Word Processing In The Home

,. For Owners And Users Of **Commodore VIC-20'''** And **64'.'** Personal Computers

### *Computing For Families 64 ELECTRONIC*

Reviews of some of the best educational games on the market for the whole family to enjoy. Evaluated by our crack review panel-columnist Fred D'Ignazio and his own family.

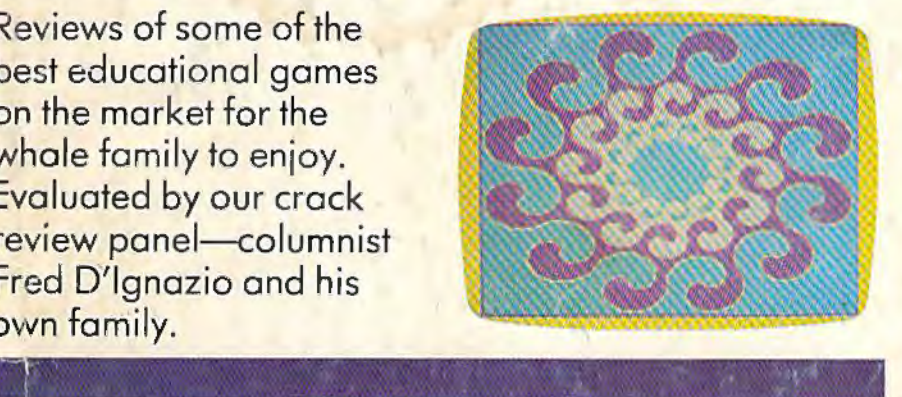

#### *SpeedScript Word Processor For*   $V$ IC And 64

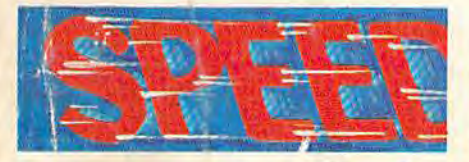

Turn your computer into *ci*  superior writing tool with *SpeedScript,* a ready-totype program with all the major features of commercial word processors. Written entirely in machine language for the 64 and expanded VIC.

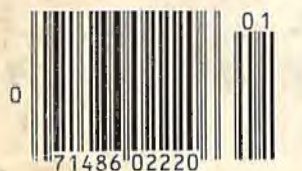

#### **'f efracrysfals Of Veluria & Cave-In:**  Two Unique Games For 64 And VIC

Create multicolored crystals which grow and evolve in Tefracrystals, an unusual nonviolent game for VIC and 64. Or rescue trapped miners in Cave-In, an exciting 3-D maze game for the VIC.

#### **Also In This Issue**

The Beginner's Corner **64 BASIC Aid Graph Plotter For VIC And 64 HOTWARE: Best-Selling Programs** 

## **r1 NOTEPAD**

\$2.50

January 1984

 $l<sub>ssue</sub>$  7 Vol. 2, No. 1 02220 \$3.25 in Canada **EC** 

Ever lost the instructions for using a favorite program? Electronic Notepad keeps the information where it belongs-on the same disk with your programs.

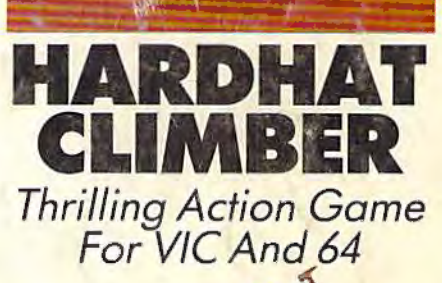

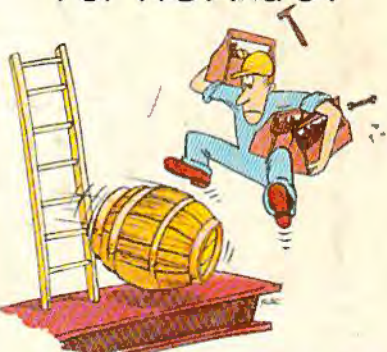

All you have to do is pick up the toolboxes scattered throughout the building. Seems easy enough. But watch out for the broken ladders, holes in the floor, and tumbling barrels....

# . **fl million laughs**

#### **SPARE CHANGE™** You are the game-happy owner

of the Spare Change Arcade. Two fun-loving, but overworked Zerks-the main characters in your most popular game-have broken loose and are trying to retire from the business. You try madly to stop them. If you can get a coin into the juke box, the Zerks get so caught up in the music, they drop everything and start dancing. You also try popping popcorn and making a pay phone ring-which immediately makes the Zerks stop, answer and start a wild con-

versation. If you "win" the game, there are rib tickling cartoons by the Zerks to reward your efforts. It's a game full of sight gags, surprises and comedy. From the best. Br¢derbund! For the Apple<sup>5</sup> II/II + /Ile, Atari<sup>\*</sup> Computers, and Commodore 64™ in disk format.

# **and an endless challenge**

score annum

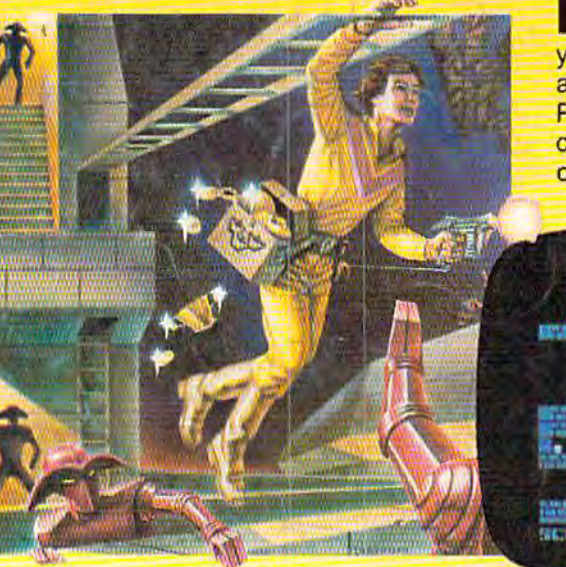

**LODE RUNNER™** Here's a game that will never stop challenging you. That's because Lode Runner is more than a spellbinding, fastaction game with its 150 different mind-boggling game screens. Lode Runner is also an easy-to-use Game Generator that lets you create your own games. Without any knowledge of programming, you can easily design unique Lode Runnner screens, then bring them to action-packed life. You will maneuver through scene

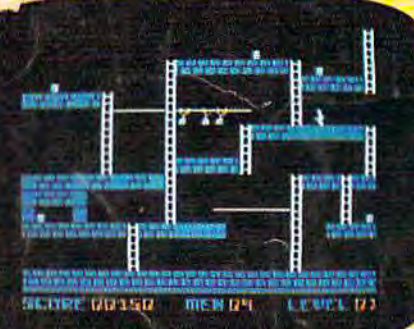

after scene, running, jumping, drilling passages and outfoxing enemy guards in a secret underground hide- \_ away as you pick up chests of gold stolen from citizens of the Bungeling<br>Empire. There's no end to the thrills. chills and challenge. Of course, it's from Brøderbund! For the Apple<sup>®</sup> 11/11 + /Ile; Atari<sup>\*</sup> Computers; Commodore 64™ (disk<br>and cartridge); VIC-20™<br>(cartridge); IBM® PC. Commodore 64™ (di or the Apple\*<br>nputers;<br>sk<br>0™

Ask your Brøderbund dealer for sneak previews.

**Edit Bruderbung** d Software D Apple II, II +, lie are registered trademarks of Apple Computer, Inc. ATABLAOOXY 12003<br>Apple II, II +, lie are registered trademarks of Apple Computer, Inc. ATABLAOO/800/1200, Commodore 64 and VIC-20 and IBM are Apple II, II + , Ile are registered trademarks of Apple Computer, Inc. ATARI 400/800/1200 , Commodore 64 and VIC-20 and IBM are trademarks of Atari, Inc., Commodore Electronics, Ltd., and International Business Machines Co

## **First Star Ras4**

Fernando Herrera, designer of **ASTRO CHASE**™ and our design team again define "State of the Art." Superior graphics, real-time animations:" multiple **EW Games.** 

innovative gaming, challenge and excitement-<br>we deliver it all!

### **THE BAD NEWS? You can't play them all at once.**

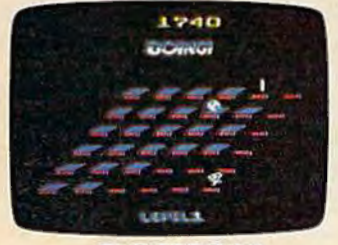

**BOING!** Designed by Alex Leavens & Shirley A. Russell Atari VCS 2600

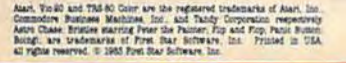

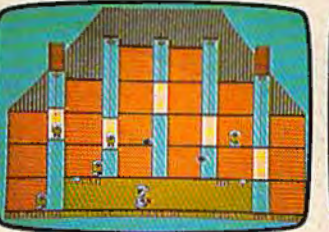

**BRISTLES B.** Starring Peter the Painter ATARI<sup></sup>  $\mathbf{C}$ ' D Alar! **ERISTLES** FLIP Commodore Computers

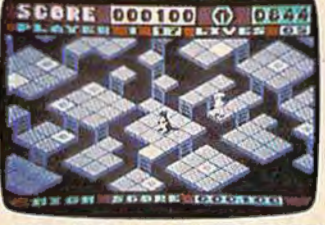

Designed by Jim Nangano Atari Home Computers (1: Commodore Computers

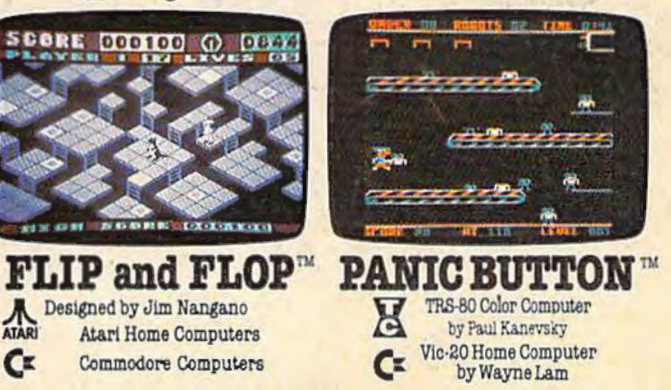

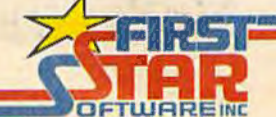

"When being first counts... we're number one!" 22 East 41st Street. New York. NY 10017<br>Distributor and Dealer Inquiries Invited/212 532 4666

"Make note of that name, Electronic Arts. It may well set the standard for sophisticated<br>entertainment software in the '80's."

-Creative Computing.

## ELECTRONIC ARTS COMES TO THE COMMODORE.

#### **ARCHON™**

by Free Fall Associates "No review could possibly do more than hint at the manifold excellence of Archon. It is truly a landmark in the development of computerized  $-Video$ strategy games."

... you're bound to fall for it. Imagine a chessgame in which you can cast spells." -Creative Computing

THE MONTAND THE DATE

"... the offices of A.N.A.L.O.G. echo with the searing roar of dragon-fire and shouted obscenities from angry players. Archon turns friend against friend and inspires grudges that can last for days. What better compliment can you give to a computer program."

 $-A.N.A.L.O.G.$ 

**HARD HAT MACK** 

by Michael Abbot and Matthew Alexander "An outstanding, state-of-theart game. Hard Hat Mack is the blue collar hero of this three screen climbing game and his tasks are far from simple." -Arcade Express "If you put Hard Hat Mack

in the ring with all other games on the market, it would win most bouts in the opening seconds of the first round. It's that good."  $-Softalk$ 

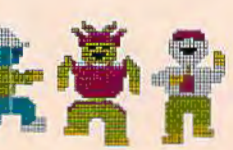

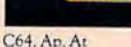

Ap. C64, At. signify availability for Apple II, 11 +, IIE, Commodore 64, or Atari home computers with disc drive. All screen shots represent Commodore 64. Apple is a registered trademark of Apple is a registered trademark

e4188 SCORE INEERS HI-SCORE INAAC

**MURDER ON THE** ZINDERNEUF<sup>™</sup> by Free Fall Associates "Whodunit fans, drop your Agatha Christie and come running. This is your game! The graphics are among the most colorful and attractive I have seen in any game."-Antic

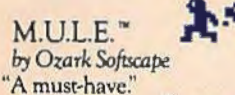

-Electronic Fun "May well become the Monopoly of computer games." -Personal Software "Graphics, sound and humor are superlative.' -Creative Computing "Recommendation? Buy it."  $-Sofline$ 

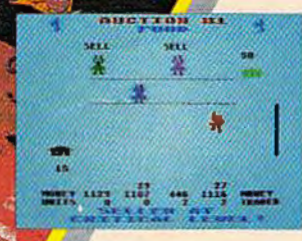

11714

**EVALUE** 

C64. At

**B** 

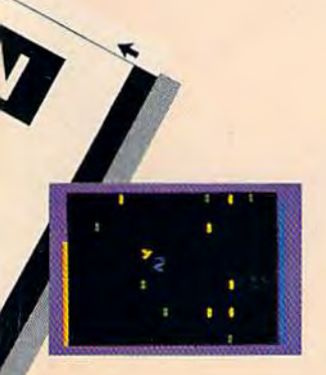

#### PINBALL **CONSTRUCTION SET**

by Bill Budge "The best program ever written<br>for an 8-bit machine." -Steve Wozniak "A fully integrated

graphics-oriented design tool that lets you create your own video pinball games, required study for all serious software authors.  $- A.N.A.L.O.G.$ 

"A tour de force." -Creative Computing

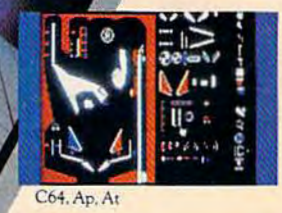

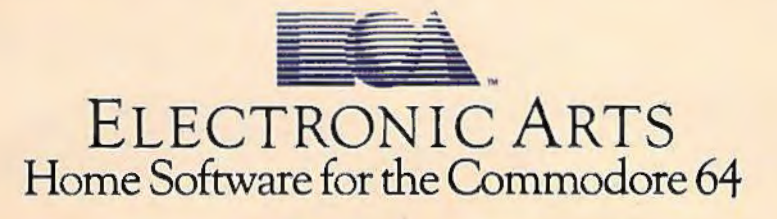

## you're all thumbs at the keyboard, MasterType" will make you a computer whiz.

#### **MasterType #1 on everybody's list ... the first step in computer literacy.**

MasterType delivers. It is the one and only typing program that dares to be fun without being intimidating. It combines the fast action of video games with the best typing skills development techniques available. The result? Highly motivated and enjoyable learning.

After each of the 18 action-packed program segments, you'll see how you measure up. And you'll become so caught up in the action that before you know it, you'll become a master at the keyboard, calling all the shots:

#### **On disks for Apple:** Atari~ **Commodore 64 • \$39.95 IBM-PC" \$49.95**

MasterType is part of the growing Scarborough family, which includes Songwriter and Picture-Writer; as well as the forthcoming software for home management, science and business games.

#### **New Atari<sup>®</sup> and Commodore 64<sup>®</sup> cartridges.**

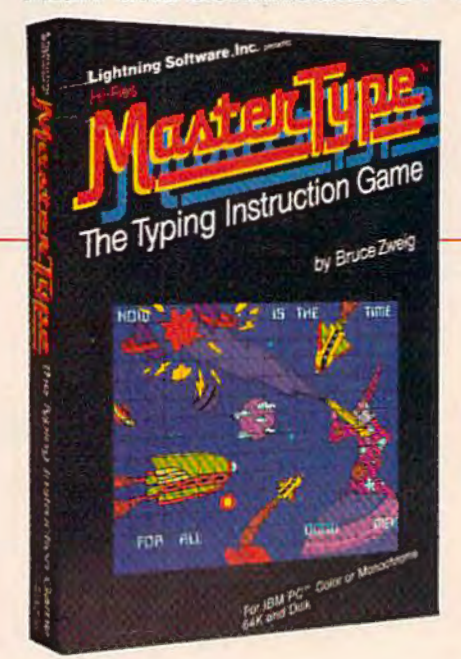

# The Scarborough System.

© Scarborough Systems, Inc., 25 N. Broadway, Tarrytown, N.Y. 10591

M

#### **January 1984 Vol. 2, No. 1**

#### FATIID

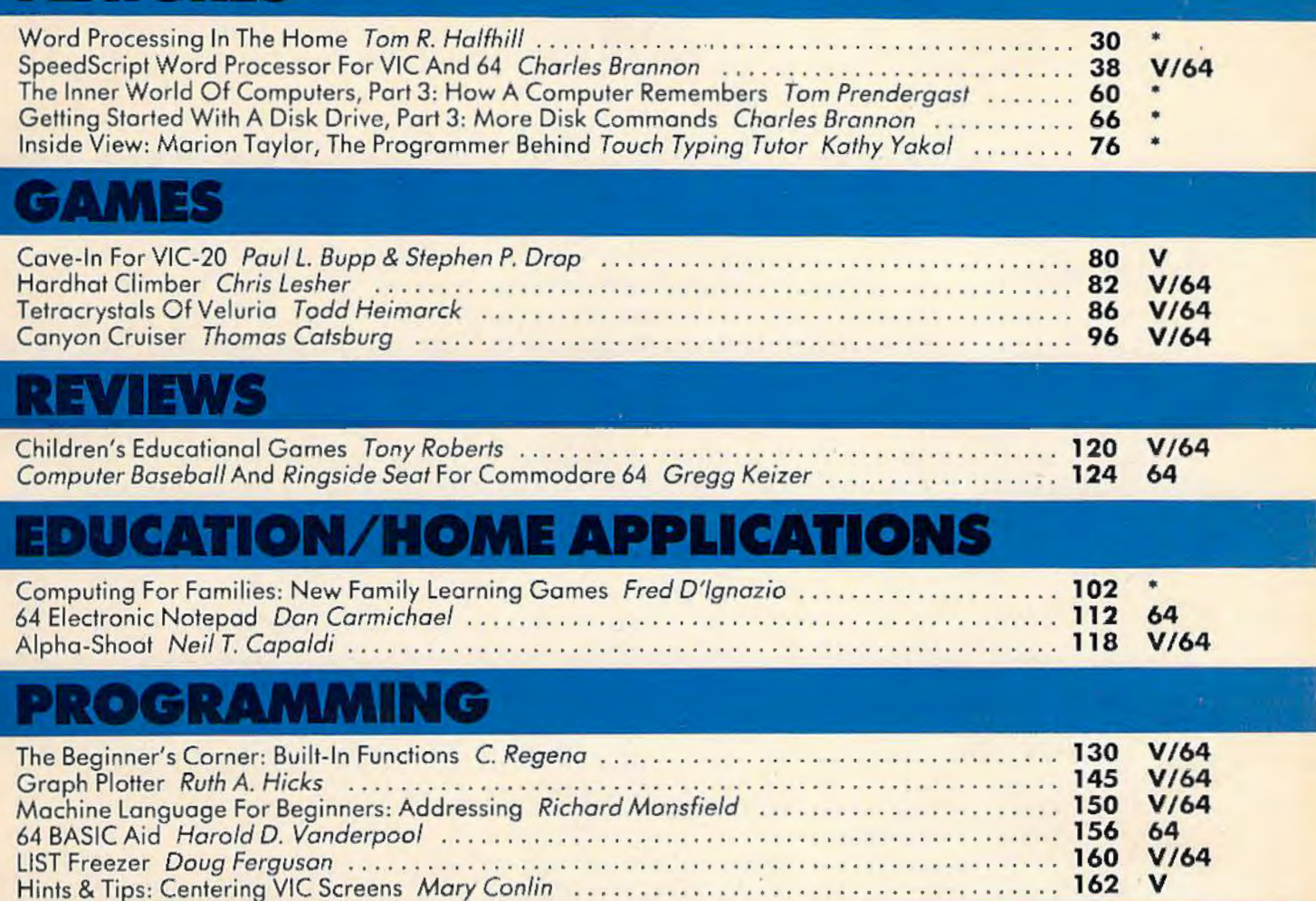

#### **EPARTMENTS** D.

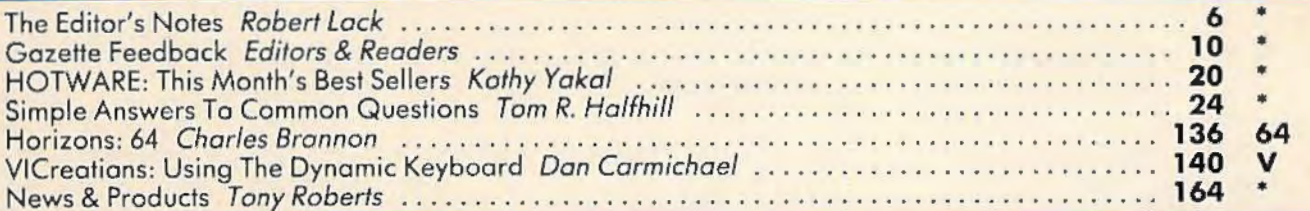

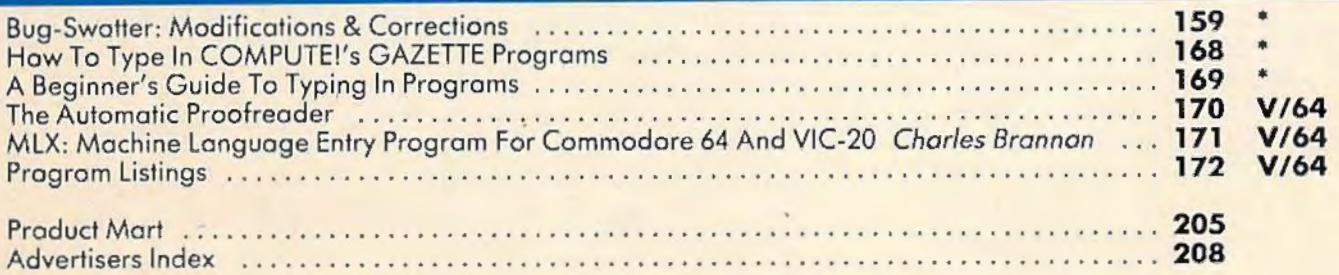

#### •=General, **V** = VtC-20, **64=** Commodore 64.

COMPUTE!'s Gazette is published twelve times each year by **COMPUTE!** Publications, Inc., Post Office Box 5406, Greensboro, NC 27403 USA. Phone (919)275-9809.<br>Editorial offices are located at 505 Edwardia Drive, Greensboro,

### **THE EDITOR'S**  notes

#### **An End And A Beginning**

The Friday, October28, announcement by Texas Instruments that they were withdrawing from the home computer industry was met with mixed emotions. While we can't speak directly for the hundreds of thousands of TI owners, we're certain there was disappointment and chagrin. As recently as 14-16 months ago, one highly regarded industry analyst was touting the TI product line as becoming the leader in the industry. Oh, well. We'll be curious to see what Tl's promise of continued service and support turns into.

One thing that's noted below in "The Beginning" portion of this editorial regarding IBM's announcement of PCjr is that they've adopted a strategy of open architecture. Third-party developers will be assisted and encouraged in the access to information necessary to help them develop hardware, cartridges, software, etc. This was not the TI approach during product marketing; rather, they chose to make their marketing channels proprietary in many ways, lo force vendors to work through them.

Given that many software vendors will probably turn from the TI in favor of other, more active markets, we wonder if TI will release vendors from this restriction. We anticipate that the strong and active TI user

groups will be able to maintain support for some time, even if the level from Tl begins to decline. Given the merchandising routes used by TI, we expect that support products will be strong sellers through December, and then begin to disappear from many of the single product outlets. After all, no one can realistically expect the local drugstore that sells Tl to continue to maintain and rotate TI software and new products from the thirdparty market after the machine is no longer for sale.

In closing, the news wasn't met negatively by Wall Street.... Within just two days of the announcement, Tl's stock rose by almost 30 percent. We assume that TI will think long and hard about any future entries into the home computer market after their several abortive tries since 1980.

#### **The Beginning**

IBM's November 1st announcement of PCjr was long awaited, eagerly watched, and disappointing to some. As a home computer, the unit(s) are impressive, powerful, restrained as breakthroughs go, and expensive. All things considered, though, we can be quite confident that PCjr will make a major mark in next year's marketplace. Our editors are hard at work developing materials in support of PCjr (we'll be adding both PC and PCjr to our sister publication COMPUTE!), and hoping anxiously that some kind third-party

vendor will quickly develop a keyboard designed for touch typists. At a glance: bottom line PCjr with 64K and cassette BASIC: \$689.00 plus \$40 per joystick (?!), \$30 for a cassette cable, \$30 for RF modulator, etc. If you'd like the expanded PCjr with its one (and only one may be used) disk drive, you'll start at \$1259. But, as with all top-ofthe-line products and prices, you can expect full service, support, and a tremendous amount of sophisticated IBM and thirdparty software. And we project it's a reasonable bet that IBM won't pull out of the marketplace. Beyond the concern over the keyboard is the lack of extended sound and graphics capabilities on the bottom-line unit. Many of these capabilities can be added by going to the extended BASIC that is available on a \$75 plug-in cartridge. But apparently sprites don't exist, and color isn't as extensive as that on the 64 (although resolution is higher).

And in closing, one COMPUTE! pundit had this remark about the new PCjr: "If I could interface it with my 64 I could have great sound and graphics...."

Happy new year! from COMPUTE! Publications.

beit Jock

**Editor In Chief** 

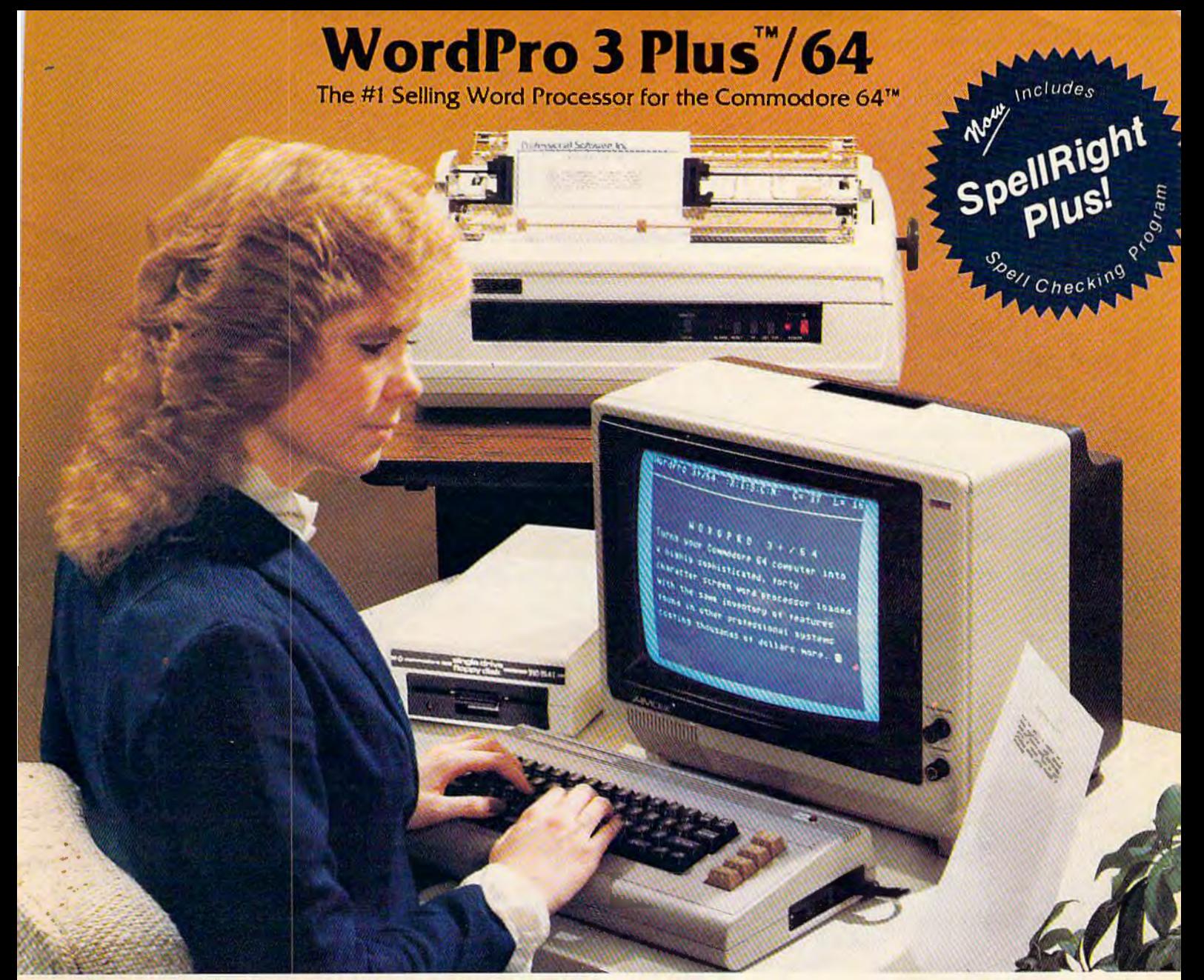

WordPro 3 Plus™/64 and Spell Right Plus™ provide a total word processing solution for the Commodore 64™ which gives you:

- 
- 
- 
- \* Sophisticated Word Processing<br>
\* Built-in Mail Merging for Form Letters<br>
\* Math Functions for Column Totals<br>
\* Fast and Complete Spell Checking via SpellRight Plus<br>
\* A Super Value (two programs) for Only \$99.95!
- 

Word Pro and Spell Right are both specifically designed for the novice user with no computer or word processing experience whatsoever. And with over 40,000 WordPro versions sold, you can be sure that WordPro is a very sophisticated word<br>processor loaded with powerful features including: Transfer, Insert, Delete, and Rearrange Text, Auto Page Numbering, Math Functions, Headers, Footers, Global Search and Replace, the Ability to Create Multiple Personalized Letters and Documents, and much more. WordPro can create documents of virtually any length and will print up to 165 columns wide. You get all of this PLUS fast and complete spell checking using SpellRight Plus!

SpellRight Plus locates and highlights misspelled words and then allows you to quickly correct the misspellings - improving the quality of your letters and reports.

And, best of all, WordPro and SpellRight's powerful arsenal of features can be put to use almost immediately  $-$  by even the novice user. So whether you're a student, professional writer, in business, education or a hobbyist, you'll quickly become a WordPro Pro!

Both Word Pro and Spell Right Plus are also available separately at popular computer outlets nationwide.

Invest In the best . .. Word Pro Plus. In a class by Itself.

**Professional Software Inc.** 

51 Fremont Street Needham, MA 02194 (617) 444-5224 Telex: 951579

Dealer and Distributor inquiries are invited.

WordPro 3 Plus<sup>7\*</sup>/64 and SpellRight Plus<sup>7\*</sup> are trademarks of Professional Software Inc. The WordPro Plua Series was designed and written by Steve Punter of Pro-Micro Software Ltd. SpellRight Plus was designed and written by Dwight Huff and Joe Spatafora of SpellMaster Systems, Inc. Some printers may not support certain WordPro 3 Plus functions and/or require an interface. Please check with your dealer. Commodore 64<sup>te</sup> is a trademark of Commodore Electronics Ltd.

#### **COMPUTE!** Publications, Inc. 6be

**Publisher** Gary R. Ingersoll **Editor in Chief Robert C. Lock Director of Administration** Alice S. Wolfe **Senior Editor** Richard Mansfield **Managing Editor Kathleen E. Martinek Art/ Design Diredor** Georgia Bikas Davis

#### **Editorial**

Tom R. Halfhill, Gazette Editor; Stephen Levy, Editor, COMPUTE! Books Division; Gail Walker, Production Editor; Ottis R. Cowper, Technical Editor; Charles Brannon, Program Editor; Tony Roberts, Assistant Managing Editor

#### **Assistant Editors**

Lance Elko, Dan Carmichael (Submissions), Gregg Keizer (Books), John Krause (Technical), Kathy Yakal, Editorial Assistant (Features); Randall Fosner, Editorial Assistant (Books)

#### **Editorial Programmers**

Patrick Parrish (Supervisor), Gregg Peele (Assistant), Jeff Hamdani, Kevin Martin, Chris Poer

#### **Technical Assistant**  Dale McBane

**Programming Assistant** 

Mark Tuttle

#### **Copy Editing/ Proofreading**

Juanita Lewis (Assistant), Becky Hall, Linda Shaw, Martha Banks **Administrative Staff** 

Vicki Jennings, Laura MncFadden, Julia Fleming

#### **Associate Editors**

Jim Butterfield (Toronto), Harvey Herman (Greensboro), Fred D'Ignazio (Roanoke), David Thornburg (Los Altos), Bill Wilkinson (Cupertino)

#### **Production**

ical Art Supervisor; Terry Cash, Debi Thomas, Typesetting Irma Swain, Assistant Production Manager; De Potter, Mechan-

#### **Artists**

Leslie Jessup, Cindy Mitchell (Publications), Janice Fary, Debbie Bray (Books); Todd Heimarck, Promotions Assistant; Harry Blair, Illustrator

#### **Operations/ Customer Service**

Carol Lock, Manager; Patty Jones, Customer Coordinator; Assistants: Chris Patty, Chris Gordon; Fran Lyons, Dealer Coordinator; Assistants: Gail Jones, Sharon Minor

#### **Customer Service Staff**

Dorothy Bogan, Supervisor; Rhonda Savage, Lisa Flaharty, Anita Roop, Sharon Sebastian, Debi Goforth, Jenna Nash; Operators: Cassandra Robinson, Mary Sprague Jim Coward (Warehouse Manager), Larry O'Connor,<br>Chris Cain, Dai Rees, Jack McConnell

#### **Data Processing**

Leon Stokes, Manager; Joan Compton, Assistant

#### **Accounting**

Paul J. Megliola, Manager; James M. Hurst, Comptroller; Assistants: Linda Miller, Doris Hall; Staff: Anna Harris, Emilie Covil, Anne Ferguson

#### **Advertising Sales**

Andy Meehan, National Sales Manager; Patti Williams, Production Coordinator; Bonnie Valentino, Accounting Coordinator; Rosemarie Davis, Sales Assistant

#### **Sales Representatives**

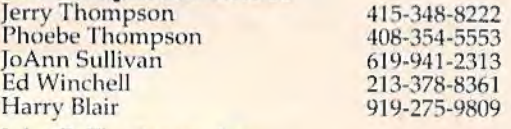

Jules E. Thompson, Inc. National and Canadian Sales Representatives<br>1290 Howard Avenue, Suite 303 Burlingame, CA 94010

Address all advertising materials to: Patti Williams, COMPUTE!'s GAZETTE, 505 Edwardia Drive, Greensboro, NC 27409

#### **Sales Offices, The Thompson Company**

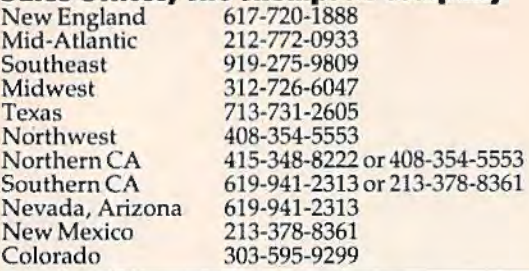

#### **COMPUTE!** Publications, Inc., publishes **COMPUTE! COMPUTEI Books COMPUTE!'s Gazette**

**Corporate Office:**  505 Edwardia Drive, Greensboro, NC 27409

#### **Mailing Address:**

Post Office Box 5406, Greensboro, NC 27403 Telephone: 919-275-9809 Office Hours: 8:30 AM to 4:30 PM Monday-Friday

**Chief Executive Officer** Robert C. Lock **President** Gary R. Ingersoll **Director, Finance & 'Planning** Paul J. Megliola **Comptroller** James). Hurst **Executive Assistant** Debi Nash **Assistant Carol Dickerson** 

#### **Subscription Information**

**COMPUl'll'• Gazette Circulation Dept. P.O. Box5406, Greensboro, NC 27403** 

> **TOLL FREE Subscription Order Line 800-334-0868 l.n NC 919· 275·9809**

#### **COMPUTE!'• Gazette Subscription Rates**

**(12 lssue Year):** US (one year) \$20. Canada, Mexico and Foreign Surface Mail \$25. Foreign Air Mail \$45.

The COMPUTE!'s Gazette subscriber list is made available to carefully screened organizations with a product or service which may be of interest to our readers. If you prefer not to receive such mailings, please send an exact copy of your subscription label to: COMPUTE!'s<br>Gazette, P.O. Box 961, Farmingdale, NY 11737, Include a note indicating your preference to receive only your subscription.

Authors of manuscripts warrant that all materials submitted to *COMPUTE!'s Gazette* are original materials with full ownership rights resident in said authors. By submitting articles to *COMPUTE!'s* Gazette, authors acknowledge that such materials, upon acceptance for publication, become the exclusive property of **COMPUTE!** Publications, Inc. No portion of this magazine may be reproduced in any form without written permission from the publisher. Entire contents copyright <sup>to</sup> 1983, **COMPUTE!** Publications, Inc. Rights to programs developed and submitted by authors are explained in our author<br>contract. Unsolicited materials not accepted for publication will be returned if author provides a self-addressed, stamped envelope. Where programs are included in an article submission, a tape or disk must accompany the submission. Printed listings are optional, but helpful. Articles should be furnished as typed copy (upper and<br>lowercase, please) with double spacing. Each article page should<br>bear the title of the article, date, and name of the author. **COMPUTE!** Publications, Inc., assumes no liability for errors in articles or advertisements. Opinions expressed by authors are not necessarily those<br>of **COMPUTE!** Publications, Inc.

PET, CBM, VIC-20, and Commodore 64 are trademarks of Commo-<br>dore Business Machines, Inc., and/or Commodore Electronics Limited. Other than as an independent supplier of quality informa-<br>tion and services to owners and users of Commodore products, **COMPUTE!** Publications, Inc., is in no way associated with Commo-dore Business Machines, Inc., or any of its subsidiaries.

## Spinnaker Aerobics. The more you do, the less you have to show for it.

Spinnaker's new computer fitness program makes shaping up fun to do. And makes you feel terrific.

AEROBICS gives you everything you need. Warmups, stretches, aerobics, cool-downs. It lets you work on overall fitness. Allows you to concentrate on conditioning specific parts of your body. Or both. Best of all, you can exercise on your own schedule. In your own home. For as long or

**SELEITARIN YANKI** 

as little as you like. Whatever works

for you. Whether you're a beginner or already in great shape, you'll love working

out with Spinnaker AEROBICS. Which means you'll do it more often. And have even less to show for it.

AEROBICS Is compatible with Apple,<sup>®</sup> Atari,<sup>®</sup> and Commodore 64 Computers.

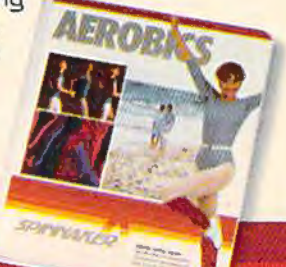

SPINNAM! We make learning fun.

**MANARISK** 

D 1985, Spinnaker Software Corp. All rights reserved. Apple and Atarl are registered trademarks of Apple Computer, Inc. and Atari, Inc. respectively Commodore 64 is a trademark of<br>Commodore Electronics, Ltd. AEROBICS compu

### **GAZETTE FEEDBACK**

#### EDITORS AND READERS

Do you have a question or a problem? Have you discovered something that could help other VIC-20 and Commodore 64 users? Do you have a comment about something you've read in COMPUTE!'s GAZETTE? We want to hear from you. Write to Gazette Feedback, COMPUTE!'s GAZETTE, P.O. Box 5406, Greensboro, NC 27403.

#### **1526 Printer Recall**

I have recently purchased a Commodore 1526 printer for my Commodore 64 computer system. I have found that I cannot load programs from my 1541 disk drive while the 1526's power switch is on. If the power switch is on and I attempt to load the program, the system locks up after a short period of time and the only way I can reset the system is to tum off the computer. Also, programs I have purchased which require repeated accessing of sequential or relative files will lock up the system if the printer is on.

The dealer who sold me this equipment assured me that *this* was normal operation. However, I wrote to a software company complaining that their software was not working correctly with my printer and they advised me that the 1526 printer and the 1541 disk drive were incompatible. I have written to Commodore four different times and have received no reply.

Are you aware of any incompatibility problem between the 1526 printer and the 1541 disk drive? If so, could you please explain what the problem is? Do you have any idea what Commodore plans to do to resolve this problem?

#### Gary L. Martin

*The recently introduced Commodore 1526 printer does indeed suffer from serious problems when used with the 1541 disk drive—or any device on the serial port. Com-1541 disk drfoe-or any device 011 the serial port. Com- modore has recnlled tire 1526 from dealers and instructed them to accept returns from any customers experiencing*  problems.<br>The 1526 is an 80-column dot matrix printer, similar

*to the 4023 printer that hns been available for the Commodore PETs and CBMs. The 1526 appeared on the market briefly, then rapidly disappeared. According to a Commodore spokesperson, the 1526 suffers from a "firmware problem" that interferes with other devices plugged into the serial port (such as the 1541 disk drive). One Commodore dealer wrote to us saying that in some cases, the problem can be helped if the equipment is switched on in a certain order (in general, tum on the 64, the disk drive(s),*  and the 1526; see last month's "Gazette Feedback").

If this does not help, we recommend returning the *printer to your dealer for a refund.* It is *not normal operation for any computer system to lock up when correctly interfaced peripherals are being used. At this writing, Commodore does not know when the 1526 will be fixed and remarketed. Perhaps it will be available again by the time you are reading this.* 

#### **Reruns For Automatic Proofreader?**

Before I received the October 1983 issue of COM-PUTE!'s GAZETTE, I had many problems getting programs that I typed in from the magazine to come out right. When I read and used the "Automatic Proofreader" it did help me, but only with the programs with the REM statements [Proofreader checksum numbers]. If I used this program to check an earlier program listed in your magazine [without the checksum numbers], I could not understand how to check those lines.

Can you tell me how I could use this helpful checksum program with these other programs? How does it work, and how can I figure out the REM numbers of these other programs? Do you have future plans to relist the earlier programs listed without the checksum numbers?

#### Jeff Cherkis

In the September issue you asked for feedback on the GAZETTE. First I'd like to say that once in a while a magazine jumps out in front of the pack, sometimes by design and sometimes by doing something lucky. The GAZETTE did it with the program ''Proof-

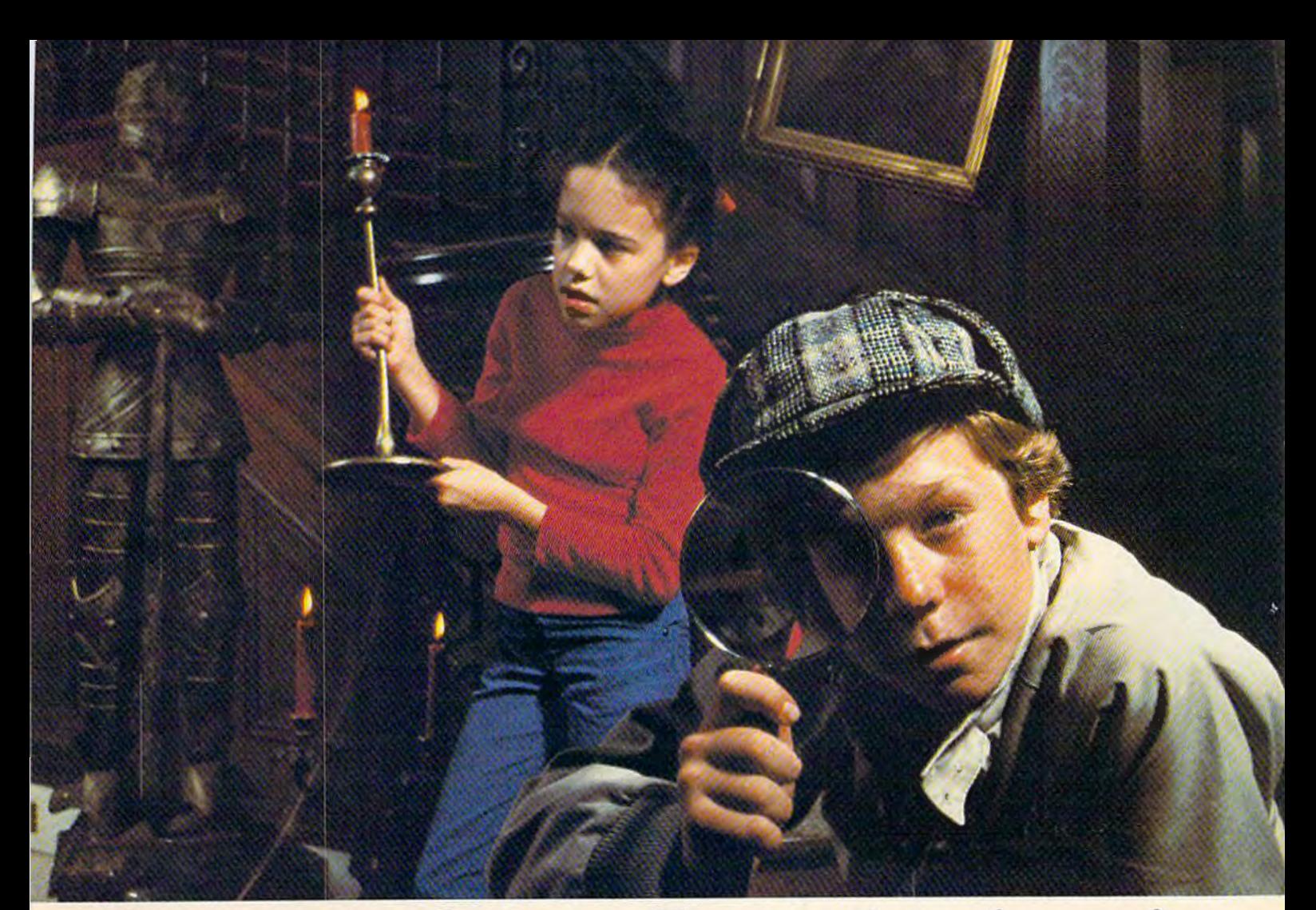

# **Introducing Snooper Troops detective series.<br>
Educational games that turn<br>
ordinary homes into Sherlock homes.**

Where can you find educational computer games that your kids will really enjoy playing?

Elementary, my dear Watson, from Spinnaker.<br>Our SNOOPER TROOPS " detective games are fun, exciting<br>and challenging. And best of all, they have real educational

value. So while your kids are having fun, they're learning. As a Snooper Trooper your child will have a great time solving the mysteries. But it will take some daring detective

work. They'll have to question suspects, talk to mysterious agents, and even search dark houses to uncover clues.

Luckily, the program provides your kids with everything<br>they need: like a SnoopMobile, a wrist radio, and a SnoopNet computer.

SNOOPER TROOPS detective games help your children learn to take notes, draw maps, organize and classify information and they help develop vocabulary and reasoning skills. All while your kids are having a good time.

So if you want to find educational games that are really

fun, here's a clue: ask your local retailer for SHOOPER TROOPS computer

games."

Available in disks for IBM,<sup>®</sup> Atari,<sup>®</sup> Apple,<sup>®</sup> Commodore 64.

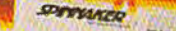

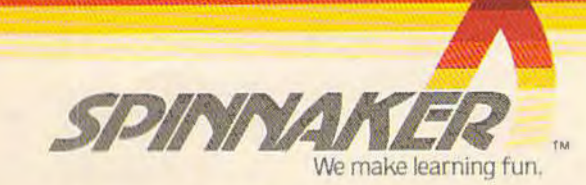

It's cold on top of the mountain. But the view is great and the people are pulling for you.

acine

So you pull on your gloves, adjust your goggles, check your bindings, take a deep breath and you're off.

Now the clock is running, so you'd better concentrate on your technique. Get as close to the gates as you can, but not too close - contact with a slalom pole will cost you precious penalty seconds. Turn too sharply and you'll come to a stop. And slalom poles

SLALOM!

aren't the only obsta-. cles in your path. This is a

mountain, remember, so look out for<br>the rocks. You can ski around them. Or  $jump$  over them  $-$  your choice. Just don't waste too many. tenths of a second trying to make up your mind!

OLIN MARK 17

**WILLEN II** 

Developed by Steven Sidley Available on diskette for your Commodore 64 •

There are those who say that motocross asks more from the athlete than any other sport. That may or may

not be true. But this much is true.

Motocross! is unlike any computer game you've ever come across.

At the start/finish line you check your gauges, gun your engine and surge onto the course.

Through the corners, up the hills, into the ruts and down the straights you maneuver for position and try to beat the clock. Stay ahead if you

can. But whatever you do, stay on the course. If you don't, one

of two things will happen. You'll slow down and lose valuable seconds. Or worse, you'll wind up on the seat of your pants.

Who says computers don't like to get dirty?

Developed by Jim Rupp Available on diskette for your Commodore 64"

> 8295 South La Cienega Blvd. Highlewood, CA 90301 (213) 215-0529

**NOTOCROSS!** 

Commodore 84 is a trademark of Commodore Eightronics Ltd.

S

reader'' by Charles Brannon in the October issue. What more can I say-fantastic-and now for a suggestion:

Print *just* the line number and checksum for *all*  of the programs in your previous issues. Example:

120-147 130-121 etc.

Why bother? Your readers will love you and you'll get reader loyalty.

#### Stuart B. Wahlberg

We have received many letters from readers compli*menting the Automatic Proofreader, including some* letters from people who said they had never got a program *to work correctly until they used the Proofreader. Almost every letter requested checksum numbers for programs previously published in* COMPUTE!'s GAZETTE. *Some people wanted to know how to compute their own checksum numbers for these earlier programs; they didn't understand why the checksums appear incon-*<br>*sistent (i.e., short program lines sometimes have large numbers while long lines sometimes have small numbers).* 

*We also received n few letters from readers who said the Proofreader doesn't work and neither do the programs they enter with it. We'd like to take this opportunity to discuss possible problems that may be encountered when using the Proofreader to enter programs, and to address your other questions and comments about our program listings ns well.* 

*First of nil, the Automatic Proofreader* does *work. Some VIC-20 tape users had problems reLOADing programs entered with the first version of the Proofreader (see November "Bug-Swatter" and November/December "Automatic Proofreader"). But even this problem never affected the hjping or checking of the programs, and it was immediately corrected in the next version of the Proofreader. The Proofreader repeatedly passes all inhouse testing, and most readers we hear from have used • it with success.* 

*Readers experiencing problems with the Proofreader should carefully check their typing of the Proofreader program; as we noted in October, unfortunately it can't check itself (although the current version does check for errors in the DATA statements). If you make a subtle error when typing the Proofreader, it can cause incorrect results when using it to check other programs. A couple of readers who had trouble with the Proofreader saw no difference between the VIC-20 and Commodore 64 versions published in the October issue and concluded that we mistakenly published the same version twice.* Both versions are very similar. However, they are not *identical. The difference is the fifth DATA element in line* 220. *To reduce confusion, we rewrote the Proofreader so the same version now works on both computers.* 

*Assuming the Proofreader program itself has been entered correctly, we have traced most of the problems* 14 COMPUTEI's Gazette January 1984

some readers are encountering to three main causes:

• Transposed keystrokes. *Because of the way the Proofreader checksum numbers are computed (see*  $below$ ), the Proofreader cannot detect transposition *errors. In other words, if you type Pl RNT instead of PRINT, the Proofreader won't know the difference. Of co11rse, this particular typo would result in a ?SYNTAX ERROR AT LINE xxx when the program is run, but other transpositions might 11ot cause a syntax error. The most common example is numbers in DATA statements. If you type DATA 156 instead of DATA 165, the Proofreader still thinks everything is okay. So does the computer. You probably won't get an error message, but the program won't work right. Solution: Be extra alert for transposition errors.* 

• Long program lines. *Normally, you can't enter a program line longer than 80 characters on the Cornmodore 64 or 88 characters on the VIC-20. However, many programmers abbreviate keywords when writing their programs to save typing and memory.* When the programs are listed, the abbreviations auto*matically expand into the full keywords, and lines longer than 80 or 88 characters often result. The only way these lines can be typed from a listing is to use the same abbreviations (see "Simple Answers To Common Questions" elsewhere in this issue). Since the Proofreader cannot handle abbreviations, ii cannot accurately check these lines. Solution: Use abbreviations to type long lines and carefully check the typing yourself. Because long lines cause so many problems for so many readers, we are trying to eliminate them wherever possible, and we urge programmers 11ot to use abbreviations unless absolutely 11ecessan;.* 

• Mistakes in listings. *Theoretically these should 11ever happen. Theoretically. But sometimes they do. We receive letters from some readers who doubt that we test programs before publication, or who doubt that the programs work in the first place. However, we promise that all programs do work and are tested. (For those who still don't believe it, proof can be seen in the screen photos which accompany almost all programs in* COM-PUTE!'s *GAZETTE-if the programs don't work, or if we*  don't try them, where do the screen photos come from?) *After testing, the listings are made on a printer directly from disk and then photographed, not retypeset. In theory this should produce a perfect listing of the program.* 

*But in practice there are about two dozen things that can go wrong, including some in the printing process which are effectively beyond our control (see this month's "Bug-Swatter"). However, most listing problems* are *within our control, and we are constantly striving to reduce them to a minimum. If you discover a subtle error in the operation of a program, chances are it escaped our testing. But if a program runs obviously wrong or crashes altogether at the outset, it is a sure sign of a typo-introduced either during the listing process (us) or the typing process (the user). These typos are extremely hard to track down. Upon receiving the first complaints, we immediately test the program* 

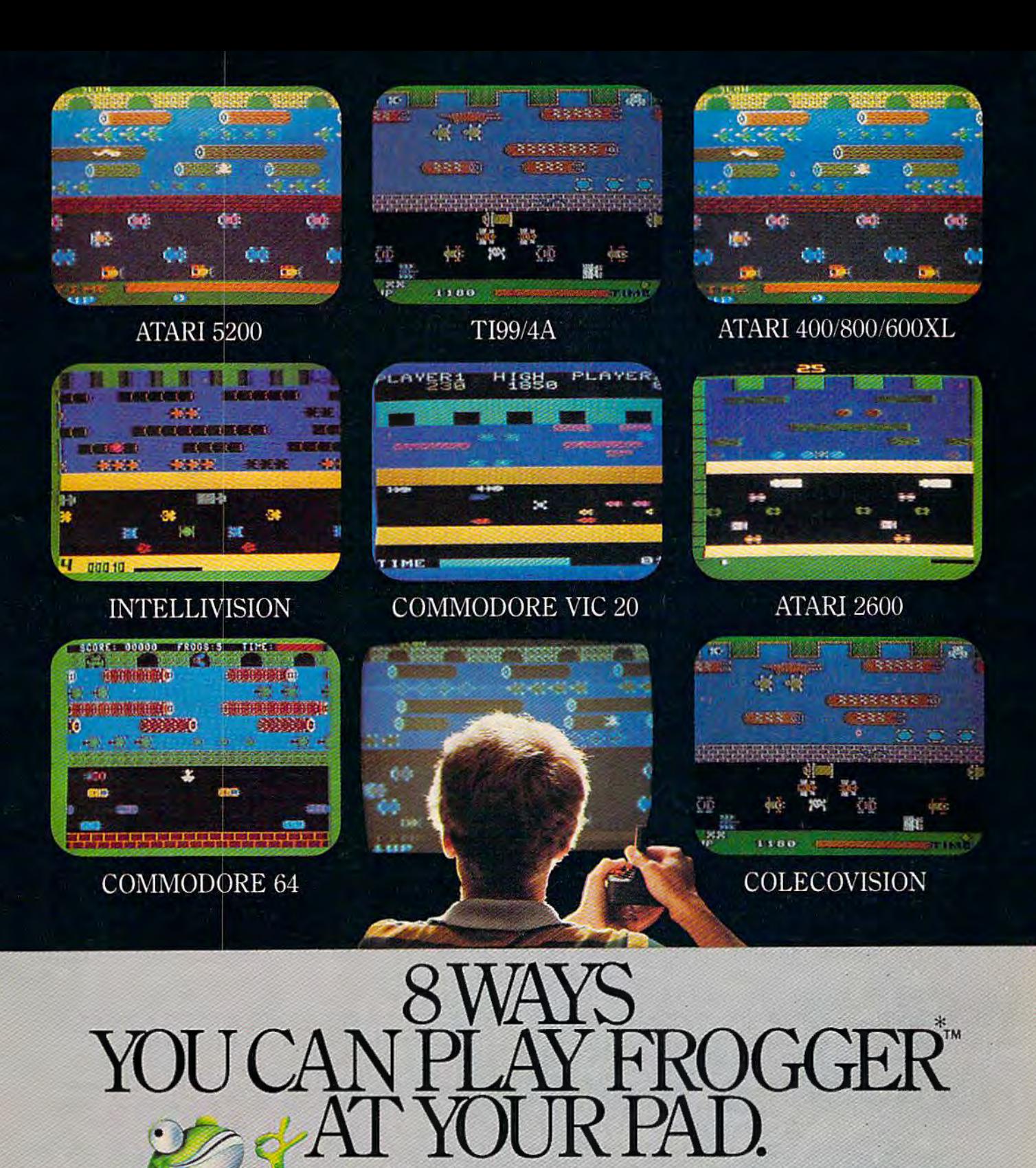

FROGGER is one of the all-time great award-winning home video games. And now Parker Brothers has programmed it into all the most popular video and computer formats so you can keep things hopping in your own home.

Catch Frogger along with POPEYE,"<br>Q\*bert," TUTANKHAM" and SUPER COBRA" where you buy your video and com- \* KOBRA puter games. You'll find it absolutely ribbitting. BROTHERS

ColecoVision is a trademark of Coleco Industries, Inc. © 1983 Parker Brothers, Beverly, MA 01915. Intellivision is a trademark of Mattel, Inc. Commodore VIC 20 and Commodore 64<br>are trademarks of Commodore Business Machines

*from our archive disks. So far, a program has never failed to run. Unfortunately, all this tells us is that the typo happened sometime after we tested the program, saved it on disk, and made the listing. Unless we can find a discrepancy between our working copy of the program and our published listing, we cannot assume an error. We are often guided in these cases by reader feedback. If we receive a large number of similar complaints about a certain program, we strongly suspect something went wrong at our end. But if some readers tell- us a certain program works fine, while others say it does not, it is difficult for us to conclude the first group of readers somehow made a typo that just happened to correct the alleged typo* we *1nade. Solution: If a program does not work, and neither you nor a proven copy of the Proofreader can find an error, write or call us to describe the exact nature of the problem. Perhaps we will have a fix, or can report that other readers are having no trouble with the program.* 

*Now to address your other questions. The Proofreader, of course, requires you to compare the number which appears at the top of the screen to the checksum number in the program listing. Since previously published programs lack these checksum numbers, you cannot check them with the Proofreader. Nor can you compute your own checksum numbers. The computer which makes our listings automatically generates the checksums by adding the ASCIT values of all the characters in a line and storing the sum in a single byte. Since one byte holds ttre sum, the checksum never exceeds 255. If tile swr. is greater than 255, the byte "rolls over" past zero. For example, 240* + 20 = *4 (a principle well known to machine language programmers). That explains why some short program lines have large checksum numbers and vice versa. (Incidentally, it also means that there's a tiny chance that* two *or more typos in a line could cancel each other out and yield a correct checksum match.)* 

Even if you manually computed your own check*sums tllis way, they would be meaningless, since they would be thrown off by any errors in the line. The. checksum must be computed from a working version of* 

*the program, as our listing computer does. Several readers have asked us to republish line numbers of earlier programs with just the checksum numbers appended (there* is *not enough space to reprint the programs and articles in their entirety). That way, you could check for typos in programs you typed in months ago but never got to work. We are considering this and will do so if there is enough demand. Let us know how you feel.* 

#### **Copyright Questions**

I have a few questions about the programs listed in your magazine. Can I photocopy them? Photocopy machines are in libraries and about everywhere else. I once read a news clipping where the courts have ruled that it's okay to photocopy something for your own personal use and files. Is this

so? What is, and what is not public domain? Can I use the programs listed in COMPUTE!'s GAZETIE at my place of business as well as my home?

#### Clarence C. Hogan

*Everything in* COMPUTE!'s GAZETTE *is copyrighted, and nothing is in the public domain unless specifically stated. This is true of virtually all magazines and books, unless they specify otherwise. This rneans that programs you type in from a magazine or book which you have purchased are for your personal use. You may not sell the programs in any form, or give copies to people who have not purchased the same book or magazine issue. Both parties are liable if this federal law is broken. Photocopies are fine as long as they are for your personal use. You can use the programs at your place of business with the same restrictions.* 

#### **From VIC To 64**

I own a VIC-20, but have decided to purchase a Commodore 64. I would like to know if you could answer some questions. First, are all the cartridges made for the VIC-20 compatible with the 64? Secondly, can machine language be used directly on the 64? I heard that it can be used on the VIC-20, but you're better off buying some kind of software on cartridge. Does the Commodore 64 need any additional software to run machine language easily? Thirdly, do you know where I can write to Commodore to obtain information about software, hardware, maintenance, etc., pertaining to their products? Any information you can give me would be appreciated.

#### Brian Cummings

*No cartridges for the VIC-20 are compatible with the Commodore 64, or vice versa. The cartridge ports (where you plug in the cartridges) are different sizes on the 64 and the VIC. Even if you could make the cartridges fit the slot, the programs encoded in the cartridges would not be compatible.* 

*Neither the VIC nor the 64 needs any additional software to* run *machine language programs. Machine language* is *the native language of all computers-the* . *language with which they "think." BASIC, on the other hand, is a foreign language to computers (just as it* is *to people) and must be interpreted internally before the computer can understand the instructions. Machine language programs can be loaded and run directly from tape, disk, or cartridge with either the VIC or 64. A machine language program can even be loaded into memory by a BASIC program with the POKE statement. It can then be run with the SYS or USR commands.* 

*However, to* write *machine language programs on a VIC or 64, you generally do need additional software. In theory, you could get by without it by laboriously converting the machine language instructions into decimal numbers by hand and then POKEing them into memory with BASIC. For short routines this might work out. But for more ambitious programs, most people* 

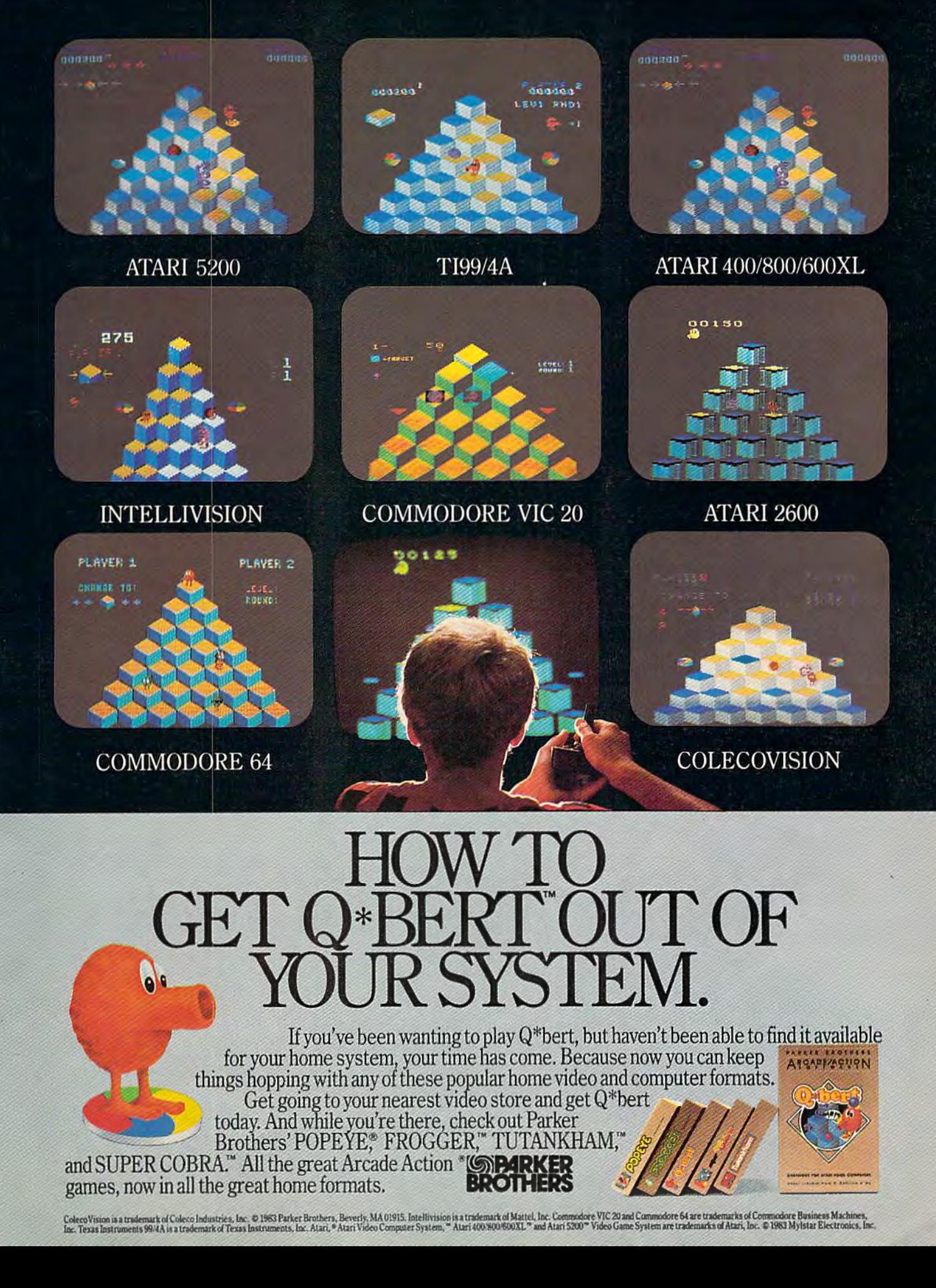

*who value their sanity prefer to use a* monitor *or an*  assembler *to write machine language. Some computers (such as the earlier Commodore PETs and the Apple) have built-in monitors, but consumer computers aimed at the home market generally do not. Most people find that assemblers are the easiest way to write machine language, especially if their previous programming experience is with high-level languages such as BASIC. Monitors and assemblers are available on cartridge, tape, and disk for either the VIC or 64. To learn more about monitors, assemblers, and machine language, see "Machine Language For Beginners," a regular monthly column in COMPUTE!'s GAZETTE.* 

*To write to Commodore for more information about its computers and other products, use this address: Commodore Business Machines, Inc. 1200 Wilson Drive Wes/ Cites/er, PA 19380* 

*For maintenance information, you might try this address:* 

**Commodore Service Center** *950 Airport Road West Chester, PA 19380* 

*An authorized Commodore dealer in your area may also be able to answer your inquiries. You can call 1-40B-727-3754 for repair cost and full service informa- tion. Commodore also offers a custorner assistance*  *number, 1-215-436-4200. As of this writing, Commodore's toll-free customer assistance number is no longer active.* 

#### **Expanded VIC Memory**

I have a Commodore VIC-20 computer and would like to know what you mean when you say (before a long program) "for VIC-20 expanded to BK." Does this mean total RAM or user RAM? With my Super Expander cartridge I have BK total RAM (the VIC has SK, and my expander adds an additional 3K of RAM). I would like to know if I can now run some of your programs which say this. Steve Medendorp

*All V !Cs have the built-in SK of Random Access Memory (RAM), so when we say "for the BK expanded VIC-20," we are referring to the BK expansion memory only. In other words, you would need an BK expansion cartridge. Similarly, "16K expanded VIC" means a VIC with two BK cartridges plugged into a motherboard or one 16K memory expander, and "3K expanded VIC" means the Super Expander or another 3K expansion cartridge is required. Occasionally we publish a program that specifically requires the Super Expander because it adds special graphics commands to the VIC as well as 3K of RAM. We try to make most of the programs we publish run on unexpanded VlCs so the greatest number of readers can use them.* 

#### **Commodore® owners: E FUTURE IS HE** • •

Will your printer interface pess the Commodore<sup>s</sup> printer test? We don't think soil! Ours will.<br>The CONNECTION™ is truly the ultimate parallel interface for the VIC20™/COMMODORE 64™. This fully intelligent<br>interface plum interface plugs into the disk (serial) socket just like the standard printer and you can easily assign it any device number. It will provide virtually TOTAL EMULATION of the Commodore® printer including all standard graphic characters (normal or inverse), column tabbing, dot tabbing, graphic repeat, dot addressable graphics, cursor up/down mode, and more. It responds to all of the standard commands (PRINT #, OPEN, CLOSE, etc.) to insure software designed for the Commodore® printer will operate with the CONNECTION™. Use it in the TOTAL TEXT MODE, or purchase our Universal\* CONNECTION that works with virtually EVERY DAISY WHEEL OR MATRIX PRINTER with standard Centronics Parallel configuration. To take full advantage of your printer's special features, please specify the printer type. Available for STAR MICRONICS, BX80, EPSON, OKI, NEC, PROWRITER, BANANA, SEIKOSHA, RITEMAN, GEMINI10X and others. ONLY \$119.00 Complete. (Additional ROMs are available if you should ever change printers).

- THE CONNECTION PROVIDES:
- 1) A 2K Printer buffer.
- 2) Full LED Status indicators.
- 3) Complete Built in self test.
- 4) Printer reset switch.
- S) Adds Skip over perf, margin set, programmable lino length, program list format commands to your printer.
- 6) No need tor extra cost, special tape loader for graphics.
- 7) All features easily accessed from software.
- 8) ASCII conversion, TOTAL TEXT, EMULATE, and TRANSPARENT Modes.<br>8) ASCII conversion, TOTAL TEXT, EMULATE, and TRANSPARENT Modes.<br>'Note: Only the <u>Universal</u> CONNECTION will not provide 100% Commodore graphics.

**Dealer And Distributor Inquiries** Invited

**ORDER FROM** 

13428 RT 23 BUTLER, NJ 07405 201-838-9027

#### **VIC Memory Expansion**

Is it possible to add more than 24K to the VIC-20? Charles Q. Berkey, Jr.

*Yes and 110. The VIC-20 has* 4K *of Ra11dum Access Memory (RAM) built in, at 4096 to B191 (hex \$1000-* 1FFF), *plus* 1K *for overhead: pointers, the stack, and so on, for a total of 5K RAM. You can buy memory expanders which add 3K, BK, 16K, or 24K from Commodore or third-party manufacturers.* 

*lf you program in BASIC,* 24K is */he most memory you can add to your 5K VIC. If you use machine language, you can add up to 3SK, for a total of* 40K.

*The first thing you have to remember when you add memory is that a VIC has only one expansion port. That means if you own mr BK expander and want to*  add 8K more, you have two choices. You can buy memory *chips and rewire your expansion cartridge (not recomranded unless you know exactly what you are doing).*<br>Or you can buy a multiple cartridge board "mother*board"* that allows you to plug more than one cartridge *into the expansion port.* It is *similar to an electrical extension cord you might use in your home. Often these motherboards have switches so you can select one or more cartridges which are plugged in. (For example, you could "switch off" tire memory expanders wit/rout physically unplugging them, in case you want to run a program that* is *designed exclusively for the unex- panded VIC.)* 

*Memory can be added to the VIC in the following blocks:* 

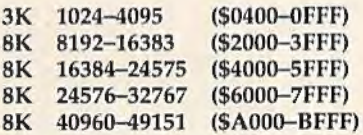

Adding expansion memory to the VIC can cause *complications, however. If you plug in the 3K expander,*  screen memory (7680-8191 in the unexpanded VIC) *remains in the same place* (76BO-B191). *But if you add more than 3K, screen memory moves to* 4096-4607. *This can result in compatibility problems witlr some programs written for the unexpanded VIC.* 

*Whether your VIC has 5K or* 40K, *it wants to put BASIC programs in a continuous section of memory. The BASIC program goes at the bottom, followed by free memory and variables (at the top of memory). When you add BK or more, any memory below screen memory*  (4096) *becomes invisible to BASIC. That's why only a maximum* 24K *can be added for BASIC programming.* 

*Once you add memory to locations* B192-32767, *the other memory expansion is available only in machine language (or PEEKs and POKEs).* 

#### **What Is A Utility?**

What is a utility program? Does this type of software make it easier to program?

Fred Soderlund

*A utility is a program that programmers use for a specific purpose. Many utilities provide new BASIC commands or disk commands. For example, let's say you want to add a menu to a program you have written. If you already have a program that makes menus, you could add it to your program by typing it in line by line. But if yo11 own a utilihJ with an append command, you simply merge the two programs—which results in a lot of saved time.* 

*If both programs use lines 900-1000, you could get arou11d the problem witlr a RENUMBER utility*  which changes the line numbers (you would have to *RENUMBER before you append). If both programs use the variable DN and R\$, you could use a utility which searches the programs and tells you whiclr variables you used and where.* 

*If you use certain routines in many programs (reading the joystick, figuring compound interest, etc.), a utility can save you time.* 

*Some utilities contain certain commands that work only with disk drives or printers. Certain commands will be most useful to a machine language programrner (for example, copying one block of memon; to another, or hex to decimal conversions). Other utilities are designed to help you write programs with graphics or sound routines.* 

*Utilities are programming tools. Their usefulness depends on what they do and what you need. If you are just getting into programming, you probably don't need many programming tools. But as you start writing larger and more complex programs, you will find that a collection of the right utilities can save you lots of time and work. Utilities are sold commercially, and many public domain utilities are available for free through local user groups. Also, nearly every issue of COMPUTE!'s* GAZETTE *includes ready-to-h;pe program listings for useful utilities.* **Cl** 

#### **Subscriber Services**

Please help us serve you better. If you need to contact us for any of the reasons listed below, write to us at:

**COMPUTEl's Gazette** 

P.O. Box961 Farmingdale, NY 11737

or coll the Toll Free number listed below.

**Change of Address.** Please allow us 6-8 weeks to effect the change; send your current moiling label along with your new address.

**New Subscription.** A one-year (12-month) U.S. subscription to *COMPUTE!'s Gazette* is \$20 (2 years, \$36; 3 years, \$54. For subscription rates outside the U.S., see staff page). Send us your name and address or call the Toll Free number listed below.

**Delivery Problems.** If you receive duplicate issues of *COMPUTEl's Gazelle,* if you experience lnte delivery, ar if you have problems with your subscription, please coll the Toll Free number listed below.

**COMPUTE!'s Gazette 800-334-0868 In NC 919-275-9809** 

## **HOT WARE**  A **Look** At This **Month's Best Sellers**  And **The Software Industry**

Kathy Yakel, Editorial Assistant

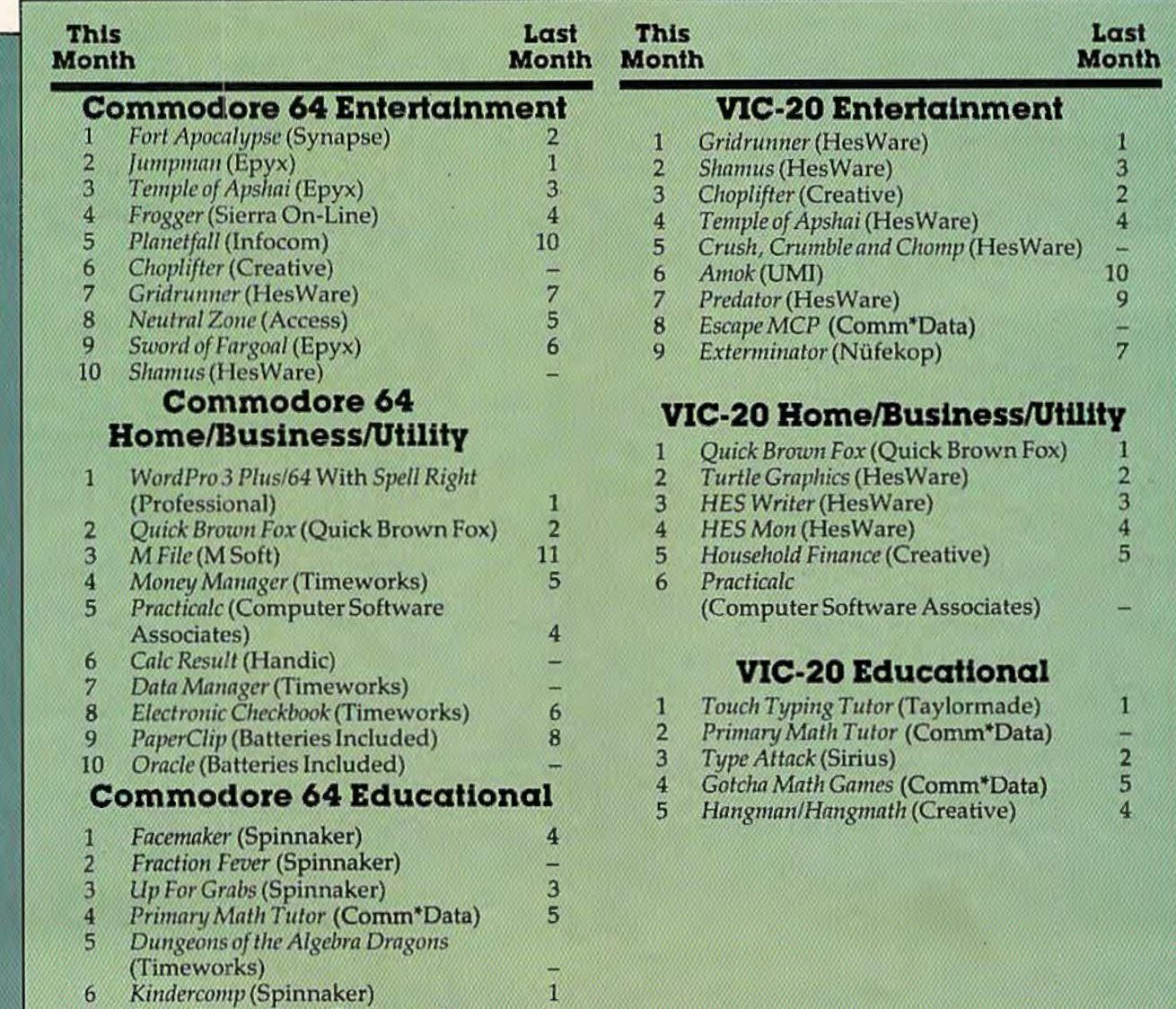

**Touch Typing Tutor (Taylormade)** 

# Don't let price get in the way<br>of owning a quality printer.

Adding a printer to your computer makes sense. But deciding which printer to add can be tricky. Do you settle for a printer with limited functions and an inexpensive price tag or buy a more versatile printer that costs more than your computer? Neither choice makes sense.

Here's a refreshing option-the new, compact STX-80 printer from Star Micronics. It's the under \$200 printer that's whisper-quiet, prints 60 cps and is ready to run with most popular personal computers.

The STX-80 has deluxe features you would

**Computer connect** 

stx-80

expect in higher priced models. It prints a full 80 columns of crisp, attractive characters with true descenders, foreign language characters and special symbols. It offers both finely detailed dotaddressable graphics and block graphics.

And, of course, the STX-80 comes with Star Micronics' 180 day warranty (90 days on the print element).

The STX-80 thermal printer from Star Micronics. It combines high performance with a very low price. So now, there is nothing in the way of owning a quality printer. \*Manufacturer's suggested retail price.

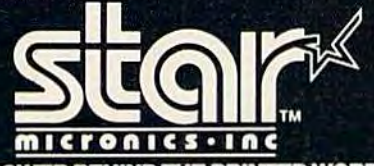

THE POWER BEHIND THE PRINTED WORD. mputer Peripherals Divis P.O. Box 612186, Dallas/Ft. Worth Airport, TX 75261 (214) 456-0052

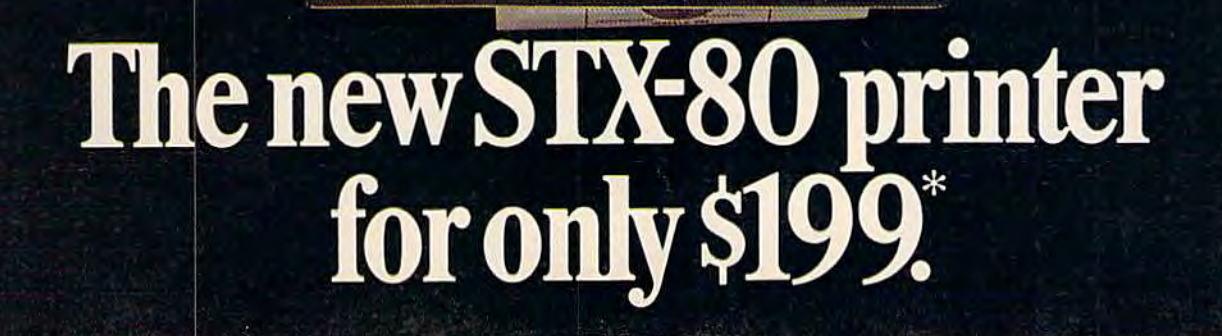

**Programming Management** 

**Star** 

**ZICOIL** 

## $\overline{\mathbf{r}}$ TER FITS THE HIS.a  $\blacksquare$  $\begin{array}{c} \hline \end{array}$

 $\frac{1}{2}$ 

 $\overline{\phantom{a}}$ 

FECIALES

72

**AND** 

**RISO** 

RYA

**FRON** 

 $\epsilon$ 

TAR

Ł

COMMODORE

ä

**(現在)** 

8)

**TARISO** 

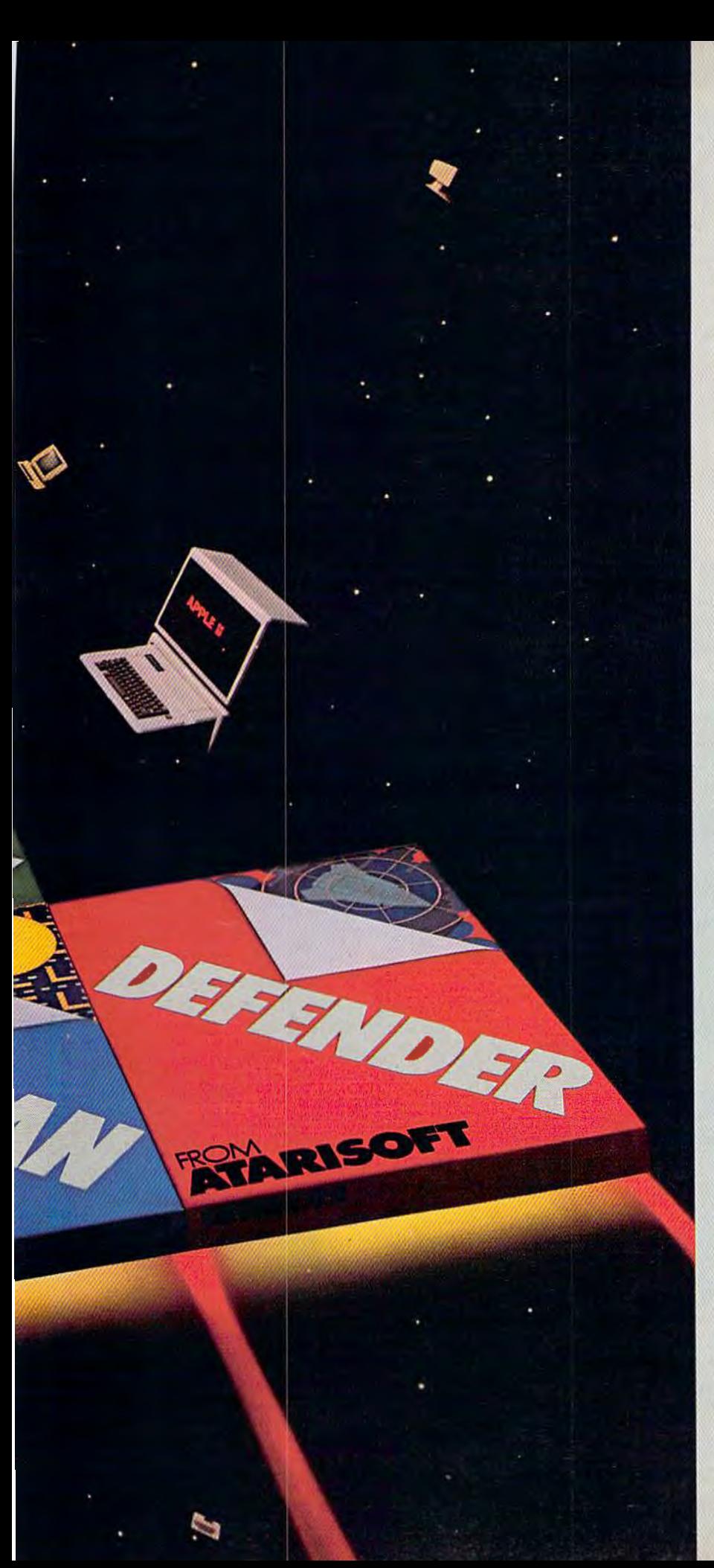

Now the excitement of original arcade graphics and sound effects comes home to your computer.

Introducing ATARISOFT.™ A new source for computer software.

If you own a Commodore VIC 20 or 64, a Texas Instruments 99/4A, an IBM or an Apple II, you can play the original arcade hits.

DONKEY KONG by Nintendo. CENTIPEDE<sup>N</sup> PAC-MAN, DEFENDER,<br>ROBOTRON: 2084, STARGATE and OIG OUG. (On the TI 99/4A you can also play Protector II, Shamus, Picnic Paranoia and Super Storm.)

So, start playing the original hits on your computer.

Only from ATARISOFT. Some games also available on ColecoVision and Intellivision.

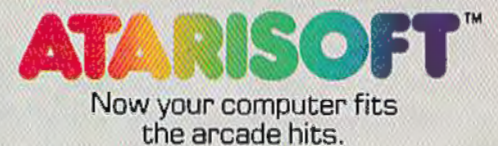

LTD 2010 CONTENT IN the CHARGO CONSULT IN the STATE CONSULT CONSULT CONSULT CONSULT AND A THOM AND A THOM AND A THOM AND A THOM AND A THOM AND A THOM AND THE CONSULTION CONSULTION CONSULTION CONSULTION CONSULTION CONSULTIO C 1983 Atan, Inc. All rights reserved.

Complete this coupon and we'll keep you up to date on the newest hits from ATARISOFT.™

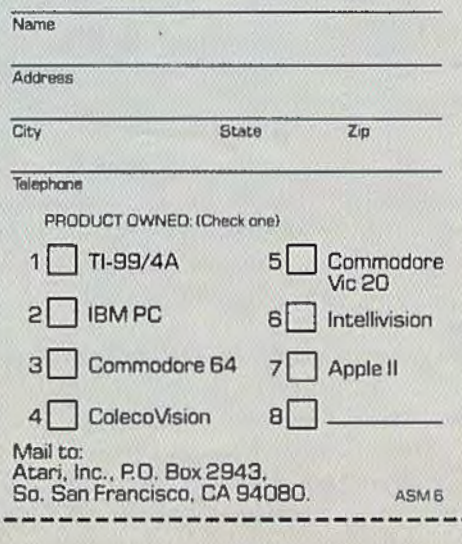

#### **SIMPLE ANSWERS TO COMMON QUESTIONS**

TOM R. HALFHILL, EDITOR

*Each month,* COMPUTE!'s GAZETTE *will tackle some questions commonly asked by new VIC-20/Commodore 64 users and by people shopping for their first home computer.* 

#### Q • *I have a 1541 disk drive and a friend has one of the older 1540 disk drives. Is there any problem in trading disks back and forth?*

A. Yes, there is a potential compatibility problem. If you're merely *reading* from each other's disks, you should be safe. But *writing* to them could be hazardous to the files stored on the disks.

The reason is that the 1541 disk drive runs slightly slower than the 1540. ln our experience, the difference is insignificant when reading disks formatted on one drive or the other. But if you try to write, the speed difference could cause adjacent blocks of data to be overwritten.

The 1541 drive can be accelerated to the 1540's speed by entering this statement:

CLOSE15:OPEN15,8,15, "UI-"

This makes it safe to write to a 1540 disk on the 1541 drive. To restore the 1541's original speed, initialize the disk or enter:

CLOSE15:OPEN15,8,15,"UI + "<br>(Notice that "UI – " speeds up the drive and "UI +" slows it down. This syntax might be the opposite of what you'd expect, but it's straight from pages 8-9 of the *VIC-1541 User's Manual.)* 

Unfortunately, you can't slow down a 1540 drive the same way, so it's risky to write to 1541 disks on the 1540. lf you use both kinds of drives or frequently swap disks with someone who uses a different drive, you should mark all your disks "1541" or "1540" to avoid problems.

Q • *Some programs in your magazine I cannot get to run, and I've traced the problem to certain lines which are very long. I type the line exactly as printed* in *the listing, but when I press RE-TURN and re-LIST the line, only part of* it *is there-the rest was chopped off somehow. Even the "Automatic Proofreader" doesn't help. Are* 

*these lines, indeed, the problem?* If *so, is there any way to type these lines and get these programs to work? Why didn't you test the programs first to make sure they worked?* 

A. You've zeroed in on a problem which seems to have troubled many other readers. Until a number of similar letters and phone calls came in, we had not realized how many readers are unfamiliar with BASIC line-length limits and with the use of keyword abbreviations to solve the problem. Nor had we realized how many programmers routinely use long lines in their programs.

The problem, as you deduced, is that certain lines are too long to type in—at least, too long to type in *normally.* But there is a way to enter them.

Normally, the Commodore 64 does not allow entry of BASIC lines which exceed 80 characters (two screen lines). The VIC-20's limit is 88 characters (four screen lines). If you type in more characters than these limits allow, the extra characters will be discarded when you press RETURN. Unfortunately, the computer does not warn you that the line has been truncated. If you re-LIST the line, you'll see the difference, but most people don't find out until they attempt to RUN the program for the first time. The program either fails to run properly or crashes altogether, often with a cryptic error message as the only clue. The problem can be hard to isolate, especially for nonprogrammers. Frustrated, many people blame a bug in the program or the listing and give up.

But the problem is easy to fix once discovered. The trick is to enter the long line as the programmer did when he or she wrote the program.

In an appendix of the user manual which came with your VIC or 64 is a table of keyword abbreviations (a summary of the most commonly used abbreviations appeared in last month's "Horizons: 64" column). Abbreviations allow you to enter BASIC keywords without typing all the characters. Usually an abbreviation consists of the

**Help your child** learn the basics with Computer Tutor!" 40 learning programs professional educators designed by and tested in actual classrooms. This outstanding set of educational programs was developed by professional educators in the classroom to meet the highest Your child will delight in learning with teaching standards. Computer Tutor!<sup>IM</sup> Correct responses are

reinforced with colorful graphics and sound. Programs include Language Arts, Math and A-Kindergarten-Grade 3 Social Sciences. B-Grade 2-Grade 4 C-Grade 3-Grade 5 D-Grade 4-Grade 6 Sugg. Retail per 8 program Album \$99.00. E-Grade 5-Grade 7 Sugg. Retail per 40 program set of 5

Albums \$449.00

**Home/Business computer** filing system. Ideal for lists, reports and inventories.

Tell the computer what you want filed and how you want it arranged. See it on the monitor screen or print it. Design the format yourself. Store up to 1000 records on a single diskette. SUGG. RETAIL \$59.95 Runs on Commodore 64 (diskette)

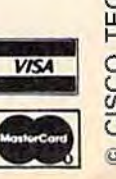

**Dealer Inquiries** Welcome

**IPUTER** 

COMPUTER

COMPUTER

COMPUTER

COMPUTER

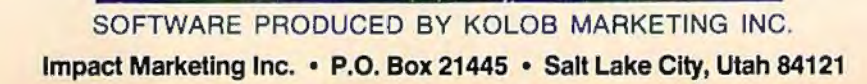

VIC 20 (cassette) Commodore 64 (diskette) (cassette)

The path to prosperity is a confusing maze paved with jellybeans and blocked by opposing donkeys. You're Ronnie's running mate as he seeks to stay the course and find his way against impossible odds! SUGG. RETAIL \$19.95 Runs on Unexpanded VIC 20 (cassette)

## **Ponnie**

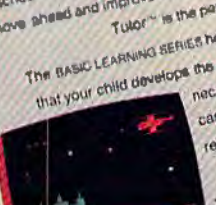

The BASIC LEARNING REBIER hatps to ensure necessary for advancement in today's world. Each that your child develops the enserting skills cassette la carefully designed la reinforce correct

BASIC LEARNING SERIES THE RADIC LEARNING REMO COMMITTE OF A RADICAL CONTINUOUS & CASSINTY FOR CHANGE 4.12

> responses through color, animation and sound Computer Tutor<sup>to</sup> is easy and fun to use:

New! Educational! Fun! school instruction. For students who want to move sheet and improve their skills. Computer

Tulor ~ is the partect answer.

 $\Omega$ 

Your child will quickly acquire basic computer skills while learning with the "user-friendly" As programs run on the unexpended VIC 20 Computer Tutor

INFO®ASE®4™

CISCO TECHNOLOGY 1983

#### HOME *MANAGEMENT SOFTWARE* FROM *ELECTRONIC ARTS*

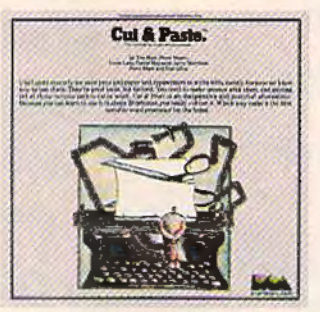

## *If yaµ* can learn to use this word processor in 90 seconds, can it really be any good?

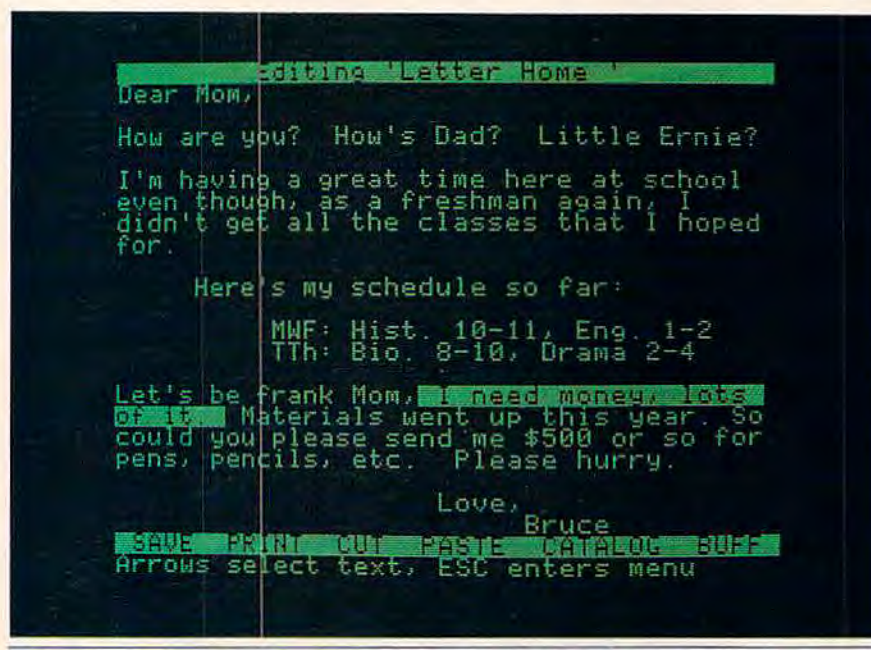

CUT & PASTE<sup>\*\*</sup> displays its commands on a single line at the bottom of the screen. This *makes working with it easier and also gives you more usable space on the screen.* 

**O**f all word processors on the<br>market today, Cut & Paste n<br>well be the easiest to use. In market today, Cut & Paste may well be the easiest to use. In fact, by the time you finish reading this section of the ad, you'll know how to work with Cut & Paste. So read on. START TYPING. Working with Cut & Paste is like working with a typewriter. If you know how to use a typewriter, you already know how to type in your draft with Cut & Paste.The only real difference is, with Cut & Paste it's easier to correct typos. MAKING CHANGES. Let's say you've decided to make a cut in your rough draft. To do this you put the cursor (the bright block) at the start of the text you want to delete, and

stretch it through to the end of your cut. Then you send the cursor down to the "CUT" command on the bottom of the screen. Done.

If, on the other hand, you want to keep that line, but put it in a different pare of your draft, you use the "PASTE" command. You mark the point of insert with the cursor. Then you put the cursor over "PASTE:' That's all there is to it.

PRINTING IT OUT. When you like the way your work looks, you print it. Put the cursor on the "PRINT" command. Then set your margins, in inches. That's it.

You now know how to use Cut & Paste.

#### OKAY, IT'S SIMPLE. BUT HOW

GOOD IS IT? Cut & Paste has all the features you'll ever need to use at home. Here are a few of them:

- 1. Scrolling dynamic menus
- 2. Automatic word wrap
- 3. Simple cut & paste editing
- 4. Block indenting

5. Set margins and paper size in inches

- 6. Tabs
- 7. Automatic page numbering
- 8. Controllable page breaks
- 9. Headings
- 10. Scrolling text windows

11. Automatic widow and orphan control

12. Clear and concise manual

In other words, Cut & Paste will do just about everything other word processors do. But Cut & Paste will do it more easily. Without complex commands and modes.

1f you think about a word processor in terms of what it replaces (typewriters, pens and paper, files), Cut & Paste begins to look very good indeed.

And when you consider that *all this power can be had for approximarely \$50,* we think you'll see why we believe Cut & Paste is something of an achievement.

A PHILOSOPHY OF DESIGN. The people who designed, developed and programmed Cut & Paste have some fairly heavy credentials.

They are people who worked on the internationally-famous user interface designs that led to the Xerox Star<sup>®</sup> and Apple's Lisa." They are also

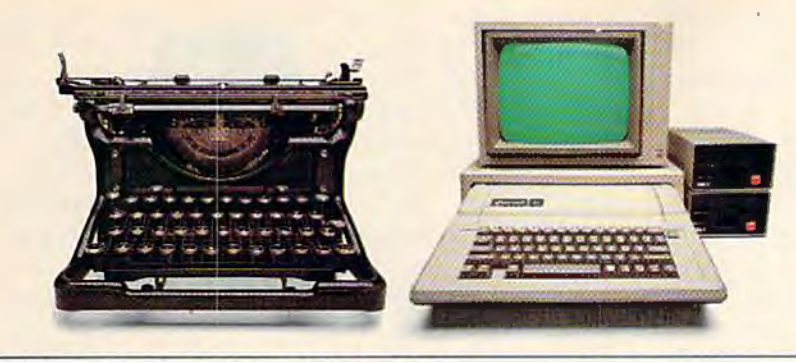

THE CHANGING OF THE GUARD. Until quite recently we used pens and paper *and typewriters to write with, mostly because we knew how to use them. They have been good* tools, but limited. You tend to make messes when you work with them, and getting rid of those *messes makes extra work.* Cut & Paste is an inexpensive and practical alternative. Because it is as easy to use as a typewriter, you really will use it. Which may make it the first sensible word processor *for the home. Thus an alleged labor-saving device has come to a position where it really can save a*<br>significant amount of labor, i.e., yours. significant amount of labor, *i.e.*, yours.

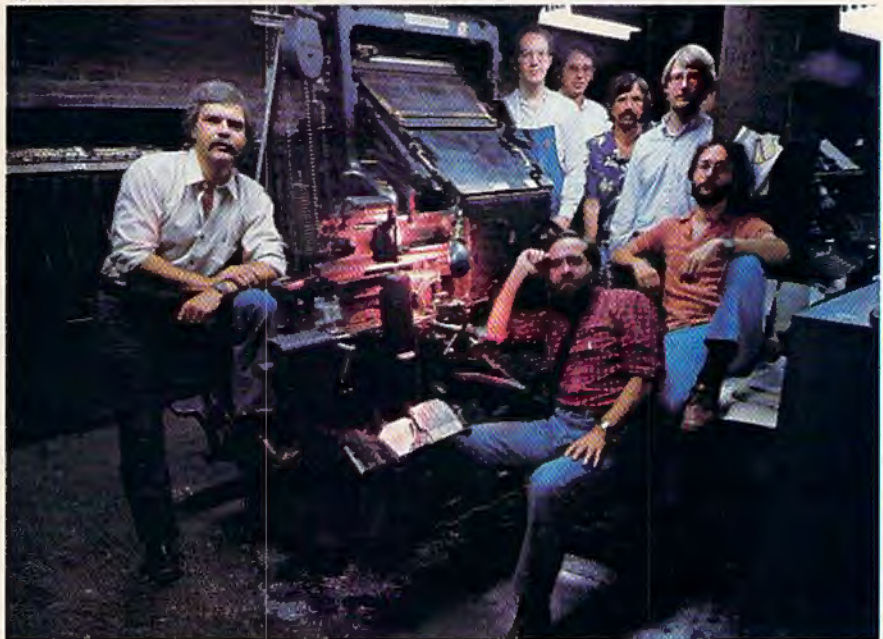

THE MEN WHO MADE CUT & PASTE. *The* Linocype machine *pictured here*  was the 19th century's most important contri*bution to word processing technology. It let typesetrers compose and rearrange text* in *the*  form of metal castings. The importance of Cut  $\mathcal{B}$  Paste, of course, must await the judgment *of history. Nevertheless, the seven* men *who* de· *veloped it look confident here.* Standing *left* to right, they are: Norm Lane, Steve Shaw, David *Maynard, Dan Silva, Steve Hayes and Jerry Morrison.* Seated *at ihe console* is Tim Morr, *whose* idea *this was* in *the first place.* 

people who have in common a very lucid philosophy of design.

Computers and the programs they run are cools, they believe. Tools are never noticed unless they are bad tools. When they're good, they become, in effect, invisible. And if you want to make a good tool- an invisible toolyou'd best study the way people use the tools they already have.

As a result of this thinking, Cut & Paste was designed to work much in the same way that you already work with a typewriter or with pen and paper. The most complex and powerful parts of the program are hidden from view. The work they do takes place deep in the machine. All you get to see are the results.

But beyond that, there is something almost indefinable about a good design. Things about it just seem co work crisply. Little couches and features that you notice make you want to smile.

If it's really good, *it feels good.* Cut & Paste

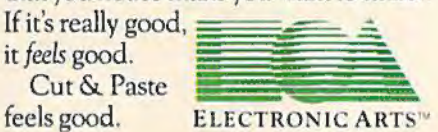

THE PRODUCTS of Electronic Arts can *be found* in *your favorire compwer siores, soft· ware centers, and in leading department stores chroughout the country. Both Cut & Paste and Financial Cookbook" are* now *available*  at a suggested retail price of \$50 for the Apple Ile *and the Commodore* 64 *and will soon be available for che IBM·* PC *and Atari.* 

#### OUR COMMITMENT TO HOME MANAGEMENT

Cut & Paste is just one of a growing number of products we're publishing within the category of"home manage· ment software." These products are all built around the same program archi· tecture, making them all equally "friendly," as well as remarkably straighrfor· ward and praccical. We believe that designs like these will soon make home computers as functional and efficient as today's basic appliances.

Our next product in this line is called Financial Cookbook. It's a realistic alternative to the complex, pre-programmed financial calculators we all wish we knew how to use. With a few, simple keysrrokes, Financial *Cookbook* lets you make more than 30 key time ·value·of·money computations-just about all the ones

like calculating changing inter-<br>est rates, compounding the interest on IRA and savings ac· counts, and buy· versus· lease comparisons for automobile pur· chases.

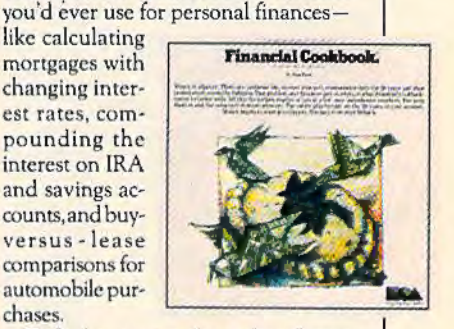

To find out more about these home management products and about what we have planned for the future, call or write: Electronic Arts, 2755 Campus Drive, San Mateo, CA 94403 (415) 571·7171.

Apple and Lisa are registered trademarks of Apple Computer, Inc. Star is a registered trademark of the Xerox Corporation Commodore 64 is a registered trademark of Commodore Business Machines, Inc. PC is a registered **r1atkmark** *of ln&t'rn«Li0n.:l* **8uuntu Mathcntt '"' AColfl Ho rtturc1t.d** r..w:'ft110~Jc **of Acan.** *ln.r* **,a U\:zrtW"r CommW\k'armru cornlAm't'** 

first letter of the keyword and a SHIFTed·second character. For instance, the abbreviation for POKE is P-SHIFT-O. (Note that the SHIFTed O appears on screen as a graphics character.)

You're still limited to typing 80 or 88 characters when using abbreviations. However, when you LIST a line with abbreviations, the abbreviations expand out to the full keywords, even if the resulting line exceeds the limit. The line appears illegal, but executes normally. Be aware that you cannot edit this line, however; if you want to make a change, you must retype the line from scratch.

Another problem with abbreviations is that they confuse the "Automatic Proofreader." The checksum program cannot be used to spot typos in long lines.

Programmers use abbreviations to save typing and memory. Not that the abbreviations themselves save memory-BASIC stores all keywords as one-byte tokens, whether abbreviated or not. But abbreviations allow programmers to pack more statements into each line, and reducing the number of lines in a program *does* save a little memory.

Since these long lines execute normally, the programs work fine when we test them prior to publication. We list the program directly from disk and don't hear of a line-length problem until letters begin arriving three months later.

To correct this problem, our lister program now warns us whenever it detects a line exceeding 80 characters. We then try to break up the long line into two shorter ones. Unfortunately, some programs-especially on the unexpanded VICrequire every available byte of memory. Breaking up a line can ruin a working program. In these cases, we'll at least try to warn you of the long lines.

Readers can help, too. If you submit a program to COMPUTE!'s GAZETTE, do not exceed the line limits *unless absolutely necessary to conserve memory.* Also, please do not number BASIC lines by ones, so that our programmers have room to break up long lines if necessary.

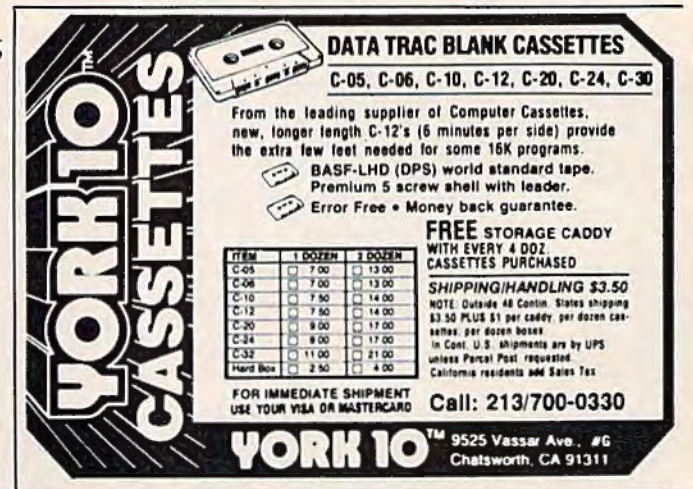

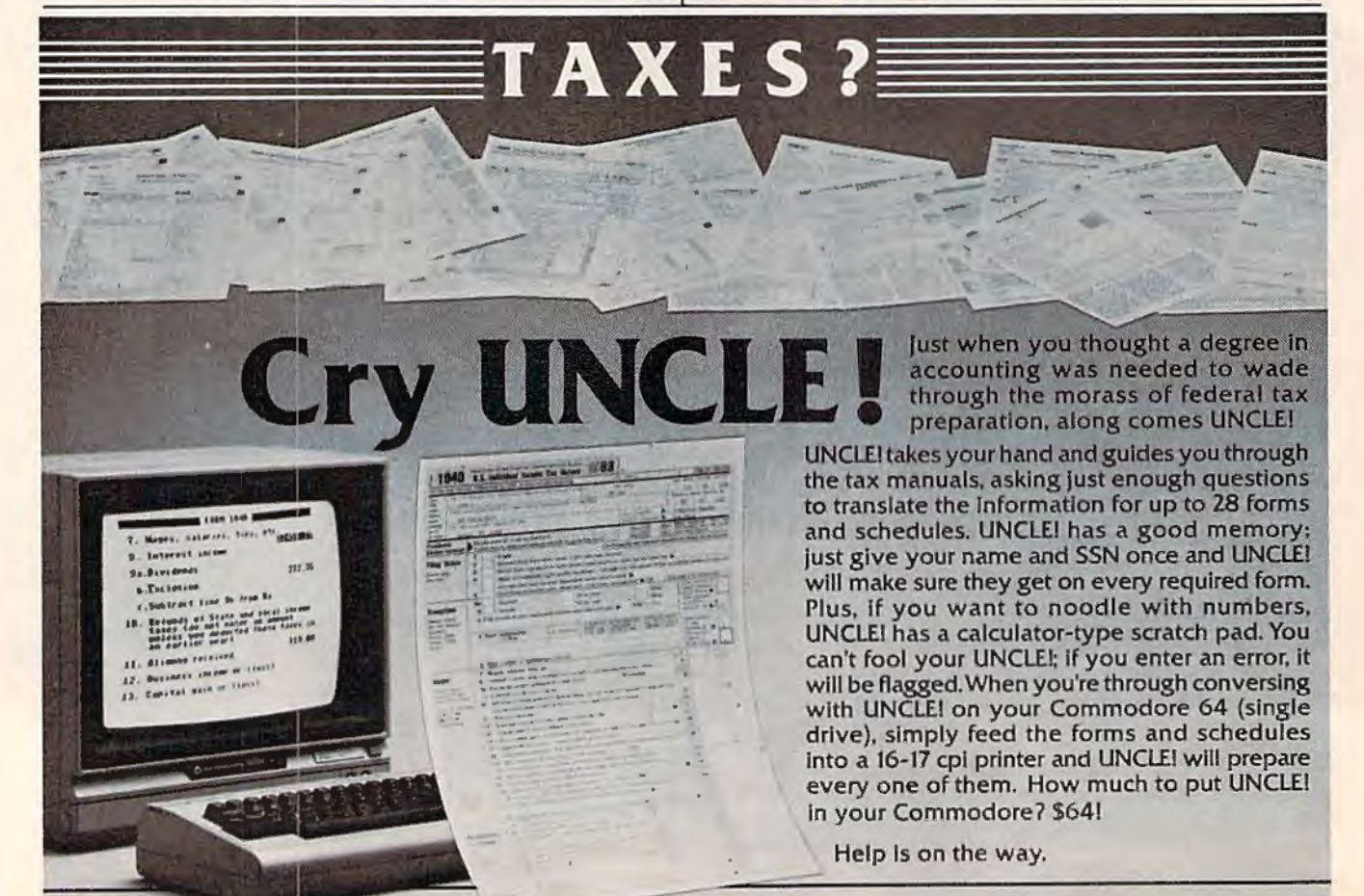

## The ENDofDINKETI DINK-DINK.

. *nnouncing the first computer*  music program *that actually sounds like* . music.

LET'S FACE IT. Up till now, music programs for your home computer have all sounded, well, pretty lame. There were the ones that resembled little electronic music boxes, remem· ber? And then there were those that sounded like so many burps.

Enter Music Construction Set." It's the first music program that really makes use of the power of that machine you've got If you're a serious student, this means you'll be able co work with an intricacy and range of sound quality you've never heard before on a computer. And if you know nothing about music, you'll find something even more important. Namely, that this thing is simple enough to be a lot of fun.

Take a good look at this screen because it, you, and a joystick are the whole story here.

That's you at the right end of the staff of notes - the little hand. Move the joystick, and you move the hand. Use it to carry notes up to the staff. Lay in rests, signatures, clefs, then point

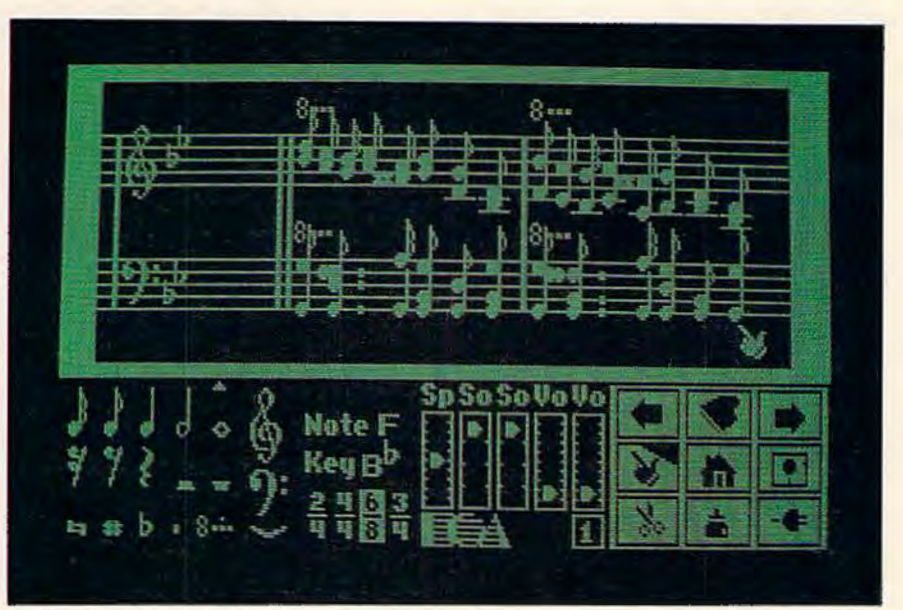

to the little piano in the lower right and listen, because you'll hear the whole thing played back.

Move those little scales in the middle up and down to vary the music's speed, sound quality, and volume. Use

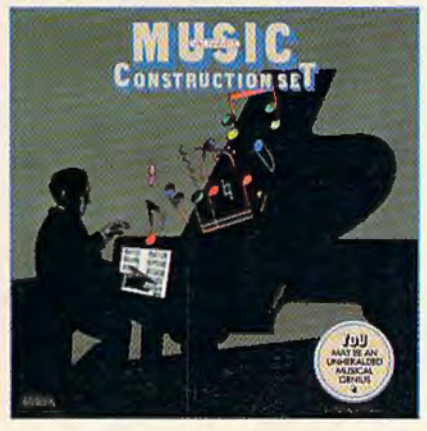

the scissors to cut out whole measures. then use the glue pot to paste them in somewhere else. Got a printer? Great. Print the score out and show it off to your friends.

But what if you're not up to writing your own stuff yet? No problem. There are twelve pieces of music already in here, from rock 'n roll to baroque. They're fun to listen to, and even more fun to change. (Apologies to Mozart.)

The point is, the possibilities are endless. But if you're still skeptical, visit your nearest Electronic Arts dealer and do the one thing guaranteed to send you home with a Music Construction Set in tow.

Boot one up. Point to the piano. And listen.

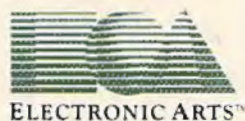

MUSIC CONSTRUCTION SET is now available for Apple 11, II+, IIe, and Commodore 64 computers. The Apple version, with a Mockingboard," plays chords of up to six notes each. The Commodore version plays chords of up to three notes each. Apple is a transferred trademark of Apple Computer. Commodore is a registered trademark of Commodore Business Machines, Inc. For more information about Electronic Arts, write us at 2755

## WORD **PROCESSING**  In **The Home**

Tom R. Halfhill, Editor

Word processors are displacing typewriters in offices as rapidly as ballpoints replaced fountain pens a few decades ago. But there are good reasons why many of today's households could use a word processor, too.

**Not display of the probably the most** popular inventions to hit the business world since electric typewriters in the 1960s. Every day, in somebody's office somewhere, a hapless typewriter with its rubber roller platen, pile of typing paper, and bottle of white correction fluid gives way to a gleaming new computer-age word processor. Secretaries are signing up for word processing courses to keep from becoming as obsolete as their traded-in typewriters. The quiet hum of video monitors and the whir of disk drives is replacing the percussion of mechanical striking arms slapping against paper.

It's called the "electronic office" or the "paperless office." At first there was resistance, but by now it's taken for granted that word processing (and computerization in general) is having a significant impact on the function of American business. The business of staying in business and competing for profits is too important for any business person to long ignore a new tool or method for achieving greater productivity.

But in the last five years something even more amazing has happened. This chic new business tool, the computer word processor, has started to find its way into the American home, too. The invention of the inexpensive microcomputer (and its clever packaging as the home computer) has

made it possible for millions of people to afford a word processor as readily as most businesses. A \$50-\$100 word processing program running on a \$100-\$400 home computer with a printer can perform most of the major writing functions of a typical \$5000 or even \$10,000 dedicated business system.

However, just as many business users had to be sold on the advantages of word processing, so do many home users. After all, it's much easier to justify the expense of word processors in a business, where dozens or even hundreds of letters, memos, and reports are generated every day. But what good is word processing in the home? How much writing goes on in the average household?

The answer varies, of course, but it can be argued that nearly any home with an adult working in a professional occupation, or with a student of almost any age, can probably benefit from an inexpensive home computer-based word processor. The key is to recognize what a powerful application word processing really is.

First of all, consider the precedence set by other business inventions which have moved into the average household: the calculator and the typewriter.

Mechanical adding machines were used by businesses for decades without making significant inroads into the home. There were several reasons for this: Adding machines were expensive, bulky, and nonportable. Also there was little use for a computing device, however primitive, in the typical home of the early- *to* mid-20th century. Household finances were generally pretty simple before the proliferation of credit cards, widespread con-

#### A GAME FOR KIDS. BUT NOT NECESSARILY.

## • **tl you could get small enough to crawl inside your computer and see how all that stuff really works?**

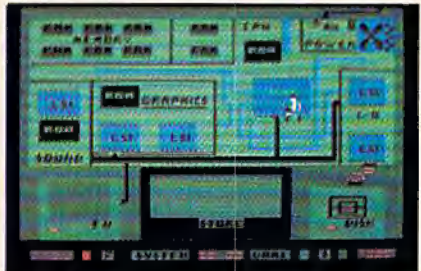

IT STARTS with an arcade-style game. You play it for a while and then something happens.The system goes down in a crash. And now your job is to find out why and make things right again.

Expert help is available in the form of a strange character named Charlie Fixit. He's got a way of making you small enough to get inside the machine. But being inside is yet another game.There are stray charges to duck, static to avoid, and all sorts of intriguing devices to explore before you can get everything back into working order.

The name of this unusual program is D-Bug, and it's a wonderful way to introduce your children (and maybe even yourself) to the terminology and basic workings of computers. But beyond this specific knowledge, you'll also learn some fairly subtle skills about how to link causes and effects, and how to develop creative strategies for solving problems.

D-Bug was designed. developed and programmed by ChildWarepioneers in the field of computer literacy for children. It is just one of an entire line of programs we're publishing that deliberately blur the traditional distinctions between

education and entertainment.

D-Bug is now available on diskette for Commodore 64 and Atari home computers and can be found at your favorite computer stores, software centers, and in fine department stores throughout the country.

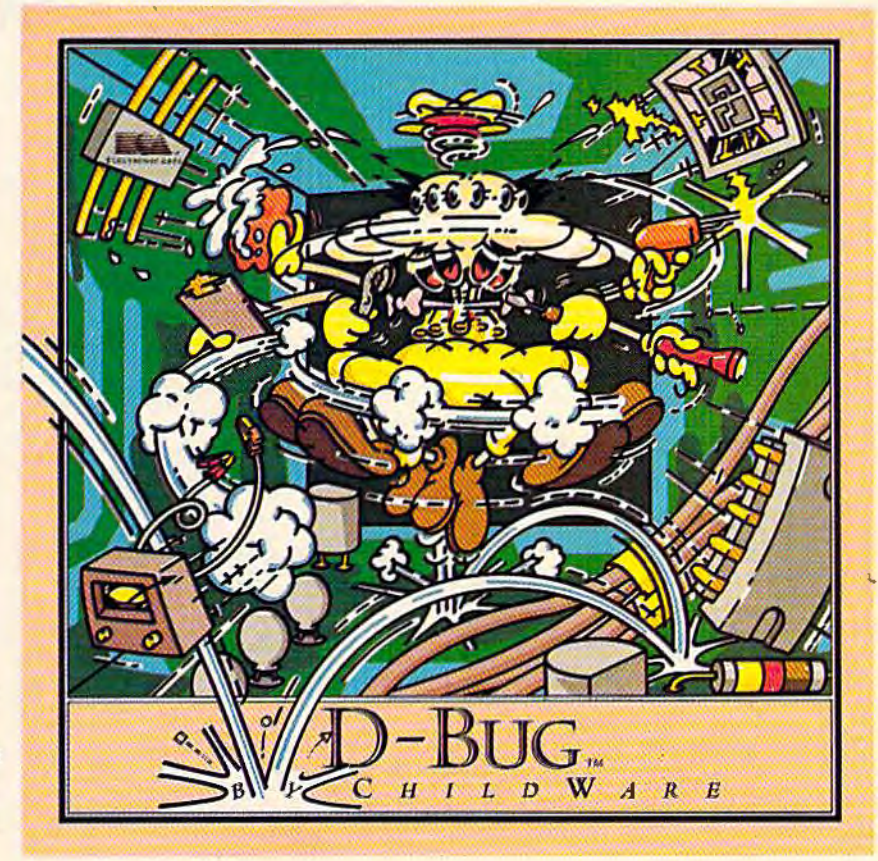

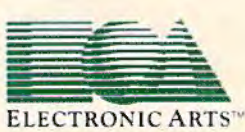

sumer loans, checking accounts, modern investment alternatives such as money market funds, and increasingly complicated income tax returns.

Luckily, the electronic calculator arrived at just the right time. Soon after they began replacing adding machines in businesses, they started showing up in homes. A whole new market was created. During the 1970s, calculators grew cheap, small, and powerful. Today almost nobody balances their checkbook or figures a tax return by hand. The very idea is becoming unthinkable.

The spread of typewriters from the office to the home is even more to the point since, like word processors, they are writing machines. Typewriters started appearing in American offices soon after their invention late in the 19th century. At first, their move to the home was held back by many of the same factors which discouraged the home use of adding machines: Early typewriters were expensive, bulky, nonportable, and not all that useful in the average household.

But sometime around World War 11 things started to change. New typewriters appeared on the market designed for personal use—relatively inexpensive, small, and portable. Colleges began requiring students to hand in typed term papers. Many people started using typewriters for personal business correspondence, and those with office jobs were taking work home. Soon typewriters became a common appliance in millions of households.

For many of the same reasons, word processors are spreading from offices to homes, too. Almost anything a typewriter can do, a word processor can do better. A home computer-based word processor is still more expensive than a cheap portable typewriter, but on the other hand, even the most advanced electronic "memory typewriter" is not as flexible as the typical home computer word processor. College, high school, and even younger students are using word processors for term papers and reports. Their parents can use the same word processor for personal business letters, or for work taken home from the office.

Best of all, the expense of a home word processor is minimal if the household already owns a home computer. Maybe the computer was originally purchased for running education/home applica tion programs, or playing videogames, or for learning how to program. It can be transformed into a powerful word processor with the addition of the appropriate program and maybe a printer and disk drive.

Thinking of a word processor as a substitute for a typewriter is enough to justify its purchase for many people. But there are other reasons which may be even more compelling. A word processor is much more than just an electronic, 32 COMPUTE!'s Gazette January 1984

computerized typewriter---it's a whole new way of writing.

In the beginning, typewriters were used simply to make neat copies of documents composed originally in longhand. Even today many people still use typewriters this way, preferring to write everything out before typing up the final draft.

But soon after their invention, typewriters were embraced by writers, especially journalists. For the first time since the clay tablet and stylus an entirely new writing implement had been invented. Newspapermen were among the first to make the transition from writing by hand to composing their thoughts directly on a keyboard. Pencils and pens-which in various forms had been the only writing instruments since writing itself was conceived-were relegated to notetaking and editing.

Why is this important? Because the transition to the keyboard is an important step in the development of many writers. The majority of professional writers do their writing on a keyboard, not in longhand.

Some writers, including a few famous ones, still contend that writing in longhand with a pen is a more intimate way of committing thoughts to paper. We won't argue this point, because it's one of those philosophical questions that is rarely resolved. However, there is little doubt that writing in longhand is slow. When deadlines are not important, this may not matter. Lndeed, many writers who *always* write in longhand are accustomed to pacing their thoughts accordingly, and argue convincingly that longhand doesn't slow them down.

But many writers who switch to typewriters notice something strange and wonderful: apparently because they can put their thoughts to paper so much faster, the words start coming faster. At first the switch from longhand to typewriters is not always easy. It is forced on those writers who must consistently produce on deadline-such as journalists-and the transition can be traumatic. Before long, however, the old pen-and-paper method seems agonizingly slow, and they dread being out of reach of a keyboard.

Unfortunately, efficient as they are, typewriters are far from the ultimate writing tools. Once a word is typed, for practical purposes it is committed as indelibly as a word penned in ink. It's possible to make minor corrections with erasable bond, correcting ribbons, chalk strikeover sheets, or white correction fluid. But major revisions mean extensive retyping. Longhand manuscripts aren't very flexible, either. Many drafts may be required before the final acceptable copy is ready.

## **What do you like best about COMPUTE!'s GAZETTE?**

It teaches me more about my Commodore 64 than any other magazine. Oxplanatory articles on how programs work the Sage is the lust maging ine for Vice-20 owners Good writers! yom program litings are outstanding The Gazette Feedback column. I rate it the Best magazine for my needs the interviews with professional programmers IM NEW AT COMPUTING; THE GAZETTE HELPFUL Olain language articles for  $IS$ - It help me learn the essentials and excitement of computing The articles on Machine Language Educational programs in tasic It's not too technical for the average person. The advanced programming technique The ads and reviews ARTICLES ABOUT DISK DRIVES AND MODEMS The large municial of programs *Ihe* programming tips and reviews' hypunation on things the Manuals do wet explain Your professional writing; you have very knowledgeable authors I like learning how computers work tills me about current events in the computer industry

The above comments are from The Editor's Feedback Cards, a monthly part of our continuing dialogue with the readers of COMPUTE!'s GAZETTE.

Every month, readers of COMPUTE!'s GAZETTE get ready-to-type-in games and applications programs, tips on programming in BASIC and machine language, reviews of new hardware and software, feature articles that explain and entertain, and much more.

If you would like to become a GAZETTE subscriber, return one of the subscription cards in this issue or call the number below. The basic subscription price of \$20/year saves you \$10 off the newsstand price. Why not subscribe today? Call Toll Free in the US 800-334-0868, 919-275-9809 in NC.

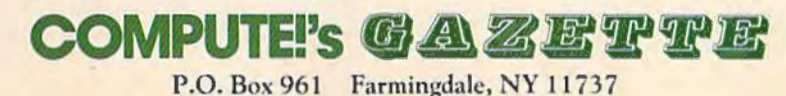

## FOR THE COMMODORE 64° Pop open a box of

sute chuo

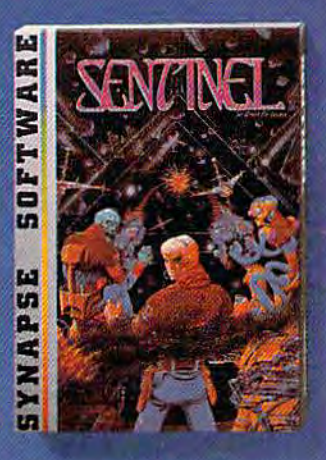

#### On guard!

The terrifying sights and sounds of deep<br>space, as seen from the<br>pilot's seat of a heavily armed star cruiser. Are you ready to meet the deadly Gorganitor? Sentinel."

dore 64 le a trademar de Commedore, Inc. - 1981 Synapse Software
## Synapse excitement!

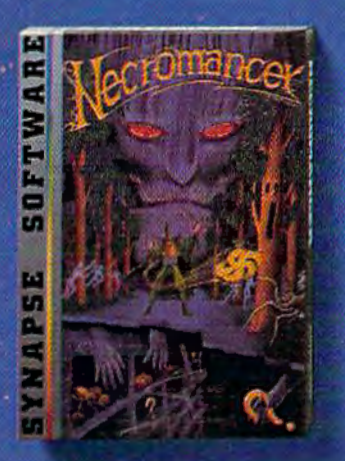

#### **Spell-binding**

Only you can restore the forest with ancient spells. Then you must march your armies of enchanted trees into battle against the Troglodytes and the evil Necromancer. Who will emerge triumphant from the final conflict? Necromancer.<sup>"</sup>

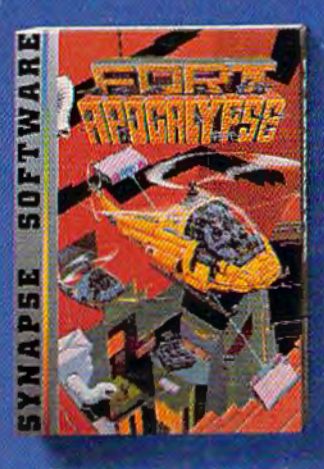

#### **Take the controls**

Your helicopter mission-capture vital fuel and weapons, free the enslaved masses, and finally destroy the fortress itself. Will you triumph or be crushed by the fiendish Kraalthan lords? Fort Apocalypse."

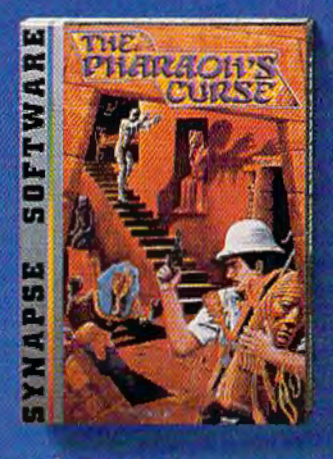

**Ancient treasures** A fortune is yours for the taking. But can you avoid the ghost of Rama and the evil mummy? Are you nimble enough to leap the chasms and outsmart the deadly booby traps separating you from freedom? The Pharaoh's Curse."

or send for more information and

receive a FREE Synapse patch!

**Synapse** 

synanse

YES. Send me a FREE patch and

more club information.

Special Offer: The first 1000

## Join the Elite today!

ID card, certificate, a Synapse hat, patch and quarterly newsletter, all for one low membership fee.

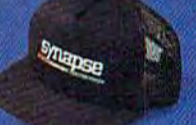

You'll also receive advance information on new Synapse games

members also receive an incredible Blue Max<sup>19</sup> poster!

A whole new dimension in gaming from the leader in home computer excitement! Elite Club membership entitles you to an

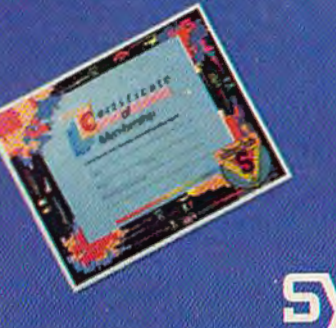

and be able to buy special T-shirts and posters. Join the Elite today,

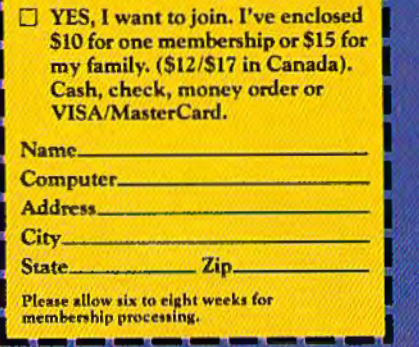

5221 Central Avenue, Richmond, CA 94804 · (415) 527-7751

**That's where word processing comes in. You** may have heard or read elsewhere about the advantages of word processing: Documents are typed not on paper, but on the video screen. Characters, words, phrases, sentences, paragraphs, or even large blocks of text can be modified, deleted, inserted, added to, moved, duplicated, and manipulated to your fingers' content. When everything is just right, you can print out as many perfect copies as you want. You can store the document on disk or tape for later use. You can merge documents saved on disk or tape to create a larger document, giving you the power to build anything from a form letter to a novel.

Most people these days are at least partly familiar with the advantages of word processors, even if they haven't actually used one themselves. But there's another bonus that is a bit more subtle-a *word processor can make you a better writer*.

This isn't just another outrageous claim of the "computers-will-save-the-world" ilk. This writer, and many others, is convinced that it's true.

Word processing makes writing so flexible, so fluid, that almost all the inhibitions are banished. Since anything you type can be changed

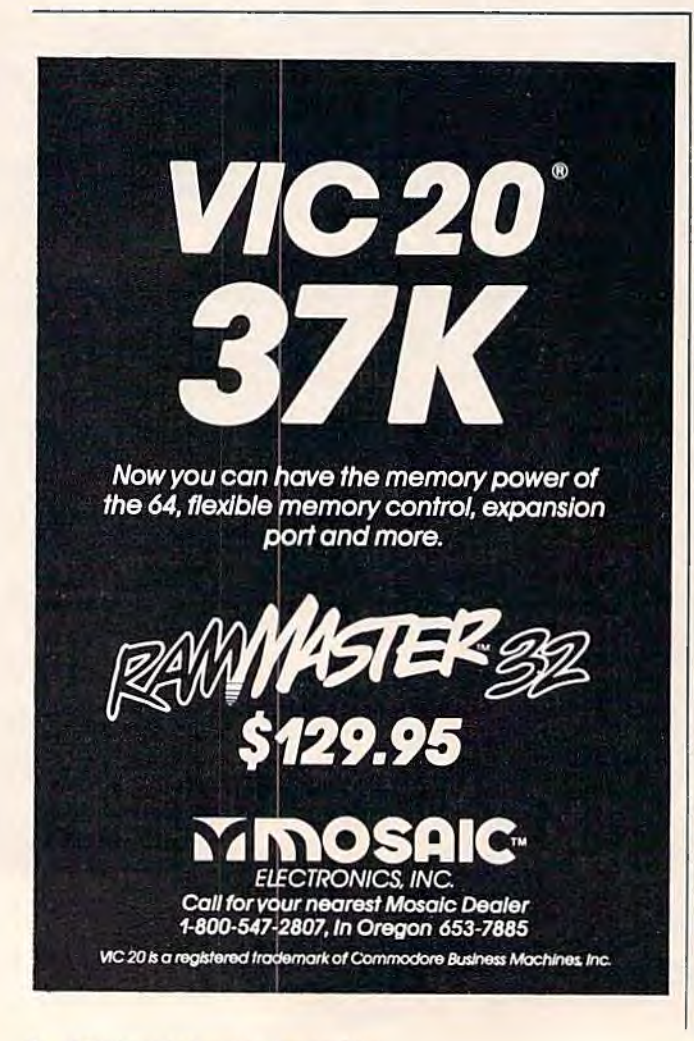

in virtually any way, there is no reason to agonize over every word and phrase. If it doesn't "read" right, just back up and try again. Experimentation is easy. Even radical changes to your text are only a few keystrokes away. No other writing tool offers anything nenr this level of flexibility.

Let's face it-everything you write that is seen by other people is a reflection of not only your writing skill, but also your intelligence, style, and personality. These things show up between the lines, if not actually within them. If you are writing for publication, or sending a memo to your boss, or compiling a report to be seen by coworkers, or mailing a complaint letter to a company or a congressman, can you afford not to . have every sentence as perfect as you can make it? How many times have you let a typo or awkward sentence slip by because it would mean retyping or rewriting an entire page or more?

Even more important, word processing should not be limited to adults. Children should be encouraged to write on a word processor as soon as they can handle the keyboard and the equipment (which these days is a pretty early age, it seems). Many school systems are beginning to realize the educational value of word processing. Word processors are becoming standard equipment in hundreds of schools, even at the elementary level. ln fact, one commercial word processor now on the market for home computers (Brøderbund's Bank Street Writer) was specifically designed with young people in mind.

For years, standardized college-entry exams have revealed that the writing skills of American students are sadly deteriorating. Perhaps more emphasis on composition and the careful revision of one's own work-assisted by word processingcan help reverse the trend. Early results from classrooms using word processors are encouraging.

It certainly wouldn't hurt if children were started in this direction at home, using their family's home computer. They could be urged to use the computer for writing book reports, letters to grandparents, keeping a personal diary, composing their own stories, collecting jokes they hear, or just fooling around. In short, anything that gives them writing practice, whether they realize it or not.

More than a few adults have improved their writing with a word processor, too—including this writer. When I hear the cliché that computers (particularly home computers) are "a solution in search of a problem," I argue that even if computers were good for nothing else but word processing, it would be enough to justify their existence. Although the world got along fine for years with pencils and typewriters, sometimes a problem doesn't become obvious until a better solution is invented. **@** 

# 

## *The Commodore 64"<br>Spreadsheet that<br>puts you a<br>million miles ahead*

CALC RESULT. The one spreadsheet guaranteed to turn your Commodore Into o powerful flnanclal tool. Offering you every feature found on other more expensive programs for much less the cost.

Flexible... you can view four different areas at once Versatlle •.. customlze your own print formats

Distinctive... display beautiful color graphics

CALC RESULT Advanced is a three-dimensional spreadsheet with built-in HELP function and 32 pages of memory For the Commodore 64 \$149.95. For the CBM<sup>M</sup> 8032 \$199.00.<br>For first time users CALC RESULI *Easy* gives you a fast way to perform financial calculations-easily. For the Commodore 64 \$79.95. For a down to earth demonstration of either version visit your local dealer today.

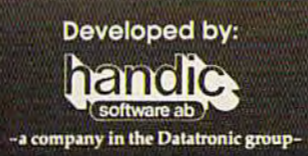

**Distributed by:** 

**DES-DATA EQUIPMENT SUPPLY** 213-923-9361

**SOFTEAM** 800-421-0814

**COMPUTER MARKETING SERVICES, INC.** 800-222-0585

**WAREHOUSE 1, INC.** EASTERN U.S./800-253-5330<br>WESTERN U.S.-800-255-0056 A Product of:

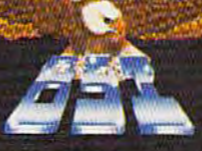

**BLUE SKY SOFTWARE Ashland Office Center Evesham & Alpha Avenues** Voorhees, NJ 08043<br>609/795-4025

## SpeedScript **Word Processor** For Commodore 64 **And VIC-20**

Charles Brannon, Program Editor

**COMPUTE!'s GAZETTE is** very pleased to present "SpeedScript," a word processing program written entirely in machine language. Fast, powerful, and easy to use, it includes almost all the major features found in professional word processor programs for personal computers. We believe it approaches commercial-quality programs costing \$50 or more. It runs on the Commodore 64 (leaving a huge 45K free for text) and the VIC-20 with 8K or greater memory expansion. Speed-Script will considerably amplify the utility of your computer.

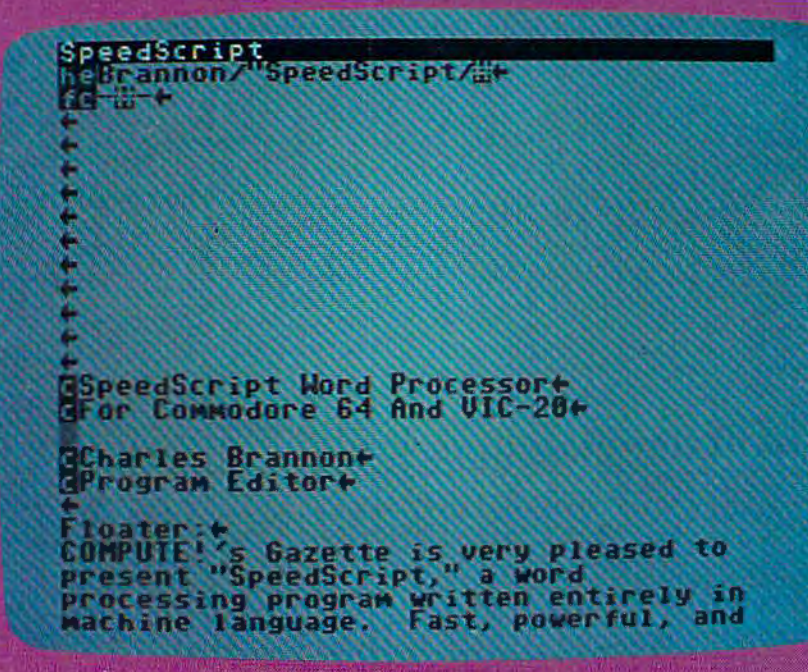

A current advertising campaign extols the virtues of a ballpoint pen that can erase like a pencil, dubbing it the."portable, personal word processor." It can even plot graphics. Like a word processor, the pen can edit, change, and erase. It can produce flawless hard copy. And, indeed, you can draw circles, squares, and bar graphs. But can the pen move paragraphs? Put a 100 page book on a 51 14'' disk? Turn a rough draft into final copy with only a few changes? Can it truly edit without a trace of correction, and produce formatted, doublespaced, automatically pagenumbered text?

Maybe we're not being fair to the erasable pen, but it should be made clear that word processing is more than just a computerized typewriter. Such a "word processor" would be a few lines long:

#### 100PEN 1,4 20 INPUT AS 30 PRINT#l,AS 40GOT020

When RUN, the program flashes the cursor and waits for a line to be typed. When you hit RETURN, the line is sent to the printer. You can move the cursor left and overstrike or use the DEL key to make changes to the line before you hit RETURN and print it out. But once it's on paper, it's committed. Too late to make any changes.

With a true word processor, you type everything in first, then print the whole thing out. Before you print, you can make as many changes as you want. A good word processor lets you change any line, swap paragraphs, and manipulate your text in numerous other ways. You can buy such a word processing program for your VIC or 64 for \$40 to more than \$100, depending on the features.

Or you can type in "SpeedScript." Even if you already own a commercial word processor for your VIC or 64, we think you'll be pleasantly sur-

prised. SpeedScript offers all the standard features, plus others you may not have seen before. And there are nearly identical versions for both the 64 and VIC (with SK or more expansion memory).

#### **Entering SpeedScript**

First, you'll need to type in SpeedScript. Programs 1 and 2 look long, but they are only about 4.5K, shorter than most BASIC games. The mass of numbers are machine language. Only with machine language do you get such power, speed, and compactness. Unfortunately, machine language isn't as easy to enter as a BASIC program. To aid with all the typing, we've developed MLX, the machine language editor. Be sure to read and understand the MLX article before you begin typing in SpeedScript.

Type in and SAVE the MLX program. The VIC version will require the 8K expander, both for MLX and SpeedScripl. When you are ready to enter Speed-Script, turn your machine off and on (to clear it out), then enter one of these two lines before you load MLX:

#### for the VIC:

POKE 44,37:POKE 9472,0:NEW

#### for the 64:

POKE 44,27:POKE 6912,0:NEW

You can then load MLX from tape or disk, and enter RUN. MLX will ask for the starting and ending addresses. The starting address is the first number in the listing: 2049 for the Commodore 64, and 4609 for the VIC-20. The ending address is the last number plus five: 6842 for the 64, and 9342 for the VIC-20. After you enter this, follow the instructions in the MLX article to enter the listing. We've entered it here, and it takes only a few hours (you can stop, save your work, and continue typing in several sessions). No matter what your typing speed is, rest assured that it will be well worth your effort.

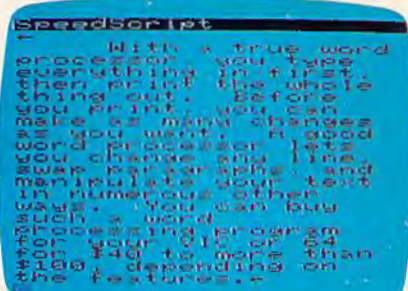

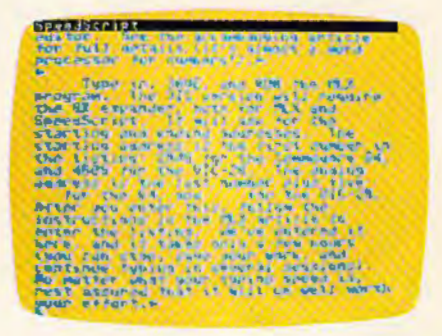

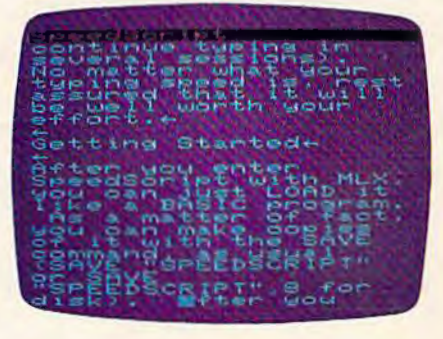

## Get more out of your Commodore.

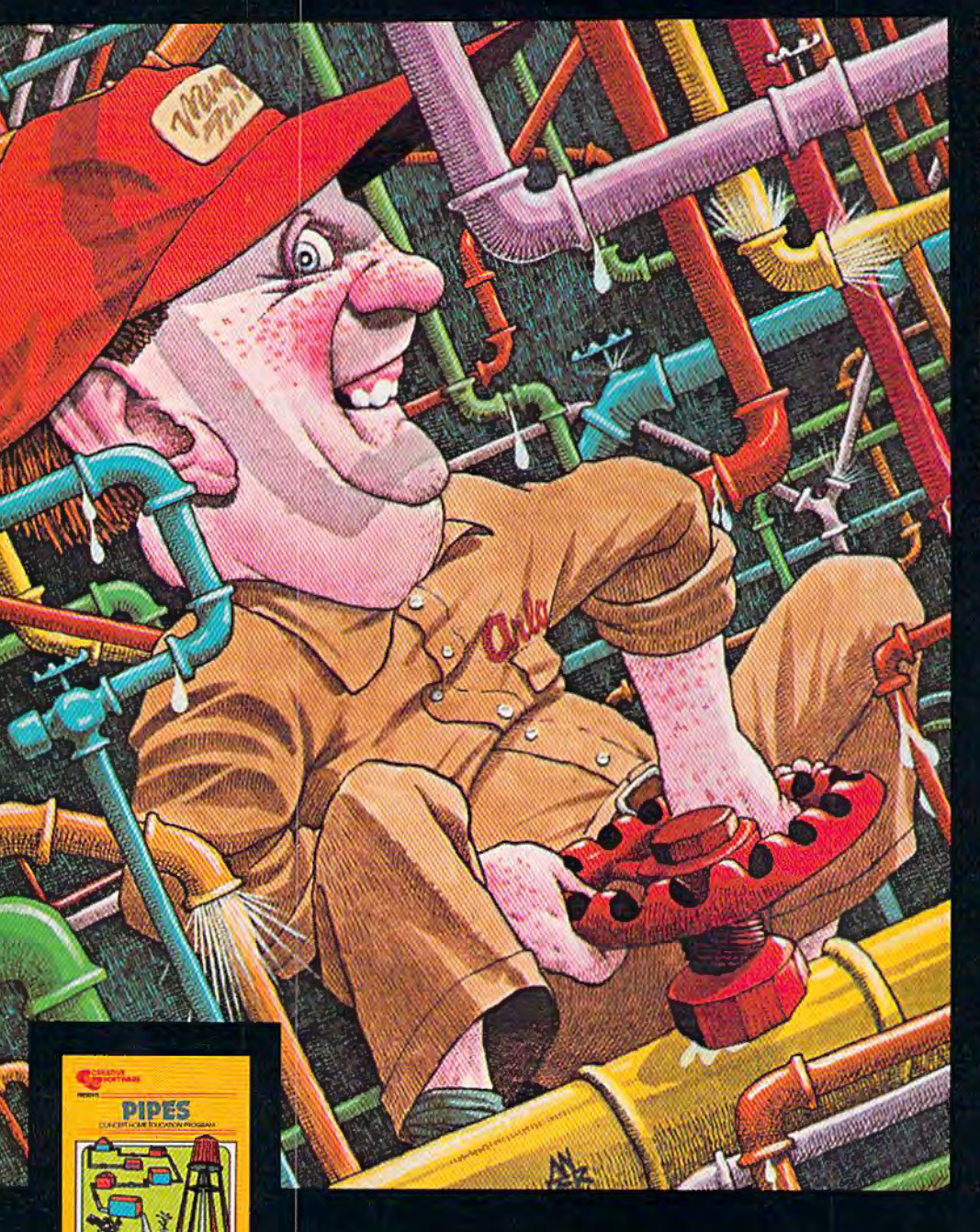

 $\overline{c}$ 

 $\overline{R}$ 

E

 $\boldsymbol{A}$ 

#### PIPES\* For the VIC-20 and Commodore 64.

Arlo is a hard-working plumber, but<br>a touch absent-minded. He's building a water supply system for the<br>whole neighborhood, and he really has his hands full. Help Arlo decide what kind of pipe to buy and where<br>to put it...his limited budget doesn't leave him much margin for error. Figure out the shortest, most economical way to get everyone hooked up...and just hope poor Arlo<br>has remembered to open and close the right valves. A marvelously entertaining and challenging exercise in planning, economics and spatial relationships for all ages.

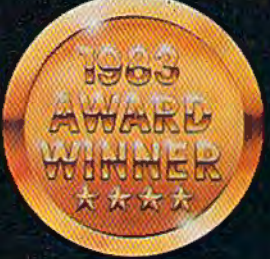

E

Look for complete promotional details inside each speciallymarked box of our year's biggest hits. Or talk to your Creative Software dealer. See how creative your Commodore really can be!

V

I

 $\overline{\boldsymbol{\mathsf{T}}}$ 

## **Get Creative!**

#### **SAVE NEW YORK™** For the Commodore 64.

It was as peaceful a day as New York ever gets, when suddenly the sky<br>went dark and a monstrous droning noise filled the air. Hordes of grotesque aliens were swooping<br>down from all sides, biting into the Big Apple as if they hadn't eaten big Apple as it they hadn't eater<br>for days. They were laying eggs, too.<br>Horrible slimy things that got down<br>into the subway tunnels and began<br>clawing their way up. If anyone<br>was going to save the city, it would have to be me. I leapt into my rocket and began blasting away. I thought I stood a fighting chance, but fuel's running low...another wave of invaders on the horizon ... signing off...

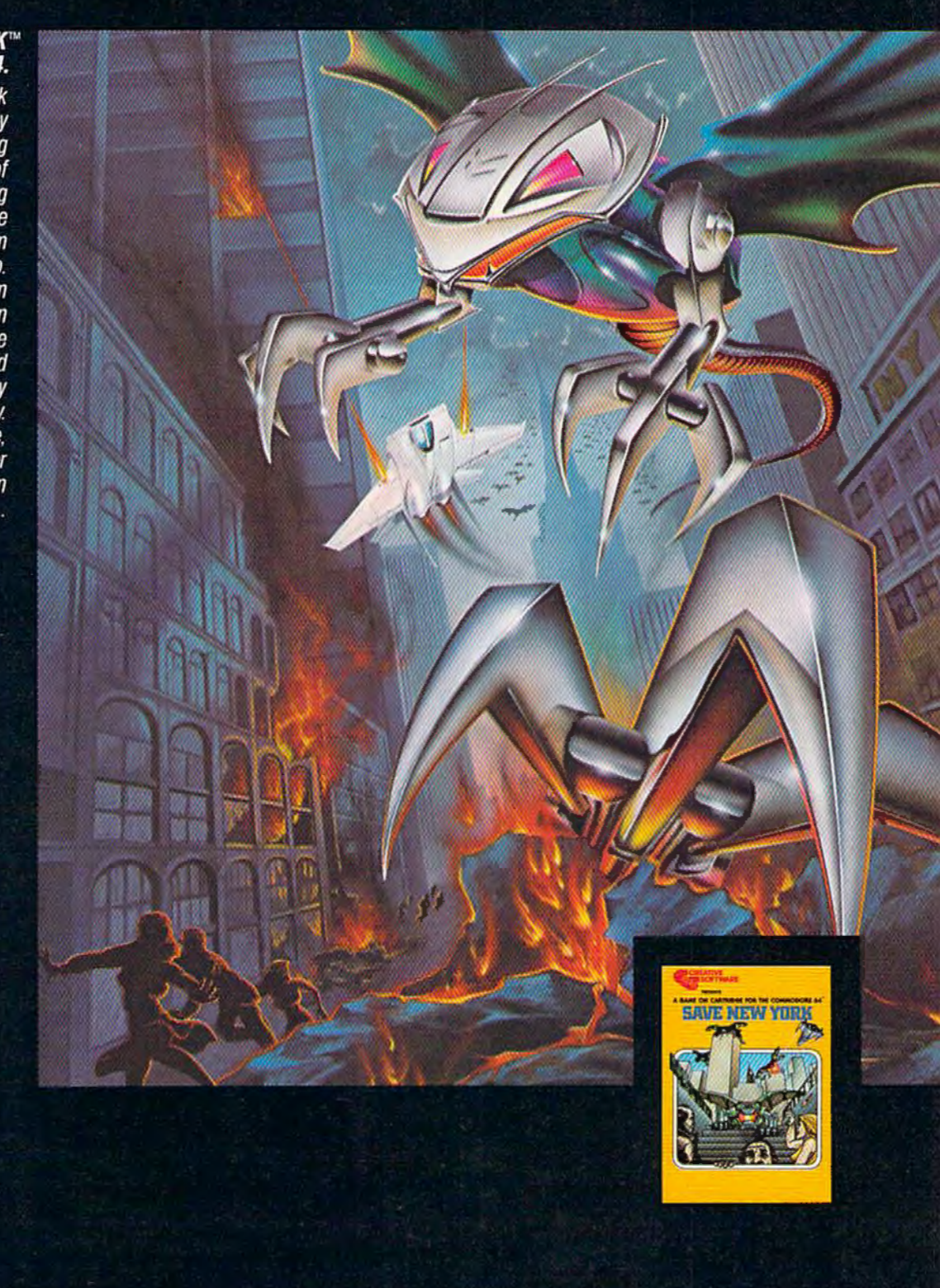

 $\overline{O}$ 

F

 $\tau$ 

W

 $\overline{A}$ 

 $\overline{B}$ 

S

E

## **Award-Winning Hits for your Commodore**

#### **CHOPLIFTER\*** For the Commodore VIC-20.

Those are our men they're holding hostage! We don't care how you do it, but you've got to shoot your way in there and bring 'em back' alive. You've got three choppers, any of the cough but it's all we<br>can spare. And the enemy camp<br>is pretty heavily fortified. With tanks, jetfighters and truly nasty laser bombs. Okay, maybe it's a suicide mission, but somebody's got to do it. Dozens of innocent lives are at stake. We're counting on you... don't let them down!

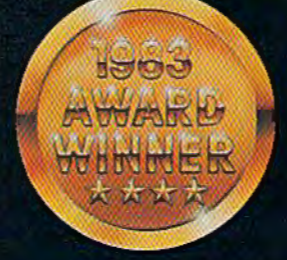

F

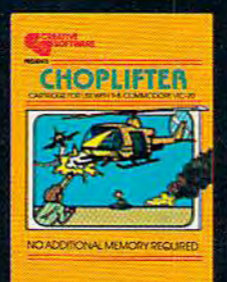

 $\bf C$ 

 $\overline{R}$ 

 $E$ 

 $\overline{A}$ 

Now you can play some of America's hottest computer games on your Commodore, and get a FREE introduction to Home Management Software. It's our way of showing you that action-packed gaming is only the beginning of your Commodore's capabilities.

 $\overline{T}$ 

## with a Free Software Bonus.

#### **SERPENTINE\*** For the Commodore VIC-20.

In the Kingdom of Serpents, the only rule is eat or be eaten. Three huge and evil red snakes are slithering through a complex series of mazes, closing in on your good blue serpent from all sides. Move fast and watch your tail! Try to survive long enough to let your eggs hatch into reinforcements. Swallow the magical frogs or your enemy's eggs and you can get<br>the strength to go on...but look out to your left...and ahead of you! They've got you surrounded, and it looks like meal time.

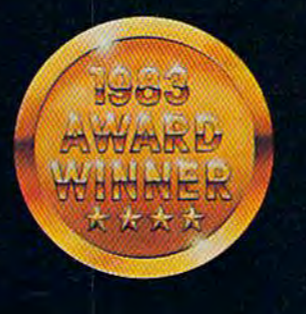

S

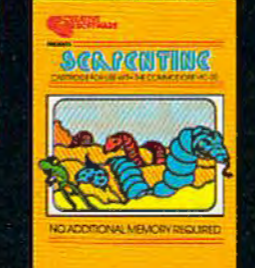

F

It can teach you. Manage your family finances. Even help you buy a new car. And now, for a limited time only, when you buy one of our specially-marked games you'll receive a certificate good for one of our Home Management Programs absolutely free.

F

 $\overline{\tau}$ 

W

CHOPLIFTER" AND "SERPENTINE" ARE VIC-20 TRANSLATIONS OF ORIGINALS BY DAN GORLIN-AND DAVID SNIDER, RESPECTIVELY.

 $\overline{O}$ 

"CHOPLIFTER" AND "SERPENTINE" ARE LICENSED FROM BRODERBUND SOFTWARE, INC.

 $\overline{R}$ 

 $\overline{\mathbf{A}}$ 

#### **Getting Started**

After you enter SpeedScript with MLX, you can just LOAD it like a BASIC program. As a matter of fact, you can make copies of it with the SAVE command, as usual (SAVE "SPEEDSCRlPT" or SAVE "SPEEDSCRIPT", 8 for disk). After you LOAD, enter RUN.

The screen will be light gray or white with black (or dark gray) lettering. The top line of the screen is highlighted.

The blinking cursor shows you where text will appear when you begin typing. You cannot type on the top line of the screen. This is the command window, and is used by SpeedScript to ask questions and display messages. When a message is displayed, it will remain until you begin typing again.

To get started, just begin typing. If a word you're typing won't fit on the screen line, the word and the cursor are moved to the next line. This is called word wrap, or parsing. It makes your text much easier to read on the screen, as words are never split across the margin. Another thing to notice is that a back-arrow appears if you press RETURN. This marks the end of a paragraph or line. It is not necessary to press RETURN at the end of each screen line, as you must do when reaching the end of a line on a typewriter.

Most of us, being human, are not infallible, so you may need to correct your typing mistakes. This is a big advantage of a word processor. You fix your errors before you print, so there's no messy fluids or special ribbons (Did you ever have to manually erase on a typewriter?—ugh!)

If you want to backspace, press the lNST/DEL key in the unSHIFTed position. The cursor backs up and erases the last letter you typed. You can press it as many times as necessary to back up to the error, then retype the rest of the sentence. This is clearly not the best way to do 44 *COMPUTEl's* Gozotlo *January* 1984

things. Instead, you can move the cursor nondestructively. The cursor control keys are in the lower-right corner of the keyboard (see Figure 1: Keyboard Map). The CRSR left/right key moves the cursor to the right, and when SH1FTed moves the cursor left. Before you can correct the error, you have to move the cursor to the word in question. For example, to correct this line:

#### **Now is the riMe for all good Menl**

The cursor is moved to the "r" (cursor-left 21 times):

#### **NOW is the miMe for all good Men**

The letter "t" is typed:

#### **Now is the tHMe for all good Men**

And the cursor is moved to the end:

#### **Now is the time for all good Menl**

Resume typing:

#### **How is the tiMe for all good Men to coMe to the aid of**  they're country.

Another error! We typed "they're" instead of "their." No problem.

In the above example, of course, you don't have to press the cursor-left key 21 times. You can just hold down the cursorleft key. It will repeat, and keep moving until you let go.

#### **English Cursor Controls**

You can also move the cursor in ways that make sense in plain English. For example, if you hold down SHIFT and press the .fl function key, (which is how you get f2), the cursor jumps back to the previous word. To correct the error in the example above, just press f2 five times. You can then press fl five times to go back to the end of the sentence and resume typing. Here is a list of what the function keys do:

fl: Move cursor to next word. f2: Move cursor to previous word.

f3: Move cursor to start of next sentence.

f4: Move cursor to start of previous sentence.

fS: Move cursor to start of next paragraph.

f6: Move cursor to start of previous paragraph.

SpeedScript recognizes a sentence by the ending punctuation(. or? or!), or by a RETURN mark (back-arrow). A paragraph is any sequence of characters that ends in a RETURN mark (a RETURN mark by itself, which you can use to make blank lines, counts as a paragraph).

Since you're working with English, the cursor up-down keys do not move up or down exactly one screen line. Instead, they act like f3 and f4. Cursordown moves to the next sentence, and cursor-up moves to the previous sentence. This is easier to understand for many people, but it takes some getting used to for others.

As you begin to move the cursor around, you'll notice that you cannot move the cursor past the end of text. There is an invisible marker, sometimes called End Of File (EOF) at the end of the document. You can add text to the end of your document, but you cannot move past it, since there's nothing there. In a very few cases, you may see some text past the end of file, but you can't move to it, so ignore it.

Many of the other keys behave predictably. The CLR/ HOME key in the unSHlFTed position moves the cursor to the top of the screen. If you press it twice, it brings you to the top of your document (in case the document is longer than one screen). The insert key (SHIFT-INST/ DEL) inserts a space at the cursor position. You can press it as many times as necessary to make space for inserting a word. You

## Flight<br>Simulator II

Put yourself in the pilot's seat of a Piper 181 Cherokee Archer for an awe-inspiring flight over realistic scenery from New York to Los Angeles. High speed color-filled 3D graphics will give you a beautiful panoramic view as you practice takeoffs, landings, and aerobatics. Complete documentation will get you airborne quickly even if you've never flown before. When you think you're ready, you can play the World War I Ace aerial battle game. Flight Simulator II features include a animated color 3D graphics a day, dusk, and night flying mode over 80 airports in four scenery areas: New York, Chicago, Los Angeles, Seattle, with additional scenery areas available = user-variable weather, from clear blue skies to grey cloudy conditions = complete flight<br>instrumentation = VOR, ILS, ADF, and DME radio equipped = navigation facilities and course plotting = World War I Ace aerial battle game a complete information manual and flight handbook.

### See your dealer...

or write or call for more information. For direct orders please add \$1.50 for shipping and specify UPS or first class mail delivery. American Express, Diner's Club, MasterCard, and Visa accepted.

**Order Line: 800/637-4983** 

**SubLOG** Corpora **713 Edgebrook Drive** Champaign IL 61820 (217) 359-8482 Telex: 206995

the Common Earth

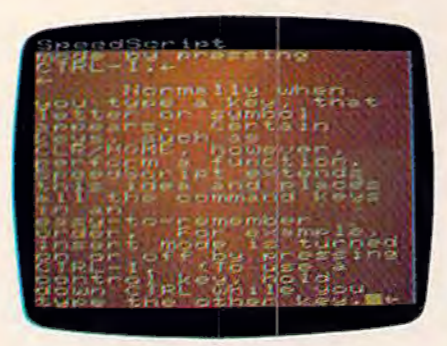

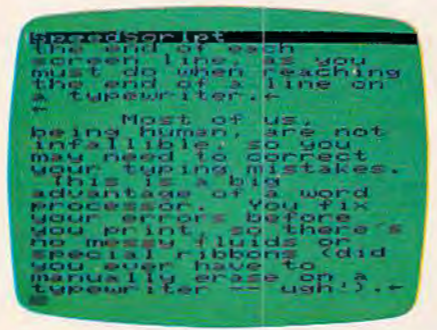

can also go into insert mode, where every letter you type is automatically inserted. In insert mode, it is not possible to overstrike. You enter or leave insert mode by pressing CTRL-I.

Normally when you type a key, that letter or symbol appears. Certain keys, such as CLR/ HOME, however, perform a function. SpeedScript extends this idea and places all the command keys in an easy-to-remember order. For example, insert mode is turned on or off by pressing CTRL-I. (To use a control key, hold down CTRL while you type the other key.)

When you enter insert mode, the command window changes color to remind you. If you press CTRL-I again, you're back in normal overstrike mode, and the command window reverts to its usual color.

CTRL-Z moves you to the bottom of your document (end of file). It's useful for adding text to the end. If you want to check how much memory you have left for typing, press CTRL and the equals  $(=)$  key. You have about 45K of text memory on the 64, and about 5K on the VIC-20 with 8K expander. SpeedScript takes advantage of all the available RAM on the 64.

To accommodate personal taste and video clarity, you can change the screen and text colors to any combination you want. CTRL-B (think "background") changes the screen color. You can keep pressing it until a color you like comes up. CTRL-L ("letters") changes the text color. If you have a color monitor, you can get some really interesting combinations.

The RUN/STOP key is like a TAB key. It inserts five spaces at the cursor position. You can use it for indenting, or to add indentation to a paragraph previously typed.

If you want to change the case of a letter or word, position the cursor on the letter and press CTRL-A. It will switch from

lower- to uppercase or vice versa. CTRL-A moves the cursor to the right, so you can hold it down to change more than one letter. Another handy command is CTRL-X, or Transpose. It will switch two adjacent letters. My most common typing mistake is to wsitch (switch) two letters while I'm typing fast. With CTRL-X, it's easy to exchange the two letters without overstriking (which is useful in insert mode).

#### **Text Deletion**

With a typewriter, if you don't like what you've typed, you can tear the paper out, crumple it up, and dunk it into "file 13." With a word processor, this satisfying act is accomplished with but a few keystrokes.

With the DEL key, you can erase the last letter typed. If you're in the middle of text and press it, you'll notice that the character the cursor is sitting on is pulled on top of the previous character, and the rest of the text follows along. It sounds a little confusing, but it's easy:

#### The quick brown fox juunmped over

Cursor is moved to error:

#### The quick brown fox juun ped over

DEL is struck twice, deleting the erroneous characters:

#### The quick brown fox juulped over The quick brown fox. jumped over

If you don't want the text to be pulled back, you can press the back-arrow key. It will just backspace and blank out the previous character without pulling the adjacent characters backward. Another way to delete is with CTRL-back-arrow. The cursor does not move, but the following text is "sucked into" the cursor. It is like a tiny black hole.

If you want to strike out a whole word, sentence, or para-

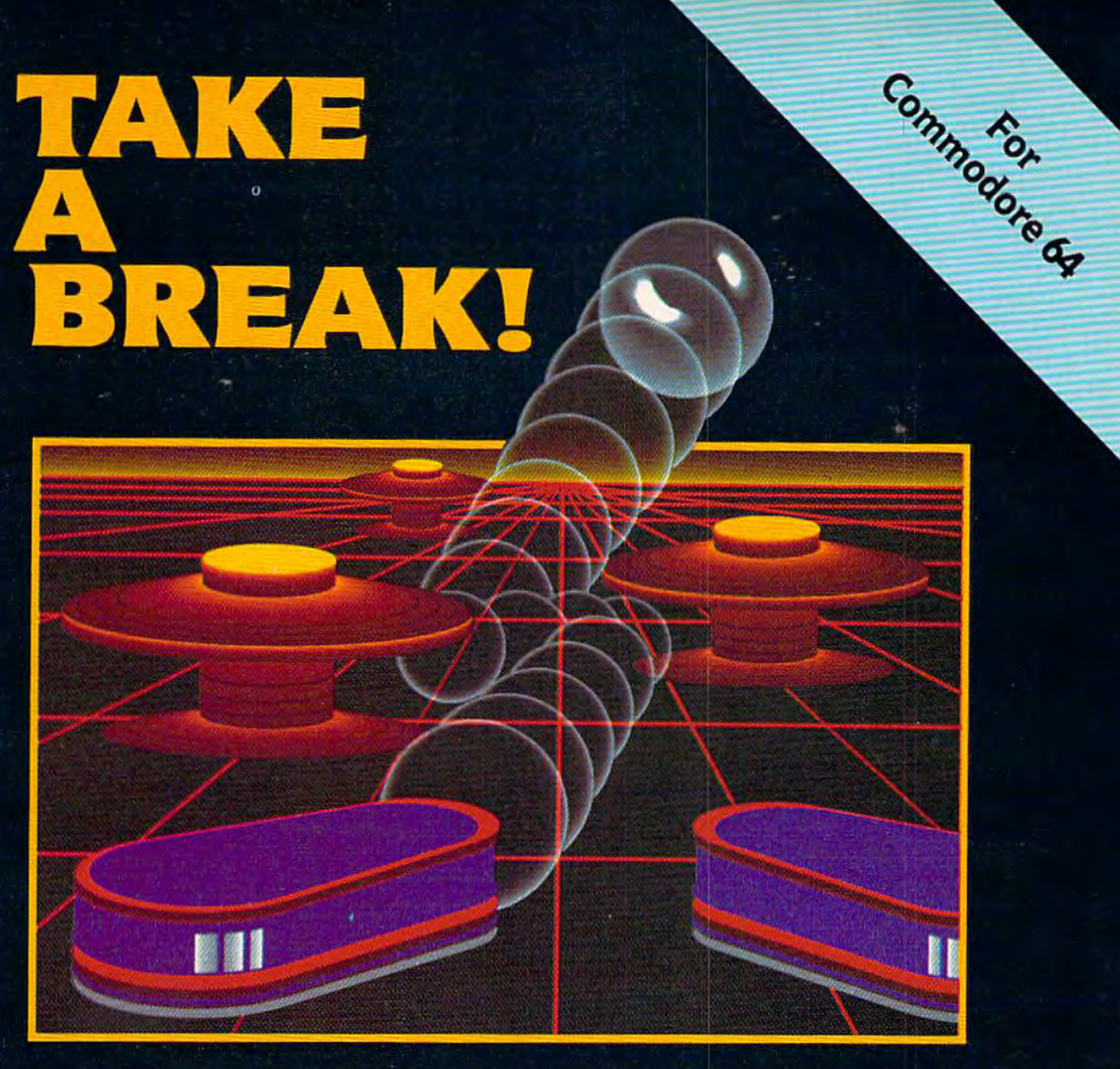

## WITH NIGHT MISSION

You deserve the best. You've earned it. Now reward yourself with a session of Night Mission PINBALL, the most realistic and challenging arcade simulation ever conceived! " Stunning graphics and dazzling

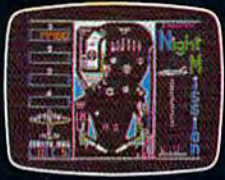

sound effects put Night Mission PINBALL in a class by itself. Game features: multiball and multi-player capabilities, ten different professionally designed levels of play, and an editor that lets you create your own custom modes. So take a break with<br>Night Mission PINBALL from SubLOGIC. Winner of *Electronic Games* magazine's 1983 Arcade Award for Best Computer Audio/Visual Effects.

### See your dealer...

or write or call for more information. For direct orders please add \$1.50 for shipping and specify UPS or first class mail delivery. Illinois residents add 5% sales tax. American Express, Diner's Club, MasterCard, and Visa accepted.

Order Line: 800/637-4983

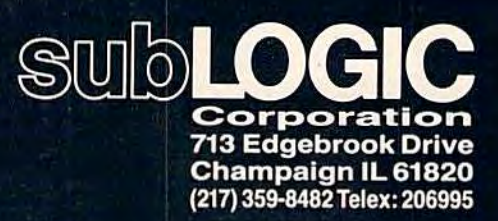

graph, it's time for a more drastic command: CTRL-E. When you press CTRL-E, the command window turns red (to instill fear and awe). You see the message:

#### $Erase (5, W, P):$ RETURN to exit

Each time you press one of the three keys, a sentence, word, or paragraph is pulled toward the cursor and deleted. You can keep pressing S, W, or P until all the text you want to remove is gone. Then press RETURN to exit the Erase function and resume writing. Erase will remove text to the right of the cursor. If you are at the end of a sentence, word, or paragraph, you can use Delete (CTRL-D) to erase backward. CTRL-D displays:

#### Delete (5, W, P)

and immediately returns to the normal mode after its work is done. As an analogy, CTRL-Delete is like the DEL key, and CTRL-Erase is like CTRL-backarrow.

What if you pressed one key too many in the Erase command? What if you change your mind? Oh, no! What if you accidentally erased the wrong para-<br>graph? On most word processors, you're out of luck. But with SpeedScript, you can retrieve the crumpled-up piece of paper and "uncrumple" it. Within certain limitations, SpeedScript remembers and stores the text you Erase or Delete. If you change your mind, just press CTRL-R.

Here's how it works. When you Erase text, the text is moved from the main screen into a *failsafe buffer,* a reserved area of memory. The Commodore 64 version of SpeedScript reserves 12K for the failsafe buffer and the VIC-20 version has lK.

There's another valuable use for the buffer, too. You can move text by putting it in the buffer and recalling it at the destination. Just Erase the paragraphs, words, or sentences you want to move, then place the cursor where you want to insert the text and press CTRL-R (think "Restore," "Retrieve," or "Recall"). In a flash, the text is inserted. If you want to copy (rather than move) a word, sentence, or paragraph, you can restore the deleted text with CTRL-R, then move the cursor and press CTRL-R to insert the deleted text again. You can retrieve the buffer contents as often as you like. For example, if you

use a long word or phrase often, just type it once, Erase it, then use CTRL-R to have the computer type it out for you.

You should be aware that CTRL-E and CTRL-D will clear the previous buffer contents. When you move one paragraph, then go back to move another, you don't want to have both paragraphs merged together the second time. Additionally, if CTRL-Delete added text to the buffer instead of replacing the buffer, CTRL-R would insert the text entries out of order, since CTRL-D deletes ''backward."

If you want to move two paragraphs at the same time instead of separately, you can override the replacement and cause CTRL-Erase to add to the end of the buffer. Just hold down SHIFT with CTRL as you press E. If you want to force the buffer to be cleared, you can use CTRL-K (Kill) to clear the buffer. If you try to delete more than the length of the buffer (12K on the 64, 1K) on the VIC), you'll see "Buffer Full". Stop and move the text, or use CTRL-K to clear the buffer to erase some more.

Finally, if you really want to wipe out all your text, there is a way. (Beware: You cannot re-

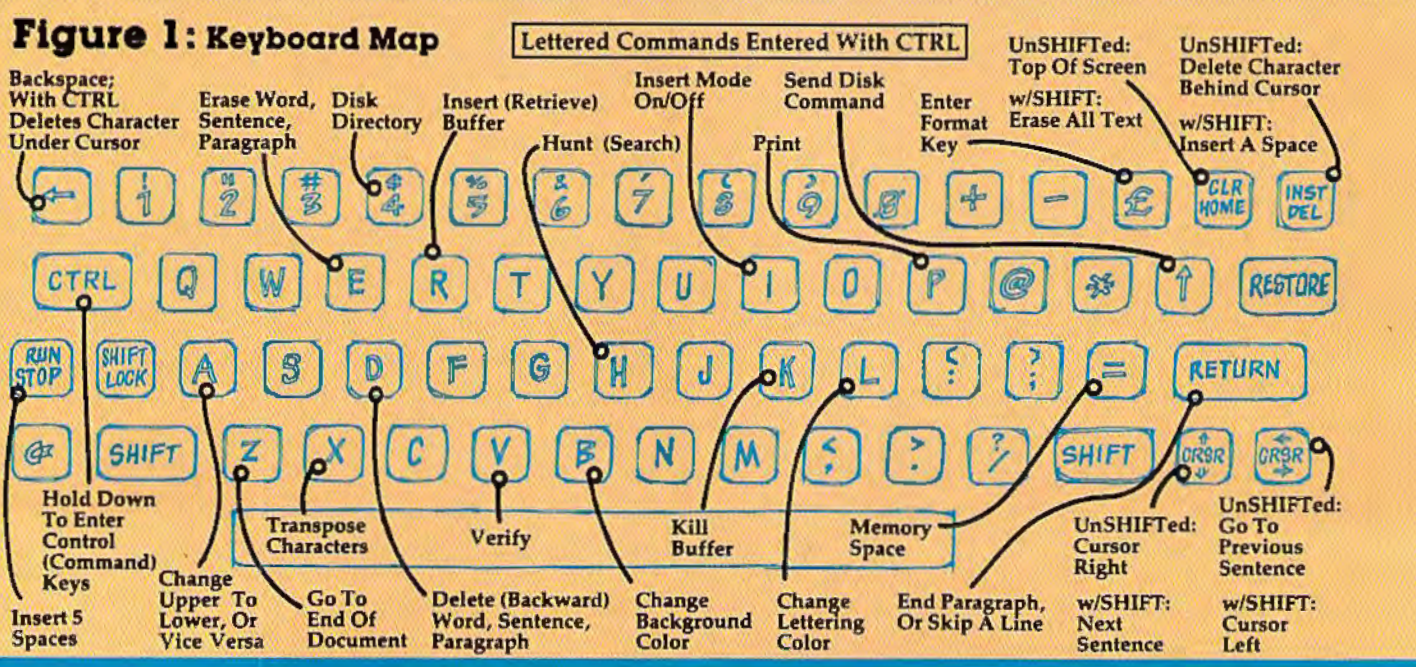

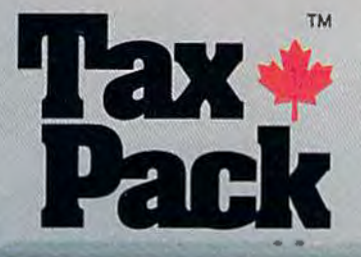

DALL OR **OVARD A WOL Bety Irel** 

FOREIGN IS IN THE **CARD COMPANY CONTRACTOR**  I designed Taxpack so you could do something really practical with your Commodore VIC 20.

Peter Lambert, MBA Vice-President, Product Development Cosmopolitan Software

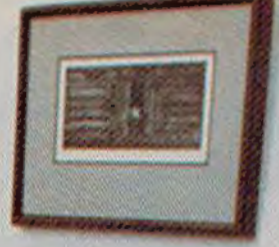

Taxpack Powerful income tax computing software specially designed for the Commodore VIC 20.

Now you can use your Commodore VIC 20 to perform all the calculations on your Canadian T1 general tax form. Taxpack guides you easily through every aspect of the form with friendly prompts and a comprehensive instruction manual. This new software is available on cassette tape and will run on the standard 3.5k memory in your Commodore VIC 20 home computer.\*

Taxpack lets you tackle your income tax form at your own pace. A convenient save-and-restore function lets you record and review historical results. Professional editing features assure easy and accurate data entry. Taxpack puts the power of tax modelling and planning for subsequent years in your hands, today.

"The cassette also includes an expanded version of<br>Taxpack with enhanced display features, for the<br>Commodore VIC 20's with 8k+ memory expansio

#### Many happy returns

Because you can calculate and preview more tax scenarios with Taxpack than you'd have the patience or the time to do manually, this software can help you save tax dollars. Custom-tailored to the Canadian T1 general form, Taxpack will be updated every year to reflect changes in the government's income tax regulations. Innovative program design allows us to update Taxpack within days of the new T1's availability.

#### So easy to order

To use your Visa or Mastercard, phone us toll free; or, send your cheque or money order with the handy mail-order form attached. We'll confirm your order by return mail. Your up-to-date Taxpack cassette and manual will be shipped within 15 days of the release of the 1983 T1 general form.

To order with Visa or Mastercard call us toll-free:

1-800-268-6364 (from B.C., call 112-800-268-6364)

#### **I Want Taxpack!**

Taxpacks @ \$29. Please send me. Nova Scotia residents only, add 10% Sales Ta Add \$2 per unit shipping and handling charge Total

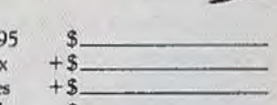

**Satisfaction Guaranteed** We guarantee that you will find

Taxpack an excellent software value.

If you are not totally satisfied, drop

us a note to say why, and return the

product post paid to us within 10

days for a full refund of the

purchase price.

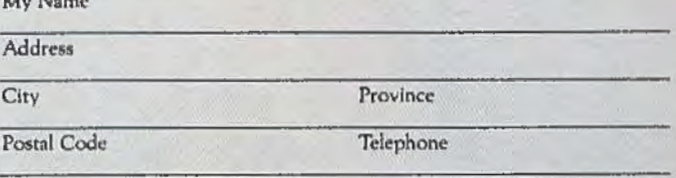

Make Cheque or Money Order payable to: **Cosmopolitan Software Services Limited** and mail with this order form to: Box 953, Dartmouth, Nova Scotia B2Y 3Z6

Attn: Order Desk

cover from a total clear.) Press SHIFT-CLR/HOME. You will see:

#### ERASE ALL TEXT: Are you sure? (Y/N):

If you really want to erase all the text, press Y. Any other key, including N, will return you to your text unharmed. You should use this command only when you want to start a new document, as it is one of the few ways to lose text beyond recovery.

#### **Search Feature**

When you are lost in the middle of a big document and want to find a particular word or phrase, the Hunt command comes in handy. Press CTRL-H and you'll see:

#### Hunt for:

Enter the word or phrase you want to find, then press RETURN. SpeedScript will locate the word and place the cursor on it, scrolling if necessary. If the phrase is not found, you'll see a "Not Found" message in the command window.

The first time you use Hunt, SpeedScript will search for the phrase from the top of the document. Pressing CTRL-H again will find the next occurrence of the search phrase after the cursor position. You can search for a new phrase without waiting to get "Not Found" for the previous phrase by holding down SHlFT while you press CTRL-H.

There are some tricks to using Hunt. For example, if you search for the word "if," SpeedScript will match it with the embedded "if" in a word like "specific." Should you just want to find the word "if," search for "if" followed by a space. Also, searching for "if" will not match with the capitalized "If."

#### **Saving And Loading**

What makes a word processor truly great is that you can save your typing to tape or disk. Say you're writing a term paper.

You type it in and save it to disk. Your teacher returns the rough draft with suggested corrections. Without retyping the entire paper, you just load the original, make some changes, and print it out. A 51/4" disk can hold more writing than a briefcase! You can also write in stages: save your work as you go along, then come back to it at another time. Saving and loading alone elevates word processing tar above any other means of writing.

To save your work, press f8 (SHIFT-£7). You will see:

#### save:

Enter the name you want to use for the document. Follow the standard Commodore filename rules, such as keeping the name to 16 characters or less. Press RETURN, then press either Tor D, answering the prompt TAPE OR DISK?.

After the Save is completed, you'll see NO ERRORS (hopefully). If there was an error during the save, such as no disk in the drive, or a disk full error, SpeedScript will read the error channel and display the error message. You'll get the error "file exists" if you try to save using a name that's already on the disk. If you want to replace the file, prefix the name with the characters"@:", such as "@:Document". This is called "Save with Replace." You can also press CTRL- $\dagger$  (up arrow, explained below) and scratch the file before you save.

Press f7 to load a file. You may want to use SHIFT-CLR/ HOME to erase the current text first. The Load feature will append text starting wherever the cursor is positioned. This lets you merge several files from tape or disk into memory. If the cursor is not at the top of the file, the command window will change color to warn you that you are performing an append. You should add text only to the end of the file, as the end-of-file marker is put wherever the load stops. Also, beware that you can crash SpeedScript if you try to load a file and don't have enough room (a file longer than available memory).

You can use CTRL-V to Verify a saved file. Verify works like Load, but compares the file with what's in memory. It's most useful with tape, but you can use it with disk files, too.

SpeedScript files appear on the directory as PRG, program files. The documents certainly aren't programs, but since the operating system has convenient Save and Load routines, the text files are just dumped from memory. This is also more reliable for tape. You can load files created on some other word processors, such as *WordPro* or *PaperC/ip,*  but you may have to do some reformatting. If the upper- and lowercase come out reversed, you can hold down CTRL-A to transform the entire file.

#### **Other Disk Commands**

Use CTRL-4 (think CTRL-\$, as in LOAD"\$",8 from BASIC) to look at the disk directory. You will not lose whatever text you have in memory. While the directory is being printed on the screen, you can press CTRL to slow down the printing, or the space bar to freeze the listing (press the space bar again to continue).

You can send any other disk command with CTRL- $\uparrow$  (uparrow). It may not seem easy to remember, but I think of the arrow as pointing to the disk drive. The command window shows a greater-than sign  $($ ). Type in the disk command and press RETURN. By referring to your disk drive manual, you can do anything the commands permit, such as Initialize, New, Copy, Rename, Scratch, etc. (also see "Getting Started With A Disk Drive," a continuing series in COMPUTE!'s GAZETTE). If you press RETURN without entering a disk command,

#### **RATES COLLEGE** Maria Baltimore Mar Hannon AT MARINE ROAD All Concert Concert T.Tafazz. I. Marian Cooper ALUS REGISTER **Free Britishing** Martin de Rochester de la Capitalien de la Capitalien de la Capitalien de la Capitalien de la Capitalien de la SCORDS PATT PRTITISTICS -Taipe, donna T. Milton B. B. Strategy Richards Desire Citeres LL 65% MODEL Rothing **LS HELEN R** REGIAT SORS Mitopacida GRAND HOLD COLLEGE REGISTERED MIZING REAL **COMMAND** Nic Recognization of the Manuscript Ġ, RIVER As engaged the stage Δ ¢ .oc. CT RESIDENCE DE DESCRIPTION DE LA CARDINAL DE LA CARDINAL DE LA CARDINAL DE LA CARDINAL DE LA CARDINAL DE LA CARDINAL DE LA CARDINAL DE LA CARDINAL DE LA CARDINAL DE LA CARDINAL DE LA CARDINAL DE LA CARDINAL DE LA CARDINAL Se Constantino de Carache de Carachera de Carachera de Carachera de Carachera de Carachera de Carachera Maria Carpenter Reservation of Strategy and · Technology Reserves Ø5 NTH Manufacture Readers **Contractor** Contractor Contractor Supplier Repairs of Concession, Name of Strategy of Concession, Name of Strategy of Concession, Name of Strategy ARISTORY RECEIVED AND RECEIVED AND RECEIVED AND RECEIVED AND RECEIVED AND RECEIVED AND RECEIVED AND RECEIVED AND RECEIVED AND RECEIVED AND RECEIVED AND RECEIVED AND RECEIVED AND RECEIVED AND RECEIVED AND RECEIVED AND RECEI Nive de Cape de la Cape de La Cape de La Cape de La Cape de La Cape de La Cape de La Cape de La Cape de La Cape de La Cape de La Cape de La Cape de La Cape de La Cape de La Cape de La Cape de La Cape de La Cape de La Cape Maritim Richard Richard Richard Mariton Richards **SEARCH THE REAL PROPERTY AND REAL PROPERTY** No 480 Post Send River Carpenter REGISTER CONFIDENTI **LONGITUDE RIVERS** A Marian Barbara o Grand Concert Co. Report of Co. Co. Co. Co. Rider Occupation Maritim Councillor of

**CONTROL CENT** 

DEE

S.

PROGRAM Village R. OZARLA B

G

DATE

OFFER CO.

FAST ACCESS

δ

Made device to the base

England Mary

Society and School of the art

**Hith** hrough

**SAFE** 

ِّ ق

**Lino** 

**YOUT Stian** 

**ORT** 

OEM NICE

**RATIONES** 

### The complete intermation controls **The company** COSTIC

The World Famous Commodore 64.

**Ve** œ

les.

RECORDS

STUDE

P. THANGE

 $\alpha$ 

٩

**POCAMAR** 

ATCESS COOLIN

was deep the line of the con-

**SERIES REGISTER** 

Maritim Children Rock

Marian Company of Capital

STORE ROOM

HOLDAL

SAWA Ping Cattle

> Manufacture Manufacture No matter what your business<br>or interest, with Superbase 64<br>you have a totally flexible record'system, as big as you want it, as fast as you need it.

Sept4-Cons

**ST-OOM** 

TRACHER

♂

Man Life Trade Rock River

**CARLO DE DE CARDONALES** 

ARCHITECTURE ROOM

RECORDS ROCK

TOTAL CONTROL Links to other programs and EASY SCHIP 1101<br>personalised mailings,<br>high-quality letters,<br>quotes, tables, etc., and quotes, tables, etc.<br>Effective management of<br>Effective managements in<br>invoices sales appointments<br>member with the commande any and every kind of received and the commands<br>English like commands<br>for easy conversational<br>for easy ning, plus<br>pullt in BASIC ø Constanting Marian Straight  $\overline{a}$ 

 $25$ 

#### DATABASE MANAGEMENT

GAMES A.L.

**Easy to understand mental and the property of all of among fields.**<br>The did from the fields and the property of all of the fields. Upgate hies with<br>automatic batch processing automatic batch processing<br>Callon art arithmetic for the distribution of the state of the distribution of the distribution of the state o b

bilibrary bullion in the Walles, and the Walles, and the Walles, and enter them. Formulae for on-screen

Create your own formats, enter your records,<br>change layouts and datafields. Superbase gives you<br>unrivalled control in home or office, business or YOUR OINN professional practice, with RECORDS a range of features<br>including:

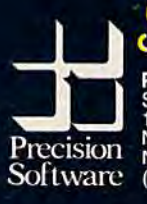

Precision Software (USA), Inc. Suite 11D<br>1675 York Avenue<br>NEW YORK N.Y. 10128 (212) 410 3418

E commodore

#### **Table 1: Clip-Out Quick Reference Card-Editing Commands**  CTRL-A: Change case<br>CTRL-B: Change background color **CTRL-D: Delete CTRL-E: Erase** CTRL-H: Hunt CTRL-1: Insert Mode : CTRL-K: Clear buffer ! CTRL-L: Change lettering color : CTRL-P: Print CTRL-R: Recall buffer : **CTRL-V: Verify** ' CTRL-X: Transpose characters CTRL-Z: End of document CTRL-4: Disk directory CTRL-t: Send OOS command CTRL-£: Enter format key fl: Next word f2: Previous word f3: Next sentence f4: Previous sentence f5: Next paragraph f6: Previous paragraph f7: Load f8: Save Cursor Up: Previous sentence Cursor Down: Next sentence Cursor Left/Right: As implied CLR/HOME: Erase All Back-arrow: Backspace CTRL-Back-arrow: Delete character RUN/STOP: Insert 5 spaces -----------------------------

#### **Table 2: Clip-Out Quick Reference Card-Format Commands**

Format commands in column one are entered with CTRL-£.

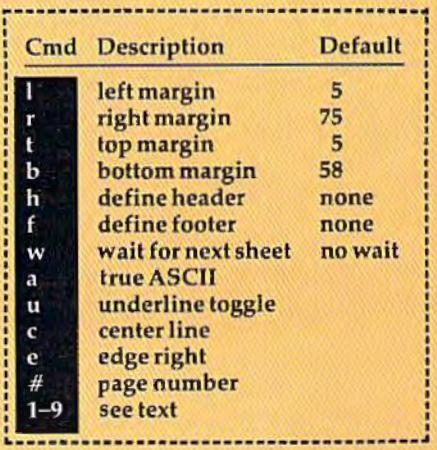

**Key Overlay SHIFT:** 

**Clip-Out Function** ! ~ Speed Script ! **Figure 2:**<br>Clip-Out Function I I ANNOUNCE DE COMMUNES DE L'ANNOUNCE DE L'ANNOUNCE DE L'ANNOUNCE DE L'ANNOUNCE DE L'ANNOUNCE DE L'ANNOUNCE D <u>I in the second contract of the second contract of the second contract of the second contract of the second contract of the second contract of the second contract of the second contract of the second contract of the secon</u>  $\left[\begin{array}{c} \text{eff} \\ \text{eff} \end{array}\right]$  Next  $\left[\begin{array}{c} \text{Next} \\ \text{Word} \end{array}\right]$ **Previous**  $592$ Word **Fig & Sentence** Previous Sentence  $554$  $\mathscr{F}$  $\mathscr{G}$   $\mathscr{F}$   $\mathscr{F$ Paragraph Previous 56 Paragraph *#*   $\overline{f}$ Load  $588$ Save I I I I I

SpeedScript displays the disk error message (if any). It may be obvious by now that  $CTRL-$  f is much like the DOS wedge.

#### **PRINT!**

At last, we get to the whole point of word processing-the printout. Actually, you can use SpeedScript without a printer. If you and a friend each have a copy of SpeedScript, you can exchange letters on tape or disk, ready to load and view. You can get a lot of text on one tape or disk. And if you have a friend with a printer and a VIC or 64, you can bring SpeedScript and your files.

Before your text can be printed, it must be formatted. The text must be broken into lines with margins, and there has to be a way to divide the output into pages. For those with pinfeed paper, we also need to skip over the perforation. Of course, it would be nice to be able to automatically number all pages. And why not let the computer center lines for you, or

block them edge right? You should be able to change the left and right margin anytime, as well as line spacing. Headers and footers at the top and bottom of each page would add a really nice touch.

Well, SpeedScript does all that and more. But with that power comes the responsibility to learn more commands. These commands do not act directly on the text, but control how the text is printed out. Some commands do things like change the left margin, while others let you do things with the text like centering or underlining. Remember, the formatting commands will not change how the text on the screen looks. They affect only the hardcopy (what's on paper).

Thanks to several default settings, you can print right away without using any printer commands. If you press CTRL-P, SpeedScript will make several assumptions and begin to print. A few of these assumptions are: left margin of five spaces, right margin at 75 (meaning a line

52 COMPUTEI's Gazette January 1984

'. fl'f ' "

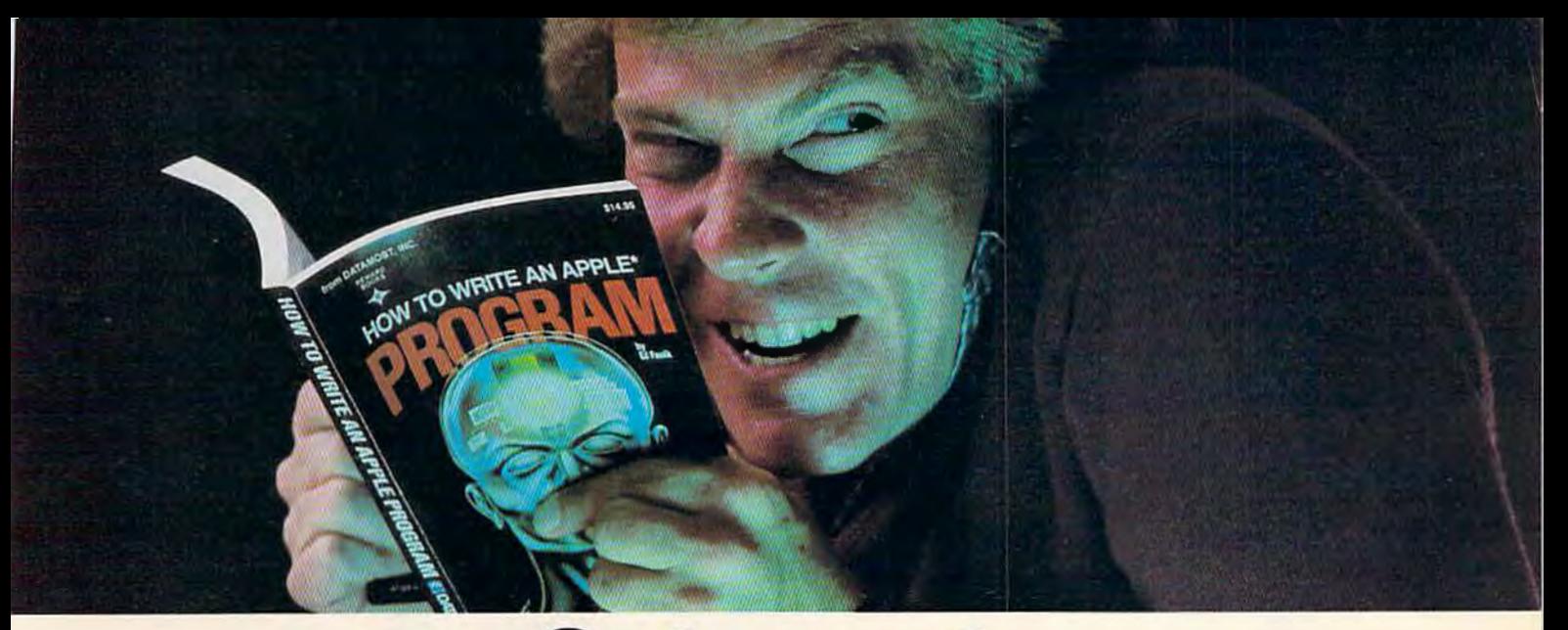

## **Outsmart your computer.**

Show your computer who's boss. Earn its the level where you don't think it's funny.<br>
The level where you don't think it's funny.<br>
We'll tell you what you need to know.

No matter what age or ability level you're And then, when that's understood, you<br>we have the right book that talks just to take the next step toward outsmarting at, we have the right book that talks just to take the next st<br>vou. And your computer. Whether you own your computer. you. And your computer. Whether you own<br>an Apple.\* An Atari.\* Or just about any brand.

All our books are incredibly easy to *Spend Little Bucks.*<br>
Once you've decided.

Our books are written in friendly, famil-<br>
Mou'll make a better purchase decision. iar American English. Highlighted with You'll make a better purchase decision cartoons. And illustrations. So they're fun Because you'll understand what you're cartoons. And illustrations. So they're fun<br>to read. As well as educational.

And there's over 30 books to choose from. do together.<br>sic computer learning books to program-<br>So there won't be any misunderstandings Basic computer learning books to program-<br>ming books to coloring books,<br>to ruin your new relationship. ming books to coloring books.

programming routines until you're ready for Get the most out of our minds.<br>
complicated program-

programming routines until you re ready for solution of the most both of our mining.<br>ming routines. And no ∴ (① DATAMOS<sup>™</sup> every computer. until you've reached **The most out of our m** 

We'll tell you what you need to know.<br>And then, when that's understood, you can

Before You Spend Big Bucks On A Computer,

derstand.<br>Which will make it incredibly easy to hearly, what type of computer you think Which will make it incredibly easy to nearly, what type of computer you think<br>understand your computer.<br>wou'd like to buy, buy a Datamost book. understand your computer.<br>
What If You're Scared Of Books About Tt'll help you understand the Atari of

It'll help you understand the Atari or the Commodore<sup>\*</sup> or the Apple of your eye.

*Computers?*<br>
Don't be.<br>
Our books are written in friendly, famil-<br>
Our books are written in friendly, famil-<br>
Sefore you take your computer home.

doing. And what you and your computer can do together.

You won't be bombarded with complicated *How To Get The Most Out Of Your Computer.*<br>
<u>Ogramming routines until you're ready for</u> Get the most out of our minds.

funny technical talk **Figure 1.1 The most out of our minds** Everybody. Every level.

**SARASS** 

Datamost, Inc., 8943 Fullbright Ave., Chatsworth, CA 91311, (213) 709-1202<br>"Atari is a trademark of Atari Computer, Apple is a trademark of Apple Computer,<br>"Commodore 64 is a trademark of Commodore Business Machines, Inc.

YOU TO WATE AN ISMPO

## **HOTWARE** sale **for grownups LUXURY, FACILITY OR NECESSITY?**

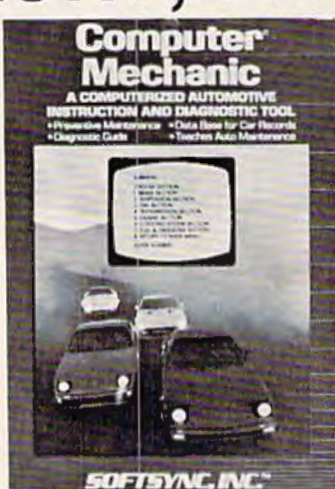

COMPUTER MECHANIC • Tune up your car with computer diagnosis • Teaches auto malntalnance • Diagnostic guide • Data base for car records · Prevents car failure! List '49<sup>oo</sup>. Sale '29<sup>oo</sup>. (Tape or Disk)

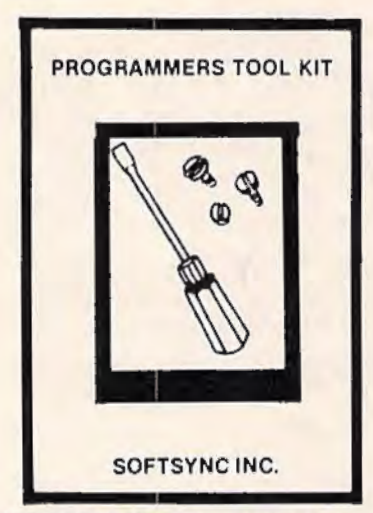

PROGRAMMERS TOOL KIT • Access hi·res graphics • Draws and fills in rectangles, ovals, circles for bar charts, pie charts, and line graphs • Creates single·multi color sprites easily moved • Double width characters • Load and save all memory blocks • Extends and enhances basic • A must for serious programmers!

List '49<sup>00</sup>, Sale '29<sup>00</sup>, (Tape or Disk)

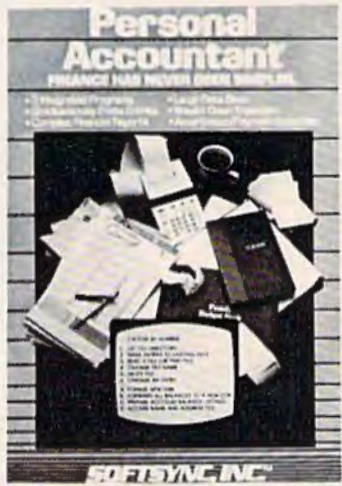

PERSONAL ACCOUNTANT . Easy to use . Double entry accounting system • Home and business • 3 integrated programs • Simultaneously post entries • Compiles financial reports • Large data base • Breaks down expenses • Amortization and payment 5chedules! List '49<sup>00</sup>, Sale '29<sup>00</sup>, (Tape or Disk)

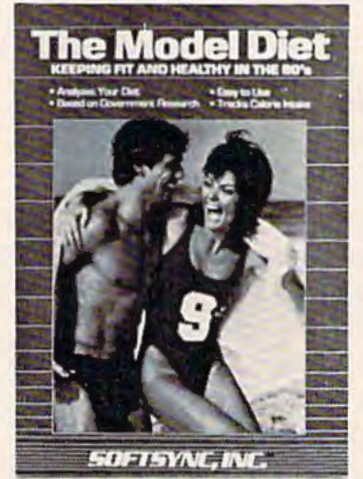

MODEL DIET • Lose weight • Analyze your diet • Based on government research • Tracks calorie intake • Personalizes your diet . Keep fit and healthy! List '49<sup>00</sup>. Sale '29<sup>00</sup>. (Tape or Disk)

•LOWEST PRICES• 15 DAY FREE TRIAL• 90 DAY FREE REPLACEMENT WARRANTY •BEST SERVICE IN U.S.A. • ONE DAY EXPRESS MAIL• OVER 500 PROGRAMS• FREE CATALOGS

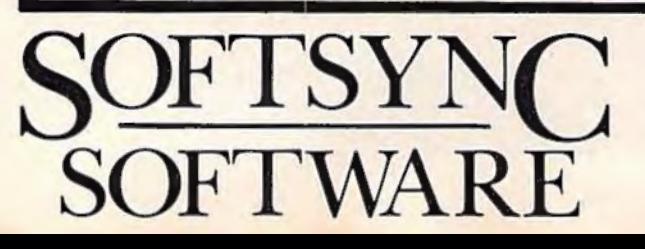

**PRDTECTD ENTERPRIZES** INELLOVE OUR CUSTOMERSI BOX 550, BARRINGTON, ILLINOIS 60010 Phone 312/382·5244 to order

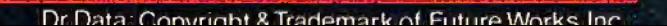

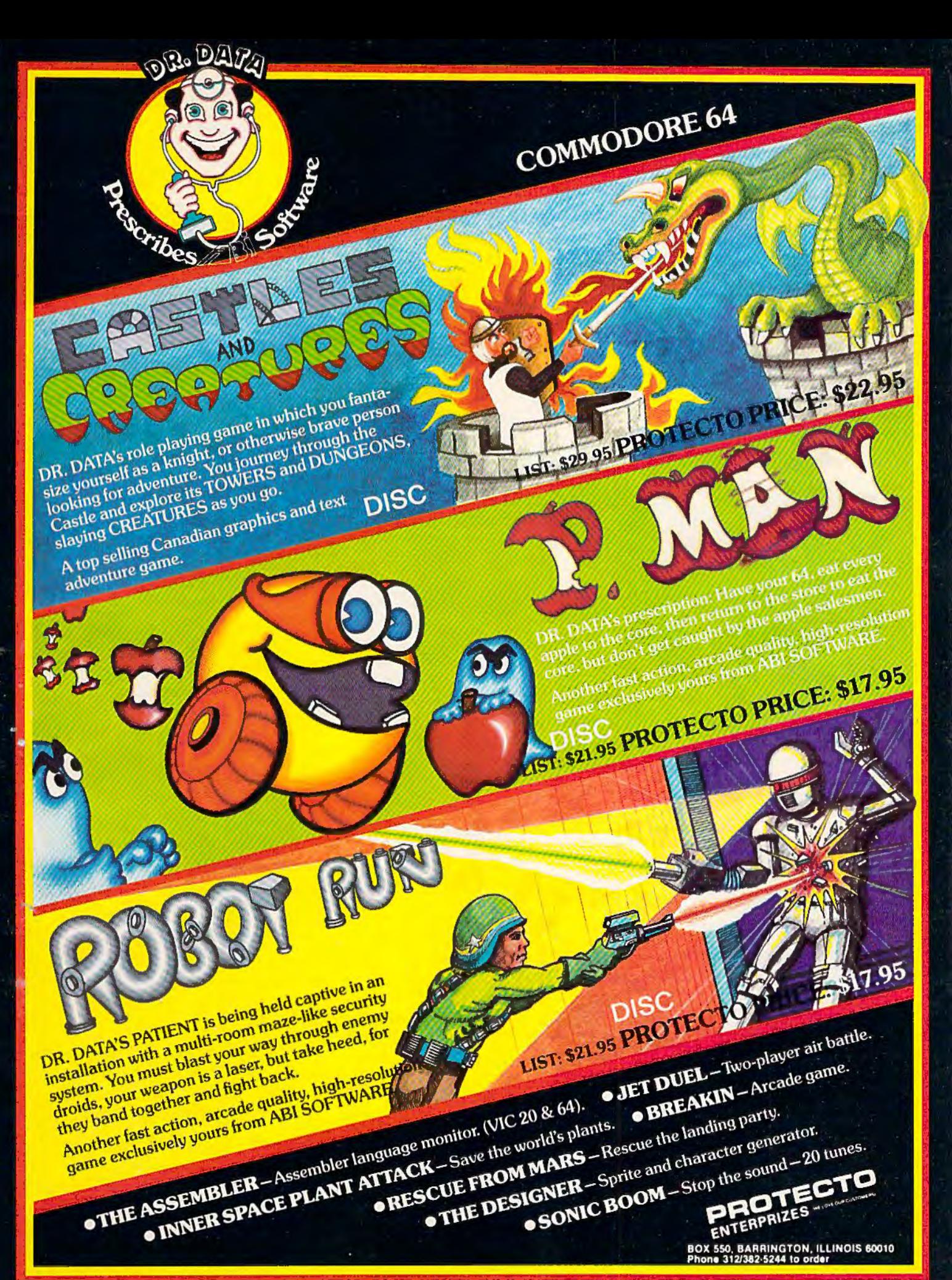

## um of five spaces, right wary:<br>rectors, and downle spacing.<br>want to change these spacing.<br>"I need to use the forwartings,<br>aands."

#### ntering Formet Commands+

Format communication in the street with the street that the street of the street of the street of the street of the street of the street of the street of the street of the street of the street of the street of the street o

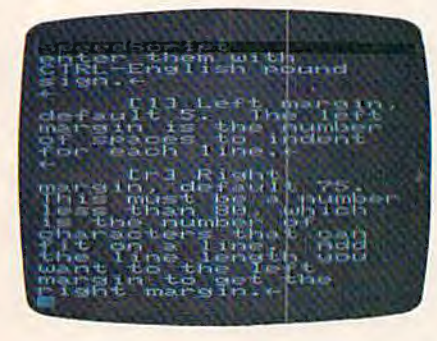

**TELEVISION DE MANAGEMENT DE L'AUTORIT** cente in 147 USTETPApe (MT-) van Wester deer wom hus werken STILIBrancon "Several chapt (R)-**Exil Devine Foote: They like**<br>and they also the bottom of<br>interpretational community of the community<br>interpretational community atempora 130 tellerituris

Enl Hext page. This romans<br>ecos the printer to skip to the next<br>or, rogacaless of the penition on the<br>erent sade. ther Consuldor - commands do not change arings

length of 70 characters), and double spacing. If you want to change these settings, you'll need to use the formatting commands.

#### **Entering Format** Commands

The format commands are single letters or characters that appear on the screen in reverse video. To get a reverse video letter, press CTRL and the English pound sign (next to the CLR/ HOME key). The command window will prompt "Key:". Now press one of the format letters, such as "r" for right margin, or "c" for center. That letter will appear in reverse video (within a "box," with its colors switched). SpeedScript recognizes only lowercase letters and some symbols as commands.

#### **Changing Printer** Variables

The printer variables are values such as left margin, right margin, line spacing, top and bottom margins, etc. They are called variables because they can change. For example, to quote a passage within your text, you may indent it by increasing the left margin, and also change to single spacing to set it apart. You would then want to switch back to normal margins and double spacing for the rest of the paper.

To change a printer variable, just follow the reverse video letter with a number. Do not leave a space between a letter and a number. You can put the format commands anywhere in text, though I prefer to group them together on a line of their own. Here is an example setting:

#### 日10円60日1日10日50+

To set off these format commands, I'll show here that they are in reverse video by enclosing them in brackets. You'll enter them with CTRL-English pound sign.

[1] Left margin, default 5.

The left margin is the number of spaces to indent for each line.

[r] Right margin, default 75. This must be a number less than 80, which is the number of characters that can fit on a line. Add the line length you want to the left margin to get the right margin.

[t] Top margin, default 5. How many blank lines to skip from the top of the page to the first line of printing. Should be at least 5.

[b] Bottom margin, default 58. A number less than 66, which is the number of lines on an  $8\frac{1}{2}$ " × 11" sheet of paper or pinfeed paper. Do not use a bottom margin more than 58.

[h] Define header. The header is printed at the top of each page, if you specify one. To define the header, begin a line with [h], enter the header text, then press RE-TURN. Example:

#### Maccounting **Procedurest**

You can embed a format [c] after the [h] to center the header, a format [e] to block the header edge right, and a format  $[\#]$  any place you want a page number to appear. Examples:

A centered page title with a dash on each side:

#### hePage -D-+

The header used when this article was written:

#### heBrannon/ "SpeedScript/Et

[f] Define footer. Just like header, but appears at the bottom of each page. A centered page number within parentheses:

#### **GC** CD<sub>1</sub> +

[n] Next page. This command forces the printer to skip to the next page, regardless of the position on the current page.

#### **Other Commands**

These commands do not change printer variables, so they are usually embedded within a line.

[u] Underline-place on each side of a word or phrase to under-

## **THE EVERYTHING BOOK** For The<br>COMMODORE<br>C-64 VIC-20<br>HOME COMPUTER

- HOW-TO Information on expanding your system
- GAMES The newest, the best, the most
- GIANT Software Directory over 500 descriptions
- Peripherals and Accessories Hundreds of items: printers, joysticks, disk drives, plotters, modems, monitors & much more!
- · DISCOUNTS! And Easy Order Info

**GET IT FREE! Just Call Us Toll-Free** 1-800-348-2778

Or send your name and address to: TENEX, Box 6578, South Bend, IN 46660  $(219)$   $277 - 7726$ 

@ TENEX Computer Marketing Systems, Box 6578, South Bend, Indiana 46660

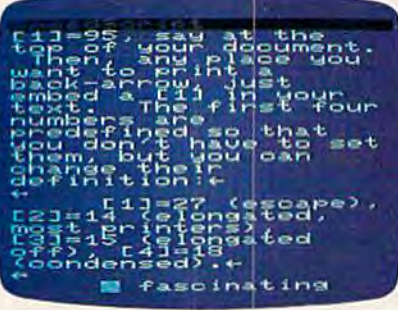

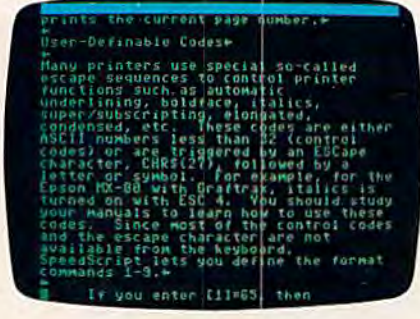

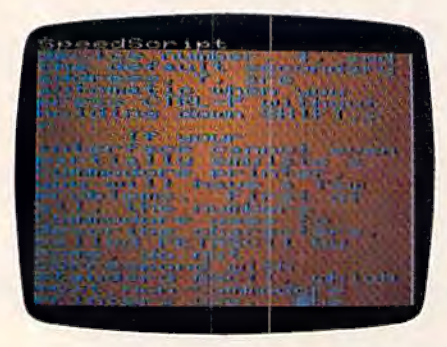

Line. lt works by backspacing and overstriking an underline symbol on top of each character. Some printers, including the VIC 1525, do not support the backspace command, so underlining will not work on these printers.

[c] Center--place this at the start of a line you wish to center. Remember to end the line with RETURN.

[e] Edge right—like center, but will block the line to the edge of the right margin.

[#] Page number-When SpeedScript encounters this symbol, it prints the current page number.

#### **User-Definable Codes**

Many printers use special socalled escape sequences to control printer functions such as automatic underlining, boldface, italics, super/subscripting, elongated, condensed, etc. These codes are either ASCII numbers less than 32 (control codes) or are triggered by an ESCape character, CHR\$(27), followed by a letter or symbol. For example, for the Epson MX-80 with Graftrax, italics is turned on with ESC 4. You should study your manuals to learn how to use these codes. Since most of the control codes and the escape character are not available from the keyboard, SpeedScript lets you define the format commands 1-9.

If you enter  $[1] = 65$ , then every time the reverse video [1] is encountered during printing, that character (65 is the letter A in ASCII) is sent to the printer. For example, SpeedScript uses the back-arrow for a carriage return mark, so you can't directly cause a back-arrow to print on the printer. Instead, you can look up the ASCII value of the back-arrow, which is 95. You would enter  $[1] = 95$ , say, at the top of your document. Then, any place you want to print a back-arrow, just embed a (1] in your text. The first four numbers are predefined so that you don't

have to set them, but you can change their definition:

 $[1] = 27$  (escape),  $[2] = 14$ (elongated, most printers),  $[3] = 15$  (elongated off),  $[4] = 18$ (condensed).

A fascinating possibility is to trigger the bit graphics capability of your printer. For example, you could define special characters. On the VIC 1525, you could send a graphic box (for a checklist perhaps) with:

#### fl=82=158=2550=193 **134444·4<3·2 Toothpaste**

This would appear on the printer as:

 $\square$  ToothPaste

#### **Printer Compatibility**

SpeedScript works best, of course, with a standard Commodore printer. However, we have used it with several other printers such as the Epson MX-80, an Okidata Microline 82A, and the Leading Edge Prowriter (NEC 8023), via an appropriate interface. The interfaces I've used are the Cardco Card/Print and the Tymac Connection. Any interface that works through the Commodore serial port should be fine. SpeedScript will probably not work with an RS-232 printer attached to the modem/ user port. SpeedScript may operate with some interfaces which emulate a Centronics port on the user port via software, as long as the software does not conflict with SpeedScript. lf you can get your printer to work fine with CTRL-P, skip the next few paragraphs to avoid confusion.

The Commodore printers and most interfaces use a device number of 4. (Other device numbers are 1 for the tape drive and 8 for the disk drive). Jf you have more than one printer attached with different device numbers, you can enter this number by holding down SHIFT while you press CTRL-P. You'll be asked to enter the device number and the secondary address. Incidentally,

you can get a rough idea of page breaks before printing by using a device number of 3, which causes output to go to the screen.

The secondary address is a command number for the printer. For Commodore printers or interfaces which emulate the Com-function codes which are often modore printer, the secondary address should be 7, which signifies lowercase mode. The default device number, 4, and the default secondary address, 7, are automatic when you press CTRL-P without holding down SHIFT.

If your interface cannot even partially emulate a Commodore printer, you will have a few problems. First of all, the numbers Commodore uses *to* describe characters, called PET ASCII by some, do not correspond with standard ASCII, which most non-Commodore printers use. The result is usually *that* upperand lowercase come out switched. SpeedScript lets you get around

this if you place a format [a] at the top of your file.

You also need to use the [a] if you want to bypass the emulation offered by the interface. You may do this to be able to activate your printer's special intercepted and interpreted by the interface. You will also have to use a different secondary address. I'll have to bow out and suggest you scrutinize both your printer's manual and that of the interface.

#### **Pinfeed Versus Single Sheet**

The pinfeed or tractor feed is the cheapest and most common paper delivery system for printers. Some printers, however, have a platen like a typewriter and can accept single sheets of paper, such as stationery or company letterhead paper. Normally, SpeedScript prints continuously, skipping over the perforation

that divides continuous pinfeed paper.

If you are using single sheets of paper, you need SpeedScript to stop at the end of each page, tell you to insert a new sheet, then continue. If you place a reverse video [w] (for Wait) at the top of your file (again, use CTRL-English pound sign to do this), SpeedScript will do just that. When you get to the end of the page, insert a new sheet, then press RETURN to continue printing.

As you can tell, SpeedScript is a truly comprehensive word processor. I used it to write this article, and it is becoming popular here at COMPUTE! Publications, where writing is a main activity. Although SpeedScript is ultimately easy to use, it may take you a while to master all the features and variations. I hope your adventure will prove to be fascinating and fruitful. **See program listings on page 172.** 

## **HARD WORKING APPLICATIONS SOFTWARE FOR VIC-20 and COMMODORE-64**

OMNICOMM intelligent telecommunications program. Use your VIC or C-64 as a smart terminal. Capture text for storage or tape or disk or send it to your printer. Send pre-saved text files from tape or disk to ether computers. VIC version only S34.95. 64 version \$39.95.

OMNIFILE file manager. Our popular versatile data file manager for the VIC-20 is now available on the C-64. Use for inventories. collections. mailing lists, and a variety of other informaiton handling applications. VIC version only \$15.95, 64 version \$19.95.

DRILLMASTER quiz and drill system, complete with state capitals and vocabulary quizzes, only \$13.95 for the VIC, \$17.95 for the 64.

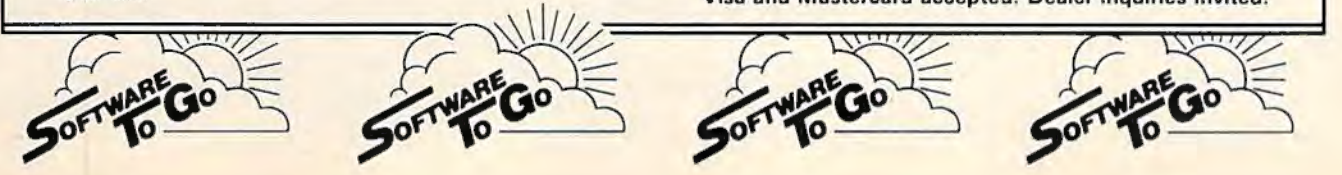

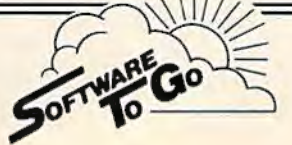

OMNITEST educational system. Combines OMNIFILE and DRILLMASTER in one package to allow you to create your own quizzes and drills on any subject, at any level. VIC version only S24.95. 64 version S29.95.

The above programs are available on tape or disk, VIC versions require a minimum of SK expansion memory, 16K recommended for OMNICOMM

#### NEW (For Commodore-64) OMNIFILE REPORT GENERATOR To update your existing OMNIFILE \$15.95, when ordered with OMNIFILE only \$12.95.

See your dealer or order direct from Software To Go 1948 Oak Ridge Turnpike Oak Ridge. TN 37830 615-482-9592 Add S1.50 shipping and handling per direct order. Vise and Mastercard accepted. Dealer inquiries invited.

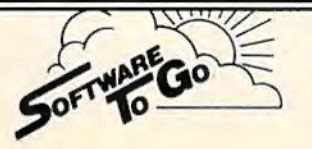

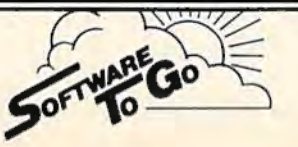

## **The Inner World Of Computers Part** 3: How A Computer Remembers

Tom Prendergast

This month's installment examines how computers store information in memory, how you can manipulate that information with PEEK and POKE commands, and how a computer stores a BASIC program.

There have been lots of fan letters (at least two) wanting to learn more about the ELFS (Electronic FingerS) that work the microswitches inside your computer. Keep those letters coming, folks.

There's one thing we'd like to clear up at the beginning, though. Some people thought it was cruel to shrink programmers down to ELF-size so they could be squeezed into a computer. That's not what we said! We said some genius noticed that the ON/OFF pattern of the front-panel switches on the early mainframes looked like binary and began to program the switches in bjnary. Then, since hand-setting was no longer necessary, the switches were moved inside. So it was the program and not the programmer that was put inside the computer-there's a big difference.

The earliest computers, full of vacuum tubes and wires, were called "giant brains." They were as big as the side of a barn, but they weren't as brainy as an unexpanded VIC of today because they were four-bit computers, with nybble-sized 60 *COMPUTE/'s Gazotte* January 1984

(four-bit-wide) memory cells. You might call them the "four-fathers" (Ouch!) of the VIC and 64, which have eight-bit (byte-sized) memory cells.

Four bits limit you to 16 possible binary ON/ OFF switch-patterns-0000, 0001, 0010, 0011, 0100, 0101, 0110, 0111, 1000, 1001, 1010, 1011, 1100, 1101, 1111-if you remember our "15-cent computer" of two months ago. You can crowd a heckuva lot more information into an eight-bit byte, because the powers of two *double* the possibilities with *every* bit you add.

Even so, you can do a lot with four-bit nybbles. Hexadecimal is read in nybbles, and the VIC-20 uses nybble chips in color memory.

ELF joke: How many ELFS does it take to change a light bulb? Eight if it's a light bulb, but only four if it's a color bulb.

**A** computer's brain is a lot like ours, although it's a lot smaller, because it's divided into different sections that remember different things. There's a section that remembers what color it was using (color memory), a section that remembers where it put certain things (the *stnck),* sections that remember how to do arithmetic and what the letters of the alphabet are.

A PEEK is Like reading a computer's mind because it tells you the different kinds of information stored in a memory cell.

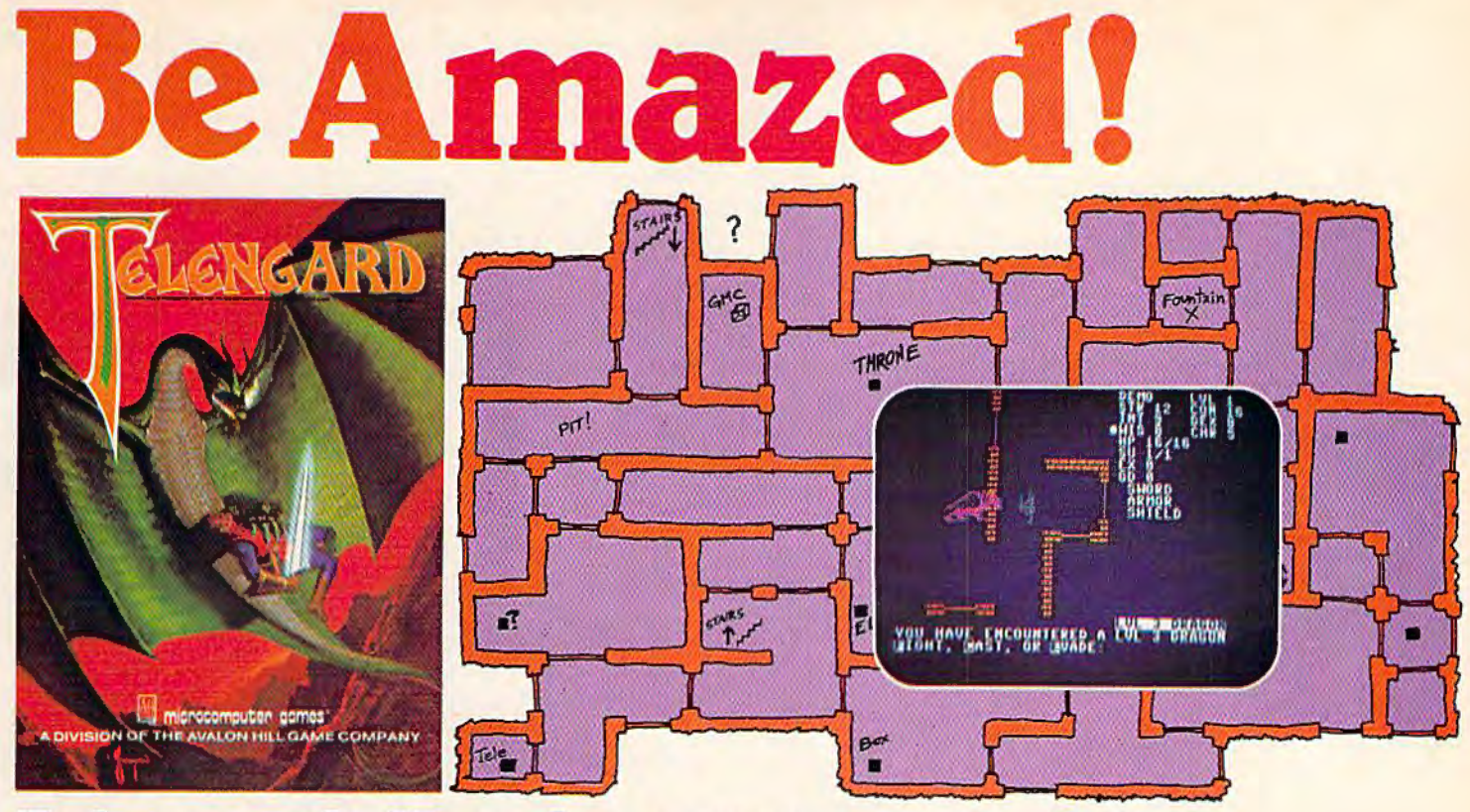

### **Telengard: How low can you go?**

We've created a subterranean monster. Fifty stories low.

That's the number of levels in the TELENGARD dungeon.

Each labyrinthine level holds hundreds of dark chambers and tomb-like corridors for the mighty adventurer to explore. It goes without saying that a shifting collection of hideous monsters with unpredictable behavior patterns can make life in the TELENGARD maze quite interesting-and frequently quite short!

Using wits, magic and true grit, your character delves deeper and deeper into the depths of TELENGARD in this realtime fantasy role-playing game. Available on cassette for Commodore® 64. Atari® Home Computers (40K), TRS-80<sup>®</sup> Mods. 1/III (32K) and PET<sup>®</sup> 2001 (32K) for a ghoulish \$23.00. 48K diskettes for Apple® II, Atari®, Commodore® 64 and TRS·BO® available also, for \$28.00.

AND FOR THOSE WHO DON'T DIG UNDERGROUND GAMES . . . There's B· J NUCLEAR BOMBER, a nail·blting solitaire simulation of a manned B· I on a mission over the Soviet Union. Your plane is equipped with six Phoenix Mlsslles. a one megaton warhead and orders to retaliatel Cassette for Commodore 64, Atari Home Computers (32K). Tl99/4 & 4A ( 16K), VIC·20 (16K), Timex /Slnclair 1000 (16K), and TRS-80 Mods. 1/111 (16K) are available for an explosive \$16.00. Diskette versions for Apple (48K). TRS·80 (32K). Atari (24K) and IBM (48K) just \$21.00.

NU KEWAR: Defend your country by massive espionage efforts, or by building jet fighter bombers, missiles, submarines and ABM's. Your cold and calculating computer will choose its own strategy! Cassette for Commodore 64, VIC-20 (16K), TRS-80 Mods. I/III (16K) and Atari Home Computers just \$16.00.

FOOTBALL STRATEGY: Animated action on a scrolling field. A head·to·head challenge or solltalre as you select the best offensive or defensive plays In response to your opponent. Commodore 64. Atari Home Computers (32K) and TRS·80 Models I/Ill/IV (16K) cassette for \$16.00. Atari (32K). IBM (64K) and TRS·80 Models I/Ill / IV (32K) diskettes available at \$21.00.

T.G.I.F.: Thank Goodness It's Friday! Avalon Hill's new party game for one to four players recreating an often·not·so·typlcal week In the llves of the working class. Half the fun Is just making It from Monday to Sunday. Commodore 64, Atari Home Computers (40K) cassette for a meager \$20.00. Atari diskette (48K) for \$25.00.

AVAILABLE WHEREVER GOOD COMPUTER GAMES ARE SOLD or call Toll-Free: 1 (800) 638-9292 for the name of a store near you. Ask for Operator C.

#### microcomputer a Division of the **Avalon Hill Game Company**

4517 Harford Road. Baltimore. MD 21214 U.S.A. Earth • Trademarks of Tandy Corp .. Apple Computers, Commodore Business Machines, Warner Communications and International Business Machines.

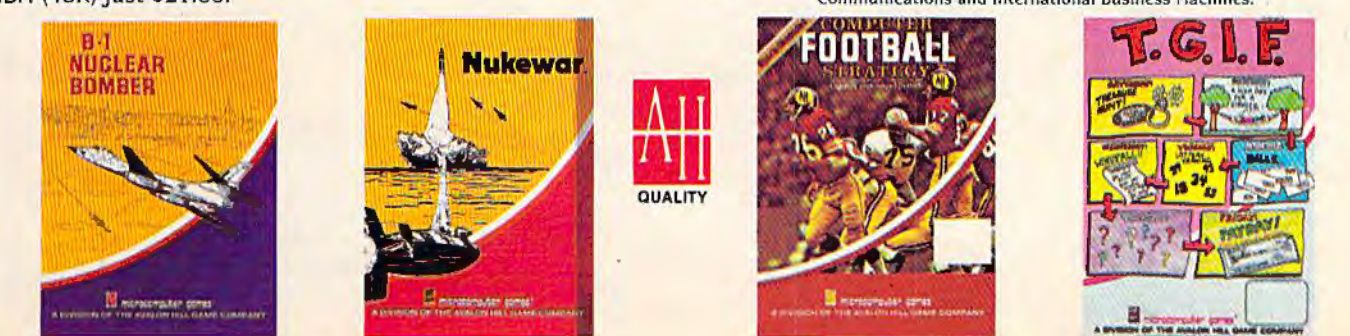

If you count the ASCII and CHR\$ codes (see the charts in the back of the VIC and 64 manuals), you'll find there are 256 of them. You have a code for every letter of the alphabet, the decimal numbers from 0 to 9, punctuation marks, graphicsplus codes that call up functions, such as CHR\$(147), which clears the screen.

A fully expanded VIC, PET, Apple, Atari, or Commodore 64 has 65536 memory cells, each of which can remember up to 256 different switchingpatterns (thought patterns.) Some cells are "hardwired"-the Read Only Memory (ROM) cellsand can't be changed. But you can change anything in Random Access Memory (RAM) with a POKE.

You can POKE any number up to 255, but when you get to the limit of ON-bits a byte can hold— $1111111$  (255)—that's it! The next number would be 256 (100000000), and that's 9 bits-too many bits for an eight-bit byte. If you POKE 256 or higher, you'll get an ?ILLEGAL QUANTITY ERROR.

By the way, don't you just love those error messages? What's so illegal about asking for something that isn't there? And the question mark before ILLEGAL is a dead giveaway that they're not quite certain it is illegal. But that's not the ELFS' fault, it's a canned message in ROM memory. When you get a little deeper into machine language, you'll be able to change error messages to anything you want. Like, SORRY, SWEET-HEART—TRY AGAIN. You do this by changing the "pointer" (sort of like an ELF bird dog) to point to a different block of memory cells where your new message is stored.

Here's a short program to show you what we're talking about. It POKEs different characters into the RAM cells that are "mapped" to the screen:

- 10 SC=7680 : PRINT CHR\$ (147): POKE 36879,7
- 20 FOR CELLS=0 TO 505 : POKE SC+CELLS,79:NE XT
- 30 PRINT "{ l5 DOWN }{Rvs }(4 SPACES}PRESS SP ACEBAR{4 SPACES }"
- 40 GET SPACEBAR\$ : IF SP\$=""THEN 40
- 50 POKE SC+CH, CH: PRINT CHR\$ (19) ;: PRINT" ( 14 DOWN}{ RVS J CODE NUMBER "; CH"
- 60 CH=CH+l :GOTO 40

Note: For the Commodore 64, change lines 10 and 20 as below:

- 10 SC=1024 : PRINT CHR\$(147 ) : POKE 53281,7
- 20 FOR CELLS=0 TO 999 :POKE SC+CELLS,79 : NE XT

When you RUN the program, the screen divides itself into little cells. Now watch the top left HOME cell and press the space bar. @ appears in that memory position, with the CODE NUMBER 0 in reverse below.

Press the space bar again and the Jetter A appears in the second cell. The code number changes to 1 (its POKE value). Keep pressing the 62 **COMPUTE!'s Gazette** January 1984

space bar until you've filled up the first 256 screen cells with all of the characters and graphics in character ROM.

Don't press the space bar to POKE beyond code 255, though. You did? You overloaded the byte and got an ?ILLEGAL QUANTITY ERROR IN 50, right? Don't say we didn't warn you!

OK. So we've learned how to POKE things into RAM. Now let's take a PEEK to see how BASIC stored our program in memory. Clear the screen because we're going to see a lot of numbers and you don't want them scrolling off the screen.

Now list line 10 (type LIST 10 and RETURN), and directly below—with no line number—type this:

FOR I=0T03l : PRINT PEEK(4096+I);:NEXT

For the 64, use  $PEEK(2048+1)$ Make sure you've included the semicolon after the second parenthesis, then type RETURN.

This is what you should see for the VIC (the 64 display will be slightly different):

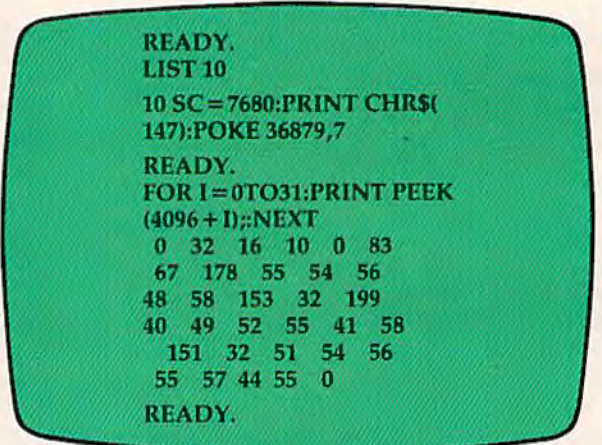

What do all these numbers mean? Each one represents the byte stored in the 32 memory cells storing line 10. VIC program storage starts at 4096 (2048 is the starting address for the 64), so that accounts for the first zero. That zero is a "null byte"—sort of a place marker—and so is the zero at the very end marking the end of line 10 in memory.

The next two numbers are actually one twobyte number because it's a *pointer* pointing to the memory address where the NEXT program line is stored. (Line 20 has a pointer in front of it pointing to where line 30 is stored, and so on, for every line to the end of the program.) The VIC, 64, Apple, and Atari hitch two bytes together to form an address. This means you can have an address as high as 65535 (1111111111111111 in binary), but figuring out addresses gets really complicated because the bytes are hitched together backwards and the *high byte* follows the low *byte.* 

## SOFTWARE BREAKTHROUGH from SOFTRON, INC.

#### The Do It Yourself! Book™

#### For the Vic 20<sup>®</sup> **Comprehensive tutorial with** 26 programs ready to load and run!

**· Game Design** 

Y.

- · Hi-Res & Multi-Color
- **· Smooth Animation**
- · Sound Effects
- · Character Editor
- · Machine Language **- Full Explanations**

**• Computer Art** 

**• Complete Listing** 

**• Computer Music** 

**• Exercises** 

**• BASIC Utilities** Available soon for the Commodore 64<sup>®</sup>. \$27.95 Book and Cassette

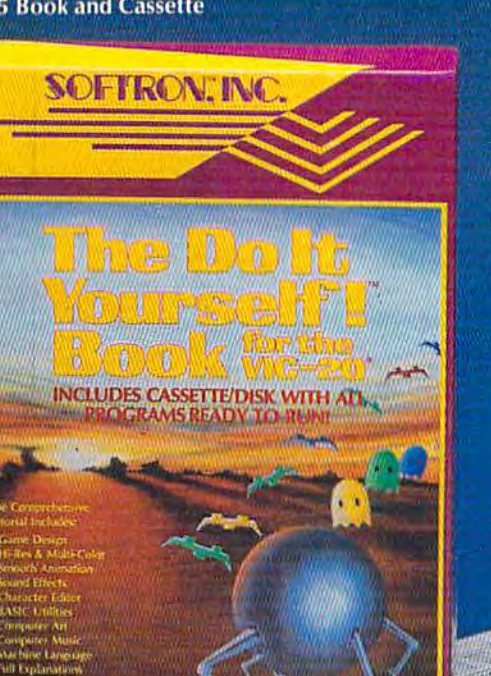

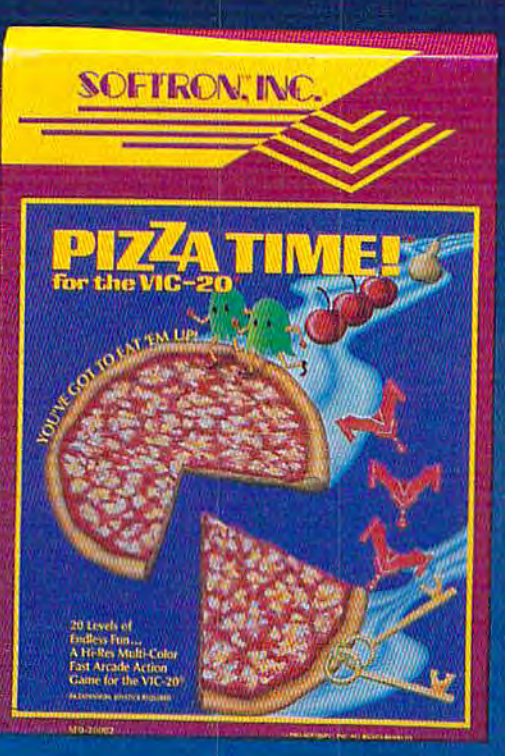

#### PIZZA TIME!<sup>IM</sup>

For the VIC-20<sup>®</sup> 20 levels of progressive, fast action maze game! All machine code, multi-color arcade action for the VIC-20. Two players, joystick, **8K expan., \$22.95 cassette** 

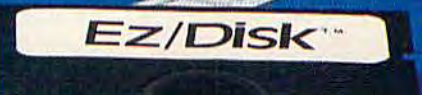

And enter only program name for:

· Load, save machine language files

**• More utilities** 

#### **Keyboard** Soft/Lay ™

For the VIC 20<sup>%</sup>, Commodore 64<sup>%</sup> No more endless paging through manuals and books! All you need is immediately at your fingertips! **BASIC** commands, memory locations, memory map, printer codes, music notes, and more... \$8.95

Ask for these Softron™ products at your favorite computer store, or directly from us: 150 Nassau St. Suite 2024 New York, N.Y. 10038 212-608-2922 **Orders only 800-328-8029** Dealer inquiries invited.

#### Ez/Disk™

For the VIC 20,<sup>®</sup> Commodore 64<sup>®</sup> Now even you can use a disk drive! No more lengthy **BASIC** commands...so easy to use...

· Load, save, verify

\* Back-up files \* Rename

- Press one key for:
- **Disk directory**
- **Read errors**
- **\* Format new disk**
- **Compress files** 
	- Call the menu anytime...

All without losing your BASIC program in memory! EZ to understand-unnecessary manual included! \$29.95

· Delete

Send Check, M/O plus \$3 S/H, \$2 extra for disk. (Except Ez/Disk<sup>(10</sup>) N,Y. Residents, add 8%% tax. Add \$3 for COD. The Do It Yourself! Book, Pizza Time! Keyboard Soft/Lay, Ez/Disk and Softron are trademarks of Softron, Inc. VIC 20 and Commodore 64 are trademarks of Commodore.

Fortunately, there's a little ELF in there that does all the figuring when a program is running, but if we want to figure it out, we have to multiply the high byte (16 for the VIC, 8 for the 64) by 256 and add the low byte (32) to it. Quick now, what's the starting address for line 20?

Hang in there—we're coming out of the darkness into the light.

The number 10 looks familiar. What do you suppose it represents? It's the "10" of line 10! The zero following the 10 is the high byte of the line number. Like addresses, line numbers are kept in low byte/high byte form. The 83 and 67 are the ASCII coding for S (83) and C (67) of our SCreen variable SC.

Now we're going to throw you a curve. You might expect that the equal sign would be ASCII coded, too, but it's not. In this particular case, the equal sign is an *operator*, and the token code for = is 178. All BASIC operators are tokenizedsqueezed into a byte. PRINT, for instance, which has five letters and would need a location for each letter in ASCII, when tokenized to 189 requires only a single cell. This saves a lot of memory space. You don't save any memory by tokenizing a one $character$  operator like  $=$  but CHR\$ and POKE are operators and use only one cell.

If you count the number of characters in the listed version of line 10, then count the numbers,

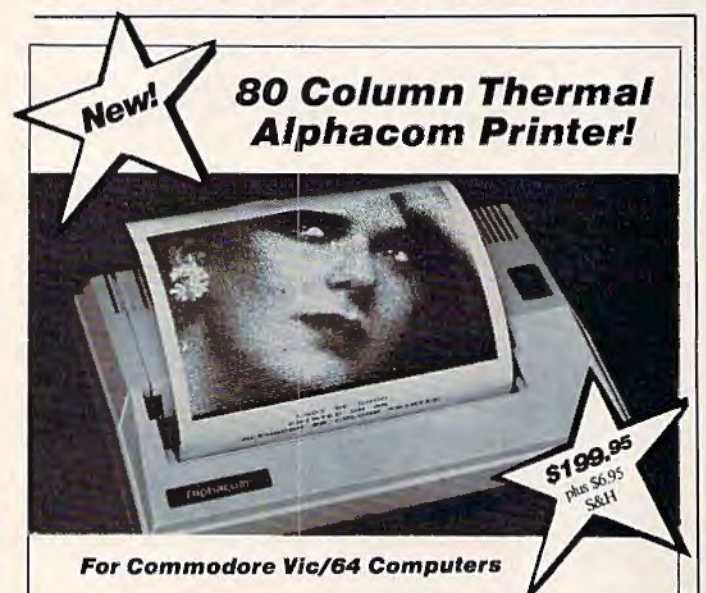

Now there's a printer that's worthy of your Commodore VIC/64. The Alphacom 81 Printer from E. Arthur Brown Company. Its super smooth mechanism gives you high speed (80 cps.) and high resolu-<br>tion (80 dpi.) in a package no bigger than a 3 ring binder. Measuring approximately 13" x 9" x 31/2"<br>and weighing only 6 1/2 when traveling. Yes, it's small. But it gives you a full 80 column printout with clarity and resolution<br>unmatched by printers costing hundreds of dollars more. The secret is in its advanced thermal printing mechanism. It provides quiet, efficient printing at an affordable price. The Alphacom 81 uses inexpensive 80 column white thermal paper (8 3/4" x 83") which you can choose in either blue or black printout It features continuous and bit mapped graphics with the full Commodore character set. Carriage return, line feed, and form feed are standard and it plugs directly into the serial bus connector.

To Order: Send \$199.95 plus \$6.95 for shipping and insurance along with your shipping address.<br>Extra paper is \$10.95 for 2 rolls. Specify blue or black. Visa/Mastercard accepted. Include card number<br>and expiration date. Ph shipping charges.

**Write For a Free Brochure of Our Other Products** 

E. A rthur Brown Company 1702-CGM Oak Knoll Drive, Alexandria, MN 56308

you'll find that tokenizing saves you eight bytes: 39 versus 31. There is another reason for tokenizing besides saving memory. The BASIC interpreter, which converts your BASIC programs into machine language (which can be executed by the computer), can only understand instructions in tokenized form. That is, when the interpreter sees the number 153 it knows you want to print, but it does not understand the letters PRINT.

We're going to leave the rest of the numbers up to you to figure out. One trick is to use the operator tokens as landmarks (see the list below for the tokens used in the program), so that any numbers in between must be ASCII. The ASCII code for the digit 0 is 48, for instance; 1 is 49, and so on, in sequence up to the 9, which is 57 .... The left parenthesis "(" is 40 in ASCII, the right parenthesis ")" is 41, and a space is 32. You'll find the rest of the ASCII code on page 145 of the VIC manual and on page 136 of the 64 manual.

So that's how an ELF remembers. Some of this may have seemed complicated and roundaboutall the different codes, numbers that aren't numbers, binary, hex- but it's something that's been worked out over the years, and it works!

That's not to say that someone won't think of an easier and quicker way of doing things. A few years from now, we'll be heehawing at today's computers as hard as we heehaw at the big monsters of just a few years ago. You can bet that the computers of the future will be as different from today's machines as rockets from the highwheeled bike.

Next month we'll take you inside a computer for a guided tour of ELFland. And we'll also show you an easy way to convert decimal to binary that's so simple you can do it in your head. (Who said you need a computer to compute?) Until then, may the ELFs be with you.

#### SOME BASIC TOKENS OPERATOR FOR **NEXT** GOTO IF POKE PRINT GET TO THEN PEEK **CHR\$** TOKEN NUMBER 129 130 137 139 151 153 161 164 167 194 199

**a** 

## **HAVE YOU FLOWN** pavement, your pulse quickens, you're<br> **VOUR C-64** The first real-time flight simulator YOUR C-64 **You've stopped safely!** Good job. **TODAY?**

but watch it, you're pulling right! Brakes, brakes! Left more!<br>You've stopped safely! Good job. for C-64 is now available from MMG Micro Software. There are four levels of difficulty, landings in clear or foggy weather, landings with or without instruments, and with or without the real-time view from the cockpit. **Final Flight!**  requires a Commodore 64, 1 joy stick, and is offered on tape or disk for the same suggested retail price of 529.95

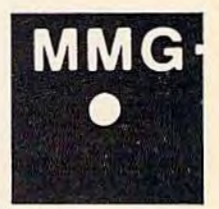

yo u rse l f at the controls of a small, single· engine plane, 10,000 feet in the air, on your approach to the runway and safe· ty. You're running low on fuel, but your instruments show that you're on the glide path, and lined up with the run· way. It's a beautiful, sun· ny day, and you can see the airport in the distance, across the grassy fields. But the crosswind' is tricky, and it will take all your skill to land safely. You're coming down now, and the runway is getting closer. A bit left, OK, now lower the power, fine, now put down the flaps. Pull the nose up a bit more, you're a little low. Watch the power! Don't stall. OK. Here comes the runway. You hear the squeal of tires on

**MWG** 

Imagine

**Final FI i g ht** I is available at your local dealer or direct from **MMG Micro Software**. Just send check or money order to P.O. Box 131, Marlboro, N.J. 07746 or for Mastercard, Visa, and C.O.D. deliveries call **(201) 431-3472.** Please add \$3.00 for postage and handling. New Jersey residents add 6% sales tax. Also available for ATARI computers.<br>Commodore is a registered trademark of Commodore Business Machines, Inc.

## **Getting Started With A Disk Drive Part 3: More** Disk **Commands**

Charles Brannon, Program Editor

More on the disk commands, and simplifying them with the DOS wedge.

ast month, we covered many aspects<br>of disk use, from formatting a disk to<br>LOADing, SAVEing, and VERIFYing<br>BASIC programs. I suggest you get th<br>back issue if you haven't seen it yet. of disk use, from formatting a disk to LOADing, SAVEing, and VERIFYing BASIC programs. I suggest you get that back issue if you haven't seen it yet.

The disk drive, like your computer, has its own microprocessor and memory, which makes it a computer in its own right. This intelligence lets it perform many of the tasks that the computer itself performs on other personal computer systems.

This saves computer memory, since no program is required for essential operations (called the Disk Operating System, DOS). Also, since the disk drive has some independence, it can execute the command you send it, then let the host computer go on to some other task. This is *multitasking*: two microprocessors working together to perform separate tasks simultaneously.

All your VIC or 64 has to do is send an "English-like" command to the drive. As discussed last month, you first have to open up the lines of communication (a channel). This line:

OPEN 15,8,15

docs that trick. The first number can be almost *66 COMPUTE!'s Gozctto* January 1984

anything. It is just a *code number* that subsequent commands will use to identify this particular channel. The second number, 8, signifies the disk drive. Here is a list of device numbers for Commodore devices:

 $1 =$ Cassette  $2 = RS-232$  (modem)  $3 =$ Screen 4= Printer 5-7 = Expansion (other printers) 8=Disk drive 9 = Another optional disk drive

The last number, 15, is the *secondary address*, also known as the command number. In our case, this number tells the disk drive that all input/ output through this channel will be communication with the drive's command channel, rather than data to be read or written. We'll cover other uses of the secondary address when we get into reading and writing our own data files.

After we've OPENed our channel, we can send commands in BASIC with PRINT# (say, PRlNT-file), or request information from the drive with INPUT# (you got it, INPUT-file). Last month, we tried out the NEW command that formats a disk (prepares it for storage). The form of NEW is:

PRINT#15,"N:disk name,ID"

Remember that the PRINT#15 will not work

#### **SCRIPT 64™ Makes Your World Letter Perfect**

**SCRIPT 64** 

SCRIPT 64 moves you into the exclusive neighborhood of sophisticated word processing for an amazing \$99.95.

In addition to all the standard text editing features most higher priced systems offer, SCRIPT 64 also gives you an 80 column format and a built-in spelling dictionary ... all in one program for the Commodore 64"'.

To make your world letter perfect, ask your dealer for a demonstration of SCRIPT 64 today.

**A Product of:** 

Developed by: *<i>RTC* 

Richvale Telecommunications, LTD.

#### Distributed by:

Eastern U.S. 800-253-5330 Services, Inc. Equipment Supply<br>Western 800-255-0056 800-222-0585 213-923-9361

Warehouse 1, Inc. Computer Marketing DES-Data Equipment Supply<br>Eastern U.S. 800-253-5330 Services, Inc. Equipment Supply

.. - C--J Blue Sky Software Ashland Office Center Evesham & Alpha Avenues Voorhees, NJ 08043 609·795-4025

Also available for the IBM·PC.

Script 64. Commodore 64 and IBM-PC ore registered trademarks of Richvale Communications LTD., Commodore Eleclronlcs llmlled, ond International Business Machines. Corp, respectively.

unless we've first OPENed file 15. If you don't OPEN a file, yet try to access it, you'll get the obvious:

#### ?FILE NOT OPEN ERROR

Another possible error is:

#### ?DEVICE NOT PRESENT ERROR

You'll usually get this if you don't have the device (disk drive, printer) turned on, attached, or "ready" (some printers have a "local" mode where you control it from its console rather than from the computer).

 $H_{\text{ere's another command that you'll use a lot.}}$ Everyone has files on his disk that he no longer needs. The files may be temporary files, obsolete, or even incorrect. You may also need to remove files from a disk to free up some room on the disk for a new file. The SCRATCH command allows this. Its format is:

#### PRINT#15,"S:filename"

Again, the command itself is inside the quotes. The PRINT#15 is just BASIC's way of sending a command. We'll cover another way to send commands with the DOS wedge a little later.

After you send the SCRATCH command, the drive goes to work and BASIC instantly comes back with READY, even though the disk is still spinning. This can be a little misleading. You cannot remove the disk yet-not while the red "busy light" shines and the disk motor is on. But you are free to use your computer for other tasks, such as LISTing a program on the screen.

If you try to send another disk command before the drive has finished SCRA TCHing the file, the computer will ''hang" while it waits for the drive to finish, then sends the command and returns READY. This process is known as "pipelining."

You can use the asterisk (\*) wildcard with SCRATCH, but do be careful. For example,

#### PRINT#15,"S:ENERG\*"

erases all files on the disk beginning with "ENERG" such as "ENERGY FILE", "ENERGY BASE", "ENERGIZE", etc. It will not remove a file called "SOLAR ENERGY". As you can tell, the asterisk is powerful but dangerous. If you sent:

#### PRINT#15,"S:\*"

every single file on your disk would be SCRATCHed, quite a catastrophe if done by mistake. I generally do not use the asterisk with SCRATCH, just to be safe. If you're not sure what a file's name is, you can always LIST the directory with LOAD "\$",8.

After you SCRATCH a file, it leaves a "hole" behind. If you had three files on a directory: 68 COMPUTE!'s Gazelle January 1984

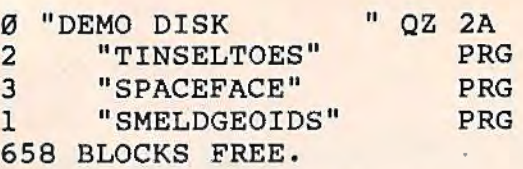

and SCRATCHed the middle one:

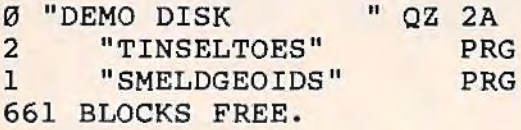

then there is an invisible gap left between what is now the first and second files. This can be confirmed by writing another file to the disk. Let's say you write a program:

10 INPUT "AMOUNT";A 20 PRINT "4% SALES TAX:";A\*1.04

then SAVE it as "TAXCOMP". The directory would then look like this:

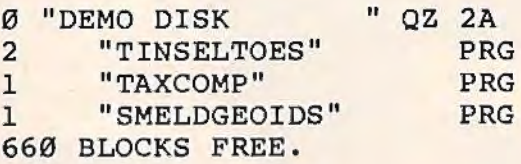

 $\blacktriangle$  t's sometimes necessary to change the name of a file. Perhaps you've merely changed your mind, don't like the existing name, or want to use an existing filename for another file. The disk drive lets you RENAME a file.

#### PRINT#15,"R:new name = old name"

For example, to change the nondescript "GAMEl" into ''SPACE THIEF", use:

#### PRINT#15,"R:SPACE THIEF = GAME1"

This is one of the few commands that readily makes sense.

Another disk command is COPY. It lets you copy a file onto the same disk with a different filename. It can be used in this manner to make convenient backup copies of a file on the same disk. Another use is to move files. lf you want to place another program at the top of the disk, for example, COPY the existing program to the disk with a different name, SCRATCH it (which leaves behind a "hole,") then RENAME it. Now you can SAVE the file you want at the top of the disk since it will fill the hole left by the SCRATCHed file.

COPY has a really strange syntax:

PRINT#15,"C0:new file=0:other file"

I've found you can shorten it to:

PRINT#15,"C:new file= other file"

In fact, RENAME was also shortened from "RO:NEWNAME = O:OLDNAME". The shorter

# **Last Year Over<br>20,000 Americans Were<br>Committed To Asylum.**

nce people enter Asylum, they don't want to leave. And neither will you.

Inside this thrilling adventure game from Screenplay™ challenges lie around every corner, behind every door. There are hundreds of doors, too!

You've gone crazy

from playing too many adventure games. You've been placed in the asylum to act out your delusions. To cure yourself, you must make good your escape.

There's no one you can turn to for help. Almost every turn leads to a dead end. Or worse, vigilant guards stand in your way. If you can't outmuscle them, can you outthink them? Inmates line hallways offering help.

Asylum runs in 48K on the Atari, Commodore 64 and IBM PC computers. See your local software dealer. \$29.95.

But can they be trusted? While getting out of the asylum may take months, you'll get into our game instantly.

Smooth scrolling three dimensional graphics give you a very eerie sense of reality. This feeling is also heightened by the use of

full sentence commands.

No wonder thousands of people bought Asylumlast year, and PC World recently named Asylum one of the top ten games for the IBM PC.

Play Asylum. All you have to be committed to is fun.

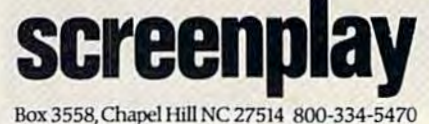

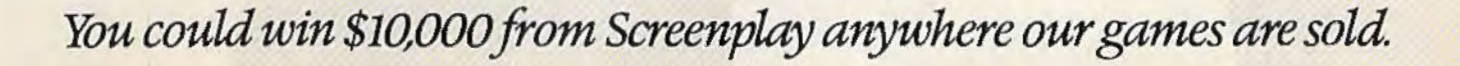

form, with the drive number (0) deleted, works just fine:

#### PRINT#15,"R:NEWNAME = OLDNAME".

COPY cannot copy a file to a different disk or disk drive. It does have another use. You can use COPY to "glue" several files together under a different name. This merge operation is useful for combining two or more data files into one. Again, all the files have to be on the same disk. You can combine up to four files. The syntax here is trickier than ever:

#### $PRINT#15,"C0:newfile = 0:file1,0:file2,0:file3,0:file4"$

The filename "newfile" (or whatever you call it) will be a merge of filel, file2, file3, and file4. Fortunately, you can shorten this command, too:

#### PRINT # 15, "C:newfile = filel,:file2,:fi le3,: filc4"

The drive number, again, was left out, since there is only one drive in the 1541 (as opposed to the earlier dual-drive 2040 and 4040 for CBM computers). If you only want to chain two files together:

#### $PRINT#15,"$ C:newfile = file1,:file2"

Notice that the last file in the command need not have ",0" or "," added to the end. Fortunately, few people will ever need to use this variant of the COPY command.

By the way, some of you may be thinking that COPY would be a convenient way of merging two programs, such as a main program and a subroutine. Indeed, Commodore Disk BASIC 4.0 uses COPY for its APPEND command. But since COPY just tacks the files together, it leaves the "end of program" marker between the two files. When you LOAD the combined program and LIST or RUN, the computer sees only the first program, even though the second one is there, using memory. It is possible to remove the end of program marker, but the technique is not brief enough to include here (cheer up, Disk BASIC 4.0) can't do it either).

There are many other disk commands, but most of the rest will be useful only to programmers. We'll cover two of the more arcane ones, though: Validate and Initialize. The form of both commands is simple:

PRINT#15,"V" for validate<br>PRINT#15,"I" for initialize  $PRINT#15," I''$ 

What do these do? Initialize causes the disk light to shine, and the disk whirs, spins a bit, then quits. Validate will take quite awhile to finish, then will seemingly have done nothing when you look at the directory. To understand these two commands, we'll have to take a look at the BAMthe Bit Access Map (or Block Availability Map).

There are 683 blocks on one disk. Each block holds 256 bytes, giving you a potential 174,848 bytes of space.

(By the way, a sector size of 256 bytes would seem to indicate double density, since singledensity drives use only 128 bytes per sector, so maybe you should buy double-density grade disks. On the other hand, the classification is usually reserved for drives with more than 35 tracks. Try several brands and grades of disks and see which works best for you.)

Somehow, the disk drive has to keep track of which blocks have been used for files, and which are available for future use. Were it not for this housekeeping, a new file could overwrite a previous one. The BAM is stored on the disk as a block of bits, where each bit (on/off,  $1$  or 0) specifies whether the sector in the corresponding position as the bit is allocated or not (the twelfth bit denotes sector 12). When a file is written, the sectors used are noted in the BAM. In fact, the last line of the directory: xxx BLOCKS FREE, is computed from the BAM.

DOS does not read the BAM every time it needs the information. Usually, DOS reads the BAM once, and stores it in its own memory. It will then update the BAM on the disk when it's done. If you change disks, however, the drive may get confused. It may try to write new files with the old BAM, then write the old BAM to the new disk. Scramble city! The old BAM may say that certain sectors are available, but they might not be on the new disk.

Fortunately, DOS checks the disk's ID before it tries to write a file, or change the BAM. The drive is helpless, however, if you have NEWed (formatted) both disks with the same JD. This is why it is vital that every disk have a unique ID number.

You can prevent this possible catastrophe with Initialize. Initialize forces the drive to read the BAM from the diskette. It also resets some other minor DOS variables. Some people revere Initialize with religious fanaticism, refusing to write to a disk without the ritual of OPEN  $1,8,15,'''$ (yes, you can send a command via the filename in OPEN).

In practice, it can't hurt. In fact, sometimes the disk head will find itself in an intermediate position between tracks, usually when jostled. The disk can't figure out where it is, since it can't read its signposts which were put on the disk during formatting. You can set the disk straight with an Initialize, which tells it to "go home." (Home is track 18, where the BAM and directory are stored.)

Validate is more useful. It reconstructs the entire BAM by tracing each file on the directory, noting which sectors are used. After it's traced
## **BECOME AN INTREPID SPACE ADVENTURER...**

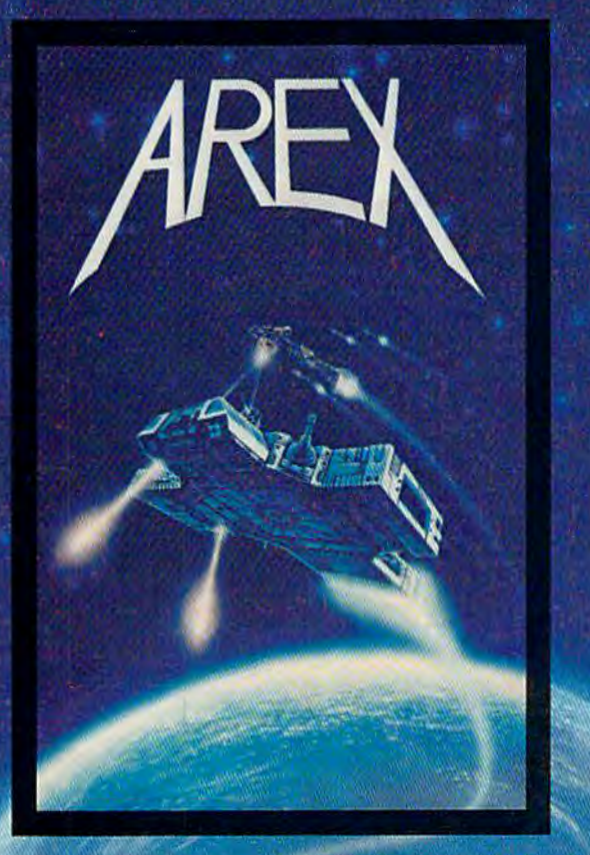

by William Muk CoCo version by Roger Schrag Apple version by Gordon Eastman Atari and Commodore 64 version by John Anderson

Far beyond the known galaxies, you venture deep into the vast reaches of outer space. But you are not alone! In a flash, without so much as a howdo-va-do, they're in hot pursuit and you're left to do before you're done unto. Can you elude your pursuers? Will you elude your pursuers? And who are these guys anyway? Find the answers to these and other compelling questions in AREX. See your dealer today!

AREX . . . Coin-op arcade realism at home for 1 to 2 players.

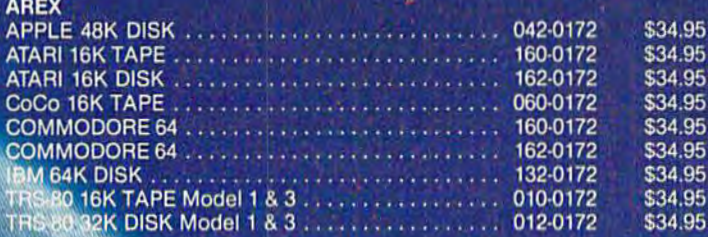

## .. OR FLY HIGH IN THE WORLD OF HIGH FINANCE

by George Schwenk TRS-80 version by Dave Simmons CoCo version by Roger Schrag

"Yas, after purchasing diamond mines in South Africa, oil wells in Saudi, and rare beer cans in Walla Walla, Washington, I had begun to wonder what other trendy commodities remained to be added to my swelling portfolio. Then a snip of a ticket girl dared to tell me (ME, Hartley J. Wormsflather III!) that my flight was overbooked. To avoid future misunderstandings, I bought the airline."

"I think I'm on to something profitable here." Hartley J. Wormsflather III

AIRLINE . . . A no-holds-barred strategy game for 1 to 4 players.

AIRLINE<br>ATARI 400 & 800 / CoCo / Model 1 & 3 16K TAPE... 140-0169 \$24.95

of Scott Adams, Inc. OD, FL 32750 · (305) 862-6917

: To Change Without Notice

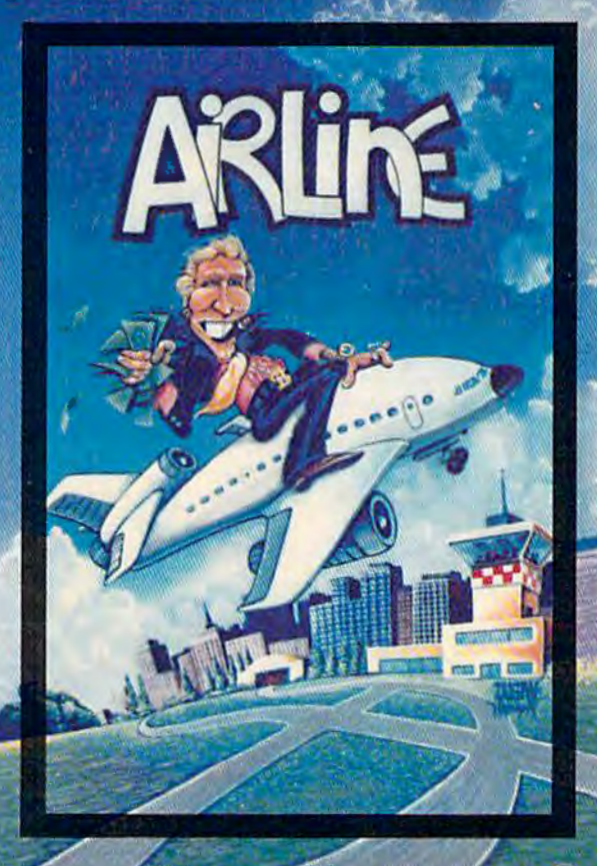

To order, see your local dealer. If he does not have the<br>program, then call 1-800-327-7172 (orders only please) or<br>write for our free catalog. DEALER INQUIRIES ARE INVITED!  $(n)$  through all the files, it can then rewrite the newly created BAM *to* the disk. This can sometimes give you more blocks free on the directory.

Some error or discrepancy in DOS occasionally causes it to misallocate sectors. It may fail to free up blocks, or, rarely, fail to allocate them. These accumulated bit errors can add up to a lot of wasted disk space over time, since the disk won't write to an allocated sector. Validate finds out the truth, so you can sometimes free up disk space unexpectedly.

It's worrisome when this happens, though, since it proves that DOS has made minor errors. If DOS failed to allocate a sector, then that sector could be used by another file, destroying the original file.

Another bug seems to be related to BAM. When you load one program yet get another, the pointers on the disk which identify the starting sector of each file have become switched or garbled. This problem is also accompanied by sectors of the original file which have become overwritten, so there is no way to recover. This problem happens most often with frequently used disks or ·those which are full. It can also happen when you forget to use the "O:" prefix when SA VEing to disk (SAVE "0:program", 8).

Validate can sometimes clear up these confused disks. It can also aggravate it, since the directory from which Validate computes the BAM may be incorrect itself.

**You** may be tired of always having to OPEN 15,8,15 to send a command. And no one likes having to SAVE your program before you LOAD "\$",8 to LIST the directory. Well, Commodore hears you. It has thoughtfully provided a convenient shortcut for using the disk drive from BASIC. Just insert your TEST/DEMO disk and LOAD "C-64 WEDGE",8 or LOAD "VIC-20 WEDGE",8 and RUN. The program will then LOAD the actual wedge program (which is in machine language) and execute it.

The wedge adds a few single-key commands Lo BASIC. You can use these commands only in the immediate (READY) mode, not in a program. First, let's display the directory. Enter:

@\$

Magically, the directory scrolls by on the screen. You can hold down CTRL to slow it down, or press SPACE to freeze it. Press SPACE again to continue. And when it's finished, you still have your program in memory. Most useful.

You can also send any of the disk commands we've mentioned. Just replace the PRlNT#lS, with  $@$ . For example:

PRINT#15,"R:newname = oldname"

would be:

#### $@$  R:newname = oldname

Remember the small one-line program from last month that will read the error message if the red light is blinking?

#### 10 OPEN 15,8,15:INPUT#15,EN,EM\$:PRINT EN;EM\$:CLOSE15:END

Qujte a lot just to read the error message. The wedge makes this trivial. Just enter the @ and hit RETURN, without sending a command. If there is no error, you'll sec:

00, OK,00,00

Otherwise, you'll see something such as:

63, FILE EXISTS,00,00

For a complete list and description of DOS error messages, see Appendix Bin your disk drive manual.

W ith the wedge, you should never have to remember to add ",8" to the end of a LOAD or SAVE. Instead, two single-key commands, / (divide-by, on? key) and the back-arrow (upperleft corner), give you single-key LOAD and SAVE. To LOAD a program, enter:

#### /program

If you would like to LOAD and RUN in one step, use the up-arrow:

#### lprogram

SAVEing is easy with:

#### $\leftarrow$  0:program

If the file exists on the disk already, you may want to SCRATCH it first, or use @0: in place of 0: (called Save with Replace).

There's another convenience, too: You don't have to enter the filename. Just list the directory with  $(a, \mathsf{S})$ , then stop it (RUN/STOP) when you see the name you want. Move the cursor up to the directory and just type the / or 1 in the first column, and hit RETURN. The wedge will ignore the quotes, spaces, and extraneous "PRG" business, and go to work.

One more wedge command: the % replaces LOAD "name", 8,1. This is known as a nonrelocatable load. You would use the % key to LOAD machine language programs:

#### % UNNEW

It has an advantage over using BASlC's LOAD command. It will not change the end-of-variables pointer. What this means is that you won't gel an ?OUT OF MEMORY ERROR after you use it. You can therefore use it to LOAD machine language without disturbing a BASIC program in memory.

Since the DOS wedge "wedges" into BASIC,

# and your VIC 20 with ARCADE - STYLE games from MIERODIGITAL

D

**1 2** 

۸.

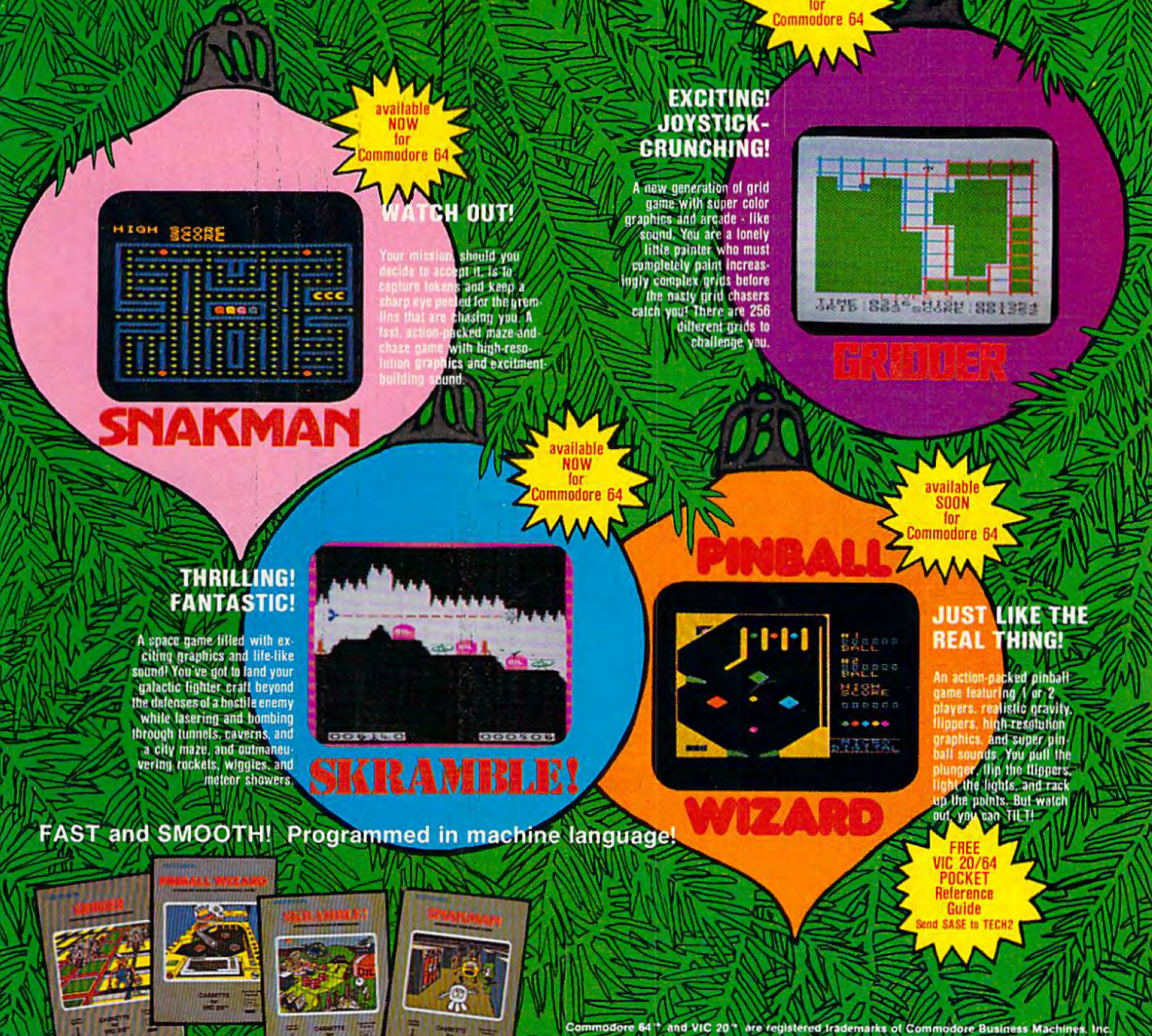

See your local retailer today or call **MICRODIGITAL** toll free at 1-800-833-7384 or in NY 716-872-0518. TECH2 SOFTWARE, INC. · P.O. Box 1110 . Webster, NY 14580. Dealer inquiries invited.

ŋр,

# **ARE YOU A SMART BUYER?**

For **\$89.95** this is a smart buy if you're looking for a place to store your computer. peripherals. and accessories without spending a fortune.

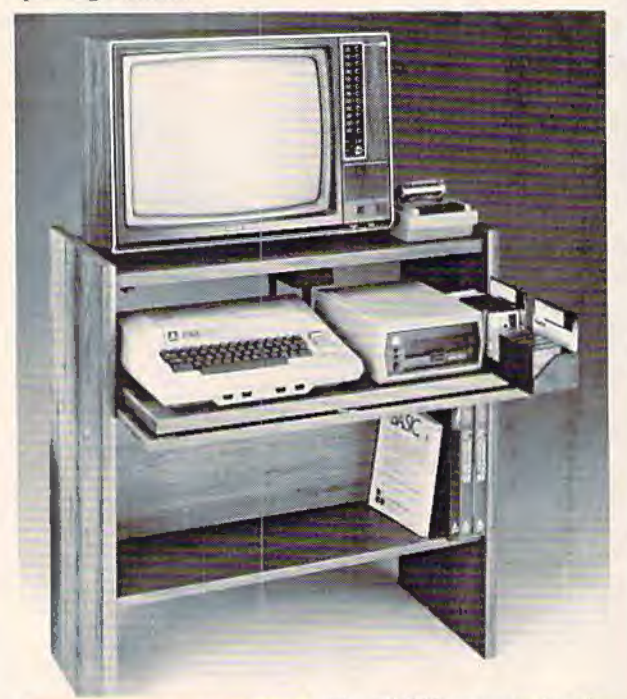

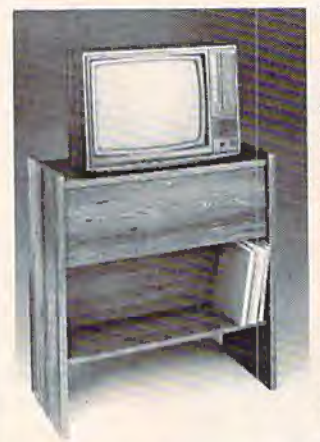

The CS 1632 computer storage cabinets compact yet functional design fits almost anywhere while housing your computer monitor. joysticks. software. books and peripherals all for only \$89. 95. The slide out shelf puts the computer at the right height and position for easy comfortable operation.

The fold up locking door keeps unwanted fingers off the key board when not in use.

To store joysticks just turn them upside down and slide them into the inverted storage rack. Twist tabs on the back of center

panel allow for neat concealed grouping of wires. while power packs rest hidden behind center panel on shelf.

The slide out software tray has room for 14 cartridges or cassettes and up to 30 diskettes. Most brands of software will flt between the adjustable partitions with a convenient hook for the spare key at rear. Stand fits Atari 400 & 800. Commodore 64 & *VIC* 20. TI 99/4A and TRS-80.

Cabinet dimensions overall 36" high x 33-7/8" wide x 16" deep. Cabinet comes unassembled. Assembly requires only a screwdriver.

Choice in simulated woodgrain, of warm golden oak or rich natural

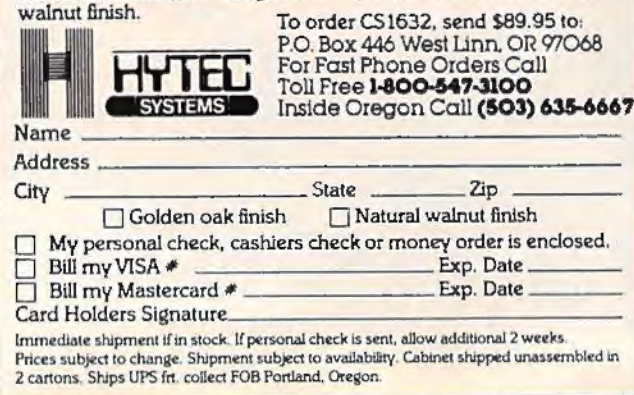

it can make some programs RUN more slowly. If you want the wedge out of your way, just enter @Q (for Quit).

ll's not easy to make a copy of the 64 version of the wedge, since it is in machine language. You should first SAVE the boot program "C-64 WEDGE" found on the demo disk, then type in and RUN the program accompanying this article, "Wedgemaker." It will SAVE the wedge from memory, so be sure you've already LOADed in the wedge from your demo/utility disk.

We've covered just about all the essential information this month. Remember that you can use many of these commands from applications such as word processors, too. Next month, we'll further our exploration by reading and writing our own data files. Until then, try out all the commands with a scratch disk until you get the hang of them.

#### Wedgemaker

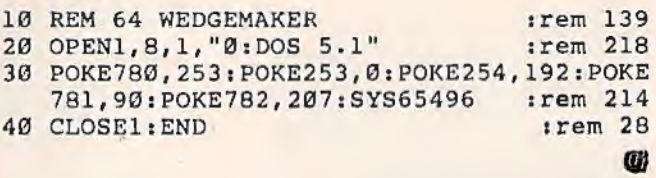

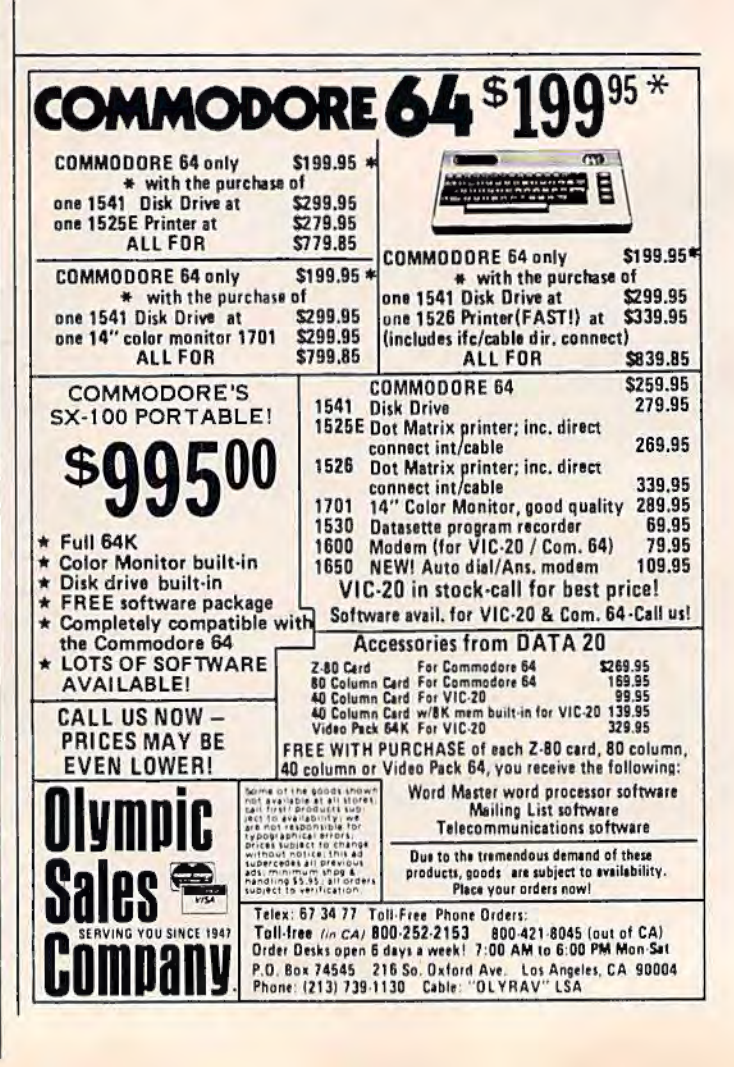

#### For CBM-64 and VIC owners only:

Have you been spending too much that a beaution of the production of the production of the care of the spending too care and Have you been victor you the american help

The add Skyles Enter the Arrow Can help and the anti-

Been Vice for Voor He Arrow.<br>Bay This carrier of the Arrow Casegue and Mariental Casegue and the Arrow of the detection of the detection of the detection of the detection of the detection of the detection of the detection about this carrier of the action of the animal interests and a containing the care in the action of the care in the action of the care in the care in the care in the care in the care in the care in the care in the care in beautification and programs of caselle and an appropriate the anti-produced in the layer and produced in the layer and produced in the layer and produced in the layer and produced in the layer and produced in the layer and

programs and carriers and the assessment of the value of the programs and carriers and the programs and the programs and the programs and the programs and the programs of the programs of the programs and the programs of th

ARROW

ARROW ..

ARROW

ARROW

ARROW .

Enter France and provide and particle in the disposition of the and particle and the particle of the disposition of the disposition of the disposition of the disposition of the disposition of the disposition of the disposi

i leading the week and the area of the and a commander who had the state of the area of the area of the area of the area of the area of the area of the area of the area of the area of the area of the area of the area of th

A HIRAL COOR AND RESPONSE AND RESPONSE TO THE SCREEN OF THE SCREEN OF THE SCREEN OF THE SCREEN OF THE SCREEN OF THE SCREEN OF THE SCREEN OF THE SCREEN OF THE SCREEN OF THE SCREEN OF THE SCREEN OF THE SCREEN OF THE SCREEN O

tor in the average of the car of the car is a change of the car of the car of the car of the car of the car of the care of the care of the care of the care of the care of the care of the care of the care of the care of the

device

asy to mande used to pechanical and perfect that the personal and the annual to a personal to the annual to a personal to the annual to a personal to the annual to a personal to the annual to a personal to the annual to a easy and the street data means and the property and the street of the street of the street of the street of the street of the street of the street of the street of the street of the street of the street of the street of th

commander Ario Baudies the Arion of the age of the architecture and a commander of the age of the age of the age of the age of the age of the age of the age of the age of the age of the age of the age of the age of the age

n aftie une ade telling the

speed telephone of the street the and the teacher of the street the street of the street of the street of the street of the street of the street of the street of the street of the street of the street of the street of the

the program the program the ready of the program the program that the ready of the program that the ready of the ready of the ready of the ready of the ready of the ready of the ready of the ready of the ready of the ready

To the determined the determined and contract of the determined and the start of the start of the start of the start of the start of the start of the start of the start of the start of the start of the start of the start o To the diversity is a the diversity of the program that it has a match of the and the street of the and the street of the and the street of the and the street of the and the street of the and the street of the and the stre To determine the determine and determine the care of the the determine the care of the strange and care of the care of the strange and care of the care of the strange and care of the care of the care of the care of the car

The divideo the program that it has a contained by the program that it has a contained by the program of the program that it has a contained by the program that it has a contained by the program that it has a contained by

The advanced or odcample first and operations in the advanced or odcample and the case of the and advanced or our control or the angle of the angle of the angle of the angle of the angle of the angle of the angle of the an The termine and the second the an extremely client of the anti-

tion in the thermal programmer in the anti-<br>and a strange of the strange and all of the catalogue of the angle of the angle of the angle of the angle of the angle of the angle of the angle of the angle of the angle of the The term in the age of the and the second the and contractions.

adds 4 commands

This is just 1 of 20 pages of the newest and biggest Sky les cata log, hot off t he press.

We know you 'll want this page, in its full  $7\frac{1}{4} \times 9$ splendor, and another 19 pages of peripherals, software and books that will make your CBM-64 or VlC computer even nicer to live with. So, if we missed

sending you your very own copy within the last few weeks, call us at (800) 227-9998 (unless you live in California, in which case call (415) 965-1735.

SHOOT THE NOW WANTS

From Sky les Electric Works, the oldest and largest professional specialists in the business.

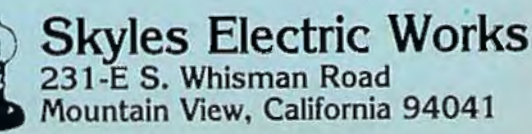

To address the animal communities and the straight and the straight and the straight and the straight and the straight and the straight and the straight and the straight and the straight and the straight and the straight a

rest equine and hands and the town and the town of the town of the town of the town of the town of the town of the town of the town of the town of the town of the town of the town of the town of the town of the town of the

The and time determined and the total the anti-

rext editing commande the tolowing provide the tolowing or the and the specification of the discover of the stranger of the specification of the specification of the specification of the specification of the specification But this great device doesn'ore than cut downama. The and the device doesn't be the proposal and the proposal to the proposal to the proposal to the proposal and the proposal to the proposal to the proposal to the proposal and the proposal to the proposal to the proposal The art and the state of a tarding to the product of the art of the art and the state of the state of the state of the state of the state of the state of the state of the state of the state of the state of the state of the

ARROW ARROW ARE DIOWNED ARROW ARROW ARROW ARROW ARE A WAR OR ARROW AND BOUND AND SALE OF A WARD ON THE ARROW AND BOULD AND SALE OF A WARD ON THE ARROW AND BOULD AND AND SALE OF A WARD ON THE ARROW AND BOULD AND A CONTRACTO

The tollowing provinces of the control of the REA PCH with a process of the REA PCH spine of the control of the control of the control of the control of the control of the control of the control of the control of the contr To Line Friends of the Stranger of the FRICHTON APPROVED BE CAN ALLOW THE A MAN OF CONSTRANCE CAN ALLOW THE SAME CAN ALLOW THE SAME CAN ALLOW THE SAME CAN ALLOW THE SAME CAN ALLOW THE SAME CAN ALLOW THE SAME CAN ALLOW THE

**NOT AN ADECIMAL OF THE REPORT OF THE ART CHANGE OF THE ART AND STATE OF THE ART OF THE REPORT OF THE REPORT OF THE REPORT OF THE REPORT OF THE REPORT OF THE REPORT OF THE REPORT OF THE REPORT OF THE REPORT OF THE REPORT O** THE APPROVADO THE CALCULUM AND THE APPROVADO THE APPROVADO THE APPROVADO THE CALCULATION OF THE CALCULATION OF THE CALCULATION OF THE CALCULATION OF THE CALCULATION OF THE CALCULATION OF THE CALCULATION OF THE CALCULATION

asy-to-

LINE Runded income can be a more of the FARCH with one of the and the capital and completed in the FARCH space of the capital and completed in the capital and completed in the capital and completed in the capital and compl

CALCUNO DISPONSITION CONTRACTOR

ARE CIMAL on Ventrouage

water processes and Exit and always and the sales and the completed and the completed and the completed and the completed and the completed and the completed and the completed and the completed and the completed and the co

The name of the active to the Society of the Seat of the Seat of the Seat of the Seat of the Seat of the Seat of the Seat of the Seat of the Seat of the Seat of the Seat of the Seat of the Seat of the Seat of the Seat of t only the bighthone of continuous each device the school of the bighthone of continuous continuous continuous continuous continuous continuous continuous continuous continuous continuous continuous continuous continuous con

Only 549 and horizon and commodore and article in the same of the state of the state of the state of the state of the state of the state of the state of the state of the state of the state of the state of the state of the

ARABASION CADILAREA COMPANY COMPANY COMPANY COMPANY COMPANY COMPANY COMPANY COMPANY COMPANY COMPANY COMPANY COMPANY

549.95

49.95

#### . **INSIDE VIEW**

# **Marion Taylor**  The Programmer Behind Touch Typing Tutor

Kathy Yakal, Editorial Assistant

It's much harder to use a computer if you don't know how to type. Judging from the number of typing tutorials available these days, and the success of many of them, lots of people are learning to type for the first time on their home computer keyboards. Here's a look at the programmer behind one of the best-selling typing programs available for the Commodore 64 and VIC-20.

The programmer is a woman. And she's been gainfully employed as a computer program-

month's subject of "Inside View" *by Humbarto Ramirez*, Lincoln Journal-Star.)

that are using the programs," says Marion Taylor uct development, marketing, and, of course, of Taylormade Software, the programmer behind programming all of the products herself. That's of Taylormade Software, the programmer behind *Touch Typing Tutor.* becoming very unique in these days of rapidly

from the usual software author, who is typically a divided labor in the software industry. 76 *COMPUTE/'s Gozetto* Jonuory 1984

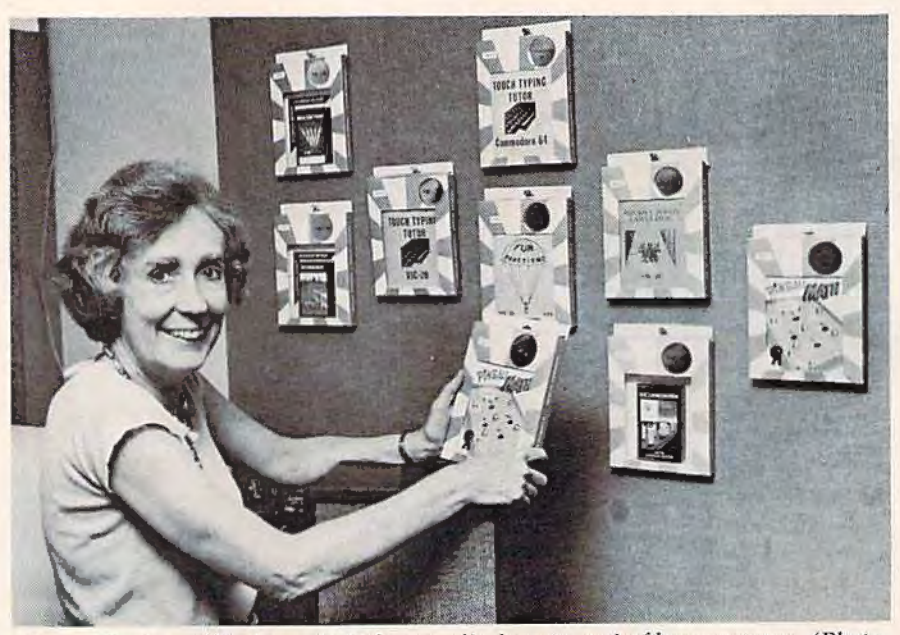

mer for 28 years.<br>Those two facts make this *Marion Taylor, of Taylormade Software, displays several of her programs. (Photo* 

a bit unusual. "I'm old enough to be the mother male under 30 years old. She's also a one-woman of lots of these people who are programming best show. She works out of her home in Lincoln, Nesellers, and the grandmother of some of the kids braska, and runs all aspects of her company: prod-That's not the only thing that sets Taylor apart expanding software companies and increasingly

# **Your ship has just come in.**

Aboard the S.S. Slipshod, things are getting a little out of hand. It seems that the navigator mistook an

iceberg for Pittsburgh. With predictable results.

Soon, every stateroom on the ship will have an ocean view.

But never fear, 'cause Captain Clutch is here.

He'll stoke the boilers to keep the game afloat, lead the passengers to the lifeboats and rescue a few bars of gold along the way.

Why, you ask, doesn't the courageous Captain simply pocket the gold and row

WATERLINE!

off into the sunset? Because our Captain is above that

sort of thing, that's why. And besides, the game won't let him. By the way, how long can you tread water?

Developed by Steve Morris. Available on diskette for your Commodore 64"

> 8295 South La Cienega Blyd. linglewood, CA 90301 (213) 215-0529

64 is a trademark of Commodore Electronics, Ltd

#### **Scientific Background**

Taylor was graduated with a mathematics degree from Pomona College in California and started her programming career on the first-generation vacuum tube computers. ''That was before the days of computer classes," she says. "The company that hired you also trained you.

"Those first computers were not able to perform both scientific and business functions. The next generation was able to, but that was still prior to the days of high-level languages [such as BASIC]. Basically, you could only perform one run a day of a given program."

Due to her husband's job with the military and her own changing career, Taylor moved around the country quite a bit, living and working in a total of six states. She worked for places like Westinghouse, the University of Wisconsin, and the Livermore Radiation Lab.

#### **Shifting Gears**

Then came a move to Lincoln, Nebraska, a job at the University of Nebraska, and the introduction of microcomputers. Taylor bought an Apple in 1979 and started writing programs on it in her leisure time.

But what started as a leisure-time hobby turned into a full-time obsession. "I found I couldn't work eight or nine hours a day, raise a family, and do all the programming I wanted to do on micros," Taylor says. "I decided to devote my work time to micros. That's where all the fun and creativity is."

Taylor didn't start out by programming games, as many programmers do. "I wanted to write programs that had lasting value. That led me to educational programming."

When the VlC-20 was introduced in 1981, Taylor switched her focus from Apple to Commodore because she liked its features, and because its low price made it very accessible to people. Then came the Commodore 64 and even more programming capability.

#### **More Than Fun**

So what makes a good educational program?

"First," says Taylor, "it has to be educationally sound. It has to have lasting value-it can't be so simple that it can be done in 15 minutes. The writer of the program has to be familiar enough with school methods so the children aren't confused. " This, she says, can be something as simple as using an asterisk in place of the multiplication sign in a mathematical program. If children are not familiar with BASIC programming, they don't know what that means.

An educational program must also go beyond what a child can read in a book. "Micros have the 78 *COMPUTE!'s Gazotto* January 1984

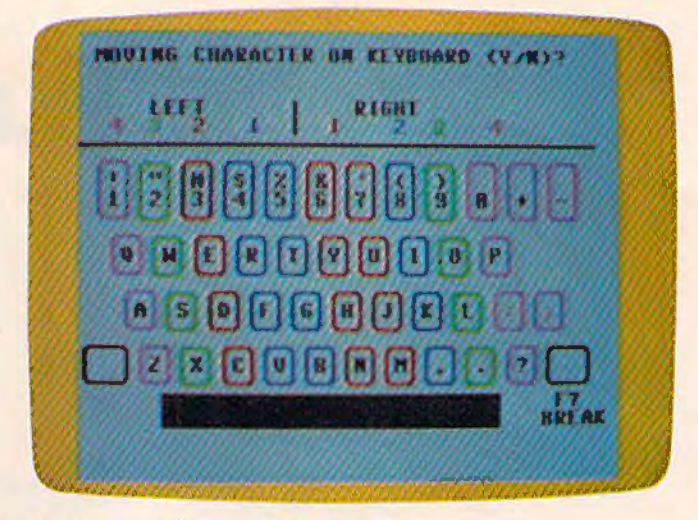

*Marion Taylor's Touch Typing Tutor.* 

potential to teach concepts in a more concrete way than books," she says.

Realizing that her sons had learned fractions in grade school but still didn't really understand them was an eyeopener for Taylor, and it led her to write another of her many programs, Fun *Fractions.* "I try to achieve a good balance between drill and instruction in what J write. That way, children can better understand what they're learning.''

The graphics and sound capabilities of micros greatly enhance the educational process, says Taylor. She cites turtle graphics as an example of good educational software. "Children enjoy moving the turtle around the screen to build things, but they're really learning about loops, arrays, and other higher-level programming tools.

"But the fun aspect of a program is only one element of educational programs. Some of the programs on the market today deal only with that aspect and slight the educational side."

#### **What's Next?**

The volatile nature of the microcomputer industry today makes it difficult to do long-range planning, Taylor believes. "I'm always planning new programs, because that's what I like to do. But it's difficult to predict very far into the future as far as what specific programs I'll be doing."

And though she admits that right now she's a bit of a shock to people, being an old hand at programming and a woman, Taylor expects to see more of that in the future. "People have always said that boys are better at math and science than girls. They learn better hand-eye coordination from an early age because of the types of things that they are encouraged to do. Having computer training in the schools from an early age will change that."

# This Christmas,<br>Atari and Commodore owners<br>will go out of their minds.

Commodore 64, you'll come face to screen Mind-blowing arcade-quality action like<br>with the most mind-blasting games ever. this makes it one mad world, pal. with the most mind-blasting games ever.

And what better time to go out of your *We'll Torment You Right From* ind than Christmas? mind than Christmas?

*Our Music Will Have You Hearing Things.* No time to settle down and get comfy.<br>
Going out of your mind never sounded so The tension begins building the moment Going out of your mind never sounded so good.<br>Because now our games have music. You boot the game.<br>Because now our games have music. You Ferrific screen titles tease you with the

Because now our games have music. You Terrific screen titles tease you with eard right. Music. Original Music. Through- game's objective, scenario, characters.

releases. You'll go nuts over it.<br>Our Graphics Will Have You Seeing **All find the Soutier with the Soutier of the Joystick**, you'll *Our Graphics Will Have You Seeing Things.* 

Because our games are so great-<br>how great are they? -they're so great<br>you'll want to play them again and<br>you'll want to play them again and<br>the composite to the composite of the composite of the composite of the composite

It'll take about 30 seconds. And they'll want to play. And then your family Because once you boot a Datamost game will want to play. And then total strangers off on your Atari home computer, or your the street will want to play and...

heard right. Music. Original Music. Through-<br>
out. And scored just for our newest<br>
releases. You'll go nuts over it.

*Things.* What the fuss is all about.<br>You and everybody else. What the fuss is all about. Voltaire involved. And perhaps<br>Because our games are so great-<br> $\frac{1}{\text{The rate of singular importance to you}}$ 

you'll want to play them again and<br>again and again. And then<br>your friends will go **ALMORTHE HIGH SUPPER THE** Ry getting the most

#### again and again. And then<br>your friends will go **IDATAMOST** By getting the most<br>bonkers over them. **I he most out of our minds.**

l>•t•,,\_t. Inc .• 89'3 Fullbnd>t "'• .• ci..1 ... or1h. CA 91311.1213) *i09-120'l*  .. -\_ - . ,,\_\_. J Atari is a trademark of Atari Computer. *\*Commodore 64* is a trademark of Commodore Business Machines. Inc. TM Registered Trademark of Datamost

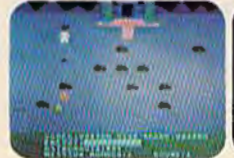

*COSMIC TUNNELS."*<br>*Four games in one.*<br>*Four times the*<br>*challenge! Incredible* **graphics** 

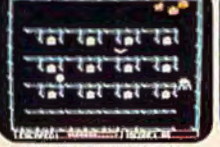

<u>USTER SPRSKE</u>

**MONSTER SMASH."** |<br>|*www.thirreformalistics1996.6*<br>*MONSTER SMASH.<sup>16</sup><br>the monitors1.et the*<br>*visitors live.* 

' .. *.t* · - • .... ~·~ . .:...=..~ .\_..\_,  $\frac{1}{100}$ 1 ~ ~ ; **<sup>7</sup>'·** <sup>~</sup>imc **itMtt** 11111 <sup>t</sup><sup>u</sup>

NIGHTRAIDERS." Strafe a city under<br>siege with 3D angled selective firing!

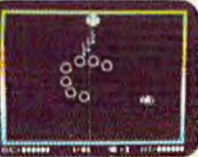

ROUNDABOUT.<sup>w</sup><br>Sharpens your shoot<br>'em up skills. 24 different game screens.<br>Habit-forming!

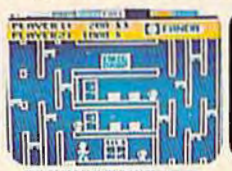

COHEN'S TOWERS." You're the mailboy in a<br>big city skyscraper. *Work your way to the top.* 

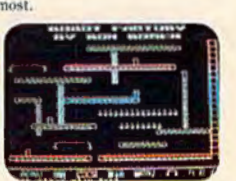

MR. ROBOT.'" Screens<br>*scream with color,*<br>*action and sound!* **Design your own**<br>*screens, too.* 

# **Cave-In For VIC**

Paul L. Bupp and Stephen P. Drop

"Cave-In" is an excellent three-dimensional maze game which uses a screen-flipping technique to swap screen displays. The game requires a joystick and runs on the unexpanded VIC-20.

When you play "Cave-In," you become the newly appointed foreman of a mining operation. After completing your initial inspection, you believe that a cave-in is imminent. You realize that you must explore every tunnel to find and rescue all of the miners.

Taking into consideration your unfamiliarity with the mine, you decide *to* make a map of the shafts as you travel.

To refer to your map, push the fire button on the joystick. Push it again and you return to the mine. The dark circle on the map is where you started and must return to escape the mine safely.

Just as you expected, no sooner do you find the last miner and warn him of the danger than the cave-in begins. Now you have *to* get out before the falling rock traps you. Aren't you glad you made the map? (In the advanced game, however, you lose the map after the cave-in starts, so you must rely on your memory to recall the maze-like passages.)

#### **Other Game Controls**

You may view instructions at any time by pressing the fl special function key. However, once you see the instructions, you face a fresh maze upon returning to the game. To travel through the tunnels, change directions by moving the joystick right or left, and then move forward by pushing the stick forward.

Observe some precautions when typing this program. First, it requires using the Commodore key at the lower left of the keyboard. Some of the 80 COMPUTEI's Gazette January 1984

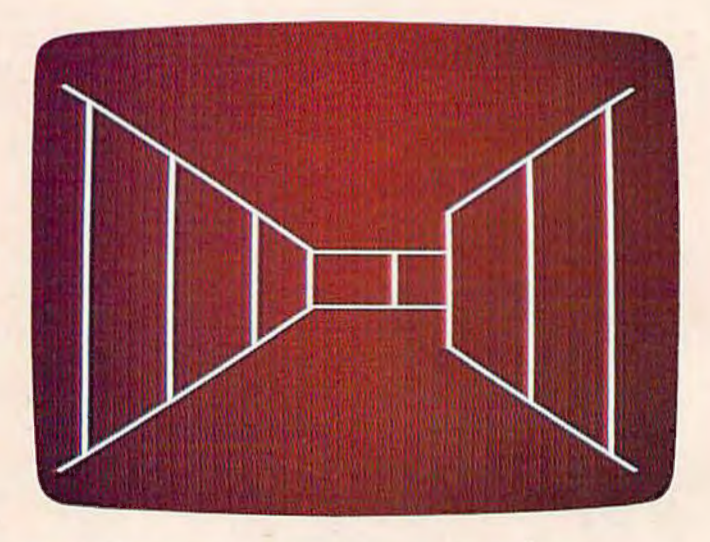

Peering down an underground corridor in "Cave-ln."

graphics symbols must be typed while this key is held down (like the SHIFT key) to correctly print the characters needed to build the maze. Second, each line must be entered exactly as printed, without extra spaces to fit into memory. This program uses all but about 15 of the 3583 available memory locations. The program will *not* run correctly with any memory expansion boards. Third, you will probably need to abbreviate some keywords to enter a few of the lines in the program, such as line 52. See your manual for legal keyword abbreviations.

If you have difficulty entering the game successfully, or if you prefer not to type the program, just send a blank cassette, self-addressed stamped mailer, and \$3 to:

Paul *L. Bupp* 21724 124th Ave. SE Kent, WA 98031

*See program listing on page 198.*  $\blacksquare$ 

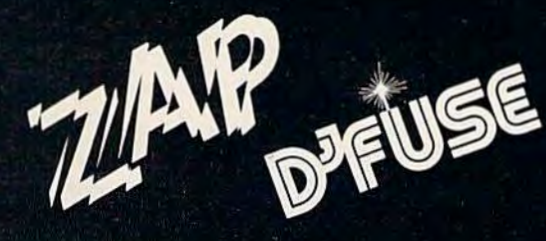

RES

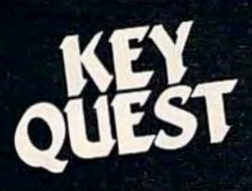

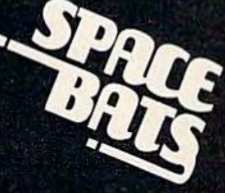

# **THE HOTTEST NEW GAMES FOR YOUR VIC 20® ARE FROM TYMAC®**

Light up your VIC 20 with these hot new games Arcade style action right in your living room. Exciting. challenging ways to get more fun out of your computer. Buy these cartridges now from your favorite computer products retailer

Limited Time Offer: Send proof-of-purchase of any two of these games and \$49 95 and receive TYMAC's EXPAND-0-RAM, a \$119.00 retail value. EXPAND-O-RAM gives you two switchable cartridge slots and 16K of additional memory. See details inside each package

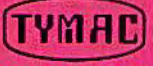

**TYMAC**<br>**TYMAC INCORPORATED** 127 **MAIN STREET FRANKLIN, NJ 07416**  201 827-4050

TYMAC is a registered trademark of Tymac Controls Corporation VIC 20 is a trademark of Commodore Electronics Ltd. Cl1983TYMAC INCORPORATED

#### Chris Lesher

"Hardhat Climber" is one of the best games we've seen for the unexpanded VIC-20 and is an excellent example of what can be accomplished with BASIC. We've included an adaptation for the Commodore 64.

**dhat** 

**ber** 

I wrote the VIC-20 version of Hardhat Climber almost entirely in BASIC, with only a short machine language routine to check the joystick. Using the stick, you can move the climber up, down, left, and right along the girders and ladders. Pressing the fire button makes your climber jump in the direction he was last moving. He can jump over barrels and holes in the girders.

#### **Scoring**

You score 150 points for every toolbox you pick up, 1000 points for jumping over a barrel, and 100 points for each barrel remaining after you have picked up all the toolboxes. The score is displayed in the upper-left corner of the screen. The number of the screen is displayed in the upper-right corner. The number of climbers you have left is displayed between the score and screen number.

 $\frac{1}{2}$ 

SLAIR

You begin the game with three climbers and earn an extra one every 10,000 points. A climber is lost if he is hit by a barrel, walks off a girder, or has not picked up all the toolboxes by the time all 12 barrels have rolled off the pile. The game ends when you lose your last climber.

Many program lines in the VIC version are longer than the maximum limit of 88 characters. They must be entered by abbreviating the keywords and omitting the space between the line number and first keyword. The abbreviations may be found in the manual that came with the computer. If there is an error in any of these lines, the entire line must be retyped using the abbreviations again. Also be sure to save the program

You are standing at the bottom of four levels of girders, connected by ladders. At the top is a pile of 12 barrels and scattered along the girders are toolboxes. The object of " Hardhat Climber" is to walk around the girders and pick up every toolbox while avoiding the barrels that roll down at you. If you pick up all of the toolboxes you are rewarded bonus points, and you move on to a more difficult screen.

**If you've ever dreamed of playing the pro-tour golf circuit on the world's finest courses ...** 

**PROFESSIONAL TOUR** 

马尔 1889818118125173441487

**William** Color

**VEBBLE** BEACH **Or fantasized about getting ringside seats to all the championship fights in history ...** 

**Or drooled over the prospect of managing the best pro baseball teams of all time...** 

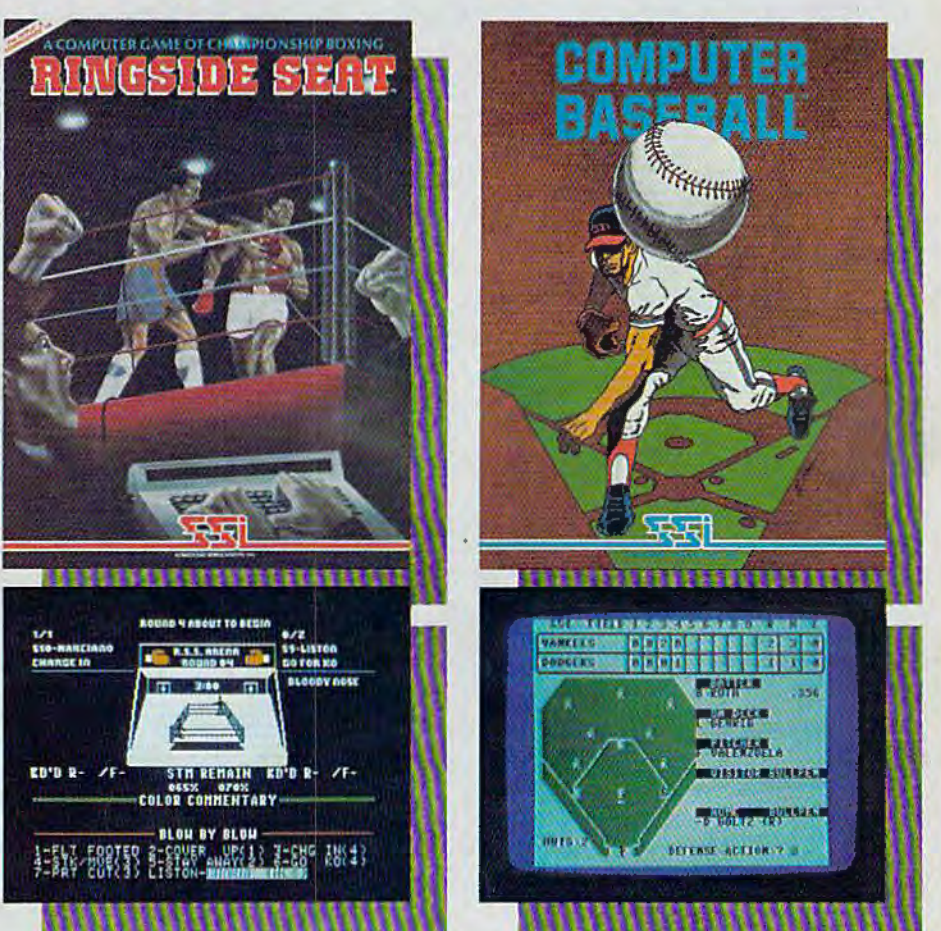

#### **We've just answered all your hopes and wishes!**

And SSl's 14-day "satisfaction or your money back" guaran tee makes sure our games will help make your dreams of sports glory come true. In fact the only way they won't Is If you don't hurry to your nearest computer/software or game store and get these fine strategy sports games today.

*Augusta* VATIONAL

#### **For the APPLE® and COMMODORE 64"':**

These games (\$39.95 each) come on mini floppy disk for the APPLE® II with Applesoft ROM Card. Apple II Plus. Apple IIe, or Apple III. Also on disk for the Commodore 64:"

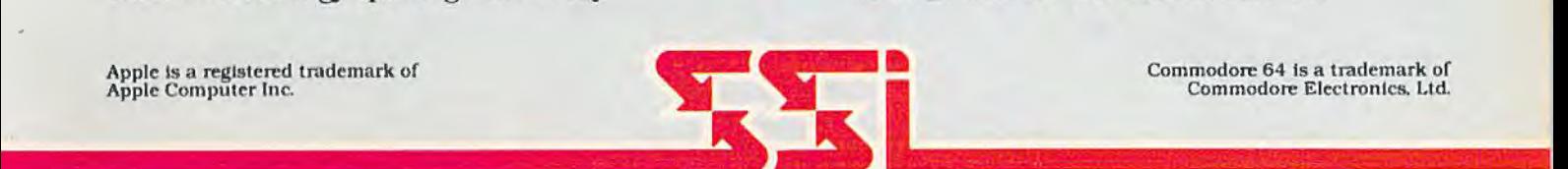

#### STRATEGIC SIMULATIONS INC

holders can order direct by calling 800-227-1617, ext. 335 Road. Bldg. A-200. Mountain View. CA 94043. (California respectively to the unit of the Unit of the Unit of the Unit of the Unit of the Unit of the Unit of the Uni (toll free). In California, call 800-772-3545, ext. 335. To order by

If there are no convenient stores near you, VISA & Mastercard mail, send your check to: Strategic Simulations Inc, 883 Stierlin<br>biders can order direct by calling 800-227-1617, ext. 335 Road, Bidg. A-200, Mountain View, CA

#### **WRITE FOR A FREE COLOR CATALOG OF ALL OUR GAMES.**

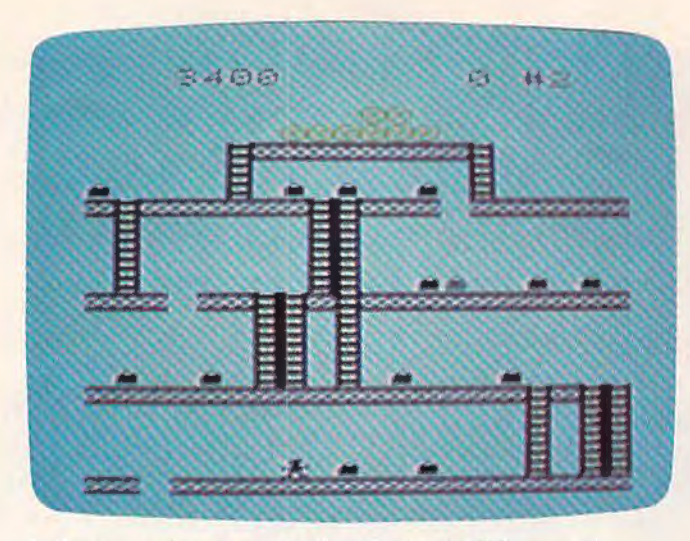

*"Harri/ml Cli111ber."* · *floor* (64 *version).* 

before running it in case there is a mistake in the machine language in lines 106-108. 1f any of the numbers in these lines are mistyped, you could lose the program.

The VIC version lines, which are especially long, include lines 37, 56, 71, 73, 77, 81, 101, 102,

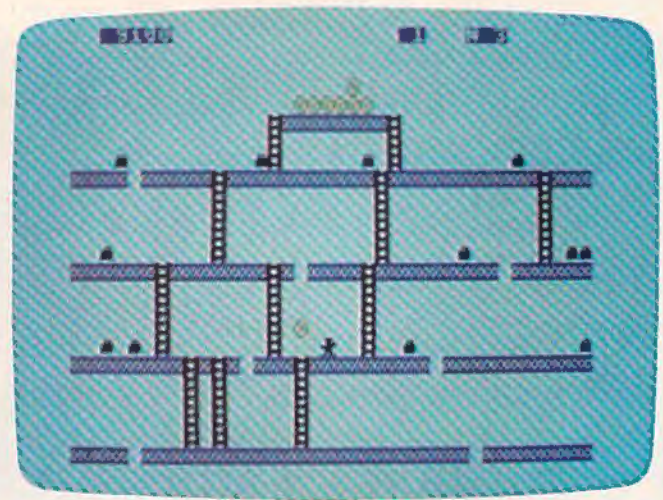

*Collecting toolboxes on the first floor in a VIC game of A falling barrel narrowly misses the player on the second floor* (64 version).

106, 107, and 108. Remember when you enter these lines with abbreviations while using the" Automatic Proofreader," the checksum number will not match up. (See "Simple Answers To Common Questions" in this issue.)

**See program listings on page 195.** ©

# edict the Weather

#### ur Vic 20™ or Commodore 64<sup>™</sup> Computer

This exciting, new weather package allows you to learn, monitor, and predict the weather using the same equipment as the pros.

#### **Be Your Own Weatherman**<br>-The new HAWS (Home Auto-

matic Weather Station) combines a quality weather sensor with software to let you track weather conditions inside or outside your home. HAWS moni- tors weather data including dew point, temperature, humidity,<br>and atmospheric pressure; plots historical data and graphically displays weather trends; determines the comfort and chill factors to help you dress; HAWS even forecasts the weather and compares your predictions to the local weatherman's.

HAWS uses the same sensor employed by weather services in 60 countries worldwide. The \$199.95 and includes the sensor, cassette or floppy disc program. 15-foot cable with connector for the computer, and a complete user's manual.

Send today or call toll free to order your HAWS package.

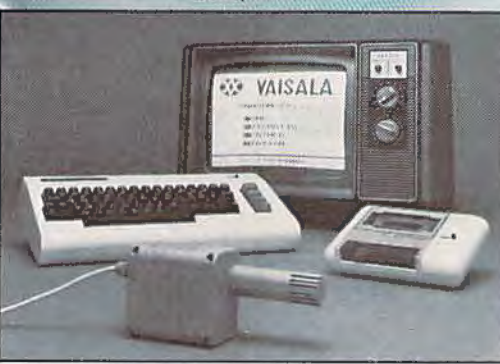

Ordering Information Send \$199.95 in check or money order payable to Vaisala, Inc. Include name, address. telephone num-<br>ber, your computer model (VIC 20 or Commodore 64), and program preference (tape cassette or floppy disc).<br>Or call toll free to place your order.

Major credit cards accepted. Dealer inquiries invited.

## **1·800-227-3800** ext. H-A-W-S VIC 20 and Commodore 64 are trademarks of Commodore Electronics Ltd.

Learn/Teach Meteorology

More than a toy or game, HAWS provides the first oppor-<br>tunity to use your computer as a data sampler and data analysis system for meteorology. allowing the user to interact with incoming data to monitor and<br>forecast weather conditions. HAWS includes an instructive software program and a complete user's manual that teaches meteorological terms and equations to allow anyone to quickly grasp weather concepts either at home or in the classroom. Simple plug-in components and<br>easy hookup also means you can free up your computer at any time for other duties. HAWS is a great educational tool for anyone. Order today.

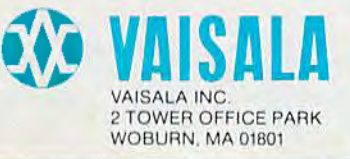

#### AARDVARK Action Software PRESENTS.

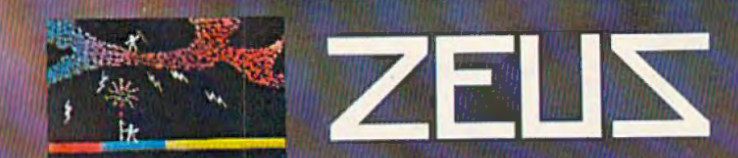

WITHOUT QUESTION, ABSOLUTELY -The Fastest **ARCADE STYLE GAME AVAILABLE, THAT WE KNOW OF.** 

FAST AND FURIOUS. You become the wizard fighting off the thunderbolts of an angry Zeus. Multiple action. Are you good enough to keep up as the difficulty increases wave after wave. Hours of challenging fun. This is one game you may never completely master.

**AVAILABLE ON: TRS-80C(16K), CMD 64, VIC 20(13K)** STOCK #1007 TAPE:\$24.95 DISK: \$29.95

> **PYRAMID...** Our toughest and most intrigueing adventure. Average time though the pyramid is<br>50-70 hours. Glues everywhere and some very<br>ingenious problems. This one is popular<br>around the world

AVAILABLE ON: TRS-80C (16K) CMD 64 VIC 20 (13K) TIMEX/SINCLAIR TI/99-4A STOCK #5002 TAPE: \$19.95 DISK \$24.95

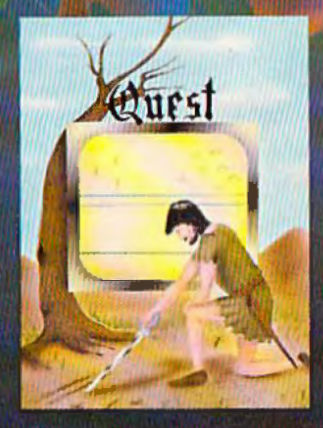

**DUNGEONS OF DEATH...A** serious D & D type game<br>for you up to 6 players at a time. You get a choice of race<br>and character, on screen mapping of the maze, a chance<br>to grow from game to game, and a 15 page manual.<br>Requires e

US READ AT CARES

AVAILABLE ON: TRS-80C(16K), CMD 64, VIC 20(13K), **TRS-80C 32K DISC** 

STOCK #7001 TAPE: \$19.95 DISK: \$24.95

#### AARDVARK Action Software

William

**Albert Castlebelle A** 

IS AVAILABLE AT SOFTWARE RETAILERS EVERYWHERE. IF YOUR LOCAL COMPUTER OR SOFTWARE STORE DOES NOT CARRY IT - ASK THEM WHY NOT SEND ONE DOLLAR FOR ILLUSTRATED CATALOG. DEALER INQUIRES INVITED. QUEST... A different kind of adventure. Played on a computer generated map of Alesia. You lead a small band of exployers on a mission to conquer the Citadel of Moorlock. Takes 2-5 hours to play and is npletely different each time

**AVAILABLE ON: TRS-80C(16K) CMD 64** VIC 20(13K) TIMEX/SINCLAIR TI99/4A. **EXTENDED BASIC REQUIRED ON TI** STOCK # 7007 TAPE: \$19.95 DISK: \$24.95

Quest is also available on TRS-80C as a 32K extra memory, extra fun adventure. It's a little more difficult,<br>and will test the most experienced explorer of the kingdom. STOCK #7006 TAPE: \$24.95 DISK: \$29.95

HOURS OF FUN AND ENJOYMENT FROM THE "ADVENTURE PLACE"

TO ORDER: SEND AMOUNT INDICATED PLUS \$2.00 SHIPPING, PER ORDER. INCLUDE STOCK NUMBER, QUANTITY DESIRED AND YOUR PREFERENCE OF TAPE OR DISK. BE SURE TO INDICATE TYPE OF SYSTEM, AMOUNT OF MEMORY, ETC. WHEN USING CHARGE CARD TO ORDER BY MAIL, BE SURE TO INCLUDE EXPIRATION DATE.

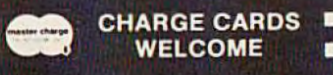

CHARGE CARDS THE 1-800-624-4327 B:00 A.M. TO 8:00 P.M. E.S.T. MON-FRI

#### AARDVARK Action Software

2352 S. COMMERCE RD. WALLED LAKE, MI 48088 313/669-3110

# **Tetra crystals Of Veluria**

Todd Heimarck

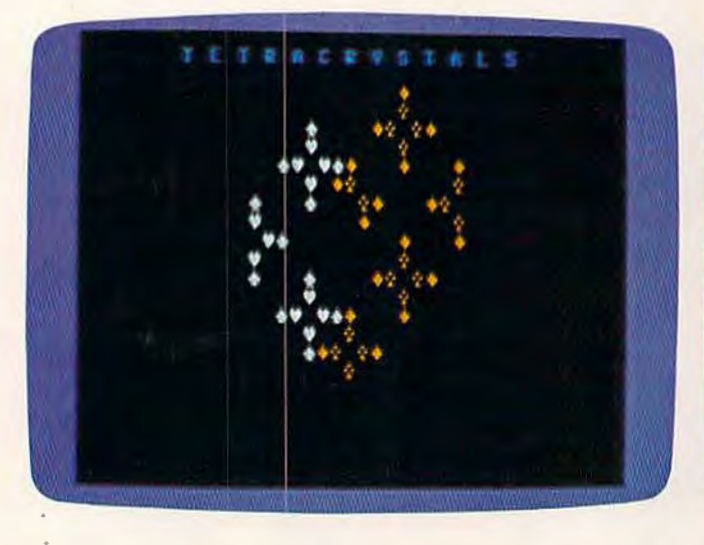

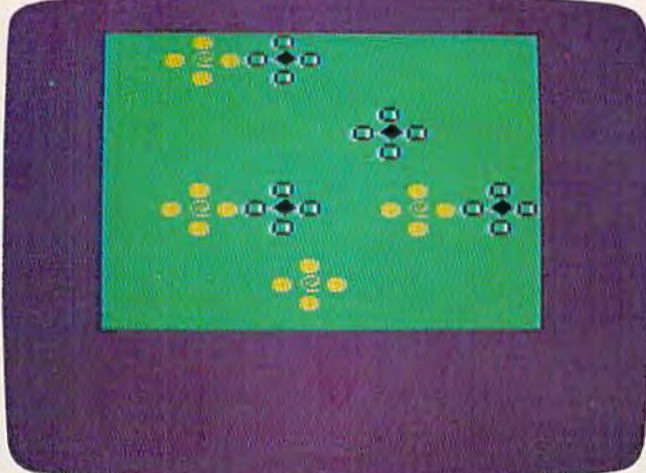

This nonviolent, noncompetitive game for the unexpanded VIC-20 and Commodore 64 produces fascinating patterns of colorful crystals. It also incorporates some advanced programming techniques, including page-flipping, a very smooth method of animation.

#### **The Story**

The prospectors have failed. They searched every inch of the Velurian asteroid belt and discovered no minerals of commercial value, except for a strange type of ice crystal. These "tetracrystals" grow into large crystals when dropped in water and exposed to sunlight.

#### **Crystal Growth**

There are two ways the tetracrystals can grow. First, each one goes through four stages of growth: seed, monad, tetrad, and shell. After the fourth 86 COMPUTE!'s Gazette January 1984

stage, the shell collapses and melts into plain water.

Second, a tetrad always tries to sprout four new seed-crystals at right angles to the tetrad. These seed-crystals draw energy from the tetrad (which is why it becomes a shell), and then go through the four stages of growth. When the seeds grow into tetrads, they sprout new seeds, and so on.

#### **Limits To Growth**

The new seeds will grow only if they have space, sunlight, and water. That means there are three limits to growth. First, a seed needs space to grow, so it cannot be put into a space that is already occupied. If a tetrad is right next to another crystal (in any stage), it will not plant a seed in that space. The other three seeds can still grow, unless they are affected by the limits on growth.

Second, a seed needs energy (sunlight) to grow. Tetrads and shells cast shadows that block

C 1983 ORION SOFTWARE, INC. All marks reserved. +COMMODORE 64 is a registered trademark of Commodore Electronics Limited.

I.

For your nearest dealer, or to order direct call: 1-800-821-8088.

Togrdenbymailsend \$29.95 for J-BIRD to ORION SOFTWARE.

J-Bird

MEW

As you rush to change the color of your 3-D pyramid of blocks you by your orb pyramilla of blocks you out to make a meal of you. You're going to love the exciting sound and guing to love of J-BIRD. There are magic balls, jumping frogs, frisky cats, colly snakes and a host of other obstacles SPECIAL FEATURES INCLUDE: incredible graphics and sound; sound on! off option, two player option, joy-stick or keyboard operation, multiple difficulty levels; high scores saved on disk and casette. These features make J-BIRD Ask for J-BIRD at your local computer store.

Hop into excitement with J-Bird!

FOR COMMODORE 64\*

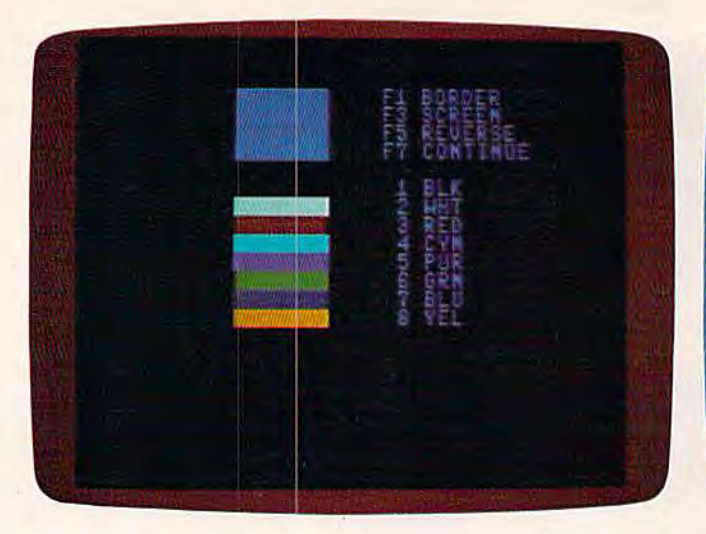

own screen/border color combination (Commodore 64 version; *VIC similar).* 

sunlight from new seeds. A seed will not grow in a space right next to a tetrad or shell. This rule takes care of the problem of two tetrads trying to put seeds into the same space.

Third, a seed will grow only in water. A tetrad on the edge of the  $16 \times 16$  grid cannot put seeds outside of the border (because there is no water there).

#### **How A Crystal Grows**

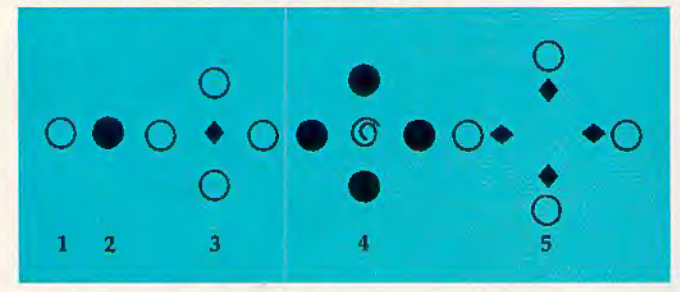

The seed-crystal in stage 1 becomes a monad in stage 2 and a tetrad in stage 3. In stage 3 it sprouts four new seeds, which then go through the stages. Note that in stage 5, the shell has disappeared and only four new seeds were generated by the four tetrads. That is because of the limits on growth. They are not allowed to put seeds in a space that is next to another tetrad or shell. All four of the tetrads tried to put a new seed in the center and all failed.

Tetracrystals is simple enough to play with paper and pencil, but you would have to erase and draw over and over again. Using the computer is quicker and easier.

#### **How To Play**

When the game first starts, you see eight color bars. You can change the screen color with the function keys:

fl changes the color of the border. 88 COMPUTE!'s Gazette January 1984

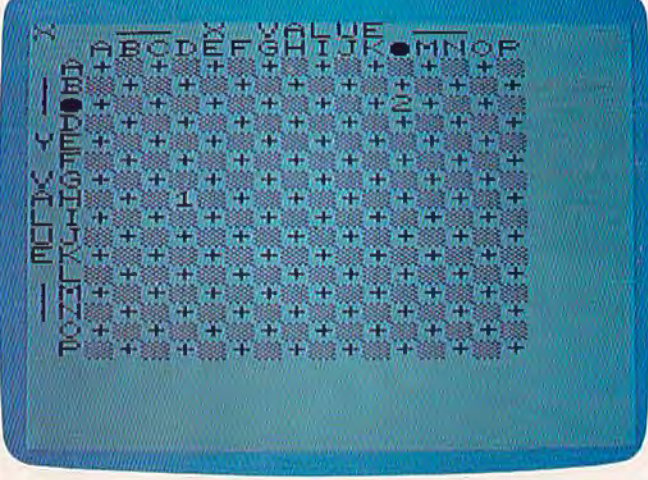

*The opening screen in ''Tetracrystals'' lets you choose your After selecting the speed and character set, you plant different*<br>own screen/border color combination (Commodore 64 version; kinds of crystals on a grid (VIC ve

f3 changes the color of the screen. fS switches "reverse" (inverse video) on and off.

£7 starts the game, after you have chosen the colors.

Before you press f7, notice which colors show up on the screen you pick. If you plant crystals that are the same color as the screen, they will grow, but they will be invisible.

Next you pick the speed. Zero, the lowest number, yields the fastest game. Then choose a character set  $(1, 2, 3,$  or 4); I prefer number 1.

Finally, you plant the crystals. In the upperleft corner of the screen you will see a prompt  $(X, \mathcal{E})$ Y, P, or C). Choose an X-coordinate (A through P), a Y-coordinate (A through P), plant the crystal (1 for a seed, 2 for a monad), and choose the color (type a number between 1 and 8; the color is the same as the color printed on the key).

Up until the point when you choose the color, you can cancel your choices by pressing fl. When you are ready to start the game, press f7.

#### **Options During The Game**

Seven of the function keys allow you to control growth during the game. The fl, f3, fS, and f7 keys (unSHIFTed) control the amount of sunlight that reaches the crystals. Press f7 twice to reduce the light (all growth will stop). After you freeze the picture (with f7), you can watch the growth step by step by pressing f7. If you want to go back to continuous growth, fl restores the game to normal. The f3 key slows the growth and f5 speeds it up. If the growth is very fast, press f3 and a number from 1 to 9. The higher the number, the slower the growth. Press f5 (plus a number) to speed up the growth.

The f2 and f4 keys throw more seeds onto the field. The f2 key gives you a random-colored seed

# WIT 15 **\*OFFER SUBJECT TO AVAILABILITY**

#### **AQUAPLANE** COMMODORE 64<br>SOFTWARE

Ski thru' Marine Maniacs, **G&Ts, Regattas but**<br>beware the Great White eware the Great William<br>Hungry!!<br>AQUAPLANE is an<br>unbelievable original<br>Arcade Game.

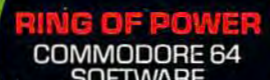

**QUINTIC** COMMODORE 64 **SOFTWARE** 

Part Man, Part Superman<br>the QUINTIC WARRIOR the countries<br>stands along against the<br>sinister Crabmen and a<br>Domed City gone mad in<br>the distant future. Are you warrior enough<br>to stand by his side in this<br>MEGA- Arcade Game.

# COMMODORE 64<br>SOFTWARE

# m

**Send for Advanced Information** on our new Timex-Sinclair and

The Colorful King has<br>lost his mind and along with it the Crown Jewels! Now whosoever can find<br>the Jewels shall be proclaimed King. procam vou?<br>
RING OF POWER is a<br>
sophisticated adventure<br>
with a GRAPHICS or **TEXT** option.

**RRITAIN** 

Electron Range.

# **VIC20 SOFTWARE**

SKYHAWK

Attacking raiders scream out of the sky at you, you check your radar as an<br>explosion blossoms at explosion blossoms at<br>your side, you return their<br>fire sending one of the<br>attackers plummetting, the fuel gauge flashes a low fuel warning...<br>SKYHAWK runs in 3K or BK with a Joystick.

PURPLE **COMMODORE 64 SOFTWARE** 

A fully animated arcade<br>game with Loveable<br>Turtles. Cuddly Graphics<br>and more Cuteness than<br>you'll find in any other<br>Commodore 64 game! A<br>game for the young at<br>heart and people who<br>have tired of alien<br>bashing.

**TORNADO VIC20 SOFTWARE** 

Suddenly attacking<br>Colony Fighters leap at<br>me, I dive into their midst<br>ting and still bombing<br>the combing the ground installations<br>below, the sound of explosions rumbles away over the landscape...<br>TORNADO runs on an<br>unexpanded VIC2O + Joystick.

.................

Please send me a free color catalog **Name** City.

**State** 

Zip

**QUICKSILVA INC.** 426 West Nakoma San Antonio, TX 78216<br>Tel: (512) 340 3684

 $C<sub>3</sub>$ 

computer

at a random location. Press f4 (and a number from 1 to 8) and you will get a seed the same color as what is printed on the number key, planted randomly on the screen.

The f6 key stops the game and returns you to the beginning. "Tetracrystals of Veluria" uses part of memory for machine language routines, so if you want to stop playing altogether, it is a good idea to turn your computer off and then on again before you load another program.

To recap:

f1 continues the game (after f7 step by step).

f3 slows the growth (type 1-9 to continue).

fS speeds up growth (type 1-9 to continue). f7 allows step-by-step growth.

f2 plants a random-colored seed at a random location.

f4 plants a seed at a random location (choose the color with 1-8).

f6 starts a new game.

#### **Strategies**

Tetracrystals is a simple game. You can plant two types of crystals, up to eight different colors. There are two rules for growth and three limits on growth. Most children will understand how it works.

But like Reversi (also known as Othello), simple rules hide the many subtleties of play. The more you play it, the more interesting variations you discover.

There are no rules for winning or losing. I originally wrote Tetracrystals as a nonviolent, noncompetitive game.

If you don't like games without competition or winners and losers, you can make up variations. You and a friend can choose two different colors and plant crystals around the screen. If one color takes over the screen, that player wins. ln some

cases-if you start with symmetrical positions, for example-neither color will take over the screen and you would have to call it a tie game.

If you plant just one seed, it will spread to take over about half the screen, and then (because of the limits on growth) it will disappear. It is a good idea to start with at least two crystals.

In the reverse video option, the crystals leave behind traces of where they have been.

For some reason, crystals that start near the edges have a slightly better chance of surviving (remember this if you decide to play competitively). And usually, if you plant seeds *and* monads, one or the other will take over the screen; they don't coexist very well. Imagine the  $16 \times 16$ grid as a chessboard, with alternating black and white squares, because it will make a difference if your starting positions are all on the same color squares or on opposite colors.

You can also try the sandwich maneuver. If you plant a seed somewhere on the grid and then plant seeds of different colors, one right above and one right below, I think you'll be surprised at the results. The crystal in the middle will usually crowd out the other two crystals.

#### **Special Typing Instructions**

The VIC version of Tetracrystals needs two programs to run, and you must enter them in the correct order. Program 2 (the one with all the DATA statements) contains the machine language routines. Program 1 will not run without them.

Follow this procedure for the VIC version (note the minor program changes for disk below):

1. Type in Program 1 first, *but do not RUN.*  Instead, SAVE it on tape or disk. If you're using tape, 1 recommend saving Program 1 as the first program on a fresh cassette. For tape, use the filename "CRYSTALS Tl/JAN". For disk, use the

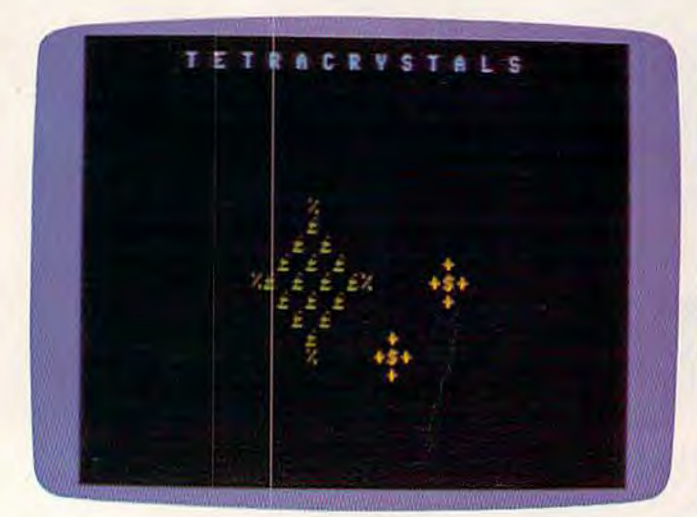

Crystals of various colors begin growing and interacting, as seen in these Commodore 64 screens...

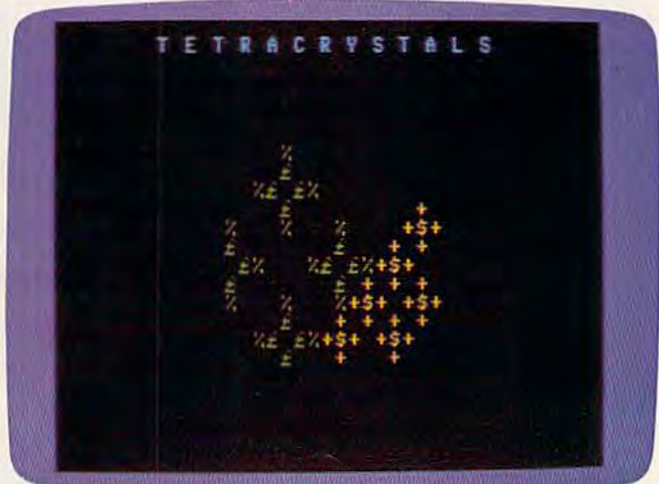

... sometimes overlapping and crowding out other crystals.

'

### LANDSCAPES OF THOUGHT... THE NEW FRONTIER

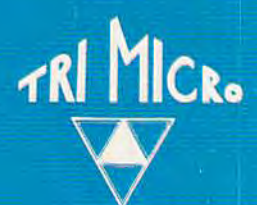

#### **INTERNATIONAL TRI MICRO**

#### Software Designed to be Your Partner in Exploration

Tri Micro Software is your gateway to the new realms opened by personal computers. As the gate opens, experience a quantum leap in mind power:

- where you navigate through new channels of communication
- where you experience art through graphics
- . where you can increase your daily productivity through financial management tools, list processing, and text editing
- where your thoughts integrate with the computer's speed in fast moving games and strategy solving.

Encounter a host of other strange landscapes only dimly understood before.

#### TAKE THE INITIAL STEP . . THE TRI MICRO CHALLENGE

904 West Cypress Drive<br>Arlington Heights, IL 60005<br>(312) 394-2322

4122 E. Chapman, Suite 30<br>Orange, CA 92669<br>(714) 771-4038

901 Summit Hill Dr. Knoxville, TN 37915  $(615) 522 - 4824$ 

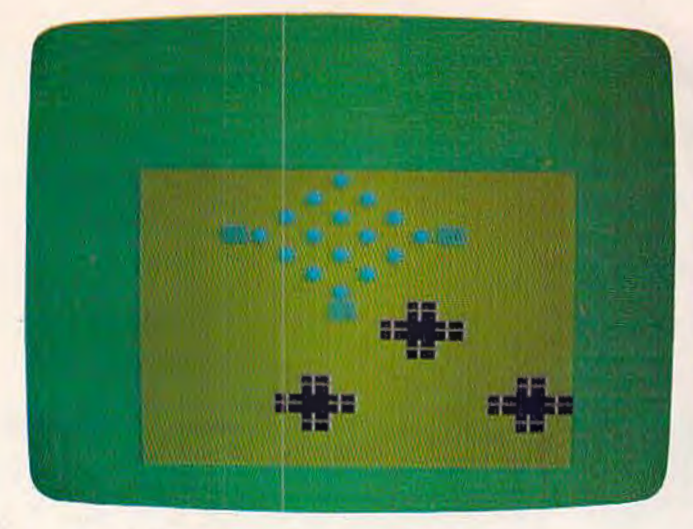

Crystals divide and multiply in these VIC screens...

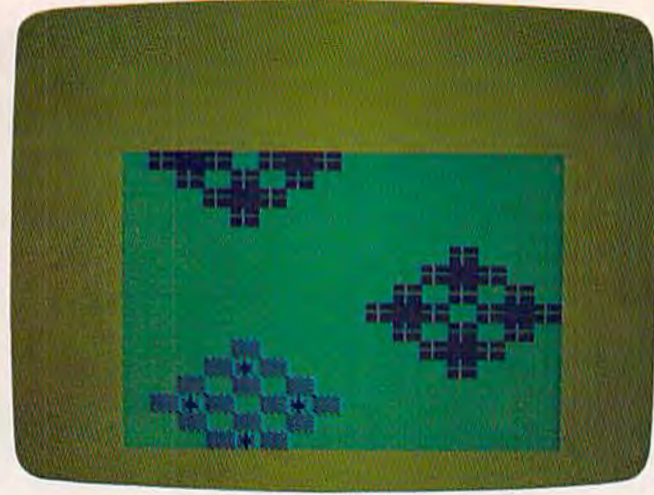

... forming larger crystals, and occasionally dominating all *the space around them.* 

filename "CRYSTALS Dl/JAN". Do not rewind the tape after saving.

2. Type NEW and press RETURN.

3. Type in Program 2. *Do not SAVE it yet.*  Contrary to standard procedures, Program 2 should be RUN before it is SAVEd. When you type RUN, Program 2 first checks itself for typing errors and warns you of any mistyped DATA statements. If the DATA statements are entered correctly, the program waits for you to press a key to continue. Before continuing, make sure the tape or disk with Program 1 is in the cassette recorder or disk drive. With cassette, make sure the tape is positioned just past Program 1 (which is where it will be if you left it alone after SAVEing Program 1). Now, when you press a key to continue, Program 2 will begin creating a data file on your tape or disk. Program 2 automatically names the data file "CRYSTALS T3/JAN" for tape or "CRYSTALS D3/JAN" for disk. If you're using cassette, you will notice the tape stopping and starting by itself as the data file is created. This is normal. Do not press the STOP button on the recorder until the data file is finished and the screen says READY.

4. When the screen says READY, the data file is created. Now is the time to SAVE Program 2. Use the filename "CRYSTALS T2/JAN" for tape or "CRYSTALS D2/JAN" for disk. You won't need Program 2 again unless you want to create another data file, perhaps for backup.

5. Finally the game is prepared. To play, LOAD and RUN Program 1 (filename "CRYSTALS Tl/JAN" or "CRYSTALS D1/JAN"). When you type RUN and press RETURN, Program 1 automatically begins reading the data file created by Program 2. (That's why it's so important to make sure the data file immediately follows Program 1 if you're using tape.) As the data file loads, you' ll

see numbers appearing on the screen. This is normal. When all the data is read by Program 1, the game begins.

If you press the RUN/STOP key while playing and want to restart the game, don't type RUN, because the program will look for the data file again. Instead, type RUN 13 (which starts running the program at line 13).

One more caution: Tetracrystals takes up almost all of the available memory in the VIC; there will be onJy a few bytes left. If *is vitnl to type in the programs exactly as listed.* Don't add any extra spaces. If your VIC gives you an ?OUT OF MEMORY error after the data file is read by Program 1, you can safely delete line 10 and lines 5000–5100 to play the game. Once these lines put the machine language into memory, you don't need them anymore (but don't SAVE the program after doing this).

#### **Modifications For Disk**

The 64 version works on either tape or disk. But the VIC programs, as listed, are designed for tape. A few minor changes need to be made for disk.

In Program 1, change line 5000 to:

5000 OPEN1,8,0,"CRYSTALS D3/JAN"

(This change tells the computer to read the data file from disk instead of tape.)

Jn Program 2, change these lines:

35 PRINT"GET DATA DISK READY[3 SPACESJHIT A KEY TO CONTINUE 40 OPEN1,8,1,"0:CRYSTALS D3/JAN"

(Line 35 alters the prompt lo read "DATA DISK" instead of "DATA TAPE". Notice there is no closing quote on the PRINT statement; closing quotes are optional in Commodore BASIC, and leaving it off saves one byte of memory. Line 40 tells the computer to create a data file on disk

# TAKE A TIP FROM SANTA

## **TRI MICRO SOFTWARE**

belongs on your holiday shopping list. Providing a wide range of gift selections, the choices can satisfy a variety of tastes from wise men to elves - wordprocessing. file management, spread sheet analysis, home and entertainment packages. or complete collections.

> Choose Tri Micro... Santa's Choice.

**INTERNATIONAL TRI MICRO** 4122 E. Chapman Ste 30 Orange, CA 92669<br>(714) 771-4038

instead of tape, with the appropriate filename expected by line 5000 in Program 1.)

#### **Page-Flipping**

The animation here is not the usual erase-anddraw method.

In most games, when you want a character to move, you tell the computer where the character currently is and where it should be next. The computer erases the old character and then draws it at the new location. If the screen is full, you can see the changes being made, from the top-left corner to the bottom right.

Page-flipping is a much smoother method of animation.

I got the idea from "Alternate Screens" by Jim Butterfield in *COMPUTE!'s First Book Of VIC.* 

Normally an unexpanded VIC uses two pages of memory (7680 to 8191) for screen memory. Memory location 648 is a pointer that tells the VIC where to find the screen. By POKEing 648 with a different number, you can change the location of screen memory.

In Tetracrystals, one screen is visible, the other hidden. While you are watching one screen, the computer is drawing the next picture on the hidden screen. When the new picture is ready, a couple of POKEs (lines 1100 and 1120) make the new picture visible. Then, while that screen is up, the next one is being drawn on the hidden screen.

#### **How The Program Works-VIC Version**

Line 10 protects the memory for the second screen and the machine language instructions. It jumps to subroutine 5000, which reads the ML instructions from tape.

Lines 13-20 set variables.

Line 60 jumps to subroutine 1100, which restores the screen to the normal location (beginning at 7680).

Line 100 jumps to subroutine 8200 (which sets the screen to the usual colors and restores it to a  $22 \times 23$  size), then subroutine 6000 (which sets up the new screen color).

Lines 160-197 set up the speed and character set.

Lines 255-395 plant the crystals on the screen. Lines 510-795 are the heart of the program-

where the crystals grow. First there are three SYSes to ML routines. Since the visible screen has been cut down to  $16 \times 16$  (256 bytes) and there are 512 available for each screen, that means there are 256 bytes below each screen. This is what I call the "shadow screen." The first SYS clears the shadow screen of the hidden screen. The second SYS controls the direct growth (seed to monad, monad to tetrad, and so on). The third SYS grows the brandnew seeds. Then BASIC takes over. The program 94 *COMPUTEl's Gazette* January 1984

goes through a delay loop (with the counter HF, for "How Fast'') and checks for keyboard input. If one of the function keys has been pressed, it takes care of what needs to be done. Then, if the CP flag has been set, it stops until it gets the "step-by-step" instruction. Subroutine 1000 changes the random (but melodic) music. The last two SYSes translate from the shadow screen to the not-now-visible screen and to color memory. Finally; subroutine 1100 flips the screen memory to the other screen.

*See program listings on page 191.* 

#### **VIC 20 I COMMODORE 64 INCOME TAX PROGRAM**

- -1983 Forms 1040, 2441, Schedules A, B, D, G
- -Menu Driven
- -Saves Tax Data on Disk/Tape
- -Optional Printer Output
- -Quick Last Minute Changes
- -Answers "What If" Questions
- -Cassette \$49.95/Diskette \$51.95
- -Postage/Handling Included
- -VIC 20 Requires 24K Expander
- -Dealer Inquiries Invited

SEND ORDERS OR INQUIRIES TO: UC SOFTWARE • P.O. BOX 2038 • UNIVERSAL CITY, TX 78148

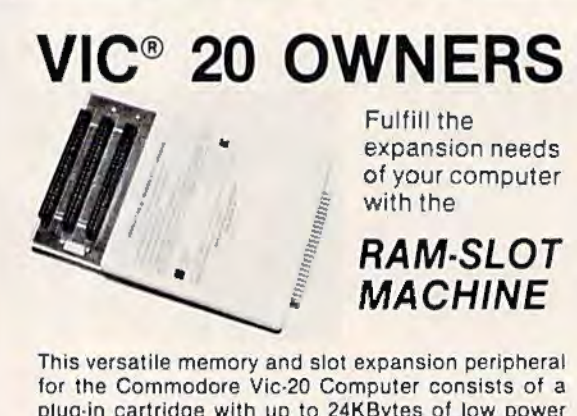

plug·in cartridge with up to 24KBvtes of low power CMOS RAM and 3 additional expansion slots for ROM, RAM and I/O. The cartridge also includes a reset button (eliminates using the power-on switch) and an auto start ROM selection switch.

#RSM-8K, 8K RAM + 3 slots....... \$ 84.50 #RSM·16K. 16K RAM + 3 slots . . .. S 99.50 #RSM·24K, 24K RAM + 3 slots . .. . \$119.50

We accept checks. money order, Visa/Mastercard. Add \$2.50 for shipping, an additional \$2.50 for COD. Michigan residents add 4% sales tax. Personal checks-<br>allow 10 days to clear.<br>Trademark of Commodore allow 10 days to clear.

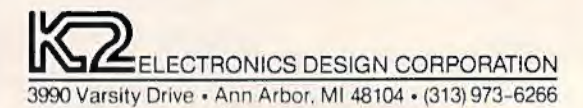

# **Look at these Features**

- Ful ly screen-oriented
- Horizontal and vertical scrolling
- Terminal mode never seen before on a wordprocessor
- Supports Commodore disk and cassette handling
- lmbedded commands

Wordprocessor for

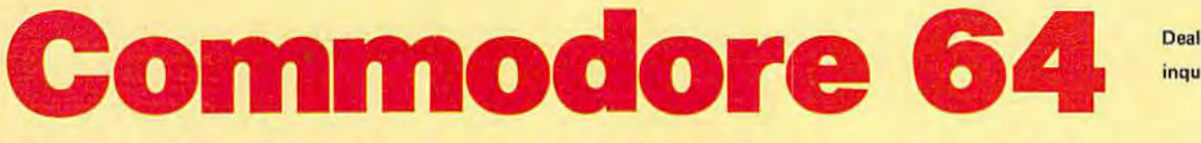

#### BLIZTEXT - SUPER WORDPROCESSOR for the Commodore·64

- $-$  ON SALE NOW!  $-$
- Fully screen-oriented, up/dawn, left and right scrolling - Upper and lower case
- More than 70 commands
- Full 1/0 compatibility with Commodore peripherals Upper and lower case
- Works with practically every printer on the market, user definable printer control commands
- INCLUDE command allows handling large files on up to 4 diskettes or on cassette.
- Build in terminal software for electronic mail and networking. Telecommunications mode, upload and download, save on disk or cassette.
- Dynamic formatting, lmbedded commands
- **•** Single keystroke for disk directory and error channel
- Program comes on disk or cassette • Double line spacing, left and right margin justification,

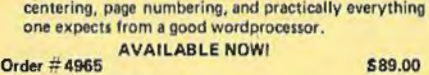

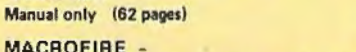

Editor/Assembler for the Commodore·64 ON SALE NOW

#### AVAILABLE IMMEDIATELY

One outstanding tool, consisting of 3 powerful elements combined into one efficient program!

- 1.) Fully screen-oriented Editor (more than 70 commands)
- Very fast assembler with macro capability
- 3.) Machine Language Monitor

Assembly can be started from the editor. Translates in 3 passes. More than 1,000 lables, screen oriented/no line numbers, scrolling, includes disk files.

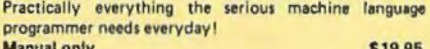

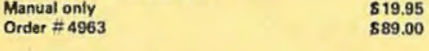

HOFACKER

#### THE GREAT BOOK OF GAMES, VOL.I, by Franz Ende

46 programs for the Commodore 64

Introduction to graphics end sound. How to program your own games. Walking pictures, animation, high resolution graphics, programming tips and tricks, hints and useful subroutines for the beginner and advanced programmer. This book is a MUST for every C-64 owner. Come and get it  $-$  It's yours for only  $$9.95$ Order #182 128 pages \$9.95 Programs from the book on disk. Order #4988 S19.95

S29.95

MORE ON THE SIXTYFOUR, by H.-C. Wagner How to get the most out of your powerful Commodore 64. Very important subroutines, tricks and hints in machine language for vour C·64. How 10 modify DOS. How to connect a parallel and serial printer. How to design your own terminal program for communication and networking. Dig into I/O for cassotte and disk.<br>Order #183 Order  $#183$ 

Programs from the book on disk Order  $\#4989$ NEW PRODUCTS S19.95 Watch out for our new books, software and add-ons to come soon. ON SALE NOW! ·· ORDER TODAVI How to program in 6502 Machine Language on your C-64 , by S. Roberts (Introduction) Order-#184 S12.95 Commodore-64 Tune-up, Vol. I, by S. Roberts How to expand and customize your C·64.

#### Order #185 \$12.95 Small Business Programs for the Commodore-64 by S. Roberts

How to make money using your C-64. Mailing list, invoice writing, inventory, simple wordprocessing and much more.  $Order # 186$   $$12.95$ 

PAYMENT: check, money order, VISA, MASTER<br>CARD, Eurocheck, ACCESS, Interbank<br>Prepaid orders add S3.50 for shipping (USA)<br>S5.00 handling for C.O.D.<br>All orders outside USA: add 15 % shipping, Califor-<br>nia residents add 6.5 %

ELCOMP Computer (S) Pte. Ltd. **89 Short Street** Unit 03-07, Golden Wall Auto Centre<br>SINGAPORE 0718 Phone: 3382023, 3388228 Telex: 6661e

#### Hardware Add-Ons:

Parallel printer interface KIT Order # 4990 \$ 19.95<br>Direct Connect Modem KIT Order # 4991 Ask furice Direct Connect Modem KIT Universal Experimenter Board Order #4970 \$ 9.95 Expansion Board, space for four ex· perimenter boards(board only) Order #4992 \$ 29.95

#### For your VIC·20

Tricks for VICs 69.95

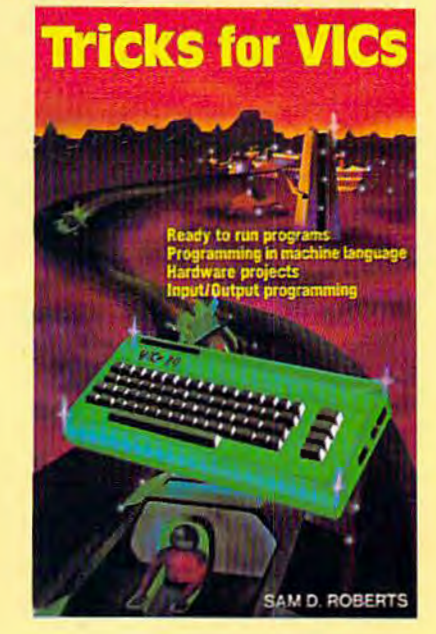

ELCOMP PUBLISHING, INC 53 Redrock Lane Pomona, CA 91766 Phone: (714) 623 8314 Telex: 29 81 91

ELCOMP PUBLISHING, INC. 53 Redrock Lane Pomona, CA 91766 USA Phone: (714) 623-8314 Telex: 29 81 91

#### lng.W. Hofockor OmbH Tegernseerstr. 18<br>D-8150 Holzkirchen **West-Germany** Phone: 08024 / 73 31 **Telex: 52.60**

trademark of ELCOMP PUBLISHING, INC. Commodore-64 and

BLIZTEXT is a

VIC·20 are trademarks of Commodore Business Machines.

Dealer and Distributor inquiries are invited.

# • **ru1ser**

#### Thomas Catsburg

Originally written for the Commodore 64, "Canyon Cruiser" has been adapted for the unexpanded VIC-20 as well. The game works with either keyboard controls or a joystick.

Commodore 64 owners are usually hungry for games. For a long time there was not much software to choose from, although the situation has improved considerably in recent months.

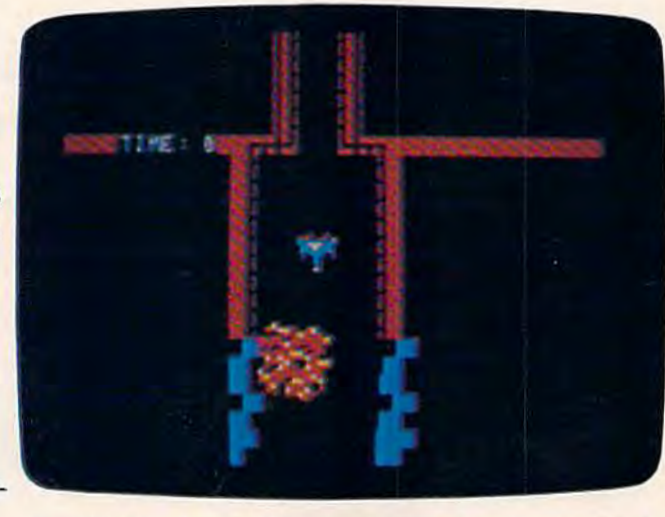

A multicolored asteroid approaches the player's spaceship in "Canyon Cruiser" (64 version).

There are, of course, hundreds of games writ- ten for the older Commodore PET computers available. Using one of the PET emulators on the market, many of these games will run with little or no modification on the Commodore 64.

Unfortunately, these games do not take advantage of the Commodore 64's advanced features—such as sprites, custom characters, and synthesized sound. These features just weren't available on the PETs.

#### **Updating An Old Favorite**

"Canyon Cruiser" is an updated version of an old favorite on the PET. The idea is to guide your 96 COMPUTEI's Gazette January 1984

considered an additional hazard.

The VIC-20 lacks sprites, so all the shapes in the VIC version are created with custom characters.

#### **Crulsln' For A Bruisln'**

Canyon Cruiser transforms you into the pilot of a new spaceship. Your goal is to test the craft to its limits by flying it down the funnel-shaped canyon without crashing into the unyielding walls.

To control the spaceship from the keyboard, steer it left or right with the colon(:) and semicolon (;) keys. You can also use a joystick if you prefer (on the Commodore 64, plug the stick into port 2).

spaceship through a narrow canyon. The walls keep getting closer, naturally, so the game keeps getting harder.

Starting with this basic concept, I improved the Commodore 64 adaptation by making the spaceship a multicolored sprite and by adding a new twist-wandering asteroids. The asteroids, also sprites, cannot destroy your ship. But they do add to the visual confusion while passing by. In that sense they can be

# BREATHE LIFE INTO YOUR C64

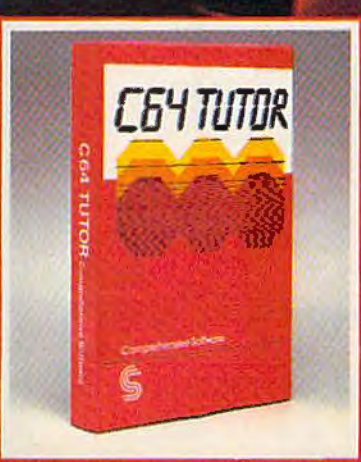

Now that you have it, put it to work, C64 TUTOR puts you in charge with a Commodore 64 tutorial, screen display editor, sprite editor. music synthesizer & programmer's colculator.

Use the tutorial to learn what your Commodore 64 con do. And how to do it. Create, edit & save one page of letters and/or pictures with the screen display editor. Enter sprites from the Commodore Manual. Or moke up your own. Then edit and save them using the sprite editor. Sprite credtion is quick, and easy. Play music with the music synthesizer. Use the programmer's calculator to add, subtract, multiply & divide in decimal, hexadecimal and binary. Includes AND, OR, XOR. Shift and 1's complement functions.

Great for new users. C64 TUTOR cures computerphobia and promotes computer literacy.

Take it from me, with a little power, the possibilities are endless.

Available for \$29.95 at your computer dealer.

#### **Comprehensive Software Support,**

2316 Arresio Bl. Suite B. dondo Beach CA 90278 213/018-2551

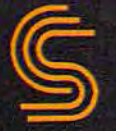

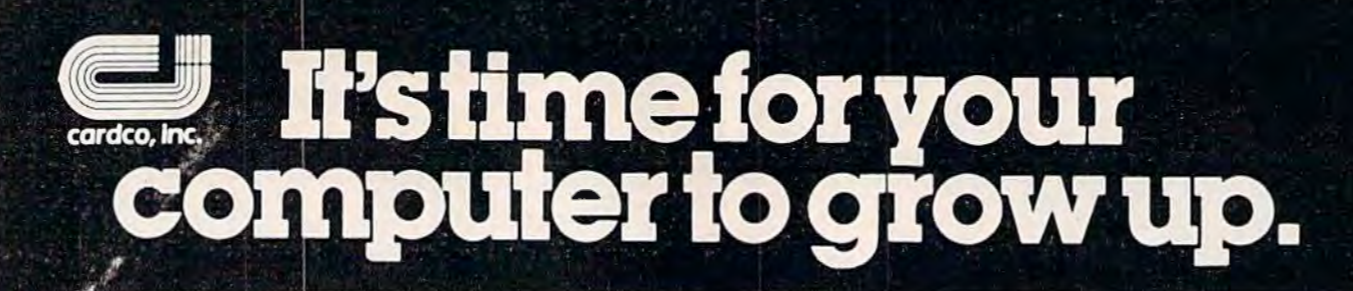

# **VIC-20 EXPANDER SALE!**

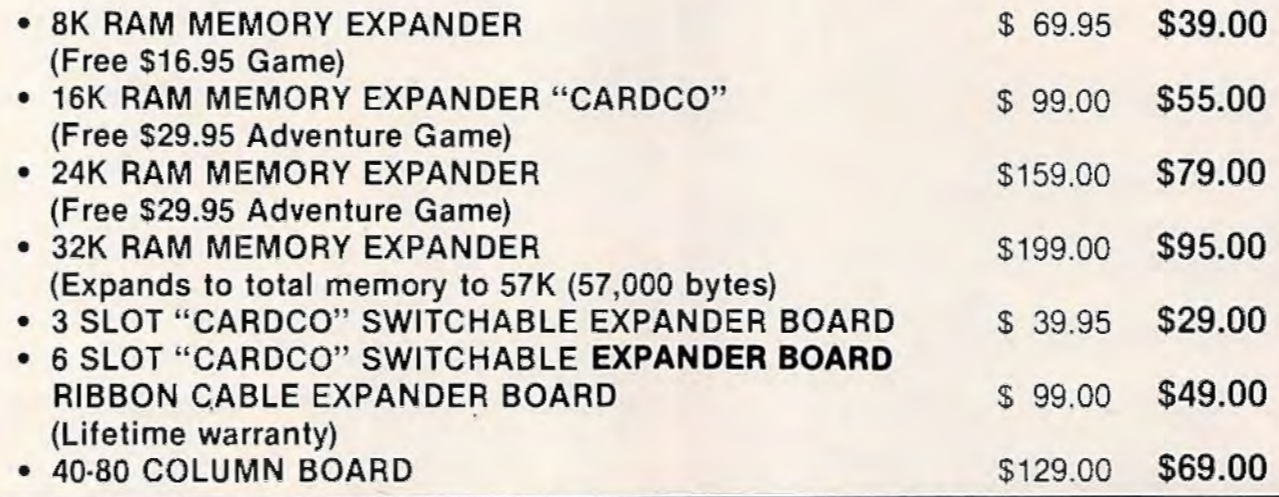

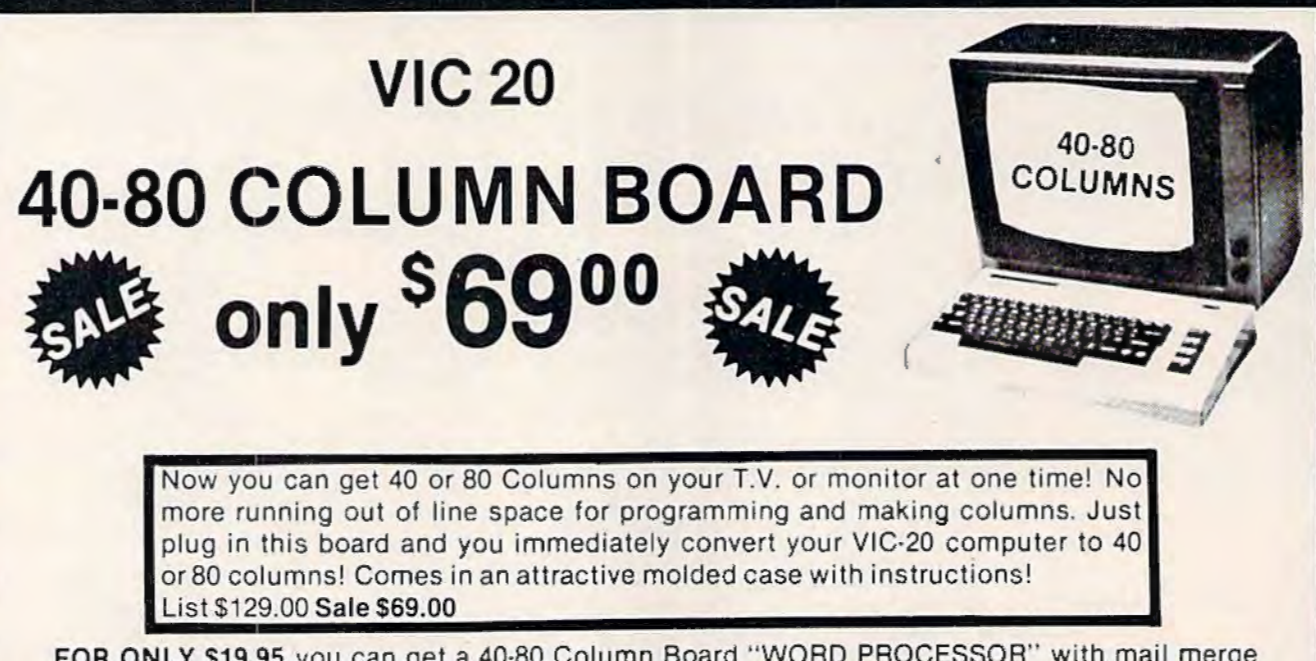

FOR ONLY \$19.95 you can get a 40-80 Column Board "WORD PROCESSOR" with mail merge and terminal emulator PLUS! AN ELECTRONIC SPREAD SHEET (like Visicalc) the word processor requires 8K-mail merge 16K! List \$49.90. Sale \$39.90. *\*If purchased with board* only \$19.95. (Tape or Disk.)

Add \$3.00 for postage. Add \$6.00 for CANADA, PUERTO RICO, HAWAII orders. WE DO NOT EXPORT TO OTHER COUNTRIES Enclose Cashiers Check, Money Order or Personal Check. Allow 14 days for delivery, 2 to 7 days for phone orders. 1 day express mail! Canada orders must be in U.S. dollars. We accept Visa and Master **Card.** We ship C.O.D. **---------------------------**

**PRDTECTD ENTER p RI Z ES** iwe tove ouR cusroMeRs1 BOX 550, BARRINGTON, ILLINOIS 60010 Phone 312/382·5244 to order

# **SANYO MONITOR SALE!!**

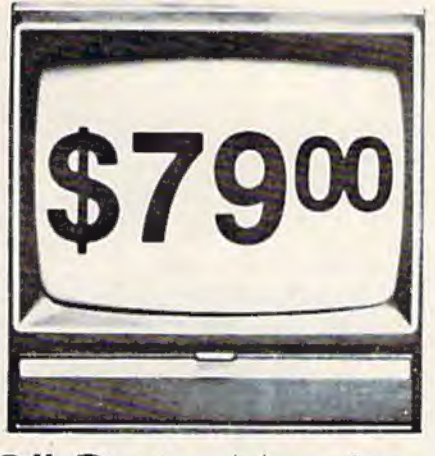

9" Data Monitor

- 80 Columns x 24 lines
- Green text display
- East to read no eye strain
- **Up front brightness control**<br>• High resolution graphics
- 
- Quick start no preheating
- Regulated power supply
- Attractive metal cabinet
- UL and FCC approved

• 15 Day Free Trial - 90 Day Immediate Replacement Warranty

9" Screen - Green Text Display **\$ 79.00** 12" Screen -Green Text Display (anti-reflective screen) \$ 99.00 12" Screen -Amber Text Display (anti-reflective screen) \$119.00 14" Screen - Color Monitor (national brand) \$249.00

#### Display Monitors From Sanyo

With the need for computing power growing every day, Sanyo has stepped in to meet the demand with a whole new line of low cost, high quality data monitors. Designed for commercial and personal computer use. All models come with an array of features, including upfront brightness and contrast controls. The capacity  $5 \times 7$  dot characters as the input is 24 lines of characters with up to 80 characters per line.

Equally important, all are built with Sanyo's commitment to technological excellence. In the world of Audio/Video, Sanyo is synonymous with reliability and performance. And Sanyo quality is reflected in out reputation. Unlike some suppliers, Sanyo designs, manufactures and tests virtually all the parts that go into our products, from cameras to stereos. That's an assurance not everybody can give you!

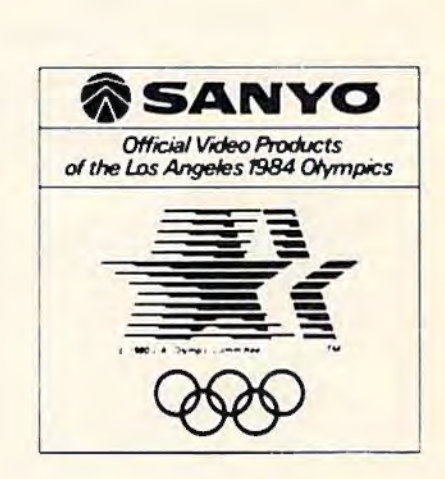

•LOWEST PRICES• 15 DAY FREE TRIAL• 90 DAY FREE REPLACEMENT WARRANTY •BEST SERVICE IN U.S.A. • ONE DAY EXPRESS MAIL• OVER 500 PROGRAMS• FREE CATALOGS

Add \$10.00 for shipping, handling and insurance. Illinois residents please add 6% tax. Add \$20.00 for CANADA, PUERTO RICO, HAWAII orders. WE DO NOT EXPORT TO OTHER COUNTRIES.

Enclose Cashiers Check, Money Order or Personal Check. Allow 14 | days for delivery, 2 to 7 days for phone orders, 1 day express mall! **Canada orders must be in U.S. dollars. Visa · MasterCard · C.O.D.** 

**PRDTECTD**  ERPRIZES (WE LOVE OUR CUSTOMERS) BOX 550, BARRINGTON, ILLINOIS 60010 Phone 312/382·5244 to order

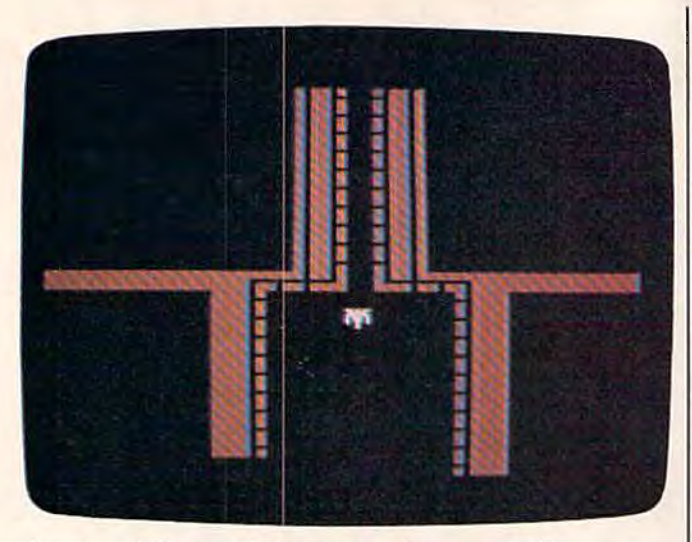

Leaving the base at the beginning of a game of "Canyon *Cruiser" (VIC version).* 

The spaceship changes color to warn you that the canyon is narrowing.

At the end of the flight you will be ranked according to your skill. There are 11 ranks ranging from "Starter" to "Han Solo." If you want, you can change these ranks to anything you want by loca ting these lines in the program and modifying them. (But be sure to get the program working as published before tinkering with it.)

*See program listings on page 188.* 

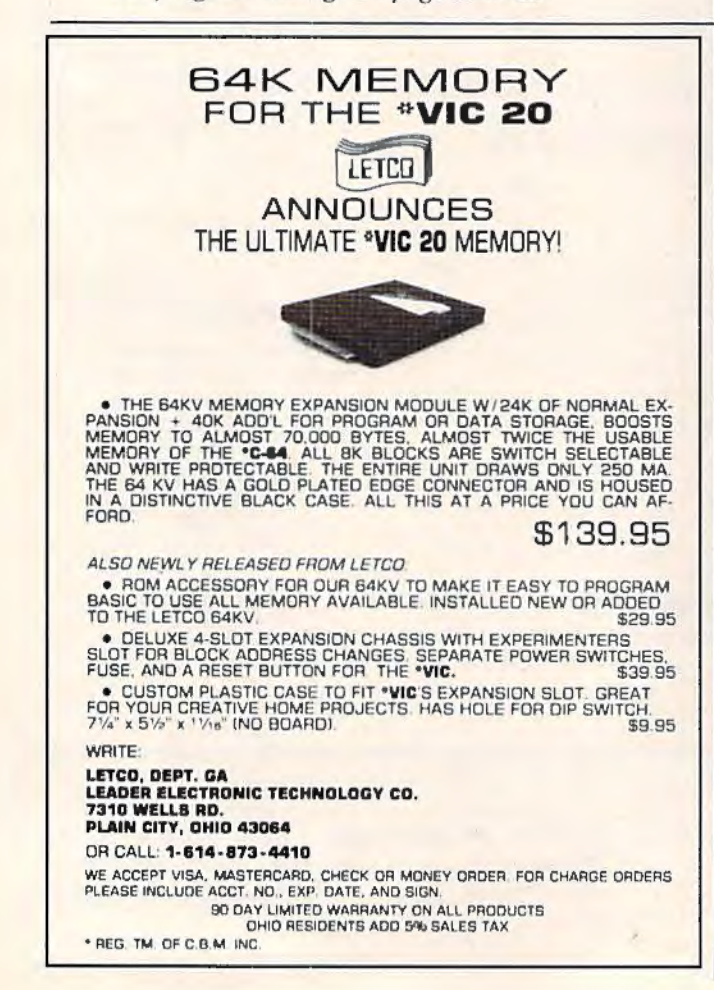

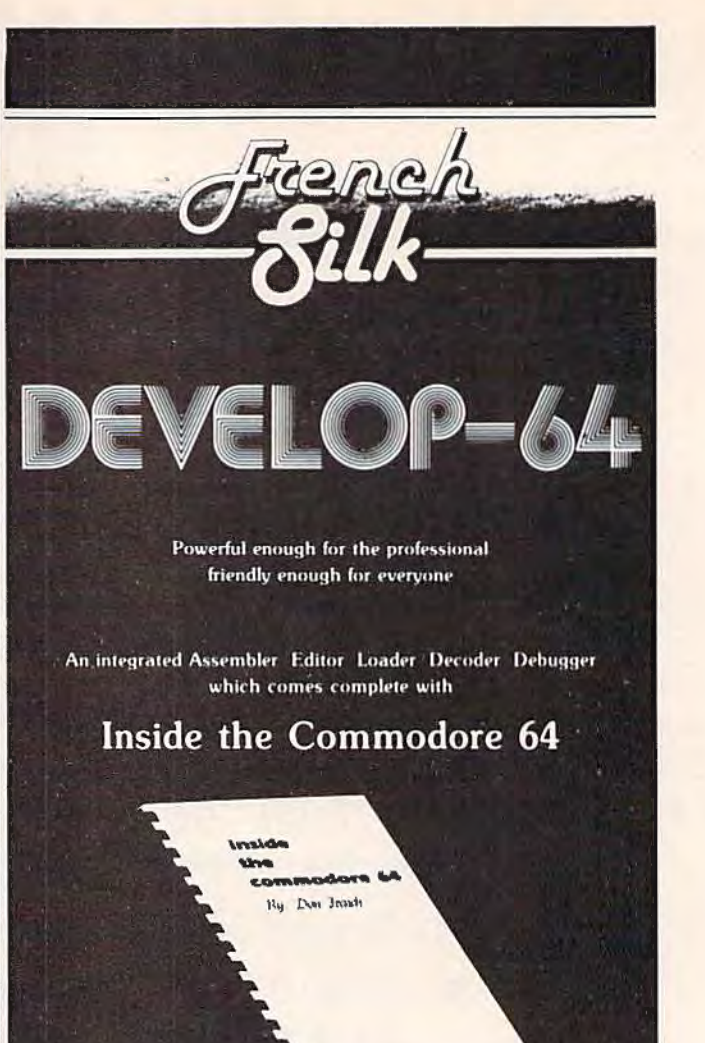

This step-by-step guide to machine language and assembly language programming will teach you what you don't already know and assist you to use what you do. Combined with the integrated set of software tools of Develop-64, it makes the ideal development system.

A total reference work on the Commodore 64, Inside the Commodore 64 gives you inside information on the inside of the machine: its graphics, its music synthesizer, its builtin software and the techniques for taking advantage of the many powerful features of this computer. A complete memory map is provided with information on how to call the internal programs from your own. Written as a programmer's guide with a machine language programmer's perspective, it will become your primary reference guide. If you are still learning you will find it your best teacher.

> Priced at \$19.95, Inside the Commodore 64 comes free with Develop-64 (\$49.95).

Ask for them at your favorite software outlet.

Software for Commodore Personal Computers.

' PO Box 207, Cannon Falls, MN 55009 (507) 263-4821

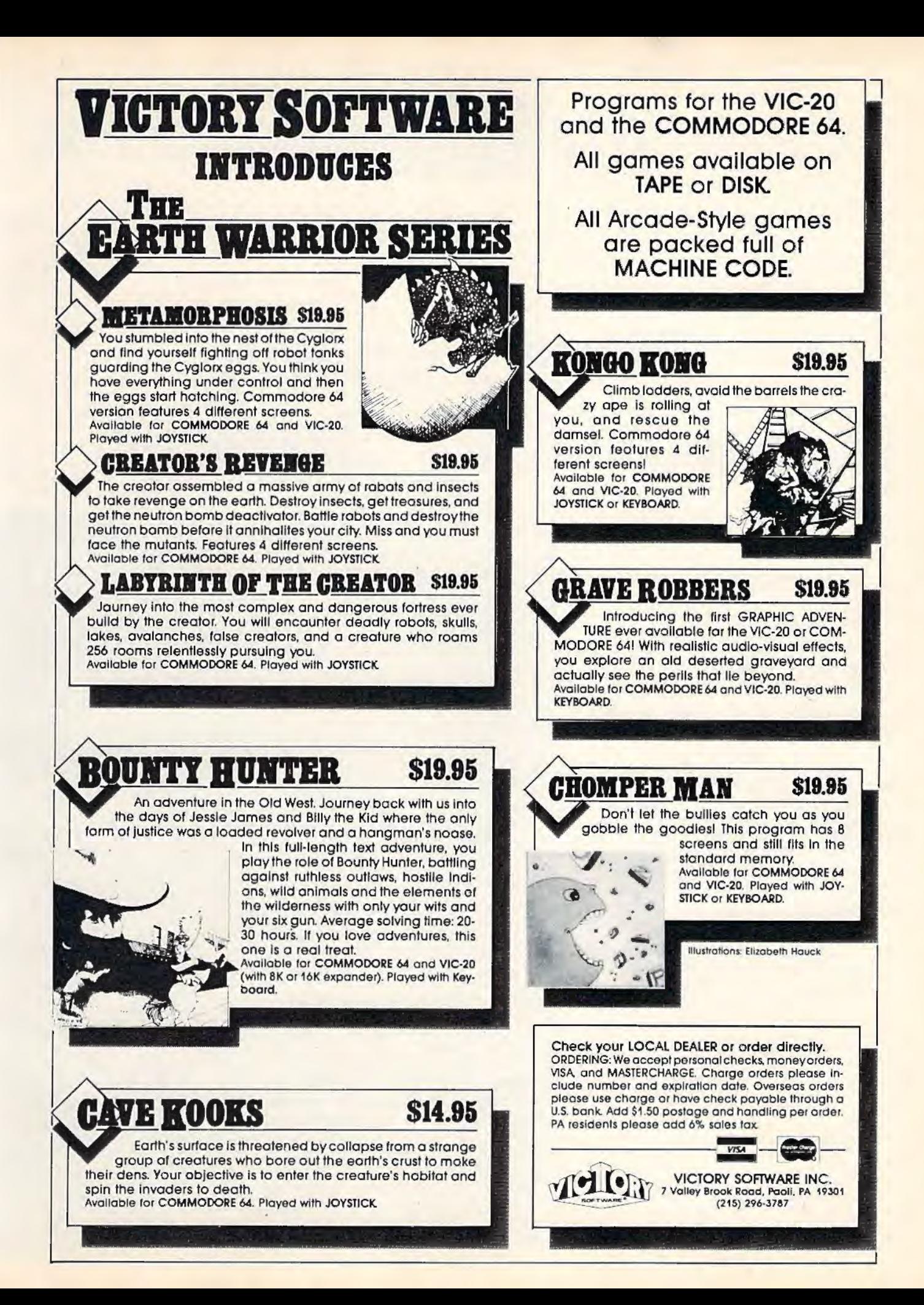

# **COMPUTING**  for families

# **New Family Learning Games**

Fred D'lgnazio, Associate Editor

This month COMPUTE!'s GAZETTE is consolidating two previous columns-the monthly "Computing For Kids" and the bimonthly "Computing For Grown-Ups"-into one new monthly column, "Computing For Families." Each month, Computing For Families will cover topics of interest to all members of home-computing families, both young and old. And as before, the column will be written by Fred D'Ignazio, himself the head of a home-computing household.

*These colorful designs and the ones on following pages were created with Spinnaker Software's Delta Drawing.* 102 COMPUTE!'s Gazette January 1984

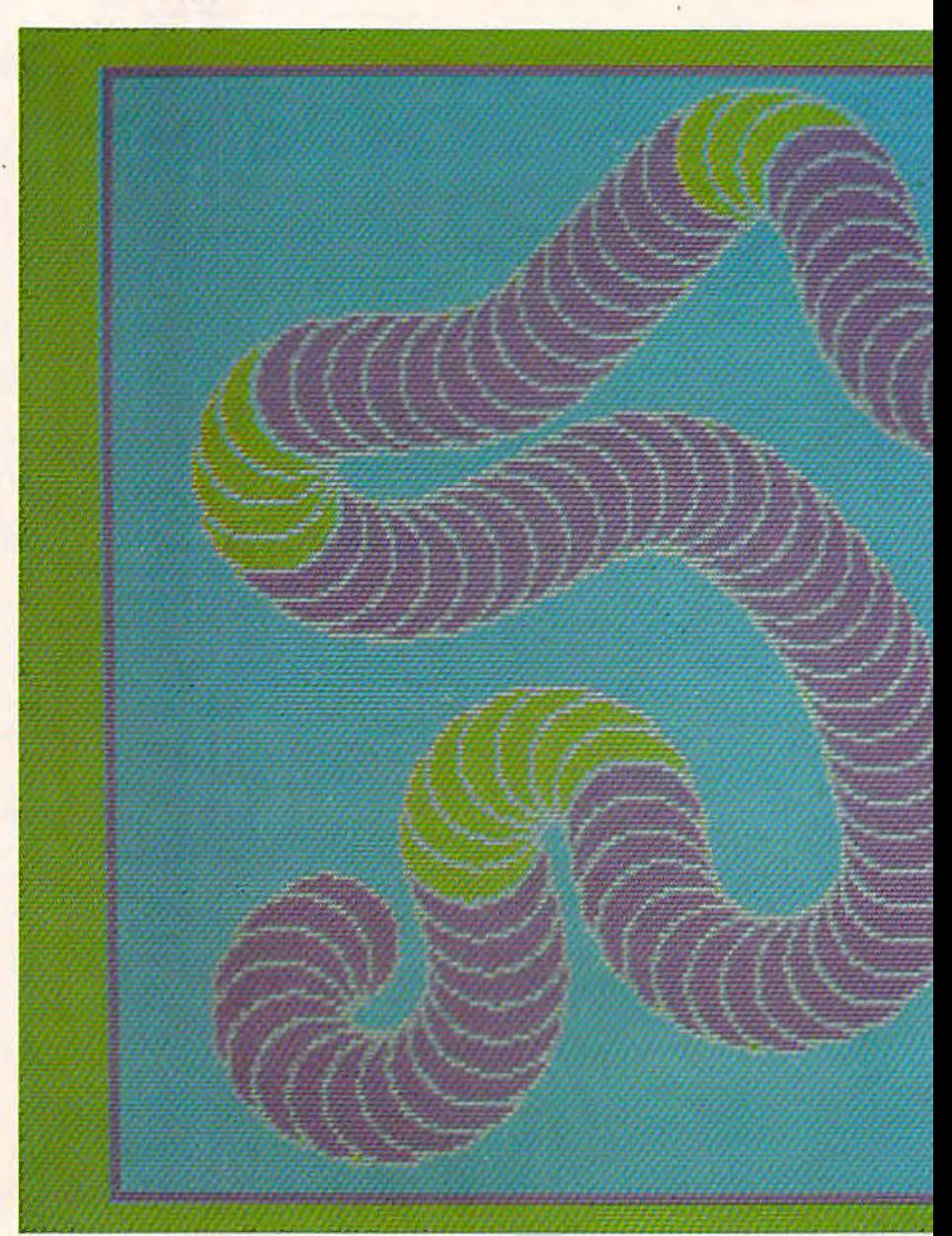

#### **Ambushing The Mallman**

When I was a kid I used to belong to all sorts of mail-order book clubs. When I knew a book was coming I would rush home from school or spend an entire Saturday prowling around my front yard waiting for the mailman to pull up our driveway. It was a great feeling when he brought a big box addressed to me. I knew that a new book was inside the box. It didn't matter that I could never remember what book I had ordered. That was<br>part of the fun.

Now I have two children (Catie, 8, and Eric, 4) who have followed in my footsteps. Catie and Eric get as excited as I did about receiving packages in the mail, and they are as good as I was at ambushing the mailman. On Saturday mornings, they lie in wait behind two big pine trees just outside the porch door. When the mailman arrives they spring out and grab all his packages and run into the house. They reach the living room, and

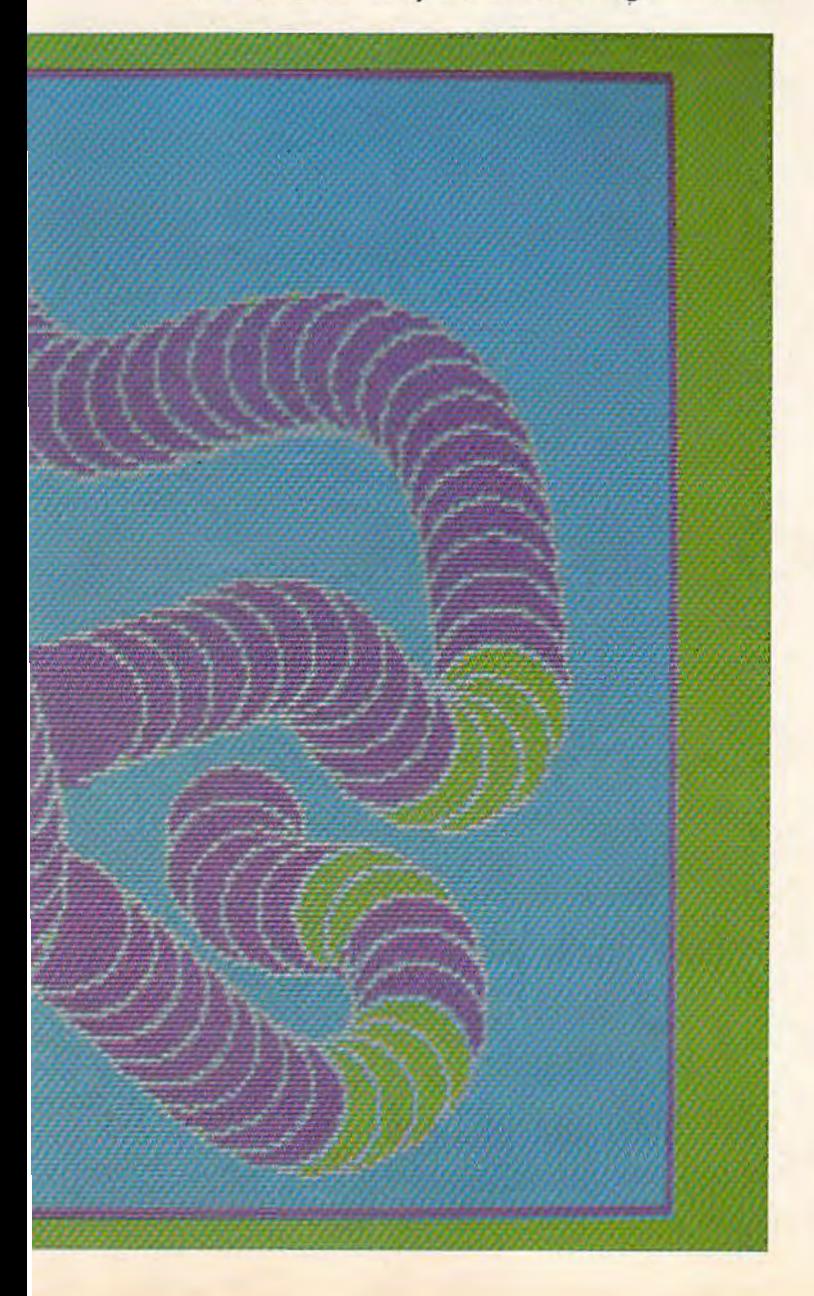

they start ripping the packages apart.

But do you think they are looking for books? Nope. They are looking for new computer learning games arriving in the mail. And they act

like wild things until they unwrap the games, load them into the computer, and begin playing them.

#### **Champions And Cheerleaders**

Here, below, is a group of seven games that captivated me and my family. They are remarkably diverse and quite varied in the thinking and skill they demand from the human player. But they are similar in four key traits. First, they are just as much fun for adults as they are for kids. Second, they can be played at many different levels, so, with help from an adult, even a toddler can benefit from them. Third, the games are constructive and nonviolent. They let families build things rather than train them in creative destruction. Fourth, the games are much more fun when people play them together.

All these games encourage interaction among family members, schoolmates, and friends. At our house we almost always play the games together. The approach we use is to have one person step forward as the stalwart champion and have the other family members be coaches, cheerleaders, and the peanut gallery. At the end of each game we rotate all the roles.

#### **Playground Or Swamp?**

It was interesting to see Eric and Catie approach these new games. They never want to read any directions before starting. They equate directionreading with "adult," "slow," "dense," and "boring." On their own, they never read direc*tions-unless they appear on the screen.* They just boot up a disk or plug in a cartridge. Then they start madly pressing buttons or swiveling a joystick or game paddle. Pretty quickly something begins happening. Then it's "play it by ear" all the way.

This sort of approach makes me very nervous. Nevertheless, 1 usually climb aboard for the ride, just to see where we'll all end up.

Most of the time, the kids wander through a program—at a gallop—and usually figure out what's going on. Then they begin playing with a passion.

But sometimes their approach is akin to turning down a blind alley and running, fullspeed, into a brick wall. Then, with their noses out of joint, the kids turn around to me and announce, "Daddy, this is a dumb game!"

And, that's that. When the computer doesn't respond, when my kids feel powerless and out of control, they abandon the game. It's like watching their playground turn into a yucky swamp. While it's still a playground they love to race around

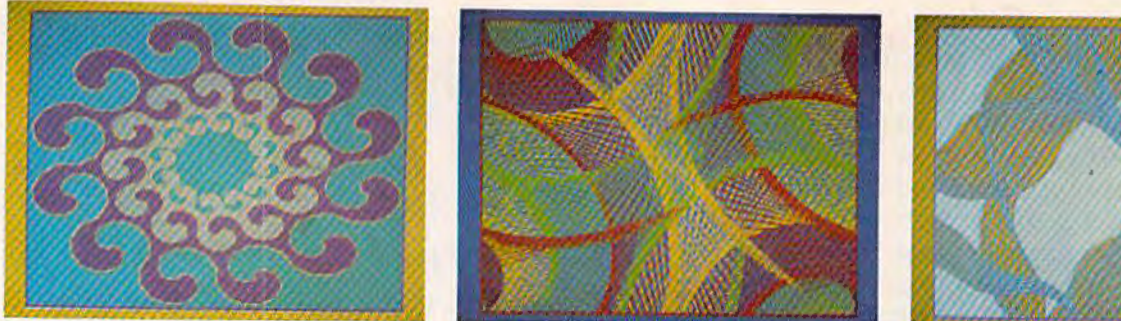

and use the equipment. But when suddenly the ground turns into sticky glue, the kids feel paralyzed.

I used to think they had reached a real dead end. Now I look at it as an opportunity to start doling out some game rules and special "power" buttons that get the game moving again and put the kids back in control.

#### **Pipes**

*Pipes* is available on cartridge for the VIC-20 (529.95) or the Commodore 64 (534.95). It won the 1983 CES (Consumer Electronics Show) Software Showcase Award for Home Education. It is made by:

*Creative Software* 201 San Antonio Circle *Mo1111/ai11 View, CA 94040*  (408) 745-1655

*Pipes* is a game that never turns into a swamp. When the program begins there is a plumber, a house, and a water supply tank on the display screen. On the far right is a pipe factory with bins full of pipes of all shapes.

My kids were puzzled by *Pipes* at first. But that didn't stop them from leaning on the joystick and racing the little plumber around the screen. They learned how to use the "radar" display—a little window in the corner of the screen that lets you see the plumber, the house, the water tank, and the pipe factory, all at the same time. And, by randomly pressing the joystick buttons, they discovered they could buy pipes from the factory and hook them up to the house and the water tank.

The first couple of times we played the game the kids created some pretty weird plumbing. Pipes squirreled out of the house, then corkscrewed, pirouetted, nnd pretzeled themselves into oblivion. We found out how to turn on the water supply (by pressing the V key on the computer) and squirted waler all over the ground with ecological abandon.

Eventually we ended up with some pretty decent plumbing. The pipes went in efficient right angles out of the water tank and into the house. When we turned on the water, it flowed in a direct route from the tank to the house.

After hooking up the plumbing to one house had become a snap, we graduated to a whole 104 *COMPUTE!'s Gozotto* Jonuory 1984

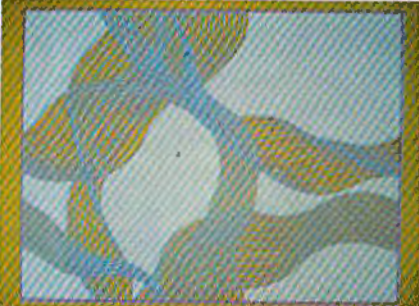

neighborhood with up to five houses. We even figured out how to do the plumbing with the cheapest pipe and save the most money.

Now the kids mostly play *Pipes* alone. The other day I went into the dining room and found Eric busy building a circular pipe network out of the water tank. I frowned and screwed up my face. "Why would you want to do that?" I asked him.

"Because," he said, not looking up, "this way the water never goes away."

#### **Delta Drawing**

My daughter Catie and I reviewed the Apple version of *Delta Drawing* in the June 1983 issue of COMPUTE! Magazine. Now Spinnaker Software has released *Delta Drawing* on cartridge for the Commodore 64 (\$39.95). You can reach Spinnaker at:

**Spinnaker Software Corporation** 215 First Street *Cambridge, MA 02142*  (617) 868-4700

The Commodore 64 version of *Delta Drawing* is significantly more powerful than the earlier Apple version. And the Apple version was a knockout.

Catie and I found *Delta Drawing* to be a lot like Logo-only upside down! To make the Logo turtle do something you have to define a procedure (or program) and type in lots of one- or lwoletter commands. Then, when you're all done, you have to type the procedure name to make the turtle do its tricks.

This kind of programming is called delayed gratification. It requires a lot of patience—especially when you are only four years old.

*Delta Drawing* is just the opposite. The payoff comes at the beginning *and* at the end. Here's a typical session with Eric:

Eric plugs the *Delta Drawing* cartridge into the Commodore 64, and, a moment later, a triangle and a blinking dot appear in the center of an empty screen. The triangle is "DeeDee" the turtle. The dot is DeeDee's tail. DeeDee uses her tail to draw.

Eric starts DeeDee on a trip across the screen by pushing the D key (for Draw). DeeDee moves about a quarter of an inch up the screen, then stops. Behind her is a white line.

Eric pushes the D key again, then the R key (for turn right 30 degrees) three times. Then he

# *COMPUTERS ARE CREATINGJOBS FOR NR/-TRAINED PEOPLE*  <u>, naw</u>

#### **IF YOU'RE SERIOUS ABOUT MAKING MONEY IN NRI IS SERIOUS ABOUT SHOWING YOU HOW.**

The U.S. Department of Labor projects job openings for quali fied computer technicians will soon double. International Resource Development, Inc., estimates a 600% increase in these jobs in a decade. And most of these will be new jobs, created by the expanding role of computers.

#### **NEVER HAS THERE BEEN A FASTER-GROWING FIELD**

**OF TECHNOLOGY.**<br>Many people are afraid of but thousands of jobs will be ere- computers and microprocessors. ated for those who are prepared **LEARN IN YOUR SPARE TIME.** 

With NRI training, you'll be home, at your convenience... no<br>prepared. You can have a profit-classroom schedules to meet. no able, exciting future as an expert need to quit your job. As a class

losing their jobs to computers, nical aspects of all kinds of micro-

eet the challenge. NRI trains you in your own<br>With NRI training, you'll be home, at your convenience...no classroom schedules to meet, no who can handle of one with complete course<br>the opera- materials and the backing of he opera- - - materials and the backing of a<br>tional, pro- - staff of professional electronic tional, pro- staff of professional electronics<br>gramming instructors, you'll get extraordigramming instructors, you'll get extraordi-<br>and tech- nary hands-on training on the nary hands-on training on the

Jatest, most popular microcomputer: the new TRS-80™ Model 4 with Disk Drive. Designed to perform diverse personal and business functions and accept

**City** 

**LEARN HOW<br>TO USE,<br>PROGRAM AND SERVICE** I.  $\frac{\text{STATE-OF}}{\text{Lip}}$   $\frac{1}{\text{Th}}$ **THE-ART** The **MICRO-**<br>**MPUTERS.** Price **COMPUTERS.**  $T$ hrough  $T_{\text{eq}}$ your carefully of a

designed NRI course, you'll l Nam get a wealth of practical

experience. You'll build circuits...<br>from the simplest to the most<br>advanced...with your NRI Discov-

ery Lab.<sup>®</sup> You'll use a professional 4-function LCD digital multimeter for analysis and troubleshooting. With NRI training you'll explore your computer's registers, memory and input-output ports. You'll even write programs to control the circuits you've designed and built. You'll perform hundreds of challenging experiments, always backed by a full-time faculty ready to help you personally.

When your NRI training is complete, you'll be a computer technician, ready for your first job- servicing, testing or programming all types of microcomputers - in a rewarding and challenging new career.

#### **THE CATALOG IS FREE. THE TRAINING IS PRICELESS.**

Send the coupon today for your FREE 104-page catalog. It's a valuable guide to opportunities<br>and training in the high-tech revolution. You'll see how easily you<br>become part of the growing hightech world of microcomputers. If the coupon has been removed, write: NRI, 3939 Wisconsin Ave.,<br>Washington, DC 20016. Washington,

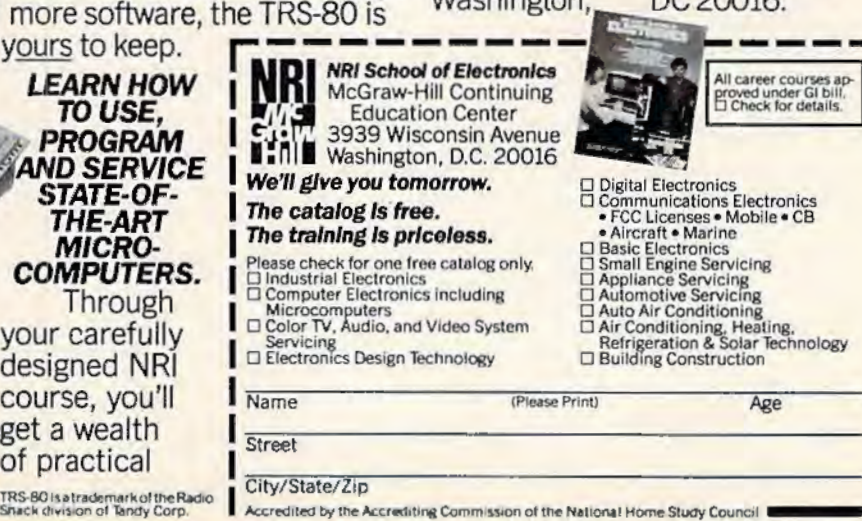

Your NRI course will include the new TRS-80 Model 4<br>with Disk Drive or the TRS-80 Color Computer with NRI Computer Access Card...plus a professional LCD<br>multimeter, NRI Discovery Lab and hundreds of dem-<br>onstrations and experiments. It's all yours to keep.

TRS-80 is a trademark of the Radio<br>Shack division of Tandy Corp.

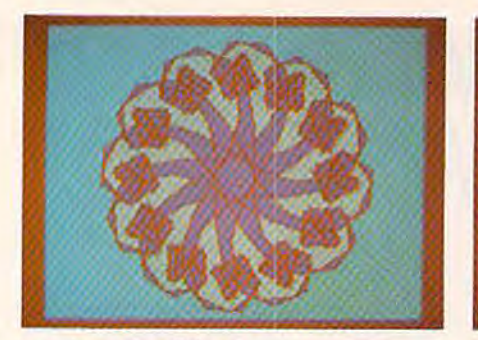

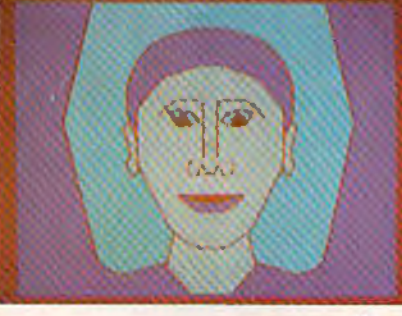

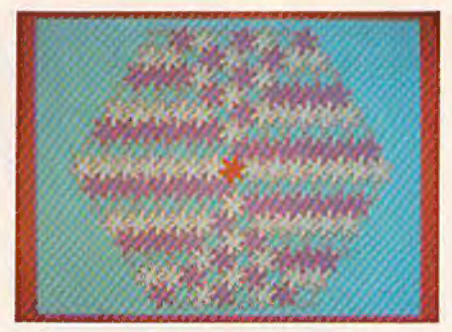

pushes the S key.

Eric has made DeeDee do something significant by pushing just five buttons. First, he has made DeeDee move and draw a line—as soon as he presses the button. (This is called immediate gratification.)

Second, he has just created a *program.* The program is extremely simple, but it will act as a building block for the shapes that Eric is planning to make DeeDee draw next.

Eric saves his program by pressing the S key. (At this point Eric's daddy likes to press the  $T-$ Text—key to see the actual commands Eric has given DeeDee. This reassures Eric's daddy that Eric is, in fact, creating a real program. Eric, however, is confident that he is programming even without seeing the list of commands. He can see that his programs are working by watching DeeDee whiz around the screen drawing the shapes he has dreamed up.)

When Eric presses the S key the screen goes blank and DeeDee reappears in the home position. With only a moment's hesitation, Eric presses the X and the 1 buttons to run Program 1. DeeDee spurts forward two paces and turns right. Behind her is the straight line.

Eric presses the X and 1 buttons three more times. When he is done DeeDee is back in her home position. She has just drawn a square. Eric types the R button to turn DeeDee 30 degrees to the right. Then he types an S to save his second program.

Next Eric presses the X and the 2 keys seven times to run Program 2 seven times. When he is finished he smiles. DeeDee has just created a flower made up of little boxes rotated around a central axis.

ls Eric done? Not yet. He likes flowers so much he wants them all over the screen, and he wants them in different colors. He presses a couple more keys and colors the flower petals orange and blue and green. Then he presses the M button and holds it down. DeeDee scoots up the screen. Eric presses the S button to save his third program.

Now he's finally ready to do his picture. To make the picture he uses the building block Programs 1-3 that he has just created. To fill the screen with colorful flowers, he has to press only two keys: the  $X$  and the 3. Each time he runs his third

program, DeeDee draws a flower, colors it in, then zips to a new part of the screen.

Pretty soon Eric and DeeDee have filled the entire screen with flowers. Eric is done. He gets up from the computer and goes looking for his family to show off his latest creation.

#### **The Tip Of The Iceberg**

*Delta Drawing* is a spectacular learning game. I have described only a tiny bit of what kids can do with it. But the neatest thing about *Delta Drawing*  is that children can explore all its powerful features, or they can spend hours on a single part of *Delta Drawing* and still not exhaust it. The program is made for children to explore. And if my children are any guide, they love doing it.

#### **Kids On Keys**

Kids *on* Keys is available from Spinnaker Software. The Commodore 64 disk costs \$29.95; the Commodore 64 cartridge costs \$34.95.

Kids *on Keys* is one of those programs that my family ought to like. It teaches all sorts of good things like the alphabet, shapes and colors, problem-solving, and, last but not least, the computer (or typewriter) keyboard.

It turns out that my family really does love Kids on Keys, but not because it teaches all that sound educational stuff. We love it for lots of little intangible reasons, like the neat music it plays. Or like the little person who whimsically floats up and down in a balloon. Or the way the letters we correctly identify make a loud *BURP!* and crumble like cookies. Or the funny way the cats, rabbits, boots, and faces fly off the screen after we correctly identify them.

Somehow, subtly, and disarmingly, Kids *on*  Keys is charming. So we all love to play it. (Even though some of us are 34 years old, and we're supposed to already know our alphabet.)

And for those adults out there who are snickering in their sleeves, I dare you to try Kids on Keys, Game 3, Level 4. Just try to guess all those fragmented shapes, especially after they have changed color and scrambled their positions. Let me tell you, it is no laughing matter. Especially since the key word is quickly fading away.

How well-developed is *your* skill of pattern recognition? Play Kids on Keys, and you'll find out.
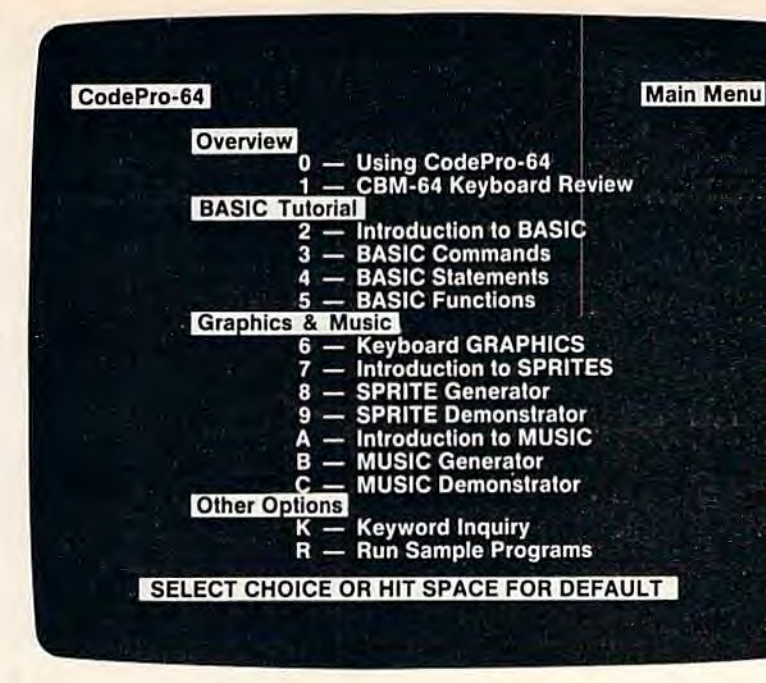

#### NEW! For the Commodore 64<sup>™</sup> **ANNOUNCING**

CodePro-64

## A new concept in<br>interactive visual learning...

Now you can learn to code in BASIC and develop advanced programming skills with graphics, sprites and music-visually. You learn by interacting with CodePro-64, a new concept in interactive visual learning.

#### **SEE PROGRAM EXECUTION**

Imagine actually seeing BASIC statements execute. CodePro-64 guides you through structured examples of BASIC program segments. You enter the requested data or let CodePro-64 do the typing for you. (It will not let you make a mistake.)

#### After entering an example you invoke our exclusive BasicView" which shows you how the BASIC program example executes.

You step through and actually see the execution of sample program statements by simply pressing the space bar. CodePro-64 does the rest

You see statements with corresponding flow chart graphics and variable value displays. You learn by visual examples

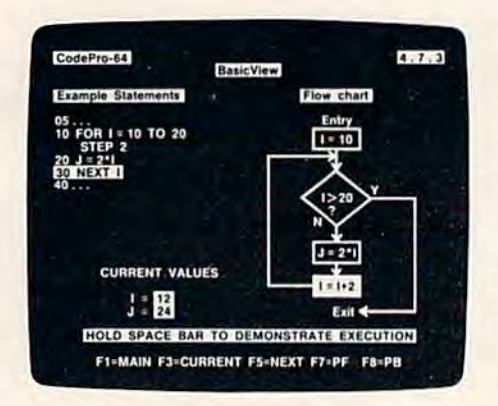

#### **EXTENSIVE TUTORIAL**

CodePro-64's extensive tutorial guides you through each BASIC command, program statement, and function. You get clear explanations. Then you enter program statements as interactive examples. Where appropriate, you invoke BasicView to see examples execute and watch their flow charts and variables change.

By seeing graphic displays of program segment execution you learn by visual example. You learn faster and grasp programming concepts easier with CodePro-64 because you immediately see the results of your input.

You control your learning. You can go through the tutorial sequentially, or return to the main menu and select different topics, or use keywords to select language elements to study. You can page back and forth between screens within a topic at the touch of a function key

CodePro-64 lets you follow your interests and practice with interactive examples. But you can never get "lost". F1 will always return you to the main menu. Once you have practiced and mastered the BASIC language elements you move on to more advanced concepts. You learn about sprite and music programming.

#### **SPRITE GENERATOR & DEMONSTRATOR**

CodePro-64's sprite generator lets you define your own sprites on the screen. You learn how to define sprites and what data values correspond to your sprite definitions. (You can then use these values to write your own programs.) You can easily experiment with different definitions and make changes to immediately see the effects.

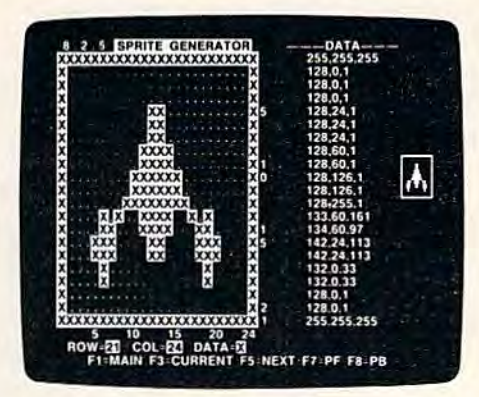

We also help you learn to program with sprites by giving you a sprite demonstrator so you can see the effect of changing register values. You can experiment by moving your sprite around in a screen segment, change its color or priority, and see the effects of your changes. You learn by visual examples.

#### **MUSIC GENERATOR & DEMONSTRATOR**

To teach you music programming CodePro-64 gives you an interactive music generator and demonstrator. First we help you set all your SID parameters (attack/ decay, sustain/release, waveform, etc.). Then you enter notes to play and we show your tune graphically as it plays, note by note, on the scale. You learn by seeing and hearing the results of your input.

#### **OUR GUARANTEE**

We guarantee your satisfaction. You must be satisfied with CodePro-64 for the Commodore-64. Try it for 10 days and it for any reason you are not satisfied return it to us (undamaged) for a full refund. No risk.

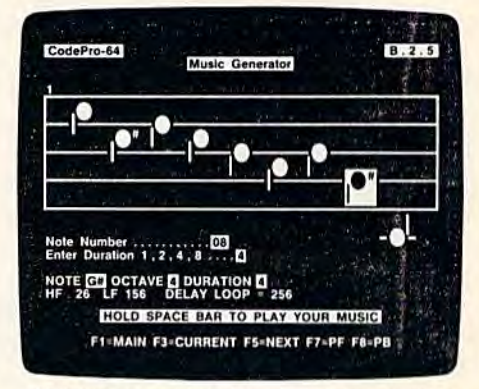

Our music demonstrator lets you experiment with various combinations of music programming parameters and hear the results. You can quickly modify any of the SID register values to hear the effects of the change. For example, you could easily change waveform and attack/ decay values while holding all other SID values constant. By seeing your input and hearing the result you quickly learn how to create new musical sounds and special sound effects.

#### AND MORE...

We don't have enough space to tell you everything CodePro-64 offers. You need to see for yourself. BASIC tutorials, graphics, sprites, music, keyboard review, sample programs-the main menu shown above gives you just a summary of the contents of this powerful educational product.

Whether you're a beginning programmer or an experienced professional, CodePro-64 will help you improve your Commodore 64 programming skills. We're sure because CodePro-64 was developed by a team of two professionals with over 25 years of software development experience.

CodePro-64 is a professional quality educational program for the serious student of personal computing. And it's fully guaranteed. Order yours today.

#### **HOW TO ORDER**

Order your copy of CodePro-64 today by mail or phone. Send only \$59.95 plus \$3,00 shipping and handling to:

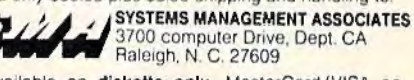

Available on diskette only. MasterCard/VISA accepted. For faster service on credit card orders call (919) 787-7703.

Commodore 64 is a trademark of Commodore Business Machines, Inc. Ad no. 733, Copyright 1983, SMA

Dealer Inquiries invited.

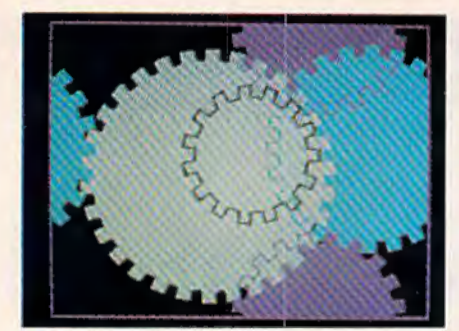

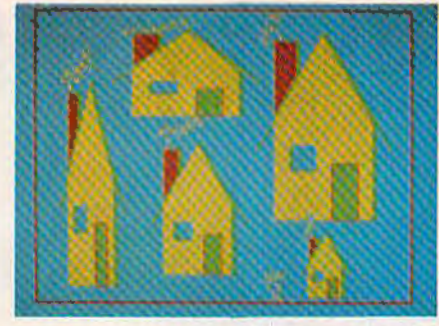

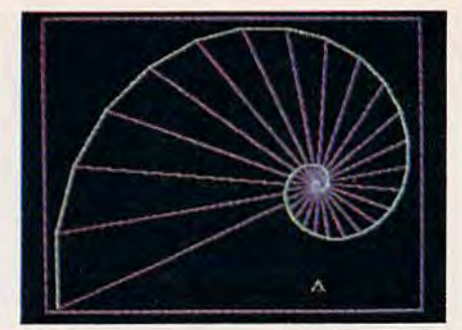

#### **Alphabet Zoo**

*Alphabet Zoo* is also available from Spinnaker Software. The Commodore 64 disk costs \$29.95; the Commodore 64 cartridge costs \$34. 95.

*Alphabet Zoo* is a trip-a trip into a dark maze filled with colorful glowing letters. At the heart of the maze is a fox or a vase or a bottle of ink or a pair of socks (or dozens of other objects). Your goal is to guess the first letter in the object's name (like "f" for fox or "s" for socks). Then you run .hrough the maze and chase down that letter. The letter skulks around the maze trying to elude you, but you can enter special doorways and take shortcuts through the maze. When you capture the letter, the computer plays a musical tune, you win points, and you get plopped down in a new maze with new letters and a new object.

*Alphabet Zoo* is very flexible. You and your : hild can play alone or together. You can choose to chase down capital letters, lowercase letters, or 1 mixture of both. Also, you can graduate to game 2 where you have to chase down entire words that match the picture in the maze's center.

There are six levels in each game. This lets your child work on different types of letters and words: easy and difficult consonants, vowels, etc., and words of anywhere from two to nine letters.

*Alphabet Zoo* is a valuable game for you and a child to play. It teaches all sorts of reading readiness skills, including letter recognition, letter sequence, and letter sounds. And having to chase the letters around the maze helps children develop fine motor skills that they will need when they Jegin writing.

All these things are terrific, but I've saved the best part for last. When you start each new trip into the alphabet maze, you get to choose your own player-creature. And the creatures are hilarious. One is a plump, pumpkin-like happy face. Another is a little, excited monster who keeps jumping up and down.

All the player-creatures are very lovable. Making them hop and bump their way around the maze hunting letters is a big part of the game's charm. And that's the secret of a good game. The game has worthwhile goals and desirable rewards. But it's also fun just playing. You and the child will still enjoy yourselves even if you never do track down one of those tricky letters.

#### **Cosmic Lile**

*Cosmic Life* is available from Spinnaker Software. The cartridge for the Commodore 64 costs \$34. 95.

*Cosmic Life* originated long, long ago, in the mists of time, before the Apple, before the PET, and before the TRS-80.

In that long-ago time there was a math wizard named John Conway. Conway created a game called *Life*. In Conway's little world, creatures lived according to three very simple rules:

• Survival

Every creature with two or three neighbors was happy and survived until the next generation.

• Dea th

When a creature was surrounded by four or more neighbors the creature felt overcrowded, became sad, and died. If the creature had only one neighbor or no neighbors at all, the creature became lonely and died .

•Birth

Whenever three creatures got together and shared an empty space, they produced a new creature for the next generation.

Conway published his game of *Life* in *Scientific American* over ten years ago. But it wasn't until recently that Ken Madell, the author of *Cosmic*  Life, showed Spinnaker that he could convert Conway's intellectual parlor game into a fun computer learning game for kids and adults.

The creatures in *Cosmic Life* are known as Digi-Bugs, cute little *Pac-Man*-like creatures. They arc born, they live, and they die according to Conway's original rules.

When you play *Cosmic Life* you begin with a barren, uninhabited planet. You pilot a joystickcontrolled spaceship down to the planet and begin seeding it with Digi-Bugs.

Then prepare to be entranced. Digi-Bug colonies start popping up all over the screen. The little creatures grow, multiply, dwindle, and disappear, right before your eyes.

You can set everything in motion, then retreat to a cloud to watch the action, or you can dive your spaceship back down and continue to seed the planet's surface with new Digi-Bugs.

Pretty soon you will develop a real affection

## **The Most Practical Software Now Has Graphics**

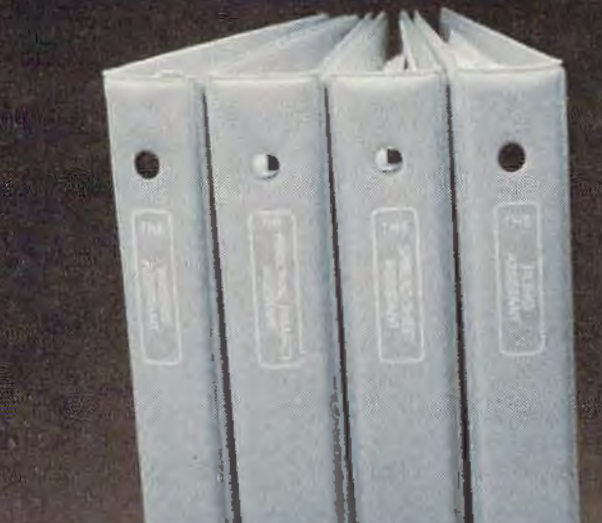

GRN

**NHT** 

 $n<sub>0</sub>$ 

TE

PUR

DRIDLE WINS

YEAR

ER'S 0R101

The Graphics Assistant, the latest addition to the ASSISTANT SERIES, lets you and your 64 produce charts and graphs in three formats. You can display them on screen or print them out. On screen display is 30 columns<br>by 14 rows — about 60% of the screen. Print-out can be two sizes: a<br>compact  $4'' \times 4''$  or a full page,  $7'' \times 9''$ , display.

Bar chart format accepts up to 30 bars per chart; line chart allows 200 points per chart; pie chart can be sliced as thin as you desire. Vertical and horizontal labels are clearly displayed. On the pie chart a label with pointer is displayed outside the graph and indicates percentage or raw numeric data, i.e. Rainbow (73) or Graphics (141). You can assign range, limits, and values to create charts. Most importantly, however, you can retrieve data from files created by the Spreadsheet Assistant. The ASSISTANT SERIES is now better than ever! You can now attach graphs to documents created by the Writer's Assistant. And produce comparison charts from data that has been calculated and replicated on the Spreadsheet Assistant.

The Graphics Assistant ................... \$79.95

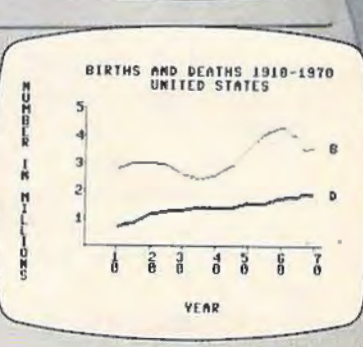

JIM PALMER'S ORIGLE WINS

YEAR

98

zousmy

万万里

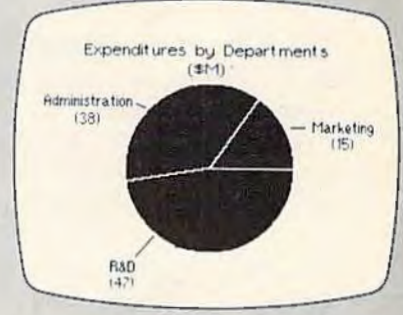

#### **RAINBOW** *<u>Emputer Crporation</u>*

490 Lancaster Pike

for the little creatures. You will learn what patterns help them grow and which patterns make them sad and vanish.

Something happens each Oigi-Bug day. Each day lasts about four seconds. You can create a game of anywhere from 10 to 250 Oigi-Bug days. At the end of each day the computer scores points based on how many Digi-Bugs are currently living on the planet. Your goal is to create settlement patterns for the Oigi-Bugs that make them happy, fruitful, and fertile. But you have to keep a balance. If your Digi-Bug planet gets too crowded, the Digi-Bugs will start disappearing again.

#### **Up For Grabs**

*Up for Grabs* is also available from Spinnaker Software. The program costs \$39.95 and comes on a cartridge for the Commodore 64.

*Up for Grabs* is supposedly for kids eight and up. But it is an instant swamp for kids, and maybe for adults, too. This is not to say that the program is not fun, because it is fun. But *Up for Grabs* is not an intuitively charming game like the other games above. It takes lots of practice and you'd better read the instruction book if you want to know what's going on.

*Up for Grabs is an electronic <i>Scrabble game*. A cube spins around in the center of the screen . On each of the cube's faces is a letter. The letter rotates around, in view, then disappears. When the cube face comes around the next time, a new letter has replaced the old letter.

You pick a letter by pushing the button on your joystick. An arrow appears and points, in turn, at each of the letters on the cube that are visible. When the arrow points at the letter you want, you press the joystick button again.

There arc four letter boards for up to four *Up for Grabs players. Once you have chosen a letter,* you can place it on one of the squares on your board by manipulating a row pointer and a column pointer.

When Catie and I first tried playing *Up for Grabs* without reading the directions, we got nowhere.

Later, my wife Janet and I played. Janet spent most of the first couple of games fuming and fussing at the computer. She claimed it was stealing her letters, putting them on the wrong squares on the board, and substituting other letters for the ones she'd chosen.

I had the same problem.

But then things started improving. We got better at manipulating the letters and the game boards. All of a sudden, we were hooked. We played game after game.

We kept playing. I looked at my watch. It was ten o'clock, it was a school night, and the kids were upstairs noisily dismantling their bedrooms. But Janet and I played on.

If you like *Scrabble* and you are a patient learner, you'll like *Up for Grabs.* 

Tonight I'm going to talk to Catie. I'm going to try to persuade her to give the game a second chance. I think it's worth it.

#### **Fraction Fever**

*Fractio11 Fever* is available from Spinnaker Software. Jt costs \$34. 95 and comes on a cartridge for the Commodore 64.

This is one of the most frustrating yet most addictive games I have ever played. (Spinnaker recommends *Fraction Fever* for *people* eight and up. *Fraction Fever, Up for Grabs,* and *Cosmic Life*  are the first three games in Spinnaker's Family Learning Game series.)

The game is not a swamp, it's just so darned tough!

When you enter the world of this game you become a little person on a pogo stick. You start bouncing the pogo stick around on the bottom floor of a crazy, 20-floor building.

As you bounce the pogo stick, using your joystick, you discover boxes beneath the floor at intervals. The boxes, some filled and some empty, represent fractional quantities. Your goal is to find a group of boxes that matches the fraction hovering in the top-center part of your screen. For example, let's say the fraction is  $\frac{1}{2}$ . You would bounce your pogo stick until you found, say, four boxes together where two boxes were full and two were empty. When you bounce onto the square with these boxes you press the joystick button.

A neat thing happens. A *fraction elevator* springs out of the floor, picks you and your pogo stick up and carries you to the next floor. You bounce off the elevator and begin hunting boxes to match with a new fraction that is displayed at the top of the screen.

One of the best features of this game is the pogo radar. The little radar screen shows the floor you are on and the floor above and the floor below, each in a different color.

The radar is important because you can use it to estimate where you will find the boxes to match the fraction. The boxes are like distance markers. The fraction they represent is equal to the portion of the whole floor you have traveled, measured from left to right. For example, if you are trying to find boxes representing  $\frac{3}{4}$ , you can locate your little pogo-stick person on the radar, then bounce him three-quarters of the way along the floor to the right.

When you find the boxes—four of them, three full; or, perhaps, eight of them, six of them fullyou have three visual matches for a particular fraction. First, you have the fraction itself  $(\frac{3}{4})$  in

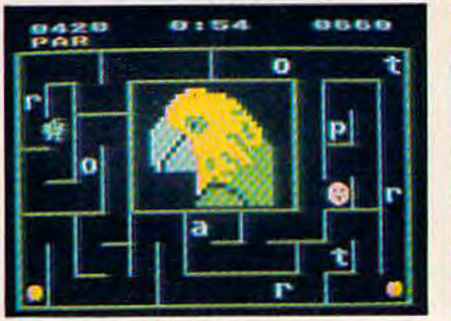

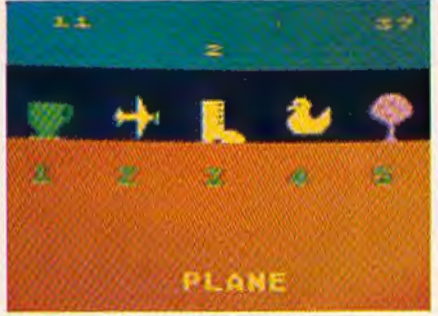

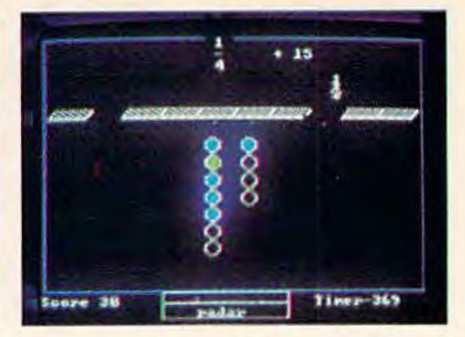

Alphabet Zoo by *Spinnaker Software.* <br> **Kids on Keys by** *Spinnaker Software*. <br> **Kids on Keys by** *Spinnaker Software*.

the upper part of the screen. Second, you have the four boxes (three full out of a total of four). And, third, you can see the little pogo stick on the radar, and it is exactly three-quarters of the way along the floor (measured from left to right).

The radar is also important because it warns you that holes in the floor are close by. If your pogo-stick person drops through the hole, he falls to the next floor below. This doesn't hurt him, and he can summon the fraction elevator to go back up by matching a new fraction to new boxes. But he can only fall ten times. After that he runs out of pogo sticks.

Where did the holes come from? The only way to get points in this game is by punching holes in the floor with your pogo stick. You get points each time you punch a hole in the floor over a set of boxes that do *not* match the fraction that is appearing on the screen.

But watch out. You have to punch and run, or else you will drop through the hole you just created and fall down to the floor below.

And there's the rub. Those holes are a darned nuisance. The first few times I played *Fraction* Fever I deliberately punched lots of holes to score lots of points. But then my floors had holes everywhere, and I ended up falling down a hole before I could find the correct boxes and catch a ride upward on the fraction elevator.

So I changed my tactics. I tried to get to the topmost (20th) floor first. Then I planned to work my way backwards, punching holes and falling through the floor.

This tactic worked fine until the 16th floor. Then the boxes changed to partly filled beakers. I had to see if the current fraction matched the amount of liquid in the beakers, and then check to see if the partly filled beakers matched the portion of the floor I had traversed. By the time I went through all this estimating and guessing, my time would run out and I would have to hop off the current floor (or fall through a hole) and drop to the floor below. Then the timer would start again and I would try to match the fraction, the beaker, and the floor, and catch another ride upward on the fraction elevator.

Unfortunately, I kept timing out and falling

through holes faster than I could estimate fractions. Pretty soon I was back near the bottom of the building with no more pogo sticks lo bounce on.

Now I'm a veteran of *Fraction Fever*. Even so, I've never made it past the sixteenth floor, and I've never scored over 16 points.

But I'm going to keep trying. And because I'm persisting, I'm becoming a better fractionguesser and a better pogo stick bouncer.

I just wish that Tom Snyder, the designer of this game (along with other Spinnaker best sellers, such as *In Search of the Most Amazing Thing* and Snooper Troops), would have been more generous with his point allotment. After scoring thousands of points with videogames, I found it quite hard to be content with scores like 6, 11 , or 3.

Also, I would have loved it if Snyder had awarded me points for guessing the correct fraction rather than for punching holes in the floor whenever I spotted an incorrect fraction (or group of boxes representing a fraction).

Last, I wish that Snyder had designed the game with several levels, including three or four below the level the game operates at now. I can live with the knowledge that I've only made it to the sixteenth floor (that's <sup>16</sup>/20 of all the floors, or  $\frac{8}{10}$ , or  $\frac{4}{5}$ , or four full boxes out of a total of five). But it would have made it easier for me to get Catie and Eric past the first floor.

I've caught a terminal case of fraction fever. Now T'm anxious to pass it on to my kids. **G** 

Presenting

An income tax program for everyone to use. TAX COMPUTATION has been approved for **COMMODORE'S ENCYCLOPEDIA OF SOFTWARE** as well as many other directories. Your taxes will be completed quickly, easily, and to your benefit.

TAX COMPUTATION Commodore 64 \$39.95 **K. R. Rullman VIC 20, TI99/4A \$19.90** 4550 Murray # 81 deductible along with part of the Beaverton, OR 97005 cost of your computer.

# **Electronic Notepad**

Dan Carmichael, Assistant Editor

If you've ever collected so many games and programs on disk or tape that you lost track of how to use each one, then the "64 Electronic Notepad" is just what the doctor ordered.

Have you ever looked at a directory on a disk (or a list of programs on a tape) that was jam-packed with programs and realized that you had forgotten the instructions on how to run them? Or have you ever wanted a convenient way to store anything like notes on that program you're writing or a list of names and phone numbers? If so, then the "64 Electronic Notepad" is the program for you.

The Electronic Notepad contains the most basic functions of a word processor and the ability to store a screen full of information to either tape or disk. Don't leave yet; there's an added bonus: a built-in cipher that will, at the touch of a finger, scramble or unscramble your notes. It's a simple scrambler, but good enough to fool the average nosey person.

#### **How To Use The Program**

First, type in the program and SAVE it to tape or disk before running. Be extra careful when typing in the DATA statements; they're fora machine language program, and as with all machine language subroutines, a mistake in just one DATA statement can freeze up your computer.

After the program has been typed in accurately, type RUN, press RETURN, and wait a few seconds while the BASIC program loads the machine language routines into memory.

The first user prompt you will see is ENTER 2 SECRET CODES (0-255):. This is for the cipher part of the program. The scrambling of your notepad pages (which, by the way, is optional) is done twice, using two different numbers. Two scrambles will make it that much harder for the curious or the nosey to decode your secret notes. When you enter these two numbers (between 0 and 255), separate them by a comma. Don't be alarmed when you type in the numbers and they aren't seen on the screen. This is intentional. If there are other people around, they won't be able to see your secret codes as you type them in. If you want to see the numbers as you type them, you can delete POKE 646, PEEK (53281) from line 17 (be sure to remove the colon, too). Remember to separate the two numbers by a comma. As an example, you might enter 100,200. If you won't be needing the cipher, enter two zeros.

The second user prompt that will be displayed is DISK OR TAPE?. Here you'll want to press either D or T. The program is written for one or the other, but not both at the same time. For example, if you're in the tape mode, you won't be able to get a disk directory with the program, even if you have a disk drive connected to the computer.

If you've typed in the program correctly, it should now be running, and you should see the options page. The options are:

*View 11 otepad page.* Press the fl key for this option. The program calls in a notepad page from either disk or tape and sends it directly to the screen for viewing.

*Create notepad page.* If you press f3, the program enters the basic word processor mode. Now

**EUREKA!** 

That's what we said when our new "invention" solved all our VIC-20*<sup>1</sup> "'* and Commodore-64 *<sup>1</sup> "'* programming problems

We had a problem. So we invented PC-DocuMate<sup>™</sup> to solve it. The problem was how to quickly master the VIC-20 and CBM-64 keyboards and easily start programming in BASIC on our new personal computers. First we went through the manuals.

PC-DocuMater PC-DocuMate<br>Model CM-641<br>Model Commo

PC-DocuMate<br>Model CM-641<br>for the Commodore 64<sup>1\*</sup>

#### INCONVENIENT MANUALS

The user's guide was a nuisance and the programmer's reference manual was just plain inconvenient to use. We found the control key combinations confusing and the introduction to BASIC to be too "basic" for our needs. We needed a simple solution to our documentation problems.

So we decided to surround the keyboard of each PC with the information we wanted. We decided to print whatever we needed on sturdy plastic templates which would fit the keyboard of either the VIC-20 or Commodore 64.

#### SIMPLE SOLUTION

This was the simple solution to our prob· lem. Now we could have the essential information right at our fingertips.

On the left side and top of the templates we put **BASIC** functions, commands, and statements. On the lower left we used key symbols to remind us of how to use SHIFT. RUN/STOP, CTRL and the "Commodore" key. Over on the bottom right side we put some additional keys to help remember about CLR/HOME and RESTORE. But we were still a little confused.

#### STILL CONFUSED

We found we were confused about music programming, color graphics, and sprites. On both the VIC-20 and the CBM-64 templates we carefully organized and summarized the essential reference data for music programming and put it across the topshowing notes and the scale. All those values you must POKE and where to POKE them are listed.

Then to clarify color graphics we laid out screen memory maps showing character and color addresses in a screen matrix. (We got this idea from the manuals.)

For the VIC-20 we added a complete memory address map for documenting where everything is in an expanded or unexpanded VIC.

For the Commodore 64 we came up with a really clever summary table for showing almost everything you ever need to know for sprite graphics.

E

RG Doctwhene.

 $\equiv$  $\frac{1}{2}$ 

#### GETTING EASIER

Now we had organized the most essential information for our VIC and 64 in the most logical way. BASIC. music, color graphics. and sprites all seemed a lot easier. Our initial problem was solved by PC-Docu-Mate<sup>"</sup>

But we have a confession to make.

#### WE CHEATED

We had solved this kind of problem before. In fact. many limes before. You see. we at SMA developed the original PC-Docu-Mate for the IBM PC. We've made templates for IBM BASIC and DOS, for WOROSTAR'", VISICALC<sup>™</sup> and other best-selling software packages for the IBM PC.

So we knew we could invent another PC-DocuMate<sup>\*\*</sup> to solve our problems with the VIC-20 and Commodore 64. Now our solution can be yours and you can join the thousands of satisfied users of our template products.

Take advantage of our experience and success with PC-DocuMate templates. Get one for your personal compuler.

#### SOME SPECIFICS

Our templates for the VIC and 64 are made from the same high quality non-glare plastic as the more expensive IBM PC versions.

The templates are an attractive gray color and are imprinted with a special black ink which bonds permanently to the plastic. They are precision die-cut to fit your keyboard.

Unlike some other products we've seen in this category. PC-DocuMate templates are professionally and expertly designed. And they are fully guaranteed.

#### OUR GUARANTEE

We guarantee your satisfaction. You must be satisfied with your PC-DocuMate for your VIC-20 or CBM-64. Try it for 10 days and if for any reason you are not satisfied return it to us (undamaged) for a full refund. No risk.

#### SOLVE YOUR PROGRAMMING PROBLEMS WITH PC-DocuMate'"

Order your PC-DocuMate today (by phone or mail) and solve your VIC-20 or CBM-64 programming problems. Send only \$12.95 and specify which computer you have. We pay for shipping and handling. Use the coupon below or call 919·787-7703 for faster service.

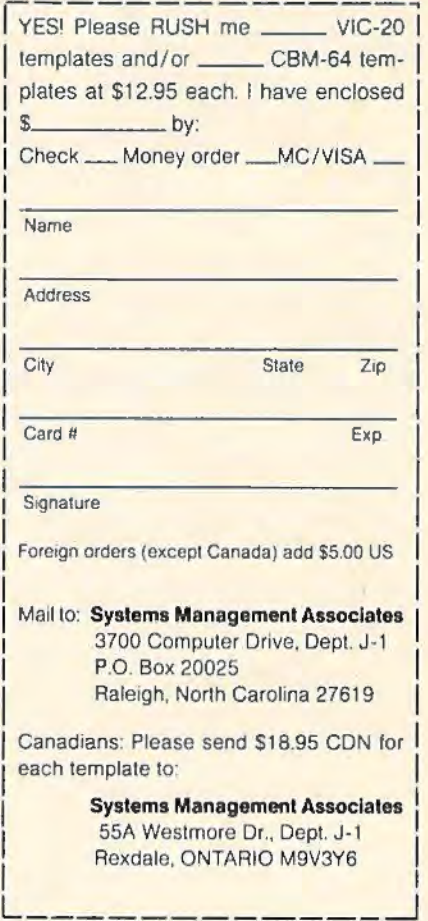

VIC-20 and Commodore 64 are trademarks of Commodore Business Machines. Inc.

Ad no. 731 Copyright 1983, SMA Dealer inquiries invited.

you can create a notepad page and save it to tape or disk with any filename you choose. While you're in this mode, pressing fl performs the SAVE, and pressing f8 aborts the page and returns to the options page.

*View disk directory.* This option (called by pressing f5) displays the disk directory. The program will send it directly to the screen, and it will not affect the BASIC program in memory. While you're in the tape mode, you cannot get a disk directory.

*Change program options. Pressing f6 restarts* the program. This enables you to change your secret codes if you wish. You can also use this option to change to either disk or tape. Pressing f8 ends the program.

#### **Using The Cipher Option**

The scramble option runs all the time and is controlled by the back-arrow key at the upper-left corner of the keyboard. Pressing it once (if you entered your secret codes) will scramble the screen; pressing it again will unscramble.

To use the cipher option to scramble a page before saving, create the page as you normally would using the f3 *create notepad page* option. When you're ready to save the page, press the backarrow (to scramble the page) and then press fl to SAVE. The notepad page will then be saved to either tape or disk in the scrambled form.

To use the cipher to unscramble a notepad page, load the notepad page file as you normally would using the fl *view 110/epad page* option. After the page has been loaded and is displayed on the screen, press the back-arrow to unscramble it. If you're using the same secret codes you did when you saved the page, the page will now be readable.

#### **How The Program Works**

The key to the Electronic Notepad is screen memory page-flipping. This is a technique where you can create one or more extra screens in RAM memory. When you're in the *create notepad page* mode, you' re actually writing to the screen (1024-2047); but as soon as you press f1 for the SAVE, you "flip" to another screen memory page that has been set up past the end of the program in BASIC memory. This way you can display the user prompts, such as ENTER NOTEPAD PAGE NAME, without disturbing the page you've written. We'll come back *to* this later.

For you machine language programmers, the program uses some Kernal routines. The load-apage option is done with the Kernal LOAD routine (\$FFD5), and the save uses the Kernal SAVE routine (\$FFD8). The display directory option can be found in the cassette buffer and is a machine language subroutine.

The cipher option can be found in an unused

area of the 64's memory between 679 and 752 (\$02A7 to \$02FO). The subroutine works by looking at screen memory itself and then flipping the bits (with the EOR command) of the characters that are displayed on the screen. It does this alternately (every other byte of screen memory) with the two secret codes you entered. The first secret code is used to cipher all the odd bytes (1,3,5...), and the second code is used for the even numbers  $(2,4,6,...).$ 

#### **Hints And Tips**

Remember your secret codes. If you use a different secret code when you save a notepad page than when you load it back in, the cipher will not correctly unscramble the page.

The word processor portion in the create mode is designed to be a very elementary word processor. You do not have full editing capabilities, and a few keys, like the CRSR left/ right and the HOME/CLR, will not work. The inconveniences are minimal if you proofread the text as it is being created. If you make a mistake, use the DELETE key to backspace/erase and then make your corrections. To end a line, press RE-TURN. Don't use the last three positions (lowerright corner) on the screen. This can cause the screen to scroll, and you may lose the top one or two lines of your text.

Organization of the notepad page filenames can make things easier. For example, when saving to disk, you might want to end each filename with an EN, which stands for Electronic Notepad. That way, when you're looking at the disk directory, you'll automatically know that a filename like SPACE GAME. EN is the electronic notepad page of instructions on how to play "Space Game" on the same disk.

Don't scramble notepad pages unless absolutely necessary. The program was written using page-flipping for a specific reason. If you want to quickly load in a notepad page in the immediate mode, you can do it without running the Electronic Notepad program. First you have to fill color memory, then you can load in the notepad page. To do this, enter:

#### FORA= 55296T056319:POKEA,PEEK(646):NEXT: LOAD"filename",dn,1

then press RETURN. Filename is the name of the Electronic Notepad page. The device number, dn, is 1 for tape or 8 for disk. If the page was scrambled before it was saved, you'll have to run the Notepad program to unscramble it.

You'll probably find that keeping notes or instructions on the same disks or tapes that contain your programs is a lot easier than shuffling papers and trying to keep track of handwritten notes.

**See program listings on page 186.** 

<sup>114</sup> COMPUTE!'s Gazette January 1984

### HOW MUCH LONGER WILL YOU LAST?

How long can you endure? When will it end?... We're not talking about a new shoot'em up game for the Commodore 64, but Commodore's own disk operating system! Commodore made a great computer in the 64 but left its disk operating system out in the cold. If you 've been waiting for a true disk operating system. here it is!... If you've been waiting for a great BASIC language enhancement that will let you utilize the Commodore's many special features, here it is! What is it? It's grafDOS, the great new utility from Xylex Software that allows the user to actually become friendly with the Commodore 64! grafDOS includes commands like DELETE, RENAME, CATALOG, RUN, etc. The BASIC allows you to do high resolution and low resolution graphics. sound. sprite program. plus much. much more for a total of 40 commands! Plus included in every package is MINIMON, a powerful machine language monitor that includes another 20 commands for use in machine language. The disk also comes with sample programs and demos including a great music generator! And all this together is only \$49.95! How could you have lasted this long without it?

#### DON'T WAIT ANY LONGER!

Make your programming easier! grafDOS is available now at your local dealer or:

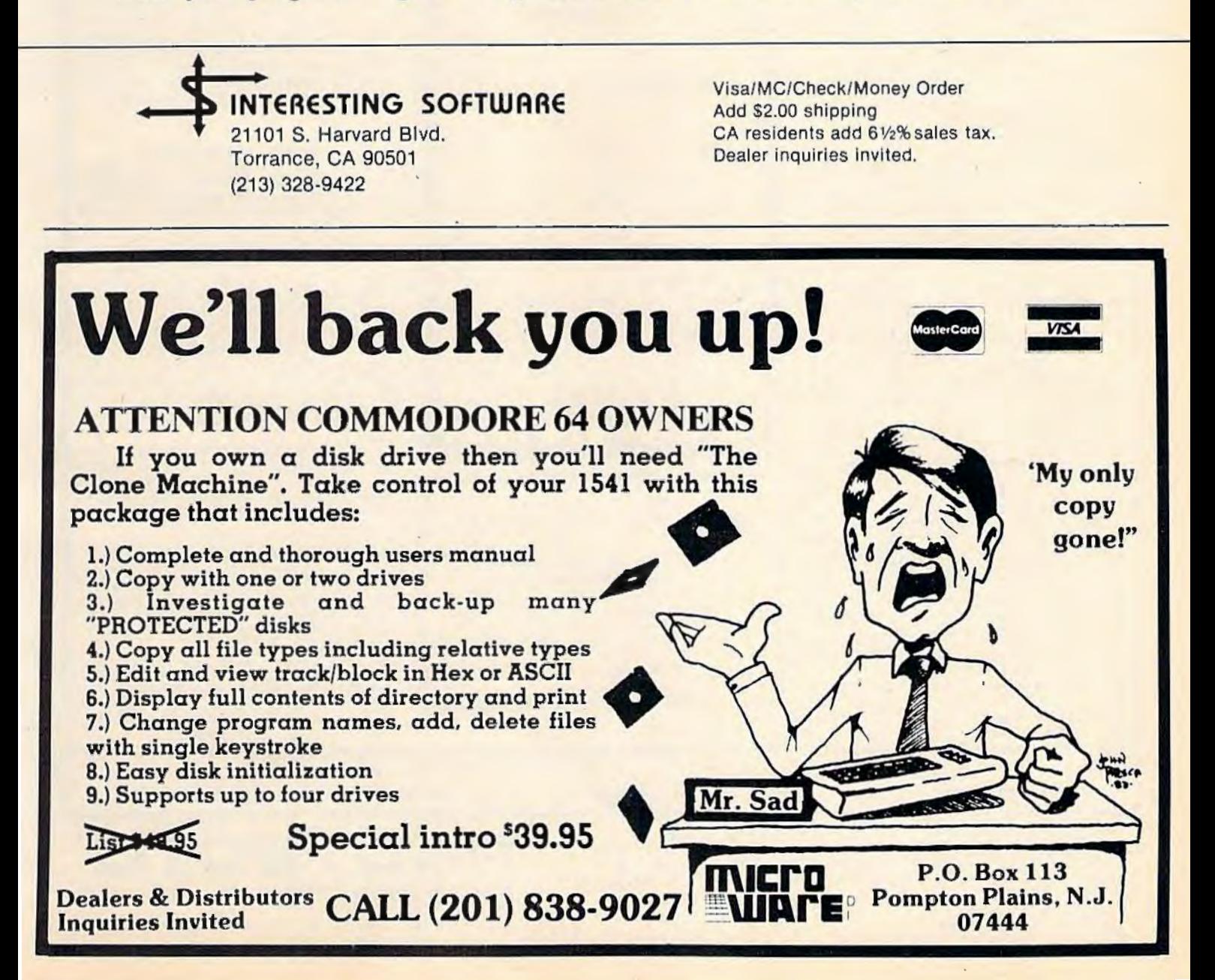

#### OMMODORE 64 COMPUTER AND SOFTWARE (more power than Apple II at half the price) SALF (a real computer at the price of a toy) S99.50\*

#### • 170K DISK DRIVE \$159.00

• TRACTION FRICTION PRINTER \$109.00

#### \* COMMODORE 64 COMPUTER \$99.50

You pay only \$199.50 when you order the power-<br>ful 84K COMMODORE 64 COMPUTER! LESS the value of the SPECIAL SOFTWARE COUPON we pack with your computer that allows you to SAVE OVER \$100 off software sale prices!! With only \$100 of savings applied, your net computer cost is \$99.50!!

#### **SOFTWARE BONUS PACK \$29.95**

When you buy the Commodore 64 Computer<br>from Protecto Enterprizes you qualify to pur-<br>chase ONE SOFTWARE BONUS PACK for a special price of \$29.95!! Normal price is \$49.95 (40 programs on disk or 24 programs on 5 tapes).

#### \* 170K DISK DRIVE \$159.00

You pay only \$259.00 when you order the 170K Disk Drive! LESS the value of the SPECIAL SOFTWARE COUPON we pack with your disk<br>drive that allows you to SAVE OVER \$100 off<br>software sale prices!! With only \$100 of savings applied, your net disk drive cost is \$159.00.

#### **\* TRACTION FRICTION PRINTER \$109.00**

You pay only \$209.00 when you order the Comstar T/F deluxe line printer that prints 8 1/2 x 11 full size, single sheet, roll or fan fold paper, labels etc. 40, 66, 80, 132 columns. Impact dot<br>matrix, bi-directional, 80 CPS. LESS the value of<br>the SPECIAL SOFTWARE COUPON we pack with your printer that allows you to SAVE OVER<br>\$100 off software sale prices!! With only \$100 of savings applied your net printer cost is only \$109.00

#### 80 COLUMN BOARD \$119.00

Now you program 80 COLUMNS on the screen at one time! Converts your Commodore 64 to 80 COLUMNS when you plug in the 80 COLUMN<br>EXPANSION BOARD!! List \$199 SALE \$119<br>PLUS—you also can get an 80 COLUMN BOARD WORD PROCESSOR with mail merge, terminal emulator, ELECTRONIC SPREAD SHEET. List \$49.00 SALE \$19.95 if purchased with 80<br>COLUMN BOARD!! (Tape or Disk)

#### 80 COLUMNS IN COLOR **EXECUTIVE WORD PROCESSOR \$69.00**

This EXECUTIVE WORD PROCESSOR is the finest available for the COMMODORE 64 computer! The ULTIMATE for PROFESSIONAL Wordprocessing application! DISPLAYS 40 OR 80 COLUMNS IN COLOR or Black and White! Simple to operate, powerful text editing with a 250 WORD DICTIONARY, complete cursor and insert/delete key controls line and paragraph insertion, automatic deletion, centering, margin settings and output to all printers! Includes a powerful mail merge. List \$99.00 SALE \$69.00.<br>20,000 WORD DICTIONARY - List \$24.95 SALE \$19.95. EXECUTIVE DATA BASE - List \$89.00 **SALE \$59.00. (Disk only)** 

#### **SPECIAL SOFTWARE COUPON**

**WE** 

**HAVE** 

**BEST** 

**SERVICE** 

**THE** 

**WE** 

**HAVE** THE

**LOWEST** 

**PRICES** 

We pack a SPECIAL SOFTWARE COUPON with every COMMODORE 64 COMPUTER-DISK DRIVE-PRINTER-MONITOR we sell! This coupon allows you to SAVE OVER \$100 OFF SALE PRICES! \$200-\$300 savings are possible!! (example)

PROFESSIONAL SOFTWARE **COMMODORE 64** Name List Sale Coupor **Executive Word** \$99.00 00.932 \$59.00 Processor \$59.00 \$46.00<br>\$14.95<br>\$46.00 Executive Data Base \$89.00 \$89.00 Electronic Spreadsheet Accounting Pack \$49.00 \$32.00 \$69.00 Word Processor \$69.00 \$37.00 Tape \$56.00 \$42.00 Disk \$79.95 \$63.00 Total Text 26 Word Processor Tape \$44.95 \$39.00 \$26.00 Disk<br>Total Label 26 \$49.00 \$42.00 \$29.00 Tape \$24.95 \$18.00 \$12.00 Disk \$29.95 \$23.00 \$15.00 rogrammers \$39.00 \$59.00 \$29.95 Helper (Disk) Basic Tutor (Tape/Disk) \$29.95 \$24.95 \$15.00 \$15.00 \$29.95 \$24.95 (Tage/Disk) Sprite Designer (Disk) \$1695 \$14.95  $$1000$ <br> $$1200$ Weather War II (Tane) \$19.95 \$17.95 \$12.00 \$24.95 Professional Joy Stick \$1595 \$11.00 \$39.95 Light Pen \$1995  $$1695$ <br> $$460$ Dust Cover \$895  $$695$ (See other items in our catalog!)

Sample SPECIAL SOFTWARE COUPON!

#### **EXECUTIVE QUALITY** PROFESSIONAL BUSINESS SOFTWARE

#### The Cadillac of business programs for Commodore 64 Computers

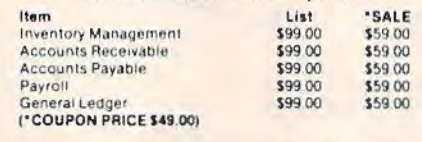

VIC-20 COMPUTER \$69.50 This 25K VIC-20 computer includes a full size 66 key typewriter keyboard color and graphics keys, upper/lower case, full screen editor, 16K level II microsoft basic, sound and music, real time floating point decimal, self teaching book, connects to any T.V. or monitor!

#### 40-80 COLUMN BOARD \$69.00

Now you can get 40 OR 80 COLUMNS on your T.V. or monitor at one time! No more running out of line space for programming and making<br>columns! Just plug in this Expansion Board and you immediately convert your VIC-20 computer to 40 OR 80 COLUMNS!! List \$129. SALE \$69.00. You can also get an 80 COLUMN BOARD WORD PROCESSOR with mail merge, terminal emulalor, ELECTRONIC SPREAD SHEET!! List \$49.00. SALE \$19.95 if purchased with 80 COLUMN **BOARD!** (Tape or Disk)

#### 32K RAM EXPANDER \$95.00

This cartridge increases programming power over 8 times!! Expands total memory to 57K (57,000 bytes). Block switches are on outside of cover! Has expansion port!! Lists for \$199 (OUR **BEST BUY!)** 

#### **60K MEMORY EXPANDER \$49.00**

Sixslot -- Switch selectable -- Reset button --<br>Ribbon cable -- CARDCO. A must to get the most out of your VIC-20 Computer!

#### 8K RAM CARTRIDGE \$39.00

Increases programming power 2 1/2 times. Expands total memory to 33K (33,000 bytes). Memory block switches are on outside of cover! Includes FREE \$16.95 game.

#### 16K RAM CARTRIDGE \$55.00

Increases programming power 4 times. Expands<br>total memory to 41K (41,000 bytes). Memory block switches are an outside cover! CARDCO Includes FREE \$29.95 adventure game!!

#### 12" GREEN SCREEN MONITOR \$99.00

Excellent quality GREEN PHOSPHOROUS<br>VIDEO MONITOR with antiglare, 1920 characters (80 characters x 24 rows). Save your TV! a must for 80 column word processors. PLUS \$9.95 for VIC 20 or Commodore 64 Cable.

#### 12" AMBER SCREEN MONITOR \$119.00

Premium quality AMBER VIDEO MONITOR With antiglare, (80 characters x 24 rows), exceptionally clear screen, faster scanning, PLUS \$9.95 for VIC 20 or Commodore 64 Cable.

. LOWEST PRICES . 15 DAY FREE TRIAL . 90 DAY FREE REPLACEMENT WARRANTY . BEST SERVICE IN U.S.A. . ONE DAY EXPRESS MAIL . OVER 500 PROGRAMS . FREE CATALOGS

| Add \$10.00 for shipping, handling and insurance. Illinois residents<br>| please add 6% tax. Add \$20.00 for CANADA, PUERTO RICO, HAWAII orders. WE DO NOT EXPORT TO OTHER COUNTRIES.

Enclose Cashiers Check, Money Order or Personal Check. Allow 14 days for delivery, 2 to 7 days for phone orders, 1 day express mail! Canada orders must be in U.S. dollars. VISA - MASTER CARD - C.O.D.

220 T 30 T **ENTERPRIZES** WE LOVE OUR CUSTOMERS! **BOX 550, BARRINGTON, ILLINOIS 60010** Phone 312/382-5244 to order

**SGG 50** 

• 40-80 COLUMN BOARD \$69.00

• 32K RAM EXPANDER \$95.00

**VIC-20** 

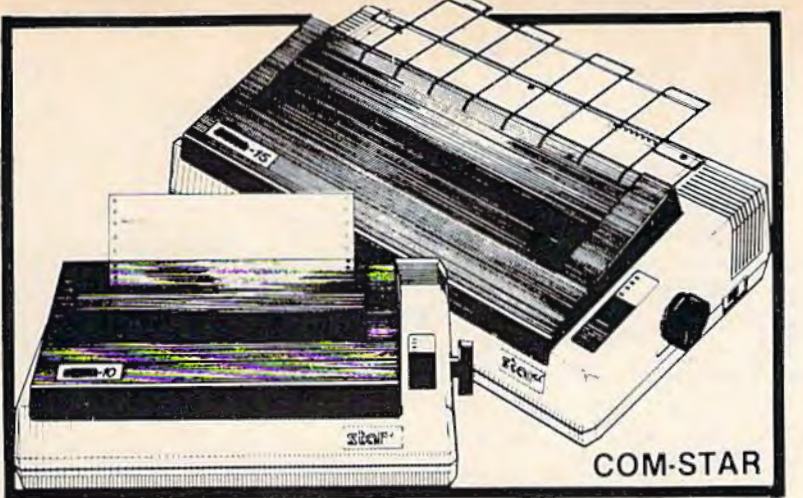

#### FANTASTIC PRINTER SALE 00 as low as

#### • 15 Day Free Trial - 180 Day Immediate Replacement Warranty

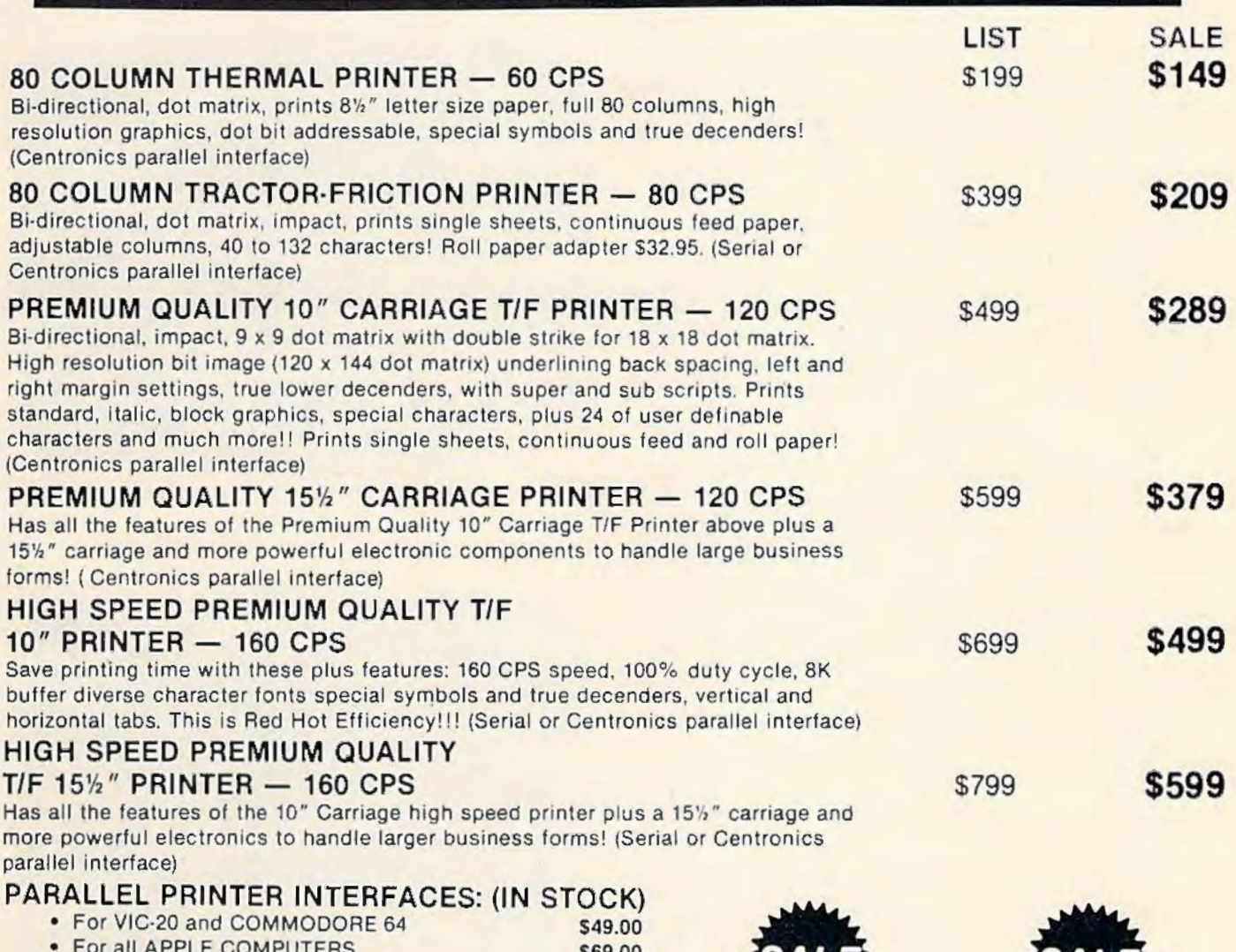

• For all APPLE COMPUTERS S69.00 • For ATARI 400 and 800 COMPUTERS \$79.00 For ATARI 400 and 800 COMPUTERS<br>
• For ATARI 400 and 800 COMPUTERS<br>
NOTE: Other printer interfaces are available at computer stores!<br>
WE DO NOT EXPORT TO OTHER COUNTRIES EXCEPT

CANADA

Enclose Cashiers Check, Money Order or Personal Check Allow 14 days for delivery, 2 to 7 days for phone orders, 1 day express<br>maill Canada orders must be in U.S. dollars. We accept Visa<br>and MasterCard. We ship C O D

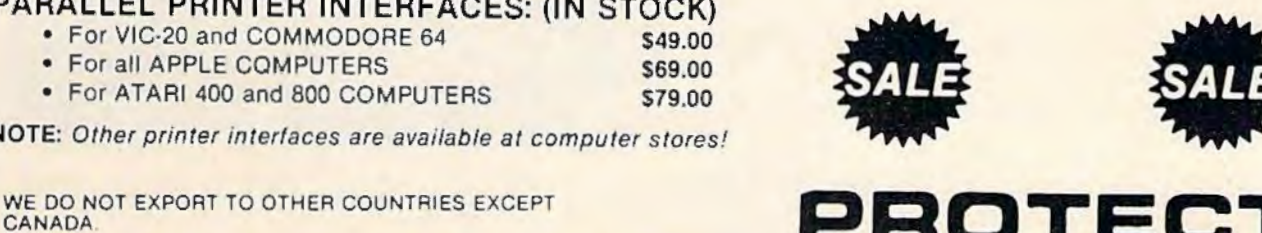

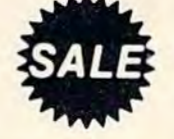

ROTE

ENTERPRIZES INELLIVE OUR CUSTOMERSI

BOX 550, BARRINGTON, ILLINOIS 60010 Phone 3121382·5244 to order

## **Alpha-Shoot**

Neil T. Capaldi

The author wrote this educational game for the unexpanded VIC-20; we've added a version for the Commodore 64. It works with either keyboard controls or a joystick.

"Alpha-Shoot" is a game I wrote for my son to help him learn and recognize the letters of the alphabet.

The object of the game is to line up the heartshaped character at the bottom of the screen with the letter displayed above. The heart can be moved left or right with the C and B keys or with the joystick. (With the Commodore 64 version, plug the joystick into port 2.)

Pressing the space bar or joystick fire button shoots an arrow up the screen. As each letter is Taking aim at a Q in the VIC version of "Alpha-Shoot." hit, it explodes and is placed in alphabetic order at the bottom of the screen. When all the letters in the alphabet have been "captured" this way, the game redisplays the alphabet to the familiar children's tune of "Twinkle Twinkle Little Star."

#### **Four Games In One**

Alpha-Shoot has four possible variations. When you first run the program, it asks you to choose from these four options:

1. The letters of the alphabet are displayed randomly.

2. Letters are displayed in alphabetic order, A-Z.

3. The letter to be displayed can be selected from the keyboard.

4. Letters are displayed randomly and move across the screen.

Parents should select the variation they want "Alpha-Shoot," 64 version. and have the child name each letter as it appears on the screen. Also, children can learn alphabetic order by singing along as it is played. *See program listings on page* 199.

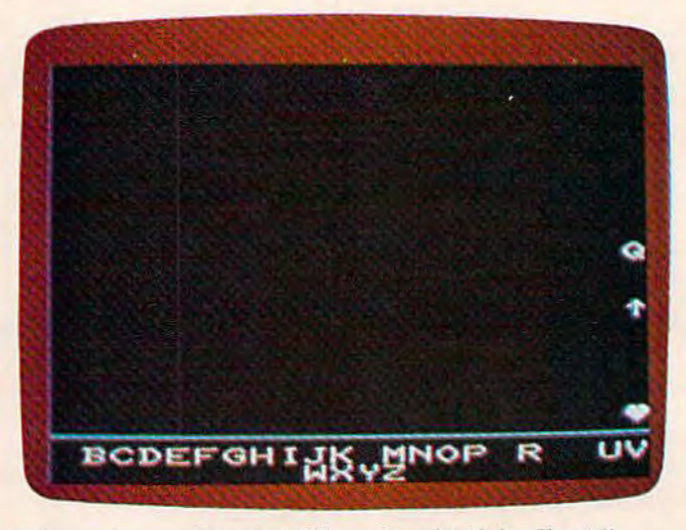

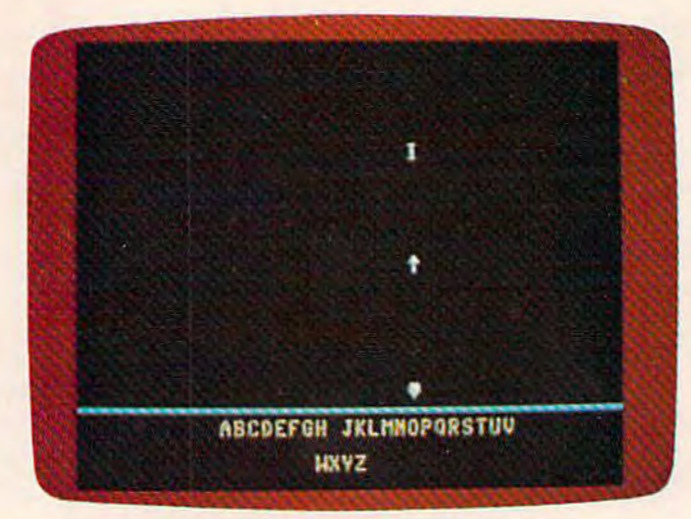

118 *COMPUTEI's Gazette* January 1984

#### THE MICRO COMPUTER BUSINESS WILL GROW FROM \$10 TO \$100 BILLION IN THE NEXT EIGHT YEARS! ARE YOU READY TO CASH IN?

The micro computer business is predicted to grow from its present \$10 billion to \$100 billion before 1990! Imagine the possibilities this opens for you! No matter where you live, if you're starting up or presently in business, no other industry offers you more opportunities!

Now, finally, all the inside information you need to secure a prosperous future in this dynamic industry is available in one place - THE COMPUTER ENTREPRENEUR MANUAL! An Immense Information source, compiled by our Inquisitive research team, aided by a panel of experts and business people from all areas of the computer industry!

We present the inside story of more than 100 lucrative computer businesses you can enter, where you'll find the real<br>opportunities for the eightles: from one man operations like Programming Author, Word Processing Center o experience need not stand in your way, Source of Suppliers, etc! Details that could take years to find out on your own!

We'll show you inside tricks, like how to never again pay retail for computer products and consumer electronics, even for one item - right now, while you're starting your business! How to get free merchandise and trade show invitations, etc. This alone will more than pay for the manual! You'll read actual case histories of other computer entrepreneurs, so you can learn from their mistakes, and profit from their success stories! Where you'll be one year from now depends on your actions today! Let us show you how to take the first crucial steps!

Order now and take advantage of our limited introduction special, THE COMPUTER ENTREPRENEUR MANUAL, and a<br>six month subscription to THE COMPUTER ENTREPRENEUR REPORT/NEWSLETTER (so you're always up-to-date with the<br>industry

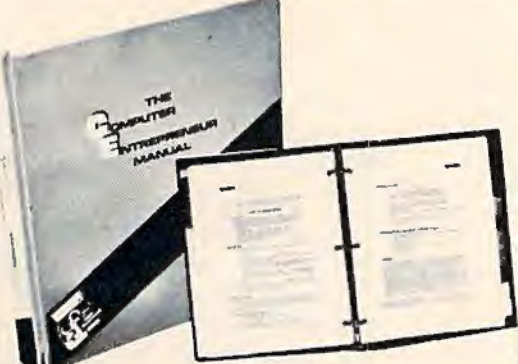

CANONAKE<br>CANORTUNE

#### EVERYTHING YOU NEED TO KNOW TO SUCCEED IN THE COMPUTER BUSINESS IS ALL IN THIS MANUAL!

THE COMPUTER ENTREPRENEUR MANUAL has the answers to all your questions about<br>selecting, starting and succesfully running a computer business! There has never been such a<br>comprehensive collection of know-how and information These are some of the 100-plus businesses covered in PART ONE of the manual, with the tacts on How to start and run. Start-up Cost ( Even how to operate on a shoestring ). What profits to expect. Wholesale prices. Mark-ups. Suppliers. future outlook, case histories for each, etc:

Systems House, Software Author *I* who to sell to and who to avoid I, Service Bureau, Soft-<br>ware Publisher *I* How to find programs that sell. Word Processing Service, Consulting and Consultant Broke<del>r I,</del> use your skills or those of others, make \$150 - \$1000 a day!<mark>). The incredible</mark><br>Games Business, Computer Store ( Franchises: Pro and Contra, or a low inventory store in your<br>home! ). OEM, Hardware Mfg. puters. Repairs. Rent-A-Computer, Promote Fests and Trade Shows, Turnkey Systems,

Bartering, Mail Order, Compile and rent mailing lists, Specialized Data Headhunting and Temp Help Service, Tech Writer Shop. Custom Engineering, The highly profitable Seminars and Training Business . and many morel

Many new ideas and ground floor opportunities! Interviews and success stories on companies of all sizes! Privy info on the profits made: How some<br>Computer store operators net \$100 - \$250,000! Little known outfits that made

Whatever your goal is - Silicon Valley Tycoon, or just a business at home - we guarantee you'll find a business to suit you - or your money back! PART TWO of the manual is loaded with the know-how and "streetfighting" savvy you need, both as a novice or business veteran, to get started, to stay<br>and to prosper in the micro computer business! A goldmine of information tion! How to get free advertising, free merchandise, free advice. Power negotiating with suppliers to double your profit margins, etcl Even how to keep a present job while starting a business part time!

Don't miss this opportunity to be part of this great industry - the next success story could be your own! Order the manual today! Part one and two bound in a deluxe ring binder, where you can also collect our newsletter (f

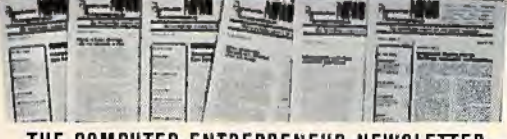

#### THE COMPUTER ENTREPRENEUR NEWSLETIER - ALL THE LATEST INSIDE BUSINESS NEWS! NOW! SIX MONTHS FREE WITH YOUR MANUAL!

You're always attuned to the industry, and your<br>manual kept up-to-date, with our newsletter! Each issue has the latest business news, ideas, new suppliers, our in-<br>dispensible "watchdog" column on profits, discounts ( don't miss mfg's promos, like recently, when top video moni-<br>tor sold at \$80 - that's half wholesale, one third of the retail price! ), the competition, the big deals, etc! Feature stories with start-up info and case histories on new micro businesses!

You'll get invitations to trade shows and conventions the usage of our advisory service and our discount buying service for your purchases'

You'll find many items in our newsletter that will save you the cost of your manual many times over!

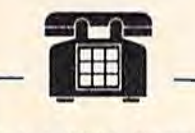

CALL TOLL FREE! CHARGE IT! Credit Card Orders ( MC. VISA only ) accepted 24 hours/day 1-800-227 ·3800 Ask for extension 1135

- *VISA* '----

Order by phone (Credit cards only), or use the coupon:

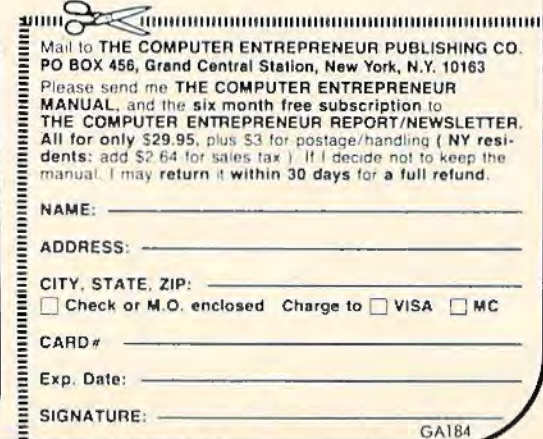

## **REVIEWS**

#### **Children's Educational Games**

Tony Roberts, Assistant Managing Editor

The goal of Boston Educational Computing is to provide owners of the most elementary computer systems with educational software that can be used easily by those with little knowledge of computing.

In its Child Development Series, BECi (pronounced Becky) meets this goal. Among the software in the series are a counting program and an alphabet program aimed at preschool children and an addition-subtraction program targeted for the slightly older child.

All of the programs are on tape and are designed to work on an unexpanded VIC-20, but they perform just as well with a memory expander. NUMER-BECi and ADO/SUB are also available for the Commodore 64 and Atari computers.

#### **Introducing The Alphabet**

ALPHA-BECi is intended to help preschool children learn the letters of the alphabet, both upperand lowercase, associate each letter with a word beginning with that letter, and see how each letter relates to the others in the alphabet.

For each letter, the program provides a screen which includes 120 *COMPUTEJ's Gazette* Jonuory 1984

the capital letter, the small letter, and a picture of an object. The screen is slowly drawn, giving a child the opportunity to call out the name of the letter or object as soon as he recognizes it.

First, the capital letter is drawn, then the associated small letter, then the object with its name below. The entire alphabet is then printed at the bottom of the screen with the target letter highlighted.

ALPHA-BECi can be run in one of three ways. From a menu you decide whether to run the program sequentially, randomly, or under keyboard control. That is, the program will either step through the alphabet from A to Z, will display random letters, or will show screens for the letters selected by the user. The mode can be changed at any time by pressing RUN/STOP, then rerunning the program.

For a child, watching the colorful objects appear on screen is like opening a present. The program's only sound effect is a boop-boop-boop that comes as the letters of the alphabet are being printed along the bottom of the screen. For an adult, it may become a little annoying, but it seems to be music to a child's ears.

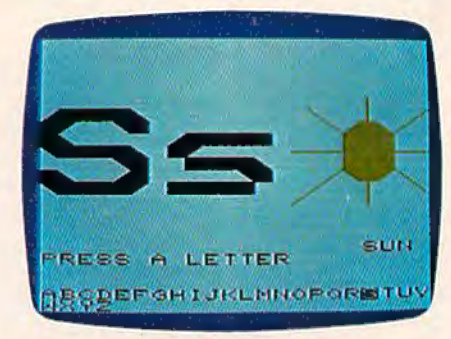

ALPHA-BECi uses simple graphics to *teach letters of the alphabet.* 

#### **Shapes And Colors**

NUMER-BECi teaches the preschooler to identify the numbers from 1 to 12, to identify shapes, and to identify colors. And it is set up so the youngster can learn these new ideas at his own pace.

The menu offers the following options:

- 1. COUNT LIKE THINGS
- 2. COUNT UNLIKE THINGS
- 3. COUNT COLORS
- 4. COUNT SHAPES
- 5. COUNT COLORS AND SHAPES

A second menu allows you to select a time limit for the answers. Your options here are to let the program run itself, filling in the answers after a specific time delay; have it wait until the child fills in an answer; or have it set a time limit.

When running the program with a time limit set, a correct answer will shorten the time allowed for the next problem. As long as the child continues providing correct answers, the time limit is shortened until he misses. Then the time limit is

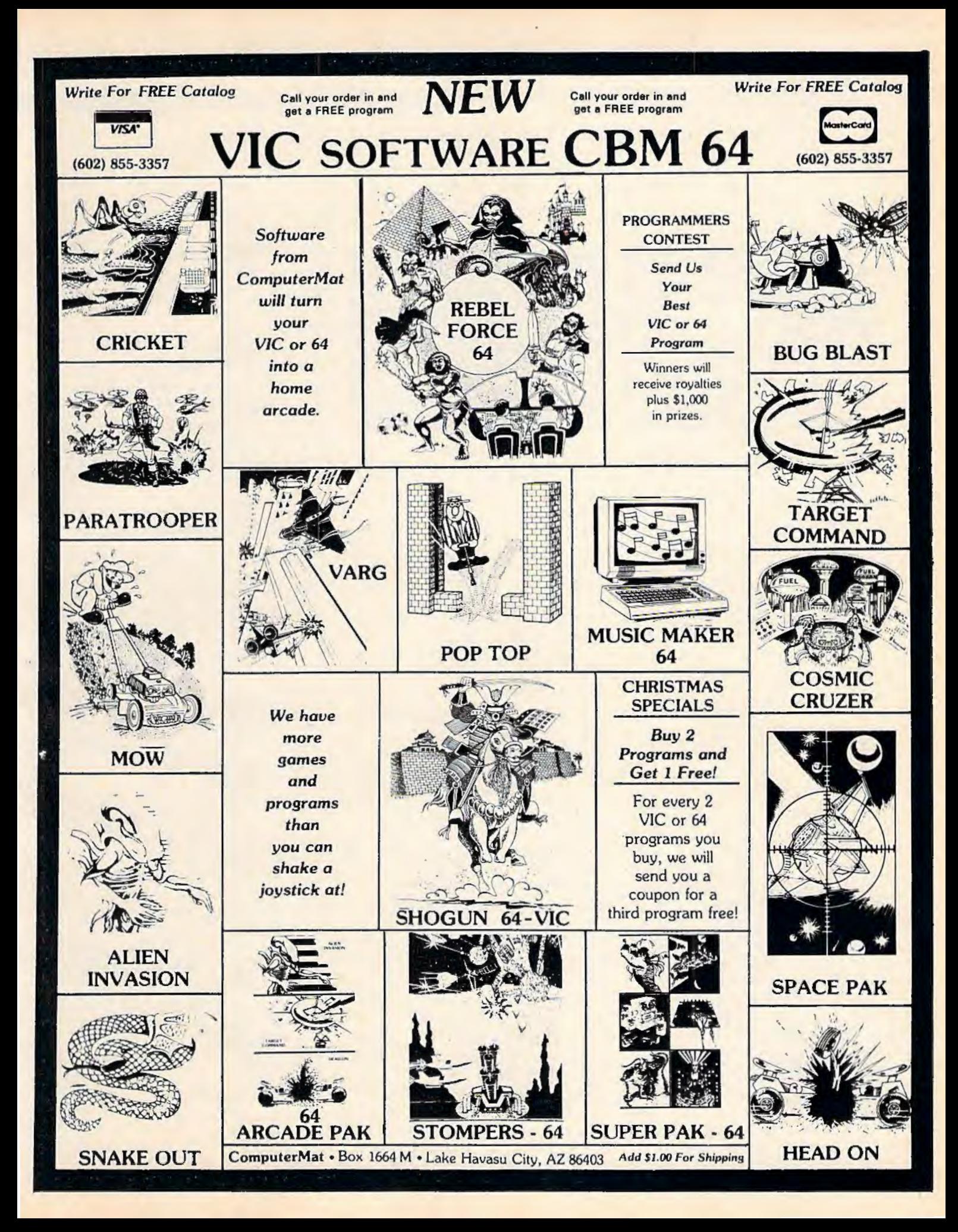

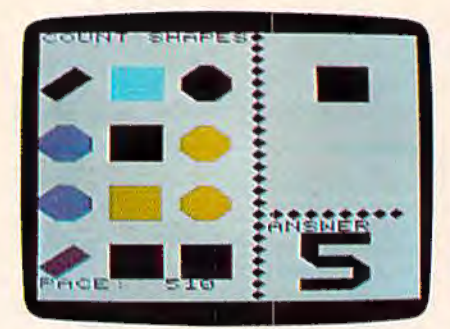

NUMER-BECi *teaches yo1111gsters to recognize and count various colored shapes.* 

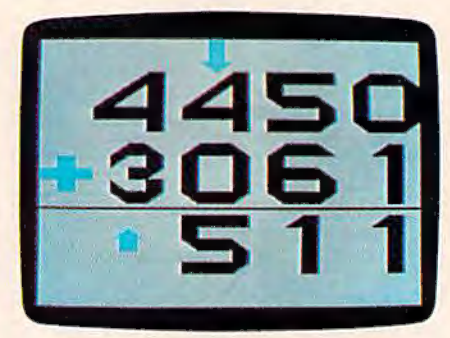

*The top arrow in ADD/SUB reminds youngsters when to carry or borrow.* 

incremented slightly. This feature challenges a child to increase the speed at which he inputs his answers.

When the program is run in the wait-for-answer mode, the child is simply asked to count the number of shapes printed on the screen. If the answer is correct, he moves on to the next problem. If the answer is wrong, the word WHOOPS! is printed in red and the correct answer is displayed.

Under the Count Colors option, the program prints shapes of different colors on the screen and the child is shown a color block and asked to count the number of shapes that match the color block. Count Shapes is a similar exercise with shapes. Shapes and colors are mixed in the final exercise. The child must count the number of black squares, or red triangles, for example.

The child's answer to each problem is printed in large block letters. It takes a second or two to appear for the answer to be printed on the screen after it has

been typed in, and this can be a bit disconcerting if you're used to seeing what you type appear on the screen instantly.

#### **Putting 2 And 2 Together**

*ADD/SUB* is BECi's program for older children. The program, which is available for the Commodore 64 as well as the VIC-20, offers choices of addition or subtraction, one to four digits, and decimal or whole numbers. In addition, the user can decide whether to include problems that require carrying or borrowing. For those just learning about carrying and borrowing, there is an option that provides a hint in the form of a large·arrow pointing to the column from which a borrow has been made or to which a carry must go.

With *ADD/SUB* you also can select a pace for solving the problems. The standard pace gives the child about seven seconds to answer. When the time is up, the computer will fill in the answer. If the wait-for-answer option is selected, the computer

will wait until the numbers are filled in. The set pace option can be used to speed up or slow down the pace to meet a child's needs.

In *ADD/SUB* the problems are displayed in large black numbers with a green plus or minus sign. In multidigit problems, an arrow points to the first digits to be added or subtracted. The answers are filled in from rightto-left, just as they would be done on paper.

#### **Using The Programs**

The programs are, as advertised, easy to use. Simply load them from tape and type RUN. Options for play are presented in simple menus. To change the mode of play, press the STOP key, type RUN, and select a new option.

Loading the programs takes a few minutes; a preschooler with a short attention span might spend less time using the program than it takes to load.

The programs are low key. No scores are kept, and the rewards for correct answers are understated. The adjustable nature of the programs and the pacing options, however, provide these programs with an extended life. They are entertaining to a child just beginning to grasp the concepts covered, and they can challenge the more advanced child to solve the problems more quickly.

ALPHA-BECi NUMER-BECi ADD/SUB Boston Educational Computing Inc.<br>78 Dartmouth Street *Bost.on, MA 02116*  (617) *536-5116* • *\$16 .95 each* 

#### **COMPUTE!'s Gazette Back Issues**

JULY 1983: Commodore 64 Video Update, Snake Escape, Alfabug, VIC Marquee, Word Hunt, VIC Timepiece, product reviews, Learning To Program In BASIC, Quickfind, 64 Paddle Reader, Machine Language For Beginners, Enlivening Programs With Sound, Using Joysticks On The 64, Simple Answers To Common Questions, VICreations - Speedy Variables, 64 Explorer.

AUGUST 1983: Your First Hour With A Computer, Should You Join A Users Group, Guide To Commodore Users Groups, The Viper, Cylon Zap, product reviews, VlC/64 Mailing List, Word Spell, Global Scan For VTC/64, Machine Language For Beginners, VlC Title Screens, 64 Hi-Res Graphics Made Easy, VIC/64 Four-Speed Brake, Disk Menu, Using A 1540 Disk Drive With The 64, Playing Computer Music, Simple Answers To Common Questions, HOTW ARE, VJCreations — Caring For Disk Drives/Cassettes, 64 Explorer, News & Products.

SEPTEMBER 1983: Telecomputing Today, Telecomputing Glossary, Commodore's Nationwide Party Line, Commodore Bulletin Boards, Demon Star For VIC/64, Potholes, product reviews, Checkbook Reporter, States & Capitals Tutor For VIC/ 64, MiniTerm-20, TeleTerm 64, POKEing Graphics, Machine Language For Beginners, 64 Searcher, Better Commodore Input, Using The Function Keys, Simple Answers To Common Questions, HOTWARE,

VICreations - Understanding Random Numbers.

OCTOBER 1983: The Anatomy of Computers, Telegaming Today And Tomorrow, Commodore's Public Domain Programs, Oil Tycoon, Re-Beep, product reviews, Aardvark Attack, Word Match, A SHIFTy Solution: The WAIT Command, Program Transfers, Machine Language For Beginners, Improved Paddle Reader Routine, How To Use Tape And Disk Files, Understanding 64 Sound - Part 1, Speeding Up The VIC, Simple Answers To Common Questions, HOTWARE, Horizons 64 - Improving 64 Video Quality, VICreations - Using The VIC's Clock, News & Products.

NOVEMBER 1983: Binary Numbers - Part 1, Getting Started With A Disk Drive -Part 1, Chicken Little, Martian Prisoner, product reviews, Munchmath, VIC Super Expander Graphics, 64 Aardvark Attack, 64 Timepiece, Connect The Dots, Custom Characters For VIC/64, Making Custom Characters On The 64, Making Custom Characters On The VIC, VIC/64 Program Lifesaver, Understanding 64 Sound - Part 2, Merging Programs On The 64, Tutorial On DATA, READ, RESTORE Statements, One-Touch Commands For The 64, VIC/64 Disk Defaulter, Machine Language For Beginners, Simple Answers To Common Questions, HOTWARE, VICreations-Animation With Custom Characters, Horizons 64 - Software And Hardware Reviews, News & Products, Automatic Proofreader.

Back issues of July, August, and September 1983 are \$2.50 each. Issues from October forward arc \$3. Bulk rates are 6 issues for \$15 or 12 issues for \$30. All prices include freight in the U.S. Outside the U.S. add \$1 per magazine order for surface postage. \$4 per magazine for air mail postage. ALL BACK ISSUES ARE SUBJECT TO AVAILABILITY.

#### In the Continental U.S. call TOLL FREE 800-334-0868 (in North Carolina call 919-275-9809)

Or write to:

COMPUTE!'s Gazette for Commodore Back Issues P.O. Box 5406 Greensboro, North Carolina, 27403, USA

Prepayment required in U.S. funds. MasterCard, VISA, and American Express accepted. North Carolina residents please add 4% sales tax.

#### **REVIEWS**

#### **Computer Baseball And Ringside Seat For Commodore 64**

Gregg Keizer, Assistant Book Editor

Ever wanted to manage your own major league team? Most people who follow baseball closely just *know* that they could take their team to the World Series, if only *they* were manager. *Computer Baseball* can give you the feeling of the close game, a pennant race, even the final game of the Series. And it costs far less than buying the Minnesota Twins, the latest team up for sale. You won't even have to pay players' salaries.

This isn't an arcade baseball game like others you may have played. Although players move and hits cross the field, the animation is minimal. *Computer Baseball* is a simulation of the strategy and tactics of a major league team. Using actual statistics, opposing managers can select lineups, choose starting and relief pitchers, set up defense for the bunt or double play, and signal runners to steal. When you put on the manager's cap, *you* make the decisions for your team, hoping to outwit the opposing manager's strategy.

The game includes 28 team rosters, World Series teams all, which you can use to play another opponent, or even the computer manager, Casey. You can even enter data for new teams yourself, or send for a disk containing the most recent

American and National League teams, so you can replay an entire season if you want.

#### **How To Play**

After you've booted the disk for *Computer Baseball,* you'll be offe red several choices. Do you· want to play a two-player game, play against the computer, enter new player data, or watch a demonstration game? Playing against Casey, the computer manager, is a good way to learn the game. Choosing this option presents more decisions. Do you want Casey to manage the home team, the visiting team, or both? I let Casey have the visiting team. But which team?

You'll see 28 teams listed on the screen, ranging from the '06 White Sox to the '81 Dodgers. All 28 played in a World Series, so you can replay a complete seven-game Series, or you can play a What If. What if the '27 Yankees, with Babe Ruth, could have met the '81 Yankees? Who was the better team? Has baseball gotten better, or worse? Once you select Casey's team, as well as your own, the computer will display the team lineups.

Now the decisions become more important. You can choose the starting pitcher(s) and set the batting order for your team. If you want, you can set the order for Casey's team too, but I let

him do that. Although setting your batting order takes time, it adds to the game's realism. You have to fill each of the fielding positions, and you only have so many players. You could force a catcher to play outfield, but it's probably not a good idea. As you enter the order, take your time, for any errors you make means you'll have to go through it all again. Unfortunately, there's no option to change your mind in this section of the game.

The screen display appears once you've chosen your team and selected the batting order. The display shows a playing field, players, a scoreboard, and pitcher and batter status information. Once the game starts, you'll be able to tell if the batter is rightor left-handed, where the defense is playing, and the baserunning abilities of men on base.

Whether your team is on the field or up to bat, you have several decisions to make. I took the field first, being the home team, so I had to choose my defensive alignment. You can play your outfielders shallow, or in their normal positions. Your infielders you can place even more carefully, moving them in, gua rding the lines or setting up for the double play. You can hold base runners, if there are any, tight or loosely, depending on the situation. You can even visit the mound and talk to your pitcher, check to see if he's tired, and perhaps bring in a reliever. Make sure that your reliever is warmed up, though, or he could easily be hit off of.

When your team is up to bat, you have fewer choices to make. You can hit away, hit and COMPUTER MAIL ORI

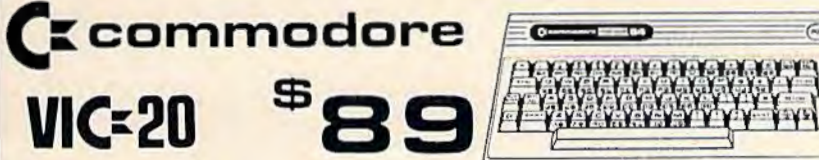

SNG

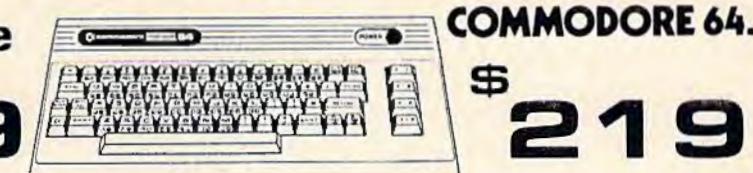

#### 1520 Color Printer/ Plotter ................ S 169.00 PRINTE <sup>R</sup> <sup>S</sup> 1525 80 Column Printer ..................... \$219.00 1530 Datasette ............................. S69.00 Okidata (82. 83. 8 <sup>4</sup> . 92. 93) .................. CALL 1541 Single Di sk Drive .................... \$249.00 Star Gemini 1 OX ........................... S299.00 1600 VIC Modem .......................... . S59.00 Star Gemini Delta 10 ...................... \$559.00 1610 VIC Term 40 .. ........................ \$49.00 1650 AD/ AA Modem . ........ ............... 589.00 1702 14" Color Monitor..................... \$249.00 1311 Joysticks (each) .... .................... \$5.99 1312 Paddles .... ......................... .. \$11.99 <sup>111</sup> 0 VIC BK ..... ...... .' .................. . . \$42.00 <sup>11</sup> 11 VIC 16K ........... .......... ........ .. \$69.00 Pa rallel Printer Interface ................... S69.00

1011 RS-232 Interface ......................... \$42.00 1211 Super Expander .......................... \$53.00

\$

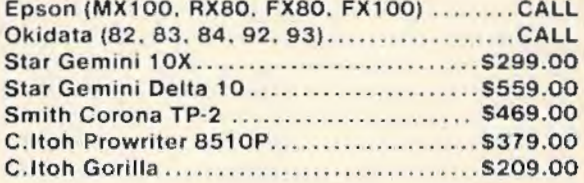

#### CARDCO.

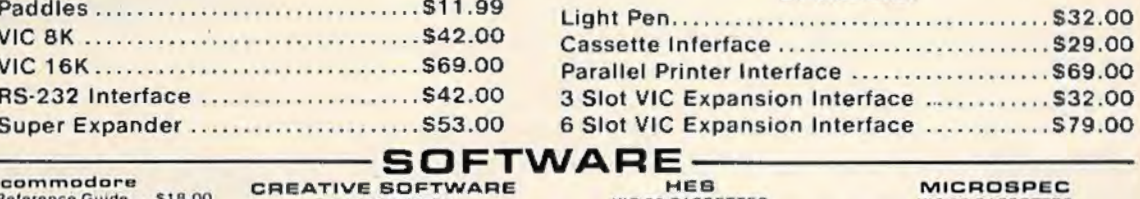

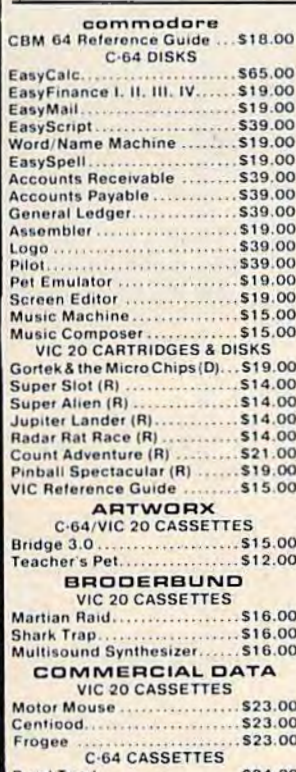

Cortek&thoMicroChips(DJ ... Sl9 .00 Codewrller ................... \$75.00 ltES Mon ..................... \$29· Mullltound Syn1hes11e1. ..... S t G.00 Meteor Run ................. S40.00 Spreodi noet Asslat•nl. · .. · · 595.00 Adventu•O Pok 11(3 go mu) .. S 12.00 Meteor Ritz<br>Alien Blitz<br>VIC 20 CASSETTES

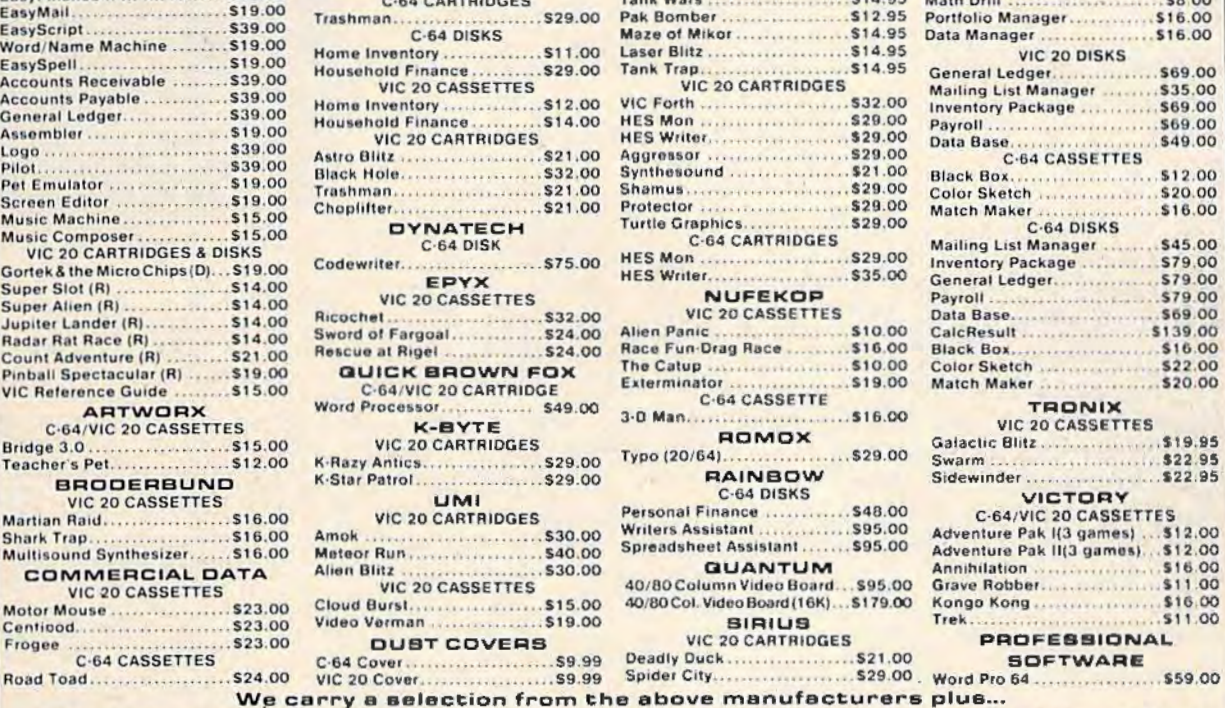

1.8O

# ::.:c:~CRel~!~~~'.~~t .. :::.: Home lnv~:.~.~ASS~".~~ . 511 .00 Toro . ~IC 20 CASSETTES \$7 99 Spelling v~~-~o CASSEnES ~=:~~~I~~ ~· ..... '.I: II.I ... :::::: !:~ : ~.:::::~:~~~~~~R~~G:~~:: ::: : !:~\~~.·:~· .. : ..: : . : : : : : : . : : :: ~: H~ ~Y,t~:i•11~~~~~g5~ ~:.~~.: ... . : ..... \$ ~ ~s~~~tlpt. · M .. ·h: · · · .. · · .. · · ~~~ gg C·64 DISKS Mazo o r Mlko r ..... .. .... . .... S t 4.95 Data Ma nage r ................ St 6.00

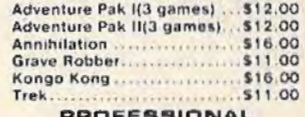

Synapse, Thorn, InfoCom, Onslow, Practicalc, Spinnaker & Timeworks.  $1.800.268.4559$ 

CANADA =

FROM Call (702)588-5654<br>
P.O. Box 6689, Stateline, NV 89449<br>
P.O. Box 6689, Stateline, NV 89449<br>
P.O. Box 6689, Stateline, NV 89449<br>
Order Status #: 588-5654<br>
Order Status #: 588-5654<br>
Order Status #: 588-5654<br>
Order Statu computers on the market. Call today for our new catalog.

CANADIAN ORDERS: All prices are subject to shipping, tax and currency exchange fluctuations. Call for exact pricing in Canada.

#### **REVIEWS**

run, bunt, steal, or signal your runners to edge off the bag a bit more. If you want, you can send in a pinch runner or hitter.

Each pitcher-batter confrontation is displayed on the screen by a single pitch. There are no balls and strikes called, although batters can be struck out. A message appears at the bottom of the screen after each pitch, telling you what's happened. Pop flies, grounders, and base hits are shown to you this way. Runners advance, are thrown out, or score. Although only nine innings are displayed on the screen, extra innings are possible.

#### **Managing It All**

*Computer Bnseball* is not for the impatient. It's not a fast-moving, arcade-style game, but it's not meant to be. Instead, the game is for those who love baseball, who have always wanted *to* step into a manager's cleats. As a simulation, it gives you the feeling of managing a team. Just as in reality, once the basic decisions are made, the players run, hit, and throw in their own ways. A major league manager cannot hit for a player, and neither can you in this game. The statistics of each player determine that.

Some games are pitchers' battles, with low scores. Other games display hitters' powers, and the scores run up quickly. No two games are the same. Again, that reflects the simulation's excellence. As the innings pass, your decisions on pitching and running change, just as in a real game. Strategy is vital. Outguessing the opposing manager is just as important.

lf you enjoy baseball, you'll

enjoy this game. The computer takes all the routine drudgery out of keeping track of statistics and lets you concentrate on decision-making. You'll think you've paced and worried in the dugout just like a major league manager.

#### **R1ngs1de Seat**

In many ways like *Computer Bnsebnll, Ringside Sent* is a game of strategy and statistics. But instead of managing a major league baseball team, you play the part of a boxer's manager. You're not the fighter, but his manager, telling him how to fight when he's in the corner between rounds. Once the bell rings, he boxes in his own way, simply following your strategic suggestions.

When the game is loaded from disk, you have the option of managing either, both, or neither of the fighters. If you want, you can also act as the third judge in the fight, or let the computer handle it. Then you select the two boxers.

The game includes a variety of boxers available to you. Divided into weight classifications, from bantamweight to heavyweight, you simply enter the fighters' names and weight divisions. To see a complete list of the fighters on the game disk, you should press E the first time the computer asks you to enter a choice. After a short delay, you should press L to sec the fighter Lists, and then the weight classification. The screen will then show the fighter's identification number, his name, rating, style (slugger or boxer), and his weight division. The lists contain

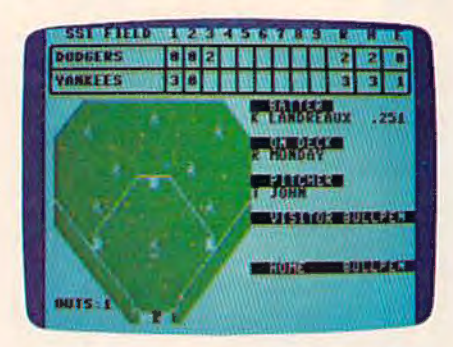

*The Yankees and Dodgers face off in a demo game of Computer Baseball.* 

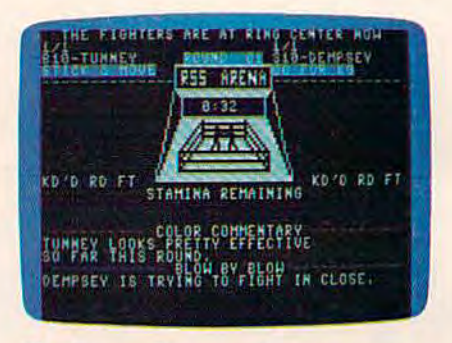

*The famous Dempsey-Tunney heavy-*<br>*weight title fight is reenacted with* Ringside Seat.

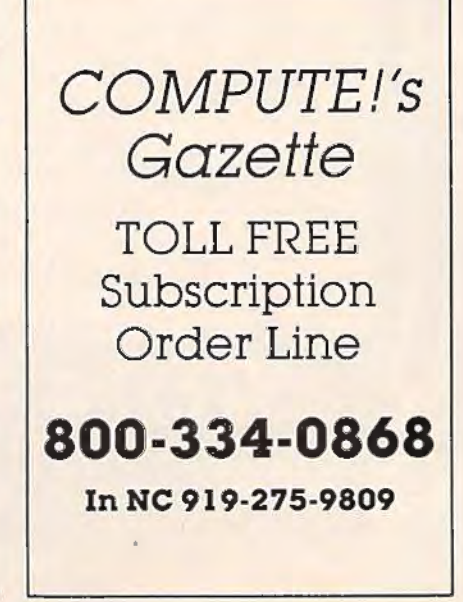

#### **REVIEWS**

current fighters, as well as famous boxers from the past. If you wanted to see how Tunney would have matched up against Foster, for example, you can create this What If scenario.

Once you've chosen the fighters and started the game, you'll see a display on the screen. The boxing ring is shown, as well as representations of the fighters, each still in his corner. Other information, such as the fighters' names, the strategy picked by each manager, condition of the fighter, from cuts to stamina remaining, and even the cumulative judges' score will be displayed. At the top of the screen you'll see descriptions of the fighters' movements during a round. Near the bottom of the screen you'll see messages displayed for the color commentary and blow-by-blow descriptions of the fight.

As in a real fight, you decide how you want your fighter to box that round. The options range from fighting flatfooted, which lets him rest in a round, saving his strength, to going for the knockout. Your fighter's abilities in each of the strategies are listed at the bottom of the screen before the round starts. Some fighters are better at charging in, while others are more effective in the stick and move. Choosing your fighter's style for that round is the most important part of managing. You have to use your fighter wisely, not overworking him, for each strategy reduces the boxer's stamina level. A more aggressive style, such as charging in, or sticking and moving, uses up more stamina than a

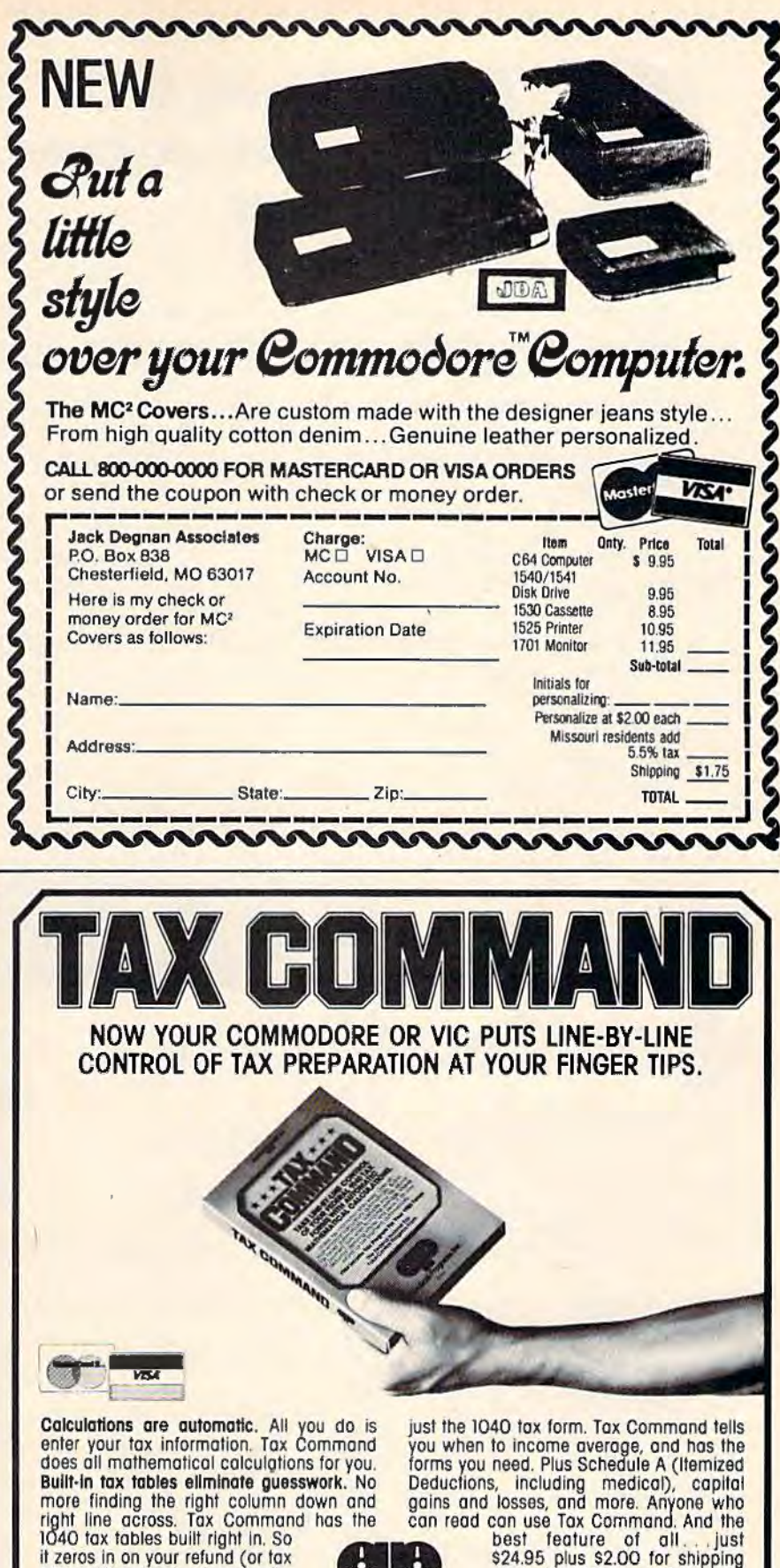

if in the defense in on your refund (or tax and head on your refund on your refund on the second of shipping it<br>if zeros in on your refund (or tax and handling. Wisconsin<br>payment) amount automotically.

Tax Command is fast, easy! It residents odd 5% tax. Specify gives your computer more than Practical Programs.Inc. computer type, tape or disk.

P.O. Box 93104-K . Milwaukee, WI 53203 . (414) 278-0829 Available at fine computer stores everywhere. or by ordering direct.

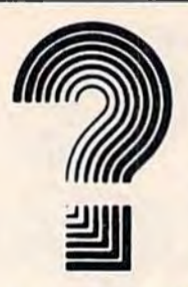

#### **Are you buying the right program or game the first time all the time?**

If you own a VIC 20 or COMM 64 you can make the right decision on software programs the first time  $-$  and every time. You can have Soft-Gulde 20 or Soft-Gulde 64 each month.

These software reviews can make your life a whole lot easier and a lot more fun. They allow you to select the right game. educational or home/business software. No more wondering. No more wrong buys. No more frustrations.

Sound good?

It's the perfect way to pre-select your software buys. And it's inexpensive. You get a full year (12 issues) for \$19.95. Soft-Guide 20 or 64 can save you software dollars.

Request either Soft-Gulde 20 or Soft-Gulde 64. To order you may call our Toll Free number 1-800-835-2246, Ext. 271 for Master Card and Visa orders only. (In Kansas 1-800-362-2421, Ext. 271)

If paying by check or money order mail to: Soft-Gulde

4974 N. Fresno Street, Suite 303 Fresno, CA 93726

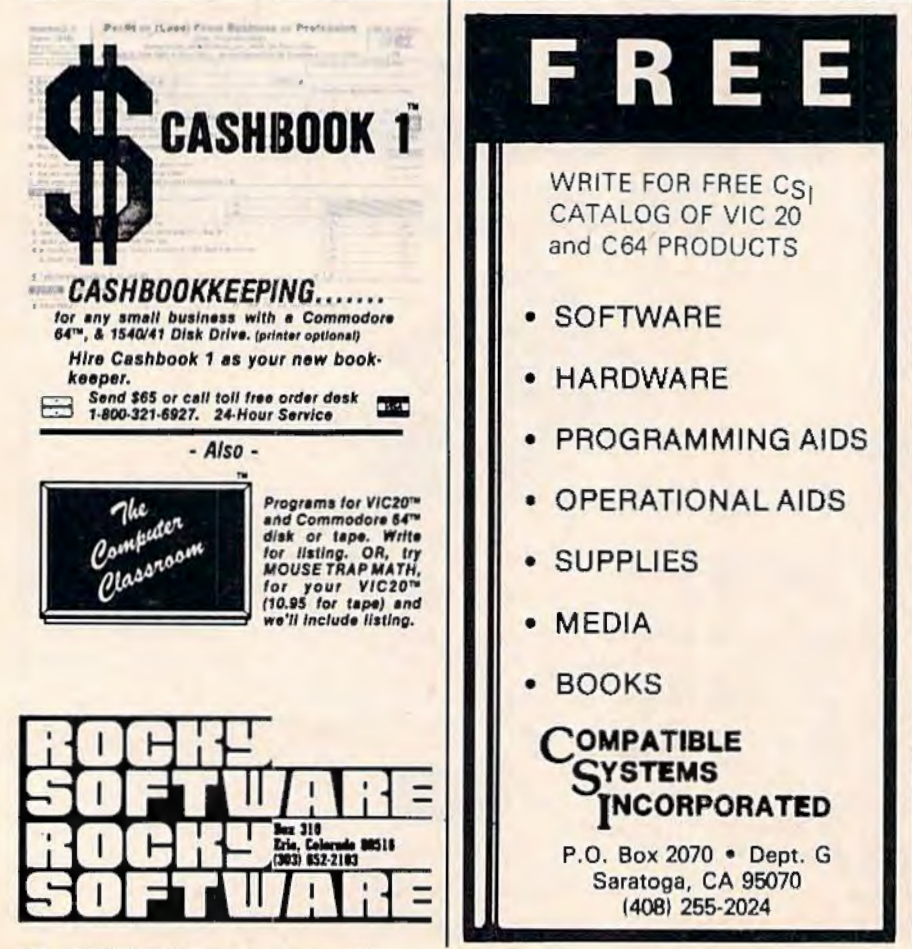

defensive posture, like staying away or protecting a cut.

Once the round begins, the fighter is on his own. You'll see a blow-by-blow description of the fight at the bottom of the screen, as well as see the animated figures move in the ring. The only thing you can do once the bell rings is to tell your fighter to cover up. This is helpful if he is getting badly beaten, or if he has a cut opened. Fighters jab, hook, and punch as their statistics allow. Sometimes they'll tie each other up, or back an opponent against the ropes. All you can do is chew at your Fresno, CA 93726<br>Fresno, CA 93726<br>The true manager fingernails, in the true manager tradition.

After each round, the judges' scores are displayed at the top of the screen, showing how each judge awarded points. Each fighter's stamina is changed to reflect how tired he is, and you can choose a different strategy for the next round. The fight continues as many rounds as you selected earlier, from a threeround preliminary bout, to a fifteen-round title fight. When the fight ends, the judges will tabulate their scores and announce a winner, unless a knockout or technical knockout has been called earlier in the fight. Whatever the decision, you can see the judges' scorecards after the fight, seeing how each awarded points and how many knockdowns each fighter had.

As with *Computer Baseball,*  you have the option in *Ringside Sent* to enter new data for other fighters, or even to create a fictional boxer, giving him abilities of your own choice.

#### **REVIEWS**

#### **Fighting It Out**

This game is much faster moving than *Computer Baseball.* In a way, that's a disadvantage, for it moves quicker because there arc fewer decisions for you to make. I didn't feel as involved in this game as in the baseball simulation for that reason.

The game still gives you the flavor of managing a fighter, and of a bout itself. Pacing is important in the game, for if you expend too much energy early in the fight by constantly choosing to go for the knockout, or to charge in, your fighter will be weak before the fight ends. As the fighter's stamina falls, so does his effectiveness in many of the strategies. When his effectiveness falls below 2, his punches come with less frequency, and land less often.

As in *Computer Baseball,* the animation in *Ringside Seat* is not up to arcade standards. The sound is weak as well. But these detract little from the game's attractions. No arcade-style boxing game gives you the strategic choices and actual fighters that *Ringside Seat* does. Learning how to direct a fighter takes time and practice. This game lets you experience the thrills and agonies of professional boxing, without ever stepping into a gymnasium. Maybe *your* fighter can be a contender.

**Computer Baseball** Ringside Seat *Strategic Simulations, Inc.* 883 Stierlin Road, Building A-200 *Mountain View, CA 94043 \$39.95 each* •

#### and The Alien said..."Let Commodore Speak ... VOICEBOX and Sing!"

Yes. the VOICE BOX™ from The Allen Group, the world's ONLY singing speech synthesizer, now grants the power of speech to the VIC 20™ and the Commodore 64™. A commented. all·BASIC demo

program gets the VOICE BOX talking right away. and. since it can be "taught" to say anytl:ling, the VOICE BOX has an unlimited vocabulary! The voice speaks with natural speech inflection controlled either from the pro·

gram or from the precise, built-in Pitch control. No other speech synthesizer has this feature! Want to add speech to a new or existing BASIC program! The VOICE BOX has FOUR ways

to do it on VIC 20's of any memory size and on any Commodore 64: entirely from BASIC. or using one of the three machine language programs readily added to other programs-English text-to-speech, the same with the lip-synch "Alien" face added, or use of the 64 basic phonemes as input. A challenging spelling quiz that accepts new words (expanded memory<br>required with VIC 20) is provided on the cassette supplied.<br>The VOICE BOX plugs directly into the computers user port, comes with built

Volume and Pitch controls and lots of instructions from The Allen Group. the people who got

Atari\* and Apple\* to speak! <br>• Available at leading computer stores everywhere, or order direct by sending S129. to: The Alien Group, 27 W. 23rd St., NY, NY 10010. Specify whether for VIC 20, Commodore 64 cassette or Commodore 64 disk. Programs for a high·res talking human face and a comprehensive music and singing system available on separate cassette for S25.00 (expanded RAM necessary when used on VIC 20). Extra main cassette for either computer available for \$19.00.

Vic 20 and Commodore 64 are trademarks of Commodore Electronics Ltd VOICE BOX is a trademark of The Aliten Group

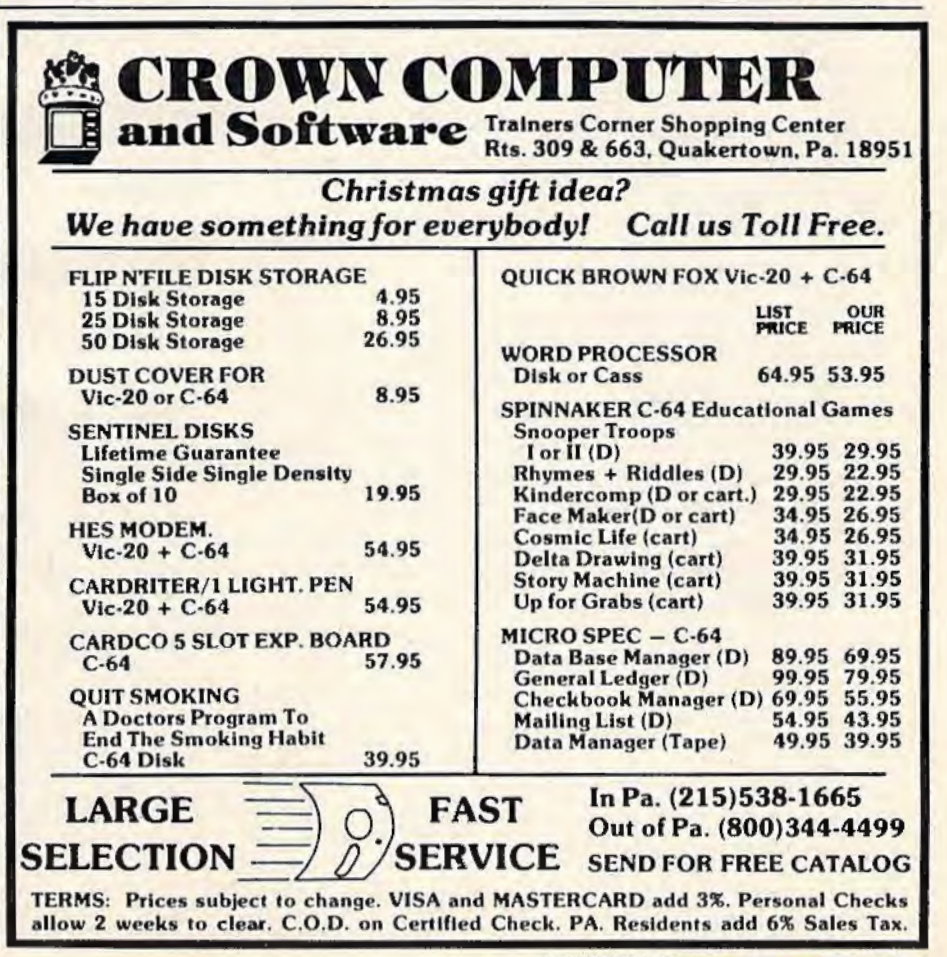

#### **THE BEGINNER'S CORNER**

C. REGENA

....

## **Built-In Functions**

In my previous columns I've tried to show some *fun* things you could do with your computer. This month I'm going to discuss some built-in functions so you can see that your computer can perform technical tasks, and not just games, music, and graphics. Your microcomputer can do many things that the "mainframe" computers can.

The computer can be a very powerful tool in mathematical calculations. A computer can go beyond a calculator by putting procedures into a program for repetitious work or for logic-dependent answers. The slide rule generation was limited to three significant figures, and problems may have taken hours of work and pads of paper to solve. The calculators streamlined problem-solving and took the drudgery out of mathematics. Now the microcomputers can solve problems with even less time and effort-and to many decimal places of accuracy. The YIC-20 and Commodore 64 display numbers with nine significant figures (ten are stored internally).

The  $\pi$  key is handy in any calculations involving pi (the ratio of the circumference to the diameter of a circle).  $\pi$  has a built-in value on the VIC and 64 and is available directly from the keyboard. Use SHIFT and the up-arrow key to get the  $\pi$  symbol. Try the command PRINT  $\pi$  and you will get the decimal equivalent of pi. To use  $\pi$  in any calculations, just use the symbol. For example, try PRINT  $3^*$   $\pi$  and press RETURN. This short program, "Circles," illustrates the use of this key:

#### **Circles**

```
100 PRINT "[CLR] ** CIRCLES **" : rem 162
110 PRINT " [DOWN] ENTER THE RADIUS. [DOWN]"
120 INPUT "R = " : R"130 PRINT "[DOWN] AREA = "; \uparrow*R*R
140 PRINT " [Down] CIRCUMFERENCE = ";f*2*R: rem 218 
                                        :rem 131 
                                       :rem 254 
                                        : rem 129 
150 PRINT "(3 DOWN) ANOTHER CIRCLE? (Y/N)<br>{SPACE}";<br>Fem 254
                                       :rem 254
```
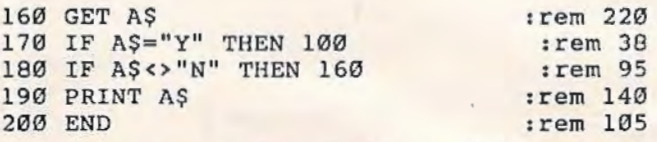

The square root function is available on our computers.  $SQR(X)$  will return the square root of a number with the variable name of X. Try PRINT SQR(16) to get the square root of 16, or 4. Some valid statements are:

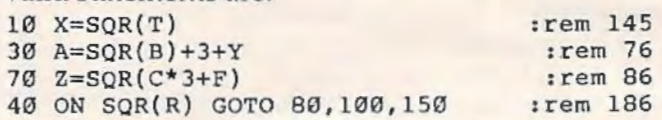

"Radius" is a sample program that illustrates the use of the square root function to calculate the radius of a circle if the area is given  $(A = \pi r^2)$ .

#### **Radius**

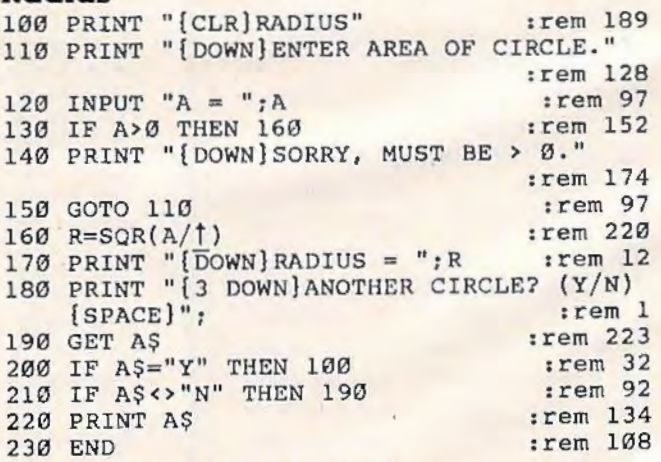

 $ABS(X)$  is a function that returns the absolute value of a number X. The absolute value of a number is the numeric value without regard for the sign. The absolute value of a negative number is the number without the minus sign. Some valid statements are:

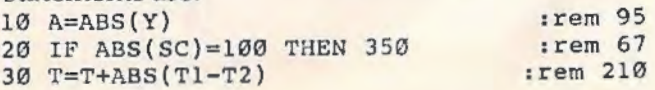

130 *COMPUTE!'s Gazette* January 1984

#### UST AS THE DRUIDS COMPILED THE FIRST COMPUTER (Stonehenge) so they also brought the first decorated tree into the home. The winter celebration of these mystics has filled us with the desire to

continue their special ways. LISTEN . . .

**CASSETTALOG!** 

ID YOU HEAR IT? Imagine a cassette containing . Descriptions of all our games . Programming hints . Other products . FREE GAME • Much more! One side is programmed for the Commodore 64<sup>™</sup>. The other for the VIC 20<sup>™</sup>. Send just \$2.00 to cover costs and then DEDUCT \$3.00 FROM YOUR FIRST ORDER! Actually, the very fun of our cassettalog would make a nice Christmas present itself!

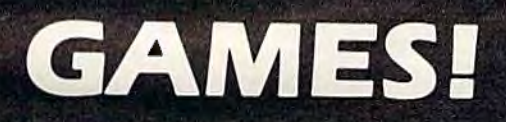

Standard VIC 20™ **Cassette** 

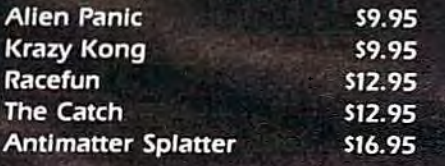

**BONUS!** 

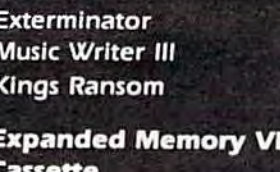

3-D Man (+3K) Space Quest (+8K)

\$19.95 Defender on Tri (+3K) \$12.95 \$16.95 \$16.95 Commodore 64 ™ **Diskette** 3D-64 Man \$19.95 **Exterminator 64** \$19.95 \$19.95 \$12.95 **Widows Revenge** \$16.95 **Quiz Pro** \$19.95

 $\bullet$ 

The first 250 orders over \$20 placed from this advertisement will receive a Nufekop dust cover for the 64 or **VIC 20 FREE OF CHARGE!** 

P.O. Box 156, 21255 Hwy. 62, Shady Cove, Oregon 97539 1-800-525-2529

€ 20 ™

 $INT(X)$  returns the integer value of a number X, or the whole number part of a number which contains a decimal. The integer function truncates the decimal portion of a number, but it does not round the number. The result is always the largest whole number smaller than the given number, or the whole number to the left of a given number on the number line. Thus, lNT(4.56) will be 4, but for negative numbers,  $INT(-4.56)$  will be  $-5$ . Some valid statements are:

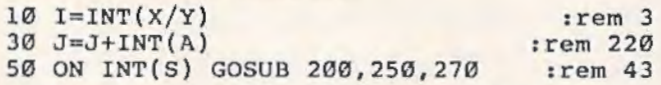

SGN(X) returns the sign of a number X. The value will be 1 for positive numbers, 0 for zero, and  $-1$  for negative numbers. This function is useful in games where the position of an object may be positive, negative, or zero in relationship to another object. The score could also be tested with the SGN function. Valid statements are:

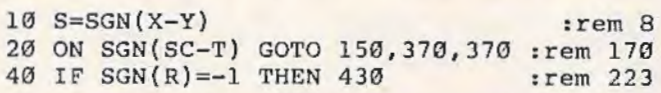

The following program illustrates the absolute value function, integer function, and sign function for several numbers.

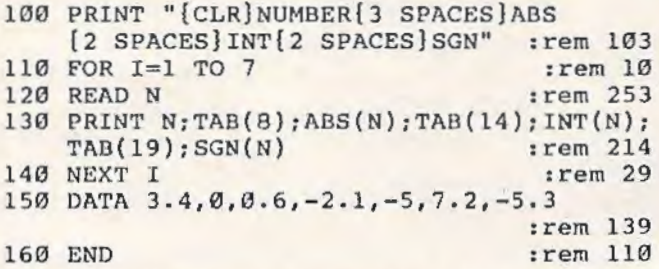

The VIC-20 and Commodore 64 have several built-in trigonometric functions. Specify a number, numeric variable, or numeric expression within the parentheses (called the "argument" of the function).

 $\text{SIN}(X)$  returns the sine of an angle specified as X radians.

 $COS(X)$  returns the cosine of an angle specified as X radians.

 $TAN(X)$  returns the tangent of an angle specified as X radians.

ATN(X) returns the arctangent of a number X. Arctangent is the angle with the tangent of X. The angle will be expressed in radians.

When you are working with angles, remember that the computer uses angles expressed in radians. Since 180 degrees equals pi radians, you can convert D number of degrees to R radians with  $R = D^* \pi/180$ . The conversion from radians to degrees is  $D = R^*180/\pi$ .

If you need some of the other trigonometric functions, remember these conversions. 132 COMPUTE!'s Gazette January 1984

Cotangent  $(X) = \cosine(X)/\sin(e(X))$  or  $1/tangent(X)$  $Secant(X) = 1/cosine(X)$  $Cosecant(X) = 1/sine(X)$ 

Some functions are not defined for certain angles (such as the tangent of 90 degrees), and you need to be careful of overflow conditions or division by zero for the reciprocal functions.

The programs following this column illustrate the use of these trigonometric functions. Enter an angle expressed in degrees, D. Line 170 converts the degrees lo radians. The sine, cosine, tangent, cotangent, secant, and cosecant of the angle arc printed.

Two more technical functions are the exponential and logarithmic functions.  $EXP(X)$  returns e to the power of X, where X is a numeric expression that must be less than or equal to 88.02969191.  $LOG(X)$  returns the natural logarithm of  $X$ , and  $X$ must be a number greater than zero. No longer do you need a book of math tables, nor do you need to calculate interpolations-your computer can calculate logarithms and exponentials almost instantly. Sample valid statements are:

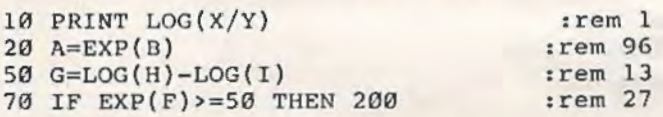

If the computer does not have a built-in function that you need, you can define your own function. The definition procedure is useful if you have a long mathematical formula that is used several places in the program. You can save computer memory and typing time by defining the function at the beginning of the program, then every time you need the function, it is called by the function name.

To define a function, use DEF FN with a variable name (one or two letters long) including a variable name within parentheses. For example,

#### 10 DEF FNG(X) =  $3*X*X + 4*X + 2$

Here a function G(X) is defined with a formula. Later in the program you can use a statement such as

#### 50 PRINT fNG(7)

and  $G(X)$  will be evaluated with  $X = 7$ .

The definition statement needs to be executed before the function is used in the program, so il is a good idea to put all definitions at the beginning of the program.

The above example used a function dependent upon a variable X. The defined formula does not have to contain a variable. For example, we could define a function  $R(Y)$  as follows. 10 DEF FNR(Y)=INT(8\*RND(1))+1 : rem 93

R(Y) is defined as a random number from I to 8.

Commodore 64 perTerm and

 $VIC-20$ 

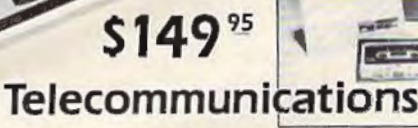

with a difference!

 $\overline{AB}$ 

Unexcelled communications power and compatibility, especially for professionals and serious computer users. Look us over; SuperTerm isn't just "another" terminal program. Like our famous Terminal-40, it's the one others will be judged by.

- EMULATION-Most popular terminal protocols: cursor addressing, clear, home, etc.
- · EDITING-Full-screen editing of Receive Buffer
- UP/DOWNLOAD FORMATS-CBM, Xon-Xoff, ACK-NAK, CompuServe, etc.
- · FLEXIBILITY-Select baud, duplex, parity, stopbits, etc. Even work off-line, then upload to system!
- · DISPLAY MODES 40 column; 80/132 with side-scrolling
- · FUNCTION KEYS-8 standard, 52 user-defined
- · BUFFERS-Receive, Transmit, Program, and Screen
- · PRINTING-Continuous printing with Smart ASCII interface and parallel printer; buffered printing otherwise
- · DISK SUPPORT-Directory, Copy, Rename, Scratch

Program options are selected by menus and function keys. For maximum convenience, an EXEC file sets all options on start-up. SuperTerm may be backed-up for safety. Software on disk with special cartridge module.

#### Write for the full story on SuperTerm; or, if you already want that difference, order today!

Requires: Commodore 64 or VIC-20, disk drive or Datasette, and compatible modem. VIC version requires 16K memory expansion. Please specify VIC or 64 when ordering

#### Smart ASCII Plus . . . \$59<sup>95</sup>

The only Interface which supports streaming -sending characters simultaneously to the screen and printer - with SuperTerm.

Also great for use with your own programs or most application programs, i.e., word processors. Print modes: CBM Graphics, TRANSLATE, DaisyTRANSLATE, CBM/True ASCII, and PIPELINE.

Complete with printer cable and manual. On disk or cassette.

VIC 20 and Commodore 64 are trademarks of Commodore Electronics, Ltd.

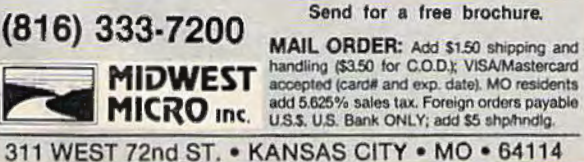

## **You deserve a TOTL<br>business solution.**

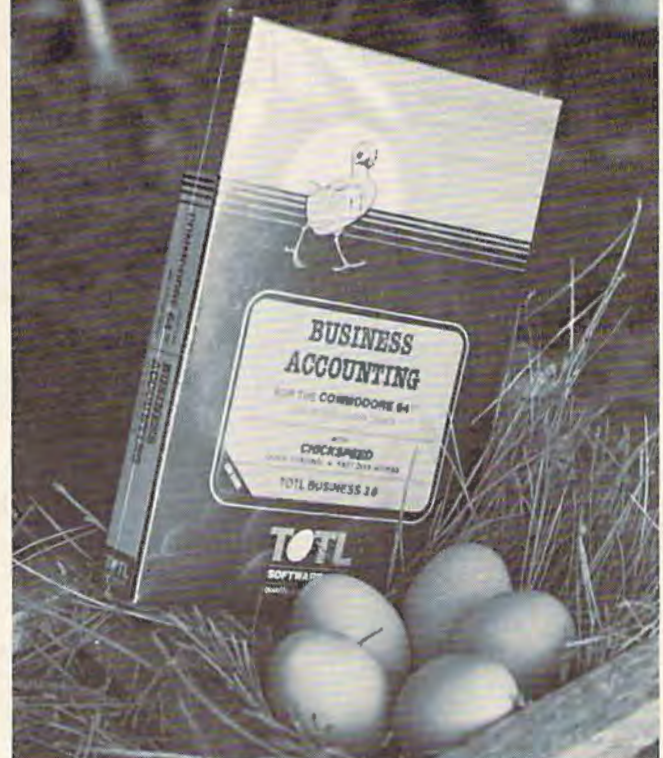

**WORD PROCESSING TOTL.TEXT** 

**MAILING LIST AND LABELS TOTL.LABEL** 

TIME MANAGEMENT **TOTL TIME MANAGER** 

**KEYWORD CROSS REFERENCE RESEARCH ASSISTANT** 

For Commodore 64™ and VIC 20™

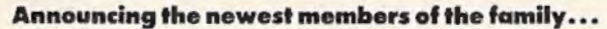

**BUSINESS ACCOUNTING S TOTL.BUSINESS** FOR SPELLING CHECKER

FOR

FOR

Zip

 $\left(\begin{array}{c}\text{sug} \\
\text{refail}\n\end{array}\right)$ 

TOTL.SPELLER (64 only)

**DATABASE MANAGEMENT** 

**TOTL.INFOBASE** 

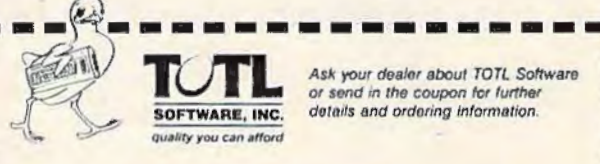

1555 Third Avenue, Walnut Creek, CA 94596 PLEASE SEND ME MORE INFORMATION ON TOTL SOFTWARE

Address:

Now, within the program every time we need a random number from 1 to 8, we can use  $R(Y)$ :

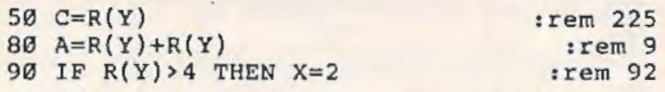

A defined function may combine other functions, such as

10 DEF  $FNF(X)=1-SIN(X)$  : rem 225

You can see that by using user-defined functions you can really customize your programs and make technical calculations less complicated.

I hope this discussion of the built-in numeric functions and the user-defined functions has shown you the powerful potential of your " home" computer. Technical applications which used to be possible only with large computers or with hours of calculation time are now possible with a combination of built-in functions on our home computers. In a later column I'll discuss the versatility of the string functions available on the VIC and 64.

#### **Angles (VIC Version)**

100 PRINT "[CLR]\*\* ANGLES \*\*" 110 PRINT "{DOWN} ENTER ANGLE IN DEGREES" :rem 87 : rem 239 :rem 103 :rem 216 :rem 182 120 INPUT " $D = "$ ; D 130 IF D>=0 THEN 160 140 PRINT "SORRY, Ø<D<360" 150 GOTO 110 160 IF 0>360 THEN 140 170 R=D\*t/180 :rem 97 : rem 5 : rem 92 180 PRINT "EQUIVALENT RADIANS = ", R : rem 37 190 PRINT "SINE OF ANGLE =",  $SIN(R)$ : rem 140  $200$  PRINT "COSINE OF ANGLE =",  $COS(R)$ :rem 17 210 IF D=90 THEN T\$="INFINITY":GOTO 240 :rem 167 220 IF D=270 THEN T\$="INFINITY" : GOTO 240 : rem 216 230 T\$=STR\$(TAN(R)) : rem 62 240 PRINT "TANGENT OF ANGLE = ", TS: rem 85

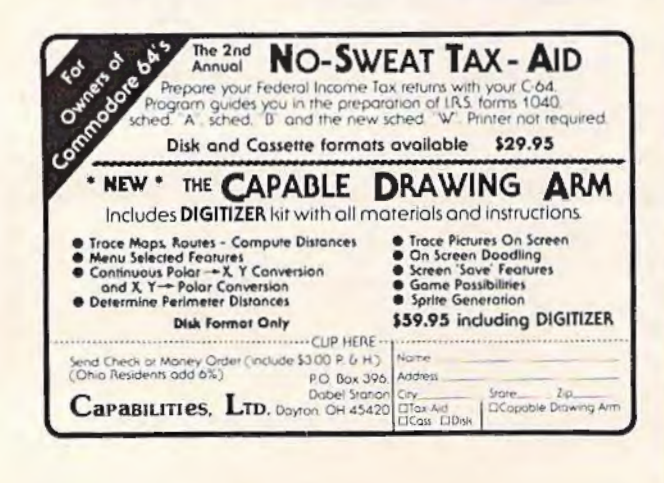

250 IF T\$="INFINITY" THEN C\$="0" : GOTO 280 :rem 221  $260$  IF TAN(R)=0 THEN  $C$="INFINITY" : GOTO 2$ : rem 168 : rem 145 270 C\$=STR\$(l/TAN(R)) 280 PRINT "COTANGENT OF ANGLE = " , C\$ 290 IF COS(R)=0 THEN S\$="INFINITY":GOTO 3 300 S\$=STR\$(1/COS(R)} 310 PRINT "SECANT OF ANGLE = ",S\$ : rem 255 320 IF D=0 OR D=l80 OR 0=360 THEN CS\$="IN 330 CS\$=STR\$(1/SIN(R)) 340 PRINT "COSECANT OF ANGLE= ",CS\$ 80 10 :rem 218 : rem 183 FINITY": GOTO 340 : rem 157 :rem 41 :rem 232 350 PRINT "{DOWN}ANOTHER ANGLE? (Y/N)" : r em 215 :rem 88 :rem 222 : rem 40 : rem 99 :rem 142 : rem 107 360 GET A\$ 370 IF AS="Y" THEN 100 380 IF A\$<> "N" THEN 360 390 PRINT A\$ 400 END

#### **Angles (64 Version)**

100 PRINT "{CLR}\*\* ANGLES \*\*" 110 PRINT " {DOWN} ENTER ANGLE IN DEGREES"  $120$  INPUT " $D = "$ ; D 130 IF D>=0 THEN 160 : rem 87 :rem 239 : rem 103 : rem 216 : rem 182 : rem 97 : rem 5 :rem 92 180 PRINT " ${Down}$ EQUIVALENT RADIANS = ";R : rem 69 190 PRINT "{DOWN}SINE OF ANGLE =";SIN(R) :rem 172 140 PRINT "SORRY, Ø<D<360" 150 GOTO 110 160 IF D>360 THEN 140  $170 R=D*1/180$ 200 PRINT "  $[$  DOWN  $]$  COSINE OF ANGLE ="; COS(R :rem 49 210 IF D=90 THEN T\$="INFINITY": GOTO 240 :rem 167 220 IF 0=270 THEN T\$="INFINITY":GOTO 240 : rem 216<br>: rem 62 )  $230$  T\$=STR\$(TAN(R)) 240 PRINT "{DOWN} TANGENT OF ANGLE = ";T\$ : rem 117 250 IF T\$="INFINITY" THEN C\$="0": GOTO 280 :rem 221 260 IF TAN( R)=0 THEN C\$= " INFINITY" : GOTO 2 80 :rem 168 80 <br>
270 C\$=STR\$(1/TAN(R)) : rem 145 280 PRINT "{DOWN}COTANGENT OF ANGLE = ";C \$ : rem 250 290 IF COS (R) =0 THEN S\$= " INFINITY":GOTO 3 10 : rem 183<br>SS=STRS(1/COS(R)) : rem 157  $300 S = STR$(1/COS(R))$ 310 PRINT "{DOWN}SECANT OF ANGLE = ";S\$ : rem 31 320 IF D=0 OR D=180 OR D=360 THEN CS\$="IN 330 CS\$=STR\$(1/SIN(R))  $340$  PRINT "{DOWN} COSECANT OF ANGLE = ";CS <sup>5</sup> Fem 24<br>
350 PRINT "{3 DOWN}ANOTHER ANGLE? (Y/N)" 360 GET A\$ 370 IF A\$="Y" THEN 100 380 IF A\$<>"N" THEN 360 390 PRINT A\$ 400 END FINITY":GOTO 340 :rem 41 :rem 232 : rem 247 :rem 122 :rem 222 :rem 40 : rem 99 :rem 142 : rem 107 **a** 

If you've been using other software with your commodore 64™, you have probably learned to compromise a lot! Maybe you have even considered investing in more expensive hardware. Hold everything...arm that commodore 64™ with explosive firepower as well as Phi-Beta intellect! All you really need is a "Think Tank" working for you. Mirage Concepts software:

- Ingeniously slmple to operate
- Unrestrained user flexibilty
- Awesomely powerful

**1** 

Mirage concepts brings a new definition to the phrase "Think-

#### **Mirage Concepts' Power Packed** Software & Your **Commodore 64"!**

**the** 

 $\sqrt{ }$ 

•

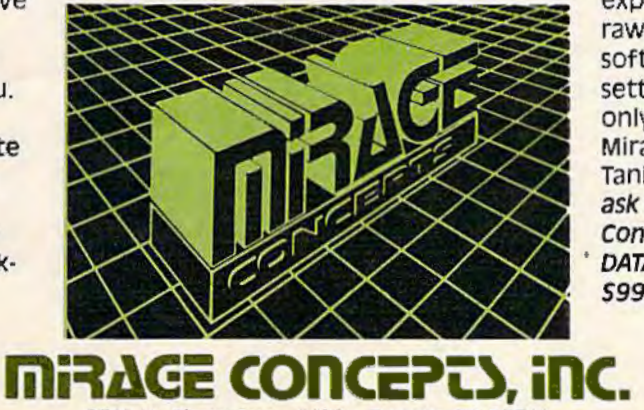

Tank" with the Introduction of their companion WORD PROCESSOR and DATABASE MANAGER programs. Together, they bulldoze your commodore 64™ through any obstacle ... with fingertip easel User Confidence-once you've experienced the simplicity and raw-power of Mirage Concepts software, you will never again settle for less! Perfection is the only standard we tolerate at Mirage Concepts, Put a "Think-Tank" in your Commodore 64TM... ask your dealer for Mirage Concepts' WORD PROCESSOR and DATABASE MANAGER today. Only \$99.95 each.

**'** 

2519 W. Shaw Ave., #106 · Fresno, CA 93711 FOR DEALER INFORMATION, CALL: (800) 641-1441 • IN CALIFORNIA (800) 641-1442

#### CHARLES BRANNON PROGRAM EDITOR

#### **HORIZONS: 64**

#### **Mailbag**

Time to bounce back some of the ideas and suggestions you've sent me. In talking about Commodore 64 video, I mentioned that the new 8-pin 64s have improved video clarity, but said that there are no functions assigned to the additional pins (previous 64s had five-pm plugs for audio/video).

J. Robinson of Santa Monica, California, differs. He's rigged up a cable using an 8-pin DIN plug (sorry, Radio Shack doesn't carry them) with the chroma (color) signal coming from pin 8. Normally, chroma is slightly distorted by the luminance mixed with it, but the signal from pin 8 is pure, and the picture is better than ever, as evidenced by some color slides Mr. Robinson sent me. If you can find an 8-pin DIN plug, try it out. By the way, DIN stands for Deutsche Industre Norm (German Industrial Standard).

We've received some letters about the Automatic Proofreader, asking how the checksum is computed on each line. We send program listings to a disk, then run our Lister program, which reads the programs straight from the disk and formats the listings with cursor controls and graphics spelled out.

In addition, the Lister automatically generates the ":rem" checksums by adding together the ASCII values of all the characters in the line. The reason that the numbers are never larger than 255 is that the addition is done internally in only 8 bits, so it will wrap around from 255 to zero (like an odometer past 99999) if the sum is too large. That's why some numbers for long lines are smaller than other numbers for short lines. It all depends where the number wraps around.

#### **Printer Interfaces**

A few issues back, columnist Larry Isaacs talked about a parallel printer interface by CardCo called Card/Print (also written as "Card/?"). We've used this interface here and have been generally pleased with its performance, although it will not translate certain 64 control codes in the listing mode. Another interface I've been using is the Tymac

Connection. Unlike the Card/Print, the Connection is set up specifically for your printer (ROM chips are available for several printers). The Card/ Print will work with almost any Centronics parallel printer, but the Connection uses the graphics capabilities of your Epson, Prowriter, or other dot-matrix graphics printer.

The Connection offers "almost total emulation" of the VIC printers, such as the 1525. In the emulation mode, it will respond identically to the control codes the VIC printer uses, such as dot graphics, elongated/normal text, cursor-up mode, cursor-down mode, and more. You can therefore use all the special features of your printer (highquality print, italics, double-strike, etc.) and still be able to run programs specific to the VIC printers, such as high-resolution screen dumps.

In addition, the Connection uses your printer's dot graphics capabilities to actually print the built-in graphics characters on the keyboard. Program listings with graphics symbols will appear as they do on the screen. Unfortunately, the graphics characters arc formed rather strangely. Characters which should connect, such as Commodore Q and SHIFT-asterisk, do not. The cursor symbols are hard to read. The Connection also cannot reproduce reverse-video text, since your printer's normal character set is used for alphanumerics. But support for graphics is better than no graphics symbols at all.

The Connection has a listing mode, though it cannot interpret some characters. There is also a "transparent" mode, where it just sends the characters along without any interpretation. This is what you would do with some word processing programs. Unlike the Card/Print, there is no way to "lock" in any one mode.

Hardware-wise, the Connection has a 6502 microprocessor with RAM, ROM, and a printer port. How strange to buy another computer for your 64. It has enough RAM to serve as a 2K printer buffer. With a buffer, characters coming from the computer are stored until the printer can "catch up." If you sent something less than 2K long, it would be instantly printed from the computer's

COMPUTE's First Book of

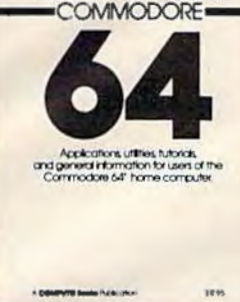

## **COMPUTE!'s 64 First Book Of Commodore 64**<br> **64 S12.95 \$12.95**

Chapter 6: Utilities

**Example Antwinkle** Chapter 7: Memory Gregs Brele Jim Butterfield Architecty Commodore of Mchitecture<br>Commodore 64 Mcmory Map<br>Standore 64 Mcmory Map<br>Standore D. Navignon Butterfield

Chapter 8: Advanced Memory

Appendix A: Using the Machine Language

Appendix B: A Beginner's Guide to Typing Appendix C: How To Type In Programs

 $\frac{C_{h}}{n}$ 

Amazier in BASIC<br>
Develop Habult<br>
Develop BASIC<br>
Shar Hallow<br>
Ashar Hallow<br>
BULK<br>
BULK<br>
The Company Street Company<br>
BULK<br>
The Company Street Company<br>
BULK

*krry Stundingni*<br>fusic Keyboard<br>*Bryan Kattainkle* kery Stunder

The Commodore 64 1s a powerful home computer. Its state-of-the-art features include sprite graphics and an advanced musical synthesizer chip. COMPUTEl's First Book of Commodore 64 is rhe definitive resource guide for owners and users of the 64. It includes some of the best articles and programs from COMPUTE! Magazine and COMPUTEI's GAZETTE, plus many more that have never before appeared in print.

First Book Of Commmodore 64 contains something for everyone: BASIC programming techniques; data storage programs: examples of sprite graphics and musical synthesis; information about writing games, using peripherals, and working with many utilities (including a machine language assembler and a monitor); a complete memory map; and advanced programming techniques. Also includes many ready-to-type-in programs and games.

If you are a Commodore 64 owner who wants to learn more about using your computer to its full potential, this is the book for you.

#### **Now Avallable From COMPUTEI Books**

• COMPUTEI's First Book Of 64 Sound & Graphics \$12.95

Clear explanations to help you use all the 64's powerful sound and video features. Plus great programs for music synthesis, hi-res art, and sprite and character design.

• COMPUTEI's First Book Of Commodore 64 Games \$12.95 Packed full of games: Snake Escape, Oil Tycoon, Laser Gunner, Zuider Zee. Arcade-action machine language games for fast hands; strategy games for sharp minds

• COMPUTEl's Reference Guide To 64 Graphics s 12.95

A complete. step-by-step tutorial for programming graphics. You'll like the clear writing, the example programs, and the full-featured sprite, character, and screen editors.

• Creating Arcade Games On The 64 \$12.95

The principles and techniques of fast-action game design. including custom characters, movement, animation, joysticks, sprites, and sound. With complete example game programs

• Commodore 64 Games For Kids \$12.95

Dozens of games for kids of all ages, making this an instant library of educational software. Learning, creatwity, and excitement.

#### **How To Order**

**COMPUTE! Books** are available at bookstores, newsstands, and computer

stores nationwide. If your local store has run out of **COMPUTE! Books** or does not carry them, you can order them directly:

By Mall. Send a check or money order in U.S. funds (no cash please) to: Order Department, COMPUTEI Books, P.O. Box 5406, Greensboro. NC 27403. Please include S2 shipping/handling for each book you order. All orders must be prepaid. (C.O.D. orders are not accepted.) Allow 4-6 *weeks* for delivery.

**By Phone.** If you have VISA. MasterCard. or American Express. call our **toll-free number 800·334·0868** (919-275-9809 in NC) between 8:30 AM and 4:30 PM. EST. Your order will be processed promptly; we will bill your credit card (plus S2 shipping/handling). Allow 4-6 weeks for delivery.

 $\Phi$ . 1983. Commodore 64 is a trademark of Commodore Electronics.

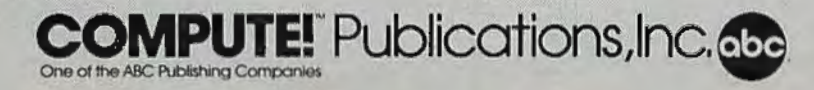

### **Contents**

 $\overline{112}$ 

 $141$ 

Mo.  $\frac{1}{2}$ 

 $128$  $-187$ 

 $\overline{\mathbf{w}}$ 195

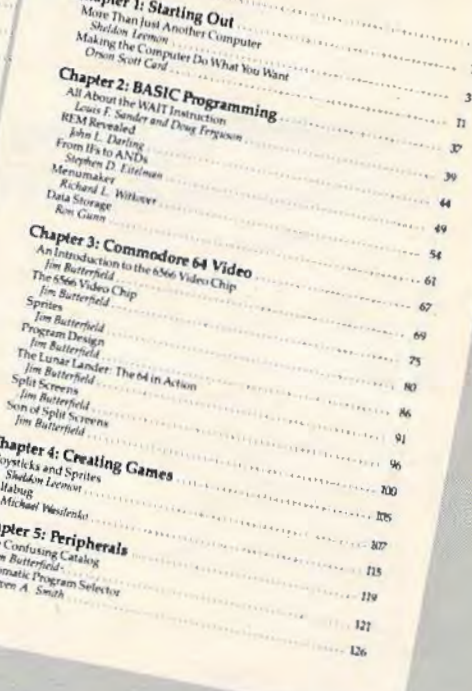

point of view. The buffer would meanwhile be feeding characters to the printer at the printer's speed. My printer has a 2K buffer, so the combination of the printer and the Connection gives me an effective 4K of buffer space.

*The Connection (Tumac)* Oi~t *rilJ11ted* liy M *ic:rownre*  1342 B Rt. 23 *811//er, NJ 07405*  \$119

#### Strange Lock-Up Bug

It may have happened to you. It's extremely frustrating, and totally unexpected. Fortunately, it's predictable, hence preventable. Go down to the bottom of the screen (the very bottom, the last line, scroll if you have to). Now start typing. Anything. You could just type a bunch of X's. Keep typing as you wrap around the right margin on the first line, then stop right after you type past the right margin of the second 40-column line (the screen will scroll). Now press the INST/DEL key (unSHIFTed) to erase the last character on the previous line.

Whoa! Suddenly, the command LOAD is printed, you get a ?SYNTAX ERROR, the word RUN appears, and if you had a program in memory, it starts. Who typed SHIFT-RUN/STOP?

This is not a trivial error. If you had a program running, you can't stop it. If not, the cursor appears to be flashing merrily, and all seems well. Try typing. Worry begins to creep into your mind as no characters appear. You reach for the panacea of RUN/STOP-RESTORE. Panic sets in when this does nothing, and you press it over and over again, pounding and smashing at the keyboard in a frantic attempt to regain control. Too bad. You have to reach for the power switch and turn your computer off. RAM is wiped dean. Your program, if any, is gone.

I don't know what causes this error. One theory is that when the 64 tries to scroll color memory, it reaches one line too many past \$DBE7 (end of color memory) and mangles the registers of the CIA chip, which controls all interrupts. There is no way around it, other than the emergency reset I covered last month. Just keep it in mind.

Hope you enjoy the word processor in this issue. Since it is a complex software product, we'll use this column in the future as a forum for answering your questions about it, as well as tips for using it.

I'll leave you with something to play with: extended background color mode. Enter it with POKE  $53265$ , PEEK $(53265)$ OR64 and try typing the letter "A", SHIFT-A, then CTRL-9 (reverse on), and inverse video "A" and SHIFTED-A again. See what conclusions you come up with, and try changing memory locations 53282 and 53283.

#### **E BEST FOR YOUR COMMODORE** 64 d 3H

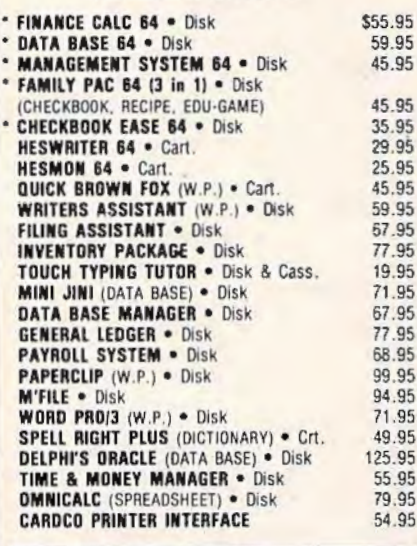

**POLICY** All orders are shipped U P S. Shipping charges are \$2.00 tor prepaid orders and \$3.25 for C.O.D. For fast delivery send money order, certified check or credit card.<br>Please allow approximately three weeks for clearance on personal checks.

All items are subject to availability and price change. Thanks for ordering from House of Software! Call for free catalog!

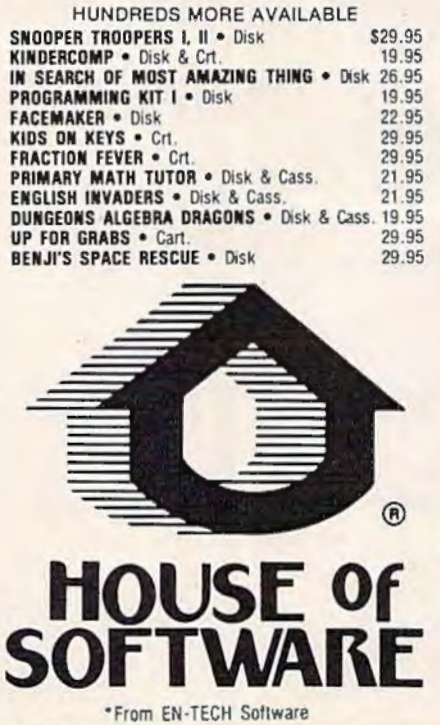

SHOW US A BETTER PRICE AND WE'LL BEAT IT!

#### BUSINESS EDUCATIONAL ENTERTAINMENT

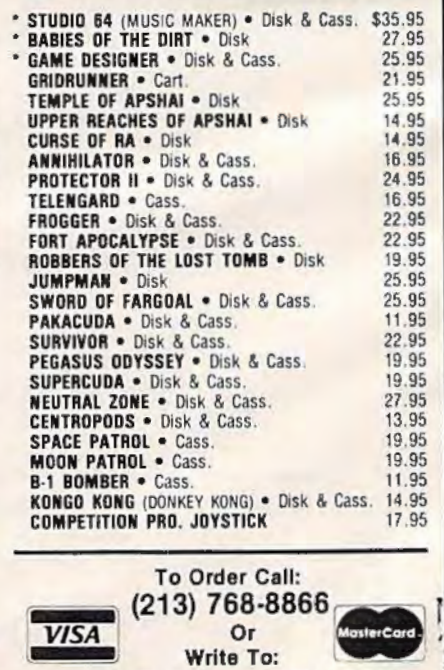

HOUSE OF SOFTWARE 9183 Mercedes Ave. · Arleta, CA 91331

## **80 Column Smart Terminal**<br>For Your C64 Without Any Hardware Change!

#### UF Terminal ready Dear Perper.

11:15:26

For Peper, Book only a minimal is the column term of the C 64 worth<br>caming. That freedom software that case with my modes in the C 64 worth<br>caming. That freedom software that the 88 column display a lone was well with<br>the

- Lone

#### **VIP TERMINAL**

They're right! To start with the best<br>you've got to have the VIP Terminal!

- **Built-in 40, 64, 80 and 106 columns**
- Word wrap for a formatted display
- Talk to any computer
- Use any modem and printer
- **New York Written in fast machine code**
- 15 entry phone directory
- 20 programmable keys
- Automatically dial, redial, upload, download and log-on
- Professional 96 character ASCII display
- 128 character ASCII keyboard
- Simultaneous on line printing and saving of files to tape and disk
- Use and save files as big as your disk!
- **E Mail & E-COM Compatible**

Get yours NOW! \$49.95

## **Introducing The VIP Library**

#### **The Library Concept**

The VIP Terminal is only the first in a whole series of elegant software for<br>your Commodore 64 called the VIP<br>Library. This complete collection of<br>easy-to-use, serious, high quality, easy-to-ase, serious, inger quality interactive productivity software<br>includes VIP Writer, VIP Speller, VIP<br>Calc, VIP Database, VIP Disk-ZAP, VIP<br>Accountant and VIP Tax. All are equal in quality to much more expensive<br>software for the IBM PC, and all are very affordable!

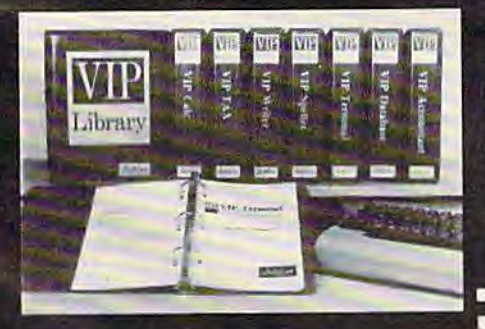

#### **Virtual Memory**

VIP Library programs are not limited by the size of your computer's memory. All programs use virtual<br>memory techniques to allow creation and use of files larger than your<br>computer's available work area. You're<br>only limited by the space on your disk!

#### **Icons Make Learning Easy**

Hi-res technology and sprites allow VIP Library programs to bring you task Icons, made famous by the Apple Lisa<sup>ra</sup><br>and the Xerox Star<sup>ra</sup>. With these advanced sprite representations of the task options open to the user, even the total novice can, at a glance, perform<br>every task with ease. Just look at the icon and press a key! No programs are easier or more fun to learn and use!

#### **Total Compatibility**

All VIP Library programs are<br>compatible with each other and other computers for easy file transfer. Each uses ASCII, the universal language of computer communications so that files can be sent to and received from other<br>computers without modification! The Library also gives you the benefit of a consistent icon and command structure. Once you have learned one<br>program, the others will come easily.

#### For Orders ONLY **IVEST** - Call Toll Free -800-328-

**Order Status and Software Support** call (612) 881-2777

Available at Dealers everywhere. If your Dealer is out of stock ORDER DIRECT! MAIL ORDERS: \$3.00 U.S. Shipping (\$5.00 CANADA: \$10.00 OVERSEAS. Personal checks allow 3 weeks.

#### **Professional Displays**

The 40-characters-per-line display of<br>the Commodore 64 is inadequate for<br>serious computing. An 80-column display is the industry standard. VIP Library programs bring this standard to<br>your Commodore 64 with state-of-theart graphics, without need for costly<br>hardware modifications. With VIP Library programs you can freely choose<br>from four displays: the standard 40 column display, plus a 64, 80 and even<br>a 106 column by 25 line display. With these programs you can have more text on your screen than on an IBM PC or an Apple IIe with an 80-column board! Welcome to the professional world!

#### Who Is Softlaw?

Softlaw Corporation has years of software experience in micros. We currently<br>offer the full-line VIP Library for other micros in the U.S. and in Europe. Now we are bringing this experience to the Commodore 64 so you get ultra-high quality software at very affordable prices.

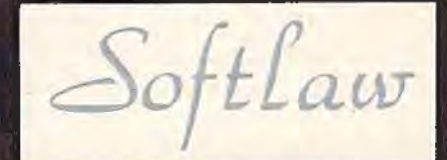

9072 Lyndale Ave. So., Mpls., MN 55420 **AUTHOR'S SUBMISSIONS ARE ENCOURAGED.** 

#### **VI Creations**

## **Using The Dynamic Keyboard**

The *dynamic keyboard* is a useful programming technique that can be used with both the VIC-20 and the 64. This technique enables you to POKE values into the *keyboard buffer* and "fool" the computer into thinking you typed the command from the keyboard. It can be used to do every thing from simply running a program to chain-loading programs from tape or disk.

#### **The Keyboard Buffer**

The keyboard buffer is a block of memory ten bytes (characters) long that runs from memory addresses 631 to 640. The buffer is a temporary holding area that is used to store data input from the keyboard. If you could type faster than the VIC could read the keyboard (it does this 60 times a second), you could fill up the keyboard buffer. Obviously you can't type this fast, but there are other times the computer's operating system does use the keyboard buffer to temporarily store data. lf a BASIC program is running and is at a stage where it is not ready to accept data input from the keyboa rd (a FOR/NEXT time-delay loop, for example), the keys that are pressed will be temporarily stored in the buffer until the program is ready to process the data. To see how this happens, enter the following line in the direct mode, press RE-TURN, and while the FOR/NEXT loop is running type the following ten keys: 1 2 3 4 5 6 7 8 9 0.

#### FOR A = 1 TO 10000: NEXT

As you can see, while the time-delay loop is running, the keys you pressed are not displayed on the screen. As soon as the loop is finished, the computer reads what is stored in the keyboard buffer and processes the data accordingly and prints it on the screen. Now enter the above FOR/ NEXT statement again, and while it is running type the following 12 keys: 1 2 3 4 5 6 7 8 9 0 1 2. When the loop is finished, you will see the same

ten keys displayed on the screen as before. But what happened to the two extra keys that were pressed, the 1and2? Those keys were lost because the keyboard buffer, which runs from 631 to 640, can hold a maximum of ten characters. Any keys that are pressed after the buffer is filled are lost.

#### **The Other Keyboard Buffer Byte**

You may wonder how the operating system knows that there is data in the keyboard buffer waiting to be processed. Memory address 198 tells the computer how many characters are in the keyboard buffer ready to be processed. Each lime you pressed a key while the computer was executing the above time-delay loop, memory location 198 was incremented by 1. After the loop finished run ning, the operating system took a look at location 198 (which had a value of ten) and knew that there were ten characters in the buffer waiting to be processed. Enter the following commands in the immediate mode, then while the FOR/NEXT loop is running, type 1 2 3 4 5 6 7 8 90.

#### FOR A=1TO10000:NEXTA:POKE 198,0

After the loop is finished, you'll notice that our ten characters were not printed on the screen. The reason is that after we came out of the loop we POKEd 198 with a 0. Even though our ten characters *were* in the cassette buffer, the operating system didn't print them as it did before. When we POKEd a value of zero into 198, we told the computer no characters were waiting in the buffer.

#### **Using The Dynamic Keyboard**

The keyboard buffer can be a very useful tool when properly used. For example, did you know that when you "chain-load" programs (the first program automatically loading and running the second, the second loading the third, and so on) the

140 COMPUTEI's Gazette January 1984

## THE VIC LIBRARY **FROM COMPUTE!**

For over two years, computer Magazine has been publishing articles and ready-to-type-in programs for VIC-20 owners. Many VIC programming techniques first appeared in the pages of computer.

computer's editors have gathered the best articles (revising and rewriting some) and added previously unpublished material. The result is a series of books for VIC-20 owners. Each contains articles and programs which educate, explain, and entertain.

Whether you're brand-new to computing or a seasoned programmer, you'll find fun and useful information, written in computer's easy-to-understand style, in all of these books. And if you know other VIC owners, compute books make wonderful Christmas gifts.

#### **COMPUTE!'s First Book of VIC \$12.95**

COMPUTEI's First Book of VIC has been a number one best seller on the computer book lists. It has been called "useful for both novice and experienced VIC users.

"ZAPII," "Meteor Maze," and the other games included. Chap-<br>"ZAPII," "Meteor Maze," and the other games included. Chap-<br>ters on joysticks and paddles explain how to use them in programs you write.

First Book of VIC shows you a simple way to alphabetize lists. And there are advanced programming techniques for saving memory space.

The custom character program allows you to design your own alphabet (if you want your VIC to print Hebrew, Greek, or other special characters). Custom characters can be developed into spaceships, flowers, and other unique shapes.

You will discover how to automatically renumber BASIC programs, combine two programs, start and stop the screen when it is LISTing, and dump the screen to a printer.

If you write programs, you will appreciate the discussion of VIC memory and how to create special effects with graphics and sound. The machine language monitor, TINYMON, is a valuable aid to machine language programmers.

COMPUTEI's First Book of VIC was one of the first books published for VIC owners and it is still one of the best. VIC owners of all ages and abilities will find it an excellent resource.

#### **COMPUTE!'s First Book of VIC Games \$12.95**

Would you like a lot of games at a very low price? COMPUTEI's First Book of VIC Games contains two dozen (for only \$12.95). Each game has been tested and debugged, and is ready to type into your VIC-20.

You get fast-action, commercial quality, arcade-style games that require quick reflexes in addition to strategy games which test your logical skills.

In "Time Bomb" you hear the ticking of a bomb about to<br>blow up. You have to find and defuse it by making your way through the maze that extends beyond the borders of the screen.

"Closeout" takes you to a department store. You try to snatch as many sale items as possible, while avoiding the horde of nasty bargain hunters.

'Cryptic Numbers'' combines logic and luck. Thinking logically, you have to decode the pattern picked by the VIC. After each turn you learn how close you were.

"Deflector" requires quick reactions and a sense of strategy. You control the bouncing ball by placing deflectors that direct it to the targets.

You are captain of a small space fortress in "Outpost." You have lasers and torpedos, but your energy is running low and the computer is on the blink. Will the supply ship arrive in time to save you?

First Book of VIC Games is more than just a book full of program listings. Each game is annotated. You can change the games if you like, or use the many programming techniques in games you write. And you can use the maze-drawing program in your own games.

Introductory chapters explain how to develop ideas for game programs, with hints and tips about the VIC's sound, color, and graphics capabilities.

No serious game player should be without COMPUTEI's First Book of VIC Games.

#### **COMPUTE!'s Second Book of VIC \$12.95**

Your VIC library is not complete without COMPUTEI's Second **Book of VIC.** 

Some of the outstanding programs include: a datassette filing system that lets you use your VIC as a filing cabinet; a mini word processor; a loan analyzer that figures out interest. monthly payments, and loan values; a machine language assembler (and a very fast machine language game); a program for printing poster-sized banners; and much more.

Second Book of VIC features a detailed memory map (including Kernal routines) that not only names the memory locations, but also gives you ideas for using them in your programs.

Chapters on graphics and sound include a character editor that redefines character shapes, a sound effects program that does not slow down BASIC programs, and a utility for programming the eight function keys.

And, of course, there are ready-to-type-in games: "UXB," "A Day At The Races," and others. If you write your own games, you will benefit from the techniques and examples throughout the book.

People who are curious about the many things you can do with a VIC need COMPUTEI's Second Book of VIC. The variety of programs will be a welcome source of new software. Why not order your copy today?

#### **NEW RELEASES**

(Coming Soon from COMPUTE! Books)

Creating Arcade Games on the VIC **VIC Games for Kids** Things to Do in 4K or Less

#### **HOW TO ORDER**

COMPUTEI Books are available at bookstores, newsstands, and computer stores nationwide. If your local store has run out of COMPUTEI Books or does not carry them, you can order them directly:

#### - By Mail

Send a check or money order in U.S. funds (no cash please) to: **Order Department** 

**COMPUTEI BOOKS** 

P.O. Box 5406

Greensboro, NC 27403

Please include \$2 shipping/handling for each book you order. All orders must be prepaid (C.O.D. orders are not accepted). Allow 4-6 weeks for delivery.

#### - By Phone

If you have VISA, MasterCard, or American Express, call our toll-free number 800-334-0868 (919-275-9809 in NC) between 8:30 AM and 4:30 PM, EST. Your order will be processed promptly; we will bill your credit card (plus \$2 shipping/ handling). Allow 4-6 weeks for delivery.

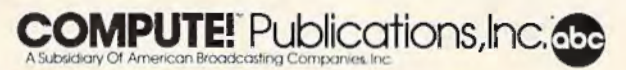

Commodore and VIC-20 are trademarks of Commodore Electronics

first program has to be longer than the second? That's because of the variables. The start of BASIC variables always stays just past the end of your BASIC program. When you chain-load programs, any variables that are used in the first program are stored a few bytes past the end of BASIC. If the second program in the chain is longer, it will write over these variables, and all their values will be lost. To illustrate this, enter the following two short programs and save them to tape with the filenames specified below. Be sure to save the second program with the filename "TEST.LOAD.2" right after the first program (use the filename TEST.LOAD.1).

#### **TEST.LOAD.I**

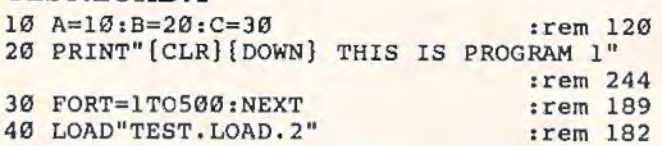

#### **TEST.LOAD.2**

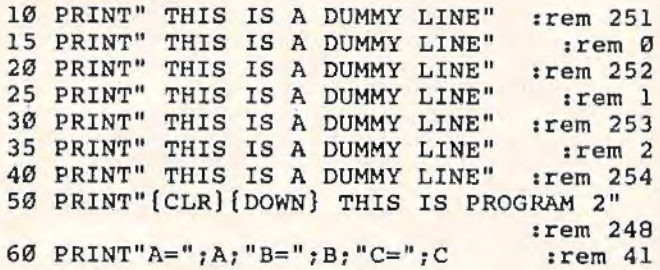

As you can see, the first program sets three variables  $(A, B, and C)$ , PRINTs a quick message to the screen, then LOADs in the second program, which prints a few messages to the screen (we made it longer here for our demonstration). It then prints the variables  $A$ ,  $B$ , and  $C$  that were set during the first program. Note that the printed variable values are zeros, even though we initially set them at 10, 20, and 30, respectively.

What's the answer? The dynamic keyboard, of course. Change the last line (line 40) in the first program to read:

#### 40 POKE 631,131: POKE 198,1

Then reSAVE it using the same filename, and RUN it again. For our demonstration, this modification will work only with cassette. Save this modified version to tape, and be sure to save another copy of the second program right after it.

If you changed line 40 and saved both programs correctly, you'll notice that the first program successfully called in and ran the second, even though we removed the LOAD command in line 40.

This is accomplished by the two POKEs we used in line 40. POKE 631,131 places the token for SHIFT-RUN into the keyboard buffer. When you press SHIFT and RUN on the keyboard to LOAD and RUN a tape program, this character  $(131)$  is

placed in the buffer. Jot this down; you probably won't find it in your *VIC-20 Programmer's Reference Guide.* We POKEd the SHTFT-RUN into location 631, the first byte of the keyboard buffer, because the buffer is of the FIFO (first in-first out) type. That is, when you press a key on the keyboard, the operating system places it in the first byte of the buffer; when ready to be processed, this will be the first character pulled out.

The other POKE we made in line 40 was POKE 198,1. This tells the operating system that there is one character in the buffer waiting to be processed. As soon as the 1 was POKEd into 198, the operating system was fooled into thinking you had typed SHIFT-RUN from the keyboard, and the computer LOADed and ran the next program.

The obvious drawback here is that it will only LOAD and RUN the next program on tape. This is because the POKEs we used did not specify a filename. So when using this method of chainloading, be sure the programs are saved one after the other.

You'll notice that we still have a problem passing variables because of the longer length of the second program. There is another technique which can easily solve that.

#### **Using The Buffer And The Screen**

Delete line 40 from the first program and add the following lines:

- 32 PRINT"{CLR}{2 DOWN} LOAD" :rem 11 40 PRINT"(6 DOWN}5 A=";A1" : B= ";B; " :C= ";C;
- :rem 113
- 45 PRINT"RUN" : rem 47
- 50 POKE631 , 19:FORA=632T0636 :POKEA, 1 3:NEXT : POKE198, 6 : rem 96

As before, SAVE it to tape and reSAVE the second program right after it. Now RUN the first program and see what happens. Be sure to leave the cassette PLAY button pressed down after the first program is loaded.

This time we've successfully passed our variable values from the first program to the second. Here's how we did it.

Line 32 clears the screen (which also moves the cursor to the HOME position). It then moves the cursor down two lines, and prints the word LOAD. Line 40 shows how we pass our variables from one program to another. It prints a line on the screen that looks like (and is) a BASIC statement: the number 5 (the BASIC line number) and the variables  $A =$ ,  $B =$ , and  $C =$ . It then prints the current value of these variables, in this case 10, 20, and 30, respectively. Line 45 prints the word RUN and starts our second program.

Line 50 is the key to it all. The first POKE (POKE 631, 19) places the value 19 into the first byte of the keyboard buffer. In this case, the ASCII
# **Skyles Electric Works Presents**

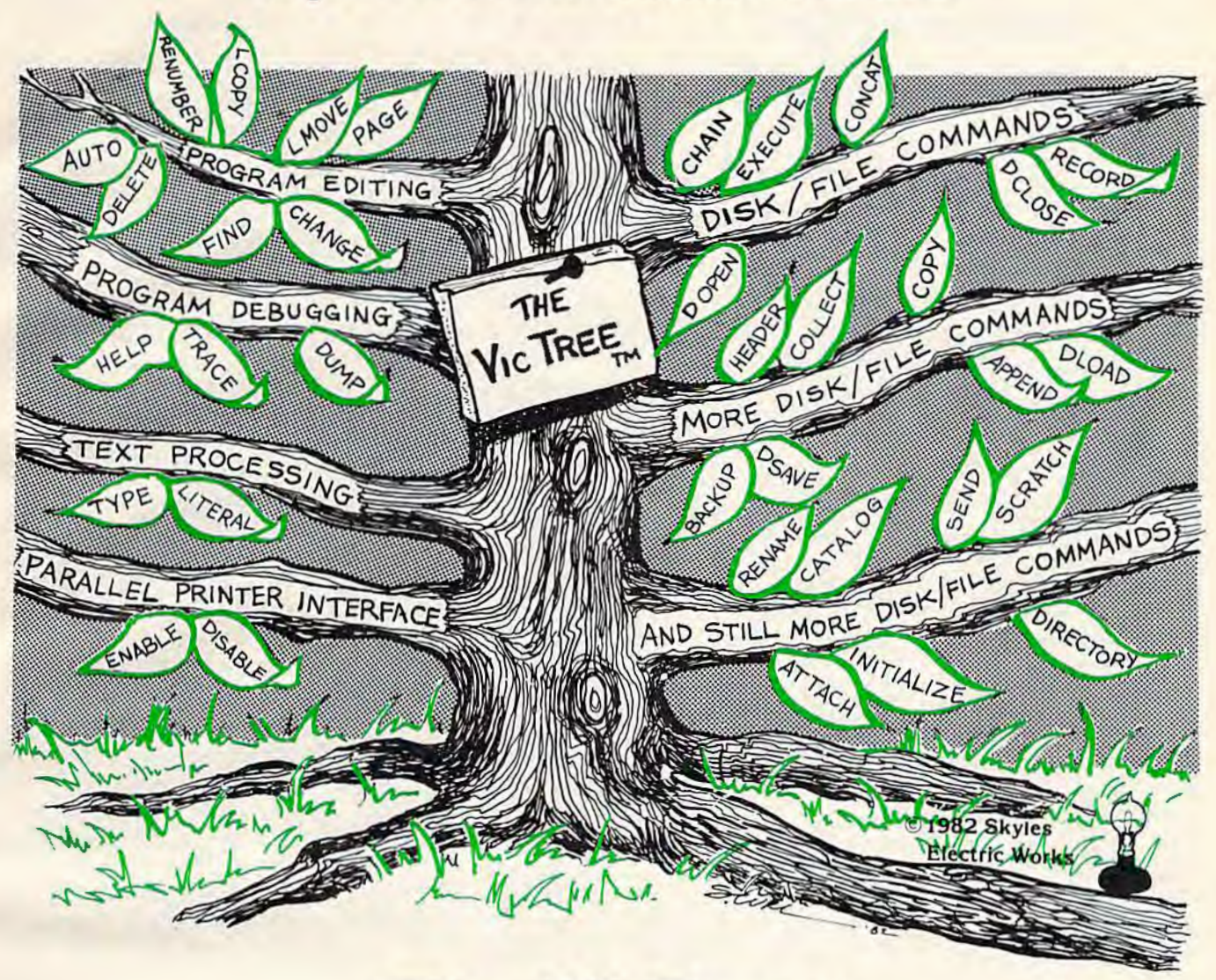

# **The VicTree™**

#### ... Leaves your new Commodore 64 (or Vic 20) with 42 additional commands. ...Branches out to most BASIC 4.0 programs. ...Roots into most printers.

New from Skyles: the VicTree, a coordinated hardware and software cartridge that allows your Commodore 64 to branch out in unbelievable directions and makes it easier than ever to do BASIC programming, debugging and to access your disk. And the new VicTree provides routines to interface the Commodore 64 to all Centronics Parallel printers with an inexpensive cable. 8kb of ROM-4kb for the BASIC commands, 4kb for disk commands. Perfect not only for the new Commodore 64 but also for the Vic 20. Unbelievably simple to use with a 100 + page manual with many many program examples. Easy to install, plugs into cartridge port, the VicTree gives you all the additional BASIC 4.0 commands to allow most BASIC 4.0 programs to work on your new Commodore 64 and Vic 20.

# And now with the BASIC command Commodore forgot!

Now only \$89.95 or \$109.95 complete with Centronics standard printer cable. (Cable alone \$29.95.) Available now from your local dealer or order through your Visa or MasterCard toll free:

(800) 227-9998 (California, Canada, Alaska, Hawaii: (415) 965-1735) or send check<br>or money order directly to:<br>231E South Whisman Roam<br>Mountain View, CA 94041<br>5 Mountain View, CA 94041 or money order directly to: Skyles Electric Works Mountain View, CA 94041

231 E South Whisman Road

# **COMMODORE 64:: American Peripherals**

NEW ARRIVALS (disk or tape)

1030 LANGUAGE TRANSLATOR<br>English to German. 510 English to German. \$10<br>584 PIANO-64 \$19.95 Change your 64 to a piano.<br>126 TRAFFIC SIGNALS \$14.95 Teach your child safety.<br>1240 POGO 524.95 1240 POGO 524.95<br>| Like Q-Bert.<br>596 TELLING TIME \$24.95 Hi-res Round clock. 12q9 TYPESETTER 5q9, 50 Hi- res printing on 1525. 1276 ELIZA \$19.95<br>Has conversation with you.<br>1016 ELECTRONIC GRADEBOOK Teacher special 524. 95 574 LOCATION OF COUNTRIES Geography \$14.95<br>575 CANCER \$15.95 Kids and smoking.<br>762 ELEMENTARY ELECTRICITY 5th- 9th gr. 524.95 126q TRAVEL ABOUT AMERICA Series of 7 programs on Geog. and History \$150.<br>578 SOUND EFFECTS \$15.95 Demo and prog. aid.<br>139 STRATHCLYDE BASIC 12 lessons + test. \$34.95<br>1014 GEOMETRY SERIES 20 progs. with hi-res<br>Disk \$300 Tape \$400<br>128 TEST MAKER \$24.95 Makes multi-choice tests. 1018 LARGE NUMBER ADDITION Great display s2q. 95 1275 VIC- 20 EMULATOR \$34.95 Run most VICs on 64.<br>1246 INTERRUPT MUSIC EDITOR Machine code . 529. 95 1017 MORTGAGE 519. 95 Does all loan calc ulations. 1015 AN IMAL-VECETABLE 6yr.-10yr. 51q.95 1285 MAESTRO 53q. 95 All conceivable music and sound functions in 1 program. 1280 WATTS and AMPS 514.95 Household elec. calcs. 580 MATCHING SHAPES l.Q. Builder 514. 95

ORDERINC BLANK

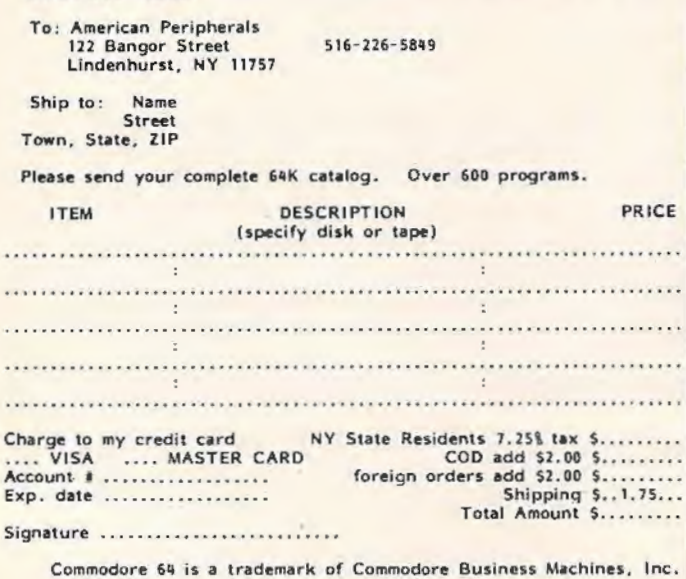

EDUCATIONAL (disk or tape)

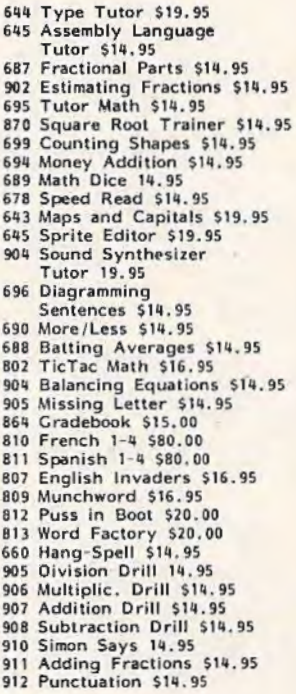

**EDUCATIONAL** 

Serles on disk

Computer Science (30 pr.) \$350 HS Biology (70 programs) \$500 HS Chemistry ( 40 programs) 5450 HS Physics (60 programs) 5475 HS SAT Drill (60 programs) 599 Elem. Social Studies ( 18 pr.) 5225 Elem. Science (18 programs) \$225 Furthe r French (12 pr.) 595 Further Spanish ( 12 pr.) 595 Statistics (12 programs) \$95

value of 19 is the control character which stands for HOME CURSOR. The cursor, then, is simply moved to the home position (the upper-left corner) without clearing the screen. The next five POKEs we make to the keyboard buffer are the same (a value of 13), and are done with a FOR/NEXT loop. The ASCII value of 13 is the control character which represents the RETURN key. POKE 198,6 fools the operating system into thinking that six keys have been pressed on the keyboard. The computer starts processing these commands, and away we go. Here's what happens.

The value of 19 moves the cursor to the HOME position, and then the operating system automatically moves it down one more line. The cursor is now sitting on top of the word LOAD we printed on the screen. The next character in the keyboard buffer is a 13, which stands for RETURN. We've fooled the computer into thinking that we typed the word LOAD and then pressed RETURN. The system now loads in the next program on the tape. While the computer is loading the program, the processing of data in the keyboard buffer is temporarily suspended.

After the LOAD has been completed (we now have the second program in BASIC memory), the operating system continues reading data from the keyboard buffer. The next few bytes in the buffer stand for RETURN. The cursor is now sitting on the BASIC line we printed on the screen in the first program. When the computer reads the next value of 13 from the keyboard buffer, it is again fooled into thinking we have just typed in a new BASIC line for the second program. It then enters that line. The cursor has now moved to the next line on the screen, which reads RUN. Reading another 13 from the buffer, it thinks we typed RUN from the keyboard and pressed RETURN, and away it goes with the second program.

# **Many Different Techniques**

The above techniques could have been accomplished a number of different ways using the keyboard buffer and the screen. Just remember one important fact. In most cases, w hen the computer reads data from the buffer, it thinks it was entered directly from the keyboard. Almost anything you can do from the keyboard can be done from the keyboard buffer. As a matter of fact, you could probably create a computer program itself by POKEing various values into the buffer.

Experiment with this technique and I'm sure you'll find a useful application for it.

*If you've got questions or ideas about subjects you'd like*  to see covered in this column, write to: VICreations, *clo COMPUTE!'s GAZETTE, P.O. Box 5406, Greensboro, NC27403.* **8** 

# **Graph Plotter**

Ruth A. Hicks

Not only is "Graph Plotter" an interesting tool for drawing 3-D columnar charts, but the accompanying article takes you step by step through the program itself so you can learn how it was written. The program originally was designed for the Commodore 64, and we've added a version for the unexpanded VIC-20.

"Graph Plotter" is a good demonstration of what beginning programmers can accomplish in the way of graphics on the Commodore 64 and VIC-20. Different graphics techniques were used to create this program. By reading this article and following along with the program listing, you can increase your knowledge of graphics formatting. Of course, jour knowledge or graphies formating. Si course, 3-D bar graphs are a snap with "Graph Plotter" (64 version). no reason why you can't just type in the program listing anyway.

Graph Plotter creates attractive bar graphs with three-dimensional columns. The graphs are particularly exciting in color. There are six columns, each a different color, to which you assign a value from 0 to 15 for the column height. You tell the computer what values each column has, and then you can interpret their meaning.

### **Modula r Programming**

Graph Plotter was written with a technique known as *modular* or *block programming*. This means a section at a time was written on the computer and then checked for eye appeal, function, and (of course) that familiar message, "?SYNTAX ERROR." There are five main blocks to this program.

When typing the program, I suggest that you omit unnecessary spaces except in any INPUT or PRINT statements between quotation marks. All The VIC-20 version of "Graph Plotter."

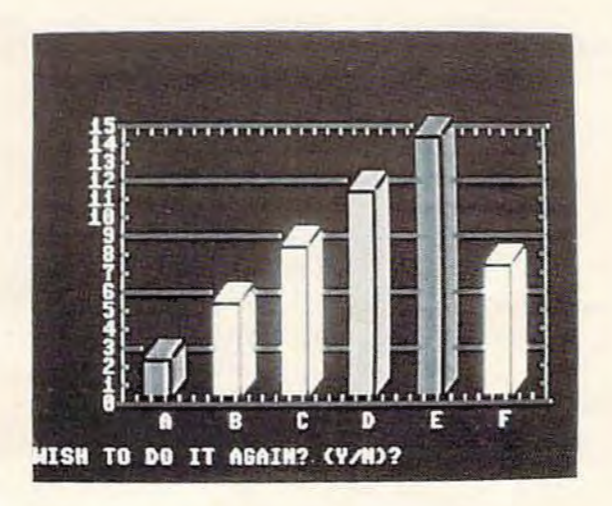

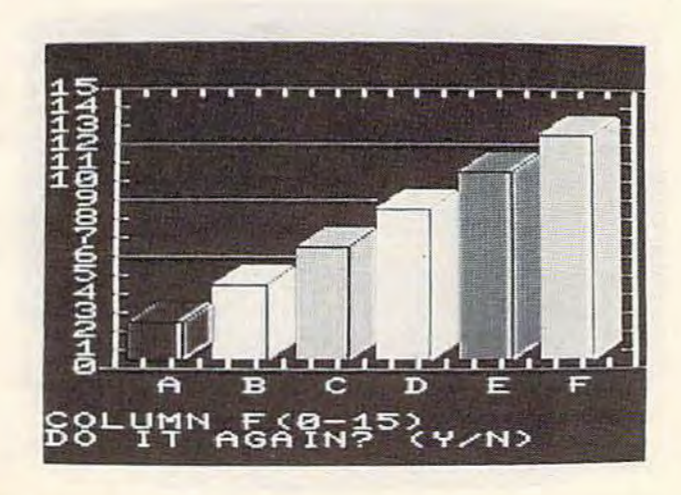

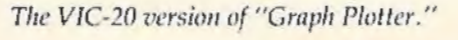

other spaces are not needed by lhe computer and only consume more memory. Since this is an article to learn from, let's start some good habits right away by not typing those useless spaces.

### **Block One**

Block one, lines 100-180, creates the graph, including the segments and the outlining border. Instead of using line after line of PRINT statements, we'll be POKEing the information directly into memory inside FOR/NEXT loops.

Line 100 clears the screen and sets the background color to black and the border blue. Line 110 starts the top border on the Commodore 64 at screen memory location 1230 and runs it across the screen to location 1261, drawing a continuous line (these addresses are 7726 to 7745 on the VIC). Refer to the manual which came with your computer for the "Screen and Color Memory Maps." Each time the FOR/NEXT loop is executed, it places the new value of I into the POKE statement with the symbol number 114 (refer to your manual, "Screen Display Codes"). The I value tells the computer *where* to put the symbol and the 114 tells *what* symbol to put in that spot.

The second POKE in line 110 colors the symbol green. Since the "Color Memory Map" (sec manual) corresponds to the screen memory map, only with a different set of numbers, all we have to do is calculate the offset. The difference between 55296 and 1024 (the starting address of color and screen memory in the Commodore 64) is 54272, a simple subtraction problem. So, we POKE  $I + 54272$  with the color code for green (5) and presto, we have a green symbol at the correct location! The same thing works on the VIC-20, except the offset between screen and color memory is 30720 instead of 54272.

Line 120 draws the left border, beginning at screen memory location 1270 and ending at location 1790 on the Commodore 64 (7748 to 8034 on the VIC). The STEP 40 is used because a Commodore 64 has 40 characters per line across its screen (STEP 22 for the VIC). If you look at your manual and find screen location 1270, then add 40, you'll find that location 1310 is exactly one line below 1270. On the VIC,  $7748 + 22$  adds one screen line. The rest of line 120 and the next two lines are similar to lines 110 and 120, except for different screen symbol codes.

The last four lines (150-180) in this section were constructed in the same manner, using FOR-NEXT loops to POKE information directly into screen memory. These lines draw continuous lines on the graph, making it more readable.

### **Designations**

Block two of the program prints a series of numbers on the left side of the graph and letter desig-146 *COMPUTE/'s Gazelle* January 1984

nations for each of the six columns. Line 190 positions the following PRINT statement at the right spot horizontally so the numbers can be displayed along the left side of the graph. We want the numbers to start at the fourth space right of the border, so we place a SPC(4) after the PRINT, and then place the number to be printed inside quotation marks.

So, lines 190 through 220 label the Y-axis with a sequence of numbers from 15 to 0. Notice that between each colon is a complete PRINT statement, and even though they are all crunched together in only four program lines with 110 *spaces,*  they result in 16 lines of vertical display. Also, notice that with one-digit numbers the SPC() statement is increased from four to five in the Commodore 64 version for proper placement.

The last line of this section (230) puts letter designations along the bottom of the graph beneath the columns. Notice there is only one PRINT since this line is displayed horizontally. In the Commodore 64 version, the first letter is positioned with TAB(9) and the following letters are all equally spread with SPC(4) statements. Again, because of the VIC's smaller screen size, a TAB(4) and SPC(2) statement are used to position the letters properly.

### **READ-DATA Block**

In the third block of the program (lines 240 to 300), DATA is READ that will be used in a later routine to position each vertical bar on the graph and decide its color. Line 240 prevents this DATA from being reREAD unnecessarily with any subsequent passes through the program.

The first statement that READs DATA in this section is in line 260. Here, a READ command is contained in a FOR-NEXT loop so it is executed six times. This causes six strings, representing the six column labels  $(A, B, C, D, E, F)$  to be READ and set equal to the string array variable,  $A\$(I)$ .

In line 280, a second set of DATA is READ and assigned to D(I). This string array variable denotes the color code for each vertical bar on the graph.

The last group of DATA in this block is READ from line 300. The values taken from line 290 are the screen memory addresses necessary to properly locate each bar on the graph.

The use of arrays in this section significantly shortens the length of the program. Instead of requiring six separate blocks of code to locate and draw each vertical bar, we will now be able to perform this in one routine.

### **Input Block**

The fourth block of the program (lines 310-420) is the INPUT routine. Notice that that much of this routine is contained within a FOR/NEXT loop

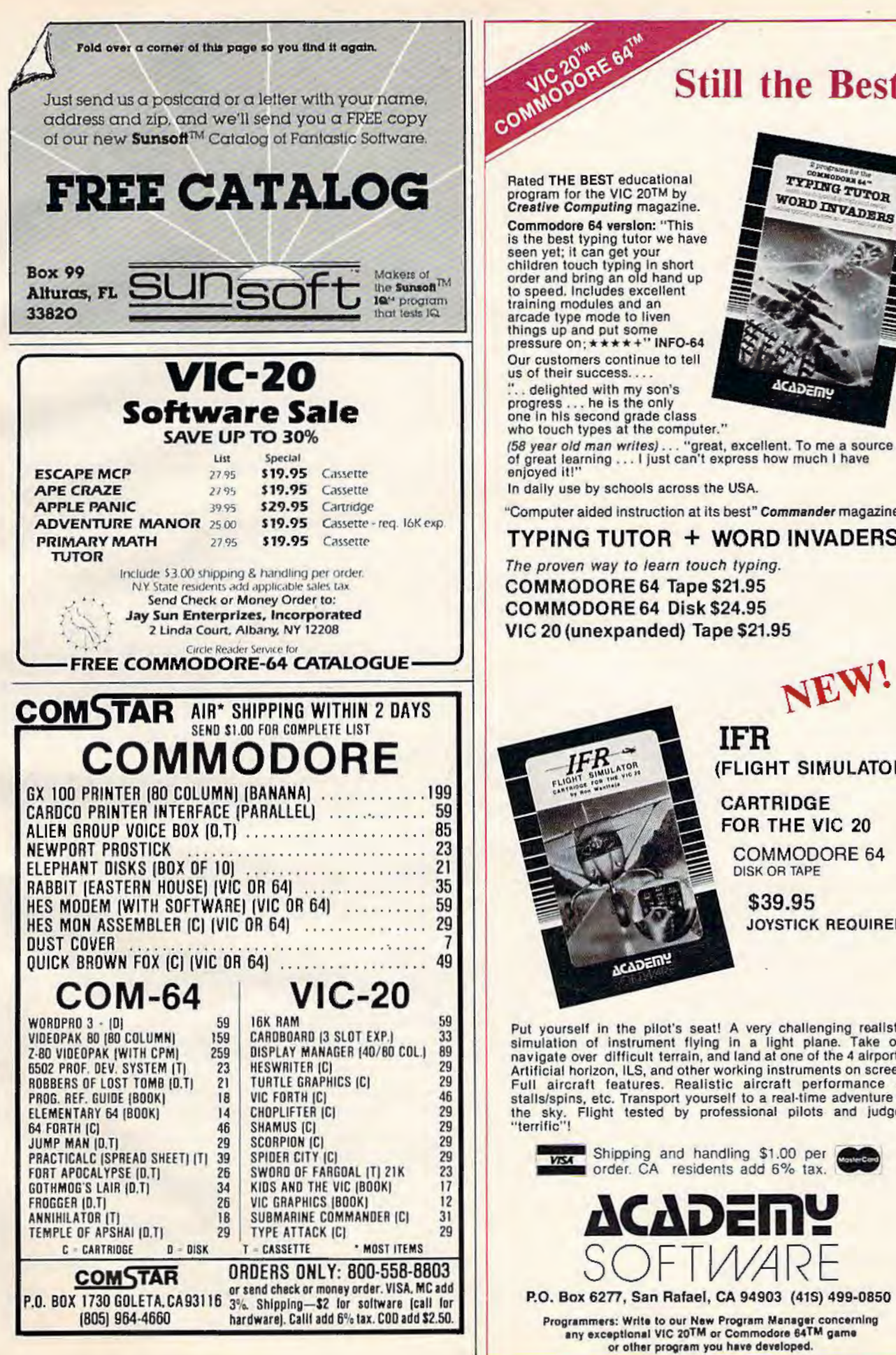

# **Still the Best!**

(58 year old man writes)... "great, excellent. To me a source<br>of great learning.... I just can't express how much I have

"Computer aided instruction at its best" Commander magazine

### **TYPING TUTOR + WORD INVADERS**

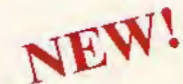

(FLIGHT SIMULATOR)

**CARTRIDGE** FOR THE VIC 20 **COMMODORE 64** 

**JOYSTICK REQUIRED** 

Put yourself in the pilot's seat! A very challenging realistic<br>simulation of instrument flying in a light plane. Take off, navigate over difficult terrain, and land at one of the 4 airports. Artificial horizon, ILS, and other working instruments on screen.<br>Full aircraft features. Realistic aircraft performance —<br>stalls/spins, etc. Transport yourself to a real-time adventure in the sky. Flight tested by professional pilots and judged

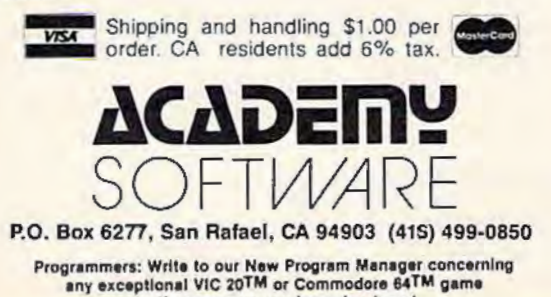

(lines 310-370).

In this loop, you are asked what value you want for each column. The value that you INPUT determines the height of each vertical bar. Your response is checked in line 360 to make sure it is within the limits of  $0$  and 15.

After INPUTting the height of each column, the screen memory address (A) for the top of the column is determined by the first statement in line 370.

Here's how it works:  $A(I)$  was set as a starting screen location in the first line, then AA (the response) is multiplied by 40, because our screen is 40 characters across (22 for the VIC version). Then AA times  $40$  (or 22) is subtracted from A(J), because the columns are drawn upward. So, if the response is 10, the column rises 10 segments high. Then 80 (or 44 on the VJC) is added to A to bring it down two rows so we have room for our three-dimensional side. Program execution is then transferred to the subroutine at line 430, which actually draws each column on the graph.

In the process, the variables necessary to this subroutine are passed. The variable C defined in 310 is the offset between the screen memory map and the color memory map as explained above. The actual color of each column (variable D) and the starting screen location of each column, or variable X, are *also* transferred.

Once a column has been drawn, the user's previous INPUT is erased in line 320 by POKEing blank spaces into this area of screen memory. If you didn't do this, the prior answer, of course, would remain on the screen.

Line 320 enables you to position a PRINT statement exactly where you want vertically without disrupting any printing already on the screen. The cursor is first HOMEd, and then a blank PRJNT statement is placed inside a FOR-NEXT loop. As the loop is executed, starting at the HOME position, it counts down vertically to the maximum number set by the FOR-NEXT loop.

The next line is the INPUT statement, now in the right position to be printed. At the end of the INPUT statement is the variable AA, which receives whatever value you enter between the limits of 0 and 15. If the response is less than 0 or greater than 15, the computer erases the answer and asks the same question again.

Once all six vertical bars have been drawn, you will be asked in line 390 if you wish to do another bar graph. If you do, the program will start again at line 100. Otherwise, it will END in line 420.

### **The Subroutine**

The heart of this program is the subroutine beginning at line 430. This is the block which draws the columns by POKEing symbols onto the screen.

Let's start explaining this section with lines 430 and 440. These two lines check to see if the value AA from the INPUT block is a 1 or 0. If  $AA = 1$ , the program branches to line 530, which draws the top of a column one segment high on the graph. When  $AA = 0$ , it is a null entry, and the program gets another INPUT.

Lines 470 and 480 begin to actually draw the columns, which are three characters wide. Reflecting back to the INPUT block, you'll recall that variables A and X were set for the starting point and top part of the column. So, by POKEing the screen memory locations with the desired character symbols in a FOR-NEXT loop, we can draw the columns to any height we've chosen. Notice there are three POKEs,  $I, I+1, I+2$ . Each addition to I moves its location over one spot to the right, yielding a three-character-wide column. The different screen display codes create a three-dimensional appearance with reversed characters. The program reverses the character codes by adding 128 to the symbol code  $(32 + 128) = 160$ , 101 + 128= 229). Line 480 follows up line 470 with the color information by adding the color variables C and D to the same locations from line 470.

Lines 510-540 follow the same format as lines 470 and 480. They draw the three-dimensional top segments of the columns. Six character symbols and six color locations are POKEd into the appropriate locations with the variables A, C, and D. By adding or subtracting numbers from A, we can position the symbols on the row above or lo the right.

Once this subroutine is completed, line 550 RETURNs to the INPUT block.

#### **Formatting**

By now, you should have "Graph Plotter" typed in and SAVEd on tape or disk. The difference between this program and others you have typed is that you now know exactly how it was programmed. Remember the techniques of using PRINT statements for displaying characters vertically and horizontally; of blank PRINT statements and SPC() commands for positioning INPUT or PRINT statements exactly where you want them; of directly placing symbols and colors onto the screen with POKEs and variables. In planning your own programs, use these techniques for your screen displays and see how handy and timesaving they can be for you.

**See program listings on page 202. 0** 

COMPUTE!'s Gazette Toll Free Subscription Order Line **800-334-0868**  In **NC 919-275-9809** 

# **Happy Holiday Savings**

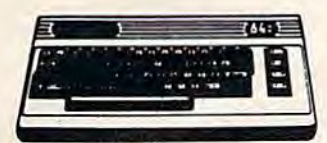

# **Commodore 64** \$219

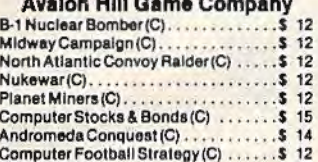

#### **Automated Simulations**

. . . . . . . . . \$16

20

 $\overline{27}$ 

27

**Kids and** 

Program Program Re

**SuperH** 

Simon/F Concent

Home B

Word Se Facema

Sk

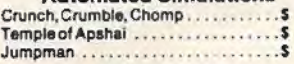

Telengard(C)..........

#### **Broderbund**

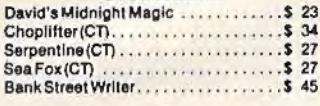

#### **Creative Software**

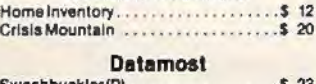

#### Aztec (D). 27  $.534$ Paint Wizerd ...............

#### **Human Engineered Software** (HES)

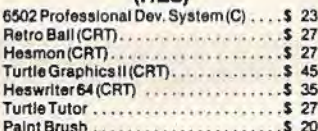

#### Infocom

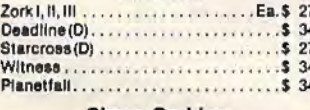

#### Slerra On-Line

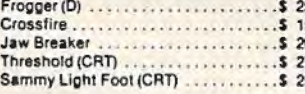

#### **Sirius Software**

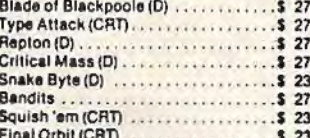

#### Spinnaker

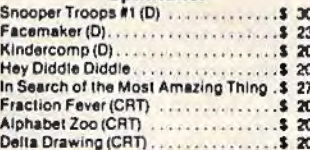

#### **Synapse Software**

23<br>23<br>23<br>23

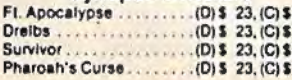

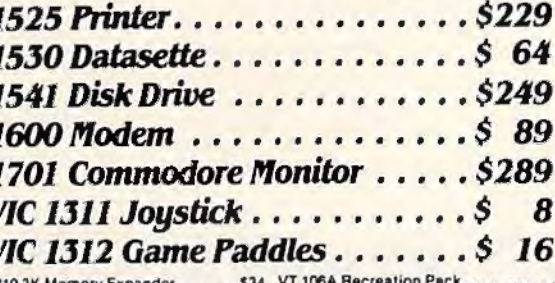

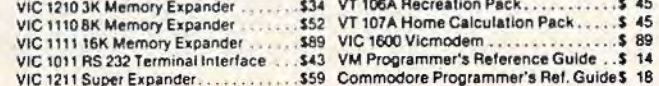

### **★★ Stocking Stuffers ★★**

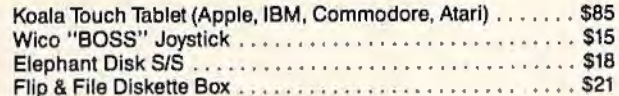

#### **Educational**

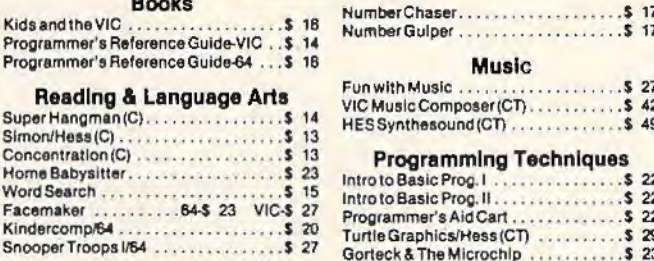

#### **Mathematics**

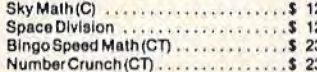

#### Reagonomics(CT) .. **Commodore Software**

Kids on Keys/64....................... \$23

**Social Studies/Science** 

Visible Solar System................. \$23

\$ 27

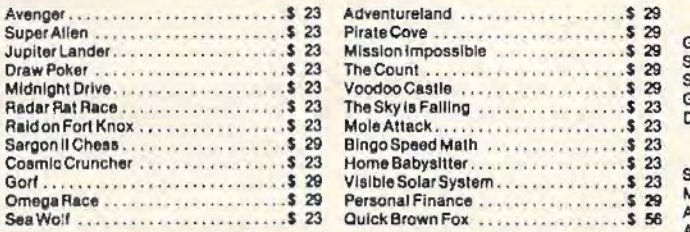

# Call Toll Free - Order Line Only - Ask for Operator CO64

**Information & Order Inquiries** (702) 369-5523

#### We Accept VISA & MasterCard

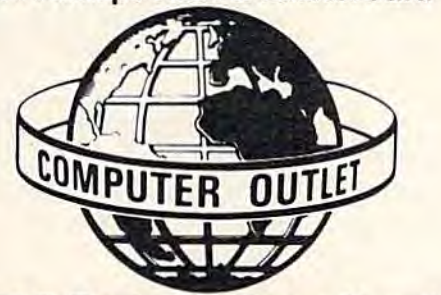

1095 E. Twain, Las Vegas, Nevada (702) 796-0296

# **VIC 20** \$99

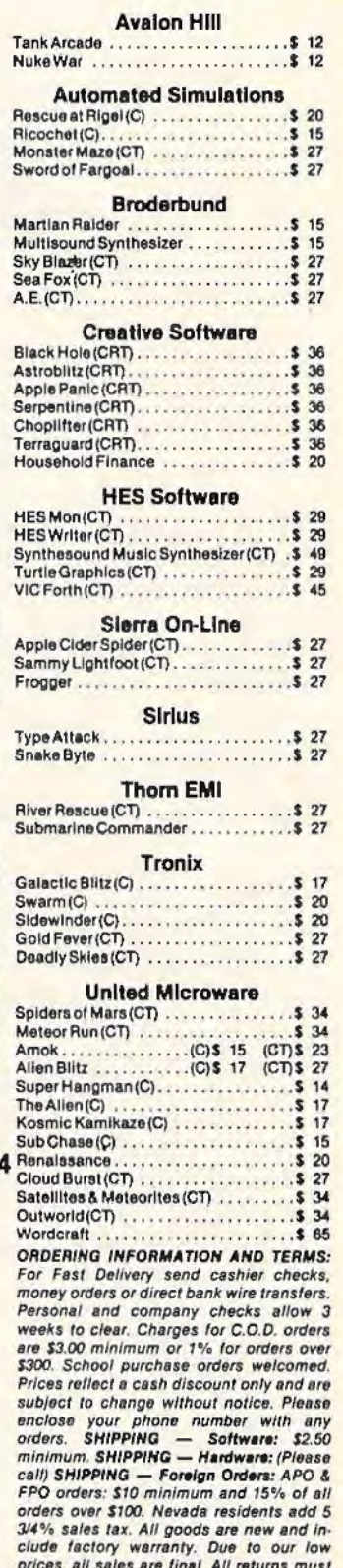

be accompanied by a return authorization<br>number. Call 702-369-5523 to obtain one before returning goods for replacement.

# **MACHINE LANGUAGE FOR BEGINNERS**

RICHARD MANSFIELD, SENIOR EDITOR

# **Addressing**

You'll soon notice that most of your ML programming involves sending bytes around in the computer's memory. It's quite similar to PEEKing and POKEing, but you've got more options on how you *address* these bytes before you send them somewhere. Addressing bytes is like addressing a letter- you want it to get to its destination so you must write the destination on the letter. There are even ways lo send the byte c/o another address, but we'll get to that in a minute. First, we need to review our all-ML game in terms of some addressing options we can use when writing an ML program.

### **A Cumbersome List**

So far, our ML game can be divided into three sections (like subroutines). Let's use the 64 version, Program 2, as our example this month; it's essentially the same as the VIC version. The first section (from address 49152 through 49169) puts the number 8 into all the addresses of Color RAM memory. We usually have a choice of which ML *addressing mode* we want to use. We could have used the simplest mode, absolute addressing, and just listed every address we wanted to POKE the 8 into. It would have looked like this:

STA 55296 STA 55297 STA 55298 ST A 55299 and so on

but that's pretty inefficient. We would have had to list a thousand addresses. Instead, we chose to do our POKEing within a loop. The Y register is quite useful for addressing things because it can be used as an *offset*. That is, you can address something so that the actual address you give is added

150 COMPUTE!'s Gazette January 1984

*to whatever Y equals at the time. This is a special* form of absolute addressing called *absolute indexed* (you can use the X register this way too).

How does it work? First we set Y to equal zero (at 49152). Then we load the A register with our color value, 8. Then we have four STAs lined up, using the nbsolute indexed addressing mode. The first time the computer comes across this list, it will put 8 into 55296, 55552, 55808, and 56064. It will add  $Y$  to these addresses, but  $Y$  equals 0 this first pass through the loop. Then, we INY (raise it by one). The three registers (A,X, and Y) can only count up to 255; after that, they reset themselves to 0. So, when  $Y = 1$  after the INY, the BNE instruction will "fail" and we'll branch back to 49156 for the second pass through the loop. We can't get past BNE until Y resets itself to zero-BNE means Branch Not Equal (to  $0$ ). And Y isn't yet reset to 0.

But, notice what happens the second time through the loop. Since Y now equals 1, we'll be putting our 8 into 55297, 55553, and so on. This storage of 8's continues until all the locations between 55296 and 56319 have been filled.

### **The Most Common ML Bug**

The second section of our game (lines 49171 through 49184) is quite similar and makes use of the same addressing mode. But here we're drawing a horizontal line across the top and bottom of the screen. So, since the screen is only 40 bytes wide, we'll have to test Y (line 49182) to see if it's equal to 40. If not, we BNE back and continue the loop. There are several "B" instructions; all of them begin with the letter B and branch somewhere (if

# **It's time for your computer to grow up.**

**Meet PractiCalc:· The world's most versatile spreadsheet at only** *\$40:* 

Games are fun when it's time to play. But at heart, your Commodore 64" or VIC-20" is a full-<br>grown computer

grown computer<br>straining to gallop at the touch of your fingers.

But the problem is, most software's been designed for<br>toys. Not for real computers. Until now.

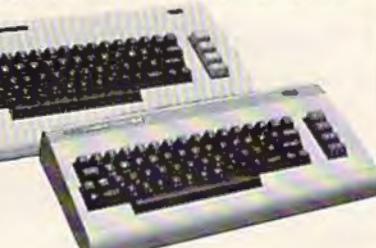

Commodore 64 and VIC-20.<br>Not just for games...

Now comes PractiCalc. And there's not much

in the world of grownup computing it won't do. It'll keep addresses (in alphabetical or numerical order), phone numbers (likewise), make budgets and menus, project profits, keep track of expenses,

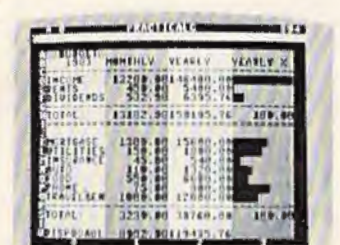

Budgets, inventories. projections, you name it...

inventories, investments, what have you. For your home, your school, your business.

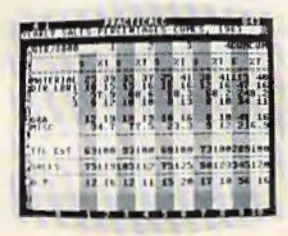

square roots, logarithms, exponential

PractiCalc gives you everything you'd expect from a spreadsheet, like ... , '\*~ •\_!! ••·.!! ·~· **adding and**  $\frac{subtracting}{multilying}$ **APLICE TERM**<br>
subtracting,<br>
spreadsheet analysis...<br>
calculating

numbers and even trig functions. And PractiCalc gives you a lot more.

Want to make a chart? Hit a key and the high or low resolution graphics of PractiCalc Plus or High or low<br>ProctiCalc 64 will turn resolution graphics... PractiCalc 64 will turn

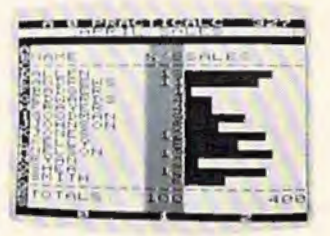

numbers into graphs. It'll even print out everything that shows on the screen.

Want a lot of tacts and figures at your fingertips? PractiCalc stores more than 2,000 cells in up to 100 columns and 250 rows. It'll sort them, search them, or shuffle them for you.

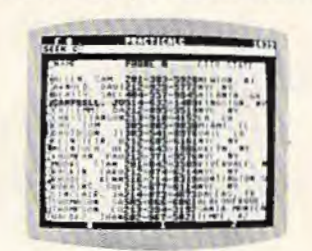

You can add entries, delete them, or move them around -numerically or alphabetically, and instantly, of course. And you'll find PractiCalc unusually friendly, flexible, and forgiving.

High-speed and wild card search ...

All of which is a far cry from just playing with a joystick. Still,

PractiCalc has one thing in common with a computer game. The price.

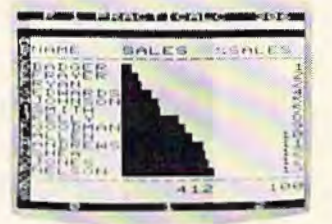

Only \$40. Alpha or numeric sort...

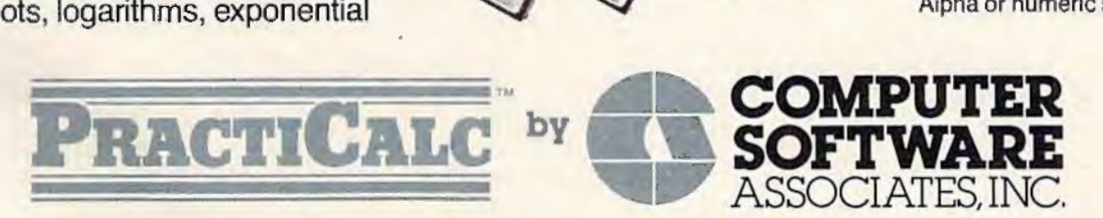

Exclusively distributed by **Micro Software International, Inc.**  The Silk Mill, 44 Oak Street, Newton Upper Falls, MA 02164 • (617) 527-7510

'\$40 Is suggested retail price for lapo version of PractiCafc·20 (\$45 for disk version; PractiCafc Plus or PractiCalc 64 \$50 for tapo vorslon. \$55 for disk).

C 1983 Computer Software Associates, Inc. Commodore 64 '" and VIC·20'" are trademarks of Commodore Business Machines. Inc.

See us at CES Booth # 6940

conditions pass their test). BEQ means Branch if EQual to 0. We'll get to the others in the future. BEQ and BNE, though, are by far the most commonly used ones.

The other instructions here are also the most frequently used ML commands. STA (STorc the A register), LOA (LoaD the A register), STY, LOY, CPY (ComPare Y), INY (raise Y register by 1; literally INcrement Y), DEY (reduce  $Y$  by 1, literally DEcrement Y), and their companion instructions (DEX, INX, LDX, STX, CPX) all operate according to the same rules (and set up flags for the "B" instructions to test and then decide whether or not to branch).

One other thing to notice here: The computer will always assume that you are loading *from an address* unless you specify otherwise. If you write LOA 15, the computer copies whatever is in address 15 into the A register. (Whatever was at address 15 remains there; only a copy of it is placed into the A register.) So, if you want to actually put the *number* 15 itself into the A register, you must put a number sign in front of it: LOA #15. As you can see, we do this frequently in our program. But beware—the single most common source of ML bugs is forgetting to put in that  $#$ when you mean a number as such, or putting it in when you mean to get a copy of a number from some memory location in the computer.

### **Sending Something C/O**

Now on to the new portion of our ML game (lines 49186 to the end). Here we are going to draw vertical lines down the sides of the screen, completing the frame for our game. To do this, we'll need to POKE the first address of screen RAM memory, then POKE the 39th (the top of the right-hand margin), then the 40th (the second space down on the left margin), then the 79th, and so on down. The easiest way to do this in ML is to send a character to the right side of the frame, add 1 to  $Y(INT)$ 

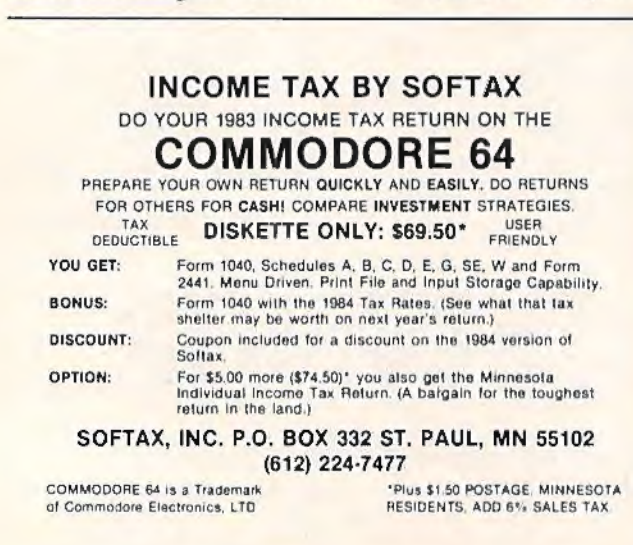

and send the character again, this time to the left side of the screen. Then we must add 40 to our address (22 on the VIC) to get over to the right side again.

As before, we'll set up a loop, but we first have to prepare two bytes in zero page (the first 250 memory cells of the computer). These two bytes will hold our addresses in a special way. We'll change the contents of these bytes as we go along, adding 40 (or 22). You can visualize these special bytes in zero page as a Ping-Pong paddle and, by shifting its angle, you can send the balls low or high or anywhere in between.

### **Working In The Real World**

Our 6502 chip can send things to 65536 memory cells, but how can we store a number that large when each cell will only hold numbers up to 255? It's simple enough: We gang two bytes together to hold large numbers. Take a number like 1024, the start of the 64's screen memory RAM. Divide it by 256 and you get 4. So put that in one of the two bytes holding our number (ca ll it the *most significant byte, or MSB)*. Then put the remainder of the division  $(0 \text{ in this case})$  into the other byte, the *least significant byte*, or LSB. Line them up in memory as LSB/MSB (it's backwards to us, but the computer likes them put in this way). There you have it. Notice that the Assembler program performs this whole task for you automatically when you type in a large address (as in line 49156).

How does this work in the real world? We do need to set up just such a double-byte address for our routine which draws vertical lines. We're going Lo use the two bytes at 71-72 (space that's not being used by the computer during an ML program run). Notice that we must use zero page for setting up our special c/o addressing method. We start off (line 49186) by putting 39 into the LSB, address 71. Then we put a 4 into 72, the MSB. Since the real address (the target) is  $256 \times$  LSB + MSB, we'll get 1063 as the target when we land on these two bytes. 1063 is the first space on the right-hand side of our vertical screen line. We can start there because the first line is already filled in anyway with our horizontal line, built earlier in the program.

At this point we can formally introduce one of the most significant and useful of the ML addressing modes—*Indirect Y.* (It's usually called *indirect indexed.* Who can remember that? Let's call it Indirect  $Y$ .) It takes a minute to get it straight, but it's a minute well spent. You'll find many uses for this handy method of sending bytes anywhere in the computer. When you address something this way, it "bounces off" the number you prepare in zero page, it's indirect, it's like sending a letter c/o someone. In effect, it gets readdressed once the computer lands down in zero page.

# **TELSTAR 64**

Sophisticated Terminal Communications Cartridge for the 64.

#### \*PFO\* 10D 00D CP D1 D2 BELL 12 30:00

(TELSTAR's Status Line)

Don't settle for less than the best!

- · Upload/Download to/from disk or tape.
- Automatic File Translation.
- Communicates in Industry Standard ASCII.
- Real-Time Clock plus Alarm Clock.
- . Line editing capability allows correcting and resending long command lines.
- 9 Quick Read functions.
- · Menu-driven.
- · Similar to our famous STCP Terminal package.
- . Works with Commodore Modems and supports auto-dialing.

The best leature is the price - only \$49.95 (Cartridge and Manual)

#### **Machine Language Monitor Cartridge** for the CBM 64

More than 20 commands allow you to access the CBM 64's Microprocessors Registers and Memory Contents. Commands include assemble, disassemble, registers, memory, transfer, compare, plus many more,

Someday every CBM 64 owner will need a monitor such as this.

Cartridge and Manual - \$24.95

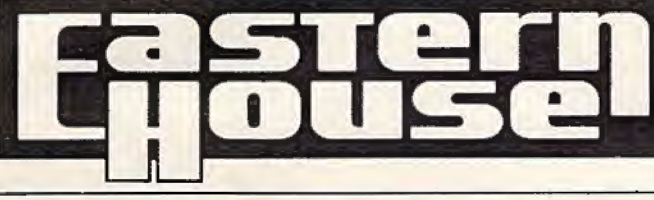

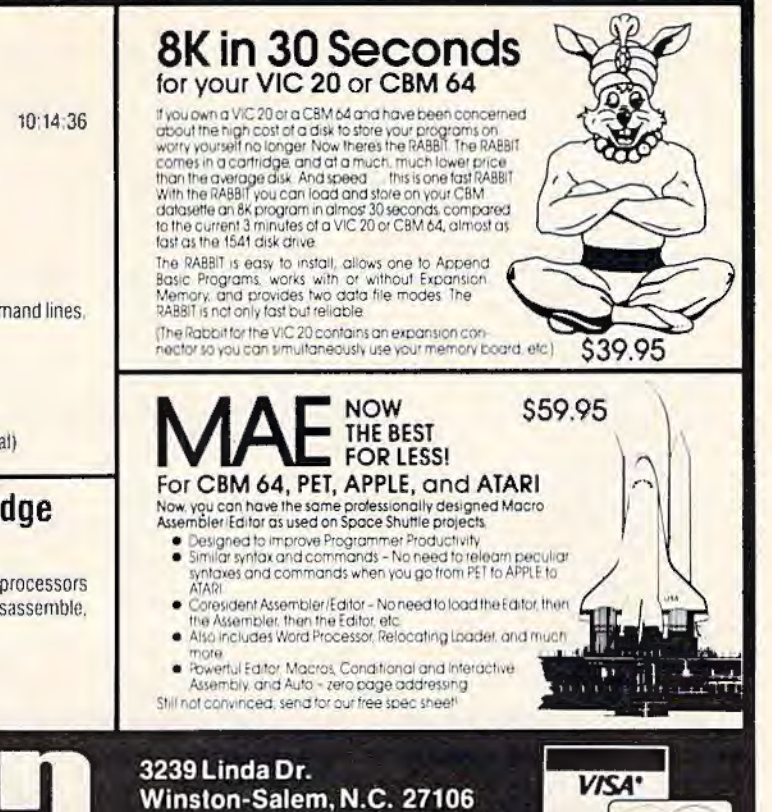

(919) 924-2889 (919) 748-8446

Send for free catalog!

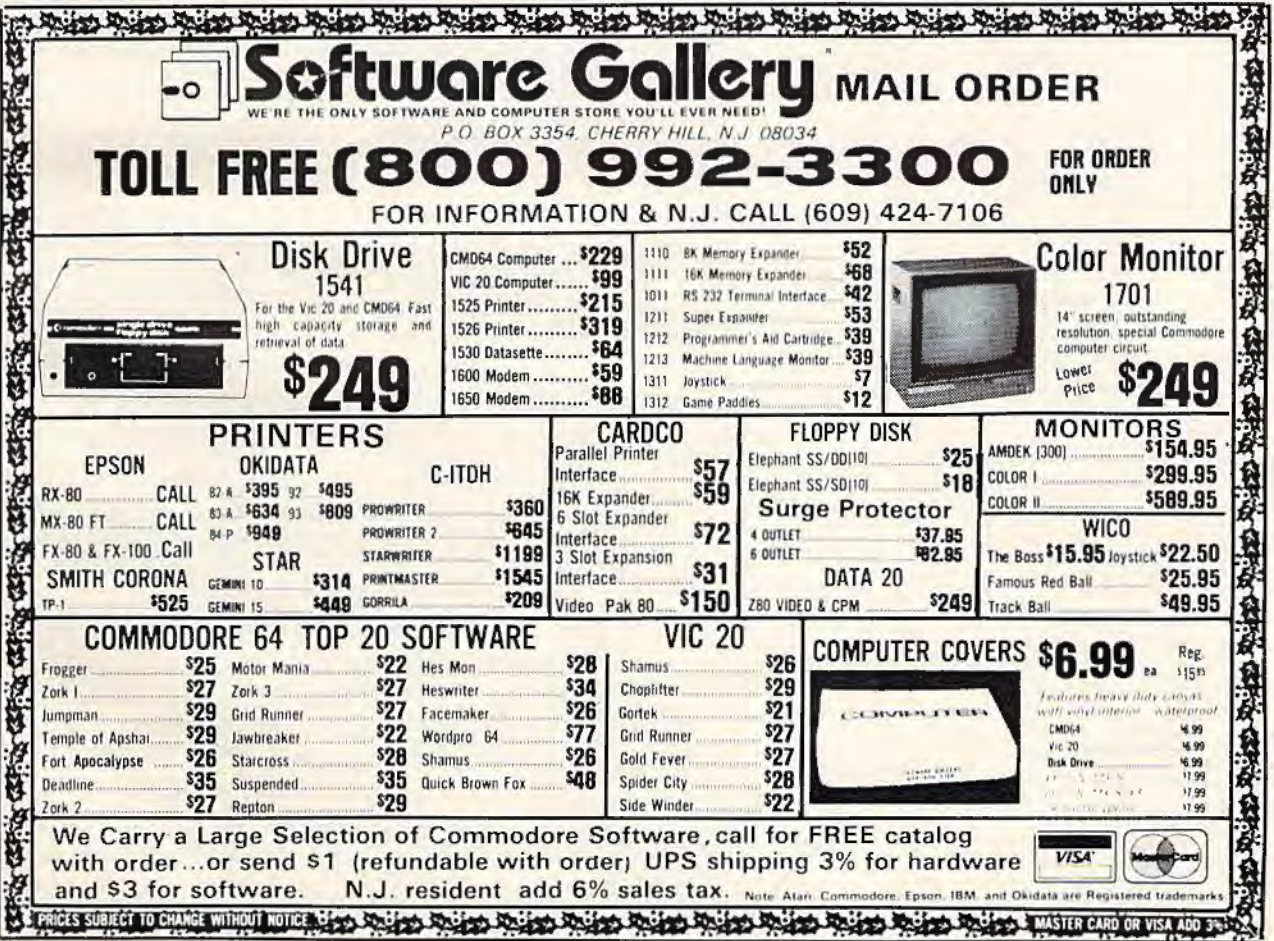

**MasterCard** 

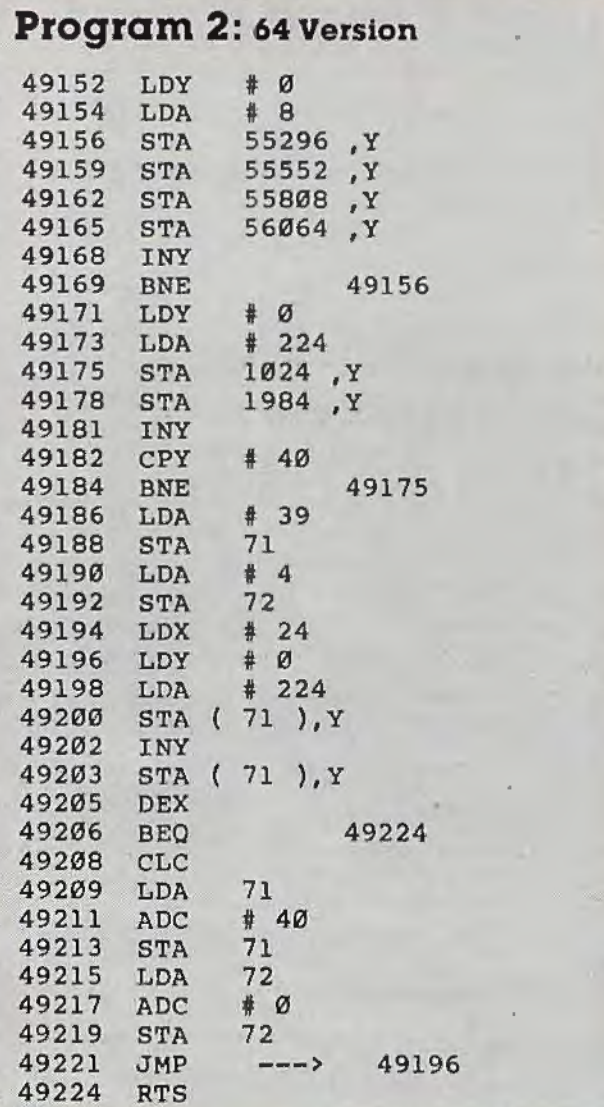

After we load  $Y$  (our offset) with 0 again and load  $\Lambda$  with the framing character (224), we can store the 224 into the address which the computer finds by looking at the double-byte number we put into addresses 71-72. When it sees STA  $(71)$ , Y—the computer knows what to do. It first calculates the correct target formed by multiplying whatever it finds in cell  $72 \times 256$  and then adding<br>whatever's in cell 71. Then, it also adds the value of the Y register.

So, we can manipulate the number in Y here the same way that we used it with Absolute Indexed above (line 49156), but have the added advantage of being able to manipulate the doublebyte address at 71-72 as well. The first time through this loop, the framing character will be sent to 1063. Then we INY and send another framing character to 1064 (the second space down the left side of the screen). Then we DEX. X is counting down from 24 because there are 24 spaces down each side of the screen that we need to fill. If the DEX causes  $X$  to equal 0, then the BEQ takes 154 *COMPUTEI's Gazette* January 1984

effect and sends us back to BASIC mode via the RTS (ReTurn from Subroutine) at line 49224. If X is not yet zero (and thus we want to continue the looping), we will add 40 to the double-byte number at 71-72.

The adding is done by first clearing the carry, CLC, and then putting the number from 71 into the A register, adding 40 (ADC means ADd with Carry) and then storing the result back into cell 71. Likewise, we get the number from 72, add it to 0, and put it back. Why add to O? Because there might be a carry from the operation on the number in 71. If so, we need to reflect that in the overall number by adding it to the MSB (in cell 72). After we've added 40 to this special double-byte number, we just jump  $(JMP)$  back to the line where we start our loop that prints the framing characters to the screen.

We've covered a good bit of ground this month. You should try out these routines with your Assembler and run them after they've been placed into memory: SYS 12288 (VIC) or SYS 49152 (64). Then, change some of the numbers and see the effects. Try using a different character for the frame. Pay particular attention to the way that Indirect Y addressing accomplishes its effectswe'll be using it frequently from here on.

*See program listings on page 201.* 

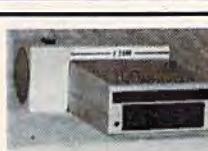

COOL YOUR DISC DRIVE with the "F2500" cooling fan for your Commodore 1540/1541 disc drive

Protect your valuable programs from excessive heat buildup

A *must* for every disc drive owner

• Powerful fan cools critical components • Helps prevent disc & drive problems due to excessive heat buildup • Quiet operation • High volume air output • Low profile • Easy installation- no tools required • 90-day free replacement warranty • only \$54.95 U.S.<br>(\$69.95 Can). <br>\*B.C. residents add 7% sales tax. \*B.C. residents add 7% sales tax.

1540 and 1541 are registered trademarks of Commodore Business Machines Inc. To order your F2500 disc drive cooling fan please send your cheque or money order for \$54.95 plus \$2 for shipping to: Besco Products

203 • 8060 Granville Ave., Richmond, B.C. Canada V6Y 1P4 Telephone (604) 278-5115 DEALER INQUIRIES INVITED

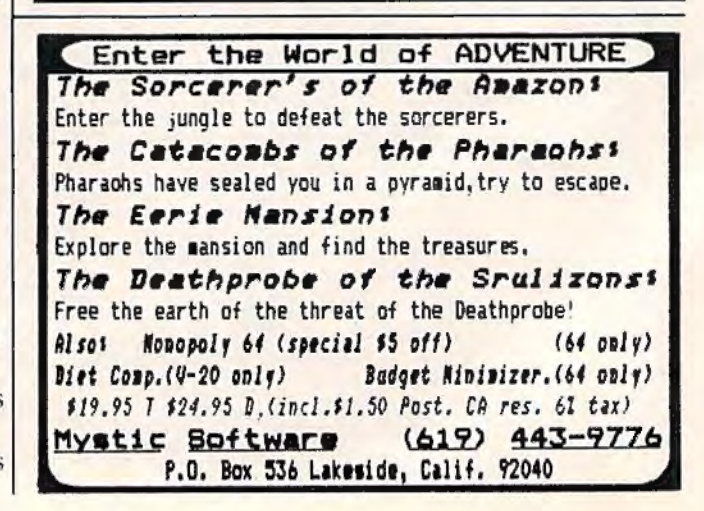

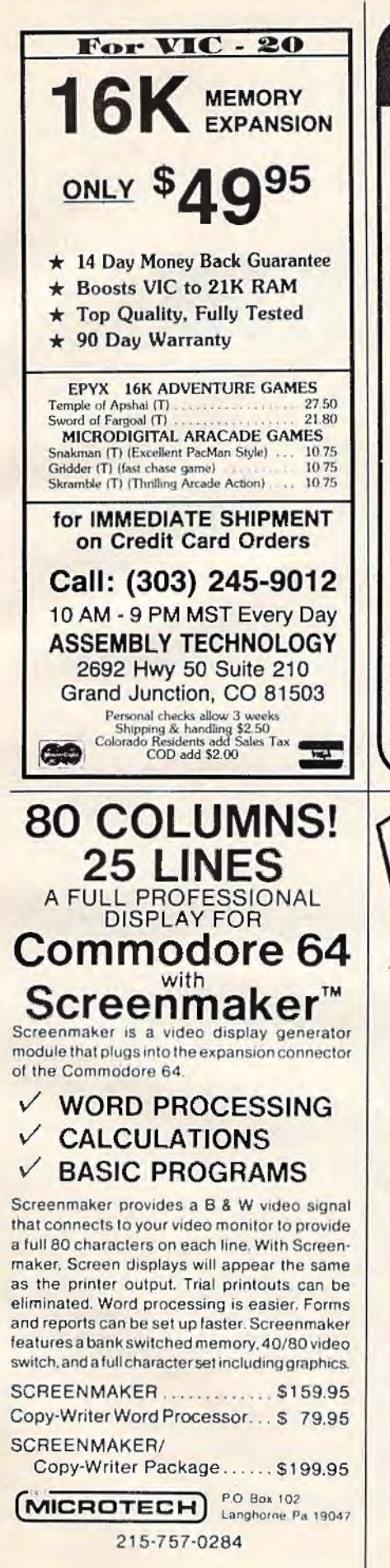

#### **HUNDREDS OF PROGRAMS AVAILABLE FOR THE COMMODORE 64 & VIC 20 VIC 20 Commodore 64 All Prices up to**  $-$ 90.20 35% OFF RETAIL **Barbara** E **HOME/BUSINESS GAMES** 41.50 Zork I, II, or III (D)<br>Deadline (D) 29.00 Practicalc (D) 37.00 Bank St. Writer (D) 52.50 Starcross (D)<br>Jumpman (D/CASS) 29.00 Smart 64 Terminal 31.95 29.95 42.95 **Quick Brown Fox (CT)** Spritemaster (D/CASS) 26.95 96.25 Paper Clip (D) 27.50 Neutral Zone (D/CASS) WordPro SpellRight (D) 72.95 Temple of Apshai (D/CASS) 29.95 CalcResult Advanced (D) 135.00 HARDWARE AND ACCESSORIES 29.95 Master Type (D) Cardco Printer Interface 62.95 49.95 Home Acct (Continental) (D) Printer Utility (Cardco) 15.95 **EDUCATIONAL** The Connection Parallel Int. 89.95 22.95 Cardco 3 Slot Exp. Board 31.95 Facemaker (D/CT) Kindercomp (D/CT) Cardco 5 Slot Exp. (C-64) 55.95 19.95 26.95 Data 20 Video Pak 80 (C-64) 143.95 Delta Drawing (CT) Data 20 8K Display Mgr. 26.95 The Most Amazing Thing (D) 119.95 (40/80 col. plus Word Proc.) Early Games (D/CASS) 22.50 Electronic Party (VIC 20/CASS) 22.50 0 K Display Mgr. (40/80) 79.95 Square Pairs (VIC 20/CASS) 22.50 Zenith 12" Green Monitor 109.00 Turtle Trax (VIC 20/CASS) 22.50 Brother/Dynax DX-15 Hey Diddle Diddle (D) 19.95 (Letter Quality) 485.00 C. Itoh Prowriter 8510AP 375.00 Alphabet Zoo (CT) 22.95 Type Attack (D) 29.95 Control Data Diskettes (10) 23.00 Write or call for FREE CATALOG. TO ORDER: CALL 1-714-643-1056 8:00 A.M.-6:00 P.M. PST Mon.-Sat. or send check or credit card number, signature and expiration date. Please include phone number. **CENTURY MICRO PRODUCTS** R.O. Box 2520, Mission Viejo, CA 92690 Visa/Mastercard add 3%. Personal checks allow 2 weeks to clear. CA residents add sales tax. Shipping and handling add \$3.00 (hardware extra). Prices subject to change **TAX AID TAX AID FOR** PROGR **TAXAID COMMODORE 64TM** and VIC 20TM USE AXAID **TO PREPARE** YOUR INCOME TAX RETURN Developed by an experienced accounting firm, TaxAid is **TAX AID** accurate, easy to use, and comes with a detailed manual.<br>Your tax data is permanently stored on tape or disk. Th **TAX** cost is tax deductible and yearly updates are available. n<br>Jo **TAXAID** I TAXAID II **TAXAID III** For Vic 20 with 16K For Unexpanded Vic 20 Commodore 64 \$19.95 \$24.95 \$24.95 Prices above are for cassette; add \$5.00 for disk version. **TAXAID** NORTHLAND ACCOUNTING, INC. **TAXAID** 606-A Second Ave. Two Harbors, MN 55616 **VISA'**  $(218) 834 - 5012$ **TAX AID TAX AID TAX AID** TAXAID IS A TRADEMARK OF NORTHLAND ACCOUNTING, INC. VIC 20 & COMMODORE 64 ARE TRADEMARKS OF COMMODORE ELECTRONICS, LTD.

# **64BASICAid**

Harold 0. Vanderpool

This extremely useful utility program adds four commands to BASIC and belongs in every programmer's toolbox. The utility itself is written in machine language. To type it in, use the MLX entry program found elsewhere in this issue.

No version of BASIC has everything. No matter what computer you look at, there are things that could be added to customize it for your particular needs. The VIC and 64 have an excellent version of BASIC, Microsoft, which has been popular for years on microcomputers. But if you do a bit of programming, you might find that "64 BASIC Aid" will be among the most valuable utility programs in your library—it adds four extremely useful commands to the 64's BASIC.

It uses up very little of your RAM memory (about 1000 bytes) and after you've typed in and saved a copy, you can use 64 BASIC Aid anytime you want those extra four commands. You LOAD it and RUN it as you would any other program, but it hides itself high up in memory and becomes invisible. You can then program as always, but you've got those four extra commands available to you.

Since these commands are useful for writing and debugging programs, they arc available to you only in *direct* mode. (You can't include them in a program itself, but you'd never have reason to use them that way.)

#### **Four Programming Aids**

NUMBER 100,10. With this command, you can 156 *COMPUTEl's Go20tte* January 1984

renumber any program that's in your computer. Just type the command and press RETURN. The new version of the program will start with line 100 and go up from there in steps of ten. You can use any numbers you want as the starting line number and any number from 1 to 255 as the step size. This can be useful in several ways. For example, you might have used up all the line numbers somewhere in your program: you've got lines 25, 26, 27, 28, 29, and so forth. No room for new numbers to insert a line? Just use NUMBER and they'll be spread apart instantly for you.

Within your program, there probably will be GOSUBs or GOTOs or other references to existing line numbers. 64 BASIC Aid takes care of that, adjusting the references automatically. However, if it finds a GOTO that's targeted to a line that doesn't exist in the program, it will print the number 65535 on the screen. This is helpful when you debug your programs. Also, all adjusted lines will.be printed on the screen.

DELETE 100-200. When you type this, all the lines between 100 and 200 (inclusive) will disappear from your program. It works the same way that the LIST command works, using the same format. But be careful with this one. If you just type DELETE without any line numbers after it and then hit RETURN, it will delete the whole program.

FIND/GOT0/,500-900. This would print a list on screen of each line between 500 and 900 which contained a GOTO command. Again, you can indicate how you want the line numbers handled in the same way, using the same options, as with the ordinary LIST command. If you want a

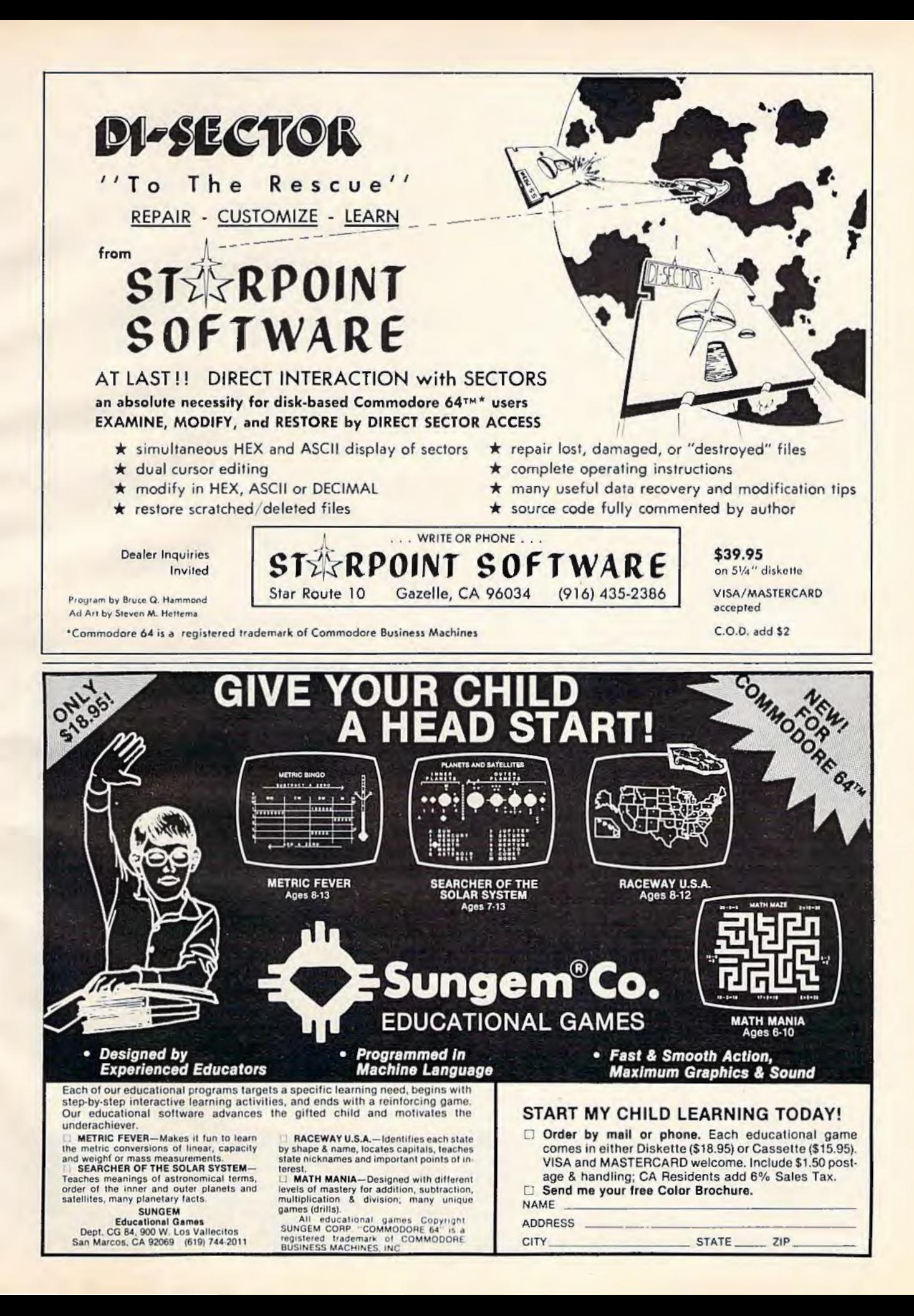

report on the whole program, just leave off the comma and the line numbers. You can search for anything: variables, strings, commands, numbers. One note, however, about looking for things in quotes. The computer won't know if you want the word "to" or the BASIC command TO unless you use quotation marks instead of the slashes when you're looking for words as literal words. So, to find the word "to" you'd type:

#### FIND"TO" ,500-900

 $CHANGE@PRINT@PRINT#4 @, 300-400.$ Similar to FIND, CHANGE will both locate and replace all occurrences of something within your program. AH the rules for FIND apply the same way to CHANGE. The example here could be very useful if you have a printer. As written, your program is designed to PRINT everything to the screen. But you can make everything go to the printer instead by adding a line at the start of the program, OPEN 4,4 which alerts the computer that a channel has been opened to the printer. Then this CHANGE will make all printing go to channel 4 (Commodore printers are always Device  $#4$ , by convention) instead of the screen.

Another use for CHANGE would become apparent if you'd written a large program and used an illegal variable name like Tl (reserved for the clock) or TO (a command name). Instead of hunting through the program, trying to find each illegal variable, just SAVE the program, LOAD and RUN 64 BASIC Aid, LOAD the program back in, and type: CHANGE/TI/TR/ and it's fixed in a flash. Like FlND, the whole program is changed if you leave off the line number information.

KILL turns off 64 BASIC Aid. If you want the computer to be returned to its original state, just type KILL and everything will be as if you'd just turned it on.

Here's the information you need to type in 64 BASIC Aid with the specinl MLX machine language entry program found elsewhere in this issue:

Start address = 39852  $End$  address = 40961

To activate 64 BASIC Aid once it's loaded, enter SYS 39852.

If you don't want to type this program, send \$3, a blank cassette or 1541/4040 disk, and a selfaddressed, stamped mailer to:

*I lnrold D. Vn11derpool*  3705 Enon Xenia Pike Enon, OH 45323

*See program listing on page 203.* C

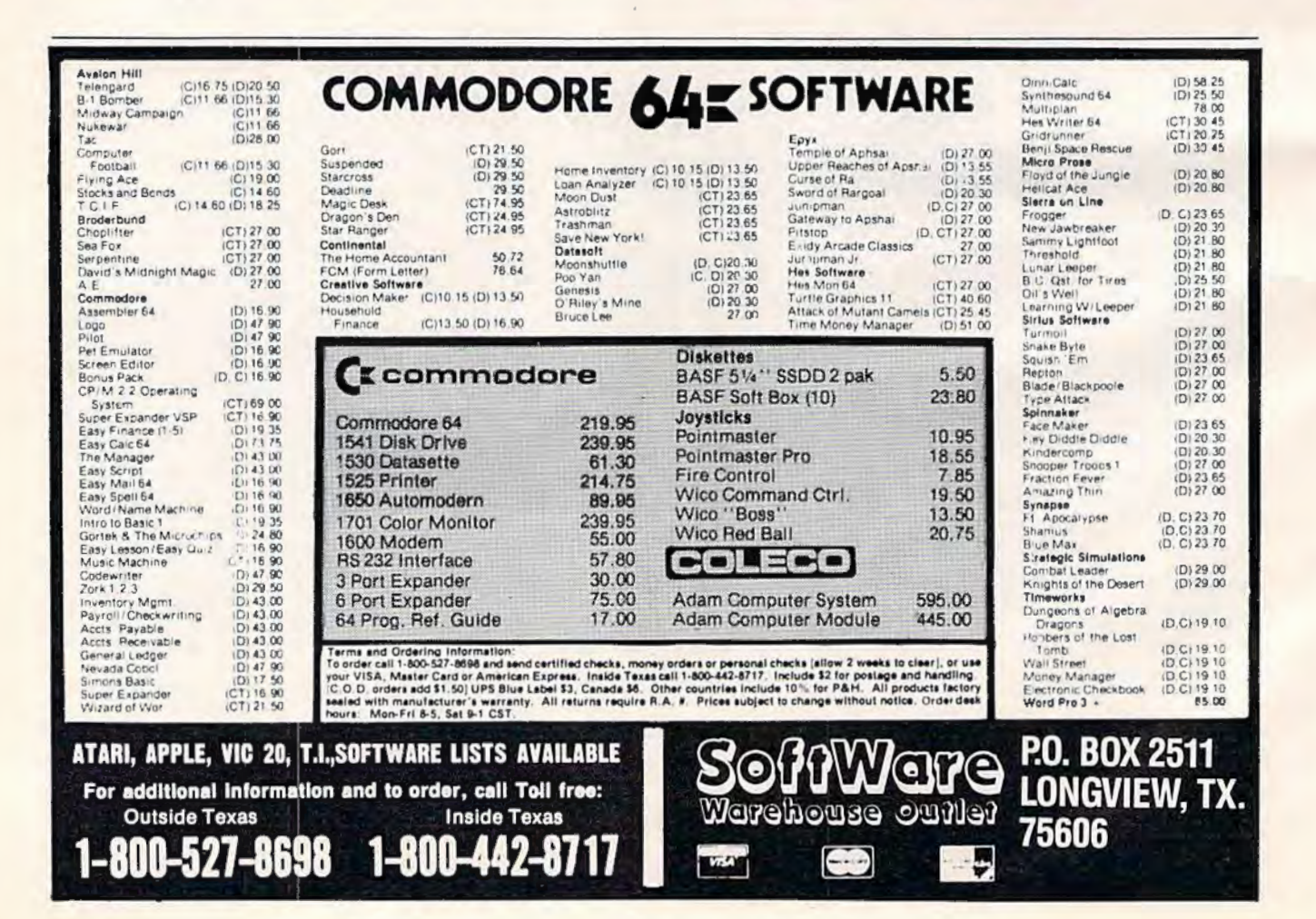

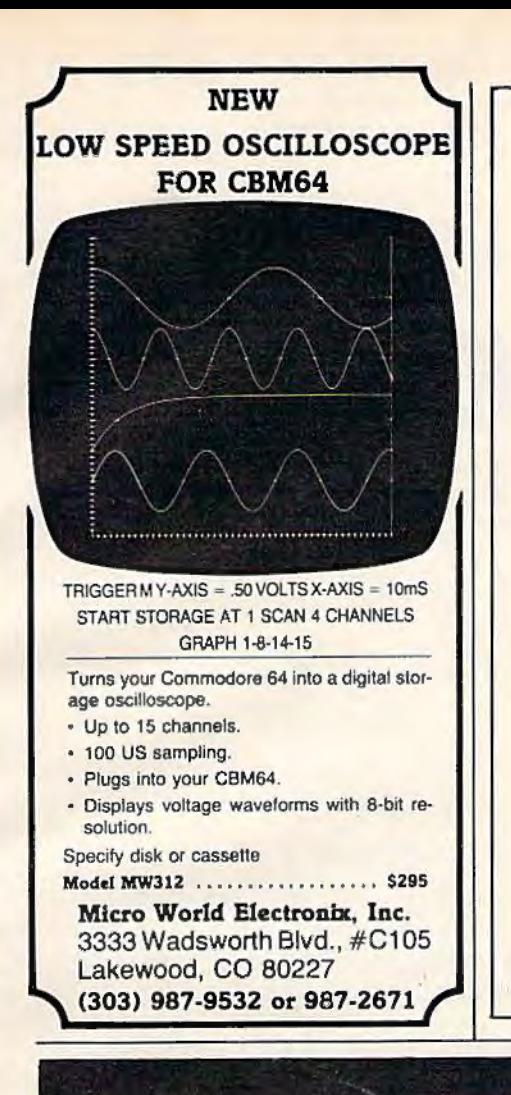

#### COMPUTER DISCOUNT **TOLL FREE 1-800-621-6131 FOR ORDERS** 4251 W. Sahara Ave., Suite E Las Vegas, Nevada 89126 MONDAY THROUGH SATURDAY . 9 AM TO 6 PM **HARDWARE** Comm 64.................. \$229 1541 Disk Drive........... 249 C. Itoh Prowriter...........\$379 1525 Printer ............. 229 Nec. 8023A................. 429 1702 Color Mont. . . . . . . 259 Banana Printer.............. 209 Hayes 1200 Modem ....... 489 Paper Clip w/p ........... 115 **COMM. 64 DISK** Calc Result............... 140 Temple Of Apshai.......... \$33 Sysres-Utility.................90 Upper Reaches Apshai...... 18 Renaissance...............30 Jump Man..................... 33 Datasette..................... 64 1600 Modem.................85 Word Processor.............. 95 Frogger .................... ..30 1311 Joystick................. 8 Jawbreaker................... 24 1312 Paddles ................ 16 Ft. Apocalyse................. 30 1210 3k Expander.......... 34 Pharoh's Curse..............30 Starter Pack D/C........... \$22 **SPECIAL** Comm 64................ \$785 1541 Disk Drive Gen Ledger ........................ 69 152EE Printer Mail List Mgr................... 43 1600 Phone Modem **New Educational Programs** Purchases can be made by check, money order, C.O.D. **ATARI** Carte Blanche and Diners Club. 1-702-367-2215

# **Bug-Swatter: Modifications And Corrections**

• Two changes are necessary in the 64 version of "Oil Tycoon" (October). Add the following lines to pick a difficulty level or to press E to end the game:

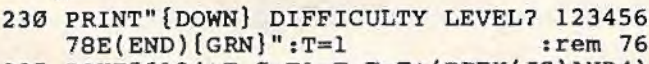

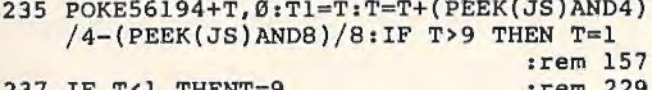

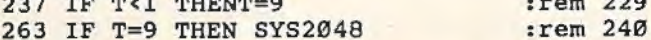

When converting the VIC version to the 64, we also neglected to include the feature which allows you to replace the oil rig by pressing the fire button. Add these lines:

#### 435 Q=R-1:IF Q=0 THEN 360  $:rem 41$ 437 J=Z:FORA=ØTO21:A%(A)=Ø:NEXT:B=Q\*40+W+ X:A=PEEK(B): IF A<>7 THEN 480 : rem 255

• The text-adventure game "Martian Prisoner" (November) does not respond properly when you attempt to hit a Martian guard. This bug escaped our testing because we found it safer to fool the guards rather than provoke them (hint). Nevertheless, if you want to hit the guards, insert a GOSUB command in line 125:

#### 125 IFV=14 THEN GOSUB 3900 :rem 154

. Many of you who typed in the VIC version of "Aardvark Attack" (October) encountered a syntax error in line 55. The reason is that the programmer used a keyword abbreviation when he wrote the line, and it works fine when typed in with the abbreviation. That's why our testing detected no errors. Unfortunately, listings do not show abbreviations. Here is the line:

#### 55 M= $(TANDFNM(J))/4 J...$

:rem 77

The computer interprets T AND FNM(J) as TAN (tangent) without a value. There are four ways to fix it: (1) insert a space between T and AND; (2) abbreviate AND with A-SHIFT-N; (3) put the T in parentheses; (4) reverse the order-FNM(J)ANDT.

• The 64 version of "Munchmath" (November) does not accept answers beginning with 9. To fix this, remove ORAN\$>"9" from line 200.

• In November's "Machine Language For Beginners" column, the VIC version of "The Assembler" program requires an 8K memory expander.

# **LIST Freezer**

Doug Ferguson

This very short routine will prove indispensable to BASIC programmers-it allows you to pause or freeze a LISTing of the program on the screen. The routine is a machine language program presented in the form of a BASIC loader, so you need to know nothing about machine language to use it. What's more, it works equally well on the Commodore 64 or VIC-20.

The VIC-20 and Commodore 64 cry out for a pause feature during a LIST. When you're writing or debugging a program, especially if you lack a printer, you can waste a lot of time typing LIST again and again just to get a look at your BASIC code.

"LIST Freezer" is an elegant solution to the problem. It patches directly into the LIST routine in ROM (Read Only Memory) without interfering with anything else. Once it's activated, there is never any need to turn it off. It also elimina tes the screen ripple effect of some other LIST pause routines, including one I published in COMPUTE! Magazine in 1982.

### **The LIST Freezer**

The program below activates the pause feature for either the VIC or 64. Type it in exactly, SAVE it, RUN it, LOAD something in BASIC, and give it a try. (Because it destroys the BASIC loader part of itself in line 80, be sure to SAVE it before typing RUN for the first time.)

To use LIST Freezer, LIST any BASIC program and hold down the SHIFT key. The listing will pause. To freeze it entirely while freeing your hands, press SHIFT LOCK. You can restart the 160 *COMPUTE/'s Gazella* Jonuory 1984

listing at any time by releasing SHIFT or SHIFT LOCK.

### **Technical Details**

For the curious, here's how it works. Line 20 sets the low-byte/high-byte address of a machine language "patch" at the top of RAM (Random Access Memory). The patch consumes 23 bytes of memory on either the VIC or 64.

Line 30 redefines the computer's memory size to protect the patch. It also moves the LIST vector at memory addresses 774-775 (hexadecimal \$0306-\$0307) to reroute the indirect jump to ROM (address  $$A717$  in the 64 or  $$C717$  in the VIC).

The remaining lines create the patch routine at the top of RAM. Line 50 adjusts the patch to work on either the VIC or 64.

Notice that the program assumes the normal LIST vector at power-up; line 20 thus prevents you from accidentally trying to activate the routine more than once while the power is on.

Also note that the routine clears out the keyboard buffer when activated. Actually this was necessary only for the VIC, but it causes no harm on the 64 and was left in to make the routine universal.

#### **LIST Freezer**

- 20 L=232 : H=PEEK(56 ) l : Q=PEEK ( 775 ):IF 0 <16 7 THEN 80 :rem 236 30 POKE 55 , L: POKE 51, L: POKE 56 , H: POKE 52 ,
- H:POKE 774, L:POKE 775, H :rem 74
- 40 FOR X=L+H\* 256 TO X+2l:READ D: POKE X, D: NEXT : rem 51
- 50 POKE X,Q : rem 105
- 60 DATA 72, 152, 72, 32, 159, 255, 169, 1, 44, 141 , 2, 208, 246 :rem 209 70 DATA 169, 0, 133, 198, 104, 168, 104, 76, 26
- :rem 136
- 80 NEW : rem 8268

# "Such-A-Deal! **Others Claim The Lowest Prices** We'll Prove It. By Beating Anyone's Price!\*

#### **COMMODORE 64 SOFTWARE**

#### EPYX

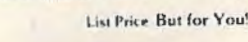

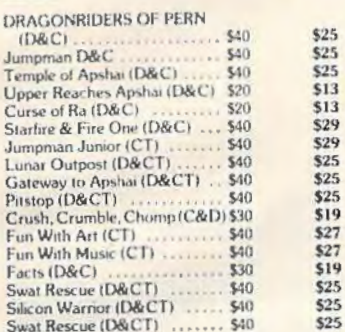

#### SEGA

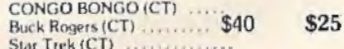

#### **HESWARE**

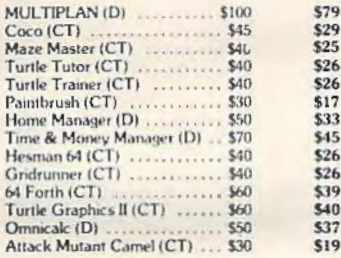

#### **INFOCOM**

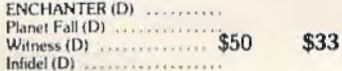

#### **SYNAPSE**

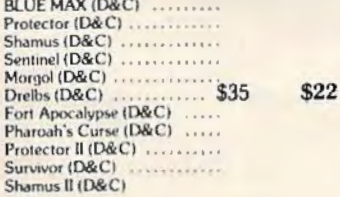

#### **BRODERBUND**

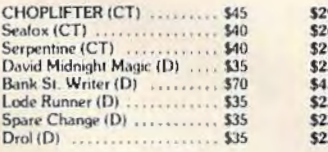

#### **COMMODORE 64 SOFTWARE Cont'd.**

#### **SPINNAKER**

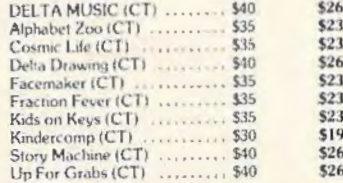

#### **And Incredible Savings On:**

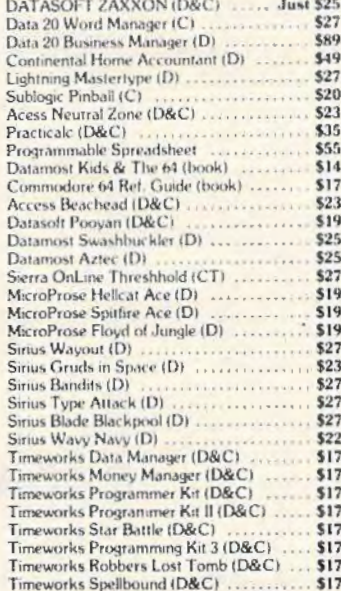

# "\$u¢h-A-Deal!<br>\$oftware."

903 S. Rural Rd. #102 Tempe, AZ 85281

#### **CALL TOLL FREE:** 1-800-431-8697

For Information Call (602) 968-9128 We sell mail order only Dealer Inquiries Invited

#### **COMMODORE VIC 20 SOFTWARE**

#### **HESWARE**

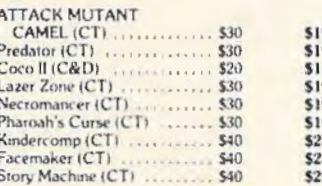

#### **COMMODORE VIC 20 SOFTWARE** Cont'd. List Price But For You!

#### **SECTA**

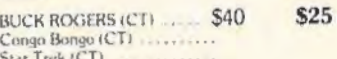

#### **BRODERBUND**

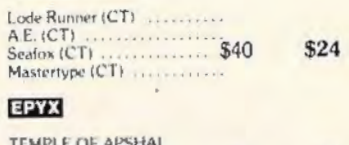

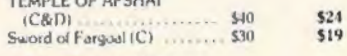

#### **SIERRA ON LINE**

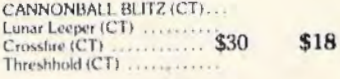

#### **Rock Bottom Prices** on Peripherals!

#### **MONITORS**

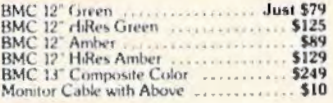

#### **DATA 20**

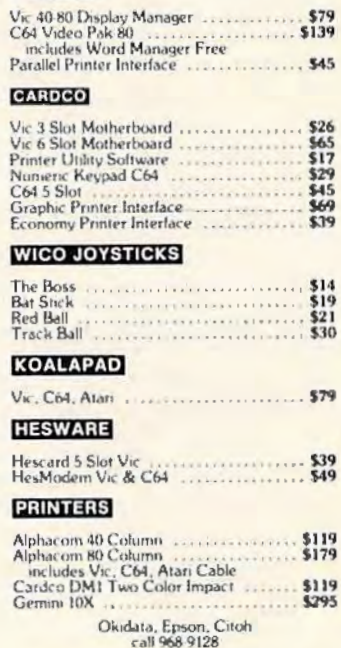

\*TERMS OF GUARANTEE: If you find a price for any software or peripheral in this issue that is lower than our advertised price, we'll guarantee to beat it! Valid only on products appearing in our ad. Valid only on product in similar in-stock conditions. Valid only on prices appearing in print, in this issue.

ORDERING & TERMS: Send cashier check, money order, personal/company checks allow 3 weeks bank clearance. VISA/MasterCard accepted. Provide phone number with order. SHIPPING: Software add \$3.00. Hardware add \$300 or 3% whichever is greater. Arizona residents add 6% sales tax. Returns must have authorization number (call 602-968-9128) for authorization number). All returned merchandise subject to restocking fee and must come with all original packaging. No returns allowed after 30 days from shipping date. Prices are for cash; VISA and MasterCard add 3%. Prices subject to change without notice. All products subject to avaiability from manufacturers and/or suppliers.

# $\textbf{HINTS}\&\textbf{TIPS}$

# **Centering VIC Screens**

#### Mary Conlin

If you've discovered a clever time-saving technique, or a brief but effective programming shortcut, send it in to "Hints & Tips," *do* COM-PUTE!'s GAZETTE for Commodore. If we use it, we'll pay you \$35.

Some VIC-20s and TV sets don't match up  $perfectly$  — the screen image appears to be a little off-center. This is called *overscan.* If you can't compensate by fiddling with the  $TV$  controls  $-$  or if you prefer to leave the TV controls as they are for regular  $TV$  viewing  $-$  there's a way to adjust the screen from the computer.

Two memory locations inside the VlC control the horizontal and vertical positions of the screen image. By using simple POKE statements in direct mode or within a program, you can quickly adjust the screen for any TV. This method works on a VlC of any memory size. You can restore the screen to its normal position at any time by holding down the RUN/STOP key and pressing RESTORE.

(The Commodore 64 lacks these adjustments, but has much less need for them because its screen image is smaller than the VIC's and is less subject to overscan.)

# **Horizontal Adjustments**

The horizontal screen position is controlled by memory location 36880. Normally this location contains a 5. POKEing smaller numbers into this location moves the screen left, and POKEing larger numbers moves it right. For example, to move the screen one position left, type:

#### POKE 36880,4 [press RETURN]

Or, to adjust the screen one position right, type:

#### POKE 36880,6 [press RETURN]

If your screen is off-center by more than one position, try POKEing a 3 or a 7, etc. Once you

#### **Centering VIC Screens On A TV**

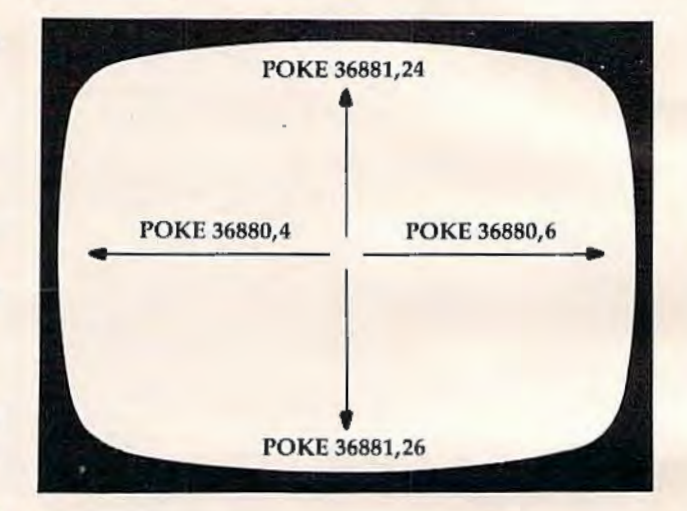

find the correct value for your particular computer/TV combination, you can include the statement at the beginning of all your BASIC programs so the adjustment is made automatically whenever you type RUN.

# **Vertical Adjustments**

The vertical screen position is controlled by memory location 36881. Normally this location contains a 25. POKEing smaller numbers into this location moves the screen up, and POKEing larger numbers moves it down. For example, to move the screen one position up, type:

#### POKE 36881,24 [press RETURN]

Or, to move the screen one position down, type:

#### POKE 36881,26 (press RETURN)

Using numbers too high can move the screen completely out of view. If this happens, simply POKE back the 25 or press RUN/STOP-RESTORE. Again, once you find the best number, you can include this statement in all your BASIC programs. **G** 

# **SJB DISTRIBUTORS.** ONE STOP SHOPPING FOR **COMMODORE SYSTEMS.**

# **Gcommodore**

#### **COMMODORE BUSINESS SERIES**

SuperPet (5 languages)

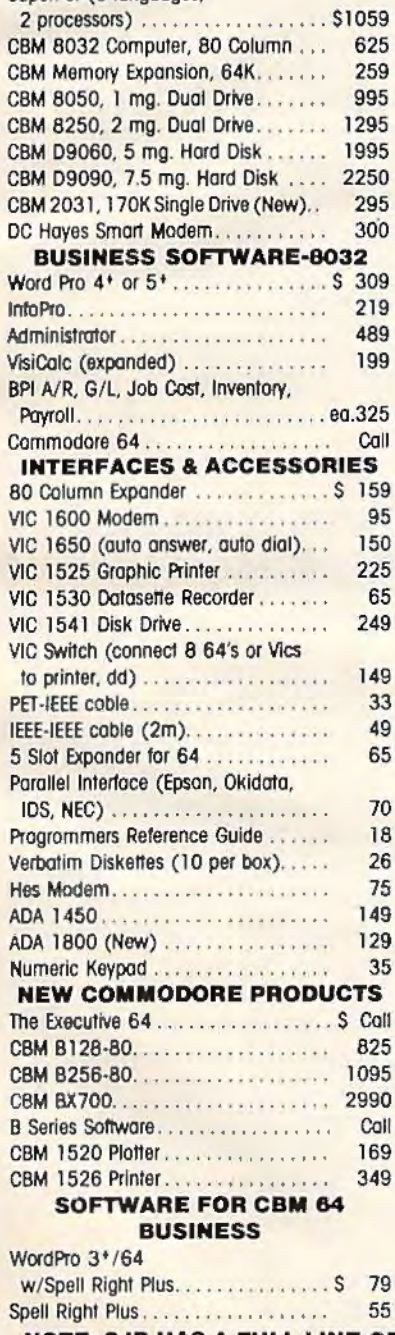

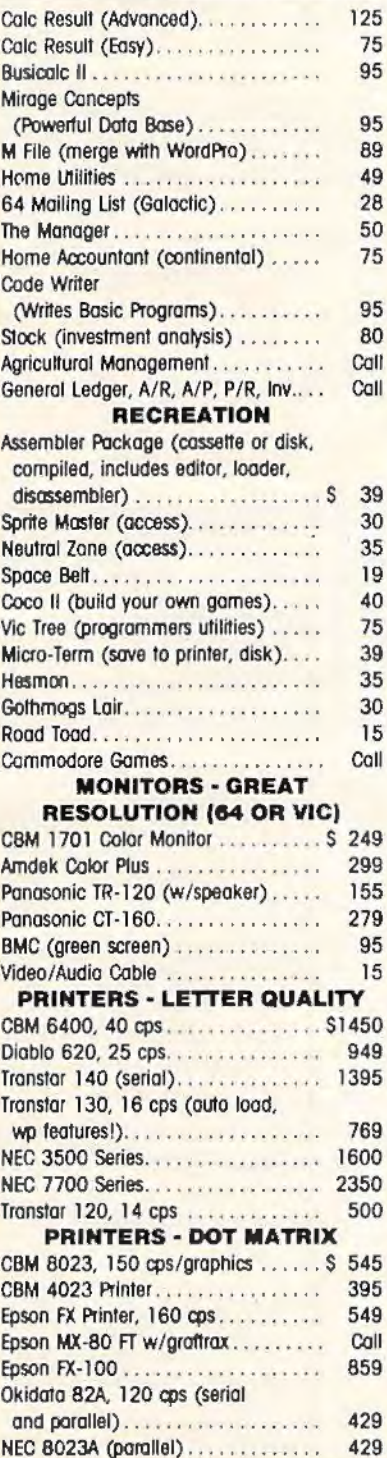

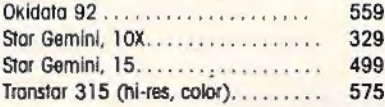

#### **POLICY**

#### **VISA/MASTERCARD C.O.D. FOR CASH OR BANK CHECK**

Minimum \$50.00 Order Add 3% Surcharge for Credit Cards. Exact freight calculated. Prices subject to change without notice. Products shipped with manufacturer's warranty. F.O.B. Dallas, Texas

\*Customer's must call for return authorization before returning any product.

#### **PRODUCT SELECTION ADVICE CUSTOMER SERVICE** (214) 343-1328

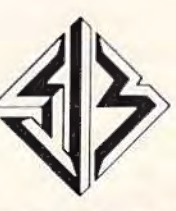

**SJB DISTRIBUTORS INC.** 10520 Plano Road, Suite 206

Dallas, Texas 75238

**TO ORDER CALL TOLL FREE** 800-527-4893 800-442-1048 (Within Texas)

**Business Hours** Mon. - Fri. 8:30 to 5:30 Soturday 10 to 2

Write for free cataloa.

NOTE: SJB HAS A FULL LINE OF COMPUTER MEDIA IN STOCK, CALL OR WRITE FOR MORE INFORMATION.

# **NEWS& PRODUCTS**

# **VIC-20 Spreadsheet**

Computer Software Associates has released a YIC-20 version of PractiCalc Plus, a combination spreadsheet-data base manager program.

The program, available on tape or disk, requires a 16K RAM card expander.

PractiCalc Plus allows full use of mathematical and trigonometric function, incorporates search and sort routines, and has a single-key histogram function. The program, which sells for \$49.95 on tape and \$54.95 on disk, can be used for budget and business projections, expense tracking, investments, and inventory.

*Micro Software International, Inc. The Silk Mill 44 Oak Street Newton Upper Falls,* MA *02164 (617) 527-7510* 

# **Space Game For VIC**

*Ridge R111rner* is a machinelanguage space game for the unexpanded YIC-20.

In the game, produced by Bytes and Bits, you maneuver your multicolor ship through a minefield and a volley from enemy ships.

The game, which requires a joystick and sells for \$14. 95, includes a horizontally scrolling playfield, multicolor graphics, sound, a high-score recorder, and a pause option.

*Bytes and Bits 524 East Canterbun; Lane Phoenix, AZ 85022 (602) 942-1475* 

# **Commodore 64 Rescue, VIC-20 Educational Games**

*Zeppelin Rescue,* a game of coordination and skill for the Commodore 64, and several educational games for the VlC-20 are available from Micro Software International.

In *Zeppelin Rescue,* you must overcome the forces of gravity and the slow, cumbersome controls of your airship to rescue the inhabitants of a threatened city. The game includes five cityscapes and four levels-daylight, dusk, night, and dawn.

The program is available on disk for \$24.95, or on cassette for \$19.95.

The VJC-20 programs are all available on cassette and require no memory expansion. They include *Math Duel,* a basic number skills program for students in grades 1 through 6; *Tiny Tutor,* a

simple math problem tutorial for children ages 2 through 7; VIC *Sketch*, a drawing program with SA VE and PRINT features; and *Composer,* which teaches the rudiments of music.

*Math Duel* and *Tiny Tutor* sell for \$19.95. *VIC Sketch* and *Composer* are \$14.95 each.

*Micro Software /11ternatio11a/ Tile Silk Mill*  44 Oak Street *Newto11 Upper Falls,* MA *02164 (617) 527-7510* 

# **One-Handed Bridge**

Computer Management Corporation has released *BridgePro,* a program that will allow one person and a Commodore 64 to enjoy a game of bridge.

The program, which is written in machine language, takes care of the shuffling and dealing, and will bid and play three hands.

The program allows replaying hands, prevents illegal bids, and offers a help screen on bidding for bridge newcomers. A game for two players is among *BridgePro's* other options.

*BridgePro* is available on disk for \$35.

*Computer Management Corporation Customer Service Center 2424 Exbo11me Court Wa/1111t Creek,* CA *94596* 

# **Help For** Programmers

A collection of worksheets, programming aids, grid-sheets, and logs, designed to help simplify VIC-20 and Commodore 64 programming, is available from PM Products.

Programmer's Aids and Logs includes a guide to all keys, POKEs, CHR\$ codes, and characters; sound and music worksheets; a condensed BASIC. dictionary; grids for screen layout, custom characters, and sprites; and documentation worksheets for variable, subroutine, and file use.

Also included are cutout function key templates and a BASIC-Aid reference card. The package, which sells for \$9.95, contains 95 color-coded pages and is punched for use in threering binders.

**PM** Products 4455 Torrance Blvd., #177 Torrance, CA 90503

# **Tax Preparation** Programs

Northland Accounting has produced three tax preparation programs for the Commodore 64 and VIC-20. The programs produce a line-by-line readout of

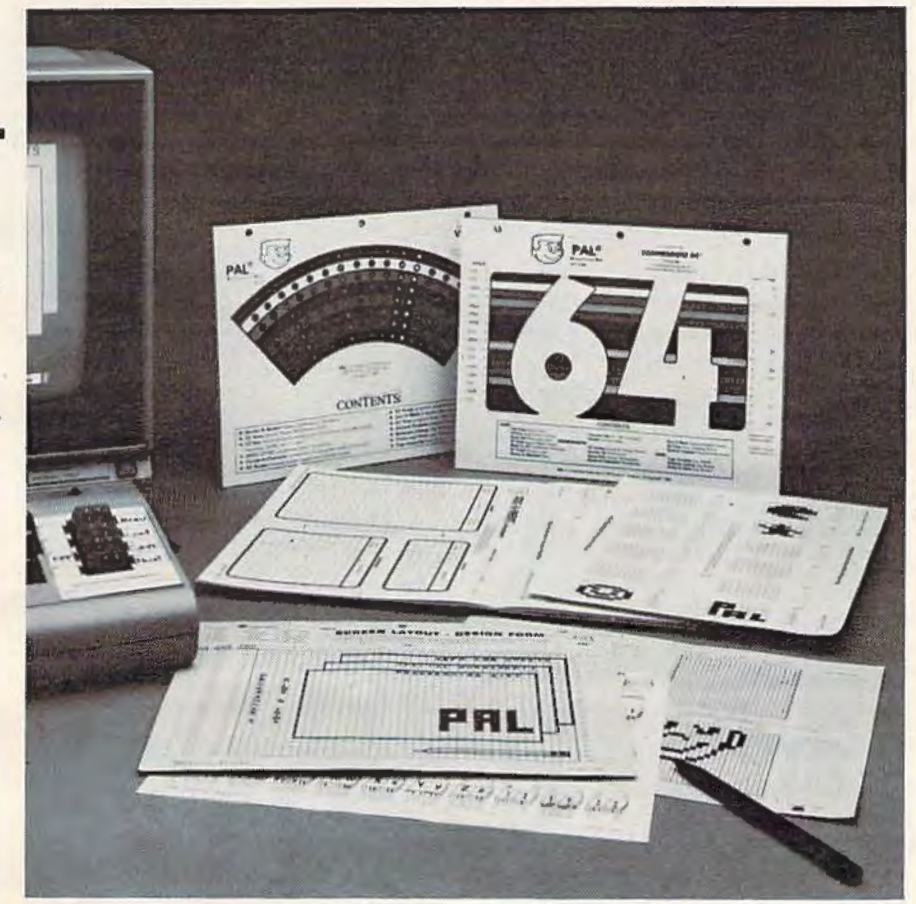

Programmer's Aids and Logs is a collection of worksheets, reference cards, and programming aids for the VIC or 64.

IRS Form 1040 and related schedules. Updates for new tax years will be published annually.

Taxaid I is for the unexpanded VIC-20. The program directs its output to the monitor. Taxaid II is for a VIC-20 with 16K. Output can be directed to the monitor or a printer. Taxaid III is for the Commodore 64, with output directed to the monitor

#### or printer.

Taxaid I is available on tape for \$19.95 or on disk for \$24.95. The other two versions are available on tape for \$24.95 or on disk for \$29.95.

Northland Accounting, Inc. Software Department 606 Second Ave. Two Harbors, MN 55616  $(218) 834 - 5012$ 

# $NEWS\&PRODUCTS$

# **Universal Serial Cable**

Renaissance Technology has produced the Universal Serial Cable, which simplifies connections between RS-232 serial computers and peripheral *devices.* 

Built into the cable connectors are sets of DIP switches that can be set according to the requirements of the devices being connected. A cross-reference chart of switch settings is included with the cable.

The Universal Serial Cable sells for \$62.

**Renaissance Technology Corp.** 1070 *Shary Circle Concord,* CA 94518 (415) 676-5757

# **Activity-Planning Software**

SEI Enterprises has produced a series of programs designed to help groups of users plan their activities

The programs, which cover vacation, menu, and spending plans, allow up to ten participants to enter their preferences into the computer. Each person is then given a chance to vote on the suggestions made, and the program tallies the results and generates a printout.

The initial series is \$24. 95 and consists of four programs. They are *Acti-Trip,* for trip planning; Acti-Spend, for spending priorities; *Acti-Menu*, for

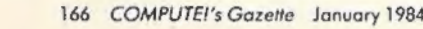

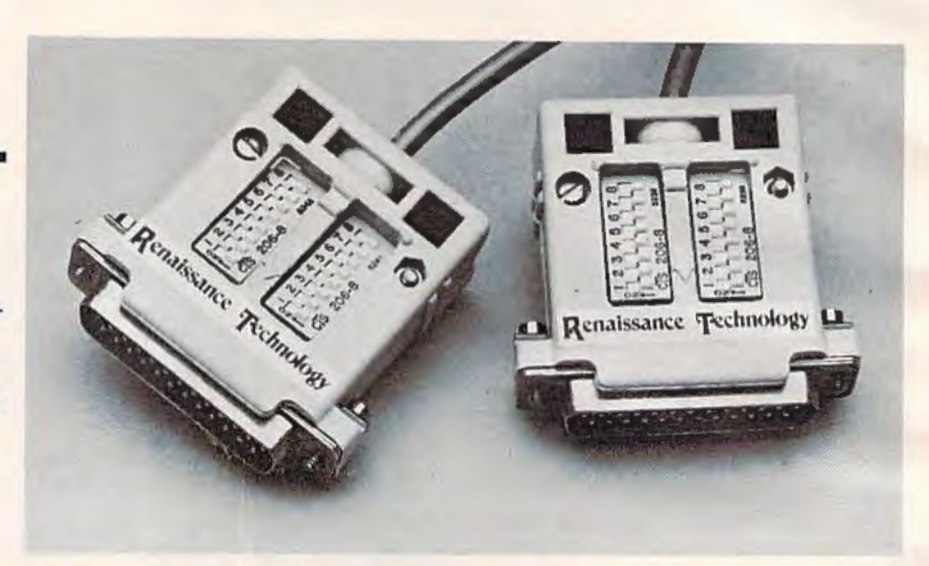

*The Universal Serial Cable from Renaissance includes DIP switches in the connectors lo eliminate the need for specially wired cables.* 

meal planning; and Acti-Play, designed for youngsters lo determine how to spend their free time.

The programs are available for the Commodore 64 and the VIC-20 with 8K expansion.

**SEI Enterprises** 17 *Serpi Road*  Highland Mills, NY 10930

# **Word Processor For Commodore 64**

Ensy Script 64, a word processing program from Commodore Software, is available for the Commodore 64

Features of the program include selectable display colors; hunt and find; search and replace; function key editing; superscripts and subscripts; vertical and horizontal tabs; and the ability to transfer words, phrases and

blocks within text. The program includes a form-letter command, and it offers optional sound effect prompts.

Easy *Script* 64, which sells for \$49.95, also is compatible with Easy Spell 64, Commodore's spelling checker.

Commodore Software 1200 Wilson Drive *West Chester, PA 19380* (215) 431-9100

# **VIC Memory Poster**

Kevco has produced Inside the VIC-20, a 27 by 21-inch color poster that shows the important memory locations in the VIC.

The chart includes information on the BASIC memory map, video screens, sound and color, as well as data on paddles, joysticks and light pens.

The poster, which makes often-used information available at a glance, sells for \$6.95. A Commodore 64 version is forthcoming.

*Kevco Electronic and Software Engineering 480 Georgia Court Claremont, CA 91711 (714) 626-4148* 

# **Investment Manager**

*Portfolio Manager* is an investment management program for the Commodore 64 or 16K VIC-20 computers.

The program, which is the first in a series of personal finance programs planned by Basic Byte, allows the user to easily record and compute stock transactions. *Portfolio Manager*  sells for \$29.95.

*Basic Byte, Tnc. 13108 Ludlow Huntington Woods, MI 48070* (313) *545-6779* 

# **Property Management System**

MicroSpec has introduced its *Rental Property Manager* program for the Commodore 64.

With the program, a landlord can keep track of up to 200 rental units per diskette. The program maintains 18 fields per record, including information on the property owner, the tenant, the rent payment record, and

the availability of the unit.

The system, which requires one disk drive, can produce a variety of reports including tenant lists, overdue rent lists, expired lease lists, vacancy lists, and income and expense reports.

*Rental Property Manager* sells for \$179.95.

*MicroSpec, Inc. Box836085 Plano,* TX *75086 (214) 867-1333* 

# **Educational Games For Commodore 64**

Bertamax has reached agreement with Commodore Business Machines to convert 21 educa tional programs for use on the Commodore 64.

Among the programs being converted are several programs designed for children in kindergarten through third grade. The titles include *Number Match* It, *Addition Match, Subtractian Match, Multiplication Match, Division Match,* and six reading programs in the *Story Mix* series.

Other programs covered in the agreement are: *Spelling in Context,* a 308-lesson program available for grade levels one through eight; *Math Facts Games-Set* 2, a series of four two-player math games; and *Number Cruncher,* 30 lessons in math and problem-solving skills. *Bertamax, Inc. 3647 Stoneway North Seattle, WA 98103 (206) 547-4056* 

# **Spreadsheet For VIC And 64**

*ESP>Ca/c* is an electronic spreadsheet planning calculator for both the VIC and 64.

The same program runs on both computers, and the size of the spreadsheet is limited only by computer memory. The manual includes step-by-step instructions to help novice spreadsheet users become accustomed to the program.

*ESP>Calc* is designed to handle things like household budgets, heat and electric use, stock portfolios, and rental property analysis. The program *also*  includes printer options.

The cassette version of *ESP>Calc* sells for \$43.50; the disk version is \$47.50.

*New Leaf Inc. 120 Lynnhaven Belleville,* IL *62223* 

COMPUTE!'s GAZETIE *welcomes a1111ounce111ents of new products for VTC-20 and Commodore 64 computers, especially products aimed at beginning to intermediate users. Please send press releases and photos well in advance to: Tony Roberts, Assistant Managing Editor,* COMPUTE!'s GAZETIE, *P.* 0. *Box 5406, Greensboro, NC 27403.* 

New product releases are selected from submissions for reasons of *timeliness*, *available space, and general interest to our readers. We regret that we arc unable to select nll 11ew product s11lm1issions for p11blicalio11. Readers should be aware tlint we present here some edited version of material submitted by ve11dors n11d are u 11n/Jle to vouch for* its *ncwrncy nl* I *ime of*  publication.

# **How To Type In COMPVTE!'s Gazette Programs**

Many of the programs which are listed in COM-*PUTE!'s Gazette contain special control characters* (cursor control, color keys, inverse video, etc.). To make it easy to know exactly what to type when entering one of these programs into your computer, we have established the following listing conventions.

Generally, any VIC-20 or Commodore 64 program listings will contain bracketed words which spell out any special characters: {DOWN} would mean to press the cursor down key. [5 SPACES } would mean to press the space bar five times.

To indicate that a key should be *shifted* (hold down the SHIFT key while pressing the other key), the key would be underlined in our listings. For example, S would mean to type the S key while holding the shift key. This would appear on your screen as a "heart" symbol. If you find an underlined key enclosed in braces (e.g.,  $[10]$ N }), you should type the key as many times as indicated (in our example, you would enter ten shifted N's).

If a key is enclosed in special brackets,  $\{x\}$ , you should hold down the *Commodore key* while pressing the key inside the special brackets. (The Commodore key is the key in the lower left corner of the keyboard.) Again, if the key is preceded by a number, you should press the key as many times as necessary.

Rarely, you'll see a solitary letter of the alphabet enclosed in braces. These characters can

168 *COMPUTE!'s Gazette* January 1984

the CTRL key while typing the letter in the braces. For example,  ${A}$  would indicate that you should press CTRL-A. You should never have to enter such a character on the VIC-20, but if you do, you would have to leave the quote mode (press RE-TURN and cursor back up to the position where the control character should go), press CTRL-9  $(RVS ON)$ , the letter in braces, and then CTRL-0 (RVS OFF).

About the *quote mode*: you know that you can move the cursor around the screen with the CRSR keys. Sometimes a programmer will want to move the cursor under program control. That's why you see all the {LEFT}'s, {HOME)'s, and {BLU}'s in o ur programs. The only way the computer can tell the difference between direct and programmed cursor control is the quote mode.

Once you press the quote (the double quote, SHIFT-2), you are in the quote mode. If you type something and then try to change it by moving the cursor left, you'll only get a bunch of reversevideo lines. These are the symbols for cursor left. The only editing key that isn't programmable is the DEL key; you can still use DEL to back up and edit the line. Once you type another quote, you are out of quote mode.

You also go into quote mode when you IN-SerT spaces into a line. In any case, the easiest way to get out of quote mode is to just press RE-TURN. You'll then be out of quote mode and you can cursor up to the mistyped line and fix it.

Use the following table when entering cursor and color control keys:

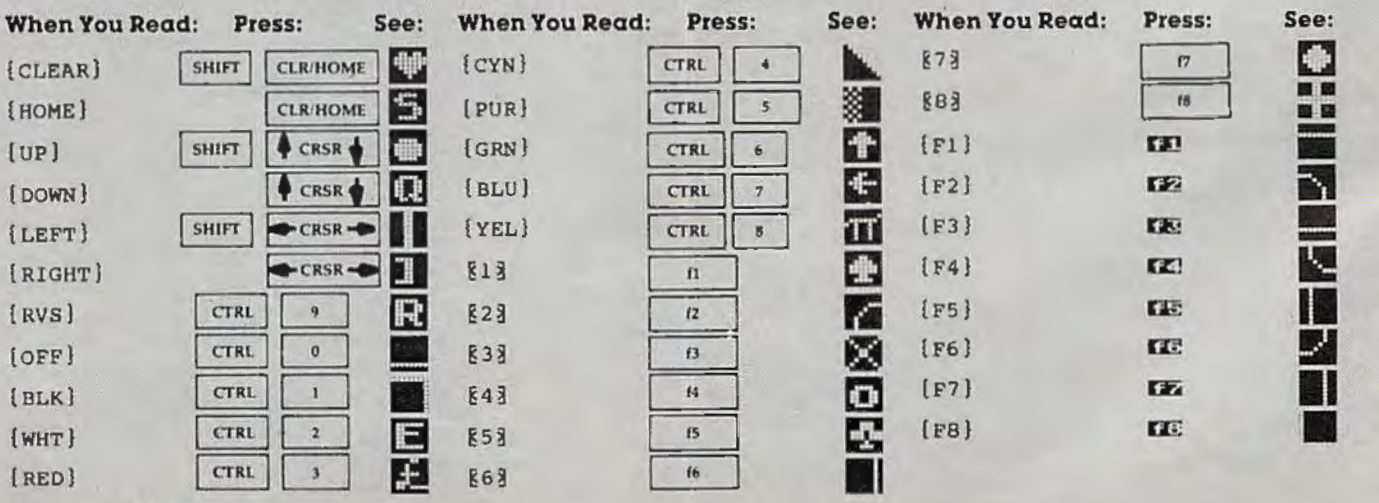

be entered on the Commodore 64 by holding down

# **A Beginner's Guide To Typing In Programs**

# **What Is A Program?**

A computer cannot perform any task by itself. Like a car without gas, a computer has *potential*, but without a program, it isn't going anywhere. Most of the programs published in COMPUTC!'s Gazette for Commodore are written in a computer language called BASIC. BASIC is easy to learn and is built into all VIC-20s and Commodore 64s.

# **BASIC Programs**

Each month, COMPUTE!'s Gazette for Commodore publishes programs for both the VIC and 64. To start out, type in onJy programs written for your machine, e.g., "VIC Version" if you have a VIC-20. Later, when you gain experience with your computer's BASIC, you can try typing in and converting certain programs from another computer to yours.

Computers can be picky. Unlike the English language, which is full of ambiguities, BASIC usually has only one "right way" of stating something. Every letter, charncter, or number is significant. A common mistake is substituting a letter such as "O" for the numeral "O", a lowercase "I" for the numeral "1", or an uppercase "B" for the numeral "8". Also, you must enter all punctuation such as colons and commas just as they appear in the magazine. Spacing can be important. To be safe, type in the listings *exactly* as they appear.

# **Brackets And Special Characters**

The exception to this typing rule is when you see the curved bracket, such as " {DOWN}". Anything within a set of brackets is a special character or characters that cannot easily be listed on a printer. When you come across such a special statement, refer to "How To Type In COMPUTE!'s Gazette Programs."

# **About DATA Statements**

Some programs contain a section or sections of DATA statements. These lines provide information needed by the program. Some DATA statements contain actual programs (called machine language); others contain graphics codes. These lines are especially sensitive to errors.

If a single number in any one DATA statement is mistyped, your machine could " lock up," or "crash." The keyboard and STOP key may seem "dead," and the screen may go blank. Don't panic - no damage is done. To regain control, you have

'

to turn off your computer, then turn il back on. This will erase whatever program was in memory, so always *SAVE* a copy of your program before you RUN *it.* If your computer crashes, you can LOAD the program and look for your mistake.

Sometimes a mistyped DATA statement will cause an error message when the program is RUN. The error message may refer to the program line that READs the data. The error is still in the DATA statements, though.

# **Get To Know Your Machine**

You should familiarize yourself with your computer before attempting to type in a program. Learn the statements you use to store and retrieve programs from tape or disk. You'll want to save a copy of your program, so that you won't have to type it in every time you want to use it. Learn to use your machine's editing functions. How do you change a line if you made a mistake? You can always retype the line, but you at least need to know how to backspace. On you know how to enter inverse video, lowercase, and control characters? It's all explained in your computer's manuals.

# **A Quick Review**

I) Type in the program a line at a time, in order. Press RETURN at the end of each line. Use backspace or the back arrow to correct mistakes.

2) Check the line you've typed against the line in the magazine. You can check the entire program again if you get an error when you RUN the program.

3) Make sure you've entered statements in brackets as the appropriate control key (see "How To" Type COMPUTE!'s Gazette Programs" elsewhere in the magazine.)

We regret that we are not able to respond to individual inquiries about programs, products, or services appearing in COMPUTE!'s Gazette for Commodore *due to increasing publication activity. On those in*frequent occasions when a published program contains a typo, the correction will appear in the magazine, *usually within eight weeks. If you have specific*  $q$ *uestions about items or programs which you've seen* in COMPUTE!'s Gazette for Commodore, please send them to Gazette Feedback, P.O. Box 5406, Greensboro, *NC* 27403.

# **The Automatic Proofreader**

"The Automatic Proofreader" will help you type in program listings from COMPUTE!'s Gazette without typing mistakes. It is a short error-checking program that hides itself in memory. When activated, it lets you know immediately after typing a line from a program listing if you have made a mistake. Please read these instructions carefully before typing any programs in COMPUTE!'s Gazette.

#### **Preparing The Proofreader**

1. Using the listing below, type in the Proofreader. The same program works on both the VIC-20 and Commodore 64. Be very careful when entering the DATA statements don't type an I instead of a 1, an 0 instead of a 0, extra commas, etc.

2. SAVE the Proofreader on tape or disk at least twice *before running it for the first time.* This is very important because the Proofreader erases this part of itself when you first type RUN.

3. After the Proofreader is SAVEd, type RUN. It will check itself for typing errors in the DATA statements and wam you if there's a mistake. Correct any errors and SAVE the corrected version. Keep a copy in a safe place - you'll need it again and again, every time you enter a program from COMPUTE!'s Gazette.

4. When a correct version of the Proofreader is RUN, it activates itself. You are now ready to enter a program listing. If you press RUN/STOP-RESTORE, the Proofreader is disabled. To reactivate it, just type the command SYS 886 and press RETURN.

#### **Using The Proof reader**

All VIC and 64 listings in COMPUTE!'s Gazette now have a *checksum number* appended to the end of each line, for example ":rem 123". Don't enter this statement when typing in a program. 1t is just for your information. The rem makes the number harmless if someone does type it in. It will, however, use up memory if you enter it, and it will confuse the Proofreader, memory if you enter it, and it will confuse the Proofreader, 100 PRINT" { CLR) PLEASE WAIT . . . " : FORI=886TO<br>even if you entered the rest of the line correctly. 1018: READA: CK=CK+A: POKEI, A: NEXT

When you type in a line from a program listing and<br>press RETURN, the Proofreader displays a number at the top of your screen. This checksum number must match the *checksum number in the printed listing*. If it doesn't, it means 120 SYS886: PRINT" [CL<br>NCTIVATED. ": NEW you typed the line differently than the way it is listed. Im-<br>mediately recheck your typing. Remember, don't type the 892 DATA 001,096,141,151,003,173<br>e98 DATA 001,096,141,152,003,169 rem statement with the checksum number; it is published only so you can check it against the number which appears - 904 DATA 150, 141, 036, 003, 169, 003<br>on your screen.<br>910 DATA 141, 037, 003, 169, 000, 133

The Proofreader is not picky with spaces. It will not  $916$  DATA 254, 096, 032, 087, 241, 133  $\text{ce}$  extra spaces or missing ones. This is for your conven- $922$  DATA 251, 134, 252, 132, 253, 008 notice extra spaces or missing ones. This is for your conven- - 922 DATA 251, 134, 252, 132, 253, 008<br>ience, since spacing is generally not important. But occasion- 928 DATA 201, 013, 240, 017, 201, 032 ience, since spacing is generally not important. But occasion-<br>ally proper spacing is important, so be extra careful with  $934$  DATA  $240,005,024,101,254,133$ ally proper spacing is important, so be extra careful with 934 DATA 240, 005, 024, 101, 254, 133<br>spaces, since the Proofreader will catch practically everything 940 DATA 254, 165, 251, 166, 252, 164 spaces, since the Proofreader will catch practically everything else that can go wrong. 946 DATA 253, 040, 096, 169, 013, 032

There's another thing to watch out for: if you enter the line by using abbreviations for commands, the checksum<br>uill not match up. But there is a way to make the Propins of metals of DATA 133, 216, 169, 019, 032, 210 will not match up. But there is a way to make the Proofreader<br>check it. After entering the line, LIST it. This eliminates the<br>976 DATA 169,058,032,210,255,166 check it. After entering the line, LIST it. This eliminates the abbreviations. Then move the cursor up to the line and press 982 DATA 254, 169, 000, 133, 254, 172<br>RETURN. It should now match the checksum. You can check 988 DATA 151, 003, 192, 087, 208, 006 RETURN. It should now match the checksum. You can check whole groups of lines this way. 994 DATA 032, 205, 189, 076, 235, 003

#### **Special Tape SAVE Instructions**

When you're done typing a listing, you must disable the Proofreader before SAVEing the program on tape. Disable 170 COMPUTEI's Gazette January 1984

the Proofreader by pressing RUN/STOP-RESTORE (hold down the RUN/STOP key and sharply hit the RESTORE key). This procedure is not necessary for disk SAVEs, but you must disable the Proofreader this way before a tape SAVE.

SAVE to tape erases the Proofreader from memory, so you'll have to LOAD and RUN it again if you want to type another listing. SAVE to disk does not erase the Proofreader.

#### **Replace Original Proofreader**

If you typed in the original version of the Proofreader (October 1983 issue), you should replace it with the improved version below. We added a POKE to the original version to protect it from being erased when you LOAD another program from tape. The POKE does protect the Proofreader, and the Proofreader itself was not affected. However, a quirk in the VIC-20's operating system means that programs typed in with the Proofreader and SAVEd on tape cannot be LOADed properly later. If you LOAD a program SAVEd while the Proofreader was in memory, you see ?LOAD ERROR. This applies only to VIC tape SAVEs (disk SAVEs work OK, and the quirk was fixed in the Commodore 64).

If you have a program typed in with the original Proofreader and SAVEd on tape, follow this special LOAD procedure:

1. Turn the power off, then on.

2. LOAD the program from tape (disregard the ?LOAD ERROR).

3. Enter: POKE 45,PEEK(174):POKE 46,PEEK(175):CLR

4. ReSAVE the program to tape.

The program will LOAD fine in the future. We strongly recommend that you type in the new version of the Proofreader and discard the old one.

#### **Automatic Proofreader For VIC And 64**

- 1018: READA: CK=CK+A: POKEI, A: NEXT<br>110 IF CK×>17539 THEN PRINT" [DOWN]YOU MAD
- E AN ERROR": PRINT" IN DATA STATEMENTS.<br>":END<br>120 SYS886: PRINT" {CLR} (2 DOWN} PROOFREADER
- 

910 DATA 141,037,003,169,000,133<br>916 DATA 254,096,032,087,241,133 9 5 8 952 DATA 210, 255, 165, 214, 141, 251 1000 DATA 032,205,221 , 169,032,032 1006 DATA 210,255,032,210,255,173 1012 DATA 251 , 003,133,214,076,173 1018 DATA 503

# **MLX Machine Language Entry Program**  For Commodore 64 And VIC-20 Charles Brannon, Program Editor

MLX is a labor-saving utility that allows almost failsafe entry of machine language programs published in COMPUTE!'s CAZETrE. You need to know nothing about machine language to use MLX-it was designed for everyone. There are separate versions for the Commodore 64 and expanded VIC-20 (at least SK). MLX was conceived and written by Program Editor Charles Brannon. Important: MLX is required to type in the machine language programs in this issue.

 $MLX$  is a new way to enter long machine language  $(ML)$  programs with a minimum of fuss. MLX lets you enter the numbers from a special list that looks similar to BASIC DATA statements. It checks your typing on a line-by-Line basis. It won't let you enter illegal characters when you should be typing numbers. It won't let you enter numbers greater than 255 (forbidden in ML). It won't let you enter the wrong numbers on the wrong line. In addition, MLX creates a ready-to-use tape or disk file. You can then use the LOAD command to read the program into the computer, as with any program:

LOAD "filename",1,1 (for tape) LOAD "filename", 8, 1 (for disk)

To start the program, you enter a SYS command that transfers control from BASIC to machine language. The starting SYS number always appears in the appropriate article.

# **Using MLX**

Type in and save the correct version of MLX for your computer (you'll want to use it in the future). When you're ready to type in an ML program, run MLX. MLX asks you for two numbers: the starting address and the ending address. These numbers are given in the article accompanying the ML program.

You'll sec a prompt corresponding lo the starting address. The prompt is the current line you arc entering from the listing. It increases by six each time you enter a line. That's because each line has seven numbers-six actual data numbers plus a *checksum number*. The checksum verifies that you typed the previous six numbers correctly. If you enter any of the six numbers wrong, or enter the checksum wrong, the computer rings a buzzer and prompts you lo reenter the line. If you enter it correctly, a bell tone sounds and you continue to the next line.

MLX accepts only numbers as input. It you make a typing error, press the INST/DEL key; the entire number is deleted. You can press it as many times as necessary back to the start of the line. If you enler three-digit numbers as listed, the computer automatically prints the comma and goes on to accept the next number. If you enter less than three digits, you can

press either the comma, SPACE bar, or RETURN key to advance to the next number. The checksum automatically appears in inverse video for emphasis.

### **MLX Commands**

When you finish typing an ML listing (assuming you type it all in one session) you can then save the completed program on tape or disk. Follow the screen instructions. If you get any errors while saving, you probably have a bad disk, or the disk is full, or you've made a typo when entering the MLX program itself.

You don't have to enter the whole ML program in one sitting. Ml.X lets you enter as much as you want, save it, and then reload the file from tape or disk later. MLX recognizes these commands:

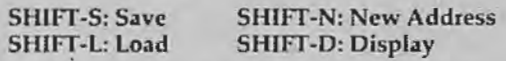

When you enter a command, MLX jumps out of thc line you've been typing, so we recommend you do it at a new prompt. Use the Save command to save what you've been working on. It will save on tape or disk as if you've finished, but the tape or disk won't work, of course, until you finish the typing. Remember what address you stop at. The next time you run MLX, answer all the prompts as you did before, then insert the disk or tape. When you get to the entry prompt, press SHIFT-L to reload the partly completed file into memory. Then use the New Address command to resume typing.

To use the New Address command, press SHIFT-N and enter the address where you previously stopped. The prompt will change, and you can then continue typing. Always enter a New Address that matches up with one of the line numbers in the special listing, or else the checksum won't work. The Display command lets you display a section of your typing. After you press SHIFT-D, enter two addresses within the line number range of the listing. You can abort the ljsting by pressing any key.

The special MLX commands may seem a bit confusing, but as you work with MLX, they will become valuable. For example, what if you forgot where you stopped typing? Use the Display command to scan memory from the beginning to the end of the program. When you reach the end of your typing, the lines will contain a random pattern of numbers. When you see the end of your typing, press any key to stop the listing. Use the New Address command lo continue typing from the proper location.

You can use the Save and Load commands lo make copies of the completed program. Use Load to reload the tape or disk, then insert a new tape or disk and use Save to make a new copy.

Be sure to save MLX; it will be used for future-ML programs in COMPUTE!'s GAZETTE.

See program listings on page 184. **an** 

*COMPUTEl's Gozollo* January 1984 171

**SpeedScrlpt** 

(Article on page 38.)

#### BEFORE TYPING...

Before typing in programs, please refer to "How To Type COMPUTE'fs Gazette Programs," "A Beginner's Guide To Typing In Programs," and "The Automatic Proofreader" that appear before the Program Listings.

#### **Program I: SpeedScrlpt-Commodore 64 Version**

2049 :011,008,010,000,158,050,238 2055 :048,054,049,000, 000, 000,158 2061 :032,103,009,076, 193,009,179 2067 :165,251,141,051,008, 165,032 2073 :252,141 , 052,008,165,253,l28 2079 :141,054,008, 165,254, 141,026 2085 :055,008 , 166,181,240,032,207 2091 :169,000,141,186,026, 160,213 2097 :000,185 ,000,000 ,153,000,l31 2103 :000,200, 204,186,026,208,lll 2109 :244,238,052,008, 238,055,l28 2115 1008 , 224,000,240,007, 202 , 236 2121 1208,224,165, 180,208,222,000 2127 1096 , 165,181,170, 005 , 180,108 2133 :208 , 001,096 , 024,138,101,141 2139 :252 , 141,123 , 008,165 , 251 , 007 2145 :141,122,008,024,138,101,119 2151 :254,141,126,008,165,253,026 2157 :141 , 125 , 008 , 232 , 164,180,l91 2163 1208,004, 240, 013 ,160,255,227 2169 :185,000,000,153,000,000,203 2175 :136, 192,255,208 , 245,206,089 2181 :123,008,206 ,126,008,202,038 2187 :208,234, 096,169 , 040, 133,251 2193 :195,133,020,169, 004,133,031 2199 : 196,169 , 216,1 33 , 021,173,035 2205 : 182 , 026 , 133,155,17 3,183,241 2211 :026 , 133 , 156,162,001,173,046 2217 :185 , 026,133,012,173 , 195,125 2223 :026, 141,032,208, 160,000, 230 2229 :173,194,026,145,020,177,148 2235 :155 , 153, 196,026 , 200,041, 190 2241 :127 , 201 ,031 , 240 ,019,192,235 2247 :040,208,235,136,177,155,126 2253 :041,127 , 201 , 032 , 240 , 005,083 2259 1136 , 208 , 245 ,160,039 , 200,175 2265 :132 , 167,1 36, 185 , 196, 026,035 2271 :145 , 195 , 136,016, 248 , 164,l03 2277 :167 , 024,152,101,155 , 133 , 193 2283 : 155,165,156,105 ,000, 133 , 181 2289 :156,152,157,060,003,192,l93 2295 :040, 240,008,169,032 , 145 , ll3 2301 :195,200,076,246 , 008,024 , 234 2307 :165,195 ,105,040,133,195,068 2313 :133,020, 144,004,230,196,224 2319 :230 , 021 , 232 , 224 , 025 , 240, 219 2325 : 003,076,179,008 ,165,155,095 2331 :141 , 192 , 026 , 165, 156,141, 080 2337 :193 , 026,096,169 , 000,133,138 2343 :155 , 141, 182 , 026 ,141 , 188, 104 2349 : 026 , 133,038, 169 , 028,133,060 2355 :156, 141,183, 026 ,141,189,119 2361 :026,133 , 039,169 ,032,162,106

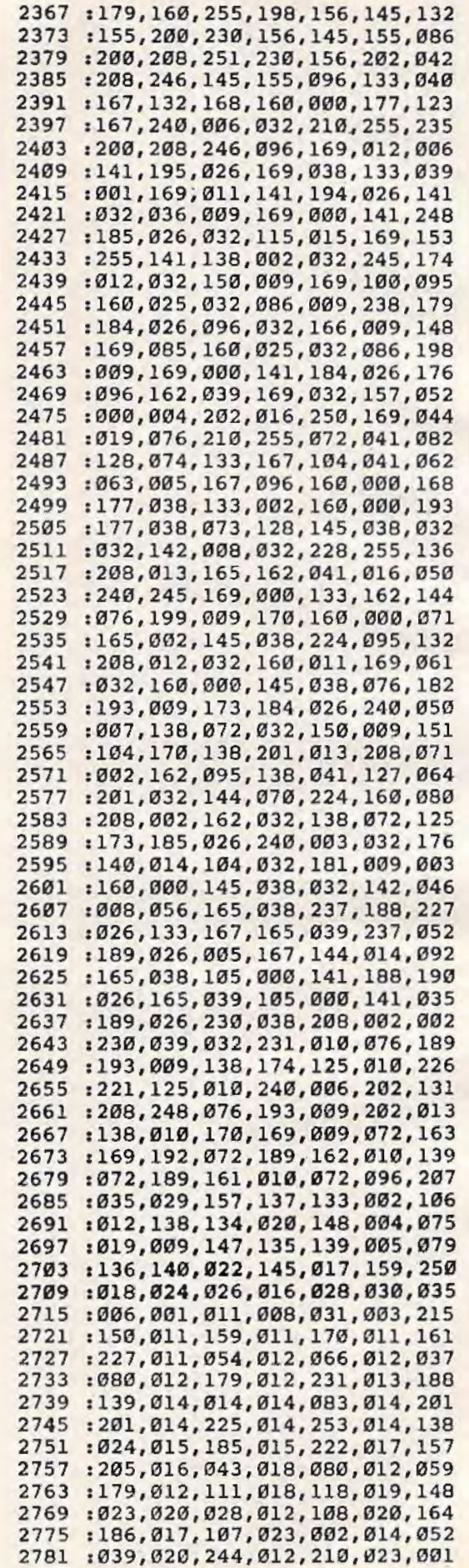

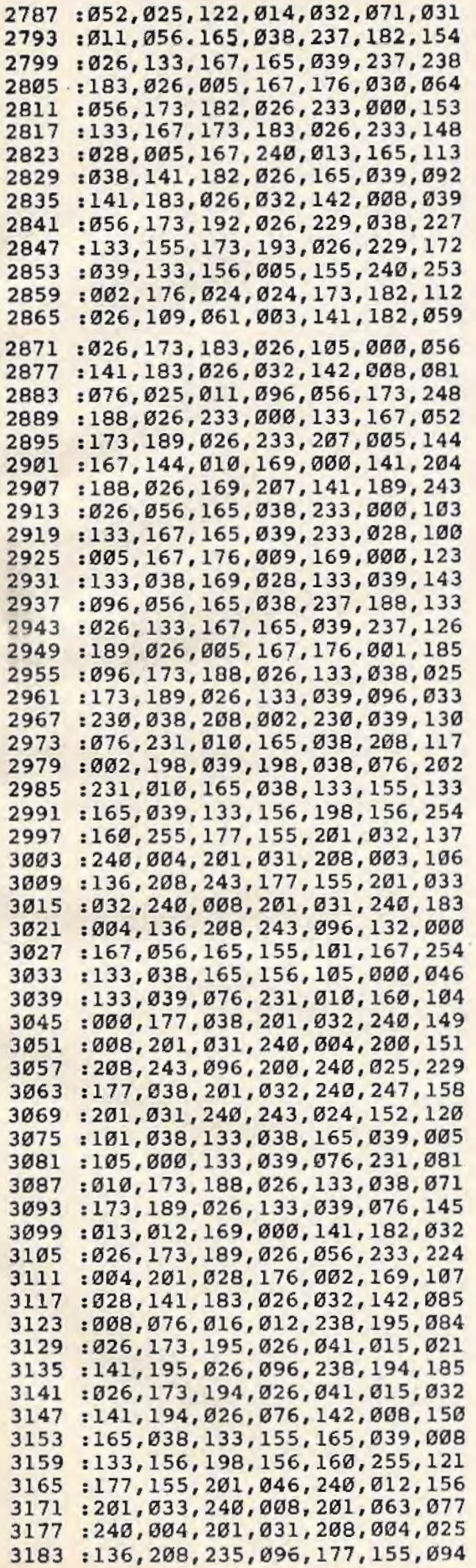

 $\Delta$ 

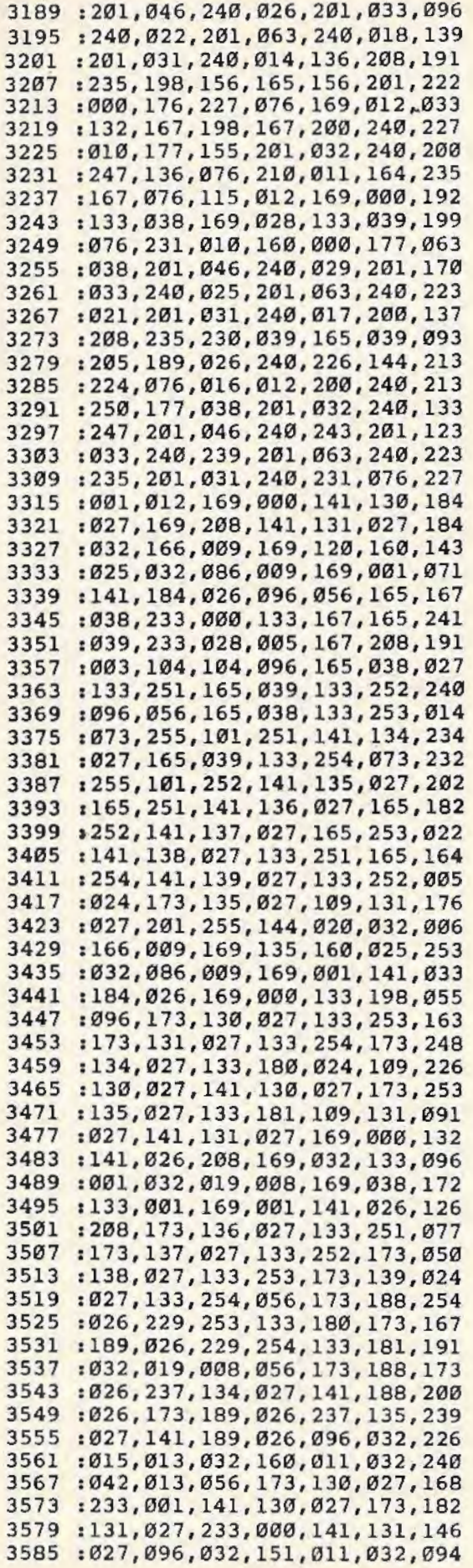

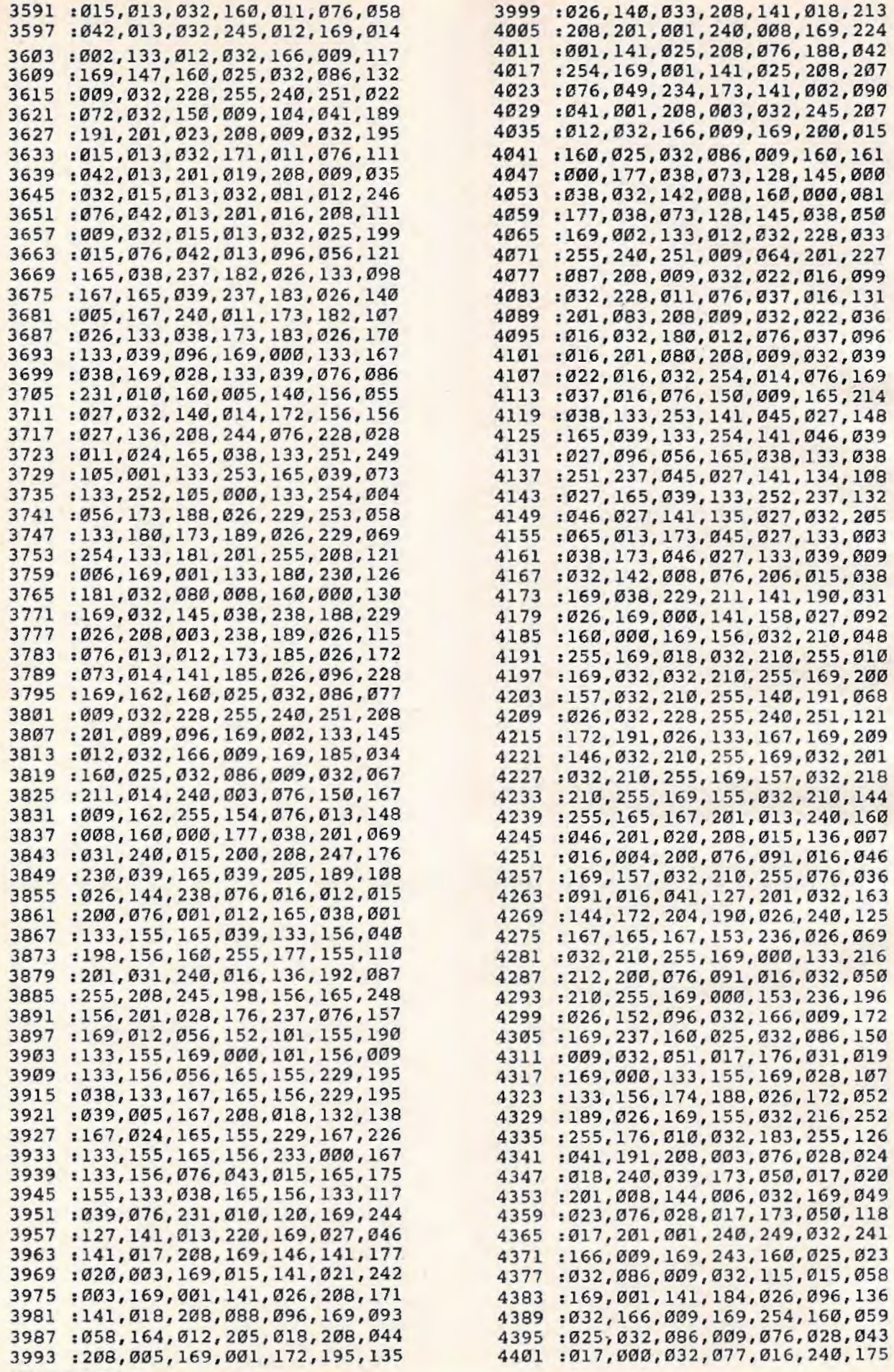

174 COMPUTE!'s Gazette January 1984

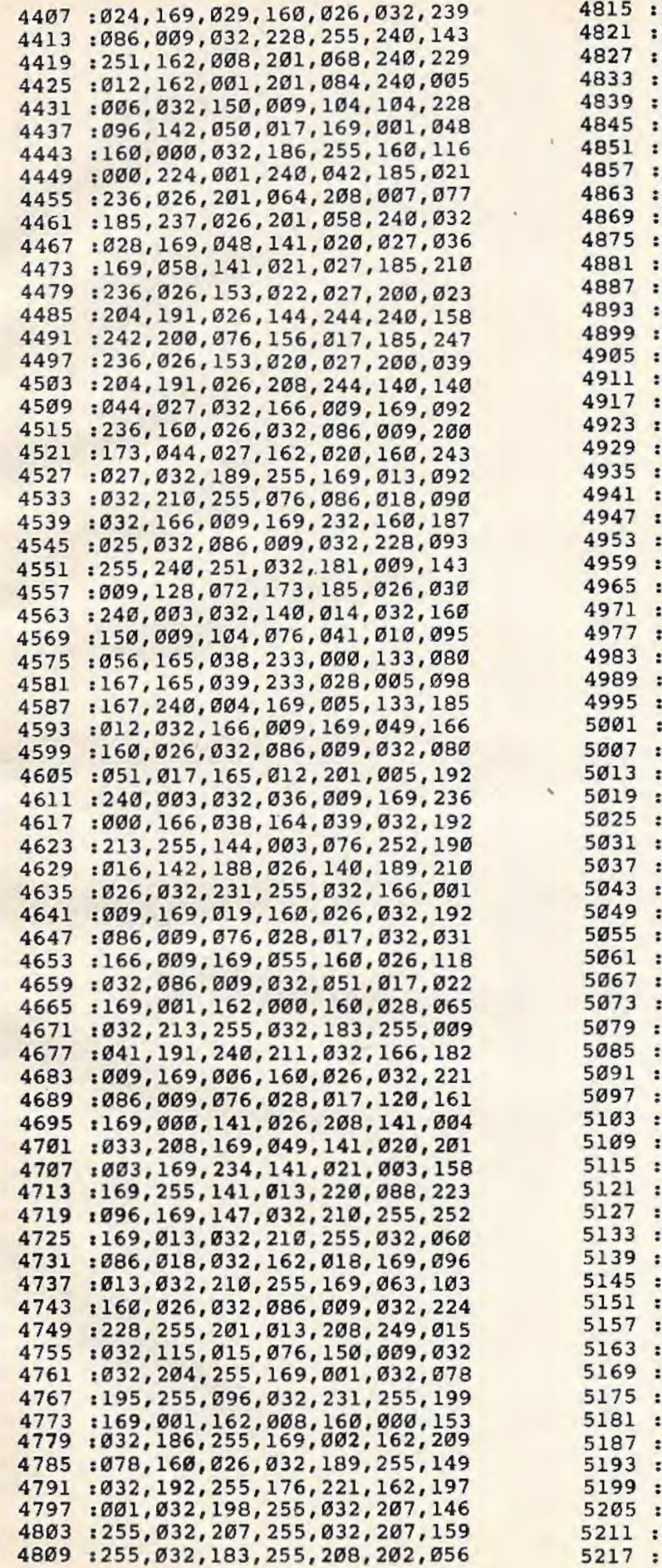

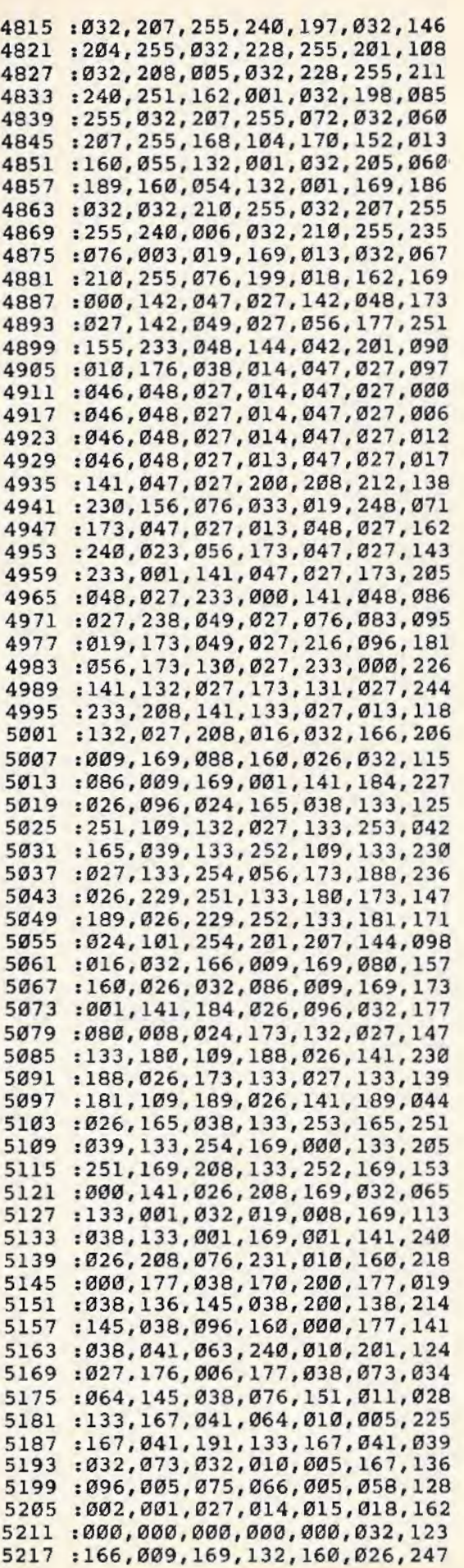

5223 :076,086,009,076,129,021,244 5229 :169,004,141,159,027,160,001 5235 : 007,173 ,141, 002,041,001 ,224 5241 :240,054,032,166,009,169,023 5247 :107,160, 026,032,086,009 , 035 5253 :032,228,255,240,251,056,171 5259 : 233 , 048,201 ,003 , 144,217 , 217 5265 :201 ,008 ,176 , 213 ,141,159,019 5271 :027,032,166,009,169,116,158 5277 :160,026,032,086,009,032 ,246 5283 : 228 ,255,240 , 251,056 ,233 ,146 5289 :048,048,190,201,010,176,074 5295 :186, 168,169,001,174,159,008 5301 :027,032,186,255,169,000,082 5307 :032,189,255,032,096,020,043 5313 :032,192 ,255 ,162,001,032,099 5319 :201,255,144,003,076,129,239 5325 :021,169 ,000,133 ,155 ,169,084 5331 :028,133,156,162,000,142,064 5337 :141,027,142,140,027,142,068 5343 :160,027,142,161,027,142,114 5349 :154,027,189,080,020,157,088 5355 1146,027,232,224,007,208,055 5361 :245,169,255,141,155,027,209 5367 1160,000,177,155,016,003,246 5373 :076,073,022,201,031,240,128 5379 :034,153,050,027,200,238,193 5385 :153,027,173,153,027,205,235 5391 :147,027,144,230,136,140,071 5397 1187 ,026,177,155,201,032,031 5403 :240,009,206,153,027,136,030 5409 :208,244,172,187,026,140,242 5415 :187,026,152,056,101,155,204 5421 :133,155,165,156,105,000,247 5427 :133,156,160 ,000,173 ,155 ,060 5433 : 027, 201, 255, 208, 003, 032, 015 5439 :241,021,032 ,038 ,022,173 ,078 5445 :187,026,141,186, 026 ,169 ,036 545 1 :050,133 ,169,169,027,133,244 5457:170,032,104,024,032,053,240 5463 :022,173,155,027,205,150,051 5469 :027,144,003,032,153,021,217 5475 :056,165,155,237,188,026,158 5481 :133,167,165,156,237,189,128 5487 :026,005,167,240,034,144,215 5493 :032,169,000,141,140,027,114 5499 :141,149,027,032,153,021,134 5505 :032,225,255,240,251,169,021 5511 :013,032,210,255,032,204,113 5517 :255,169,001,032,195 ,255 ,024 5523 :076,150,009,076,247,020,213 5529 :056,173,148,027,237,155,181 5535 :027 ,168,136,136,240,010,108 5541 :048,008,169,013,032,210,133 5547 :255,136,208,248,173,141,052 5553 :027,240,019,141,186,026,048 5559 :173,144,027,133,169,173,234 5565 :145,027,133,170,032,038,222 5571 :022,032,104,024,169,013,047 5577 :032 ,210,255,032 ,210, 255 ,171 5583 :032,210,255,173,152,027,032 5589 :208,026,032,204,255,032,202 5595 :166,009,169,141,160,026,122 5601 :032,086,009,032,228,255,099 5607 : 240 ,251,032,096 ,020 , 162 ,008 5613 :001,032,201,255,238,154,094 5619 :027,173,140,027,240,019,101

5625 : 141 , 186, 026,173,142 , 027,176 5631 :133,169,173,143,027,133,009 5637:170,032,038,022,032,104,147 5643 :024,169,013,032,210,255,202 5649 :172,149,027,140,155,027,l75 5655 :136,136,240,010,048,008,089 5661 :169,013,032,210,255,136,076 5667 : 208,248 ,096 , 169, 032 , 172,192 5673 :146,027,140,153,027,032,054 5679 :210,255,136,208,250,096,178 5685 :172,151, 027,024,152,109 ,176 5691 :155,027,141,155,027,169,221 5697 :013,032,210,255,136,208,151 5703 :250,096,141,157,027,041,015 5709 : 127,032,061,020, 201,049,055 5715 : 144, 007,201,058,176,003,160 5721 : 076,075,023,174 , 162,022,109 5727 :221 ,162, 022,240,012,202,186 5733 : 208,248 ,206,153,027,173 ,092 5739 :157 ,027, 076,000 ,021,202,078 5745 :138,010,170,140,156,027,242 5751 :169,022,072,169,134 , 072 ,245 5757 :189, 174,022,072,189 ,173 ,176 5763 :022,072,096,056,173 , 156,194 5769 :027,101,155,133,155,165,105 5775 :156,105,000,133,156,076,001 5781 :247,020,177 , 155 , 201 ,031 ,212 5787 :240,001,136,140,156,027,087 5793 :096, 010 ,087 ,065,076 , 082 ,065 5799 :084,066,083,078,072,070,108 5805 :192,022, 201 ,022 , 210 ,022,074 5811 :220,022,230,022, 240 ,022,167 5817 :250,022,004,023,007,023,002 5823 :045,023,169,000,141,152,209 5829 :027,200 , 076,151 , 022,200,105 5835 :169,001,141,160, 027,076 ,009 5841 :151,022,200,032,022,019,143 5847 :141,146,027,076,151,022,010 5853 :200,032,022,019,141,147,014 5859 :027,076,151,022,200,032,223 5865 :022,019,141 ,149,027,076,155 5871 :151,022,200,032,022,019,173 5877 :141,150,027,076,151,022,044 5883 :200,032,022,019,141,151,048 5889 :027,076,151,022,076,153,250 5895 :021,056,152,101,155,141,121 5901 :142,027,165,156 ,105,000,096 5907 :141,143,027,032 ,037,023,166 5913 :056,152,237,156,027,141,026 5919 :140,027, 200,076,151,022,135 5925 :200,177,155, 201 ,031,208,241 5931 :249,136,096,056,152,101,065 5937 :155,141, 144, 027,165,156,069 5943 :105,000,141,145, 027,032,249 5949 :037,023,056,152,237,156,210 5955 : 027, 141, 141, 027, 200, 076, 167<br>5961 : 151, 022, 200, 177, 155, 201, 211 5961 :151,022,200,177,155,201,211 5967 :061,240,004,136,076,106,190 5973 :022,200,032,022,019,072,196 5979 :173,157,027,041,015,170,162 5985 :202,104,157,087,020,032,187 5991 :151,022,076,134,022,032,028 5997 :231,255,169,000,032,189,217 6003 :255,169,015,162,008,160,116 6009 :015,032,186,255,032,192,065 6015 :255,144,001,096,032,166,053 6021 :009,169,062,032,210,255,102 6027:032,077,016,240,025,162,179 6033:015,032,201,255,176,012,068 6039 : 169, 236, 160, 026, 032, 086, 092 6045:009, 169, 013, 032, 210, 255, 077 6051 :032, 231, 255, 076, 150, 009, 148 6057:032,231,255,169,000,032,120 6063 : 189, 255, 169, 015, 162, 008, 205 6069:160,015,032,186,255,032,093 6075 : 192, 255, 176, 228, 032, 166, 212 6081:009, 162, 015, 032, 198, 255, 096 6087:032,077,016,032,231,255,074 6093:169,001,141,184,026,096,054 6099 : 173, 141, 002, 201, 005, 240, 205 6105:005, 173, 158, 027, 208, 037, 057 6111:032,166,009,169,162,160,153 6117:026,032,086,009,032,077,235 6123:016,208,003,076,150,009,185 6129:169,001,141,158,027,141,110 6135:184,026,169,000,133,155,146 6141:169,028,133,156,076,017,064 6147:024, 165, 038, 133, 155, 165, 171 6153 : 039, 133, 156, 160, 001, 076, 062 6159:019,024,160,000,162,000,124 6165:189, 236, 026, 032, 181, 009, 182 6171:209, 155, 240, 002, 162, 255, 026 6177:200, 208, 011, 230, 156, 165, 235 6183 : 156, 205, 189, 026, 240, 002, 089 6189:176,035,232,236,191,026,173 6195:208, 224, 024, 152, 101, 155, 147 6201:133,038,165,156,105,000,142 6207:133,039,056,165,038,237,219 6213:191,026,133,038,165,039,149 6219:233,000,133,039,076,231,019 6225 :010,032,166,009,169,172,127 6231:160,026,032,086,009,169,057 6237:001, 141, 184, 026, 169, 000, 102 6243:141,158,027,096,096,160,009 6249:000, 204, 186, 026, 240, 248, 241  $: 177, 169, 048, 038, 032, 061, 124$ 6255 6261:020,032,021,025,032,210,201 6267:255, 173, 161, 027, 240, 010, 221 6273 : 169,008,032,210,255,169,204 6279:095,032,210,255,032,225,216 6285 : 255, 208, 005, 104, 104, 076, 125 6291:129, 021, 200, 076, 106, 024, 191 6297:140,156,027,041,127,032,164 6303 : 061, 020, 201, 049, 144, 017, 139 6309:201,058,176,013,041,015,157 6315:170,202,189,087,020,032,103 6321:210,255,076,149,024,201,068 6327:067,208,026,056,169,080,021 6333 : 237, 186, 026, 074, 056, 237, 237 6339:146,027,168,169,032,032,001 6345 : 210, 255, 136, 208, 250, 172, 152 6351:156,027,076,149,024,201,072 : 069, 208, 017, 056, 173, 147, 115 6357 6363:027,237,186,026,056,237,220 6369:146,027,168,169,032,076,075 6375:200,024,201,085,208,008,189 6381:173, 161, 027, 073, 001, 141, 045 6387:161,027,201,035,240,003,142 6393 : 076, 149, 024, 140, 156, 027, 053 6399:174,154,027,169,000,160,171 6405:055, 132, 001, 032, 205, 189, 107 6411:160,054,132,001,172,156,174 6417:027,076,149,024,174,160,115 6423:027, 240, 026, 133, 167, 041, 145

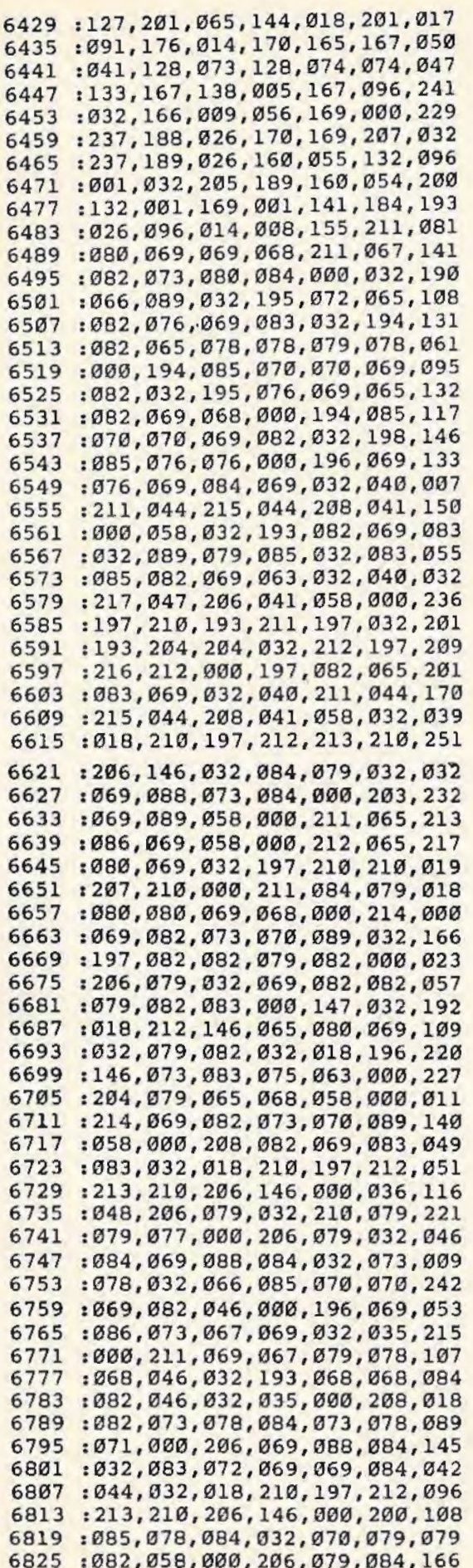

6831 :032,198,079,085 , 078 , 068 , 203 6837 :000, 000,000 , 000 , 000,000 ,181

#### **Program 2: SpeedScript-VIC-20 Version**

4609 : 011,018,010 , 000,158,052,250 4615 :054,050, 049 , 000,000,000 , 160 4621 : 032,114,019,076,247,019,008 4627 :000, 000 , 000, 000, 000 , 000,019 4633 : 000 , 000,165 , 251,141,059 , 129 4639 :018,165,252,141,060,018,173 4645 : 165,253,141,062,018, 165,073 4651 :254,141,063,018,166 , 181,098 4657 :240,032,169,000,141,129,248 4663 :036,160,000,185,000,000,180 4669 :153,000,000,200,204,129,235 4675 :036,208, 244,238,060 , 018 , 103 4681 :238,063 , 018,224,000 , 240,088 4687 :007,202,208,224,165,180,041 4693 : 208 , 222 , 096,165 , 181,170,103 4699 : 005,180,208,001 , 096,024 , 093 4705 :138,101,252 , 141,131,018,110 4711 : 165 , 251 , 141,130,018, 024 , 064 4717 :138,101,254,141,134,018,127 4723 :165,253,141,133,018,232,033 4729 :164,180,208,004,240,013,162 4735 :160,255,185,000,000,153,112 4741 :000,000,136,192,255,208,156 4747 :245,206,131,018,206,134,055 4753 :018, 202,208 , 234,096 , 169,048 4759 :022,133,195,133,020,169,055 4765 :016, 133,196,169,148,133,184 4771 :021,173,125,036,133,155,038 4777 :173,126,036,133,156,173,198 4783 :128,036,032,223,019,162,007 4789 :001,160,000,173,137,036,176 4795 :145,020,177 , 155 , 153,139,208 4801 :036,200,041,127,201,031,061 4807 :240,019,192,022,208,235,091 4813 :136,177,155,041,127,201,018 4819 :032,240,005,136,208,245 , 053 4825 :160,021,200,132,167,136,009 4831 :185,139,036,145,195,136,035 4837 :016,248, 164,167,024 , 152,232 4843 :101,155,133,155,165,156,076 4849 :105 , 000 , 133,156,152,157,176 4855 : 060 , 003 , 192,022,240, 008 , 004 4861 :169 , 032 , 145,195,200,076,046 4867 : 249,018,024 , 165 , 195, 105,247 4873 :022,133,195 , 133 , 020,144,144 4879 :004;230,196,230,021,232,160 4885 :224,023,240,003,076,182,001 4891 :018,165,155,141,135,036,165 4897 :165,156,141,136,036,096,251 4903 :173,019, 018,133 , 155 , 141,166 4909 :125,036,141,131,036,133,135 4915 : 038, 173, 020, 018, 133, 156, 077 4921 :141,126,036 ,141 ,132 , 036,157 4927 :133,039,056,173,022,018,248 4933 :237,020,018 ,170,169 ,032 ,203 4939 : 160, 255 , 198,156, 145 ,155 ,120 4945 :200,230,156,145,155 ,200 , 143 4951 :208, 251 ,230, 156, 202,208,062 4957 :246,145,155,096 , 133 ,167,011 4963 :132,168,160,000,177,167 ,135 4969 :240,006 ,032 ,210, 255 , 200 ,024 4975 :208,246,096,169,001,141,204

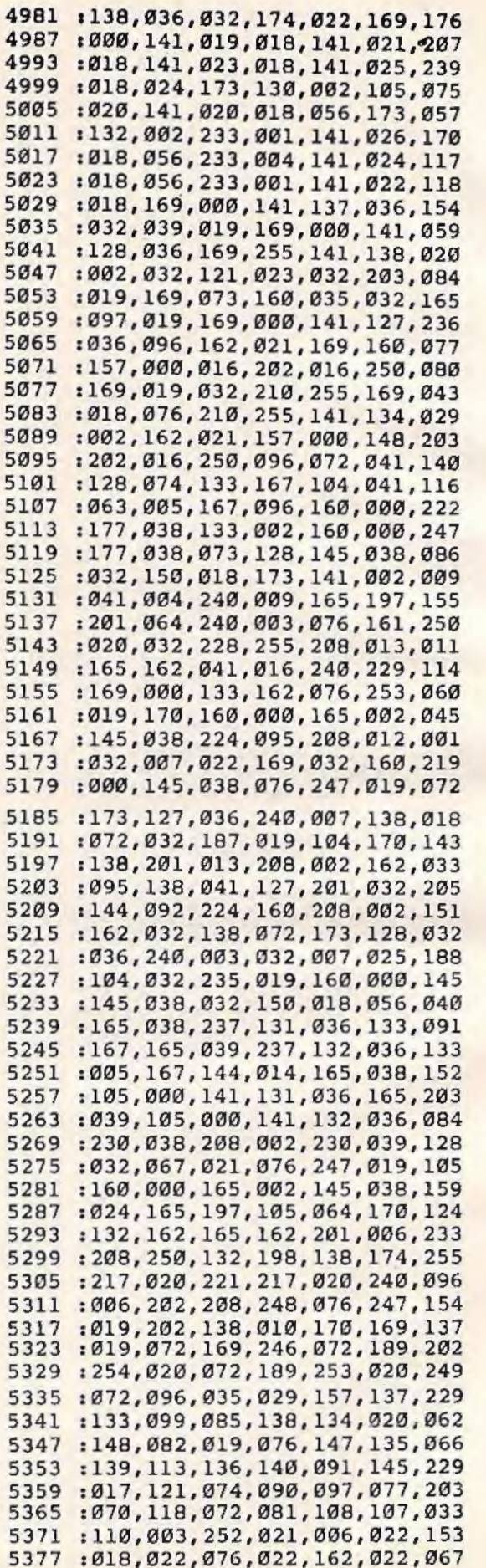
5383 :193,022,208,022,055,023,018 5389 :094,024,006,025,133,024,063 5395 :203,024,068,025,092,025,200 5401 :122,025,149,025,241,025,100 5407:255,027,242,026,083,028,180 5413 :208,022,055,023,127,028,244 5419 :120,029,013,030,134,022,135 5425 :098,030,219,027,105,033,049 5431:121,024,029,030,120,023,146 5437 : 208,033,046,035,245,024,140 5443 :032,165,021,056,165,038,032 5449 : 237, 125, 036, 133, 167, 165, 168 5455 :039,237,126,036,005,167,177 5461 : 176,032,056,173,125,036,171 5467:237,019,018,133,167,173,070 5473 :126,036,237,020,018,005,027 5479 :167,240,013,165,038,141,099 5485 :125,036,165,039,141,126,229 5491 :036,032,150,018,056,173,068 5497 :135,036,229,038,133,155,079 5503 :173,136,036,229,039,133,105 5509 :156,005,155,240,002,176,099 5515:024,024,173,125,036,109,118 5521 :061,003,141,125,036,173,172 5527 :126,036,105,000,141,126,173 5533 :036,032,150,018,076,119,076 5539 :021,096,056,173,131,036,164 5545 : 237, 021, 018, 133, 167, 173, 150 5551 :132,036,237,022,018,005,113 5557 :167,144,012,173,021,018,204 5563 :141,131,036,173,022,018,196 5569 : 141, 132, 036, 056, 165, 038, 249 5575 : 237, 019, 018, 133, 167, 165, 170 5581 :039,237,020,018,005,167,179<br>5587 :176,011,173,019,018,133,229 5593 :038,173,020,018,133,039,126 5599 :096,056,165,038,237,131,178 5605 :036,133,167,165,039,237,238 5611 :132,036,005,167,176,001,240<br>5617 :096,173,131,036,133,038,080  $: 096, 173, 131, 036, 133, 038, 080$ 5623 :173,132,036,133,039,096,088 5629 : 230,038,208,002,230,039,232 5635 : 032, 067, 021, 096, 165, 038, 166 5671 :208,003,136,208,243,177,246<br>5677 :155,201,032,240,008,201,114<br>5683 :031,240,004,136,208,243,145 5683 :031,240,004,136,208,243,145<br>5689 :096,132,167,056,165,155,060 :096, 132, 167,056, 165, 155,060 5695 : 101, 167, 133, 038, 165, 156, 055 5701 :105,000,133,039,032,067,189 5707:021,096,160,000,177,038,055 5713 :201,032,240,008,201,031,026 5719 : 240,004,200,208,243,096,054 5725 :200,240,026,177,038,201,207 5731:032,240,247,201,031,240,066 5737 : 243,024,152,101,038,133,028 5743 :038,165,039,105,000,133,079 5749 :039,032,067,021,096,173,033 5755 :131,036,133,038,173,132,254 5761 :036,133,039,076,118,022,041 5767 :169,000,141,125,036,173,011 5773 :132,036,056,233,004,205,039

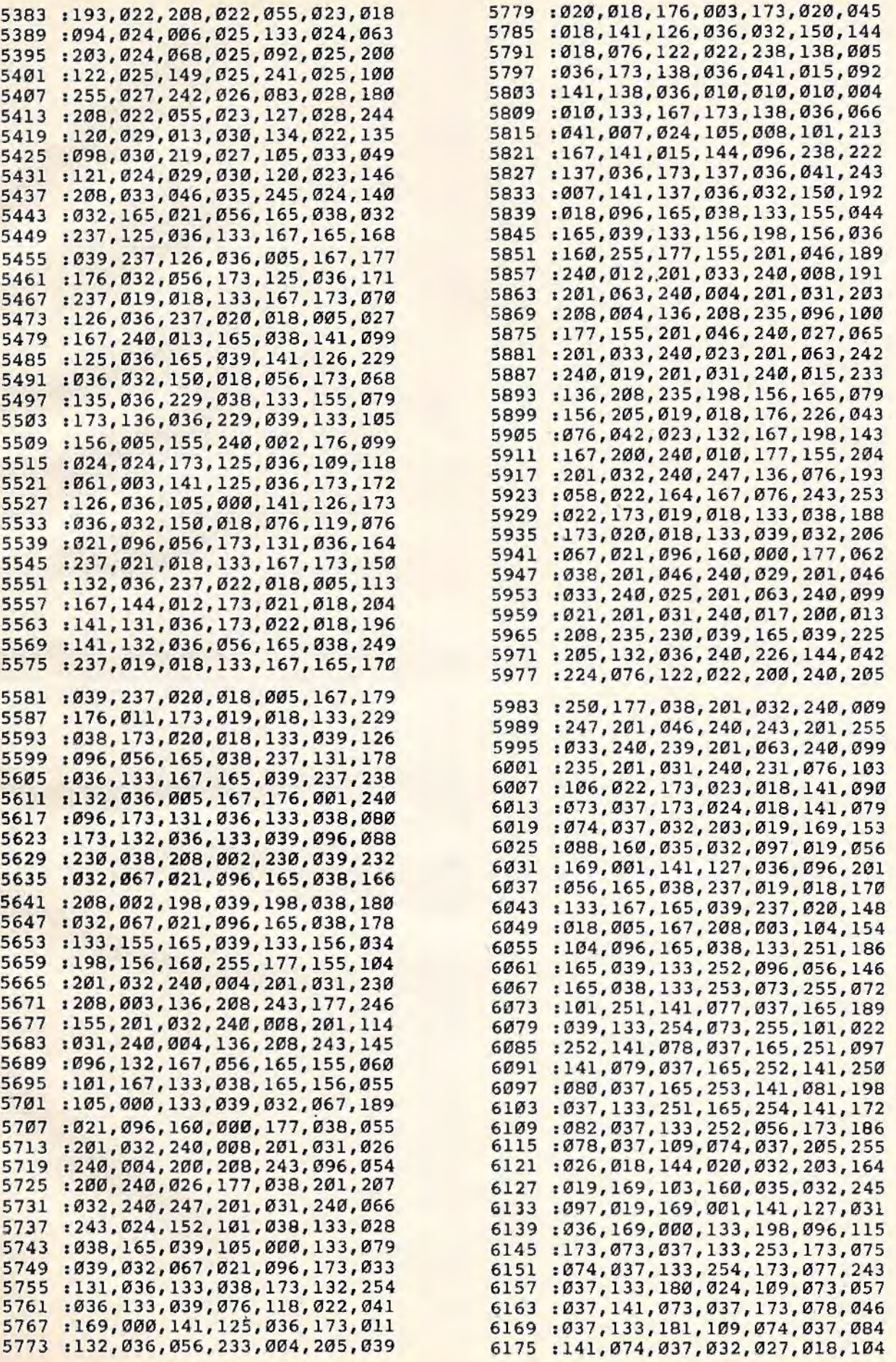

6181:173, 079, 037, 133, 251, 173, 115 6187:080,037,133,252,173,081,031 6193:037,133,253,173,082,037,252 6199:133, 254, 056, 173, 131, 036, 070 6205 : 229, 253, 133, 180, 173, 132, 137 6211:036,229,254,133,181,032,164 6217:027,018,056,173,131,036,002 6223 : 237, 077, 037, 141, 131, 036, 226 6229:173,132,036,237,078,037,010 6235:141,132,036,096,032,149,165 6241 : 023, 032, 007, 022, 032, 178, 135 6247 : 023, 056, 173, 073, 037, 233, 186 6253 : 001, 141, 073, 037, 173, 074, 096 6259 : 037, 233, 000, 141, 074, 037, 125 6265 : 096, 032, 253, 021, 032, 149, 192 : 023, 032, 007, 022, 076, 178, 209 6271 6277:023,032,121,023,169,002,247 6283:032,223,019,032,203,019,155 6289:169,115,160,035,032,097,241 6295 : 019, 032, 228, 255, 240, 251, 152 6301 :072,032,187,019,104,041,100 6307 : 191, 201, 023, 208, 009, 032, 059 6313:149,023,032,019,022,076,234 6319 : 178, 023, 201, 019, 208, 009, 045 6325 : 032, 149, 023, 032, 209, 022, 136 6331:076,178,023,201,016,208,121 6337:009,032,149,023,032,150,076 6343 : 025, 076, 178, 023, 096, 056, 141 6349 : 165, 038, 237, 125, 036, 133, 171 6355 : 167, 165, 039, 237, 126, 036, 213 6361:005, 167, 240, 011, 173, 125, 170 6367:036,133,038,173,126,036,253 6373:133,039,096,173,019,018,195 6379:133,038,173,020,018,133,238 6385 : 039, 032, 067, 021, 096, 160, 144 6391:005,140,099,037,032,007,055 6397:025, 172, 099, 037, 136, 208, 162 6403:244,076,077,022,024,165,099 6409 :038, 133, 251, 105, 001, 133, 158 6415 : 253, 165, 039, 133, 252, 105, 194 6421:000, 133, 254, 056, 173, 131, 000 :036, 229, 253, 133, 180, 173, 007 6427 :132,036,229,254,133,181,230 6433 6439:201, 255, 208, 006, 169, 001, 111 6445:133,180,230,181,032,088,121 6451:018,160,000,169,032,145,063 : 038, 238, 131, 036, 208, 003, 199 6457 6463 : 238, 132, 036, 076, 118, 022, 173  $: 173, 128, 636, 673, 666, 141, 114$ 6469 6475:128,036,096,169,130,160,026 6481:035,032,097,019,032,228,012 6487 : 255, 240, 251, 201, 089, 096, 195 6493 : 032, 203, 019, 169, 141, 160, 049 6499 : 035, 032, 097, 019, 169, 002, 197 6505 : 032, 223, 019, 032, 078, 025, 002 6511:240,004,032,187,019,096,177 6517:162,255,154,076,013,018,027 6523:160,000,177,038,201,031,218 6529:240,015,200,208,247,230,245 6535:039,165,039,205,132,036,239 6541:144,238,076,122,022,200,175 6547:076,106,022,165,038,133,175 6553 : 155, 165, 039, 133, 156, 198, 231 6559:156,160,255,177,155,201,239 6565 : 031, 240, 017, 136, 192, 255, 012 6571:208, 245, 198, 156, 165, 156, 019 6577:205,020,018,176,236,076,140

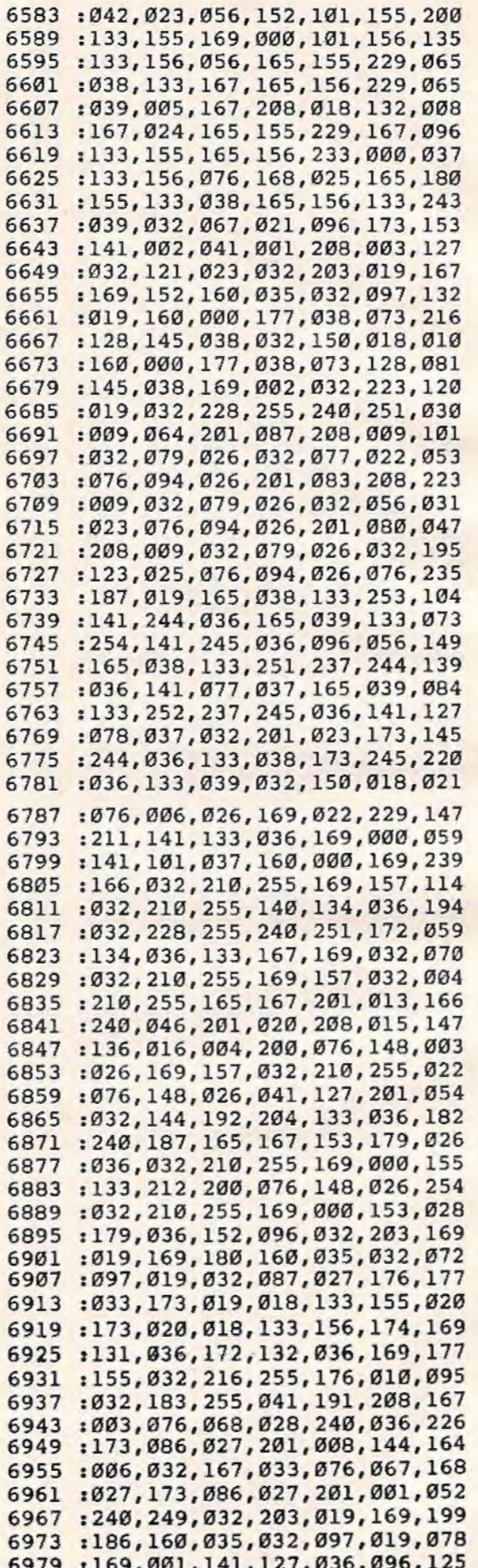

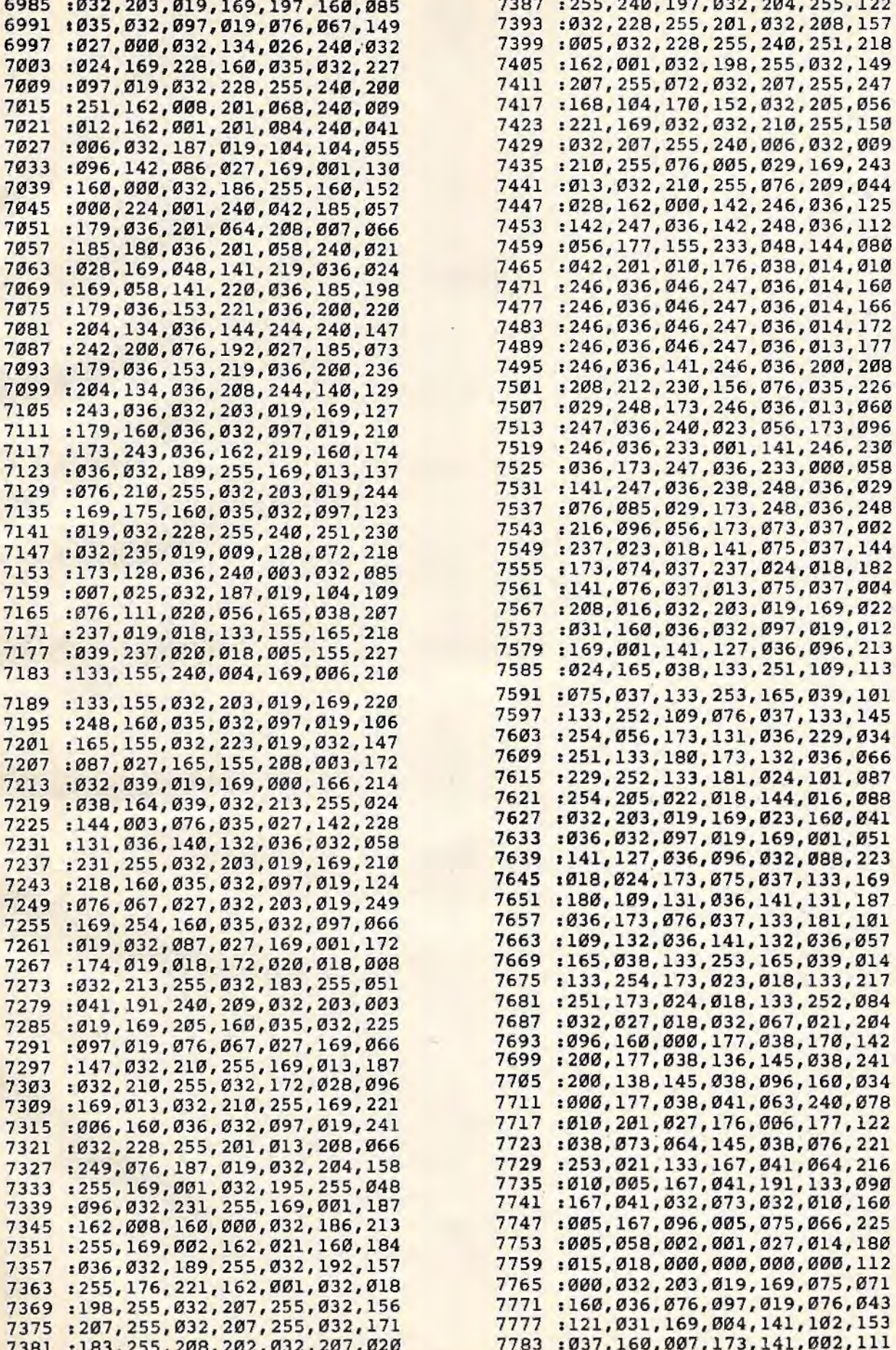

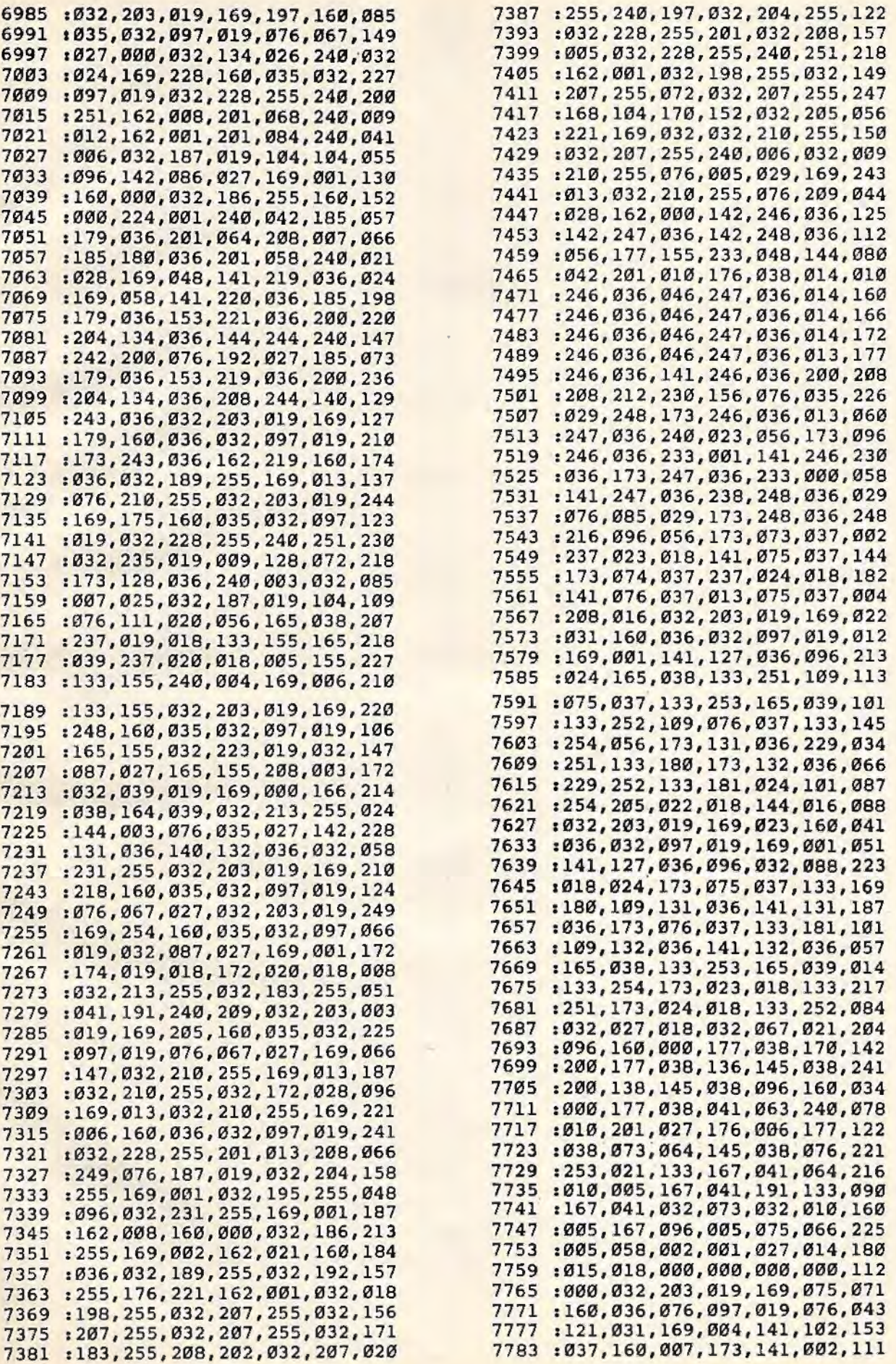

7789 : 041 , 001,240,054,032,203,l68 7795 :019,169,050,160,036, 032 , 069 7801 :097,019,032,228 , 255 , 240,224 7807 : 251 , 056 , 233 , 048 , 201 , 003 , 151 7813 :144,217,201 ,008,176,213,068 7819 : 141 , 102, 037,032,203 , 019 , 161 7825 :169 , 059,160,036,032 , 097 , 186 7831 :019, 032 , 228,255,240 , 251 , l52 7837 :056 , 233,048,048,190,201,165 7843 :010, 176,186,168,169, 001 , 105 7849 :174,102,037 , 032 ,186,255 , 187 7855 :169, 000 , 032,189,255,032 , 084 7861 :086,030 , 032 , 192 , 255,162 , 170 7867 :001 , 032 , 201,255 , 144, 003,055 7873 :07t,121,031 , 173 , 019,018,119 7879 :133 , 155,173 ,020,018,133 ,063 7885 :156,162,000, 142,084,037 , 018 7891 : 142,083 ,037 ,142,103,037,243 7897 :142,104,037,142 , 097,037 , 008 7903 : 189,070,030,157 ,089,037,027 7909 : 232 , 224 , 007 , 208,245 , 169 ,034 7915 : 255,141,098 , 037 , 160,000,158 7921 :177 , 155 , 016 , 003,076,071 ,227 7927 :032,201,031 , 240 , 034 ,153 , 170 7933 :249 , 036,200 , 238,096 , 037 , 085 7939 :173 , 096,037 , 205 , 090,037,129 7945 :144 , 230 , 136, 140, 130,036 , 057 7951 : 177 , 155 , 201,032 , 240 , 009,061 7957 :206,096 , 037,136,208,244 , 180 7963 :172 , 130, 036 , 140,130 , 036 , 159 7969 :152 , 056 , 101,155 , 133 , 155 , 017 7975 :165,156,105,000,133 , 156, 242 7981 : 160, 000,173,098,037 , 201,202 7987 : 255 , 208 , 003 , 032 , 234 , 031 ,046 7993 : 032,036,032,173 , 130,036 , 240 7999 : 141,129,036, 169, 249 , 133 , 152 8005 : 169, 169, 036, 133, 170, 032, 010 8011 :105 , 034, 032 , 051 , 032,173,246 8017 : 098,037,205 , 093,037 ,144 ,183 8023 :003,032,146,031,056,165 , 008 8029 :155 , 237,131,036 ,133 ,167, 184 8035 :165,156,237 , 132, 036 , 005,062 8041 : 167,240,035,144,033 , 169 , 125 8047 : 000,141,083 , 037 , 141 , 092 , 093 8053 : 037,032,146 , 031 , 032 , 225 , 108 8059 : 255 , 240,251 , 169, 013,032,059 8065 : 210,255,032,204 , 255 , 169,230 8071 :001,032 , 195 , 255 , 032,187 , 069 8077 : 019 , 096,076 , 239,030 ,056 , 145 8083 :173,091,037 , 237 , 098 , 037 , 052 8089 : 168,136,136 , 240 , 010 , 048 , 123 8095 :008, 169, 013 , 032 , 210,255 ,078 8101 : 136,208,248, 173,084,037 , 027 8107 : 240, 019, 141, 129, 036, 173, 141 8113 : 087, 037, 133, 169, 173, 088, 096 8119 : 037, 133, 170, 032, 036, 032, 111 8125 :032,105 ,034 , 169,013 , 032 ,062 8131 :210, 255 , 032,210 , 255 , 032,165 8137 :210, 255,173 , 095 , 037,208,155 8143 :026,032, 204 ,255,032,203,191 8149 :019,169 , 084,160 , 036 , 032 , 201 8155 :097,019,032,228, 255 , 240 , 066 8161 :251 , 032 , 086,030 , 162, 001 ,019 8167 : 032, 201, 255, 238, 097, 037, 067 8173 :173 , 083,037,240,019,141,162 8179 :129, 036 , 173 , 085 , 037, 133 , 068 8185 :169 , 173 , 086,037 , 133 , 170 , 249

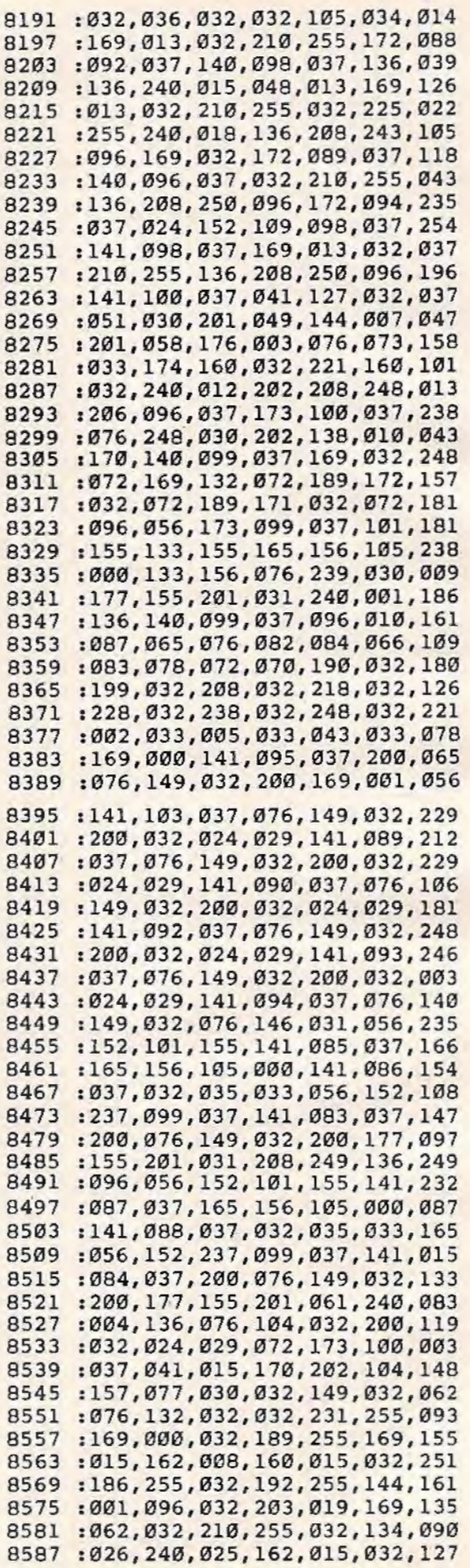

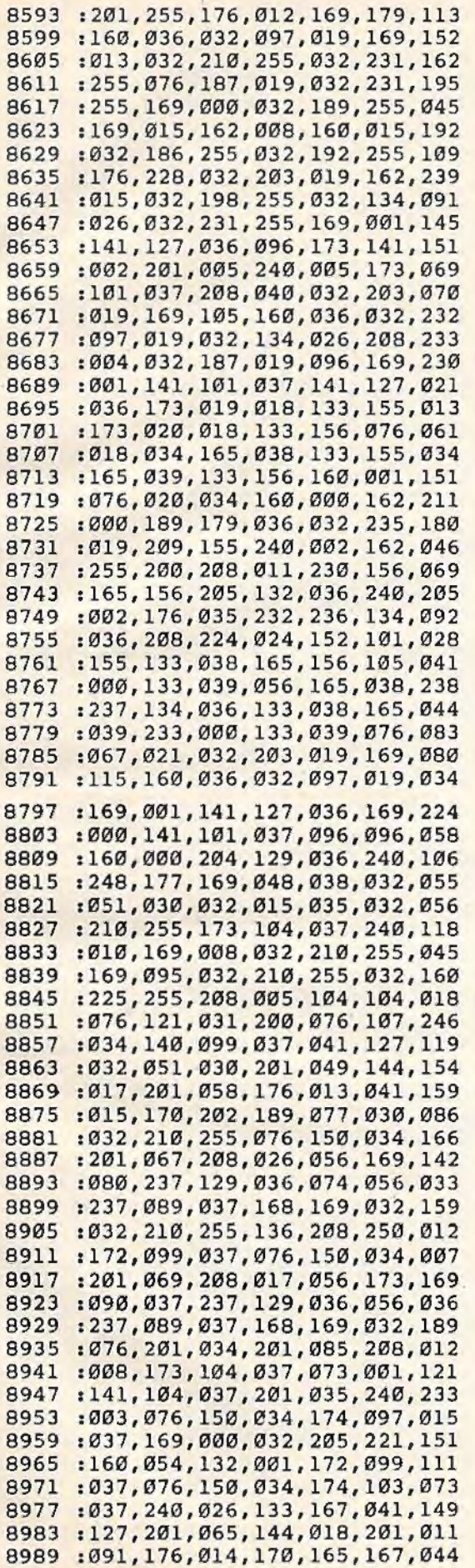

*r* 

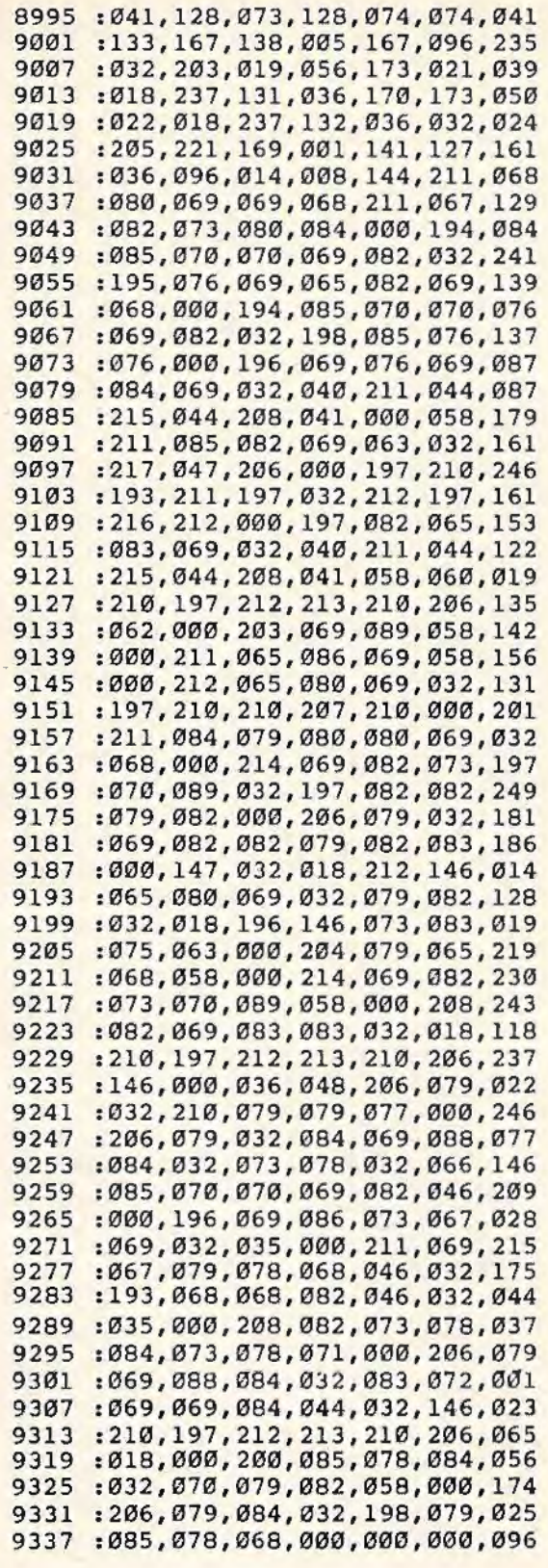

#### BEFORE TYPING...

Before typing in programs, please refer to "How To Type COMPUTE!'s Gazette Programs," "A Beginner's Guide To Typing In Programs," and "The Automatic Proofreader'' that appear before the Program Listings.

## **MLX For VIC And 64**

(Article on page 171.)

#### **Program 1: MLX-64 Version**

100 PRINT•(CLR} {CYN}";CBR\$(142};CHR\$(8};: POKE53281, 1: POKE53280, 1 : rem 73 101 POKE 788,52:REM DISABLE RUN/STOP :rem 119<br>:rem 176 110 PRINT"  $[kvs]$   $[40$  SPACES  $]$ "; 120 PRINT" {RVS} {15 SPACES} {RIGHT} (OFF} E\*8£{RVS}{RIGHT} (RIGHT}(2 SPACES}  $E*3\text{[OFF]}\$ \* $3E[\text{RVS}]$ £ $[\text{RVS}]$  $[13 \text{ SPACES}]^{\text{T}}$ ;  $\qquad \qquad \text{rem } 250$ 130 PRINT" [RVS] [15 SPACES] [RIGHT] EG3  ${RIGHT}$   ${2 RIGHT}$   ${OFF}$   ${E}$  $RVS$   $E*$  $[OFF]$  $*$  $[RVS]$  $[13$  SPACES]"; : rem 35 140 PRINT" {RVS} {40 SPACES}" :rem 120 200 PRINT"{2 DOWN}{PUR}{BLK}{3 SPACES}A F AILSAFE MACHINE LANGUAGE EDITOR { 5 DOWN}" : rem 130 210 PRINT" [53] [2 UP] STARTING ADDRESS? {8 SPACES}{9 LEFT}"; :rem 143 215 INPUTS: F=1-F:C\$=CHR\$(31+119\*F:rem 125 220 IFS<2560R(S>40960ANDS<49152)0RS>53247 THENGOSUB3000:GOTO210 :rem 235 225 PRINT:PRINT:PRINT : rem 180 230 PRINT" E58{2 UP}ENDING ADDRESS?  ${8$  SPACES]  ${9$  LEFT]"; : INPUTE:  $F=1-F:C$$ = CHR\$(31+119\*F) :rem 20 240 IFE<2560R(E>40960ANDE<49152}0RE>53247 THENGOSUB3000:GOT0230 :rem 183 250 IFE<STHENPRINTC\$;"{RVS}ENDING < START {2 SPACES}":GOSUB1000 : GOTO 230 :rem 176 260 PRINT: PRINT: PRINT : rem 179 300 PRINT"{CLR}";CHR\$(14):AD=S:POKEV+21,0 :rem 225 310 PRINTRIGHT\$("0000"+MID\$(STR\$(AD),2),5 );":"; : FORJ=lT06 :rem 234 320 GOSUB570:IFN=- 1THENJ=J+N:GOT0320 : rem 228 390 IFN=- 211THEN 710 :rem 62 400 IFN=-204THEN 790 :rem 64 410 IFN=-206THENPRINT : INPUT"{DOWN}ENTER N EW ADDRESS" ; ZZ 7 rem 44 415 IFN~-206THENIFZZ<SORZZ>ETHENPRINT" {RVS}OUT OF RANGE":GOSUB1000:GOT0410 :rem 225 417 IFN=- 206THENAD=ZZ:PRINT:GOT0310 :rem 238 420 IF N<>-196 THEN 480 : rem 133 430 PRINT: INPUT"DISPLAY: FROM"; F: PRINT, "TO "; INPUTT" 440 IFF<SORF>EORT<SORT>ETHENPRINT"AT LEAS T";S;"{LEFT}, NOT MORE THAN";E:GOTO43 :rem 159 450 FORI=FTOTSTEP6:PRINT:PRINTRIGHT\$("000  $0" + MID$ (STR$(I), 2), 5); " : " ; " : " rem 30"$ 451 FORK=0T05:N=PEEK(I+K):PRINTRIGHT\$("00  $"+MID$(STR$(N), 2), 3"; "$ 460 GETA\$:IFA\$>""THENPRINT:PRINT:GOT0310 :rem 25 470 NEXTK:PRINTCHR\$(20);:NEXTI : PRINT:PRIN T:GOT0310 : rem 50<br>IFN<Ø THEN PRINT:GOT0310 : rem 168 480 IFN<0 THEN PRINT:GOT0310 490 A(J)=N:NEXTJ :rem 199 500 CKSUM=AD-INT(AD/256)\*256: FORI=lT06 : CK SUM= (CKSUM+A(I))AND255 : NEXT : rem 200

510 PRINTCHR\$(18}; : GOSUB570:PRINTCHR\$(20} :rem 234 515 IFN=CKSUMTHEN530 :rem 255 520 PRINT:PRINT"LINE ENTERED WRONG : RE-E NTER":PRINT:GOSUBI000:GOTO310:rem\_176<br>GOSUB2000 :rem\_218 530 GOSUB2000 540 FORI=lT06:POKEAD+I-1,A(I) : NEXT:POKE54 272,0:POKE54273,0 :rem 227 550 AD=AD+6:IF AD<E THEN 310 :rem 212<br>560 GOTO 710 :rem 108 560 GOTO 710 : rem 108<br>570 N=0:2=0 : rem 88 570  $N=0:Z=0$ 580 PRINT"E+8"; :rem 79 581 GETA\$: IFA\$=""THEN581 585 PRINTCHR\$(20); :A=ASC(A\$):IFA=l30RA=44 ORA=32THEN670 :rem 229 590 IFA>128THENN=-A:RETURN :rem 137<br>600 IFA<>20 THEN 630 :rem 10 600 IFA<>20 THEN 630 610 GOSUB690:IFI=lANDT=44THENN=-l:PRINT" {LEFT} {LEFT}" ; : GOT0690 : rem 1 72 620 GOTO570<br>630 IFA<480RA>57THEN580 :rem 105 630 IFA<480RA>57THEN580 640 PRINTA\$;:N=N\*l0+A-48 :rem 106 650 IFN>255 THEN A=20:GOSUB1000:GOT0600 :rem 229<br>:rem 71 660 Z=Z+1:IFZ<3THEN580 :rem 71<br>670 IFZ=0THENGOSUB1000:GOTO570 :rem 114 670 IFZ=0THENGOSUB1000:GOT0570 :rem 114<br>680 PRINT","::RETURN :rem 240 680 PRINT", "; : RETURN 690 S%=PEEK(209)+256\*PEEK(210)+PEEK(211) :rem 149 691 FORI=lT03:T=PEEK(S%-I) :rem 67 695 IFT<>44ANDT<> 58THENPOKES%-I,32:NEXT :rem 205 700 PRINTLEFT\$("(3 LEFT}",I-l);:RETURN : rem 7 710 PRINT"{CLR}{RVS}\*\*\* SAVE \*\*\*{3 DOWN}"<br>rem 236: 720 INPUT" {DOWN} FILENAME"; F\$ : rem 228 730 PRINT:PRINT"(°! DOWN} {RVS}T{OFF}APE OR  $[\text{RVS}]D[OFF]$ ISK:  $(T/D)$ " : rem 228 740 GETA\$: IFA\$<>"T"ANDA\$<>"D"THEN740 :rem 36 750  $DV=1-7*(AS="D")$ : IFDV=8THENFS="0:"+FS :rem 158 760 T\$=F\$:ZK=PEEK(53}+256\*PEEK(54} - LEN(T\$ }:POKE782,ZK/256 : rem 3 762 POKE781 , ZK-PEEK(782}\*256:POKE780,LEN( T\$):SYS65469 :rem 109 763 POKE780 , l:POKE781 , DV:POKE782,l:SYS654 66 :rem 69 765 POKE254,S/256:POKE253,S- PEEK(254}\*256 :POKE780,253 :rem 12 766 POKE782 , E/256:POKE781 , E- PEEK(782}\*256 :SYS65496 :rem 124 770 IF(PEEK(783)ANDl}OR(ST AND19l}THEN780 :rem 111 775 PRINT" [DOWN] DONE.": END :rem 106 780 PRINT" {DOWN}ERROR ON SAVE.{2 SPACES}T RY AGAIN.": IFDV=1THEN720 : rem 17I 781 OPEN15,8,15:INPUT#15,E1\$,E2\$:PRINTE1\$<br>28:CLOSE15:GOTO720 :rem 103 ; E2\$: CLOSE15: GOTO 720 790 PRINT"{CLR}{RVS}\*\*\* LOAD \*\*\*{2 DOWN}" - :rem 212 800 INPUT"{2 DOWN} FILENAME";F\$ :rem 244 810 PRINT:PRINT"{2 OOWN}{RVS}T{OFF}APE OR  $RVS}$ D $(OFF)$ ISK:  $(T/D)$ " - :rem 227 820 GETAS: IFAS<>"T"ANDAS<>"D"THEN820 :rem 34 830  $DV=1-7*(AS="D") : IFDV=8THENFS="0: "+FS"$ :rem 157

840 T\$=F\$:ZK=PEEK(53)+256\*PEEK(54} - LEN(T\$ ):POKE782,ZK/256 :rem 2

```
841 POKE781, ZK-PEEK(782)*256: POKE780, LEN(
    TS): SYS65469
                                     :rem 107
845 POKE780, 1: POKE781, DV: POKE782, 1: SYS654
                                      :rem 7\emptyset66
850 POKE780, 0:SYS65493
                                      :rem 11
860 IF (PEEK (783) AND1) OR (ST AND191) THEN870
                                     :rem 111
865 PRINT" [DOWN] DONE.": GOTO310
                                      irem 96870 PRINT" [DOWN] ERROR ON LOAD. [2 SPACES] T
    RY AGAIN. [DOWN]": IFDV=1THEN800
                                     :rem 172
880 OPEN15, 8, 15: INPUT#15, E1$, E2$: PRINTE1$
    ;E2$:CLOSE15:GOTO800
                                     :rem 102
1000 REM BUZZER
                                     :rem 135
1001 POKE54296, 15: POKE54277, 45: POKE54278,
                                     :rem 207
     165
1002 POKE54276, 33: POKE 54273, 6: POKE54272,
                                      irem 421003 FORT=1TO200:NEXT:POKE54276,32:POKE54
                                     :rem 202
     273, Ø: POKE54272, Ø: RETURN
2000 REM BELL SOUND
                                      :rem 78
2001 POKE54296, 15: POKE54277, Ø: POKE54278, 2
                                     :rem 152
     47
2002 POKE 54276, 17: POKE54273, 40: POKE54272
     .0:rem 86
2003 FORT=1TO100:NEXT:POKE54276,16:RETURN
                                      :rem 573000 PRINTC$; "[RVS] NOT ZERO PAGE OR ROM":
                                      :rem 89
     GOTO1000
```
#### **Program 2: MLX-VIC Version**

```
100 PRINT" [CLR] [PUR] "; CHR$ (142); CHR$ (8);
                                     :rem 181
101 POKE 788, 194: REM DISABLE RUN/STOP
                                     :rem 174
110 PRINT" {RVS} {14 SPACES}"
                                     :rem 117
120 PRINT"[RVS] [RIGHT]?[OFF][*]£[RVS]
    [RIGHT] [RIGHT] [2 SPACES] [*] [OFF]
                      \mathbf{u}k*3f(RVS)f(RVS)
                                :rem 191
130 PRINT" {RVS} {RIGHT} &G3{RIGHT}
    {2 RIGHT [OFF] \pounds[RVS] \pounds[*]{OPT}[*]{RVS}"
                                   :rem 232
140 PRINT" {RVS} {14 SPACES}"
                                     :rem 120
200 PRINT" [2 DOWN] [PUR] [BLK] A FAILSAFE MA
    CHINE": PRINT"LANGUAGE EDITOR [5 DOWN]"
                                     :rem 141
210 PRINT" [BLK] [3 UP] STARTING ADDRESS": IN
    PUTS: F=1-F: C$=CHR$ (31+119*F)
                                      :rem 97
220 IFS<256ORS>32767THENGOSUB3000:GOTO210
                                       :rem 2
225 PRINT: PRINT: PRINT: PRINT
                                     :rem 123
   PRINT" [BLK] [3 UP] ENDING ADDRESS" : INPU
230
    TE: F=1-F: C$=CHR$ (31+119*F)
                                     :rem 158
240 IFE<256ORE>32767THENGOSUB3000:GOTO230
                                     :rem 234
250 IFE<STHENPRINTCS: "{RVS}ENDING < START
    [2 SPACES]":GOSUB1000:GOTO 230
                                     :rem 176
                                     :rem 179
260 PRINT: PRINT: PRINT
300 PRINT" [CLR] "; CHR$ (14) : AD=S
                                      :rem 56
310 PRINTRIGHT$("0000"+MID$(STR$(AD), 2), 5
    ); ";"; FORJ=1TO6:rem 234
320 GOSUB570: IFN = - 1THENJ = J+N: GOTO320
                                     :rem 228
390 IFN =- 211 THEN 710
                                      : <math>r</math>em 62:rem 64
400 IFN=-204THEN 790
410 IFN=-206THENPRINT: INPUT" [DOWN] ENTER N
                                      r cm 44EW ADDRESS"; ZZ
415 IFN = - 206THENIFZZ<SORZZ>ETHENPRINT"
```

```
[RVS] OUT OF RANGE": GOSUB1000: GOTO410
                                    irem 225
417 IFN =- 206 THENAD=ZZ: PRINT: GOTO310
                                    :rem 238
420 IF N<>-196 THEN 480
                                    :rem 133
430 PRINT: INPUT"DISPLAY: FROM"; F: PRINT, "TO
    "; : INPUTT
                                    :rem 234
440 IFF<SORF>EORT<SORT>ETHENPRINT"AT LEAS
    T"; S; "{LEFT}, NOT MORE THAN"; E: GOTO43
                                    :rem 159
450 FORI=FTOTSTEP6: PRINT: PRINTRIGHT$("000
    0" + MIDS(STRS(I), 2), 5); " : "r cm 30455 FORK=ØTO5:N=PEEK(I+K):IFK=3THENPRINTS
    PC(10);:rem 34457 PRINTRIGHT$("00"+MID$(STR$(N), 2), 3);"
    ^{\prime}:rem 157
460 GETAS: IFAS>" "THENPRINT: PRINT: GOTO310
                                     :rem 25
470 NEXTK: PRINTCHR$(20): : NEXTI: PRINT: PRIN
    T: GOTO31Øirem 50480 IFN<0 THEN PRINT: GOTO310
                                    :rem 168
                                    :rem 199
490 A(J)=N:NEXTJ500 CKSUM=AD-INT(AD/256)*256:FORI=1TO6:CK
    SUM=(CKSUM+A(I))AND255:NEXT
                                    :rem 200
510 PRINTCHR$(18);:GOSUB570:PRINTCHR$(20)
                                    rem 234
515 IFN=CKSUMTHEN530
                                    :rem 255
520 PRINT: PRINT"LINE ENTERED WRONG": PRINT
    "RE-ENTER": PRINT: GOSUB1000: GOTO310
                                    :rem 129
                                    :rem 218
530 GOSUB2000
540 FORI=1TO6: POKEAD+I-1, A(I): NEXT: rem 80
550 AD=AD+6: IF AD<E THEN 310
                                    :rem 212
560 GOTO 710
                                    :rem 108
                                     :rem 88
570 N = 0:Z = 0580 PRINT" E+3";
                                   :rem 79
581 GETAS: IFAS=""THEN581
                                     :rem 95
585 PRINTCHR$(20); : A=ASC(A$): IFA=130RA=44
    ORA=32THEN670
                                    rem 229
590 IFA>128THENN=-A:RETURN
                                    :rem 137
600 IFA<>20 THEN 630
                                     :rem 10
610 GOSUB690: IFI=1ANDT=44THENN=-1: PRINT"
    [LEFT] [LEFT]";: GOTO690
                                    |rem 172620 GOT0570
                                    :rem 109
630 IFA<480RA>57THEN580
                                    :rem 105
640 PRINTAS; : N=N*10+A-48
                                    :rem 106
650 IFN>255 THEN A=20:GOSUB1000:GOTO600
                                    :rem 229
660 Z=Z+1:IFZ<3THEN580
                                     :rem 71
   IFZ=ØTHENGOSUB1000:GOTO570
670
                                    :rem 114
680 PRINT", "; : RETURN
                                    :rem 240
690 S&=PEEK(209)+256*PEEK(210)+PEEK(211)
                                    :rem 149
692 FORI=1TO3:T=PEEK(S%-I)
                                     :rem 68
695 IFT<>44ANDT<>58THENPOKES%-I,32:NEXT
                                    r rem 205
700 PRINTLEFT$("{3 LEFT}", I-1); :RETURN
                                      |rem 7710 PRINT" [CLR] [RVS] *** SAVE *** [3 DOWN]"
                                    :rem 236
720 INPUT" [DOWN] FILENAME"; F$
                                    :rem 228
730 PRINT: PRINT" {2 DOWN} {RVS} T (OFF} APE OR
     [\text{RVS}]D\{\text{OFF}\}ISK: (\text{T/D})"
                                    :rem 228
740 GETAS: IFAS <> "T"ANDAS <> "D" THEN 740
                                     :rem 36
750 DV=1-7*(A$="D"): IFDV=8THENF$="0:"+F$
                                    :rem 158
760 T$=F$:ZK=PEEK(53)+256*PEEK(54)-LEN(T$
```
 $;$  POKE782, 2K/256

 $:  $rem<sub>3</sub>$$ 

762 POKE781, ZK-PEEK(782)\*256: POKE780, LEN( T\$):SYS65469 :rem 109 763 POKE780.1:POKE781.DV:POKE782.1:SYS654 :rem 69 66 765 POKE254, S/256: POKE253, S-PEEK(254)\*256 :POKE780,253  $:rem 12$ 766 POKE782, E/256: POKE781, E-PEEK(782)\*256 :SYS65496  $.$ rem  $124$ 770 IF(PEEK(783)AND1)OR(ST AND191)THEN780 :rem 111 775 PRINT" [DOWN] DONE. ": END :rem 106 780 PRINT" [DOWN] ERROR ON SAVE. [2 SPACES] T RY AGAIN. ": IFDV=1THEN720 :rem 171 781 OPEN15, 8, 15: INPUT#15, E1\$, E2\$: PRINTE1\$ ;E2\$:CLOSE15:GOTO720 :rem 103 782 GOTO720 :rem 115 790 PRINT" [CLR] [RVS] \*\*\* LOAD \*\*\* [2 DOWN]" :rem 212 800 INPUT" [2 DOWN] FILENAME"; F\$ :rem 244 810 PRINT: PRINT" {2 DOWN} [RVS] T[OFF] APE OR  $[\text{RVS}]D[OFF]$  ISK:  $(T/D)$ " :rem 227 820 GETAS: IFAS <> "T"ANDAS <> "D"THEN820  $:$ rem  $34$ 830 DV=1-7\*(A\$="D"): IFDV=8THENF\$="0:"+F\$ :rem 157 840 T\$=F\$:ZK=PEEK(53)+256\*PEEK(54)-LEN(T\$ }: POKE782, ZK/256  $:$ rem  $2$ 841 POKE781, ZK-PEEK(782)\*256: POKE780, LEN( T\$):SYS65469 :rem 107 845 POKE780, 1: POKE781, DV: POKE782, 1: SYS654  $:$ rem 70 66 850 POKE780, 0:SYS65493 trem 11 860 IF (PEEK (783) AND1) OR (ST AND191) THEN870 :rem 111 865 PRINT" [DOWN] DONE.": GOTO310 :rem 96 870 PRINT" [DOWN] ERROR ON LOAD. [2 SPACES] T RY AGAIN. [DOWN]": IFDV=1THEN800 :rem 172 880 OPEN15, 8, 15: INPUT#15, E1\$, E2\$: PRINTE1\$ ;E2\$:CLOSE15:GOTO800 :rem 102 1000 REM BUZZER :rem 135 :rem 206 1001 POKE36878, 15: POKE36874, 190 1002 FORW=1TO300:NEXTW :rem 117 1003 POKE36878, 0: POKE36874, 0: RETURN :rem 74 2000 REM BELL SOUND  $r$ em 78 2001 FORW=15TO0STEP-1:POKE36878, W:POKE368  $:rem$  22 76, 240: NEXTW 2002 POKE36876, Ø: RETURN :rem 119 3000 PRINTCS: "{RVS}NOT ZERO PAGE OR ROM": GOTO1000  $:$ rem 89

## **64 Electronic Notepad**

(Article on page 112.)

#### **BEFORE TYPING...**

Before typing in programs, please refer to "How To Type COMPUTE!'s Gazette Programs," "A Beginner's Guide To Typing In Programs," and "The Automatic Proofreader" that appear before the Program Listings.

- 1 BO=254:SC=246:CH=14
- 5 POKE53280, BO: POKE53281, SC: POKE646, CH

:rem 170

- $: \mathsf{rem}$  17 PRINT" [CLR]"; TAB(10); "[RVS] ELECTRONIC [SPACE]NOTEPAD ", TAB(6)"[DOWN] LOADING [SPACE]DATA...PLEASE WAIT" :rem 83
- 10 B=885:C=998:FORA=BTOC:READD:POKEA, D:NE

:rem 157 D: NEXT 14 B=679:C=753:FORA=BTOC:READD:POKEA, D:NE :rem 215  $XT$ 16 PRINT" {CLR} [DOWN] ENTER 2 SECRET CODES (0-255): ": PRINT" [DOWN] (SEPERATE EACH :rem 100 BY A COMMA)" 17 PRINT" [DOWN] (ENTER Ø'S IF NO SECRET C ODE) [2 DOWN] ": POKE646, PEEK (53281) : INPU TA, B  $.$ rem  $25$ 19 POKE646, CH: IFA<ØORA>255ORB<ØORB>255THE N16 :rem 196 20 POKE249.A: POKE250.B:A=0:B=0:SYS679 :rem 187 22 PRINT" [CLR] [DOWN] [RVS] D[OFF] ISK OR [RVS]T[OFF]APE?" :rem 86 GETAS: IFAS=""THEN23 :rem 237  $23$ 24 IFAS="D"THEN30 :rem 177 25 IFAS="T"THEN29 :rem 202 :rem 5 26 GOTO22 29 POKE49303, 1: POKE49305, 1: POKE49307, 255: POKE49177, 1: POKE49179, 1 :rem 163 30 PRINT" [CLR]"; TAB(10); "[RVS] ELECTRONIC NOTEPAD  $.$ rem  $15$ 40 PRINT" {2 DOWN} {3 SPACES} FUNCTION"; TAB( :rem 143 30); "PRESS" 45 PRINT" [3 SPACES ] [8 T3"; TAB(30); **E5 T3"** :rem 198 50 PRINT" [2 DOWN] VIEW NOTEPAD PAGE"; TAB (  $31); "F1"$ :rem 120 55 PRINT" [DOWN] CREATE NOTEPAD PAGE"; TAB(  $31): "F3"$ :rem 231 60 PRINT" [DOWN] VIEW DISK DIRECTORY"; TAB (  $31); "F5"$ :rem 36 65 PRINT" [DOWN] CHANGE PROGRAM OPTIONS"; T AB(31); "F6" :rem 249 70 PRINT" [DOWN] END PROGRAM"; TAB(31); "F8" :rem 252 75 GETAS: IFAS="[F1]"THEN200 :rem 166 :rem 40  $IFAS="[F3]'THEN600$  $RQ$ IFA\$="[F5]"THEN400 :rem 44 85 IFA\$="[F8]"THENPRINT"[CLR]":CLR:POKE24 86 :rem 238 9,0:POKE250,0:END IFA\$="{F6}"THENRESTORE: GOTO1 :rem 102 87 90 GOT075 :rem 14 200 PRINT" [CLR]" :rem 246 210 SYS49152 :rem 151 215 GOSUB500 :rem 173 220 GETAS: IFAS=""ORAS="4"THEN220 : rem 49 :rem 49 230 GOT030 400 PRINT"{CLR}" :rem 248 405 IFPEEK(49303)=1THEN450 :rem 215  $:$ rem 57 410 SYS885 420 PRINTTAB(7): "[RVS] (PRESS ANY KEY)" :rem 194 430 GETAS: IFAS=""THEN430 :rem 81  $:=$ rem 52 440 GOT030 450 PRINT" (DOWN) NO DIRECTORY AVAILABLE": PRINT" (DOWN) PROGRAM IN (RVS) TAPE [OFF] MODE" :rem 12 460 PRINT" [2 DOWN] [RVS] (PRESS ANY KEY)  $[SPACE]$ " :rem 78

12 B=49152: C=49407: FORA=BTOC: READD: POKEA,

**XT** 

 $:rem 221$ 

- 470 GETAS: IFAS=""THEN470  $:$ rem 89 :rem 56 480 GOT030 500 CLOSE15: OPEN15, 8, 15: INPUT#15, A, B\$, C, D :rem 218 :IFA>21THEN510
- :rem 122 **505 RETURN** 510 PRINT:PRINT"{DOWN}{3 SPACES}{RVS}<br>SK ERROR\* ":PRINT"{DOWN}{3 SPACES}  $(RVS)$  ";  $B$$  $: \mathsf{rem}$  41

515 RETURN : rem 123 600 PRINT"{CLR}";TAB(9);"{RVS) CREATE NOT EPAD PAGE " :rem 3 605 PRINT"{2 DOWN} PRESS {RVS}Fl{OFF} TO<br>{SPACE}SAVE PAGE." :rem 83 [SPACE] SAVE PAGE. " 610 PRINT"{ DOWN ) PRESS {RVS)F8{0FF} TO AB ORT PAGE ." :rem 142 ORT PAGE."<br>615 PRINT" {2 DOWN} (PRESS ANY KEY)" :rem 62<br>:rem 83 620 GETA\$ : IFA\$=""THEN620 :rem 83 622 PRINT" $[CLR]$ "; 625 GETA\$:IFA\$=""THENPRINT"[P] (2 LEFT]<br>";:GOTO625 :rem 197 ";:GOTO625 :rem 197<br>630 IFA\$="{LEFT}"THEN625 :rem 119<br>635 IFA\$="{RIGHT}"THEN625 :rem 252 635 IFA\$="{RIGHT}"THEN625 : rem 252<br>636 IFA\$="{HOME}"THENGOTO625 : rem 44 636 IFA\$="{HOME}"THENGOTO625 : rem 44<br>637 IFAS=CHRS(34)THEN625 : rem 86 637 IFA\$=CHR\$(34)THEN625 638 IFA\$="~"THENPRINT" {LEFT} " ;:GOT0625 :rem 93 640 IFA\$="{UP} "THENPRINT" {LEFT}{UP}";:GO T0625 : rem 25 645 IFA\$= "{DOWN}"THENPRINT" {LEFT}{DOWN} " ;: GOT0625 :rem 30 <sup>1</sup> Fem 30<br>646 IFA\$=CHR\$ (13) THENPRINT" "; CHR\$ (13) ;: G OT0625 :rem 195<br>TEAS="{F1}"THEN680 :rem 98 650 IFA\$="{Fl}"THEN680 :rem 98<br>655 IFA\$="{F8}"THEN30 :rem 51 655 IFA\$="{F8}"THEN30 : rem 51<br>675 PRINTAS:" {LEFT}"::GOTO625 : rem 251 675 PRINTA\$; " {LEFT}";:GOT0625 680 PRINT" ";: POKE648, 60: POKE53272, 245: SY s49278 : rem 193 685 GOSUB500 : IFA<21THENPOKE648 ,4 : POKE5327 2, 21: GOT030 690 PRINT"{DOWN} {RVS} (PRESS ANY KEY) " :rem 66 695 GETA\$ : IFA\$='"'THEN695 : rem 107 697 POKE648,4:POKE53272,2l : SYS49374 : GOT06 rem 38<br>DATA 169,001,162,008,160,000 :rem 36 885 DATA 169,001,162,008,160,000 :rem 36<br>891 DATA 032,186,255,169,002,162 :rem 51 891 DATA 032, 186, 255, 169, 002, 162 : rem 51<br>897 DATA 224, 160, 003, 032, 189, 255 : rem 51 897 DATA 224,160,003,032,189,255 : rem 51<br>903 DATA 032,192,255,162,001,032 : rem 30 903 DATA 032, 192, 255, 162, 001, 032 : rem 30<br>909 DATA 198, 255, 032, 207, 255, 032 : rem 53 909 DATA 198,255,032,207,255,032 : rem 53<br>915 DATA 207,255,032,207,255,032 : rem 41 915 DATA 207, 255, 032, 207, 255, 032 :rem 41<br>921 DATA 207, 255, 240, 058, 032, 204 :rem 37 DATA 207, 255, 240, 058, 032, 204 :rem 37<br>DATA 255, 032, 228, 255, 201, 032 :rem 41 927 DATA 255,032,228,255,201,032 : rem 41<br>933 DATA 208,005,032,228,255,240 : rem 39 933 DATA 208,005,032,228,255,240 : rem 39<br>939 DATA 251,162,001,032,198,255 : rem 48 939 DATA 251, 162, 001, 032, 198, 255 : rem 48<br>945 DATA 032, 207, 255, 072, 032, 207 : rem 41 945 DATA 032, 207, 255, 072, 032, 207 : rem 41<br>951 DATA 255, 168, 104, 170, 152, 032 : rem 42 951 DATA 255, 168, 164, 170, 152, 032 957 DATA 205, 189, 169, 032, 032, 210 : rem 49<br>963 DATA 255, 032, 207, 255, 240, 006 : rem 42 963 DATA 255,032,207,255,240,006 :rem 42 969 DATA 032, 210, 255, 076, 196, 003 : rem 50<br>975 DATA 169, 013, 032, 210, 255, 076 : rem 48 975 DATA 169,013,032,210,255,076 981 DATA 149,003,169,001,032,195 : rem 46<br>987 DATA 255,032,204,255,096,036 : rem 57 987 DATA 255,032,204,255,096,036 : rem 57<br>993 DATA 048,013,013,013,013,013 : rem 27 993 DATA 048, 013, 013, 013, 013, 013 49152 DATA32, 54, 192, 160, 0, 162, 0, 32 : rem 178 49160 DATA207 , 255,201,13 , 240 , 8 , 157 , 240 :rem 127 49168 DATA193,232 , 200 , 76 , 7 , 192 , 152 , 72 :rem 97 49176 DATA169 , 8 , 162 , 8 , 160 , l , 32 , 186 : rem 206 49184 DATA255 , 104 , 162 , 240 , 160 , 193 ,32 , 189 :rem 243 49192 DATA255 , 169 ,0, 162 , 0, 160, 4 , 32 :rem 188 49200 DATA213 , 255 , 96 , 234 ,2 34, 234 ,162, 0 : rem 130 49208 DATA173 , 134,2 , 157 ,0, 216 , 232 , 208 : rem 81 49216 DATA250 , 238,61,192,172 ,61 , 192 , 192 :rem 196 49224 DATA220,208 ,235,169,216,141,61,192 :rem 237 49232 DATA162,0,189,94,192,32 , 210, 25 5 :rem 90 49240 DATA232,224,29,208,245,96,13 , 17 : rem 91 49248 DATA69,78,84,69, 82, 32, 78, 79 : rem 192 49256 DATA84,69, 80, 65, 68 , 32, 80, 65 : rem 172 49264 DATA71,69,32 , 78, 65, 77, 69, 32 : rem 175 49272 DATA32 , 32 , 13 , 234 , 234,234 , 32 , 187 :rem 84 49280 DATA192,160,0,162,0, 32, 207, 255 : rem 27 49288 DATA201,13,240,8,157,240,194, 232 : rem 138 49296 DATA200, 76, 133, 192, 152, 72, 169, 8 :rem 103 49304 0ATA162 , 8 , 160 , 0 ,32,186 , 255,104 :rem 31 49312 DATA162,240 , 160,194 , 32,189 , 255 ,169 : rem 248 49 320 DATA0,133,251,169,4 , 133 ,252 , 169 : rem 83 49328 DATA251 ,162 , 255 , 160 , 7 , 32 , 216 , 255 : r em 141 49336 DATA234,234 , 234 , 162,0, 189 ,201 , 192 :rem 188 49344 OATA32,210 , 255 ,23 2 ,224,18 ,208 ,245 :rem 183<br>69, 82 49352 DATA96, 147, 13, 69, 78, 84, : rem 231 49360 DATA32 , 70 , 73 , 76, 69 , 32 , 78 , 65 :rem 165 49368 DATA77,69,13,234,234,0, 173, 134 :rem 50 49376 DATA2, 162 , 0,157,0, 216, 232, 208 :rem 237 49384 DATA250 , 172,229,192 , 192,219,240, 7 : rem 201 49392 DATA200 , 140,229,192, 76 , 222 , 192 , 169 :rem 248 49400 DATA216 , 141,229,192 , 96,234,234 , 0 : rem 136 60679 DATA120,169,188 , 141 , 20, 3, 169 , 2 : rem 43 60687 DATA141,21 , 3 , 88,169, 0, 133 , 253 :rem 246 60695 DATA169,4 , 133,254 , 96 , 165 , 197 , 201 : rem 157 60703 DATA57,240,3,76,49 , 234, 160 , 0 : rem 189 60711 DATA177 , 253,69,249,145 , 253,200 , 177 : rem 249 60719 DA'l'A253 , 69, 250 , 145, 253 , 200, 234, 208 : rem 238 60727 DATA239 , 230,254 , 165 , 254 , 201 , 8,208 : rem 190 60735 DATA229 , 169,4,1 33 ,254 , 160 , 0, 162 :rem 86 60743 DATA0 , 232 ,208 ,253 , 200,208,250, 76 : rem 125 60751 DATA 49, 234, 0, 0, 0, 0, 0, 0 :rem 119 **COMPUTE!'s Gazette** January 1984 187

## **Canyon Cruiser**

(Article on page 96.)

#### **Program I:**

'

**Canyon Crutser-64 Version**  100 RESTORE : rem 181<br>110 GOTO150 : rem 97 110 GOT0150

120 WX=INT(255-W):IFWX<l60THENWX=l60 :rem 216 130 POKE53250, WX: POKE53251, ABS(W-25) : rem 68 140 POKE53286,7 : POKE53286,2 : RETURN : rem 24 150 PRINT"{CLR}" : POKE53280,6 : POKE53281,6 :rem 149<br>:rem 138 160 FORW=0TO10:READR\$(W):NEXTW :rem 138<br>170 DATA"STARTER" :rem 27 170 DATA"STARTER" 180 DATA"BEGINNER" : rem 65 190 DATA"LEARNER" : rem l 200 DATA"FLYER" : rem 114 210 DATA"LEADER" : rem 158 220 DATA"ACE" 187<br>230 DATA"LIEUTENANT" 1 1 1236 230 DATA"LIEUTENANT" : rem 236 240 DATA"GENERAL" 250 DATA"COMMODORE" : rem 154<br>260 DATA"FLEET COMMANDER" : rem 252 260 DATA"FLEET COMMANDER" : rem 252<br>270 DATA"HAN SOLO ?????????" : rem 66 270 DATA"HAN SOLO ?????????" 280 PRINT"{HOME}(5 DOWN} " ;SPC(l5);"(WHT)6 4-CANYON" : rem 142<br>290 PRINT : rem 40 290 PRINT : rem 40 300 PRINT"(HOME}{9 DOWN}";SPC(ll) ; "(RVS}I NSTRUCTIONS (Y/N)" : rem 81 310 FORW=lT0200:NEXTW :rem 69 320 PRINT" [HOME] [9 DOWN]"; SPC(11); "INSTRU CTIONS (Y/N)" : rem 65<br>FORW=1TO2Ø0:NEXTW : rem 71 330 FORW=1T0200:NEXTW :rem 71<br>340 GETZS:IFZS=""THEN300 :rem 127 340 GETZ\$: IFZ\$=""THEN300 350 POKE53280,0:POKE53281,0 :rem 237<br>360 IFZS="Y"THEN1540 :rem 121 360 IFZ\$="Y"THEN1540 : rem 121 370 PRINT" {HOME} {5 DOWN}"; SPC(15); "E436<br>4-CANYON" : rem 32 4-CANYON" : rem 32<br>PRINT : rem 40 380 PRINT 390 PRINT"{HOME}{9 DOWN}";SPC(11);"<br>{18 SPACES}" :rem 108  ${18}$  SPACES}" 400 FORW=lT050 : P=INT(RND(TI)\*l000 )+1024:I FPEEK(P) =32THENPOKEP,46:POKEP+54272 , l : rem 180 410 NEXTW : rem 43<br>420 POKE53271, 0: POKE53277, 0 : rem 240 420 POKE53271, 0: POKE53277, 0 430 FORW=l2288T012350:READN : POKEW, N: NEXTW :rem 99 440 FORW=l2352T012414:READN:POKEW, N:NEXTW : rem 93 450 POKE53276,PEEK(53276)0R2t0+2tl:REM SE T MULTI COLOR MODE : rem 254 460 POKE53285,8 : POKE53286,2:POKE53287,6:R EM SET COLORS : rem 179<br>
POKE53248, Ø: POKE53249, Ø : rem 248 470 POKE53248, Ø: POKE53249, Ø 480 POKE53264,PEEK(53264)AND(255-(2t0+2tl )) :rem 95 490 POKE2040,192 : POKE2041,193 : rem 83 500 POKE53269,PEEK(53269)0R(2t0+2fl} :rem 22 510 POKE53275,0 520 FORW=20T0160STEP2:POKE53248 , W:POKE532 49,W:GOSUB120:NEXTW :rem 30 530 FORW=l60T0180STEP2:POKE53249 , PEEK(532 49}+3:GOSUB120 : NEXTW :rem 232 540 PRINT"{HOME}{l9 DOWN}{YEL}{RVS}";SPC(  $13$ ); "GET READY..."

550 FORW=l81T0255STEP2:L=PEEK(53249)+2:PO KE53249 , (L} \* ((L>255}+l}:GOSUB120:NEXT :rem 70 560 FORW=235T0255 : POKE53251 , W:GOSUB140:NE  $:$ rem  $250$ <br> $:$ rem  $112$ 570 GOTO740 : rem 112<br>580 REM \*\* DATA FOR THE SHIP \*\* : rem 63 580 REM \*\* DATA FOR THE SHIP \*\* 590 DATA 3, 0, 192, 15, 195, 240, 67, 0,<br>{SPACE}193 :rem 236  ${SPACE}$ ] 193 600 DATA 170, 170, 17a, 171, 85, 234, 42, 150, 168 610 DATA 42, 150, 168, 26, 170, 164, 34,<br>{\$PACE}170, 136 :rem 224 {SPACE}170, 136 : rem 224<br>DATA 32, 170, 8, 32, 40, 8, 48, 40, 1 620 DATA 32, 170, 8, 32, 40, 8, :rem 123<br>60, 0 630 DATA 0, 40, 6, 0, 40, 0, 0, : rem 97 640 DATA 0, 20, 0, 0, 40, 0, 0, 0, 0 :rem 42 650 DATA 0, 0, 0, 0, 0, 0, 0, 0, 0 : rem 197 660 REM \*\* DATA FOR THE ASTEROID \*\* :rem 101 670 DATA 0, 0, 0, 0, 0, 0, 1, 0, 0 :rem 200 680 DATA 15, 92 , 208, 0, 253, 252, 63 , 20 :rem 130 690 DATA 63, 223, 255, 12, 252, 252, 63,<br>{SPACE}245, 60 :rem 180  ${Space}$  245, 60 700 DATA 7, 127, 112, 15, 208, 245, 12, 1<br>24, 127 rem 165 24, 127 710 DATA 19, 255, 252, 55, 255, 220, 63,  ${SPACE}$ ]97, 244 720 DATA 13, 63, 204, 15, 31, 76, 3, 61,<br>(SPACE)240<br>(rem 221  ${SPACE}$  240 730 DATA 0, 3, 192, 0, 0, 0, 0, 0, 0 : rem 51 740 GOT0910 : REM \*\* RUN THE GAME \*\* : rem 36 750 DATA"E63(RVS} {OFF}EK3(3 SPACES}  $[\RVS]\RK3$   $[OFF]$ " 760 DATA"E53[RVS} {OFF}EK3[3 SPACES}<br>{RVS}EK3 {OFF}" :rem 29  $[\RVS]\$   $[\text{OFF}]$ " 770 DATA"E43(RVS) (OFF)EK3(4 SPACES)<br>
frusikks forri"
:rem 29  $\{RVS\}$  $K3$   $\{OFF\}$ " 780 DATA" [33] (RVS) {OFF } [K3] {5 SPACES}  $\{RVS\}$  $K3$   $\{OFF\}$ " 790 DATA"E23{RVS} {OFF}EK3{6 SPACES}<br>{RVS}EK3 {OFF}" :rem 29  $[kvs]$   $[kF]$   $[OFF]$  " 800 DATA"E13{RVS} [OFF}EK3[7 SPACES} {RVSJEK3 {OFF}" : rem l 810 DATA" {YEL} {RVS} {OFF}EK3 (8 SPACES}<br>frvs}RK3 {OFF}" :rem 31  $[\n RVS]\n [K3]$   $[OFF]$ " 820 DATA"{BLU}{RVS} (OFF}&K3{9 SPACES}<br>{RVS}&K3 {OFF}" :rem 161  $[\text{RVS}]\text{KX}$   $[\text{OFF}]$ " 830 DATA"E73{RVS} EL3{OFF}[3 SPACES}<br>{RVS}EK3 (OFF}" :rem 50  $[\n RVS]\n  $[SK]$$   $[OFF]$ " 840 DATA"E53[RVS] EL3[OFF][3 SPACES]<br>[RVS]EK3 [OFF]" :rem 49  $[\text{RVS}]\text{K3}$   $[\text{OFF}]$ " 850 DATA"E43{RVS} EL3(0FF} {4 SPACES} {RVS}EK3 {OFF}" :rem 49 860 DATA"[33] (RVS] [L3[OFF] [5 SPACES] (RVS}EK3 (OFF}" : rem 49 870 DATA"E23{RVS} EL3{OFF}{6 SPACES}<br>{RVS}EK3 {OFF}" :rem 49  $[\n RVS]\n  $[SK]$$   $[OFF]$ " 880 DATA"E13[RVS] [OFF]EK3[7 SPACES] {RVS}EH3 {OFF}" :rem 28 890 DATA"{YEL}{RVS} {OFF}EK3{8 SPACES} {RVS}EH3 {OFF}" :rem 58 900 DATA" {BLU} {RVS} (OFF } [XX] {9 SPACES }<br>{RVS } {RH3 {OFF }" : rem 179  $[NVS]$   $[OFF]$ "

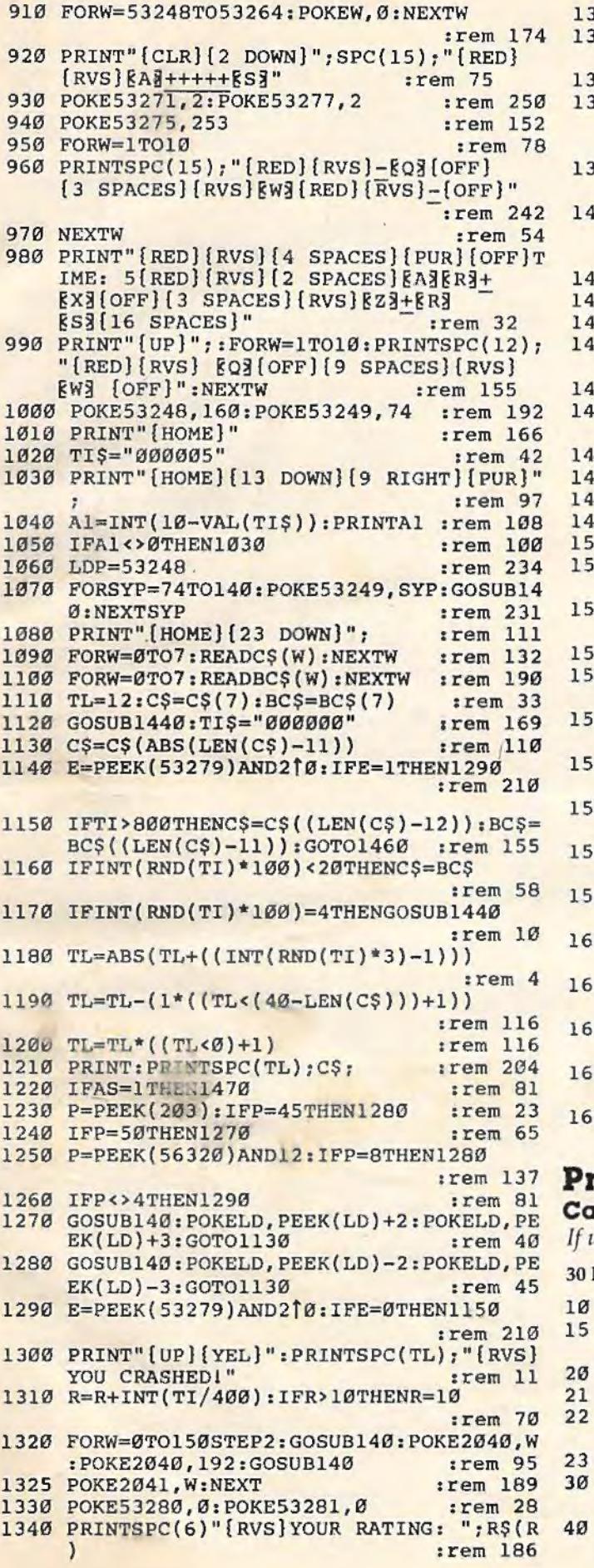

./

..

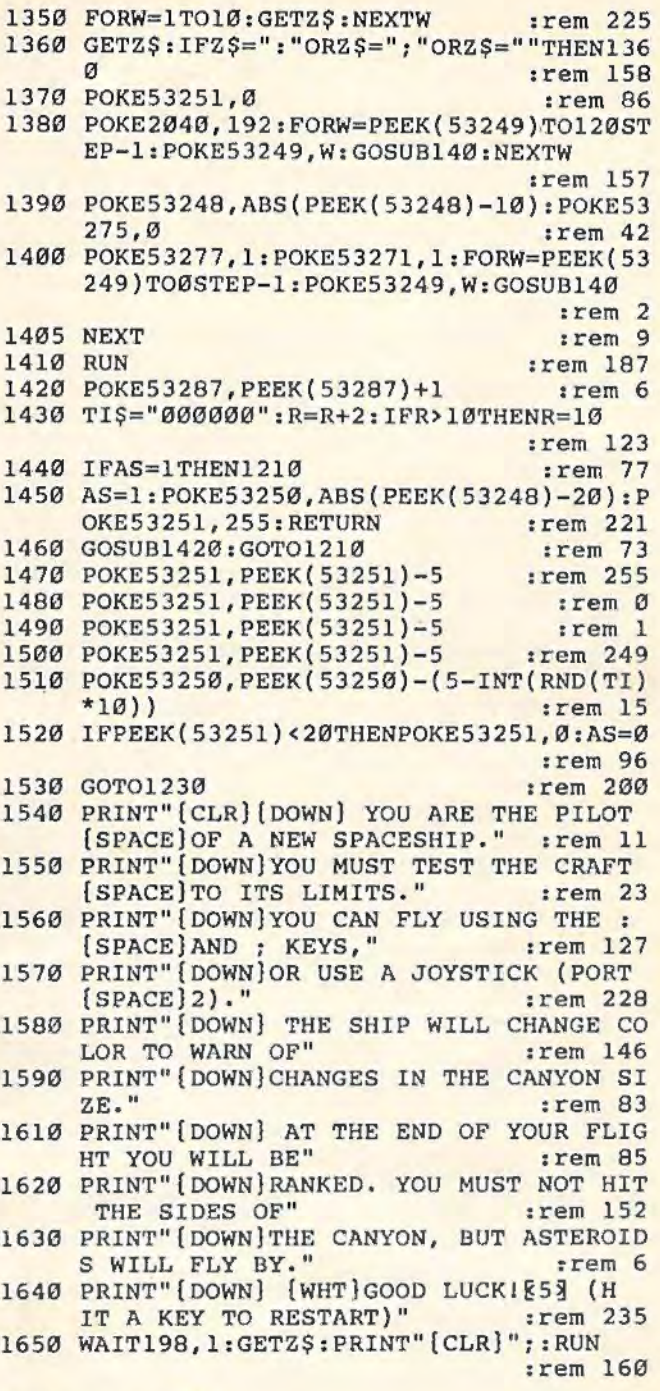

## **Program 2:**

#### **Canyon Cruiser-VIC Initialization**

If using tape rather than disk, line 30 should read:

30 PR1NT"LQ";CHR\$(34);"VIC-CANYON. PRG"

- 10 POKE52, 28: POKE56, 28: CLR :rem 18
- 15 FORI=7168T07679 : POKEI , PEEK(25600+I ): NE
	- :rem 176
- 20 FORX=0T019 : rem 27 21 READC : rem 194
- 22 FORD=0T07 :READE: POKE7168+C\* 8+D , E:NEXTD
- :rem 29
- 23 NEXTX : rem 252
- 30 PRINT"LO" ;CHR\$ ( 34) ; "VIC- CANYON.PRG";CH  $RS(34);$ <sup>W</sup>, 8"  $:$   $:$   $ren$  135
- PRINT:PRINT:PRINT:PRINT:PRINT:PRINT"RU<br>N" :rem 13
	-

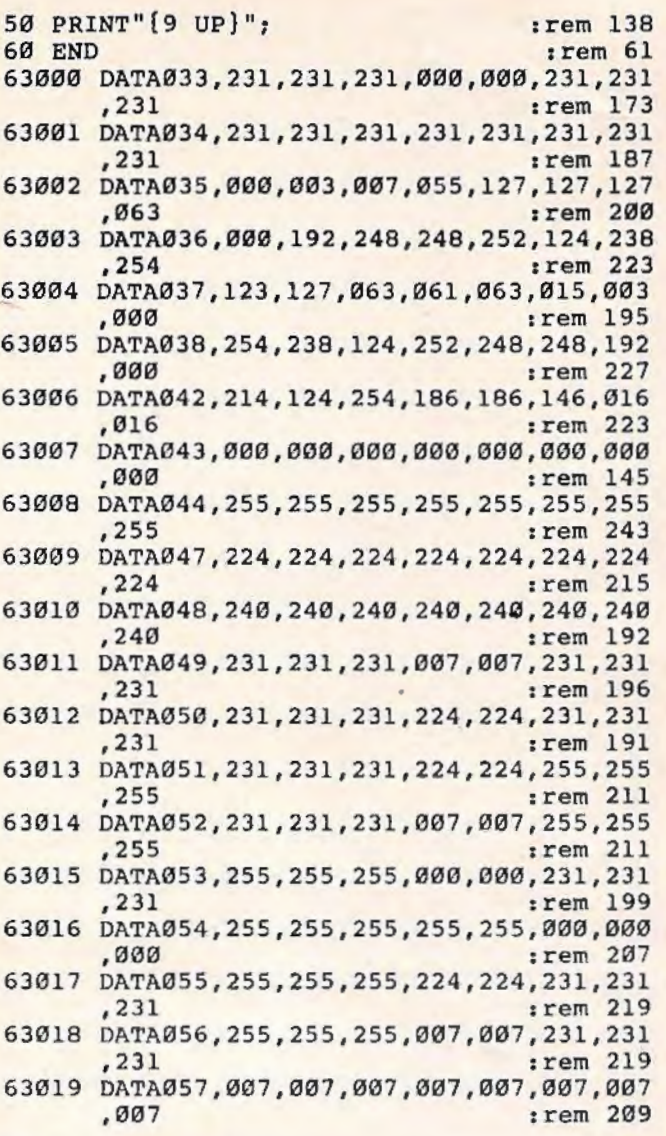

### **Program 3:**

**Canyon Cruiser- VIC Main Program** 

*This program should be SAVEd as VIC-CANYON.PRG (see line 30 of Program 2).*  90 POKE36869, 240 : rem 106 100 PRINT"(WHT}" : rem 103 110 GOT0150 : rem 97 120 WX=INT(255-W):IFWX<160THENWX=160 :rem 216<br>:rem 250 150 PRINT"{CLR}" : rem 250<br>160 FORW=0TO10:READR\$(W):NEXTW : rem 138 160 FORW=0T010 :READR\$(W):NEXTW :rem 138 170 DATA"STARTER" 180 DATA"BEGINNER" : rem 65 190 DATA "LEARNER" : rem 1<br>200 DATA "FLYER" : rem 114 200 DATA"FLYER" : rem 114 210 DATA"LEADER" : rem 158 220 DATA"ACE" 1 : 187<br>230 DATA"LIEUTENANT" : 1 : 1236 230 DATA"LIEUTENANT" 240 DATA "GENERAL" : rem 242 250 DATA"COMMODORE" : rem 154 260 DATA"FLEET COMMANDER" : rem 252 270 DATA"HAN SOLO ?????????" 350 POKE36879,8 : rem 60 370 PRINT"{HOME}{4 DOWN}{6 SPACES}VIC-CAN<br>YON" : rem 153 : rem 153 380 PRINT : rem 40 400 FORW=lT050 : P=INT(RND(TI)\*506)+7680 : IF 190 *COMPUTE!'s Gazelle* January 1984

PEEK(P)=32THENPOKEP,46 : POKEP+30720 , l :rem 148<br>:rem 43 410 NEXTW 540 PRINT" {BLU} {HOME} {18 DOWN} (RVS}"; SPC (5); "GET READY..." 5); "GET READY..." : rem 229<br>TIS="000005" : rem 4 580 TIS="000005" 590 PRINT"(HOME)(11 DOWN)(RED)(8 SPACES)<br>(RVS)TIME 5(2 LEFT)"; : rem 68  $[\text{RVS}]$ TIME 5 $[2 \text{ LEFT}]$ "; 600 Al=INT(10-VAL(TI\$)):PRINTAl;"[3 LEFT]<br>irem 206<br>firem 7<br>frem 7  $610$  IFAl  $\leftrightarrow$  ØTHEN600 740 GOT0920:REM \*\* RUN THE GAME \*\* :rem 37 750 DATA" (WHT}, / (4 SPACES )9, { 3 SPACES)" :rem 191 760 DATA" (CYN) , /(4 SPACES)9 ,(3 SPACES)" :rem 90 770 DATA"{PUR}, /{5 SPACES)9,(3 SPACES)" :rem 88 780 DATA"(GRN},/{6 SPACES)9 , {3 SPACES)" : rem 219 790 DATA"{BLU},/{7 SPACES)9,{3 SPACES )" : rem 221 800 DATA"{YEL}, / {8 SPACES}9, {3 SPACES}" :rem 84 810 DATA"{RED},/{9 SPACES)9,(3 SPACES)" : rem 211 820 DATA"{WHT}, /{10 SPACES)9 , {3 SPACES)" :rem 189 830 DATA"{WHT},/(4 SPACES)9, (3 SPACES)" : rem 190 840 DATA"{CYN},/{4 SPACES)9,(3 SPACES)" : rem 89 850 DATA"(PUR},/(5 SPACES}9,(3 SPACES)" : rem 87 860 DATA"{GRN),/{6 SPACES)9 , (3 SPACES)" :rem 218 870 DATA"{BLU) , /(7 SPACES)9,(3 SPACES)" : rem 220 880 DATA"(YEL}, /{8 SPACES)9,(3 SPACES)" :rem 92 890 DATA"{RED},/{9 SPACES)9 , {3 SPACES)" :rem 219 900 DATA"{WHT},/(10 SPACES)9 , {3 SPACES}" :rem 188 920 PRINT" {CLR}" : PRINT" {UP}" ; : POKE36869, 2 : rem 23<br>: rem 10 925 PRINTSPC(9); "{RED}71118" : rem 10<br>950 FORW=1TO10 : rem 78 950 FORW=1TO10 960 PRINTSPC(9); "{RED}"; CHR\$(34); "2 l"; CH<br>rem 1 :rem 1 970 NEXTW : rem 54 980 PRINT"{RED),,,,,,,7514 3158, , ,,,,"; :rem 135 990 FORW=lT010 : PRINTSPC(6); " {RED},2 (7 SPACES)l,":NEXTW : rem 172 1000 POKE7713, 42: POKE38433, 4 1020 TI\$="000005" : rem 42 1070 FOR SYP=55T0297STEP22 : POKE38400+SYP-22, Ø: POKE7680+SYP-22, 32 1075 POKE38400+SYP, 4: POKE7680+SYP, 42:NEXT<br>SYP:SP=297:AB=32:CB=0 :rem 53 SYP:SP=297:AB=32:CB=0 :rem 53<br>RINT"(HOME)(20 DOWN)"; :rem 60 1080 PRINT" [HOME] [20 DOWN]"; 1090 FORW=0T07 : READC\$(W) : NEXTW :rem 132 1100 FORW=0TO7:READBC\$(W):NEXTW : rem 190  $1110$  TL=6:C\$=C\$(7):BC\$=BC\$(7) :rem 244 1120 GOSUB1440:TI\$="000000" : rem 169 1130 C\$=C\$(ABS(LEN(C\$)-11)) :rem 110 1150 IFTI>800THENC\$=C\$((LEN(C\$)- 12)) : BC\$= BC\$((LEN(C\$)-ll)):GOT01460 :rem 155 1160 IFINT(RND(T!)\*l00)<20THENC\$=BC\$ : rem 58

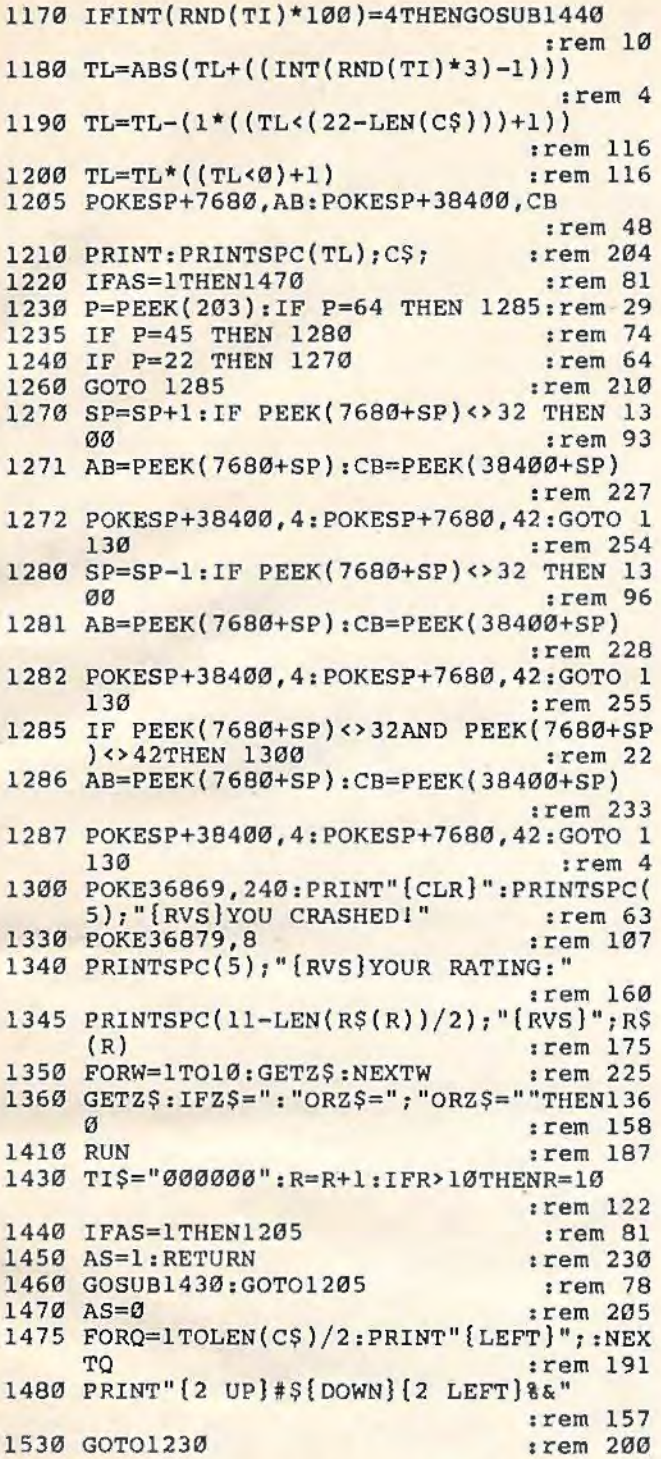

## **Tetracrystals Of Veluria**

(Article on page 86.)

#### **BEFORE TYPING...**

Before typing in programs, please refer to "How To Type COMPUTE!'s Gazette Programs," "A Beginner's Guide To Typing In Programs," and "The Automatic Proofreader'' that appear before the Program Listings.

#### **Program 1: Tetracrystals-VIC Version**

10 POKE52,25:POKE56,25:CLR:GOSUB5000:CLR :rem 166 13 S7\$="{RVS}{3 SPACES}(OFF}(2 SPACES} ":C 7\$="BWRCPGBY" : rem 240 20 Gl\$=" -- Y VALUE --(2 SPACES} ":G2\$="AB CDEFGHIJKLMNOP":G3\$="+E+3+E+3+  $E+3+E+3+E+3+E+3+E+3+E+3+E+3+W$ : CJ\$="XYPC" : rem 101 60 TG=l : GOSUB1100 :rem 235 100 GOSUB8200:GOSUB6000 : GOSUB8200:rem 223 160 PRINT"{CLR}SPEED":INPUTHF : rem 196<br>180 PRINT"{DOWN}CHR?{DOWN}" : rem 168 180 PRINT" (DOWN) CHR? {DOWN}" 190 GOSUB8000 : rem 226<br>195 IF(GS<"1")OR(GS>"4")THEN190 : rem 119 195 IF(G\$<"1")OR(G\$>"4")THEN190 :rem 119<br>197 G=VAL(G\$)\*4-1:POKE7167.G :rem 49  $197 \text{ G=VAL} (G\text{S})*4-1:POKE7167, G$ 255 PRINT"{CLR}(3 SPACES}\*\* X VALUE \*\*":PRINT "{2 SPACES}";G2\$:SYS6401 :rem 188 260 H=0:FORG=lT016:PRINTMID\$(Gl\$,G , l) ;MID \$(G2\$,G,l);MID\$(G3\$,H+l,16):H=ABS(H-l ):NEXTG :rem 125 280 FORG=0T03 :rem 11 282 PRINT" {HOME} "MID\$ (CJ\$, G+l , l) : rem 172 285 GOSUB8000<br>290 IFG\$="{F1}"THEN280 :rem 100 290 IFG\$="[Fl]"THEN280 295 IFG\$="{F7}"THEN510 :rem 104 300 H=ASC(G\$)-49:0NG+lGOT0325,345,365,385 : rem 240 301 GOT0285 : rem 108 305 NEXTG : rem 30 325 H=H-16:IF((H<Ø)OR(H>15))THEN285 :rem 198 330 PRINT" {HOME} (DOWN} { 2 RIGHT}"; G2\$; : POK E7704+H,8l:XV=7726+H:GOT0305 : rem 148 345 H=H-16:IF((H<Ø)OR(H>15))THEN285 :rem 200 350 FORJ=lT016:POKE7703+J\*22,J:NEXTJ:POKE 7725+H\*22,8l:YV=H: GOT0305 : rem 4 365 IF((H<0)OR(H>1))THEN285 : rem 250 370 PV=H+49:SB=2<sup>†</sup>H:GOT0305 :rem 76 385 IF((H<Ø)OR(H>7))THEN285 :rem 2 390 POKEXV+YV\*22+30720 ,H:POKEXV+YV\*l6+302 08 , H:POKEXV+YV\*22,PV:POKEXV+YV\*l6-558  $:$ rem  $14$ 395 POKEXV+YV\*l6-302 , ((H\*l6)+SB):GOT0280 :rem 31 510 POKE36879,SS :TG=l:CP=0 : GOT0750 :rem 52 600 SYS6406:SYS6431 :rem 108 650 SYS6577 :rem 115 655 FORG=1TOHF:NEXTG :rem 45 656 GETG\$:IFG\$<>""THENGOSUB7000 :rem 84 657 IFCPTHENGOSUB7310 : rem 62 660 SYS6475 : SYS6542 irem 123 690 GOSUB1000:TG=l :rem 35 695 GOSUB1100 : rem 230 700 SYS640l:SYS6424 :rem 106 750 SYS6573 :rem 112 755 FORG=1TOHF:NEXTG : rem 46 756 GETG\$: IFG\$ < > ""THENGOSUB7000 : rem 85 757 IFCPTHENGOSUB7310 : rem 63 760 SYS6468:SYS6535 :rem 128 790 GOSUB1000 :TG=0 :rem 35 795 GOSUB1100:GOT0600 : rem 240 1000 J=INT(RND(l)\*l6):H=INT(RND(l)\*3) :POK E36874+H,PEEK(6993+J):POKE36878 ,(JOR 8) : RETURN : rem 70 1100 POKE36866,128\*TG+l6 : POKE36867,32 : POK E36864 , 10:POKE648,2\*TG+28 : Z=TG\*2+156 :rem 119

1120 FORH=217TO228: POKEH, Z: POKEH+12, Z+1:N EXTH: PRINT" {HOME}"; : RETURN : rem 149 5000 OPEN1, 1, 0, "CRYSTALS T3/JAN"  $:$ rem 85 5020 FORG=0TO39:FORH=1TO16  $:$ rem 82 5030 INPUT#1, Y:X=G\*16+H+6400: POKEX, Y:PRIN TY; :rem 225 5060 NEXTH, G :rem 197 5075 INPUT#1, L:IFL<>99999THENSTOP:rem 78 5080 CLOSEL: RETURN :rem 142 6000 SS=PEEK(36879):PRINT"[CLR]"SPC(66)S7 S"F1 BDR": PRINTS7\$"F3 SCN :rem 166 6010 PRINTS7\$"F5 REV": PRINTS7\$"F7 FIN  $[$  DOWN $]$ " :rem 210 6012 FORG=1TO8:PRINTS7\$;G;MID\$(C7\$.G.1):S 7S:NEXTG  $:rem$  216 6020 FORG=0TO7:FORH=0TO7:POKE38583+G\*22+H G:NEXTH:NEXTG :rem 200 6030 POKE36879, SS :rem 219 6050 GOSUB8000: IFG\$="[F1]"THENG=(SS+1)AND  $7:SS=(SSAND248)ORG$  $:rem$  202 6052 IFG\$="{F3}"THENSS=(SS+16)AND255 :rem 216 6054 IFG\$="{F5}"THENG=(SS+8)AND15:SS=(SSA ND240)ORG :rem 124 6056 IFG\$="{F7}"THENRETURN :rem 227 6060 GOTO6030 :rem 206 7000 IF(G\$<"{F1}")OR(G\$>"{F6}")THENRETURN :rem 144 7010 G=ASC(G\$)-132:ONGGOTO7100,7200,7210, 7300, 7400, 7450, 7600 :rem 142  $7100$   $CP = 0$ : RETURN :rem 226 7200 H=25:GOT07220 :rem 243  $7210$  H=-25 :rem 227 7220 GOSUB8000:G=ASC(G\$)-48:IF(G<0)OR(G>9 ) THEN7220 :rem 116 7240 HF=HF+G\*H:RETURN  $:$ rem 36 :rem 203  $7300$  CP=1 7310 GOSUB8000: IFGS="[F7]"THENRETURN :rem 95 7320 IFG\$="[F1]"THENCP=0:RETURN  $|$ rem  $21$ :rem 205 7330 GOTO7000 7400 PV=INT(RND(1)\*8)\*16+1:GOTO7500 :rem 222 7450 GOSUB8000:G=ASC(G\$)-49:IF(G<0)OR(G>7 **)THEN7450** :rem 125 :rem 232 7460 PV=G\*16+1 7500 XV=INT(RND(1)\*16): YV=INT(RND(1)\*16): QV=XV+YV\*16+7424 :rem 118 7510 POKEOV, PV: POKEOV+512, PV: RETURN  $:rem 52$ :rem 38 7600 RUN13 8000 GETGS: IFGS=""THEN8000 :rem 191 :rem 169 8010 RETURN 8200 POKE36866, 150: POKE36867, 46: POKE36864 , 5: POKE36879, 27: RETURN :rem 211

#### Program 2:

#### **Tetracrystals-VIC DATA Maker**

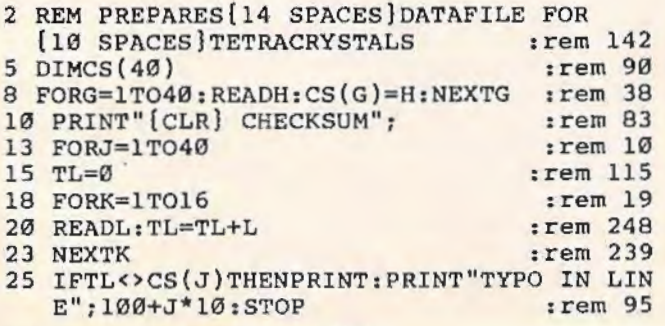

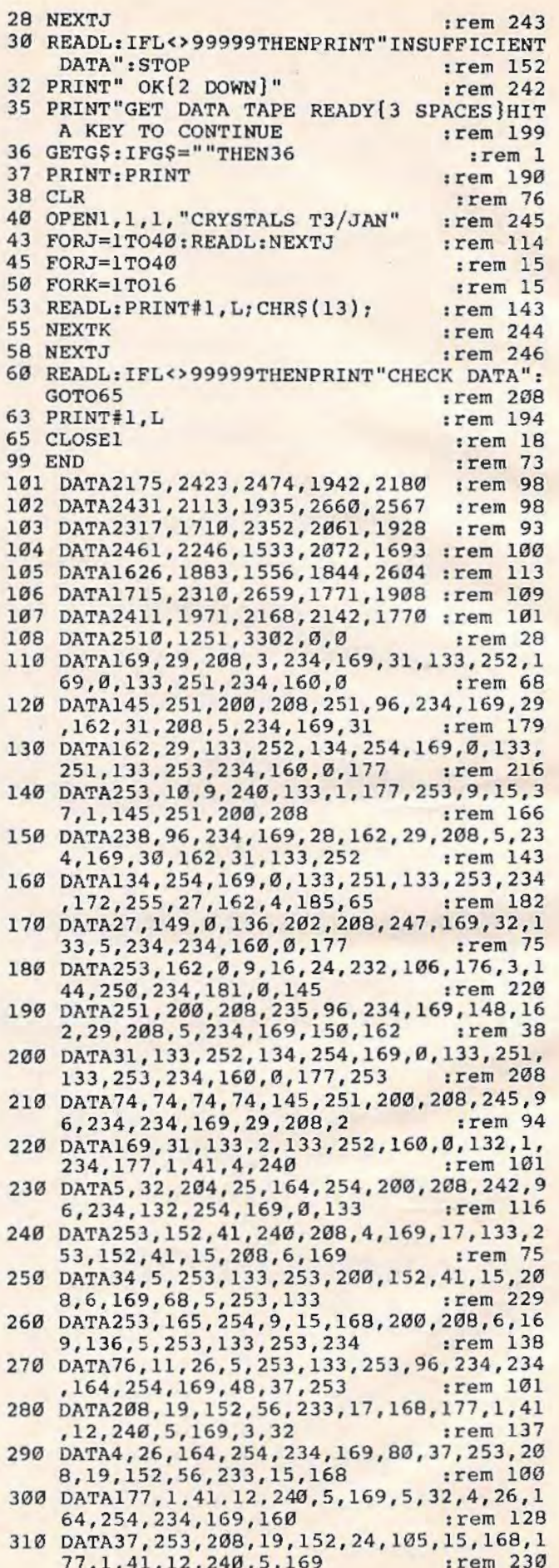

192 COMPUTE!'s Gazette January 1984

320 DATA10,32,4,26,164 , 254,234 ,lo9,192, 37 , 253, 208, 19, 152, 24, 105 330 DATA17,168,177,l,41,12,240,5,169,12,3 2, 4, 26, 164, 254, 234 340 DATA169, 1, 37, 253, 208, 50, 165, 254, 56, 23<br>3, 16, 168, 177, 1, 41, 15 : rem 244 3,16,168,177,1,41,15 350 DATA234, 234, 234, 234, 208, 34, 165, 254, 56 ,233,16,170,41,240,240,11 :rem 215 360 DATA138 , 56 , 233 ,16, 168 , 177 ,l,41,12 , 208 ,13,164,254,177,1,56 370 DATA233,3,134,251,164,251,145,1,169,2<br>37,253,208,41,164,254 : rem 76 , 37, 253, 208, 41, 164, 254 380 DATA136,177,1,41,15,234,234,234,234,2<br>34,234,234,208,25,164,254 :rem 228 34,234,234,208,25,164,254 390 DATA136,152,41,15,240,7,136,177,1,41,<br>12,208,10,164,254,177 : rem 22 12,208,10,164,254,177 400 DATAl,56,233,3,136,145,1,169,4,37,253 , 208,44,164,254,200 :rem 176 410 DATA177,l,41,15,234,234,234,234 , 234,2 34,234,208, 28,169,1,133 :rem 121 420 DATA251,164,254,200,200,152,41,15,240<br>6,177,1,41,12,208,9 :rem 208, 430 DATA164,254,177,1,56,233,3,145,251,16<br>9,8,37,253,208,44,165 :rem 45 9,8,37,253,208,44,165 440 DATA254,24,105,16,168,177,l,41,15,234 ,234,234,234,208,28 ,169 :rem 134 450 DATA16,133,251,165,254,24,105,32,176, 7,168,177,1,41,12,208 : rem 27 460 DATA10,164,254,177,l , 56,233 , <sup>3</sup> , 145,251 , 234,164,254,96,234,234 :rem 135 470 DATA87,81 ,90 ,0,219 , 102 , 160,42 ,65 , 90 , 8 3, 88, 43, 37, 36, 28 480 DATA163 ,175 , 175,187 , 195,201 ,207 , 209,2 15,215,219,221,225 , 228 , 232 ,235 :rem 235 490 DATA0,0,0,0,0,0,0,0,0 , 0 , 0,0,0, 0,0,0 :rem 75 500 DATA0,0,0 , 0,0,0, 0,0,0,0,0,0,0,0, 0,0 :rem 67<br>:rem 44 50000 DATA99999 **Program 3: Tetracrystals-64 version** 

```
10 GOT09000 : REM MACHINE LANGUAGE LOADER 
                                           :rem 113 
13 S7$="(RVS}(7 SPACES)(OFF}(4 SPACES}":C 
    7$="BLKWHTREDCYNPURGBLUYEL" : PS=53280 
    : RV=49760 : rem 17
20 Gl$=" - - Y VALUE --(2 SPACES} ":G2$="AB 
    CDEFGH\overline{1J}KLMNOP'': G\overline{3S}="+f+3+f+3+f5+3+5+3+5+3+5+3+5+3+5+3+:rem 181<br>:rem 97
30 CJ$="XVALUEYVALUEPLANT#COLOR" :rem 97<br>60 GOSUBl100:REM NORMAL COLORS :rem 97
60 GOSUB1100:REM NORMAL COLORS
100 GOSUB6000:REM SET UP SCREEN/BORDER 
                                           :rem 51<br>:rem 212
110 GOSUB1100
160 PRINT"(CLR}SPEED? (THE LOWER THE NUMB 
     ER THE FASTER)": INPUTHF : rem 14
180 PRINT"{DOWN}WHICH CHARACTER SET?<br>{SHIFT-SPACE}(1-4){DOWN}" : rem 58
     {SHIFT-SPACE}(1-4){DOWN}" : rem 58<br>GETG$:IFG$=""THEN190 : rem 99
190 GETG$:IFG$=""THEN190 :rem 99<br>195 IF(G$<"1")OR(G$>"4")THEN190 :rem 119
195 IF(G$<"1")OR(G$>"4")THEN190 :rem 119<br>197 G=VAL(G$)*4-1:POKE49664,G :rem 105
197 G=VAL(G$)*4-1:POKE49664,G
255 PRINT"(CLR}"SPC(l30)"(3 SPACES}** X 
      VALUE **" : PRINTS PC ( 52) ; G2 $ : SYS496 7 
     0 : rem 100
260 H=0:FORG=1TO16:PRINTSPC(9)MID$(G1$,G,<br>1)" "MID$(G2$,G,1); : rem 90
     1)" "MID$(G2$, G, 1);
270 PRINTMID$(G3$, H+1, 16) : H=ABS(H-1) : NEXT<br>
G : rem 194
```
280 FORG=0T03 : rem 11 282 PRINT" (HOME}"MID\$(CJ\$,G\*6+1 ,6) : PRINT" \*-Fl TO CANCEL-\*-F7 TO BEGIN GAME-\*" :rem 173<br>:rem 109 285 GETG\$ : IFG\$=""THEN285 :rem 109 290 IFG\$="(Fl)"THEN280 :rem 100<br>295 IFG\$="(F7)"THEN510 :rem 104 295 IFGS=" $[F7]$ "THEN510 300 H=ASC(G\$)-49:0NG+lGOT0325,345,365,385 :rem 240<br>:rem 108 301 GOT0285 :rem 108 305 NEXTG 325 H=H-16 : IF((H<0)0R(H>l5))THEN285 : rem 198 330 PRINT"{HOME}{5 DOWN}"SPC(12);G2\$;:POK<br>E1236+H,81:XV=1276+H:GOTO305 :rem 44 El236+H, 81: XV=1276+H: GOT0305 345 H=H- 16:IF((H<0)0R(H>l5))THEN285 :rem 200 350 FORJ=lT016 : POKE1235+J\*40 , J : NEXTJ: POKE 1275+H\*40,81:YV=H:GOT0305 :rem 248<br>IF((H<0)OR(H>1))THEN285 :rem 250 365 IF((H<Ø)OR(H>1))THEN285 :rem 250<br>370 PV=H+49:SB=21H:GOTO305 :rem 76 370 PV=H+49:SB=2|H:GOTO305 : rem 76<br>385 IF((H<0)OR(H>7))THEN285 : rem 2 385 IF( $(H $\emptyset$ )OR(H>7)$ ) THEN285 390 POKEXV+YV\*40+54272,H:POKEXV+YV\*40 , PV : rem 213 395 POKEXV+YV\* l6+48132,((H\*l6)+SB):GOT028 :rem 138<br>:rem 140 510 POKEPS, RB: POKEPS+1, SC:CP=0 520 PRINT"{CLR}{DOWN}"SPC(7) ;"T ET RAC R Y S T A L S": GOTO700 : rem 248<br>YS49670: SYS49695 : rem 233 600 SYS49670:SYS49695 :rem 233<br>650 SYS49841 :rem 164 650 SYS49841 :rem 164 for for the state of the match of the form of the form of the form of the form of the form of the form of the f<br>656 GETGS: IFGS<> "THENGOSUB7000" : rem 84 656 GETG\$:IFG\$<>""THENGOSUB7000 :rem 84<br>657 IFCPTHENGOSUB7310 :rem 62 657 IFCPTHENGOSUB7310 **a a a a a a a a a a a a a a a a a a** rem 62<br>660 SYS49806:SYS49739 **b a rem 239** 660 SYS49806:SYS49739 :rem 239<br>690 GOSUB1000:REM MUSIC :rem 127 690 GOSUB1000:REM MUSIC :rem 127 700 SYS49665:SYS49688 : rem 240<br>750 SYS49837 : rem 170 750 SYS49837 :rem 170 755 FORG=1TOHF:NEXTG :rem 46<br>756 GETGS:1FGS<>"THENGOSUB7000 :rem 85 756 GETG\$: IFG\$ <> ""THENGOSUB7000 : rem 85<br>757 IFCPTHENGOSUB7310 : rem 63 757 IFCPTHENGOSUB7310 :rem 63<br>760 SYS49799:SYS49732 :rem 244 760 SYS49799:SYS49732 :rem 244<br>790 GOSUB1000:REM MUSIC :rem 128 790 GOSUB1000:REM MUSIC : rem 128<br>795 GOTO600 : rem 116 795 GOT0600 :rem 116 1000 REM MUSIC 1050 VM=(INT(RND(l)\*3))\*16:VM=VM+(INT(RND (1)\*16)) : rem 243 1060 POKE50688, VM : rem 208<br>1070 SYS50689 : rem 211 1070 SYS50689 : rem 211<br>1080 RETURN : rem 169 1080 RETURN 1099 RETURN 1099 RETURN 1099 RETURN 1099 RETURN 1100 POKE53280,254 : POKE53281,246 : RETURN :rem 8 6000 RB=PEEK(PS) : SC=PEEK(PS+l):PRINT" {CLR}"SPC(131)S7\$"Fl BORDER":rem 195<br>PRINTSPC(11)S7\$"F3 SCREEN :rem 250 6005 PRINTSPC(11) S7\$"F3 SCREEN 6008 PRINTSPC(ll)S7\$ "F5 REVERSE :rem 91 6010 PRINTSPC(ll)S7\$"F7 CONTINUE{OOWN} :rem 176 6012 FORG=lT08:PRINTSPC(ll)S7\$;G;MID\$(C7\$ , G\*3-2, 3): NEXTG : rem 70 6020 FORG=0T07 : FORH=0T07 : POKE55627+G\*40+H , G: NEXTH :NEXTG : rem 198 6030 POKEPS, RB: POKEPS+1, SC : rem 133<br>6050 GETG\$: 1FG\$="THEN6050 : rem 197  $6050$  GETG\$: IFG\$=""THEN6050 6051 IFG\$="{Fl}"THENRB=(RB+l)AND15 : rem 70 6052 IFG\$="{F3}"THENSC=(SC+l)AND15 :rem 76 6054 IFG\$="{F5}"THENPOKERV,((PEEK(RV)+l28 )AND255) :rem 248 6055 H'G\$="{F5}"THENFORX=l344T01663:POKEX ,(( PEEK(X)+l28)AND255):NEXTX :rem 31

COMPUTEl's Gazelle Jonuory 1984 193

6056 IFG\$="{F7}"THENRETURN : rem 227<br>6060 GOTO6030 : rem 206 6060 GOT06030 :rem 206 7000 IF ( G\$ < " [F1 ] " ) OR ( G\$ > " [F6 ] " ) THENRETURN :rem 144 7010 G=ASC(G\$)-132:0NGGOT07100,7200,7210,<br>7300,7400,7450,7600 .rem 142 7300,7400,7450,7600 :rem 142<br>CP=0:RETURN :rem 226 7100 CP=0:RETURN : rem 226<br>7200 H=25:GOTO7220 : rem 243 7200 H=25 :GOT0722 0 :rem 243  $7210$  H=-25 7220 GOSUB8000:G=ASC(G\$)-48:IF(G<0)OR(G>9<br>THEN7220 :rem 116 )THEN7220 : rem 116<br>HF=HF+G\*H:RETURN : rem 36 7240 HF=HF+G\*H:RETURN : rem 36<br>7300 CP=1:RETURN : rem 229 7300 CP=1:RETURN 7310 GOSUB8000: IFG\$="{F7} "THENRETURN : rem 95<br>: rem 21 7320 IFG\$="{F1}"THENCP=0:RETURN :rem 21<br>7330 GOTO7000 7330 GOT07000 7400 PV=INT(RND(l)\*8)\*16+l:GOT07500 :rem 222 7450 GOSUB8000:G=ASC(G\$)-49:IF(G<0)OR(G>7<br>125 rem 125 rem 125 )THEN7450 : rem 125<br>PV=G\*16+1 : rem 232  $7460 \text{ PV} = G*16+1$ 7500 XV=INT(RND(l)\*l6):YV=INT(RND(l)\*l6): QV=XV+YV\*l6+49152 : rem 170 7510 POKEQV,PV:POKEQV+256 , PV : RETURN : rem 57 7600 RUN13 : rem 38 8000 GETG\$:IFG\$=""THEN8000 :rem 191<br>8010 RETURN :rem 169 8010 RETURN 169<br>9000 DIMCS(54) 1 rem 243 9000 DIMCS(54) : rem 243<br>9010 FORG=1TO54:READCS(G):NEXTG : rem 182 9010 FORG=1TO54:READCS(G):NEXTG 9020 PRINT" [CLR] "SPC(6); "T E T R A C R Y (SPACE}S TA L 5(2 DOWN } <sup>11</sup> :PRINT11 -- <sup>C</sup> HECKSUM:"; 9030 FORJ=1TO54 :rem 119<br>9040 TL=0 :rem 218 :rem 218<br>:rem 120 9050 FORK=lT016 :rem 120 9060 READL : TL=TL+L : rem 101 9070 NEXTK 9080 IFTL<>CS(J)THENPRINT:PRINT"TYPO IN L<br>INE";9340+J\*10:STOP :rem 8 INE";9340+J\*10:STOP : rem 8<br>NEXTJ : rem 91 9090 NEXTJ : rem 91<br>9100 READL:IFL<>99999THENSTOP : rem 83 9100 READL: IFL<>99999THENSTOP 9110 PRINT" OK (DOWN) ":PRINT"-- LOADING MA CHINE LANGUAGE." : rem 17<br>CLR:M=49664 : rem 126 9120 CLR:M=49664 : rem 126<br>9130 POKEM,3 : rem 168 9130 POKEM, 3 9150 FORJ=lT054: READK:NEXTJ : rem 222 9155 FORJ=lT040 :rem 122 9160 FORK=1TO16:M=M+1 : rem 231<br>9165 READL:POKEM,L : rem 107 9165 RE.AOL: POKEM, L : rem 107 9170 NEXTK : rem 91<br>9175 NEXTJ : rem 95 9175 NEXTJ 9179 M=50688 :rem 111<br>9180 FORJ=41T046 :rem 178 9180 FORJ=41T046 :rem 178 9185 FORK=1TO16:M=M+1 : rem 238<br>9190 READL:POKEM,L : rem 105 9190 READL : POKEM,L :rem 105 9195 NEXTK 9200 NEXTJ :rem 84  $9204$   $M=50943$ 9205 FORJ=47T054 : rem 181 9210 FORK=1T016:M=M+1 : rem 227<br>9215 READL:POKEM,L : rem 103 9215 READL: POKEM, L 9220 NEXTK : rem 87 9225 NEXTJ : rem 91 9230 READL:IFL<>99999THENSTOP : rem 87<br>9240 RUN13 : rem 40 9240 RUN13 9270 DATA2500, 2910, 2637, 1944, 2015: rem 155 9272 DATA2122 , 2553 ,2150,2153,2209:rem 148 9274 DATA1612,1875 ,2521,2061 , 1928 :rem 166

9276 DATA2461, 2415, 1534, 2241, 1863: rem 163 9278 DATA1627,2052,1726,1845,2604:rem 171 9280 DATA1717,2311,2660,1772,1910:rem 158 9282 DATA2412,1972,2169,2143,177l:rem 167 9284 DATA2511, 1251, 2546, 2115, 1718: rem 158 9286 DATA1762, 2481, 2247, 1939, 2497: rem 189<br>9288 DATA1436, 546, 282, 778, 929 : rem 248 9288 DATA1436, 546, 282, 778, 929 :rem 248<br>9290 DATA1246, 1495, 1077, 1002 :rem 164 9290 DATA1246, 1495, 1077, 1002 9350 DATA169,192,208,3,234,169,193,133,25<br>2.169.0.133.251.234.160.0 :rem 237 2, 169, 0, 133, 251, 234, 160, 0 9360 DATA145,251,200,208,251 , 96,234,169,l 92,162,193,208,5,234,169 ,l93:rem 149 9370 DATA162, 192, 133, 252, 134, 254, 169, 0, 13 3,251,133,253,234,160,0,177 :rem 72 9380 DATA253,10,9,240,133,2,177,253,9,15,<br>37.2.145.251.200.208 rem 231 37, 2, 145, 251, 200, 208 9390 DATA238,96,234,169,4,32,81,196,240,5<br>169.4.32.85.196.234 . 169.4.32,85,196.234 ,169,4,32,85,196,234 9400 DATA172, 0, 194, 162, 4, 185, 65, 196, 149, 1<br>136, 202, 208, 247, 169, 32 rem 146 ,136, 202, 208, 247, 169, 32 9410 DATA133,6,234,234,234,234,234,234,23 4,160,15,177,253,162,0,9 9420 DATA16, 24, 232, 106, 176, 3, 144, 250, 234,<br>181, 1, 145, 251, 136, 16, 235 : rem 170 181,1,145,251,136,16,235 9430 DATA32,101,196,144,228,96,169,216,32<br>81,196,240,5,169,216,32 rrem 201. , 81, 196, 240, 5, 169, 216, 32 9440 DATA85,196,234,160,15,177,253,74,74,<br>74,74,145,251,136,16,245 :rem 213 74,74,145,251,136,16,245 9450 DATA32 , 101,196,144, 238 ,96,234,0,0, 0, 0,0,169,192,208,2 9460 DATA169,193,133,3,133,252,160,0,132,<br>2,234,177,2,41,4,240 rem 224  $2,234,177,2,41,4,240$ 9470 DATA5,32,204, 194 , 164,254, 200,208 , 242 ,96,234,132,254,169,0,133 :rem 234 9480 DATA253,152,41,240,208,4,169,17,133,<br>253,152,41,15,208,6,169 :rem 138 253,152,41,15,208,6,169 9490 DATA34, 5, 253, 133, 253, 200, 152, 41, 15, 2<br>08, 6, 169, 68, 5, 253, 133 . rem 36 08,6,169,68,5,253,133 9500 DATA253,165,254,9,15,168,200,208,6,l 69,136,5 , 253,133 , 253 , 234 :rem 192 9510 DATA76,ll,195,5,253,133,253 , 96,234,2 34,164,254,169,48,37, 253 :rem 210 9520 DATA208,19,152,56,233,17,168,177,2,4<br>1,12,240,5,169,3,32 :rem 192 1, 12, 240, 5, 169, 3, 32 9530 DATA4,195,164 , 254,234,169,80 , 37,253, 208, 19, 152, 56, 233, 15, 168 : rem 209 9540 OATA177,2,41,12,240,5 , 169,S, 32 , 4,195 ,164, 254,234,169,160 :rem 247 9550 DATA37,253,208,19,152,24,105,15,168, 177 , 2,41,12,240,5,169 :rem 38 9560 DATA10,32,4,195,164,254,234,169,192,<br>37,253,208,19,152,24,105 :rem 194 37, 253, 208, 19, 152, 24, 105 9570 DATA17,168,177,2,41,12,240,5,169,12,<br>32,4,195,164,254,234 : rem 248 9580 DATA169,1,37,253,208,50,165,254,56,2<br>33,16,168,177,2,41,15 : rem 52 33,16,168,177,2,41,15 9590 DATA234,234,234,234,208,34, 165,254 , 5 6,233,16,170,41,240,240,11 :rem 22 9600 DATA138,56,233,16,168,177,2,41,12,20<br>8,13,164,254,177,2,56 :rem 43 8,13,164,254,177,2,56 9610 DATA233,3,134,251,164,251 , 145 , 2 , 169, 2,37, 253,208 , 41 , 164,254 : rem 131 9620 DATA136,177,2,41,15,234,234,234,234,234,234,234,234,208,25,164,254 :rem 27 234,234,234,208,25,164,254 9630 DATA136,152,41,15,240,7,136,177,2,41<br>12,208,10,164,254,177 rem 77.  $, 12, 208, 10, 164, 254, 177$ 9640 DATA2,56,233,3,136,145,2,169,4,37,25 3,208,44,164,254,200 :rem 241 9650 DATA177, 2, 41, 15, 234, 234, 234, 234, 234, 234, 234, 288, 28, 169, 1, 133 rem 185

234,234,208,28,169,1,133

194 COMPUTE!'s Gazette January 1984

9660 DATA251,164,254 , 200 , 200,152 , 41,15,24 0,6,177,2,41,12,208,9 :rem 16 9670 DATA164, 254, 177, 2, 56, 233, 3, 145, 251, 1<br>69, 8, 37, 253, 208, 44, 165 : rem 109 69,8,37,253,208,44,165 9680 DATA254,24,105,16,168,177,2,41,15,23 4,234,234,234,208,28,l69 :rem 198 9690 DATA16 , 133,251,l65 , 254,24 , l05 , 32,l76 , 7 , 168 , 177 , 2,41,l2,208 :rem 91 9700 DATA10 , 164 , 254 , 177 , 2, 56 , 233 , 3 , l45,25 l , 234 , 164 , 254 , 96 , 234,234 : rem 190 9710 DATA87 , 81, 90 , 0 , 219 , 102 , 160 , 42,65,90, 83 , 88 , 43 , 37,36,28 :rem 111 9720 DATA162, 192, 208, 2, 162, 193, 133, 252, 13 4,254,169,132,133,251,169,0 : rem 79 9730 DATA133,253,96,234,24,169,16,101,253<br>144,1,96,133,253,169,40 :rem 193 , 144, 1, 96, 133, 253, 169, 40 9740 DATA101,251,144,2,230,252,133,251,24 ,96,234,0,0,0,0,0<br>9749 REM -- MACHINE LA -- MACHINE LANGUAGE MUSIC -{ 18 SPACES}COULD BE OPTIONAL:rem 147 9750 DATA173 , 0 , 198 , 10,170,74 , 4l , 240,74,72 , 74,74,74, 133 , 251,104 :rem 40 9760 DATA56,229,251,168,189 , 32,199,153 , 0, 199,232,200,189,32,199,153 : rem 69 9770 DATA 0,199,136,132,252,162,7,185,0,1 99,153,0,212,200,202,208 :rem 128 9780 DATA246,169,1,141,3,212,169,10,141,2<br>4,212,164,252,169,1,25 : rem 79 4, 212, 164, 252, 169, 1, 25 9790 DATA4,199,153,4,212,162,5,160,0,234, 234,234,200 , 208 , 250,238 :rem 128 9800 DATA3,212 , 238 , 24 , 212 , 202 , 208 , 241 , 96 , 0, 0, 0, 0, 0, 0 contracts are made of the set of the set of the set of the set of the set of the set of the s 9809 REM -- MUSIC DATA STATEMENTS --: rem 21 9810 DATA0, 0, 0, 5, 64, 140, 48, 0, 0, 0, 0, 32, 152 ,105,0,0 : rem 99 9820 DATA0, 0, 16, 57, 194, 0, 0, 0, 15, 0, 0, 0, 0, 0 ,0,0 : rem 152 0,8<br>9830 DATA134,3,180,4,71,5,71,6,12,7,12,7,<br>104,9,143,10 rem 80 104, 9, 143, 10 9840 DATA143,10,143,12,24,14 , 24,14,195,16 , 209, 18, 31, 21, 30, 25 : rem 168 9850 DATA49, 28, 165, 31, 135, 33, 162, 37, 62, 42 ,193 , 44 , 60,50,99,56 : rem 216 9860 DATA75 , 63 , 15 , 67,15 , 67 , 69 , 75 , l25 , 84 , 2 14, 94, 121, 100, 199, 112 : rem 63 9870 DATA12, 7, 97, 8, 143, 10, 143, 10, 218, 11, 1<br>43, 12, 24, 14, 210, 15 : rem 118 43, 12, 24, 14, 210, 15 9880 DATA195 , 16 , 209 , 18,31 , 21 , 30 , 25 , 49 , 28, 49, 28, 162, 37, 62, 42 : rem 161<br>
DATA99999 : rem 40 10000 DATA99999 **Hardhat Climber**  *(l\rticle* 011 *page 82.)*  **BEFORE TYPING...** Before typing in programs, please refer to "How

To Type COMPUTE!'s Gazette Programs," "A Beginner's Guide To Typing In Programs," and "The Automatic Proofreader" that appear before the Program Listings.

#### **Program l : Hardhat Climber-VIC Version**

- 0 POKE51 ,192:POKE52 ,29 : POKE55 , 192 : POKE56 , 29:POKE36869 , 255 : POKE36878 , 15 : POKE36879 ,25 : rem 83
- 1 D=37154:P1=37151:P2=37152:DO(Ø) =- 1:DO(1 61 IFS>8163THENPOKES, T:GOTO16 : rem 100

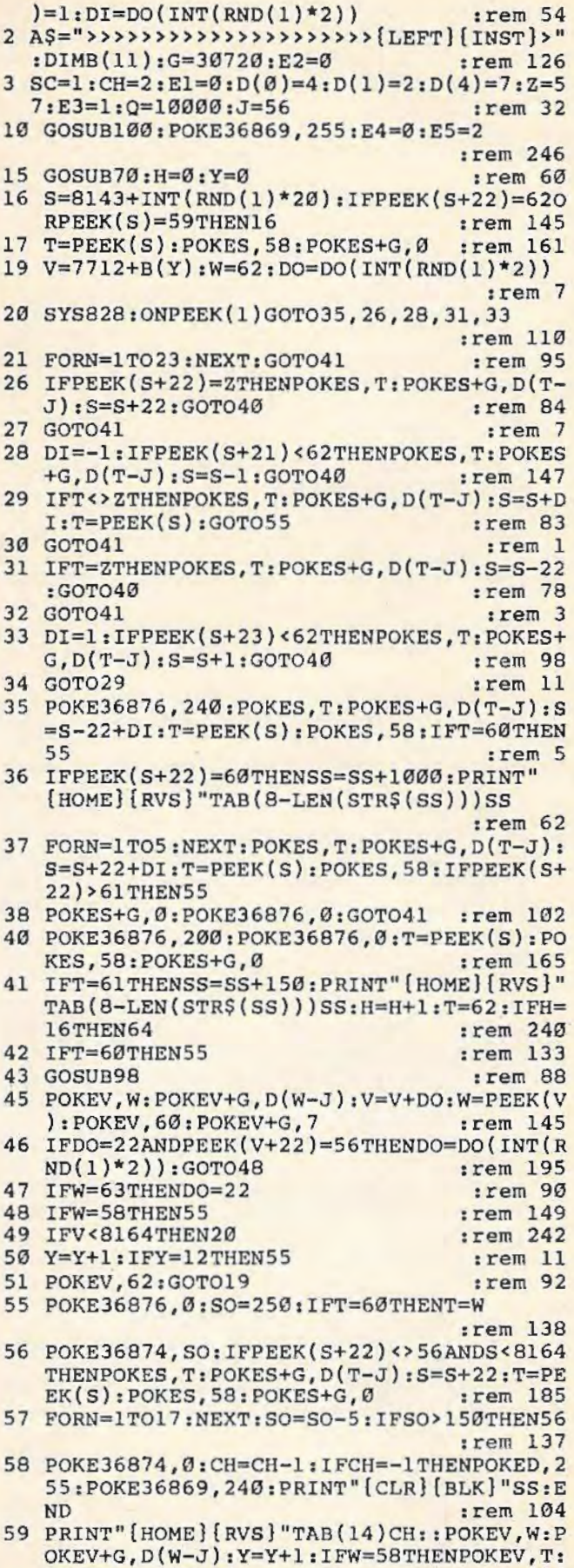

POKEV+G, D(T-J) : rem 248<br>
IFY>10THEN15 : rem 130 60 IFY>10THEN15 : rem 130<br>61 IFS>8163THENPOKES, T:GOTO16 : rem 100

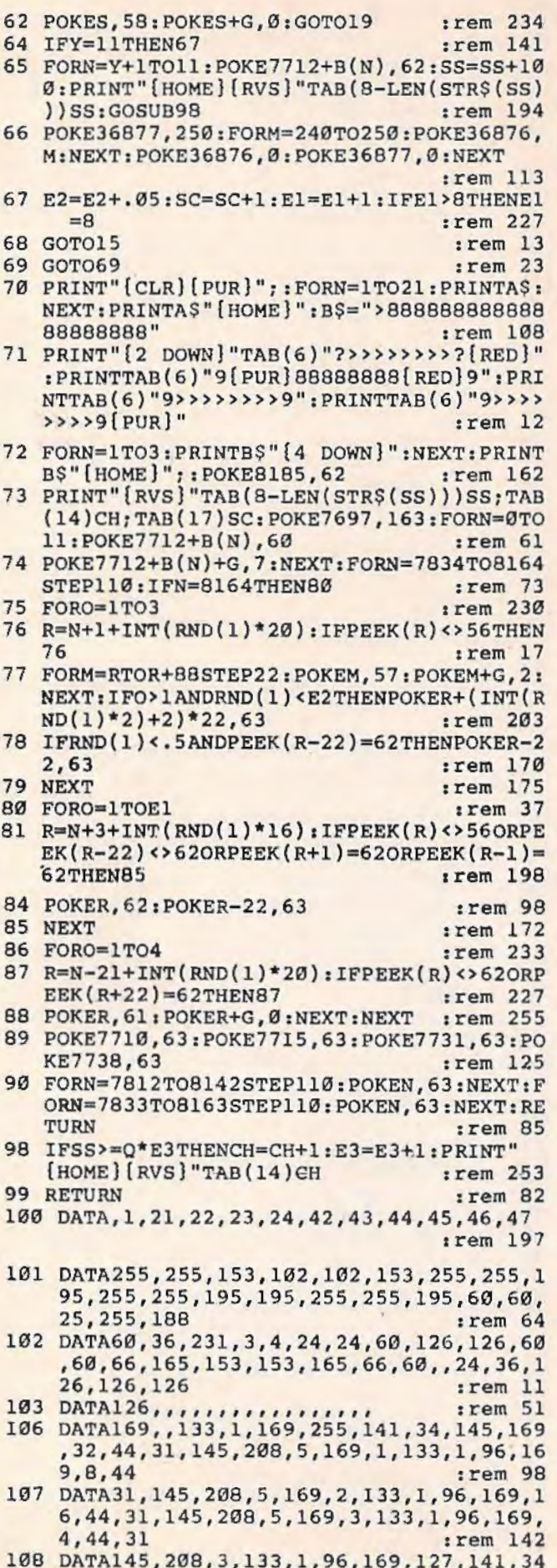

679: READM: POKEN, M: NEXT  $rrem$  61 110 FORN=828TO899: READM: POKEN, M:NEXT: RETU **RN**  $:rem 89$ Program 2: **Hardhat Climber-64 Version** 1 PRINT" [CLR] [7 DOWN] [12 RIGHT] HARDHAT CL IMBER": POKE53280, 1: POKE53281, 1: GOSUB780  $irem 76$ 2 POKE52, 48: POKE56, 48: CLR :rem 231 5 PRINT" [CLR]" :rem 153 6 PRINT" [7 DOWN] [12 RIGHT] HARDHAT CLIMBER :rem 212 10 POKE53280, 1: POKE53281, 1 :rem 184  $20 \text{ DO}(0) = -1: DO(1) = 1: DI=DO(INT(RND(1)*2))$ :rem 180 >>>>>[LEFT][INST]>":DIMB(11):G=54272:E  $2 - a$ :rem 19 40 SC=1:CH=2:E1=0:D(0)=4:D(1)=2:D(4)=7:Z= 57:E3=1:Q=10000:J=56 :rem 81 44 FORI=GTOG+24: POKEI, Ø:NEXT  $:$ rem  $30$ 45 POKEG+24, 15: POKEG+5, 17: POKEG+6, 240: POK EG, 100 :rem 230 50 GOSUB710:E4=0:E5=2 :rem 192 60 GOSUB500:H=0:Y=0 :rem 106 70 S=1905+INT(RND(1)\*38): IFPEEK(S+40)=620  $RPEEK(S) = 59THEN70$ :rem 153 80 T=PEEK(S): POKES, 58: POKES+G, 0 :rem 161 90 V=1123+B(Y):W=62:DO=DO(INT(RND(1)\*2)) :rem 252 100 JV=255-PEEK(56321):GETOS  $rrem$  61 101 IFJV=1THENJV=4:GOTO109 :rem 124 102 IFJV=4THENJV=3:GOTO109  $r$  rem  $127$ 103 IFJV=8THENJV=5:GOTO109 :rem 134 :rem 252 104 IFJV=2THEN109 105 IFJVAND16=16THENJV=1:GOTO109 :rem 237 :rem 166  $108$  JV=0 109 ONJVGOTO210, 120, 140, 170, 190 :rem 173 110 FORN=1TO23:NEXT:GOTO260 :rem 193 120 IFPEEK(S+40)=ZTHENPOKES, T:POKES+G, D(T  $-J$ ):  $S = S + 40$ : GOTO250 :rem 178 130 GOTO260 :rem 101 140 DI =- 1: IFPEEK(S+39)<62THENPOKES, T: POKE  $S+G, D(T-J): S=S-1: GOTO250$ :rem 250 150 IFT<>ZTHENPOKES, T:POKES+G, D(T-J):S=S+  $DI: T = P E E K(S) : GOTO360$ :rem 173 160 GOTO260  $:rem$  104 170 IFT=ZTHENPOKES, T: POKES+G, D(T-J): S=S-4  $0:GOTO250$ :rem 181 180 GOTO260 :rem 106 190 DI=1: IFPEEK(S+41)<62THENPOKES, T: POKES +G, D(T-J): S=S+1: GOTO250 :rem 201 :rem 97 200 GOTO150 210 POKEG+1, 17: POKEG+4, 17 :rem 156 215 POKES, T: POKES+G, D(T-J): S=S-4Ø+DI: T=PE EK(S):POKES, 58: IFT=6ØTHEN360 :rem 43 220 IFPEEK(S+40)=60THENSS=SS+1000:PRINT" [HOME] [RVS] "TAB(8-LEN(STR\$(SS)))SS :rem 105 230 FORN=1TO5:NEXT:POKES, T:POKES+G, D(T-J)  $: S=S+40+DI : T=PEEK(S): POKES, 58:rem 204$ 235 IFS>1943ORPEEK(S+40)>61THEN360 :rem 241 240 POKEG+4, 16: POKES+G, Ø: GOTO 260 : rem 147

, 145, 169, 128, 44, 32, 145, 208, 4, 169, 5, 13

109 FORN=0TOll: READB(N): NEXT: FORN=7616TO7

:rem 102

3,1,96

250 POKEG+1, 9: POKEG+4, 17: POKEG+4, 16: T=PEE  $K(S)$ <sub>1</sub>POKES, 58<sup>t</sup>POKES+G,  $\emptyset$ :rem 134

196 COMPUTEI's Gazette January 1984

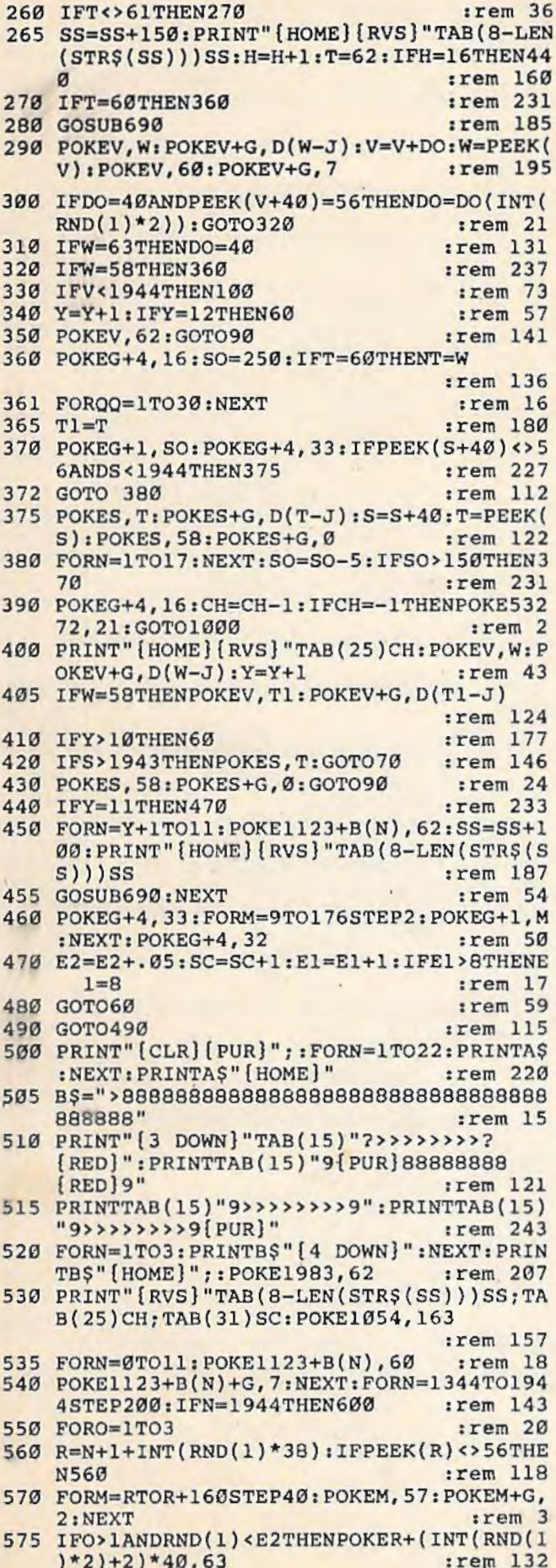

580 IFRND(1)<- 5ANDPEEK(R-40)=62THENPOKER-40.63 :rem 216 **590 NEXT** :rem 221 600 FORO=1TOE1  $irem 83$ 610 R=N+3+INT(RND(1)\*36)  $irem 50$ 615 IFPEEK(R) <> 56ORPEEK(R-40) <> 62ORPEEK(R  $+1) = 62$ ORPEEK $(R-1) = 62$ THEN630 :rem 82 620 POKER, 62: POKER-40, 63 :rem 142 630 NEXT :rem 216 640 FORO=1TO4 :rem 21 650 R=N-39+INT(RND(1)\*38): IFPEEK(R)<>620R  $PEEK(R+40) = 62$ THEN650 :rem 77 660 POKER, 61: POKER+G, Ø: NEXT: NEXT : rem 43 670 POKE1122, 63: POKE1125, 63: POKE1161, 63: P OKE1166.63 :rem 129 680 FORN=1304TO1904STEP200:POKEN, 63:NEXT: FORN=1343TO1943STEP200: POKEN, 63:NEXT :rem 90 **685 RETURN** :rem 131 690 IFSS>=Q\*E3THENCH=CH+1:E3=E3+1:PRINT"  $[HOME]$   $(RVS)$  "TAB(25)CH :rem 45 700 RETURN :rem 119 710 DATA, 1, 39, 40, 41, 42, 78, 79, 80, 81, 82, 83 :rem 231 720 DATA255, 255, 153, 102, 102, 153, 255, 255, 1 95, 255, 255, 195, 195, 255, 255, 195, 60, 60 :rem 31 725 DATA25, 255, 188 :rem 180 730 DATA60, 36, 231, 3, 4, 24, 24, 60, 126, 126, 60  $, 60, 66, 165, 153, 153, 165, 66, 60, 24, 36$ :rem 195 735 DATA126, 126, 126 :rem 220 740 DATA126,,,,,,,,,,,,,,,,,,, :rem 58 750 DATA169,,133,1,169,255,141,34,145,169 , 32, 44, 31, 145, 208, 5, 169, 1, 133, 1, 96  $.$ rem  $163$ 755 DATA169, 8, 44  $irem 83$ 760 DATA31, 145, 208, 5, 169, 2, 133, 1, 96, 169, 1 6, 44, 31, 145, 208, 5, 169, 3, 133, 1, 96, 169 :rem 15 765 DATA4, 44, 31  $r$ em 20 770 DATA145, 208, 3, 133, 1, 96, 169, 127, 141, 34 , 145, 169, 128, 44, 32, 145, 208, 4, 169, 5 :rem 176 775 DATA133, 1, 96 :rem 76 776 FORN=ØTOll: READB(N): NEXT :rem 251 777 RETURN :rem 133 780 FORI=0TO11: READX: NEXT: PRINT" [9 DOWN] [9 RIGHT] REDEFINING CHARACTERS"  $1$ rem 204 782 POKE56334, PEEK(56334) AND 254: POKE1, PEE  $K(1)$ AND251 :rem 194 783 FORI=12288T012288+256\*8: POKEI, PEEK(I+ 40960):NEXTI  $.$ rem  $115$ 784 POKE1, PEEK(1)OR4: POKE56334, PEEK(56334  $) OR<sub>1</sub>$ :rem 146 785 FORI=12288+56\*8TO12288+63\*8+7:READM:P OKEI, M: NEXTI :rem 158 786 POKE53272, (PEEK(53272)AND24Ø)+12 :rem 196 **300 RETURN** :rem 120 1000 PRINT" {CLR} YOUR SCORE IS "; SS :rem 109 1010 PRINT" [6 DOWN] DO YOU WISH TO PLAY AG AIN (Y/N) ?";  $rrem$  158 1020 GETAS: IFAS=""THEN1020 :rem 169 1030 IFA\$="Y"THENPOKE53272, (PEEK(53272)AN D240)+12:GOTO2 :rem 133 1040 IFAS <> "N"THEN1020 :rem 183 1050 SYS2048  $:$ rem 147

## **Cave-In For 64**

(Article on page 80.)

#### BEFORE TYPING...

Before typing in programs, please refer to " How To Type COMPUTE!'s Gazette Programs," "A "The Automatic Proofreader" that appear before the Program Listings.

- l POKE56,28:CLR: DEFFNW(X) =PEEK(3 715l)AND3  $2: B = 36865: GOSUB6$
- 2 PRINT" (CLR) (WHT) "SPC( 73) "CAVE- IN"SPC( 10 l)"(BLK)Fl FOR HELP" : GOT056 : rem 101
- $3 A$ \$="+01-22-01+22+01":F=A+VAL(MID\$(A\$,D\*<br>3+1,3))\*V :rem 248  $3+1,3)$ )\*V  $4 \text{ X=VAL} (MID$ (A$, D*3+4,3)): L=F+X: R=F-X: RET UN IN 118$ :rem 118<br>:rem 194
- 5 PRINTSPC $(230)$ "V":RETURN<br>6 Y=30:POKEB+14.42:POKEB+ Y=30: POKEB+14, 42: POKEB+1, 150: GOTO8
- :rem 112 7 Y=28 : POKED+l4,107 : POKEB+l,22 : POKEB,25 : P OKEA,VAL(MID\$("235241243242" ,D\*3+1,3))
	- :rem 146<br>:rem 249
- 8 POKE648, Y: IFFNW (W) THENRETURN<br>9 GOTO8 :rem 170
- 10 PRINTSPC(207) "M{DOWN}[LEFT]&M3[DOWN} {LEFT } N" : RETURN : rem 186
- 11 PRINTSPC(161) "M{DOWN}M{DOWN}{LEFT} gM3{ DOWN)(LEFTTEM8{ DOWN){LEFT)  $[M](2)$  DOWN  $(2)$  LEFT  $N$   $UP$   $N$  : RETURN
- : rem 79 12 PRINTSPC(92)W\$MID\$(X\$,37)"{2 DOWN} {3 LEFT)N(UP)N(UP)N11 : RETURN : rem 81
- 13 PRINT" [DOWN] {RIGHT]"W\$MID\$ (X\$, 19)"  $(2$  DOWN} $(3$  LEFT]N ${UP}N{UP}$  : RETURN
- :rem 34<br>:rem 72 14 PRINT"M"X\$" {LEFT}N": RETURN
- 15 PRINTSPC(209)"N(DOWN){LEFT}EG3{DOWN}<br>[LEFT]M":RETURN :rem 191  $[LEFT]$ M" : RETURN
- 16 PRINTSPC(l88)"N(UP}N(2 DOWN)(2 LEFT} EG8(DOWN}(LEFTTEG8(DOWN}(LEFT) EG8{DOWN}(LEFT)~(DOWN)~" RETURN
- :rem 87 17 PRINTSPC (l46)"N(UP)N(UP}N(3 DOWN)  $(3$  LEFT  $63$  "MID\$  $(Y5, 40)$  W\$: RETURN
- : rem 55 18 PRINTSPC( 83 )"N(UP}N(UP}N(3 DOWN}  $(3 \text{ LEFT}]\text{[G3"MIDS(Y$, 22)W$:RETURN}$

```
: rem 8
```
- 19 PRINTSPC(20) "N"Y\$"M[HOME]":RETURN .rem 93
- 20 PRINTS PC ( 229) "P (DOWN} (LEFT) ET8": RETU RN : rem 66
- 21 PRINTSPC(205) "ET8P(DOWN} {LEFT)EM8 [DOWN] [2 LEFT] [@3@" : RETURN : rem 141  $PRINTSPC(158)$ " $E2$  T<sub>3</sub>P"MID\$(x\$,40)"
- [3 LEFT] [3 T3" : RETURN : rem 153
- 23 PRINTSPC(89)"E2 T3P"MID\$(X\$,22)" (3 LEFT}E3 T8":RETURN :rem 109 24 PRINT" {DOWN}P"MID\$ (X\$, 4) " {LEFT} [T3":
- RETURN : rem 225 25 PRINTSPC(231)"O[DOWN] [LEFT] [T]": RETU
- RN  $:$  rem 63
- 26 PR! NTSPC(210)"0ET3{DOWN}(2 LEFT}  $EG3[DOMN][LEFT]LE@3" : RETURN$ : rem 157
- $gG3"MIDS(YS, 43T"g3 T3":RETURN$ :rem 88 28 PRIN'rSPC(l05)"og2 T3{DOWN }{3 LEFT} gG3 <sup>11</sup> MID\$(Y\$,25T"E3 T8 ": RETURN :rem 80 29 PRINTSPC(42) "O"MID\$(Y\$, 4) "ET3" : RETUR N :rem 213 30 PRINTSPC(230) "[T][DOWN][LEFT][T]": RETURN :rem 14 31 PRINTSPC(207) "E3 T3[2 DOWN][3 LEFT]<br>
E3 @3":RETURN : rem 237  $E3$   $e3$ ": RETURN 32 PRINTSPC(161)MID\$(2\$,13)SPC(147)MID\$(2<br>\$,13):RETURN :rem 104  $S, 13$ ): RETURN 33 PRINTSPC(92)MID\$(2\$,7)" [DOWN]"SPC(251)<br>MID\$(2\$,7):RETURN :rem 51  $MID$(Z$, 7):$ RETURN 34 PRINTSPC(23)Z\$SPC(154)SPC(245)Z\$"<br>{HOME}":RETURN :rem 160  ${HOME}$ ": RETURN : RETURN : rem 160 35 PRINT"{CLR}(WHT} ": FORV=0T05 :GOSUB3:IFP  $EEK(F)=32THENPRINT''{HOME}'':ONVGOSUB34,$ <br>33.32.31.30:GOTO41 : rem 226 33,32,31,30: GOT041 36 PRINT" (HOME) ": IFPEEK(L)=32THENONV+1GOS<br>UB14,13,12,11,10,5:GOTO38 : rem 86 UB14,13,12,11,10,5:GOT038 :rem 86<br>ONV+1GOSUB24,23,22,21,20,5 :rem 62 37 ONV+1GOSUB24, 23, 22, 21, 20, 5<br>38 PRINT"{HOME}": IFPEEK(R)=32 **PRINT"**{HOME}":IFPEEK(R)=32THENONV+1GOS<br>UB19.18.17.16.15.5:GOTO40 :rem 112 UB19,18,17,16,15,5:GOTO40 :rem 112<br>ONV+1GOSUB29.28.27.26.25.5 :rem 89 39 ONV+1GOSUB29, 28, 27, 26, 25, 5<br>40 NEXT :rem 163 41 GOSUB77:W=PEEK(37151):IFY=30GOT044 :rem 251 42 IF(WAND32 )=0THENPOKEB , Z: GOSUB6:POKEA,X :rem 134 43 GOT041 : rem 5 44 IFK=0ANDP<TITHENX=PEEK(B)+l : POKEB,X : P= TI+40:IFX=122THENRETURN :rem 167<br>IF(WAND4)GOTO51 :rem 70 45 IF(WAND4)GOT051<br>46 V=1:GOSUB3:IFPE 46 V=l:GOSUB3:IFPEEK(F)<>32THENA=F:POKE30 720+A,l:GOT035 :rem 123 720+A, 1: GOTO35 : rem 123<br>47 IFA=7397ANDK=0THENRETURN : rem 236<br>48 IFPEEK(A) <> 13GOTO51 : rem 47 48 IFPEEK(A) <> 13GOT051  $49$  K=K-1: PRINTSPC(116) "MAN FOUND"SPC(34)"<br>MEN LEFT="K: POKEA, 160 : rem 178 MEN LEFT="K: POKEA, 160 50 IFK=0THENPRINTSPC(72)"CAVE-IN":IFGTHEN<br>cen 43<br>cem 43 51 IF(WAND16) =0THEND=VAL(MID\$(D\$ , D+3,l)) : GOT035 : rem 229 52 POKE37154,127 : X=PEEK(37152)AND128 : POKE 37154,255:IFX=0THEND=VAL(MID\$(b\$,D+1,1)):GOTO35<br>rem\_119; )):GOT035 :rem 119 53 IF(WAND8)=0THEND=VAL(MID\$(D\$,D+4,l)):G OT035 :rem 185 54 IF(WAND32) =0AND0=0THENZ=PEEK(B):X=PEEK (A): GOSUB7 : rem 201<br>55 GOT041 : rem 8 55 GOT041 : rem 8 56 D=3:D\$="+02-44-02+44":PRINTSPC(91)" {WHT}MINE BEING DUG : rem 131 57 POKE648, 28:A=7397:X\$="{21 SPACES}":PRI NT" { CLR} {RVS} { CYN) "X\$ ;: FORW=l T021 : rem 142 58 PRINT" {OFF} [BLU] "X\$" (CYN) [RVS] ";:NEXT : PRINTX\$" {HOME}": POKE7673, 160: POKE3839<br>3, 3: PRINTSPC(141) " {WHT}E : rem 131  $3,3:$ PRINTSPC(141)"{WHT}E : rem 131<br>GOSUB77:X=INT(RND(1)\*4):Y=X : rem 83 59 GOSUB77:X=INT(RND(1)\*4):Y=X :rem 83<br>60 W=A+VAL(MIDS(DS,X\*3+1,3)) :rem 237 60  $W=A+VAL(MIDS(DS, X*3+1, 3))$ 61 IFPEEK(W)=32THENZ=0 : POKEW,X:POKEA+VAL( MID\$(D\$,X\*3+1,3)) /2 ,160 : A=W: GOT059

27 PRINTSPC(l68)"0g2 T3{DOWN){3 LEFT}

- :rem 15<br>:rem 4 62  $X=(X+1)*-(X<3):IFX>YGOTO60$
- 63 X=PEEK(A):POKEA,160:IFZ=0THENPOKEA,13:<br>Z=1:K=K+1 :rem 76  $Z=1:K=K+1$

64 IFX<>5THENA=A- VAL(MID\$(D\$,X\*3+1,3)):GO T059 :rem 131 65  $W$="M{Down}M{Down}$  $M" : X$="IDown]{Down}$ EM3[DOWN] [LEFT] EM3 [DOWN] [LEFT] EM8{DOWN} {LEFT}EM8{DOWN} {LEFT} EM8(DOWN}{LEFT}EM8{DOWN}{LEFT} EM8(DOWN}(LEFT}EM8{DOWN}(LEFT} EM8[DOWN}(LEFT}EM8{DOWN}{LEFT} EM8(DOWN}{LEFT}EM8{DOWN}{LEFT} EM8{DOWN}{LEFT}EM8{DOWN}{LEFT} EMH [DOWN ] [LEFT ] EMH [DOWN ] [LEFT] EM3[DOWN][LEFT]EM3[DOWN][LEFT]<br>EM3[DOWN] :rem 101 EM<sub>3</sub> [ DOWN ] 66 Y\$=" {DOWN} {LEFTJEG8 {DOWN} {LEFT}EG8 {DOWN}(LEFT}EG8{DOWN}{LEFT}EG8 (DOWN}(LEFT}EG8(DOWN}(LEFT}EG8 {DOWN}(LEFT}EG8(DOWN}(LEFT}EG8 [DOWN] [LEFT] EG3 [ DOWN ] [LEFT] EG3 {DOWN}{LEFT}EG8{DOWN}{LEFT}EG8 {DOWN}(LEFT}EG8{DOWN}{LEFT}EG8 {DOWN}{LEFT}EG8{DOWN}(LEFT}EG8 (DOWN}(LEFT}EG8{DOWN}{LEFT}EG8 {DOWN}(LEFT}EG8{DOWN}(LEFT} :rem 31 67 D\$= " 301230l":GOSUB6:Z\$="El9 T8":POKE A, 209: GOSUB35 : rem 133 68 GOSUB7:POKE217 , 156:POKE218,156 :rem 188 69 PRINT"{HOME}{RVS}{CYN}PRESS THE FIRE B UTTON{OFF}{RIGHT}{WHT}TWICE=PLAY - ONC<br>E=END : rem 91 E=END : rem 91 70 FORW=37933T038329STEP22 : FORX=0T018:POK EW+X, 1:NEXT:NEXT : rem 187<br>GOSUB77:IFFNW(X)GOTO71 : rem 84 71 GOSUB77:IFFNW(X)GOTO71 :rem 84<br>72 GOSUB6:PRINT"{CLR} :rem 155 72 GOSUB6:PRINT"{CLR} :rem 155<br>73 IFFNW(X)=0GOTO73 :rem 157 73 IFFNW(X)=0GOTO73 :rem 157<br>74 FORW=0TO30:IFFNW(X)=0GOTO88 :rem 143 74 FORW=0T030:IFFNW(X)=0G0T088<br>75 NEXT rem 171<br>rem 194 76 POKE56, 30: CLR: END 77 GETAS: IFAS<>CHR\$(133)THENRETURN: rem 83 78 POKEB,25:GOSUB6:PRINT"{CLR}PICK ONE {BLK}":PRINT"(DOWN} Fl=NOVICE":PRINT"  $[Down]$   $F3 = ADVANCED$ 79 PRINT"{DOWN} F5=0LD MAP":PRINT"{DOWN} {SPACE} F7=END": PRINT" {DOWN} (WHT} \*CURRE NT LEVEL : rem 56 80 PRINT"[3 DOWN]GOAL-[BLK]FIND THE MINER<br>S"SPC(7)"AND GET BACK :rem 112  $S"SPC(7)"AND GET BACK$ 81 PRINT"(WHT){2 DOWN}JOYSTICK-{BLK}MOVE" : PRINT"SEE MAP Of : rem 152 82 PRINT"SEE LEFT<W>SEE RIGHT"SPC(11)"V"S PC(l8)"SEE BACKTHOME}(WHT}" : IFGTHENPRI NT" {3 DOWN}\*":GOTO84 :rem 88<br>PRINT" {DOWN}\* : :rem 85 83 PRINT"  $[$  DOWN  $]*$ 84 GETA\$ : IFA\$ <> '"'THENW=ASC (A\$ )-132 :ONABS ( W)GOT086,87,68,72 :rem 118<br>GOT084 :rem 18 85 GOT084 : rem 18<br>86 G=0:GOT088 : rem 5 86 G=0:GOT088 87 G=1 :rem 36 88 0=0 : K=0:PRINT"(CLR}":GOT056 : rem 154

## **Alpha-Shoot**

(Article on page 118.)

#### **Program 1: Alpha-Shoot — VIC Version**

- 5 PRINT"{CLR}":Y=7900:SV=36878:SS=36876:C<br>L=36879:POKECL,78:POKESV,14 : rem 225 L=36879: POKECL, 78: POKESV, 14
- 7 H=8108:CL=30720:J=37137:POKE650,128:POK<br>E651,1 :rem 130

8 DIM AB(26) : FORX=lT026:AB(X)=32 : NEXTX : rem 25 10 GOSUB200 : rem 115<br>12 GOSUB40 : rem 71 12 GOSUB40 14 GOSUB215:FORX=8120T0814l:POKEX , 67:POKE X+30720,3:NEXTX :rem 225<br>GOSUB250:GOSUB265 :rem 213 16 GOSUB250:GOSUB265 : rem 213<br>30 GOSUB435:GOTO16 : rem 89 30 GOSUB435:GOTO16 :rem 89<br>40 PRINT"{CLR}":RESTORE:Y=7900 :rem 198 40 PRINT"{CLR}":RESTORE:Y=7900 :rem 198<br>42 READL:IFL=0THEN90 :rem 232 42 READL:IFL=0THEN90 :rem 232<br>43 POKE Y.L :rem 103 43 POKE Y, L 50 POKEY, L:READ P:POKESS, P:READ D :rem 48<br>60 FORX=1TOD:NEXTX:POKESS.0 :rem 54 60 FORX=1TOD: NEXTX: POKESS, 0 70 Y=Y+l : FORX=lT010:NEXTX : IFL=32THENY=Y-l :rem 161 80 IFY=7922THENY=7952 :rem 253<br>85 GOTO 42 :rem 12 85 GOTO 42 : rem 12<br>90 READAS: IFAS="0"THEN100 : rem 137 90 READA\$:IFA\$="0"THEN100 : rem 137<br>92 READP:READD : rem 113 92 READP:READD : rem 113<br>95 PRINT"{4 RIGHT}"A\$:POKESS.P : rem 163 95 PRINT"{4 RIGHT}"A\$: POKESS, P 97 FORX=1TOD:NEXTX:POKESS, Ø:FORX=1TO10:NE<br>XTX:PRINT"{HOME}":GOTO90 :rem 246 XTX:PRINT"{HOME}":GOTO90 :rem 246<br>FORX=1TO1500:NEXTX:RETURN :rem 146 100 FORX=1TO1500:NEXTX:RETURN 170 DATA 1,135,310,2,135,310,3,175,310,4, 175,310,5,183,310,6,183,310 : rem 239 173 DATA 7, 175, 615, 8, 163, 310, 9, 163, 310, 163<br>rem 131, 159, 310, 11, 159, 310 ,159,310,11,159,310 175 DATA 12, 147, 120, 13, 147, 120, 14, 147, 120, 15, 147, 120, 16, 135, 602  $,15,147,120,16,135,602$ 177 DATA17 ,175,310,18,175,310,19,163,601, 20,159 , 310 170 DATA21,159,310,22,147,601 , 23,175 , l21 :rem 221 179 DATA 32,175,121,32,175,231,24,163,601<br>25.159.310.32.159.310 :rem 26 ,25,159,310,32,159,310 :rem 26 181 DATA 26, 147, 605, 0 183 DATA"NOW", 135, 310, "{4 RIGHT}I", 135, 31<br>0, "{6 RIGHT}KNOW", 175, 310 : rem 11 0, "[6 RIGHT]KNOW", 175, 310 : rem 11<br>DATA"[11 RIGHT]MY", 175, 310 : rem 105 184 DATA" [11 RIGHT] MY", 175, 310 185 DATA"{DOWN}{4 RIGHT}A",183,310," (DOWN) {5 RIGHT}B", 183, 310, "(DOWN)<br>{6 RIGHT}C'S", 175, 610 : rem 158  ${6 \,\text{RIGHT}}C'S", 175,610$ 187 DATA"(2 DOWN}NEXT",163,310,"(2 DOWN} {5 RIGHT}TIME", 163, 310, "{2 DOWN}<br>{10 RIGHT}WON'T", 159, 310 : rem 107 (10 RIGHT) WON'T", 159, 310 189 DATA"(3 DOWN}YOU",159,310 , "{3 DOWN} {4 RIGHT}SING",147,310 ,"{ 3 DOWN} {9 RIGHT}WITH",147,310 :rem 247 190 DATA"{5 DOWN}(5 RIGHT}ME",135,630,"0" : rem 154 200 PRINTTAB(5):PRINT"ALPHA-SHOOT" :rem 167 202 LE=-1:KR=0 : rem 4 204 PRINT "{2 DOWN}WHICH GAME- 1 , 2,3,0R 4" : rem 50<br>: rem 235 205 POKE198, 0: WAIT198, 1: GETAS: 206 IFA\$="1"THEN211 :rem 1<br>207 IFA\$="2"THENLE=0:GOTO 211 :rem 116 207 IFA\$="2"THENLE=0:GOTO 211 :rem 116<br>208 IFA\$="3"THENLE=1:GOTO 211 :rem 119 208 IFA\$="3"THENLE=1:GOTO 211 : rem 119<br>209 IFA\$="4"THENLE=2:GOTO 211 : rem 122 IFA\$="4"THENLE=2:GOTO 211 :rem 122<br>GOTO205 :rem 99 210 GOT0205 : rem 99<br>
211 RETURN : rem 116 211 RETURN 215 R\$="ABCDEFGHIJKLMNOPQRSTUVWXYZ" :rem 110 225 PRINT"(CLR}" : POKEH,83:POKE36879,10 : GO SUB228 : POKE7703+V,R:RETURN : rem 245  $228$  R=INT(LEN(R\$)\*RND(1)+1): P=ASC(MID\$(R\$) , R, 1)  $-64$  : rem 31<br>IFLE=1THEN232 : rem 241

COMPUTE!'s Gazette January 1984 199

229 IFLE=1THEN232

230  $RS = LEFFS(RS, R-1) + RIGHTS(RS, LEN(RS) - R)$  $:$ rem  $31$ 232 R=P: V=INT(RND(1)\*350+1) :rem 3 236 IFLE=ØTHENKR=KR+1:R=KR :rem 144 237 IFLE=1THENWAIT198, 1: GETBS: R=ASC(BS)-6 :rem 251 :rem 115 238 IFR>26ORR<1THENR=1 :rem 126 239 RETURN 250 POKE37139.0:X=(PEEK(37137)AND60)/4 :rem 96 252 POKE37154, 127: J=PEEK(37152) AND 128: POK E37154,255 :rem 110 255 IFX=11THEND=-1:GOSUB275 :rem 136 257 IFJ=Ø THEND= 1:GOSUB275 :rem 29 259 IFX=7THENGOSUB300 :rem 61 260 RETURN :rem 120 265 GETAS: IFAS=""THENGOTO270 :rem 146 :rem 188 266 IFAS="C"THEND=-1:GOSUB275 :rem 186 IFA\$="B"THEND=+1:GOSUB275 267 IFA\$=" "THENGOSUB300 :rem 87 268  $rrem$  121 270 RETURN 275 X=H+D: IFX<80980RX>8119THENRETURN :rem 57 276 POKESS, 130: POKEH, 32: POKEX, 83: H=X :rem 229 278 POKESS, Ø: RETURN :rem 236 300 G=H:FORU=1TO19:G=G-22:IFPEEK(G)<>32TH ENPOKEG, 32: POKEG+22, 32: GOTO 350: rem 92 305 POKESS, U+220: POKEG, 30: IFU> 1 THENPOKEG+ 22,32 :rem 62 306 GOSUB435:NEXTU:POKESS, Ø:POKEG, 32:RETU :rem 73 **RN** 350 POKESS, Ø: POKE36877, 220: FORL=13TOØSTEP -1: POKE36878, L: POKE36879, 40: GOSUB375 :rem 208 355 NEXTL: POKE36877, Ø: POKE36878, 14: GOSUB3  $90$ :rem 92 357 POKE36879, 10: GOSUB228: POKE7703+V, R: RE :rem 21 TURN 375 POKEG, 90: POKEG+22, 42: POKEG-22, 42: POKE G+1, 42: POKEG-1, 42 :rem 140 377 POKEG+23, 77: POKEG-23, 77: POKEG-21, 78: P OKEG+21,78 :rem 209 379 POKEG, 32: POKEG+22, 32: POKEG-22, 32: POKE G-1,32: POKEG+1,32 :rem 136 381 POKEG-23, 32: POKEG+23, 32: POKEG-21, 32: P :rem 192 OKEG+21, 32: RETURN 390 AB(R)=R:FORX=1TO22:POKE8141+X, AB(X):P OKE8141+X+30720,7 :rem 149 392 NEXTX: FORX=23TO26: POKE8150+X, AB(X): PO KE8150+X+30720,7:NEXT :rem 42 394 FORX=1TO26: IFAB(X)=32THENRETURN :rem 254 395 NEXTX: FORX=1TO26: AB(X)=32: NEXTX: POKE3 6879,78:FORW=1TO1000:NEXTW:GOSUB40:RU :rem 127 N 435 IFLE<2THENRETURN  $:rem 57$ 436 Q=V+7703: IFPEEK(162)<41 THEN RETURN :rem 5 440 IFO>8074THENPOKEQ, 32:V=2:RETURN :rem 226 442 POKEQ, 32: POKEQ+1, R: V=V+1: POKE162, 0  $:$ rem 28 445 RETURN :rem 125

#### Program 2: Alpha-Shoot - 64 Version

4 POKE53280, 6: POKE53281, 1: FORT=54272T0542 96: POKET, O: NEXTT :rem 248

5 PRINT" [CLR] ": Y=1424: HF=54273: LF=54272: C L=54272: POKE54296, 15: POKE54277, 66 :rem 100 6 POKE54278, 68: POKE54284, 17: POKE54285, 250 :rem 155 :POKE54279,100:POKE54280,100 :rem 194  $\overline{7}$ H=1798: POKE650, 128: POKE651, 1 8 DIM AB(26): FORX=1TO26: AB(X)=32: NEXTX :rem 25 :rem 115 10 GOSUB200  $: \mathsf{rem}$  71 12 GOSUB40 14 GOSUB215: FORX=1824TO1863: POKEX, 67: POKE :rem 241 X+54272, 3: NEXTX  $:rem$  213 16 GOSUB250: GOSUB265 :rem 89 30 GOSUB435:GOTO16 40 PRINT" [CLR] ": RESTORE: POKE53281, 1: Y=155 :rem 139 -1 42 READL: IFL=ØTHEN9Ø :rem 232 43 POKE Y, L: POKEY+CL, 2 :rem 65 READHP: POKEHF, HP: READ LP: POKELF, LP: REA  $50$ :rem 40 DD: POKE54276, 17 60 FORX=1TOD:NEXTX:POKE54276,16 :rem 207 70 Y=Y+1:FORX=1TO10:NEXTX:IFL=32THENY=Y-1 :rem 161 :rem 239 80 IFY=1464THENY=1517  $:$ rem  $12$ 85 GOTO 42 90 READAS: IFAS="0"THEN100 :rem 137 92 READHP: READLP: READD :rem 171 95 PRINT" [13 RIGHT] "AS: POKE54276, 17: POKEH :rem 160 F, HP: POKELF, LP 97 FORI=1TOD+7:NEXT:POKE54276,16:FORX=1TO 10:NEXT: PRINT" [HOME]": GOTO90 :rem 50 :rem 146 100 FORX=1TO1500:NEXTX:RETURN 170 DATA 1, 34, 75, 310, 2, 34, 75, 310, 3, 51, 97, 310, 4, 51, 97, 310, 5, 57, 172, 310  $:  $rem 49$$ :rem 7 171 DATA6, 57, 172, 310 173 DATA 7, 51, 97, 615, 8, 45, 198, 310, 9, 45, 19 8, 310, 10, 43, 52, 310, 11, 43, 52, 310  $:$ rem  $216$ 175 DATA 12, 38, 126, 120, 13, 38, 126, 120, 14, 3 8, 126, 120, 15, 38, 126, 120, 16, 34, 75, 602 :rem 187 177 DATA17, 51, 97, 310, 18, 51, 97, 310, 19, 45, 1 98,601,20,43,52,310,21,43,52,310 :rem 55 178 DATA22, 38, 126, 601, 23, 51, 97, 121 :rem 188 179 DATA 32, 51, 97, 121, 32, 51, 97, 231, 24, 45, 198, 601, 25, 43, 52, 310, 32, 43, 52, 310 :rem 55 181 DATA 26, 38, 126, 605, 0 :rem 155 :rem 237 182 DATA"NOW" 183 DATA34, 75, 310, "{4 RIGHT}I", 34, 75, 310 "[6 RIGHT]KNOW", 51, 97, 310, "[11 RIGHT] MY" :rem 45 184 DATA51, 97, 310. :rem 121 185 DATA" (DOWN) {4 RIGHT }A", 57, 172, 310, " [DOWN] [5 RIGHT] B", 57, 172, 310, " [DOWN] [6 RIGHT]C'S", 51, 97, 610 :rem 47 187 DATA" [2 DOWN ] NEXT", 45, 198, 310, [2 DOWN] [5 RIGHT] TIME", 45, 198, 310, " [2 DOWN] [10 RIGHT] WON'T" :rem 26 :rem 117 188 DATA43, 52, 310 189 DATA" [3 DOWN]YOU", 43, 52, 310, "[3 DOWN] {4 RIGHT}SING", 38, 126, 310, "{3 DOWN} :rem 94 [9 RIGHT WITH" 190 DATA38, 126, 310, "{5 DOWN} {5 RIGHT} ME", 34,75,630,"0" :rem 28 PRINT" [HOME] [10 DOWN] [14 RIGHT] [RVS]  $200$ (BLU) ALPHA SHOOT" :rem 218

202 LE=-1:KR=0

 $:$ rem  $4$ 

200 COMPUTE!'s Gazette January 1984

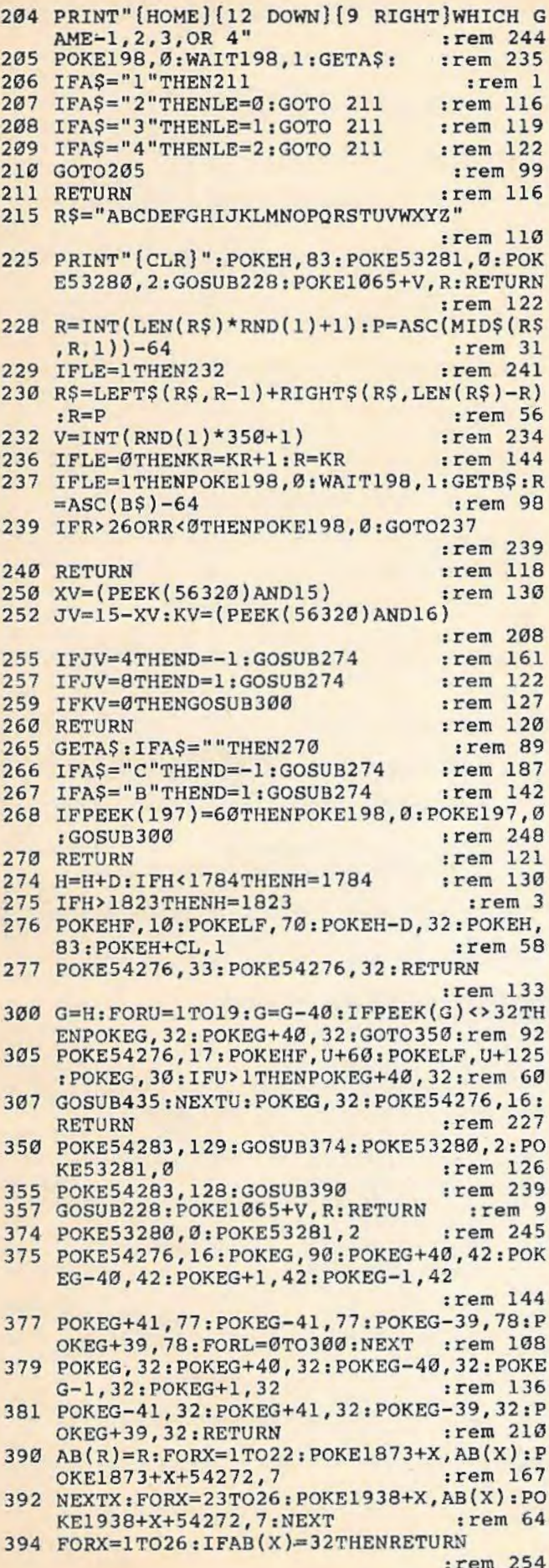

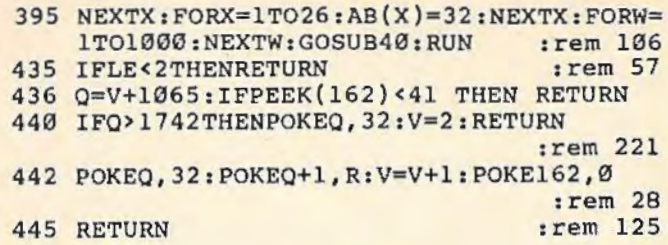

## Machine Language **For Beginners**

(Article on page 150.)

 $\overline{1}$  $\bf{1}$  $1\,$  $\,1$  $\,1$  $\mathbf{1}$ 

 $\begin{array}{c} 1 \\ 1 \\ 1 \\ 1 \\ 1 \\ \end{array}$ 

 $\mathbf{1}$  $\mathbf{1}$  $\mathbf{1}$  $\mathbf{1}$  $\mathbf{1}$  $\mathbf{1}$  $\mathbf{1}$  $\mathbf{1}$  $1$  $1$  $1$  $1$ 

 $1$ 

#### **BEFORE TYPING...**

Before typing in programs, please refer to "How<br>To Type COMPUTE!'s Gazette Programs," "A<br>Beginner's Guide To Typing In Programs," and<br>"The Automatic Proofreader" that appear before the Program Listings.

#### **Program 1: VIC Version**

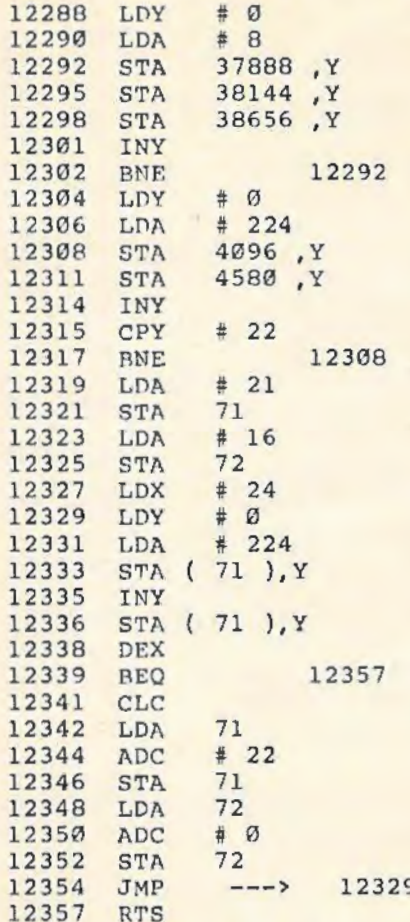

#### Program 3: VIC BASIC Loader

1000 FORI=12288TO12359:READ DA: POKEI, DA: N :rem 145 **EXT** 12288 DATA 160,000,169,008,153,000 :rem 131

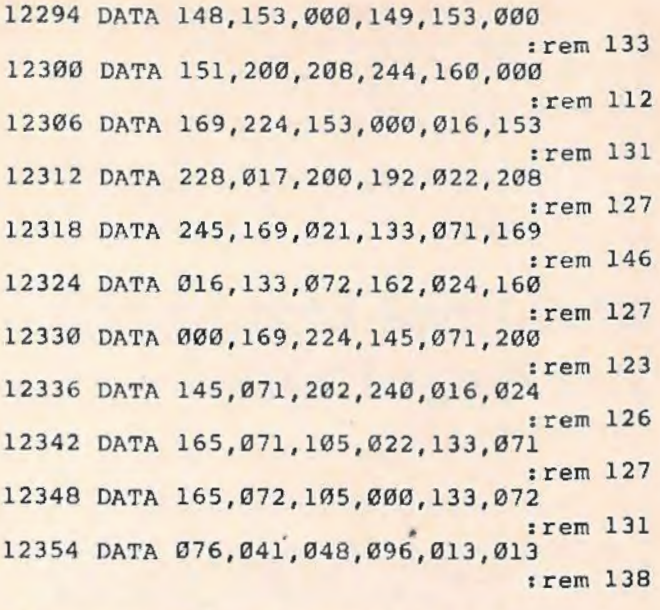

#### **Program 4: 64 BASIC Loader**

1000 FORI=49152T049229:READ DA: POKEI, DA:<br>NEXT : rem 151 NEXT :rem 151<br>49152 DATA 160,000,169,008,153,000 : rem 131 49158 DATA 216,153,000,217,153,000 : rem 134 49 164 DATA 218,153,000,219,200,208 :rem 138 49170 DATA 241,160,000,169,224,153 : rem 49176 DATA 000 , 004,153,192,007,200 :rem 138 : rem 131 49182 DATA 192,040,208,245,169,039 :rem 159 49188 DATA 133 , 071 , 169,004,133,072 : rem 151 49194 DATA 162,024,160,000,169,224 : rem 143 49200 DATA 145,071,200,145,071,202 49206 DATA 240,016,024,165,071,105 :rem 127 : rem 136 49212 DATA 040,133,071,165,072,105 : rem 134 49218 DATA 000 , 133 , 072 , 076,044,192 : rem 143 49224 DATA 096,013,013,013,013,013 : rem 126

## **Graph Plotter**

(Article on page 145.)

#### **Program 1: Graph Plotter-64 Version**

- 100 PRINT"{CLR}":POKE53281,0:POKE53280,6 110 FORI=l230T0126l : POKEI , 114 : POKEI+54272 : rem 138
- 120 FORI=1270TO1790STEP40: POKEI, 107: POKEI , 5:NEXT : REM TOP : rem 114 +54272, 5: NEXT: REM LEFT : rem 88
- 130 FORI=l301T01821STEP40 : POKEI , ll5:POKEI +54272,5:NEXT:REM RIGHT : rem 161
- 140 FORI=l830T0186l : POKEI , ll3:POKEI+54272 , 5 : NEXT : REM BOTTOM :rem 98

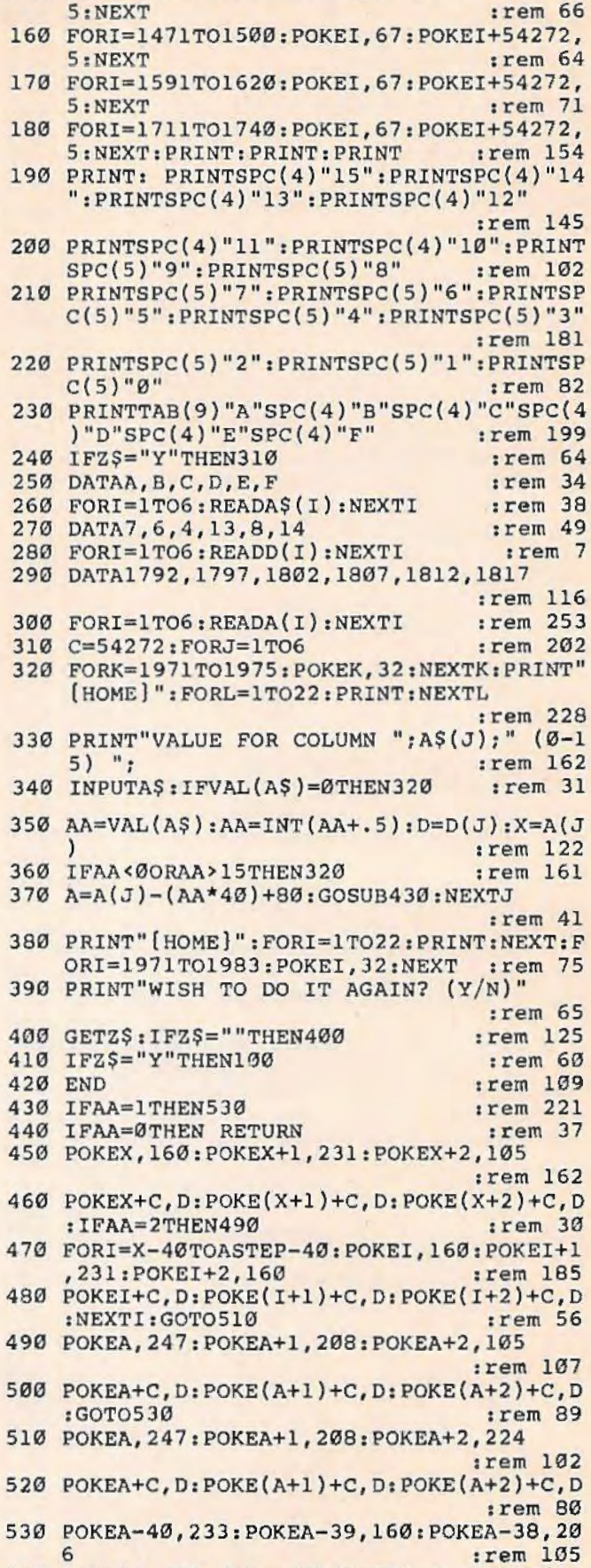

150 FORI=l351T01380 : POKEI , 67 : POKEI+5427 2,

- 540 POKE{A- 40)+C, D:POKE(A- 39)+C, D: POKE(A-38)+C,D :rem 172
- 550 RETURN :rem 122

202 COMPUTEI's Gazette January 1984

#### **Program 2: Graph Plotter-VIC Version**

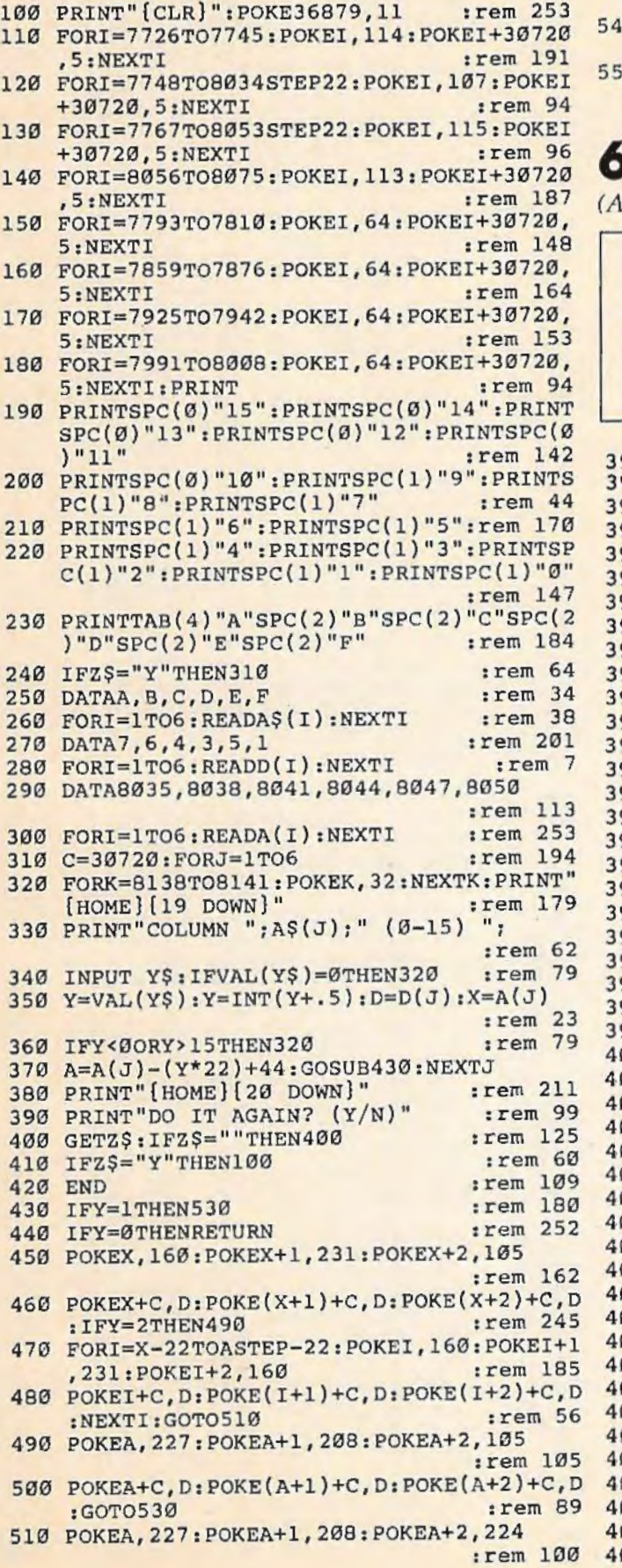

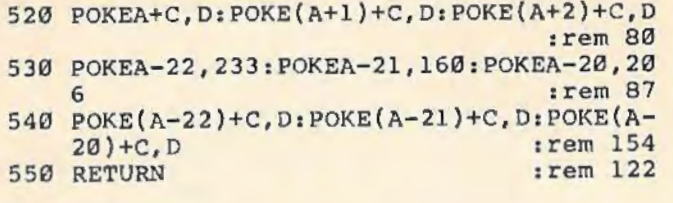

## **64 BASIC Aid**

*(Article on page 156.)* 

#### **BEFORE TYPING...**

Before typing in programs, please refer to " How To Type COMPUTE!'s Gazette Programs," "A Beginner's Guide To Typing In Programs," and "The Automatic Proofreader'' that appear before the Program Listings.

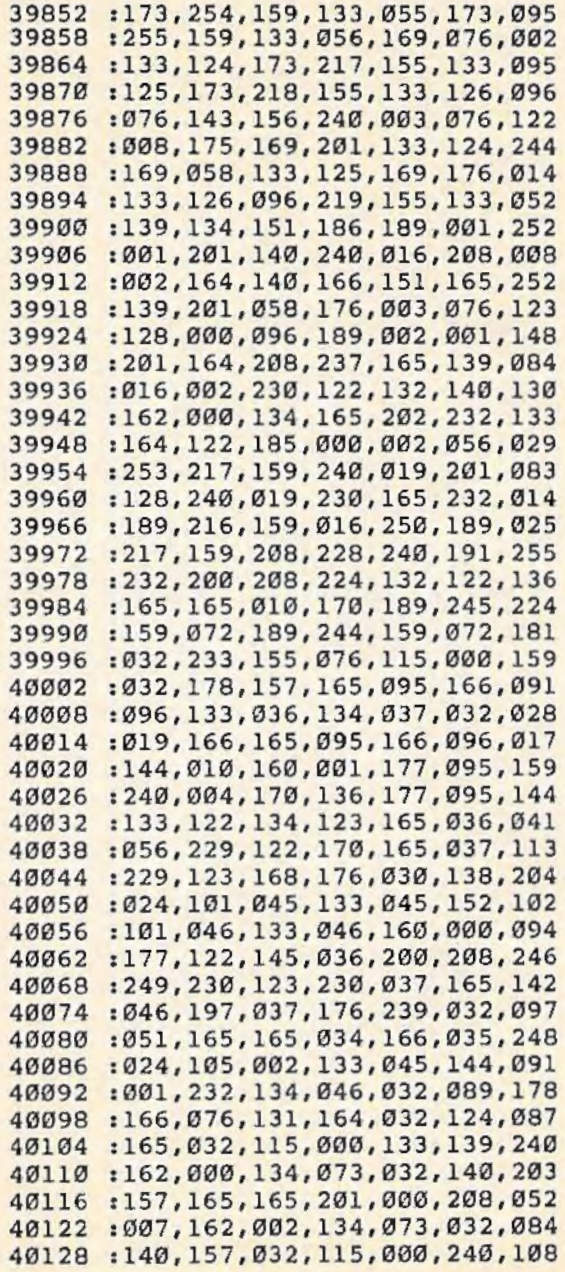

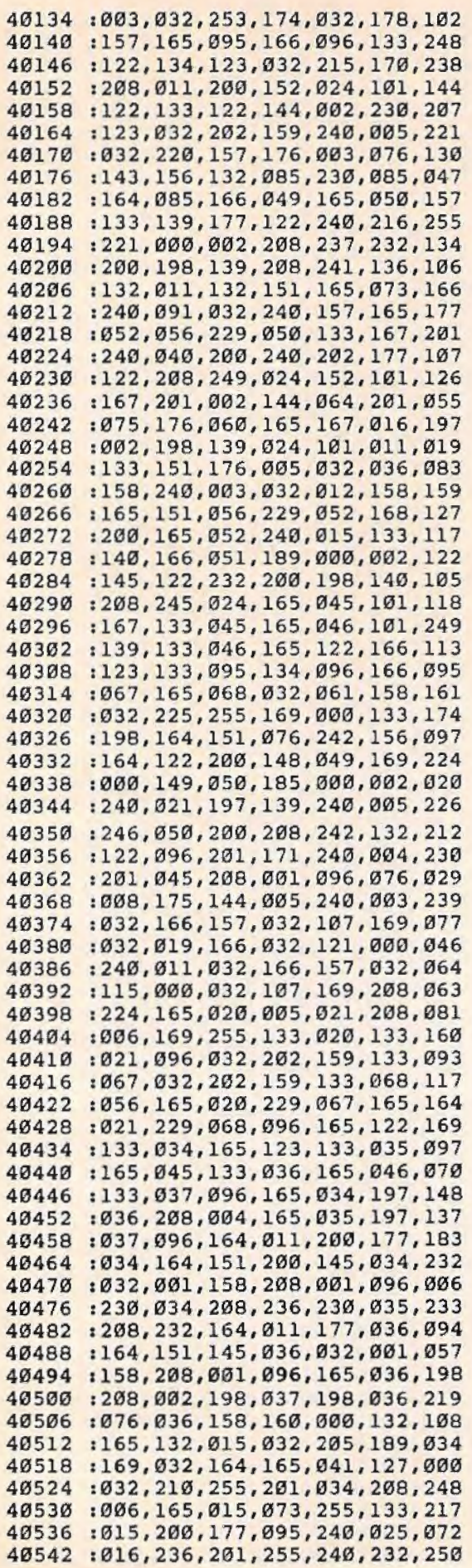

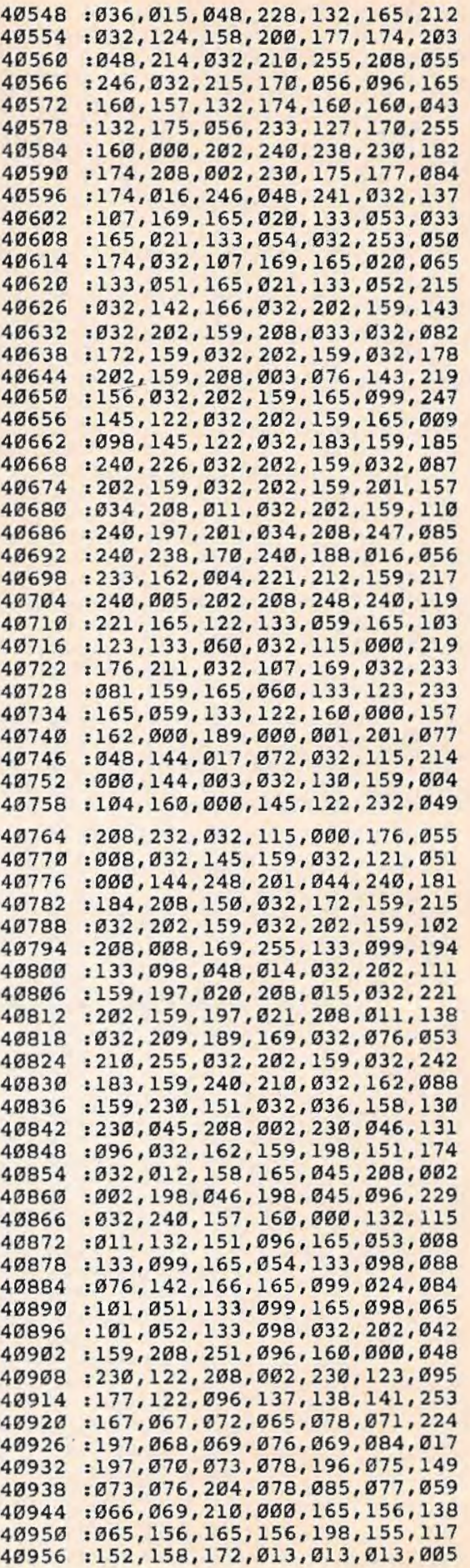

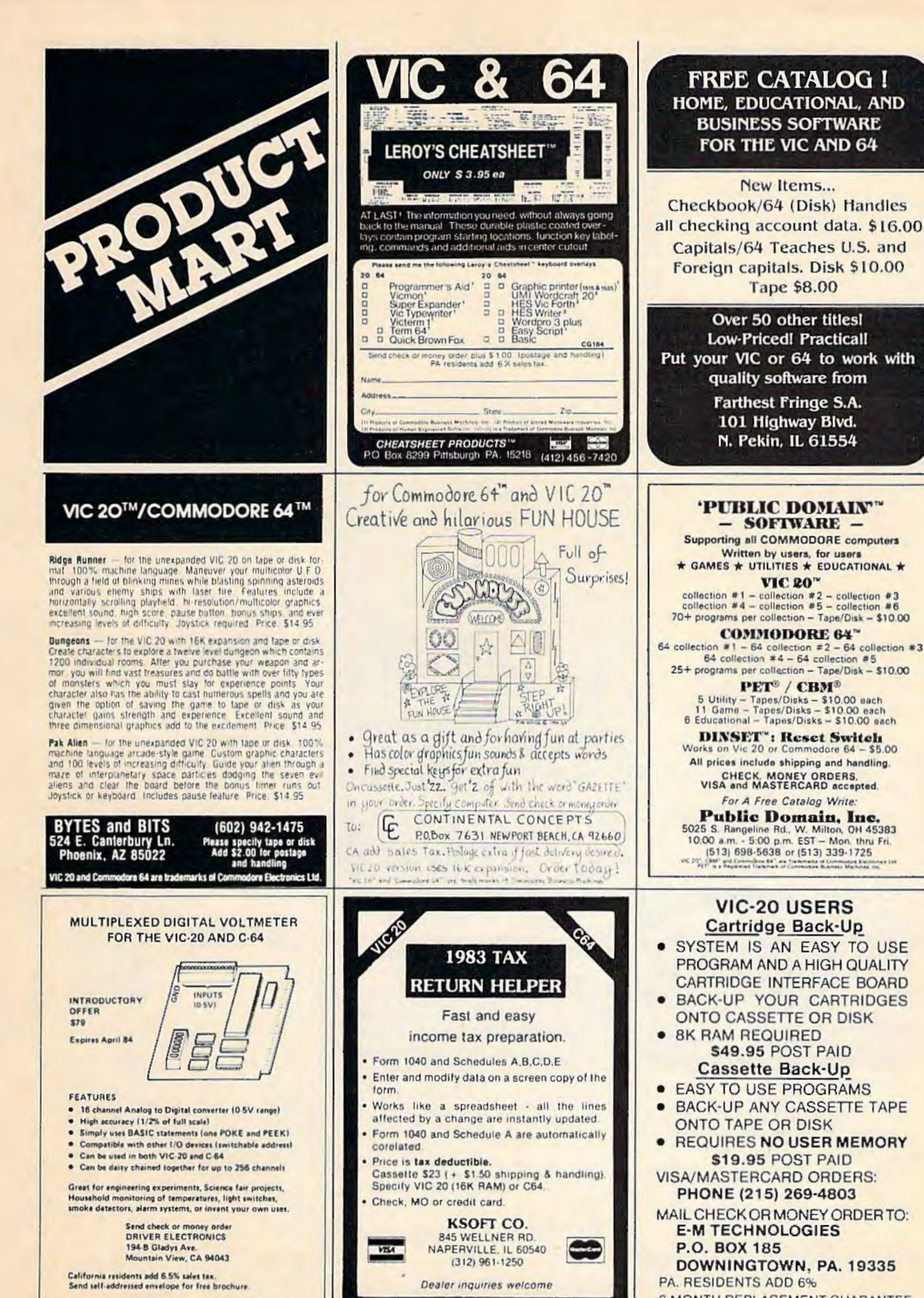

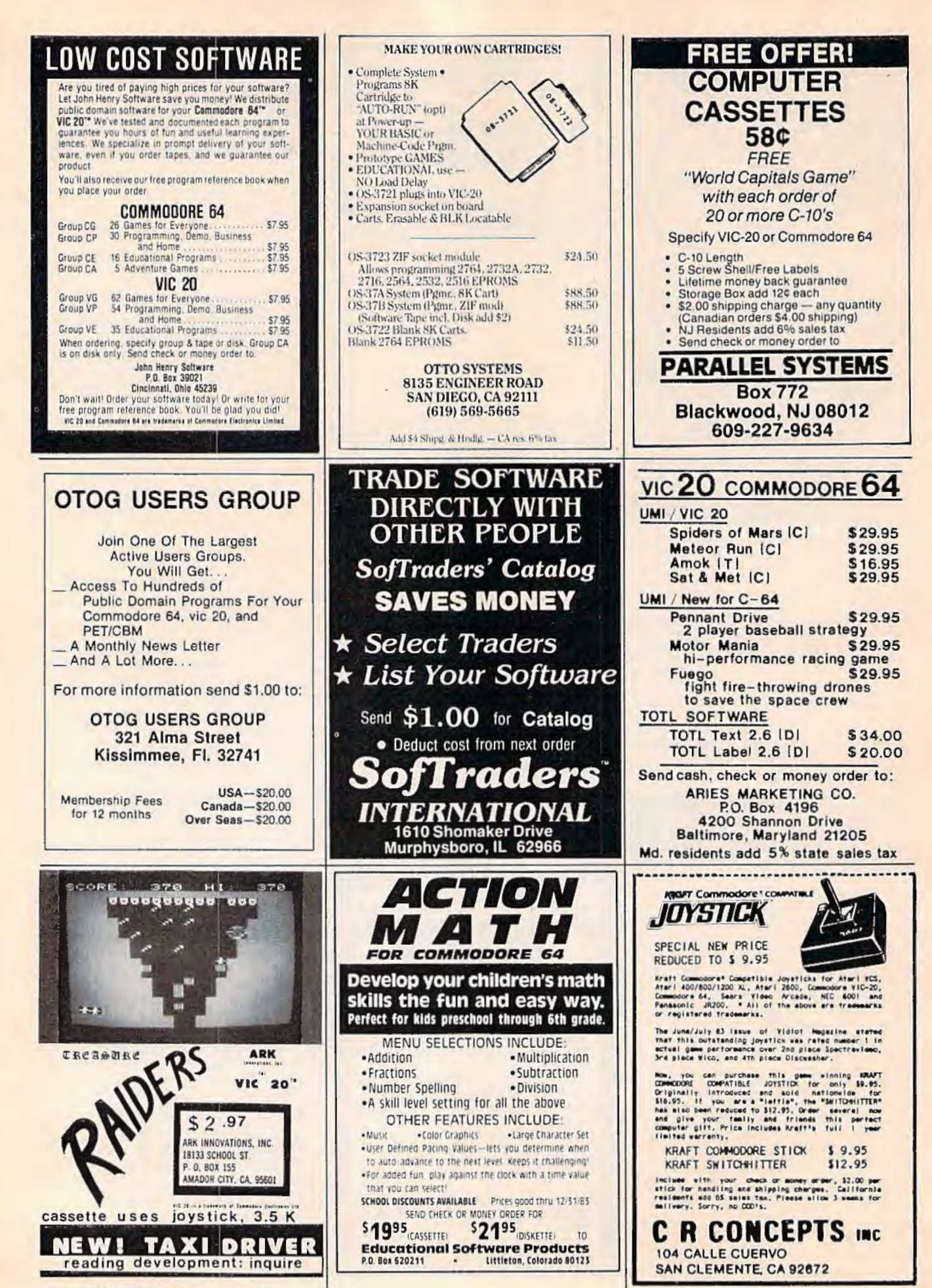

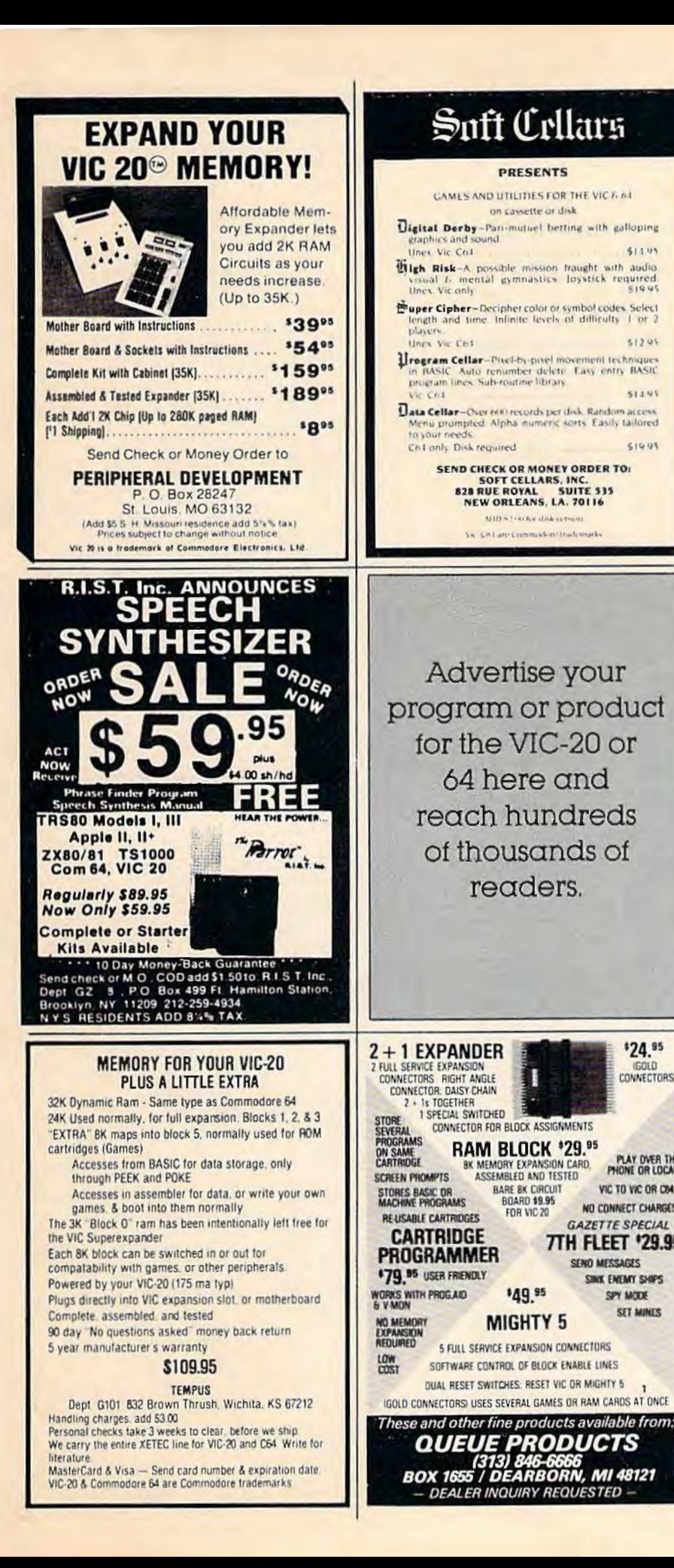

## PUT YOUR MESSAGES Reduction of an actual sign **The Banner Machine The Banner Machine**<br>
For the Commodore 64 (4 extra fonts available).<br>
For the VIC-20 with  $94K$  extra fonts available).<br>
To the VIC-20 with  $94K$  extra fonts (Sate fonts available).<br>
Graftware the K and RX printers. Also For the Commodore 64: Space Raider An amazing arcade simulation. Your<br>mission is to destroy the enemy ships. \$19.95 Super Roller Challenging dice game. Sprite craph-<br>ics and sound. Yahtzee-style rules of play. \$14.95 ics and sound, Yantzee-style rules of play, 514.95<br>Microbroker Exciting, realistic and educational<br>stock market simulation. 534.95 Tape or Disk<br>Preschool Educational Programs ABC Fun, 123 Fun,<br>and Ginger the Cat with Addit require repetitive arithmetic computations. Save<br>formulas and numeric expressions. \$39.95 Sprite Editor The easy way to create, copy, alter,<br>and save up to 224 sprite shapes. \$24.95 Cross Reference Generator for BASIC programs Locates lines with BASIC words or variable names<br>and allows changes, and more. \$19.95 VIC-20 Programs Also Available. Ask for Catalog. Cardinal Software

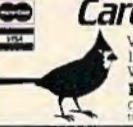

\$14.95

 $51205$ 

513.95

519.95

\$24.95

CONNECTORS

PLAY OVER THE

VIC TO VIC OR CM

NO CONNECT CHARGES

**GAZETTE SPECIAL** 

**CINE FAILAIT SHIPS** 

SPY MODE

**SET MINES** 

**7TH FLEET '29.95** 

SEND MESSAGES

Virginia Micro Systems<br>13646 Jeff Davis Highway<br>Woodbridge, Virginia 22191 Phone (703) 491-6502

**C-64** PCI'S COMPLETE PRACTICAL

**GUIDE TO THE COMMODORE 64** 

Where the C-64's owner's manual falls down or leaves off, PCI's Guide to the C-64 keeps you going. Over 200 pages of practical information to help you get the most out of your Commodore.

The Guide gives special attention to graphics and sound capabilities and provides practical, in-depth discussions of programs specifically developed for the Guide.

SPECIAL OFFER: To get your copy early and save \$2 off the retail price, send check or money order for \$12.95 before January 15 to:

> PERSONAL COMPUTERS, INC. 4533 BAILEY AVENUE AMHERST, NY 14226

Dealer inquiries call: (716) 832-8800

## **ADVERTISERS INDEX**

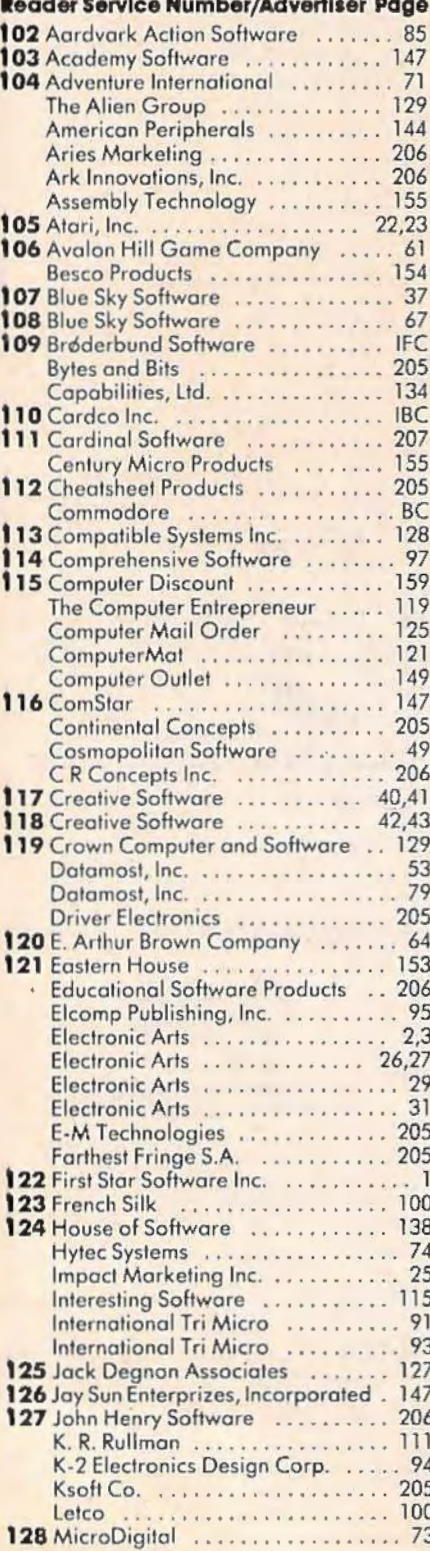

208 COMPUTE!'s Gazette January 1984

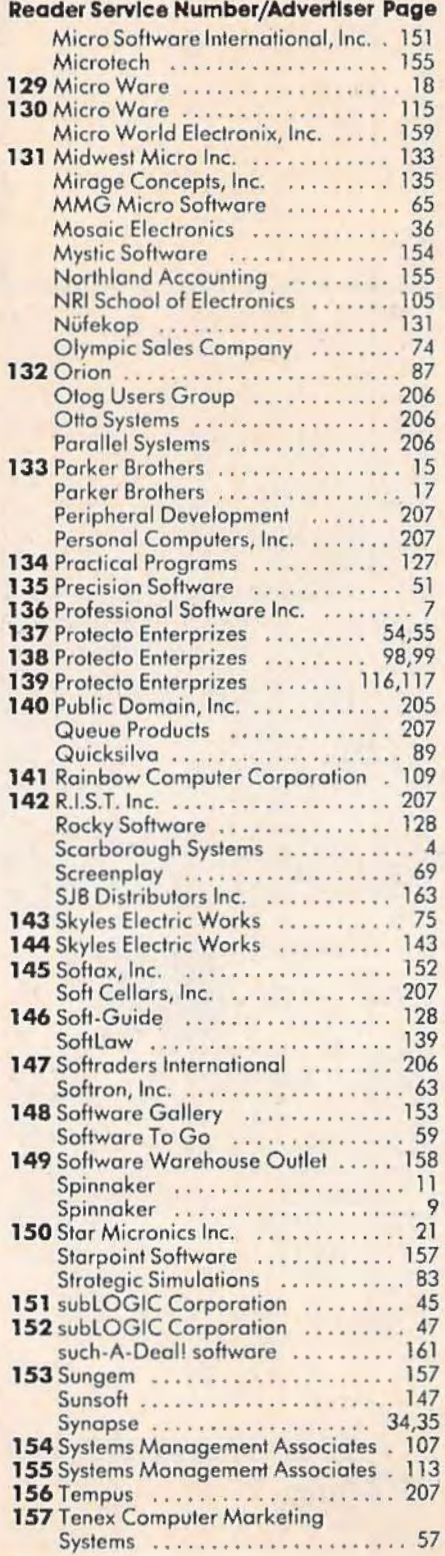

#### **Reader Service Number/Advertiser Page**

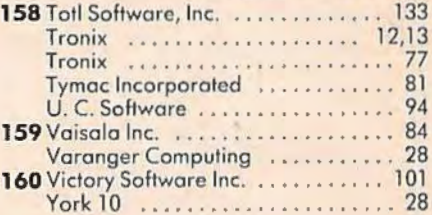

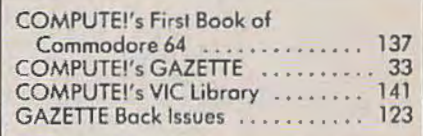

## **Cardco Presents**

## 16 Key Keypad for the VIC-20™ and Commodore 64™

The CARDKEY/1 provides an additional programable 16 keys to either the VIC or 64. This is a separate pad that pluas into the joystick port of your computer. It comes with tape programs (transferable to disk) that allow the user to define the 16 keys as any number, letter or character string value. It additionally allows the keys to be defined as strings. Another function dyailable is the direct càlculator mode in which yoù use your computer as a calculator. For example you press  $5 + 5$  (enter) and the computer prints 10 on the screen.

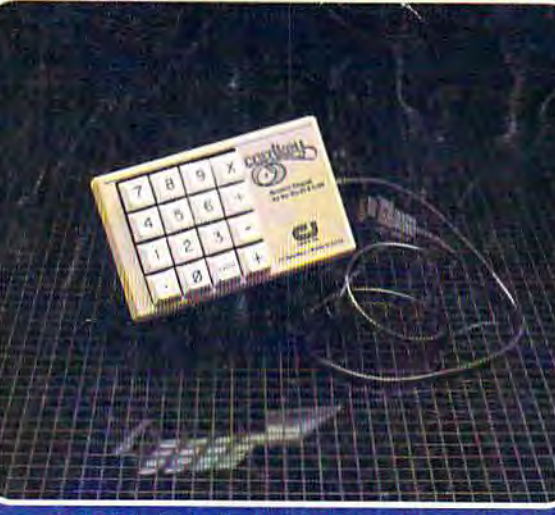

#### Suggested retail: \$39.95

 $\circ$ ) See us at COMMDEW

November 28-December 2, 1983 Las Vegas Convention Center Las Vegas, Nevada

#### **The CARDKEY features:**

- 16 keys laid out in a calculator format
- All keys are user definable
- Keys can be defined as any character
- Keys can be defined as complete strings
- Optional calculator mode

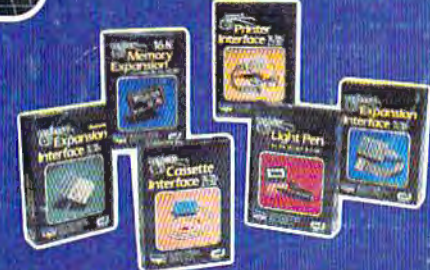

See a complete line of American made Cardco Products at a computer store near you, today.

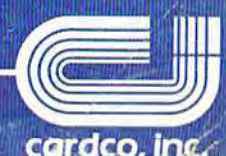

313 Mathewson . Wichita, Kansas 67214 . (316) 267-6525

VIC-20 & C-64 are registered trademarks of Commodore Business Systems, the

# It writes, rates, creates, even telecommunicates. Costs less, does morethe Commodore 64.

When Commodore introduced the 64, the industry suddenly realized that there would be a computer in every home,

school and business years before anyone ever dreamed.

That's because Commodore 64 halved the price of high technology: while

you can compare the 64's capabilities with those of any sophisticated business PC, you can compare its price with

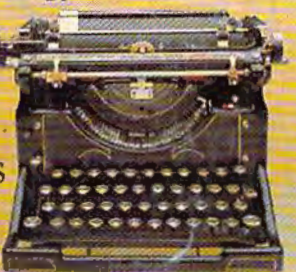

**COMMODORE 64E** 

GRN

Se de de on on de de de

**NID** 

**PUR** 

**D**<sub>N</sub>

 $\frac{1}{2}$  and

 $B<sub>H</sub>$ 

HO

**NTIAN** 

 $f{m}$ 

BLU

 $\Box$ 

YFL

that of an average television.

What can you do with it? Create with

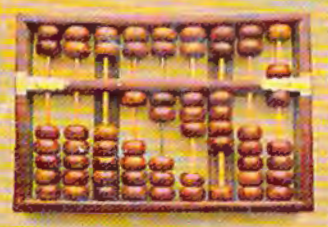

its high resolution **Sprite Graphics.** Add a printer and type with it. Add a disk drive to use.

spread sheets and other financial

programs. Learn and play music through your home sound system on the 64's

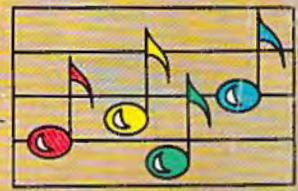

professional quality music synthesizer. Add a modem, and hook up with

the vast computer networks through your telephone. In short, the

Commodore 64 is the ultimate personal computer, at a price you can afford.